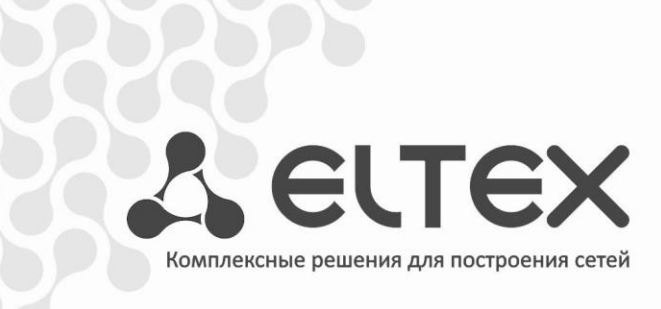

# **MES1000 MES2000**

**Руководство по эксплуатации, версия ПО 1.1.44**

**Управляемые коммутаторы L2 Fast Ethernet и Gigabit Ethernet**

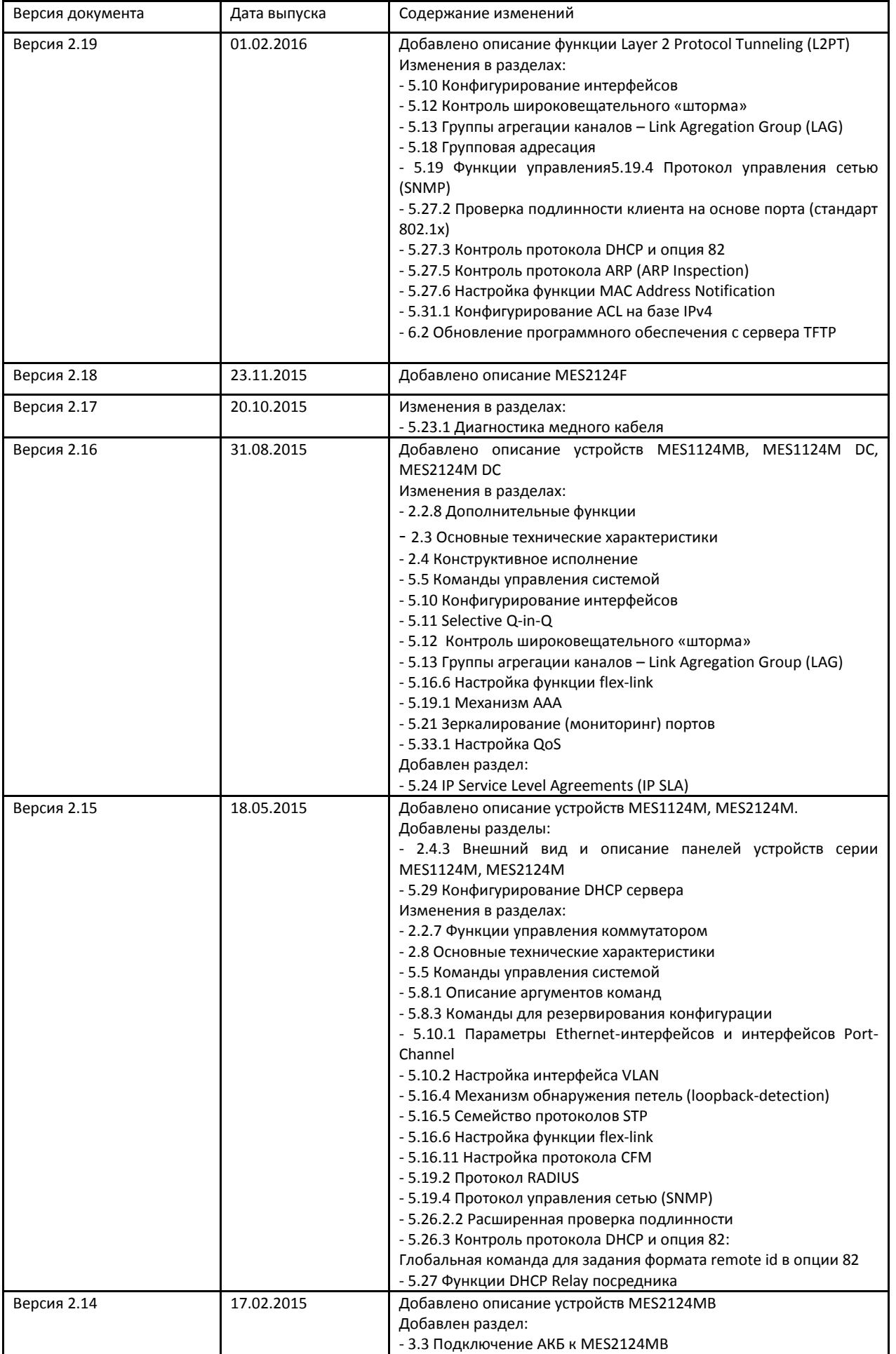

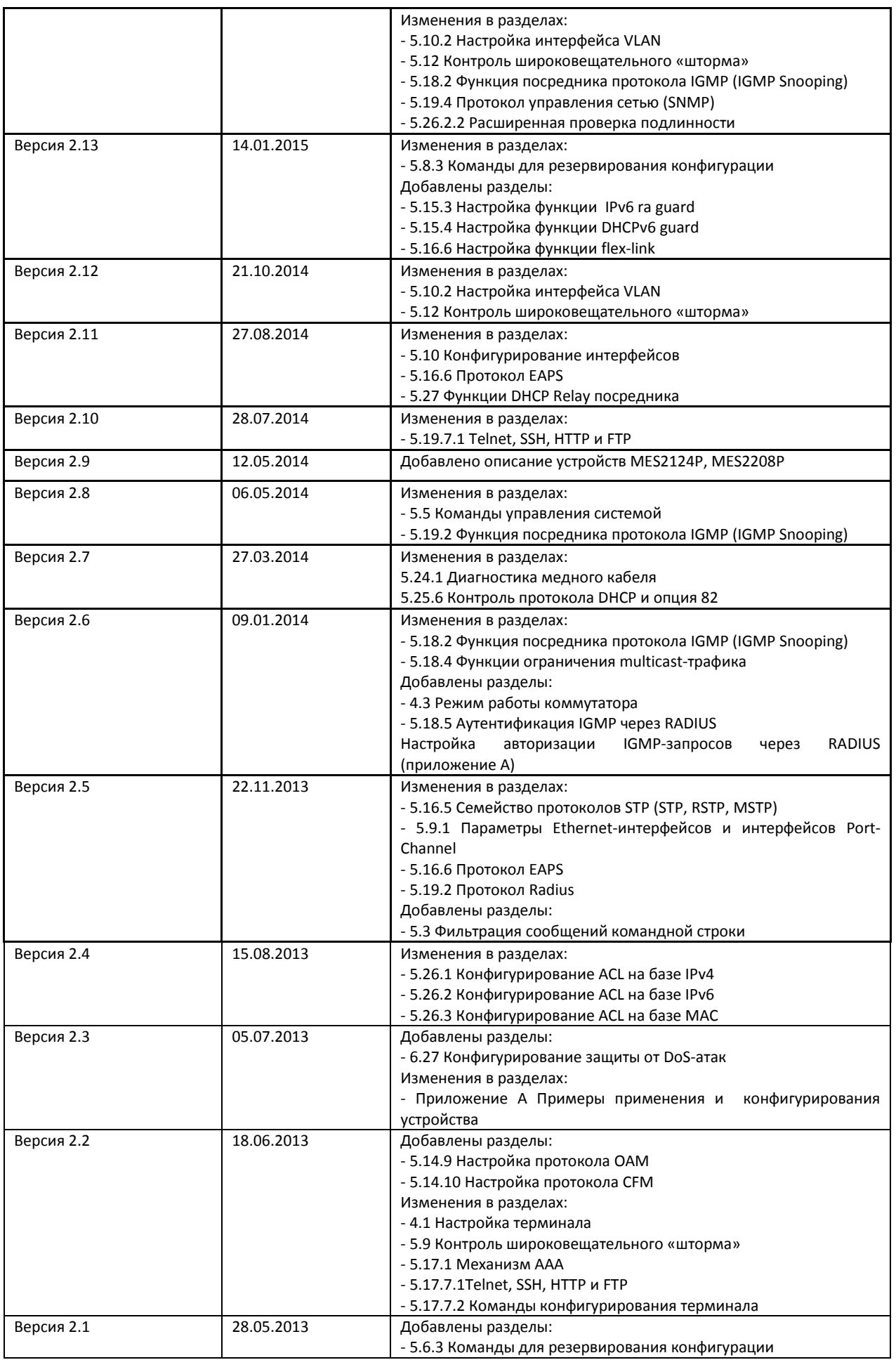

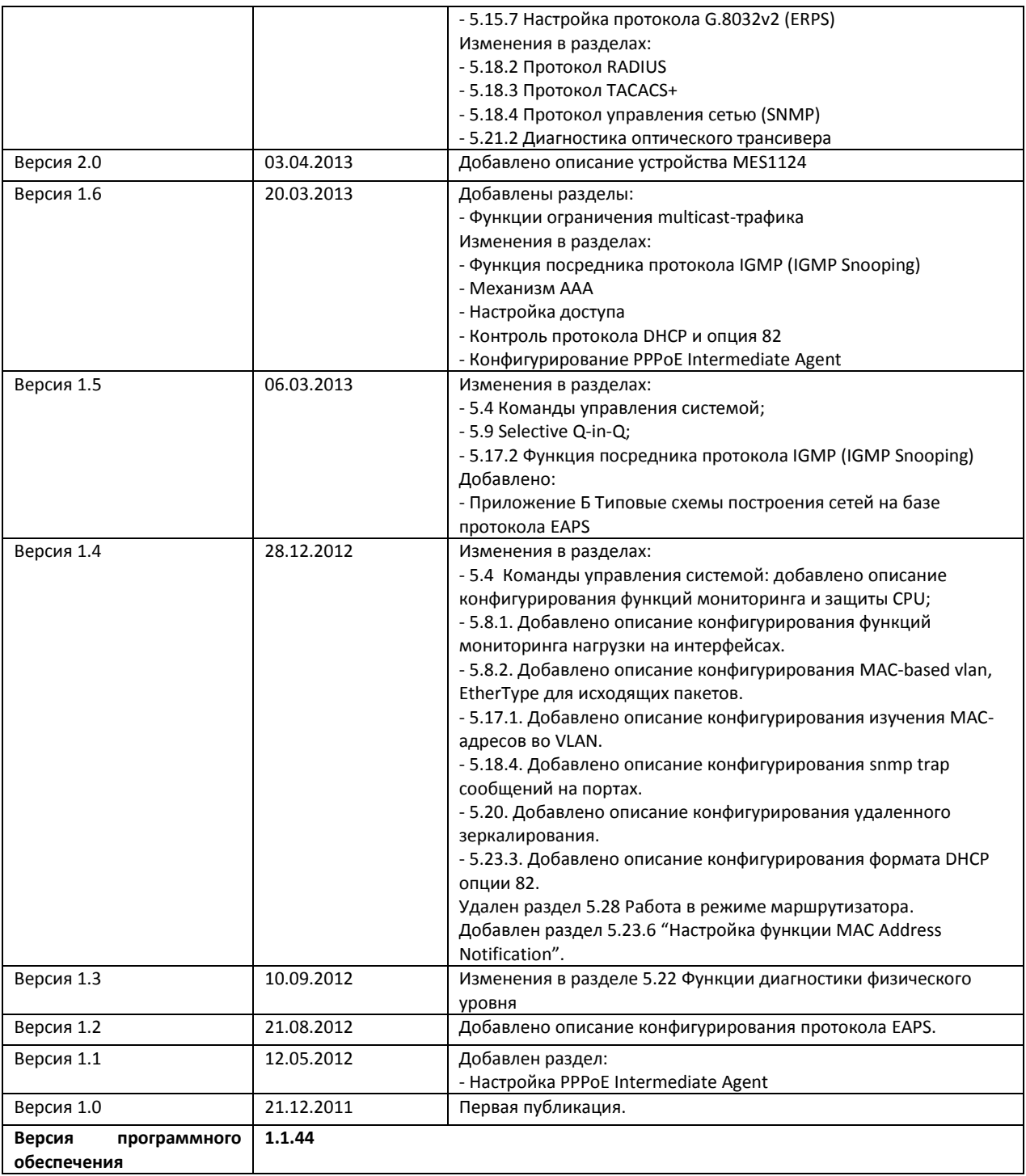

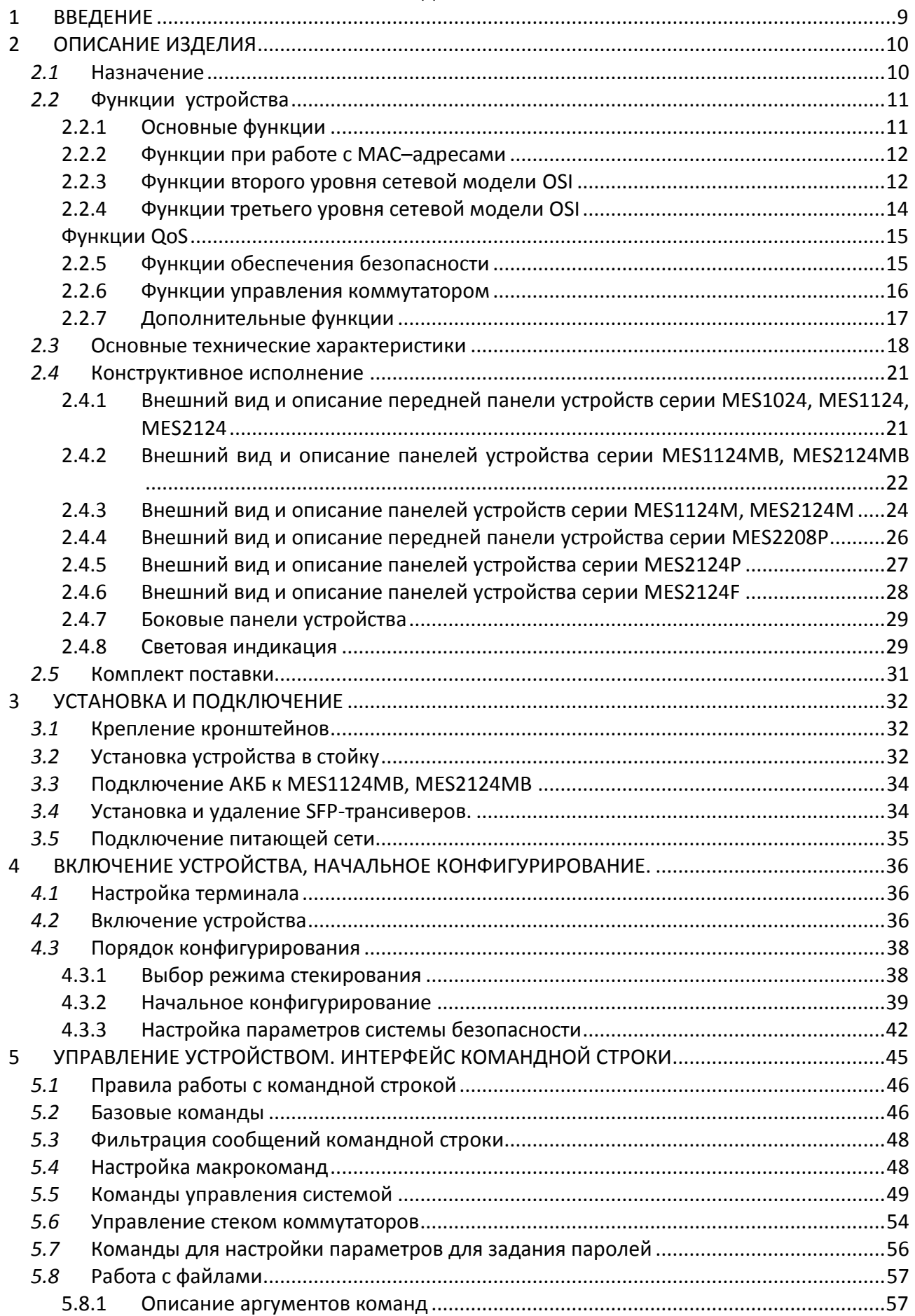

# AGLTEX

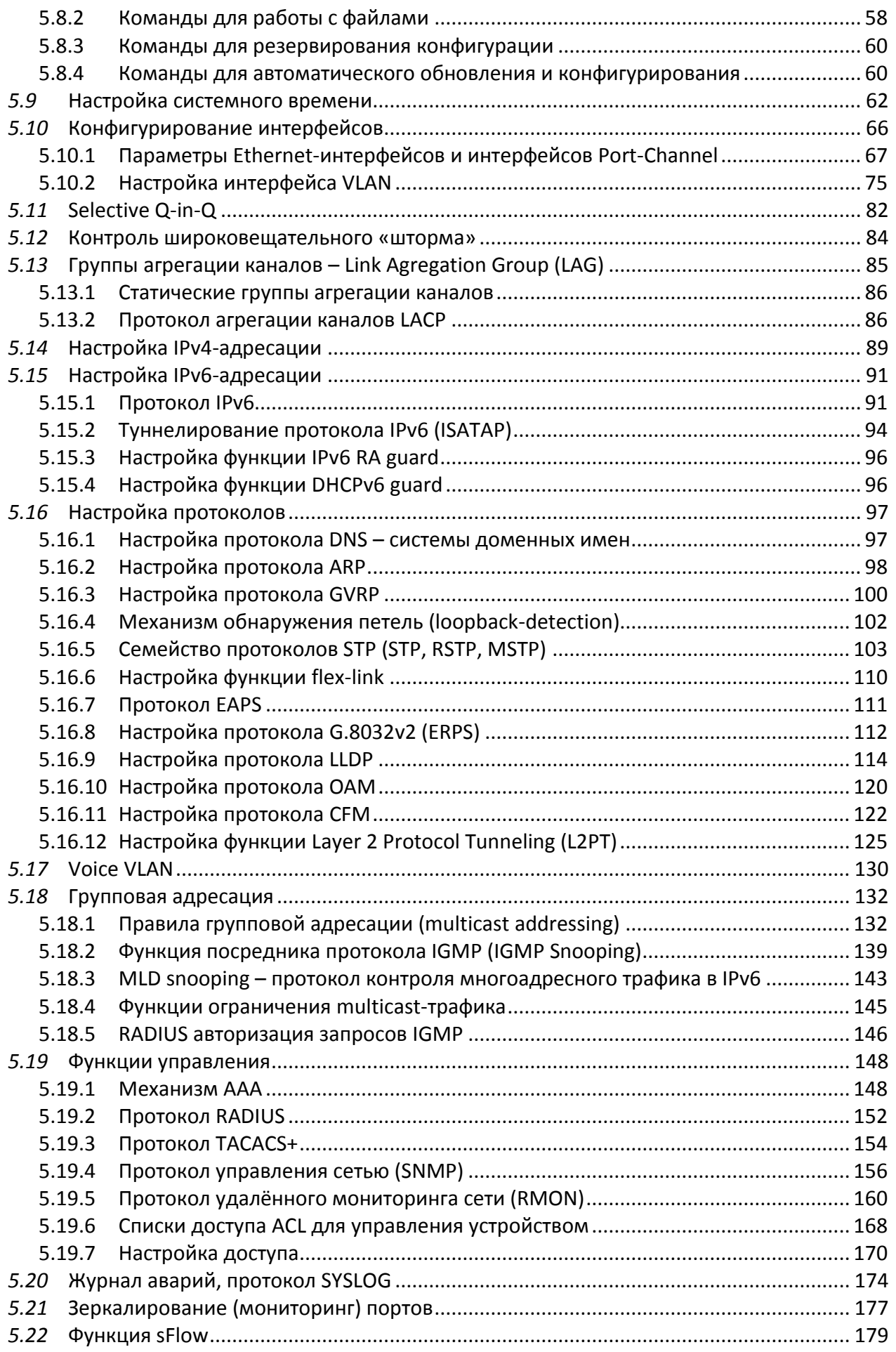

# Seltex

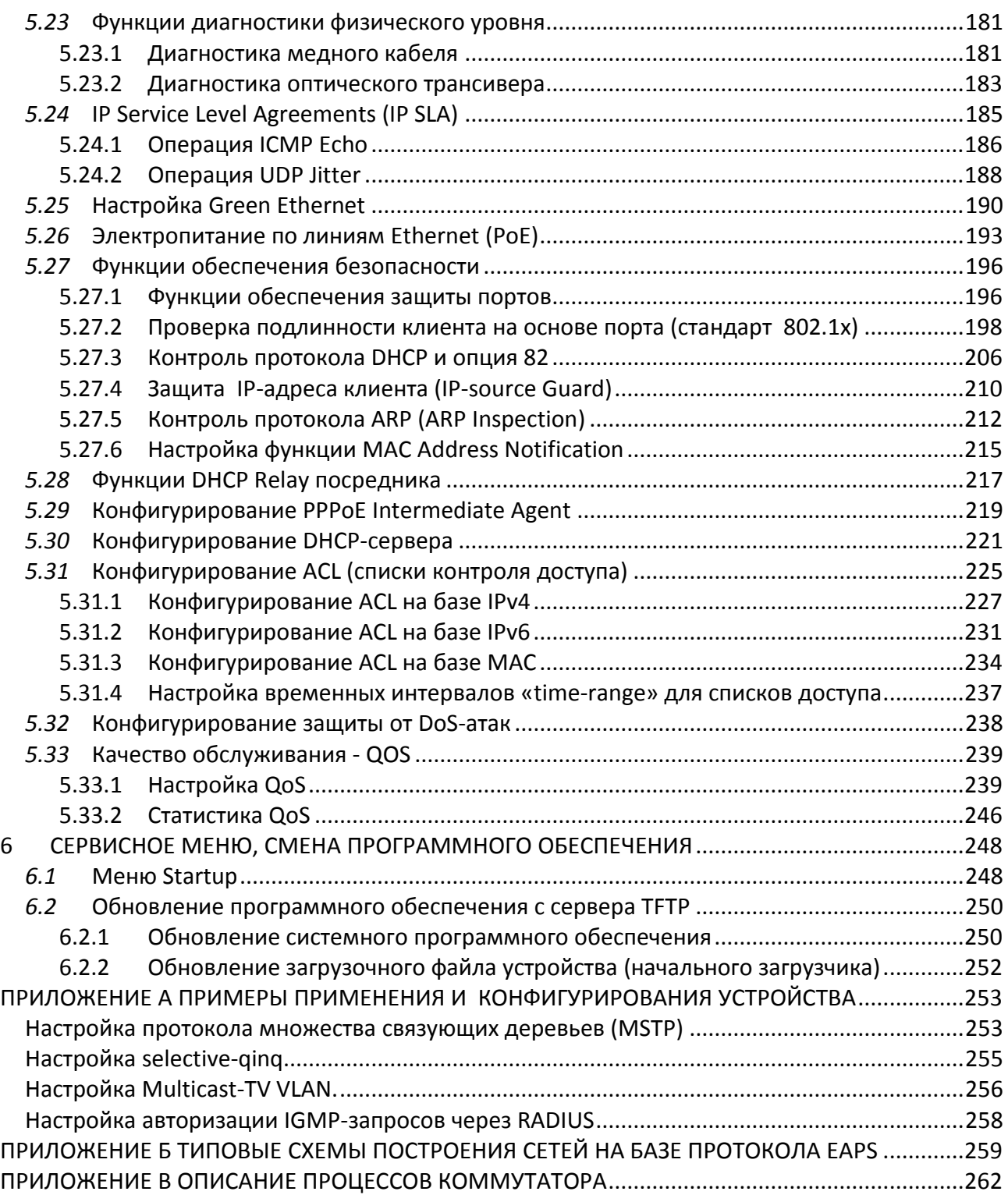

#### **УСЛОВНЫЕ ОБОЗНАЧЕНИЯ**

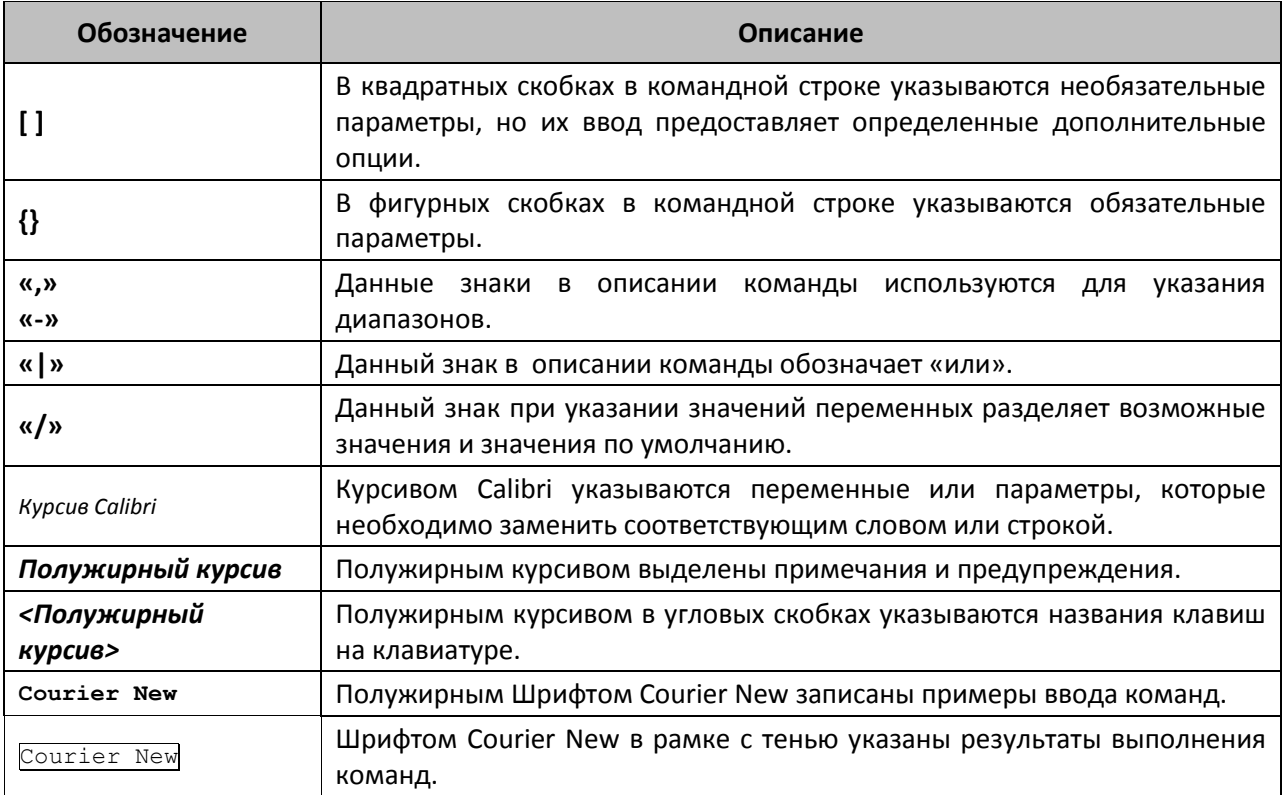

#### **Примечания и предупреждения**

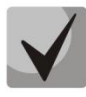

**Примечания содержат важную информацию, советы или рекомендации по использованию и настройке устройства.**

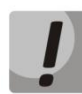

**Предупреждения информируют пользователя о ситуациях, которые могут нанести вред устройству или человеку, привести к некорректной работе устройства или потере данных.**

# <span id="page-8-0"></span>1 **ВВЕДЕНИЕ**

В последние годы наблюдается тенденция к осуществлению масштабных проектов по построению сетей связи в соответствии с концепцией NGN. Одной из основных задач при реализации крупных мультисервисных сетей является создание надежных и высокопроизводительных транспортных сетей, которые являются опорными в многослойной архитектуре сетей следующего поколения.

Для достижения высоких скоростей широко применяются технологии передачи информации Gigabit Ethernet (GE). Передача информации на высоких скоростях, особенно в сетях крупного масштаба, подразумевает выбор такой топологии сети, которая позволяет гибко осуществлять распределение высокоскоростных потоков.

Коммутаторы серии MES1000, MES2000 могут использоваться на сетях крупных предприятий и предприятий малого и среднего бизнеса (SMB), в операторских сетях. Они обеспечивают высокую производительность, гибкость, безопасность и многоуровневое качество обслуживания (QoS).

В настоящем руководстве изложены назначение, технические характеристики, рекомендации по начальной настройке, синтаксис команд для конфигурирования, мониторинга и обновления программного обеспечения коммутатора.

# <span id="page-9-0"></span>2 **ОПИСАНИЕ ИЗДЕЛИЯ**

#### <span id="page-9-1"></span>*2.1* **Назначение**

Устройства серий MES1000 и MES2000 являются управляемыми стекируемыми коммутаторами, выполняющими свои коммутационные функции на канальном и сетевом уровнях модели OSI.

Сетевые коммутаторы MES1024 имеют в своём составе 24 порта Fast Ethernet c электрическими интерфейсами и 2 порта Gigabit Ethernet, совмещенные со слотами для установки SFP-трансиверов (combo-порты).

Сетевые коммутаторы MES1124, MES1124M, MES1124MB имеют в своём составе 24 порта Fast Ethernet c электрическими интерфейсами и 4 порта Gigabit Ethernet, совмещенные со слотами для установки SFP-трансиверов (combo-порты). Для модели MES1124MB имеется возможность подключения 12V АКБ для обеспечения резервного питания.

Сетевые коммутаторы MES2124, MES2124M имеют в своём составе 24 порта Gigabit Ethernet c электрическими интерфейсами и 4 порта Gigabit Ethernet, совмещенные со слотами для установки SFP-трансиверов (combo-порты).

Сетевые коммутаторы MES2124MB имеют в своём составе 24 порта Gigabit Ethernet c электрическими интерфейсами и 4 порта Gigabit Ethernet, совмещенные со слотами для установки SFP-трансиверов (combo-порты). Имеется возможность подключения 12V АКБ для обеспечения резервного питания.

Сетевые коммутаторы MES2124P имеют в своём составе 24 порта Gigabit Ethernet c электрическими интерфейсами и поддержкой PoE+ и 4 порта Gigabit Ethernet, совмещенные со слотами для установки SFP-трансиверов (combo-порты).

Сетевые коммутаторы MES2124F имеют в своем составе 24 слота для установки SFPтрансиверов и 4 порта Gigabit Ethernet, совмещенные со слотами для установки SFP-трансиверов (combo-порты)

Сетевые коммутаторы MES2208P имеют в своём составе 4 электрических порта Gigabit Ethernet c поддержкой PoE+, 4 порта Gigabit Ethernet, совмещенные со слотами для установки SFPтрансиверов (combo-порты), 2 оптических порта Gigabit Ethernet и 2 электрических порта Gigabit Ethernet.

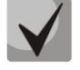

**В комбинированных портах может быть активным только один из интерфейсов. При одновременном подключении будет активен интерфейс с SFP-трансивером.**

# <span id="page-10-0"></span>*2.2* **Функции устройства**

## <span id="page-10-1"></span>*2.2.1 Основные функции*

В таблице 2.1 приведен список основных функций коммутаторов доступа.

| Защита от<br>блокировки очереди<br>(HOL)                                                                                                    | Блокировка возникает в случаях перегрузки выходных портов устройства<br>трафиком от нескольких высокоактивных источников. Это может привести к<br>от других источников с низкой активностью. Для<br>потере трафика<br>предотвращения таких ситуаций используются методы резервирования<br>ресурсов коммутатора.                               |  |
|----------------------------------------------------------------------------------------------------|----------------------------------------------------------------------------------------------------|--|
| Поддержка<br>обратного давления<br>(Back pressure)                                                                                                    | Метод обратного давления используется на полудуплексных соединениях<br>для регулирования потока данных от встречного устройства путем создания<br>коллизий. Метод позволяет избежать переполнения буферной памяти<br>устройства и потери данных.                                                                                              |  |
| Поддержка МДІ/МДІХ                                                                                                    | Автоматическое определение типа кабеля - перекрестный кабель или кабель<br>прямого подключения.<br>MDI (Media-Dependent Interface - прямой) - стандарт кабелей для<br>подключения оконечных устройств;<br>MDIX (Media-Dependent Interface with Crossover - перекрестный) -<br>стандарт кабелей для подключения концентраторов и коммутаторов. |  |
| Поддержка<br>сверхдлинных кадров<br>(Jumbo frames)                                                                                                    | Коммутатор способен поддерживать передачу сверхдлинных кадров, что<br>позволяет передавать данные меньшим числом пакетов. Это снижает объем<br>служебной информации, время обработки и перерывы.                                                                                                    |  |
| Управление потоком<br>(IEEE 802.3X)                                                                                                    | Управление потоком позволяет соединять низкоскоростное устройство с<br>Для<br>буфера<br>высокоскоростным.<br>предотвращения<br>переполнения<br>низкоскоростное устройство имеет возможность отправлять пакет PAUSE, тем<br>самым информируя высокоскоростное устройство о необходимости сделать<br>паузу при передаче пакетов.                |  |
| Коммутатор поддерживает объединение нескольких устройств в стек. В этом<br>случае коммутаторы рассматриваются как единое логическое устройство с<br>Работа в стеке<br>общими настройками. Возможны две топологии построения стека - кольцо и<br>цепочка. При этом параметры портов всех устройств, включенных в стек,<br>устройств<br>работающего в<br>задать с коммутатора,<br>можно<br>режиме<br>«мастер».<br>Стекирование устройств позволяет снизить трудоемкость управления сетью. |                                                                                                    |  |

Таблица 2.1 – Основные функции устройства

## <span id="page-11-0"></span>*2.2.2 Функции при работе с MAC–адресами*

В таблице 2.2 приведены функции устройств при работе с MAC–адресами.

| Таблица<br>МАС-адресов                                                                                                    | Коммутатор составляет в памяти таблицу, в которой устанавливается<br>соответствие между МАС-адресами и интерфейсами коммутатора.                                                                                                    |  |
|----------------------------------------------------------------------------------------------------|----------------------------------------------------------------------------------------------------|--|
| Режим обучения                                                                                                    | B<br>отсутствие обучения, данные, поступающие на какой-либо порт,<br>передаются на все остальные порты коммутатора. В режиме обучения<br>анализирует кадры и, определив МАС-адрес отправителя,<br>коммутатор<br>заносит его в таблицу маршрутизации. Впоследствии, поступивший кадр,<br>предназначенный для хоста, МАС-адрес которого уже есть в таблице,<br>передается только через указанный порт в таблице.<br>Данная функция позволяет устанавливать соединения «один ко многим» и<br>«многие ко многим». Таким образом, кадр, адресованный многоадресной<br>группе, передается на каждый порт, входящий в группу. |  |
| Поддержка передачи<br>на несколько<br>МАС-адресов<br>(MAC Multicast Support)                                                                                                    |                                                                                                    |  |
| Автоматическое<br>Если от устройства с определенным МАС-адресом за определенный период<br>время хранения МАС-<br>времени не поступают пакеты, то запись в таблице маршрутизации для<br>адресов<br>данного адреса устаревает и удаляется. Это позволяет поддерживать таблицу<br>(Automatic Aging for MAC<br>в актуальном состоянии.<br>Addresses) |                                                                                                    |  |
| Статические записи<br>Сетевой коммутатор позволяет пользователю определить статические записи<br>соответствий МАС-адресов интерфейсам, которые сохраняются в таблице<br>MAC<br>маршрутизации.<br>(Static MAC Entries)                                                                                                    |                                                                                                    |  |

Таблица 2.2 – Функции работы с MAC-адресами

#### <span id="page-11-1"></span>*2.2.3 Функции второго уровня сетевой модели OSI*

В таблице 2.3 приведены функции и особенности *второго уровня (уровень 2 OSI)* 

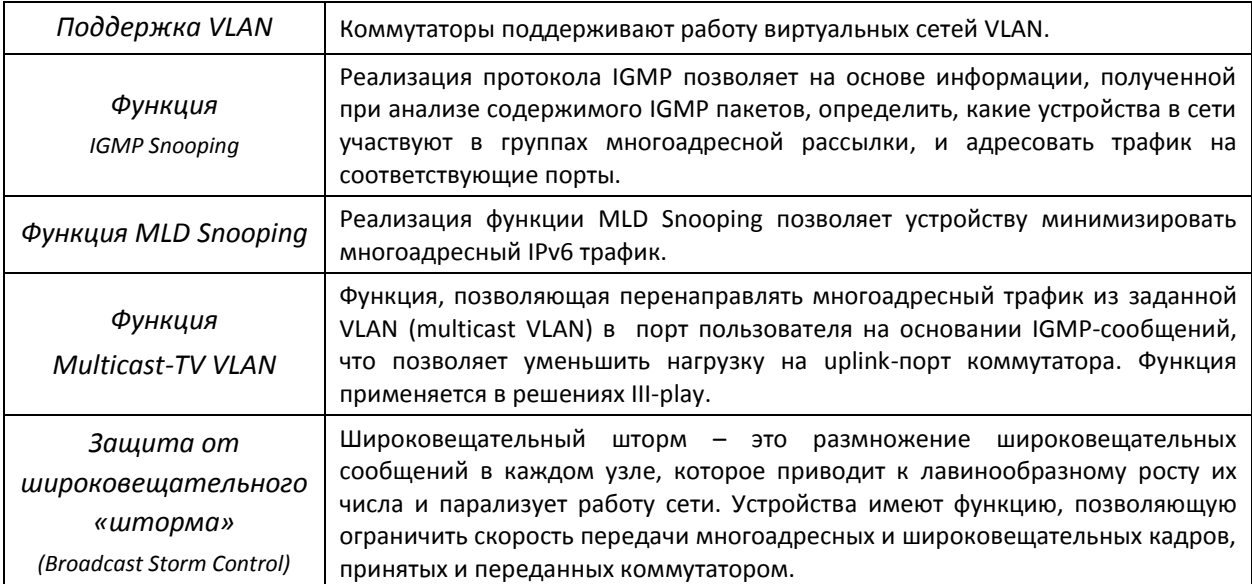

Таблица 2.3 – Описание функций второго уровня (уровень 2 OSI)

# Seltex

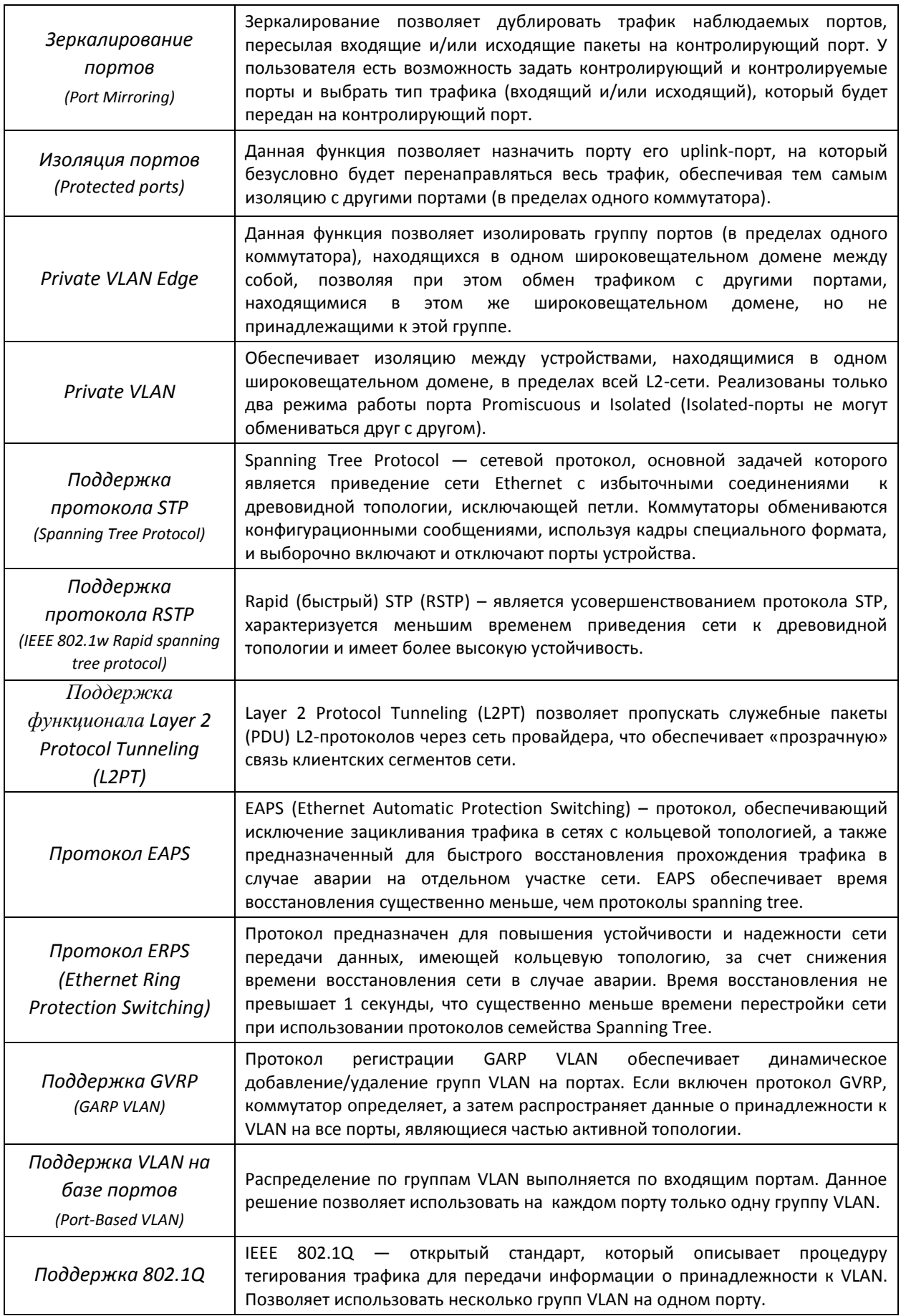

Τ

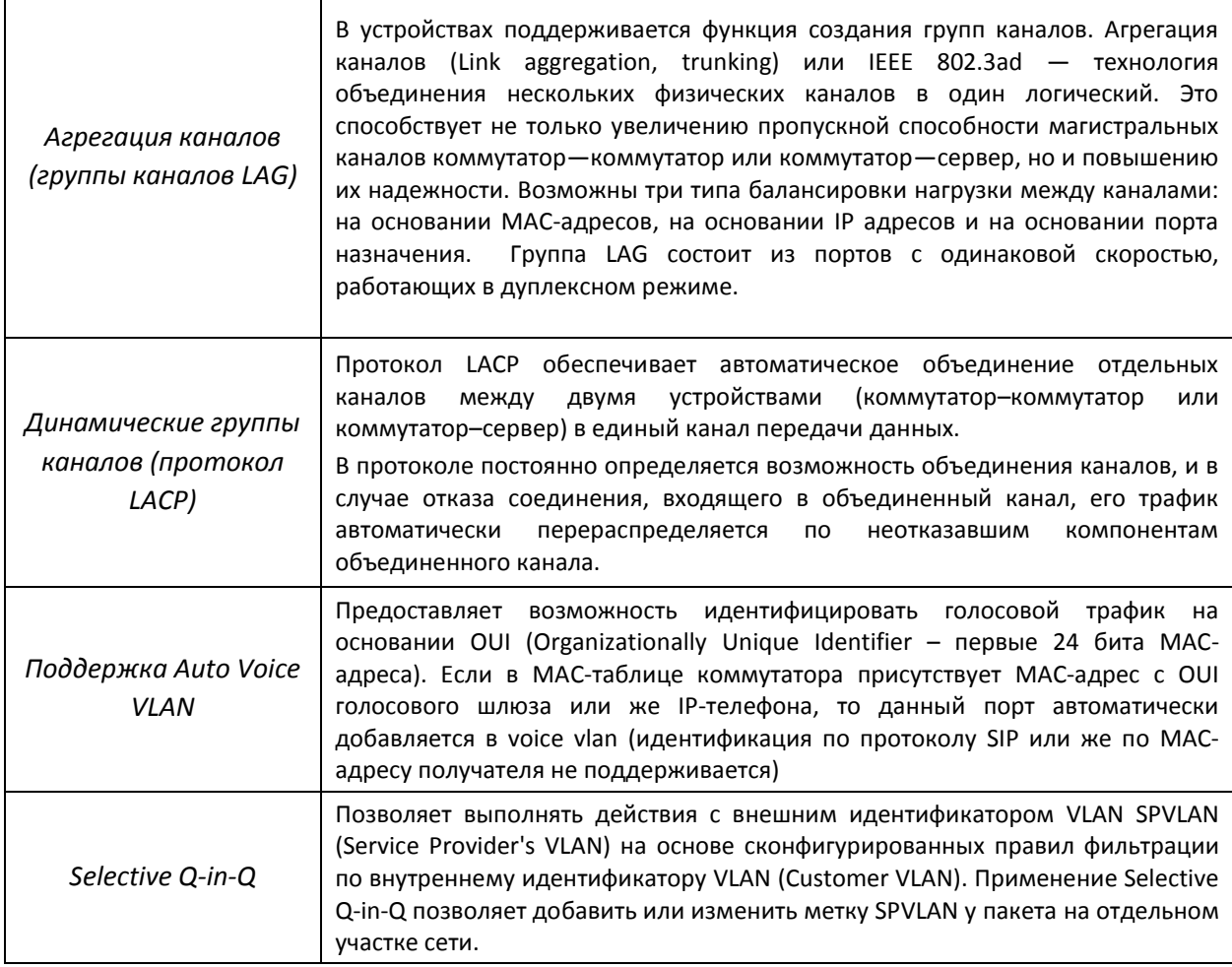

# <span id="page-13-0"></span>*2.2.4 Функции третьего уровня сетевой модели OSI*

В таблице 2.4 приведены функции третьего уровня (уровень 3 OSI)

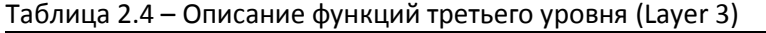

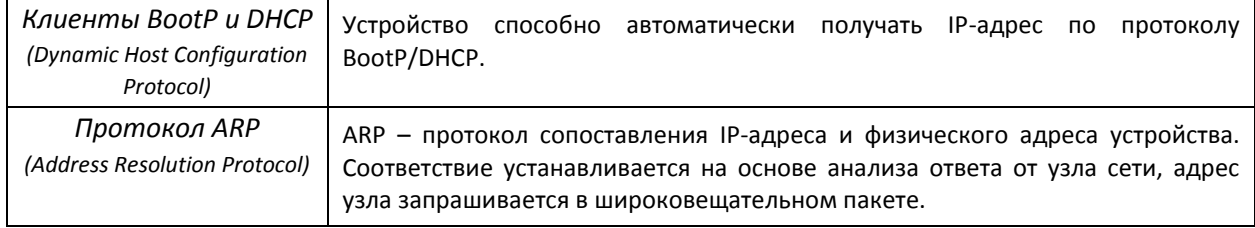

## <span id="page-14-0"></span>*Функции QoS*

В таблице 2.5 приведены основные функции качества обслуживания (Quality of Service)

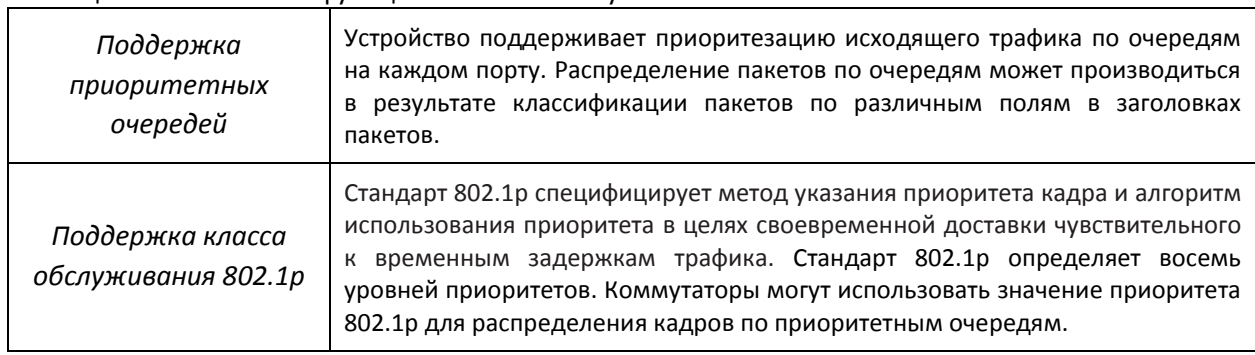

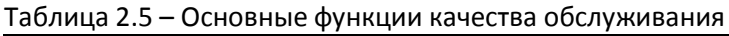

# <span id="page-14-1"></span>*2.2.5 Функции обеспечения безопасности*

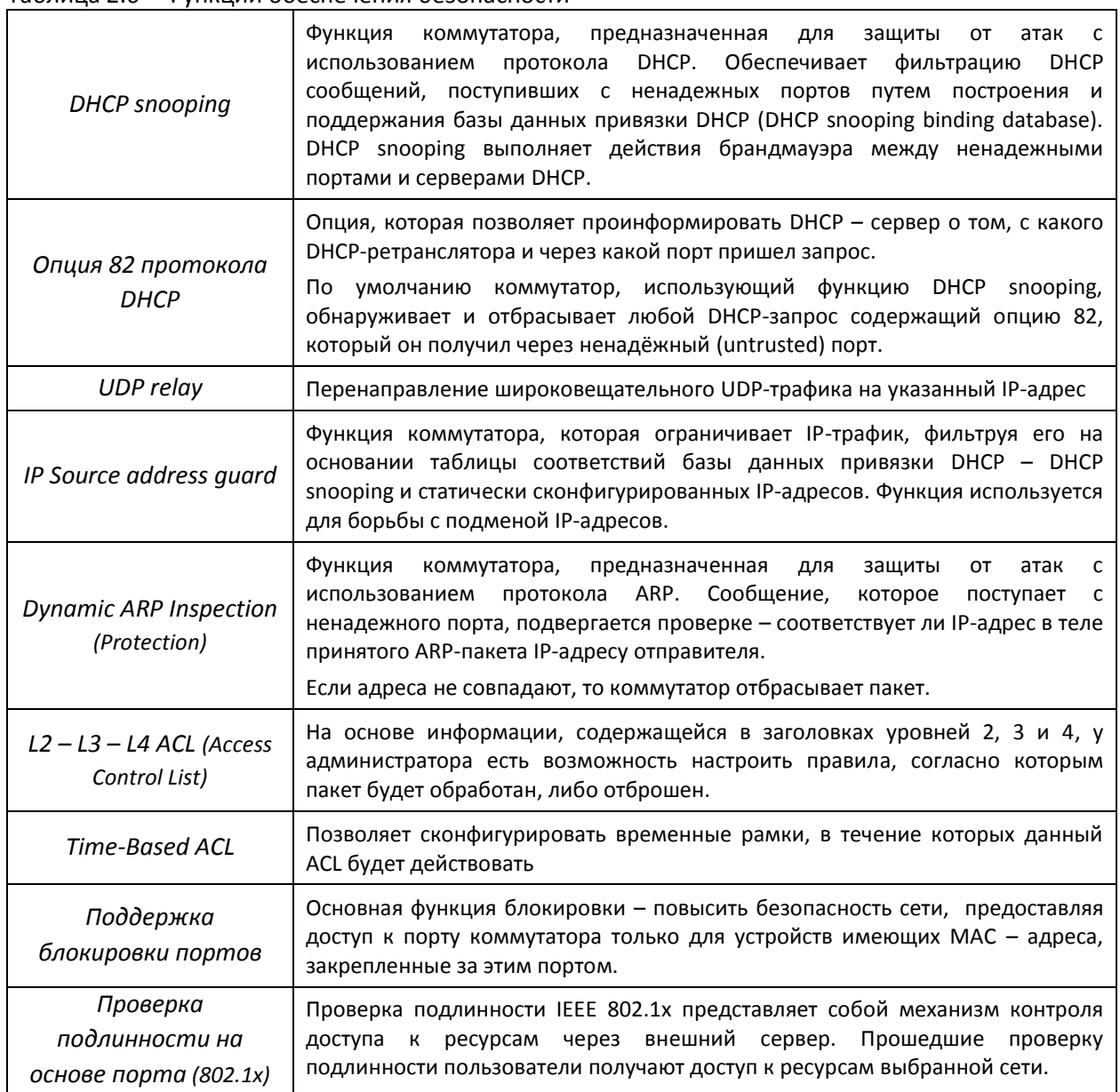

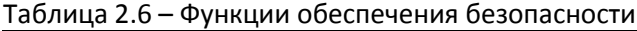

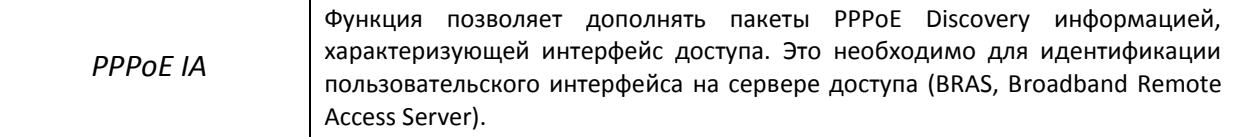

#### <span id="page-15-0"></span>*2.2.6 Функции управления коммутатором*

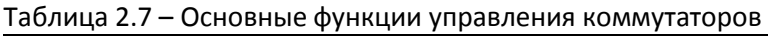

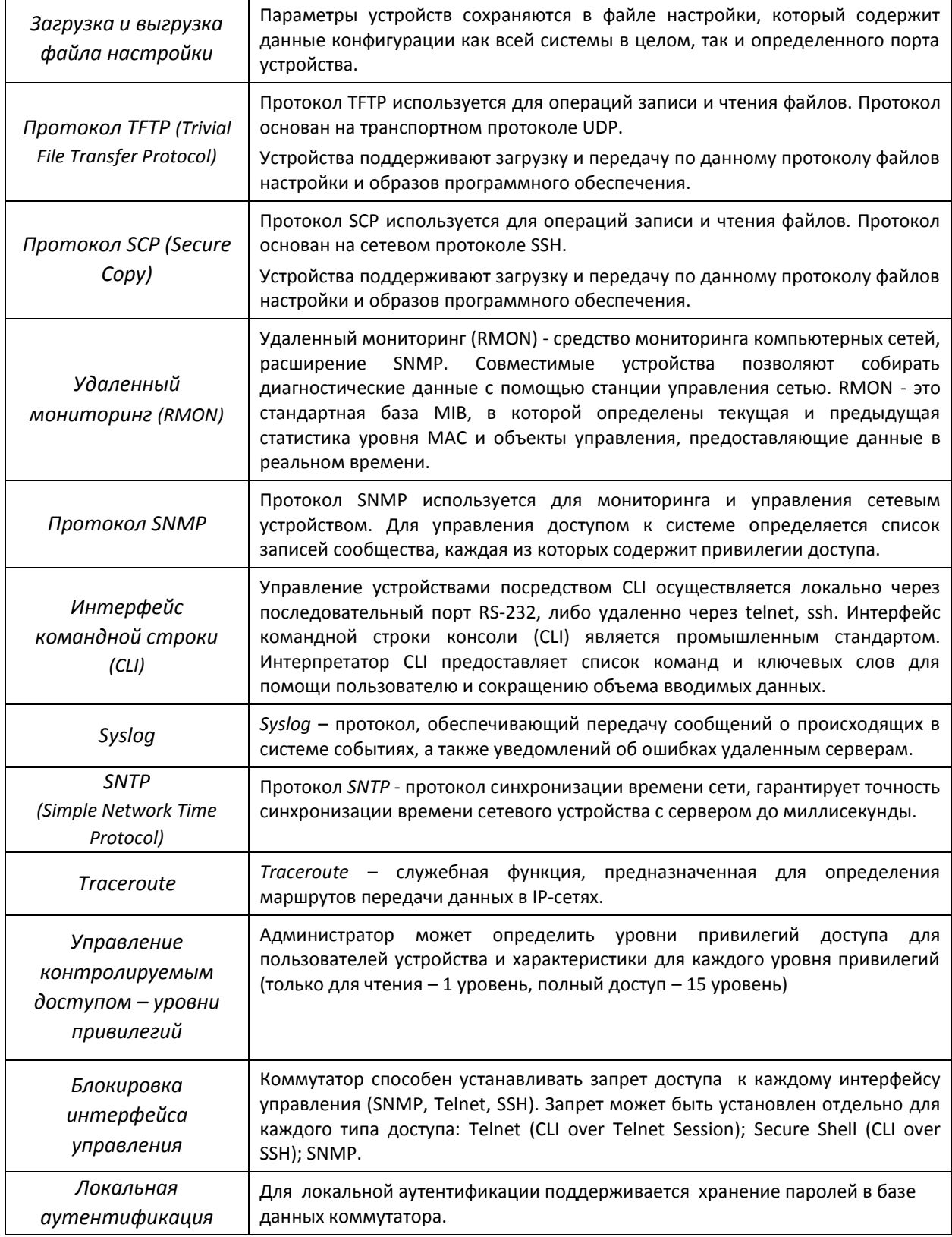

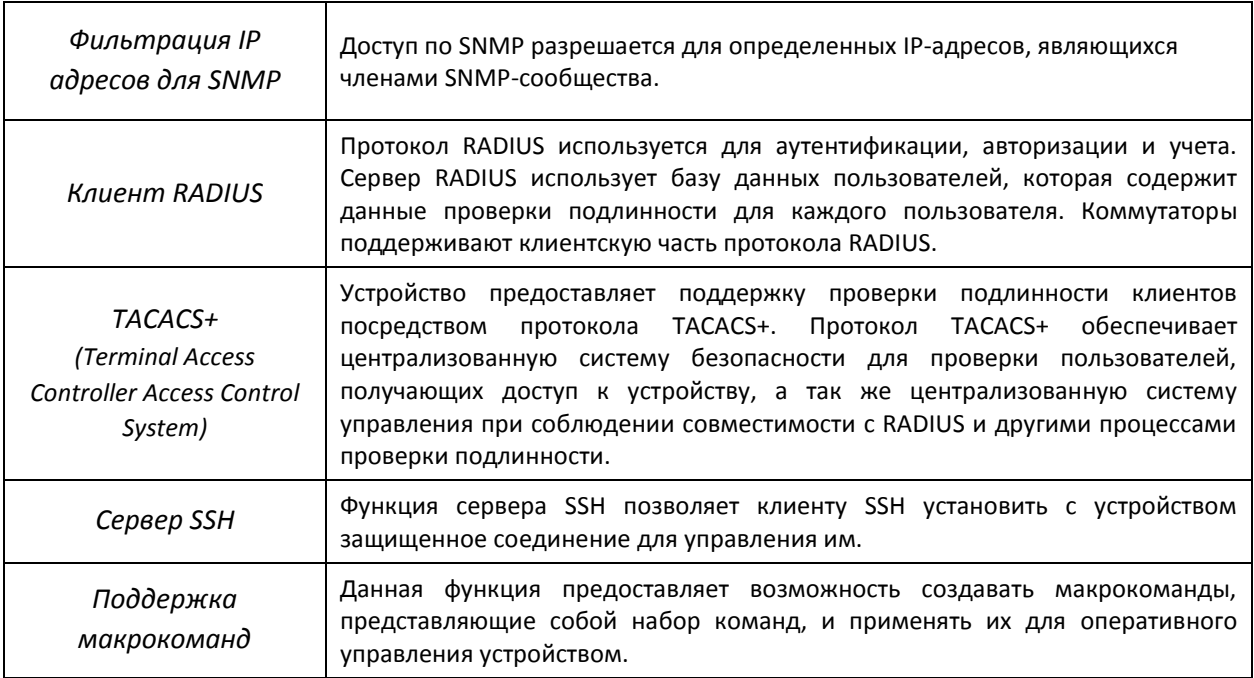

# <span id="page-16-0"></span>*2.2.7 Дополнительные функции*

В таблице приведены дополнительные функции устройства.

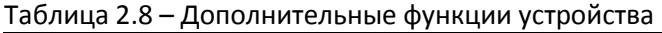

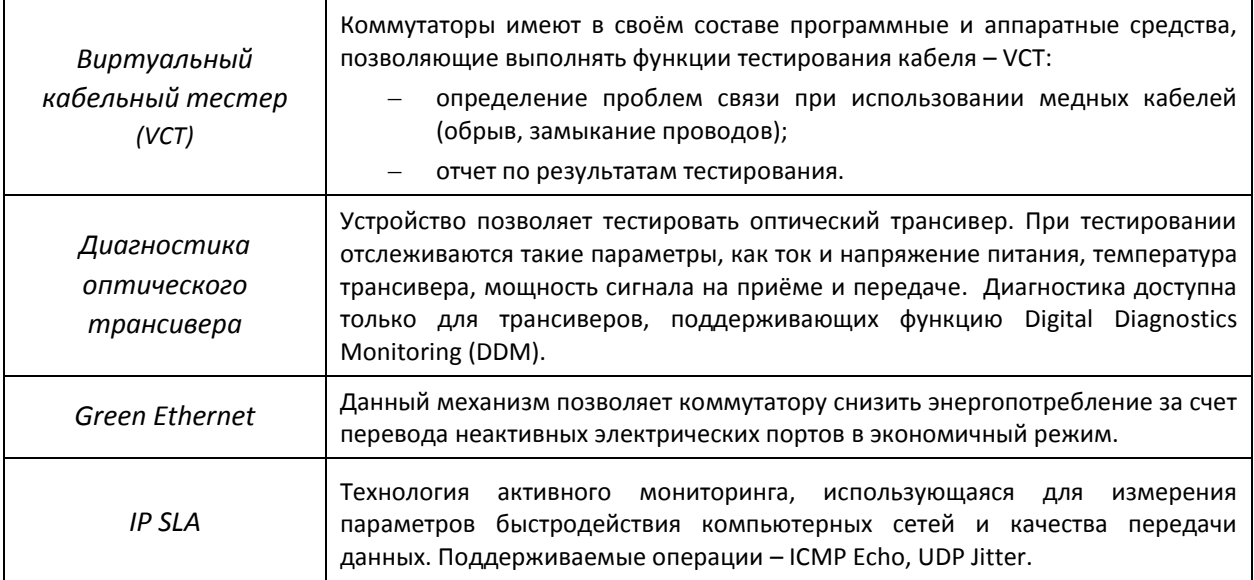

#### <span id="page-17-0"></span>*2.3* **Основные технические характеристики**

Основные технические параметры коммутаторов приведены в таблице 2.9

Таблица 2.9 – Основные технические характеристики

| Общие параметры                    |                                                                               |                                                                                                    |  |  |
|------------------------------------|-------------------------------------------------------------------------------|----------------------------------------------------------------------------------------------------|--|--|
| Пакетный процессор                 |                                                                               | Marvell 98DX1035 / 98DX3035                                                                                                    |  |  |
|                                    | MES1024                                                                       | 24x 10/100Base-T<br>2x (10/100/1000Base-T / 1000Base-X Combo)                                                                  |  |  |
| Интерфейсы                         | MES1124<br>MES1124M<br>MES1124MB                                              | 24x 10/100Base-T<br>4x (10/100/1000Base-T / 1000Base-X Combo)                                                                  |  |  |
|                                    | MES2124<br>MES2124M<br><b>MES2124P</b><br>MES2124MB                           | 24x 10/100/1000Base-Т (MES2124P - с поддержкой РоЕ+)<br>4x (10/100/1000Base-T / 1000Base-X Combo)                              |  |  |
|                                    | <b>MES2208P</b>                                                               | 4х 10/100/1000Base-Т (с поддержкой РоЕ+)<br>4x (10/100/1000Base-T / 1000Base-X Combo)<br>2x 1000Base-X<br>2x 10/100/1000Base-T |  |  |
|                                    | <b>MES2124F</b>                                                               | 24x 1000 Base-X (SFP)<br>4x (10/100/1000Base-T / 1000Base-X Combo)                                                             |  |  |
| Оптические трансиверы              |                                                                               | <b>SFP</b>                                                                                                    |  |  |
| Дуплексный/Полудуплексный<br>режим |                                                                               | Дуплексный/полудуплексный режим для электрических портов,<br>дуплексный режим для оптических портов                            |  |  |
| Производительность<br>коммутатора  | MES1024                                                                       | 8,8 Гбит/с                                                                                                    |  |  |
|                                    | MES1124<br><b>MES1124M</b><br>MES1124MB                                       | 12,8 Гбит/с                                                                                                    |  |  |
|                                    | MES2124<br><b>MES2124M</b><br><b>MES2124P</b><br>MES2124MB<br><b>MES2124F</b> | 56 Гбит/с                                                                                                    |  |  |
|                                    | <b>MES2208P</b>                                                               | 24 Гбит/с                                                                                                    |  |  |
| Объем буферной памяти              |                                                                               | 8 Mb                                                                                                    |  |  |
| Объем ТСАМ                         |                                                                               | 512x24B                                                                                                    |  |  |
| Количество правил SQinQ            |                                                                               | Ingress: 168<br>Egress: 96                                                                                                    |  |  |
| Количество правил ACL              |                                                                               | 246                                                                                                    |  |  |
| Скорость передачи данных           |                                                                               | Электрические интерфейсы 10/100/1000 Мбит/с.<br>Оптические интерфейсы 1Гбит/с.                                                 |  |  |
| Таблица МАС-адресов                |                                                                               | 16K<br>записей<br>(часть<br>МАС-адресов<br>резервируется<br>для<br>использования системой).                                    |  |  |
| Поддержка VLAN                     |                                                                               | Согласно 802.1Q до 4К.                                                                                                    |  |  |
| Качество обслуживания QoS          |                                                                               | Приоритезация трафика, 4 уровня.<br>4 выходных очереди с разными приоритетами для каждого порта.                               |  |  |
| Multicast                          |                                                                               | До 1000 статических multicast-групп.                                                                                           |  |  |
| Количество экземпляров MSTP        |                                                                               | 28                                                                                                    |  |  |

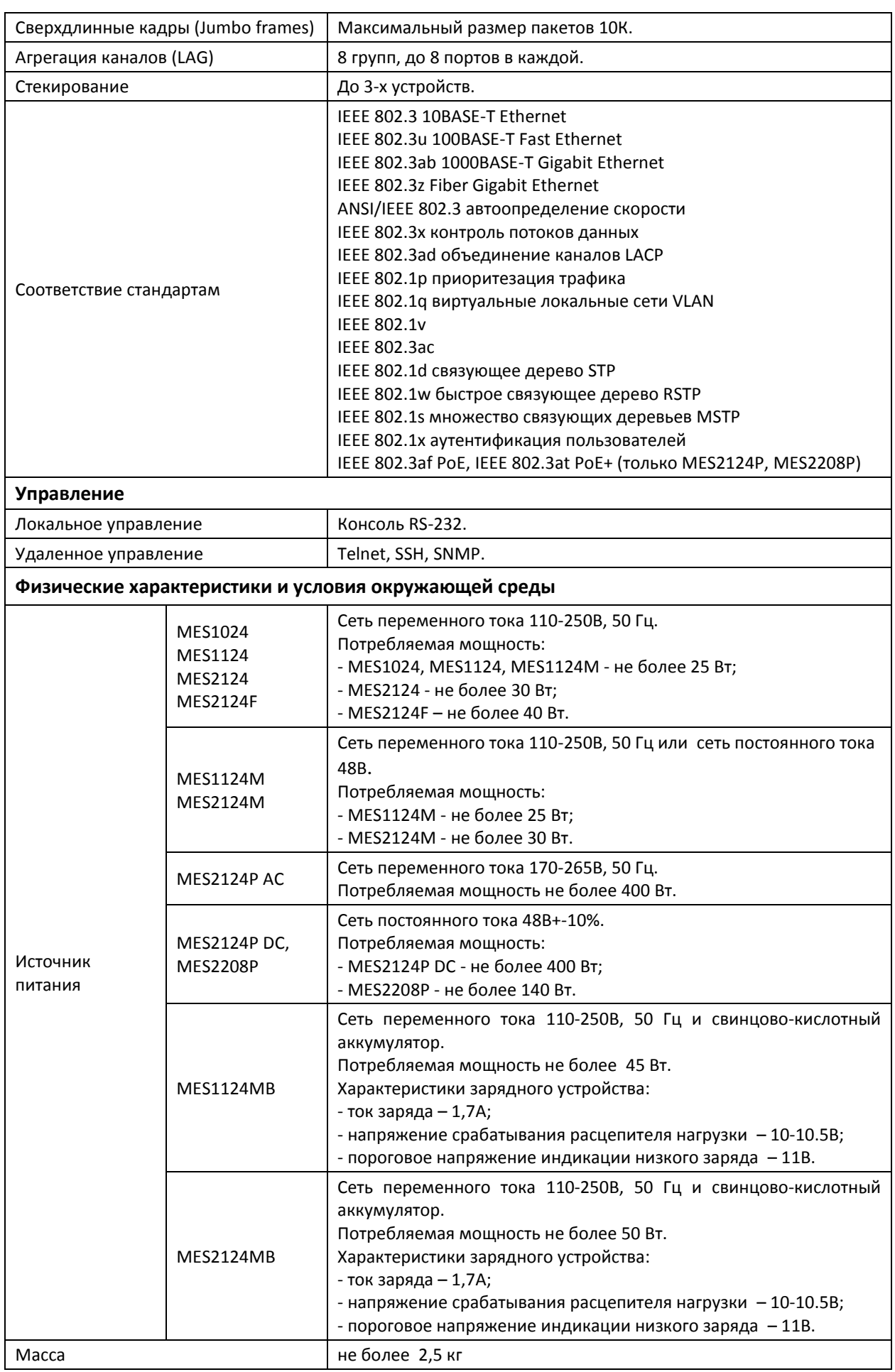

# AGLTEX

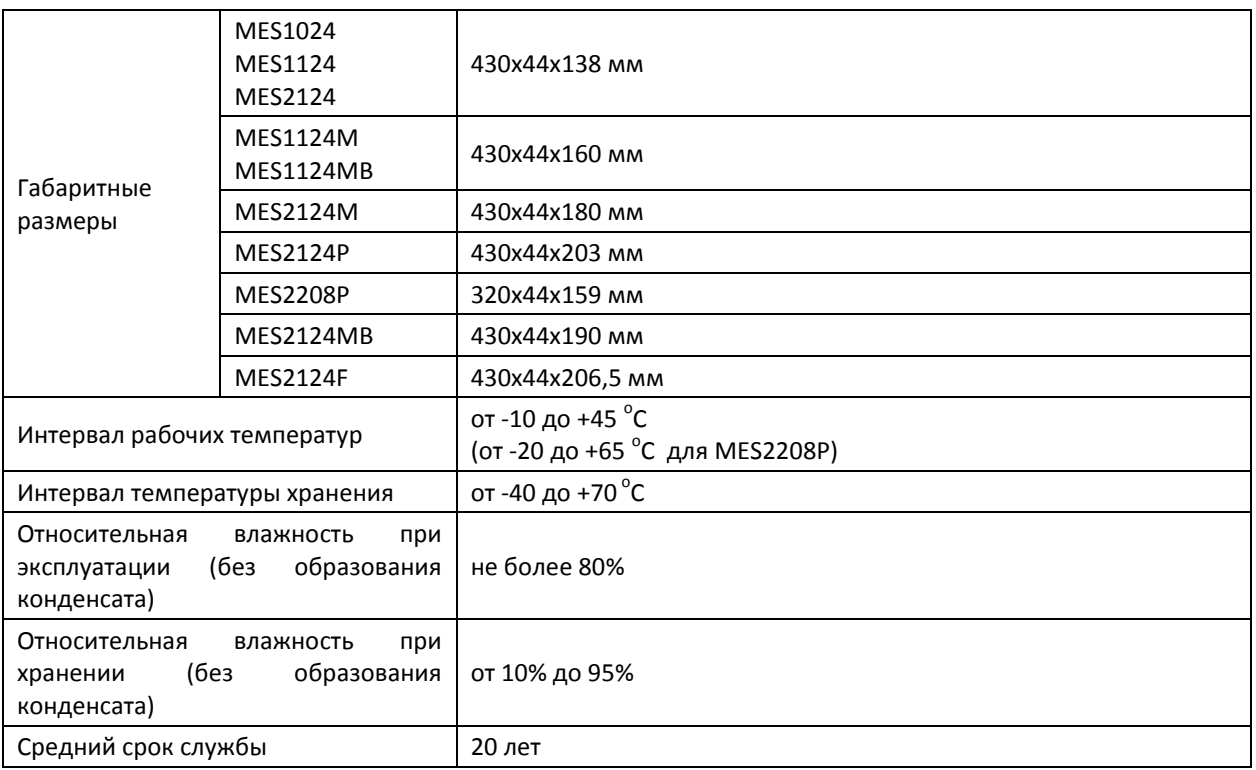

#### <span id="page-20-0"></span>*2.4* **Конструктивное исполнение**

В данном разделе описано конструктивное исполнение устройств. Представлены изображения передней, задней и боковых панелей устройства, описаны разъемы, светодиодные индикаторы и органы управления.

Коммутаторы выполнены в металлическом корпусе с возможностью установки в 19" каркас типоразмера 1U.

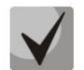

**В комбинированных портах может быть активным только один из интерфейсов. При одновременном подключении будет активен интерфейс с SFP-трансивером.**

#### <span id="page-20-1"></span>*2.4.1 Внешний вид и описание передней панели устройств серии MES1024, MES1124, MES2124*

Внешний вид передней панели устройств серии MES1024, MES1124, MES2124 показан на рисунках 1-3.

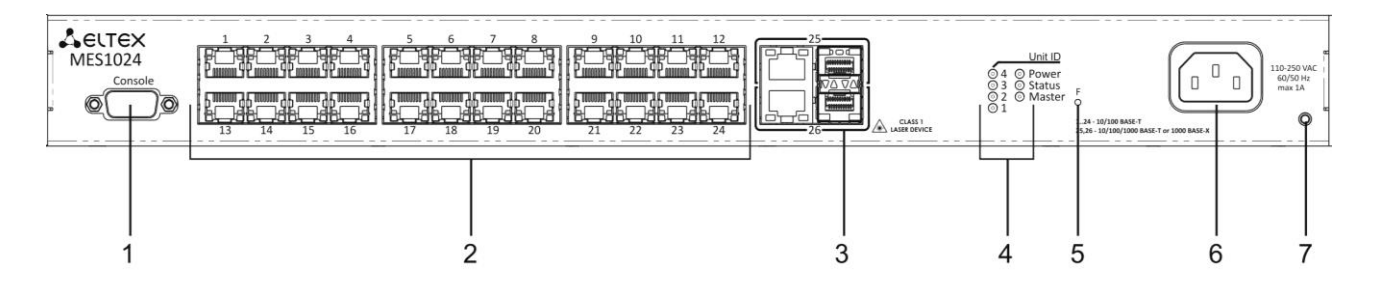

*Рисунок 1 – MES1024, передняя панель*

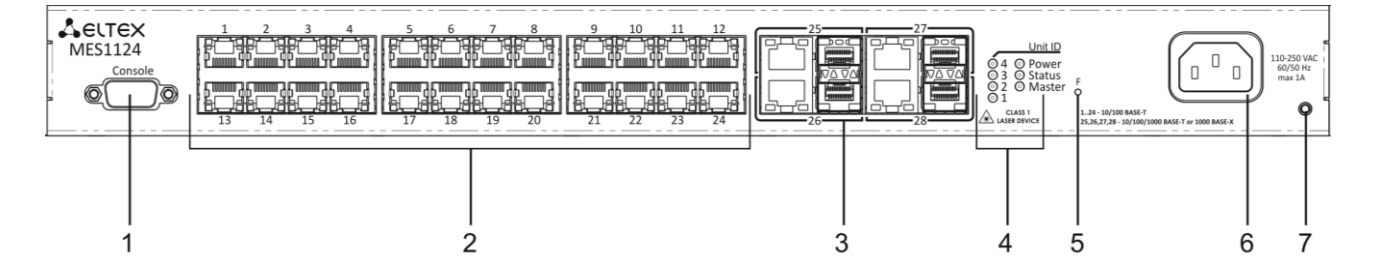

*Рисунок 2 – MES1124, передняя панель*

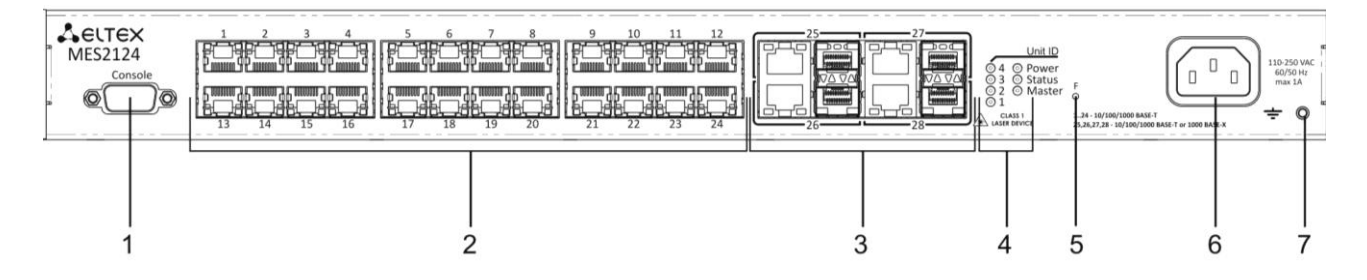

*Рисунок 3 – MES2124, передняя панель*

В таблице 2.10 приведен перечень разъемов, светодиодных индикаторов и органов управления, расположенных на передней панели коммутатора.

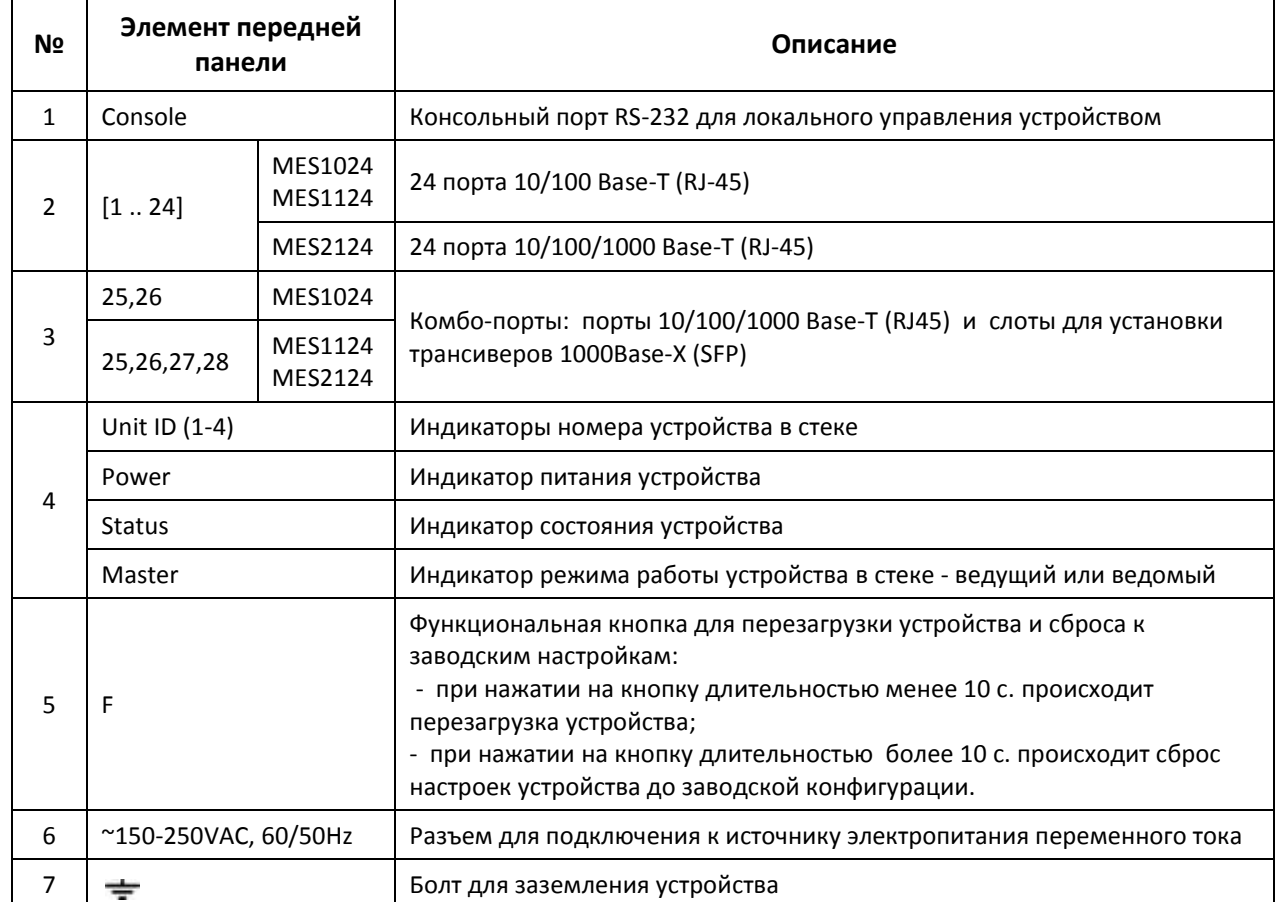

Таблица 2.10 – Описание разъемов, индикаторов и органов управления передней панели

#### <span id="page-21-0"></span>*2.4.2 Внешний вид и описание панелей устройства серии MES1124MB, MES2124MB*

Внешний вид передней панели устройств серии MES1124MB, MES2124MB показан на рисунках .

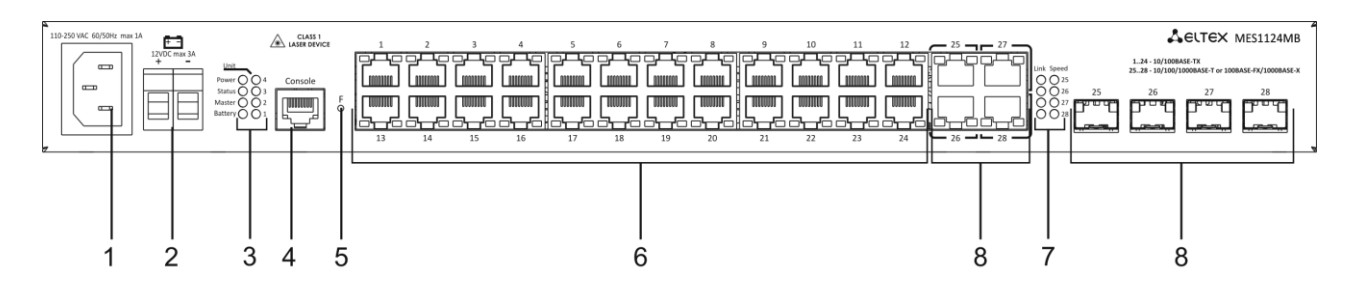

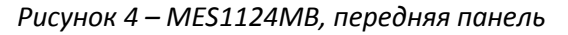

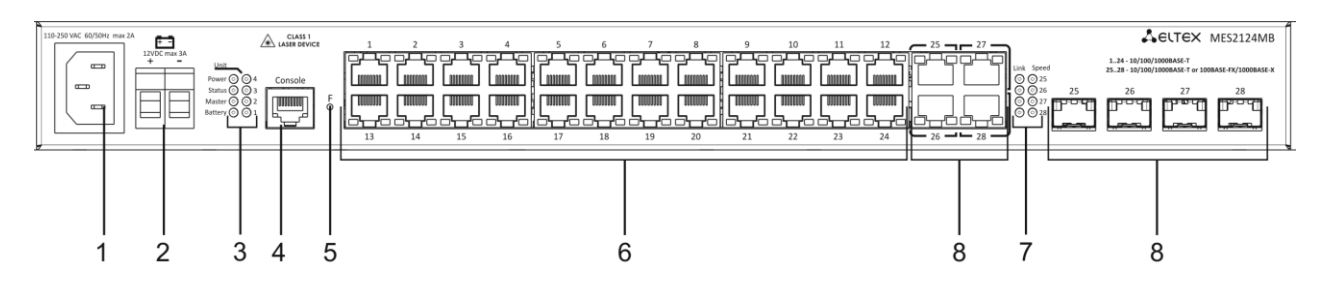

*Рисунок 5 – MES2124MB, передняя панель*

#### В таблице [2.11](#page-22-0) приведен перечень разъемов, светодиодных индикаторов и органов управления, расположенных на передней панели коммутатора серии MES1124MB, MES2124MB.

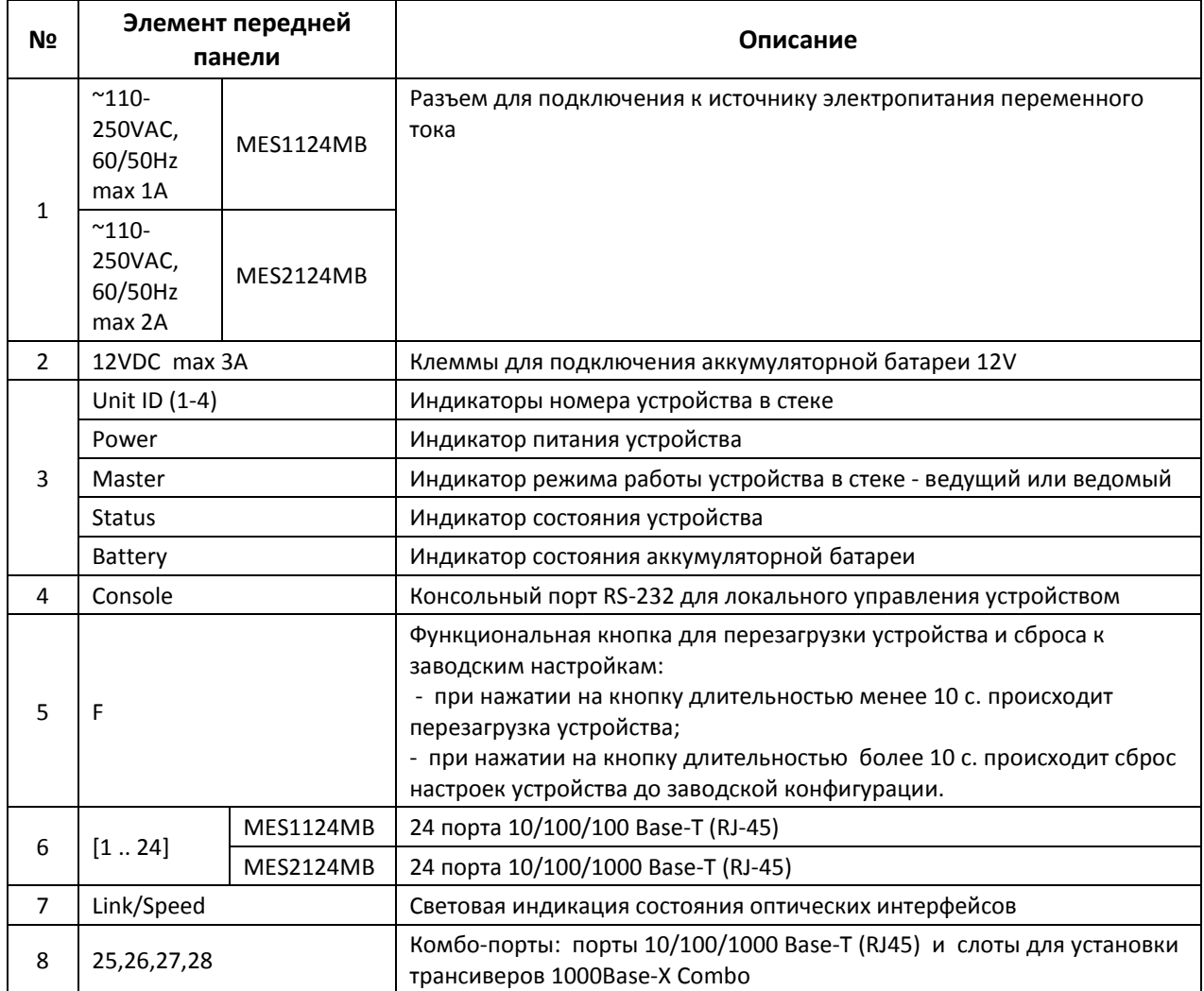

<span id="page-22-0"></span>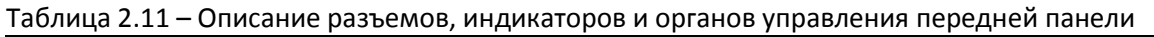

Внешний вид задней панели устройства серии MES1124MB, MES2124MB приведен на рисунке

[6.](#page-22-1)

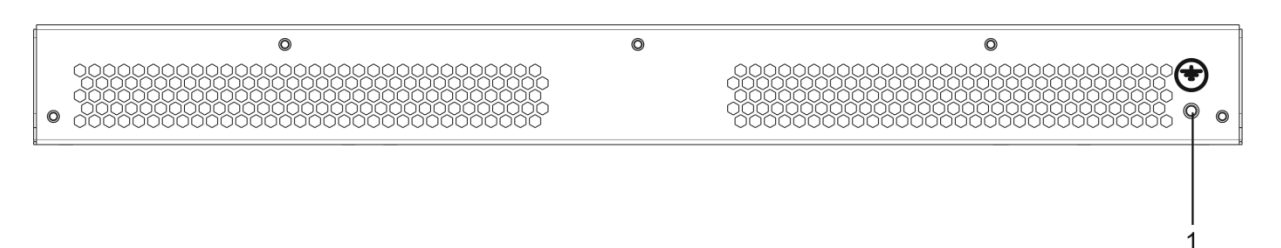

#### <span id="page-22-1"></span>*Рисунок 6 – MES1124MB, MES2124MB, задняя панель*

На задней панели устройства серии MES1124MB, MES2124MB расположен болт для заземления устройства, обозначен символом  $\equiv$  (1).

#### <span id="page-23-0"></span>*2.4.3 Внешний вид и описание панелей устройств серии MES1124M, MES2124M*

Внешний вид передней панели MES1124M с разъемом для подключения к источнику электропитания переменного тока 110-250В приведен на рисунке [7](#page-23-1), к источнику питания постоянного тока 48В на рисунке [8.](#page-23-2)

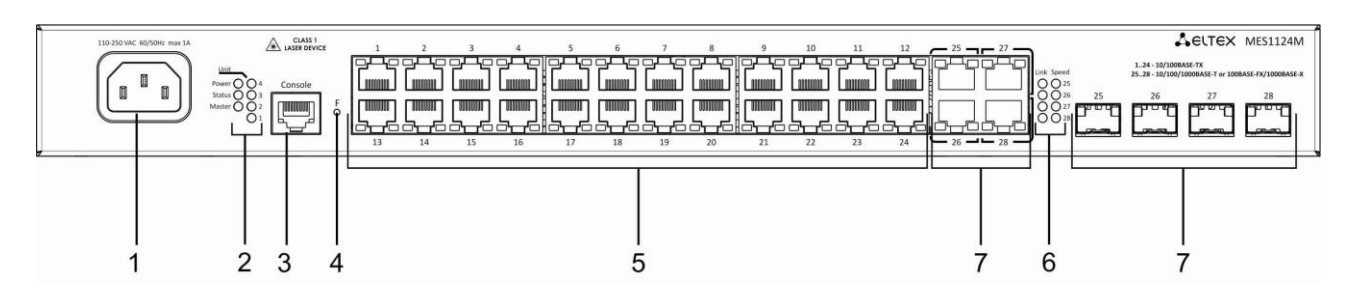

<span id="page-23-1"></span>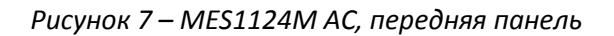

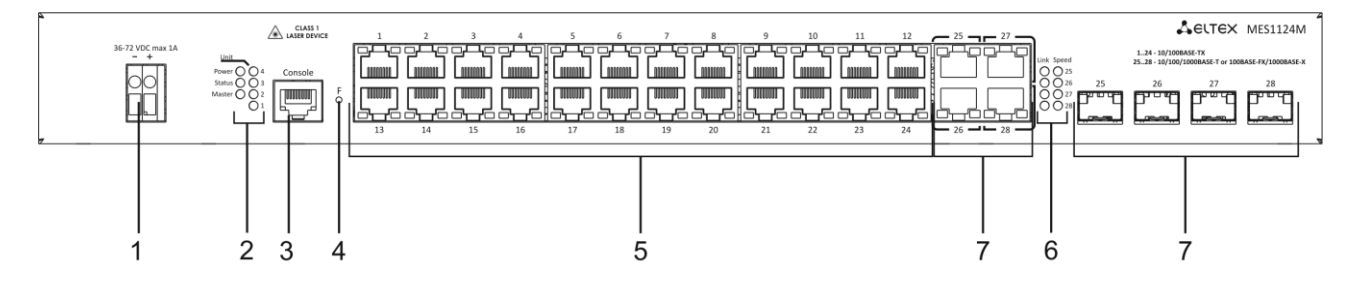

<span id="page-23-2"></span>*Рисунок 8 – MES1124M DC, передняя панель*

Внешний вид передней панели MES2124M с разъемом для подключения к источнику электропитания переменного тока 110-250В приведен на рисунке [9](#page-23-3), к источнику питания постоянного тока 48В на рисунке [10.](#page-23-4)

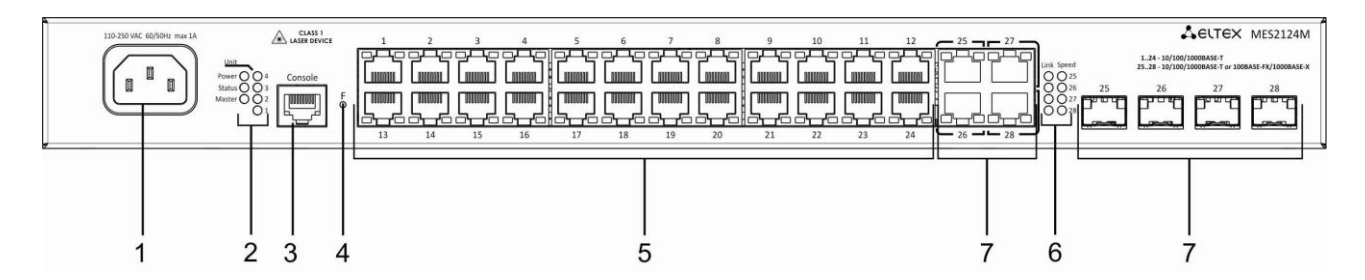

<span id="page-23-3"></span>*Рисунок 9 – MES2124M AC, передняя панель*

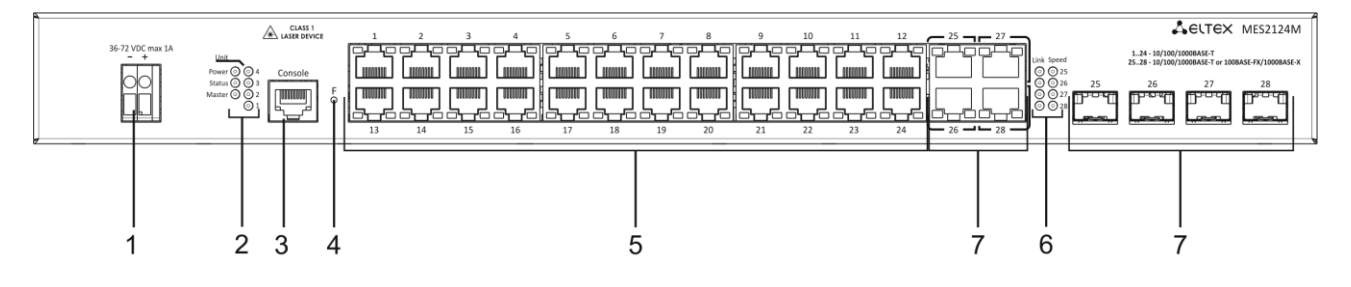

<span id="page-23-4"></span>*Рисунок 10 – MES1124M DC, передняя панель*

В таблице приведен перечень разъемов, светодиодных индикаторов и органов управления, расположенных на передней панели коммутаторов серии MES1124M, MES2124M.

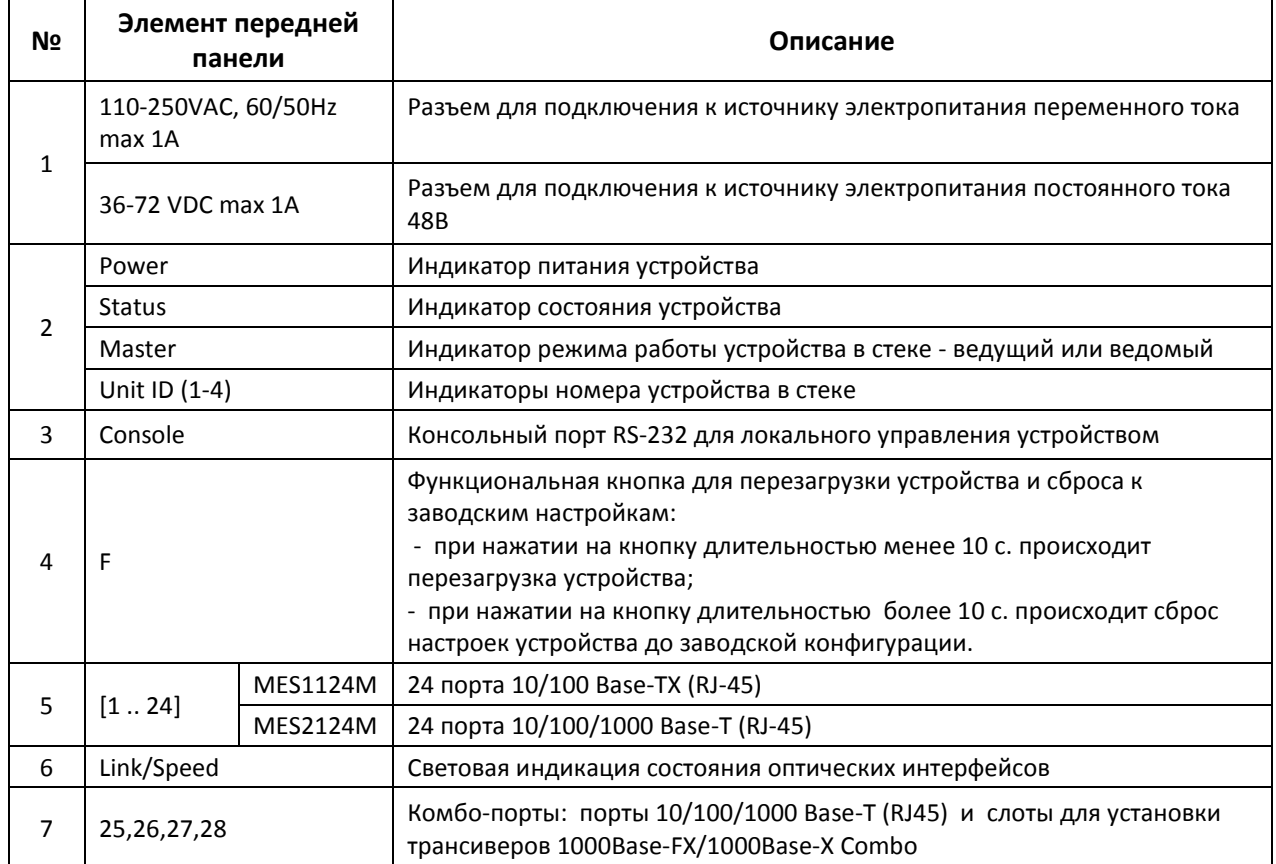

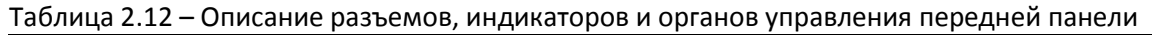

#### Внешний вид задней панели устройств серии MES1124M, MES2124M приведен на рисунке [11.](#page-24-0)

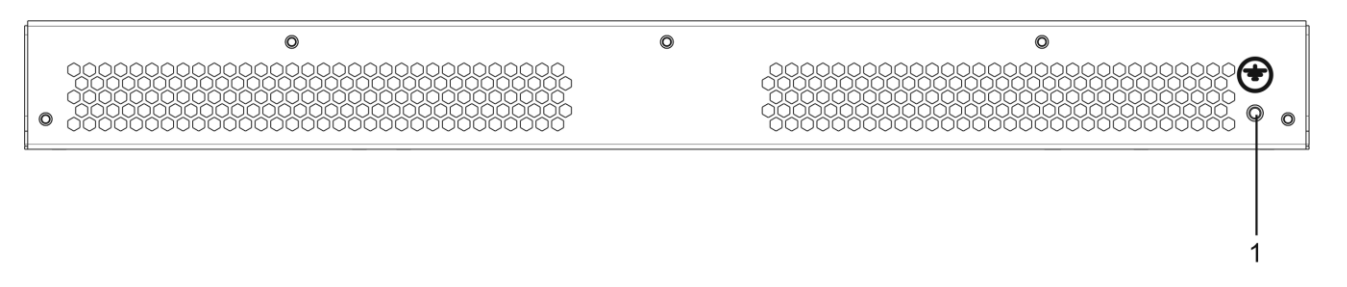

<span id="page-24-0"></span>*Рисунок 11 – MES1124M, MES2124M, задняя панель*

На задней панели устройств серии MES1124M, MES2124M расположен болт для заземления устройства, обозначен символом  $\equiv$  (1).

#### <span id="page-25-0"></span>*2.4.4 Внешний вид и описание передней панели устройства серии MES2208P*

Внешний вид передней панели устройства серии MES2208P приведен на рисунке [12.](#page-25-1)

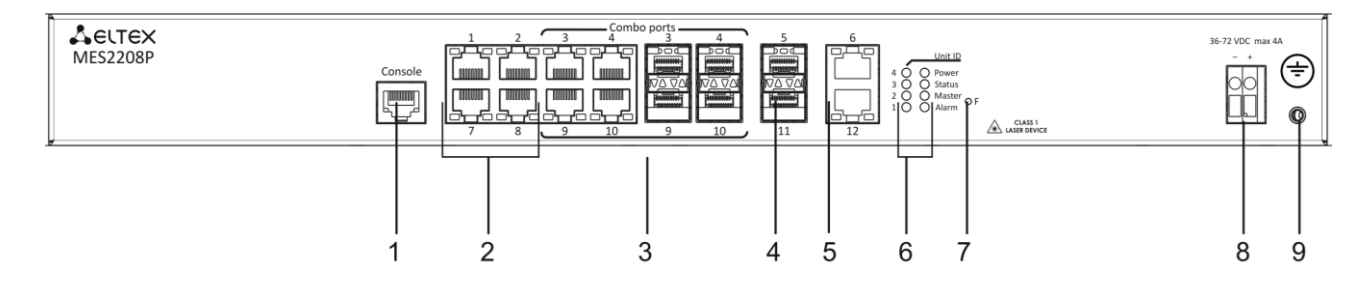

<span id="page-25-1"></span>*Рисунок 12 – MES2208P, передняя панель*

В таблице [2.13](#page-25-2) приведен перечень разъемов, светодиодных индикаторов и органов управления, расположенных на передней панели коммутатора серии MES2208P.

<span id="page-25-2"></span>Таблица 2.13 – Описание разъемов, индикаторов и органов управления передней панели

| N <sub>2</sub>                                                                                                | Элемент передней<br>панели | Описание                                                                                                    |  |
|----------------------------------------------------------------------------------------------------|----------------------------|----------------------------------------------------------------------------------------------------|--|
| $\mathbf 1$                                                                                                   | Console                    | Консольный порт RS-232 для локального управления устройством                                                                                                    |  |
| $\overline{2}$                                                                                                | 1, 2, 7, 8                 | 4 порта 10/100/1000 Base-T (RJ-45 с поддержкой РоЕ+)                                                                                                    |  |
| 3                                                                                                    | 3,4,9,10                   | Комбо-порты: порты 10/100/1000 Base-T (RJ45) и слоты для установки<br>трансиверов 1000Base-X (Combo)                                                                                              |  |
| 4                                                                                                    | 5,11                       | 2 порта 1000 Base-X                                                                                                    |  |
| 5                                                                                                    | 6,12                       | 2 порта 10/100/1000Base-T                                                                                                    |  |
|                                                                                                    | Unit ID (1-4)              | Индикаторы номера устройства в стеке                                                                                                    |  |
| 6                                                                                                    | Power                      | Индикатор питания устройства                                                                                                    |  |
|                                                                                                    | <b>Status</b>              | Индикатор состояния устройства                                                                                                    |  |
|                                                                                                    | Master                     | Индикатор режима работы устройства в стеке - ведущий или ведомый                                                                                                    |  |
|                                                                                                    | Alarm                      | Индикатор питания устройства по технологии РоЕ                                                                                                    |  |
| заводским настройкам:<br>7<br>F<br>перезагрузка устройства.<br>настроек устройства до заводской конфигурации. |                            | Функциональная кнопка для перезагрузки устройства и сброса к<br>- при нажатии на кнопку длительностью менее 10 с происходит<br>- при нажатии на кнопку длительностью более 10 с. происходит сброс |  |
| 8                                                                                                    | 36-72 VDC max 4A           | Разъем для подключения к источнику электропитания постоянного тока                                                                                                    |  |
| 9                                                                                                    | ÷                          | Болт для заземления устройства.                                                                                                    |  |

#### <span id="page-26-0"></span>*2.4.5 Внешний вид и описание панелей устройства серии MES2124P*

Внешний вид передней панели устройства серии MES2124P приведен на рисунке [13.](#page-26-1)

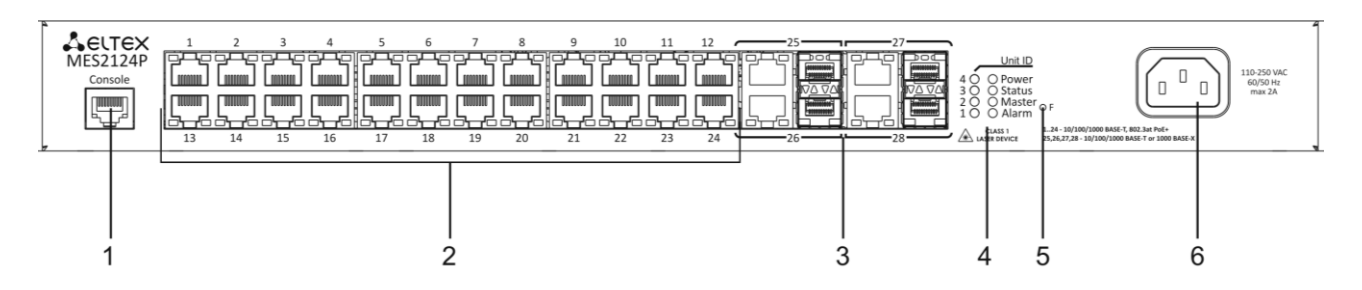

<span id="page-26-1"></span>*Рисунок 13 – MES2124P, передняя панель*

В таблице [2.14](#page-26-2) приведен перечень разъемов, светодиодных индикаторов и органов управления, расположенных на передней панели коммутатора серии MES2124P.

| N <sub>2</sub> | Элемент передней<br>панели     | Описание                                                                                                    |  |
|----------------|--------------------------------|----------------------------------------------------------------------------------------------------|--|
| 1              | Console                        | Консольный порт RS-232 для локального управления устройством                                                                                                    |  |
| $\overline{2}$ | $1 - 24$                       | 24 порта 10/100/1000 Base-T (RJ-45 с поддержкой РоЕ+)                                                                                                    |  |
| 3              | $25 - 28$                      | Комбо-порты: порты 10/100/1000 Base-T (RJ45) и слоты для установки<br>трансиверов 1000Base-X (Combo)                                                                                                    |  |
|                | Unit ID (1-4)                  | Индикаторы номера устройства в стеке                                                                                                    |  |
| 4              | Power                          | Индикатор питания устройства                                                                                                    |  |
|                | <b>Status</b>                  | Индикатор состояния устройства                                                                                                    |  |
|                | Alarm                          | Индикатор уровня аварии устройства                                                                                                    |  |
| 5              | F                              | Функциональная кнопка для перезагрузки устройства и сброса к<br>заводским настройкам:<br>- при нажатии на кнопку длительностью менее 10 с происходит<br>перезагрузка устройства.<br>- при нажатии на кнопку длительностью более 10 с. происходит сброс<br>настроек устройства до заводской конфигурации. |  |
| 6              | ~150-250VAC, 60/50Hz<br>max 2A | Разъем для подключения к источнику электропитания переменного тока                                                                                                    |  |

<span id="page-26-2"></span>Таблица 2.14 – Описание разъемов, индикаторов и органов управления передней панели

#### Внешний вид задней панели устройства серии MES2124P приведен на рисунке [14.](#page-26-3)

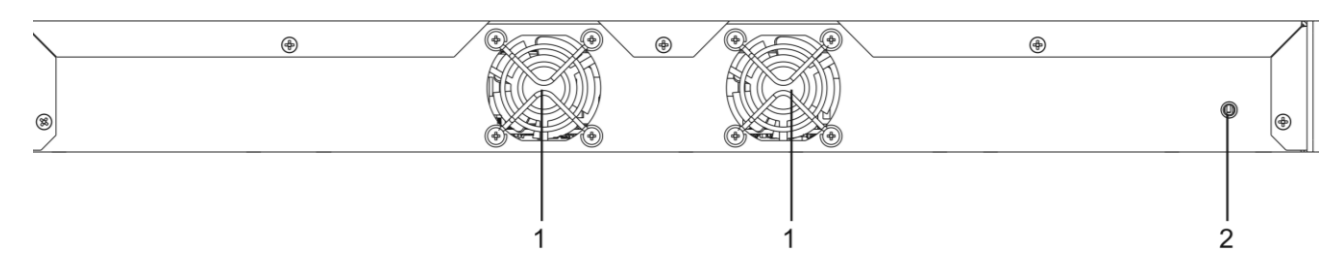

<span id="page-26-3"></span>*Рисунок 14 – MES2124P, задняя панель*

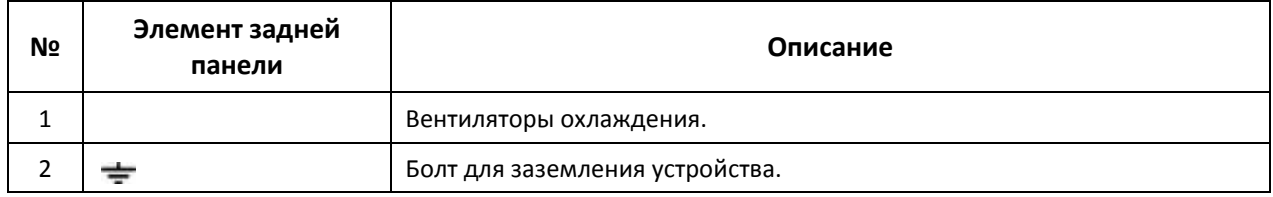

#### Таблица 2.15 – Описание разъемов, индикаторов и органов управления задней панели

#### <span id="page-27-0"></span>*2.4.6 Внешний вид и описание панелей устройства серии MES2124F*

Внешний вид передней панели устройства серии MES2124F приведен на рисунке [15.](#page-27-1)

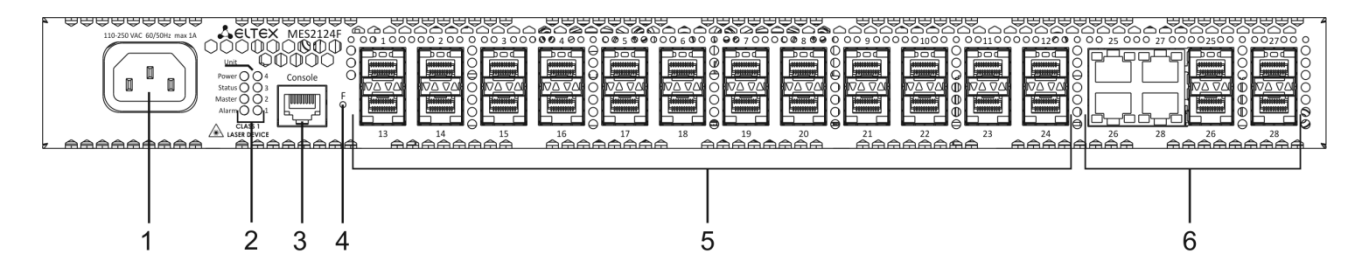

<span id="page-27-1"></span>*Рисунок 15 – MES2124F, передняя панель*

В таблице [2.14](#page-26-2) приведен перечень разъемов, светодиодных индикаторов и органов управления, расположенных на передней панели коммутатора серии MES2124F.

Таблица 2.16 – Описание разъемов, индикаторов и органов управления передней панели

| N <sub>2</sub> | Элемент передней<br>панели     | Описание                                                                                                    |  |
|----------------|--------------------------------|----------------------------------------------------------------------------------------------------|--|
| $\mathbf{1}$   | ~150-250VAC, 60/50Hz<br>max 2A | Разъем для подключения к источнику электропитания переменного тока                                                                                                    |  |
|                | Power                          | Индикатор питания устройства                                                                                                    |  |
| 2              | <b>Status</b>                  | Индикатор состояния устройства                                                                                                    |  |
|                | Master                         | Индикатор режима работы устройства в стеке - ведущий или ведомый                                                                                                    |  |
|                | Alarm                          | Индикатор уровня аварии устройства                                                                                                    |  |
| 3              | Console                        | Консольный порт RS-232 для локального управления устройством                                                                                                    |  |
| 4              | F                              | Функциональная кнопка для перезагрузки устройства и сброса к<br>заводским настройкам:<br>- при нажатии на кнопку длительностью менее 10 с происходит<br>перезагрузка устройства.<br>- при нажатии на кнопку длительностью более 10 с. происходит сброс<br>настроек устройства до заводской конфигурации. |  |
| 5              | $1 - 24$                       | 24 слота для установки трансиверов 1000Base-X                                                                                                    |  |
| 6              | $25 - 28$                      | Комбо-порты: порты 10/100/1000 Base-T (RJ45) и слоты для установки<br>трансиверов 1000Base-X (Combo)                                                                                                    |  |

Внешний вид задней панели устройства серии MES2124F приведен на рисунке [16.](#page-28-2)

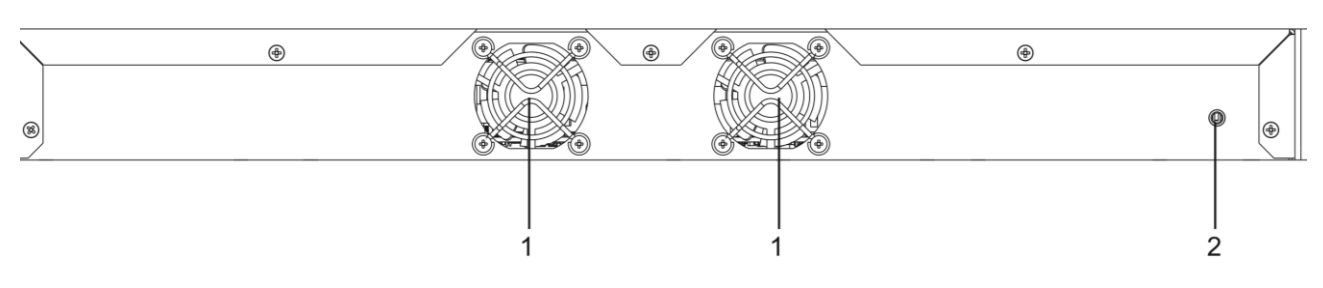

<span id="page-28-2"></span>*Рисунок 16 – MES2124F, задняя панель*

Описание разъемов, индикаторов и органов управления задней панели MES2124F приведено в таблице 2.16.

#### <span id="page-28-0"></span>*2.4.7 Боковые панели устройства*

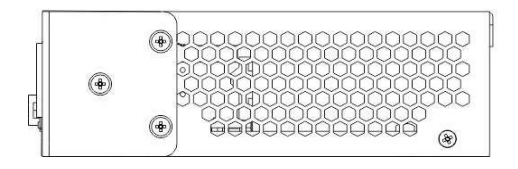

*Рисунок 17 – Правая боковая панель Ethernet-коммутатора*

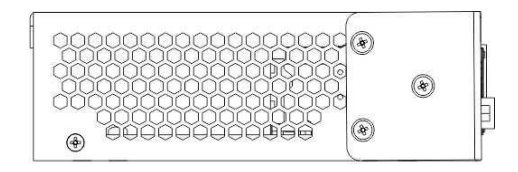

*Рисунок 18 – Левая боковая панель Ethernet-коммутатора*

На боковых панелях устройства расположены вентиляционные решетки, которые служат для отвода тепла. Не закрывайте вентиляционные отверстия посторонними предметами. Это может привести к перегреву компонентов устройства и вызвать нарушения в его работе. Рекомендации по установке устройства расположены в разделе «Установка и подключение».

#### <span id="page-28-1"></span>*2.4.8 Световая индикация*

Состояние интерфейсов Ethernet индицируется двумя светодиодными индикаторами, SPEED янтарного цвета и LINK/ACT зеленого цвета, расположенными возле каждого интерфейсного разъема. Расположение светодиодов показано на рисунках 19, 20.

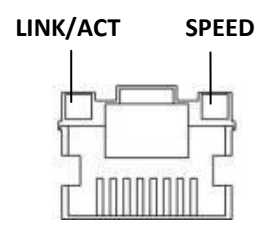

*Рисунок 19 – Внешний вид разъема RJ-45*

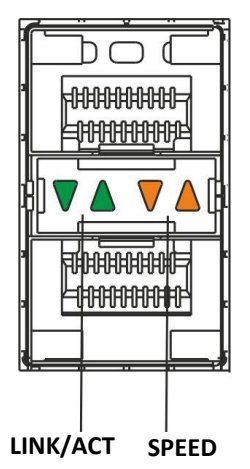

*Рисунок 20 – Внешний вид разъема с SFP-трансиверами*

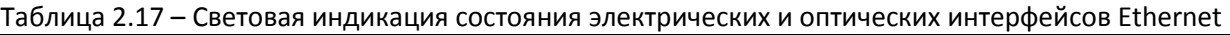

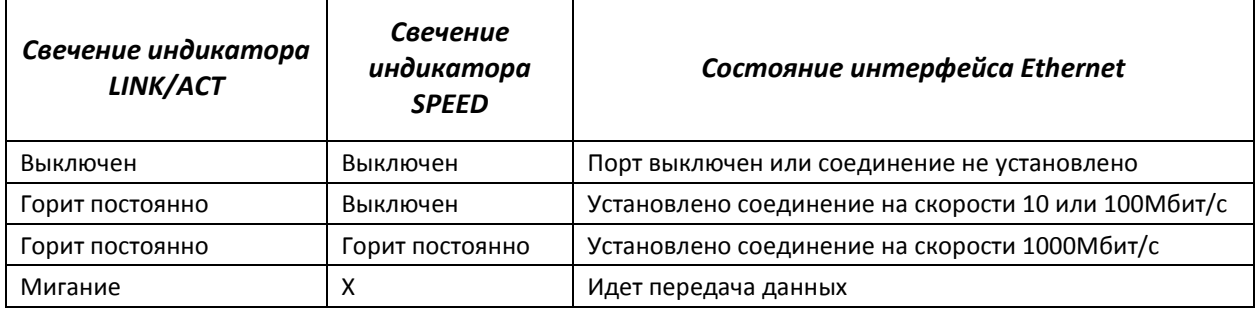

Индикаторы *Unit ID* (1-4) служат для обозначения номера устройства в стеке.

Системные индикаторы, описанные в следующей таблице, служат для определения состояния работы узлов коммутатора.

| Название<br>индикатора | Функция<br>индикатора                                | Состояние индикатора      | Состояние устройства                                                            |
|------------------------|------------------------------------------------------|---------------------------|---------------------------------------------------------------------------------|
|                        | Состояние<br>источников питания                      | Выключен                  | Питание выключено                                                               |
| Power                  |                                                      | Зеленый, горит постоянно  | Питание включено,<br>нормальная работа<br>устройства                            |
|                        |                                                      | Красный                   | Авария как минимум одного<br>из вторичных источников<br>питания.                |
| <b>Status</b>          | Состояние<br>устройства                              | Зеленый, горит постоянно  | Нормальная работа<br>устройства                                                 |
|                        |                                                      | Красный, горит постоянно  | Отказ управляющей или<br>коммутирующей части<br>устройства                      |
|                        |                                                      | Зеленый, красный, мигание | Загрузка устройства. Не<br>назначен IP-адрес ни на<br>один из интерфейсов.      |
|                        | Признак ведущего<br>устройства при<br>работе в стеке | Зеленый, горит постоянно  | Устройство является<br>«мастером» стека                                         |
| Master                 |                                                      | Выключен                  | Устройство не является<br>«мастером» в стеке или не<br>задан режим стекирования |

Таблица 2.18 – Световая индикация системных индикаторов

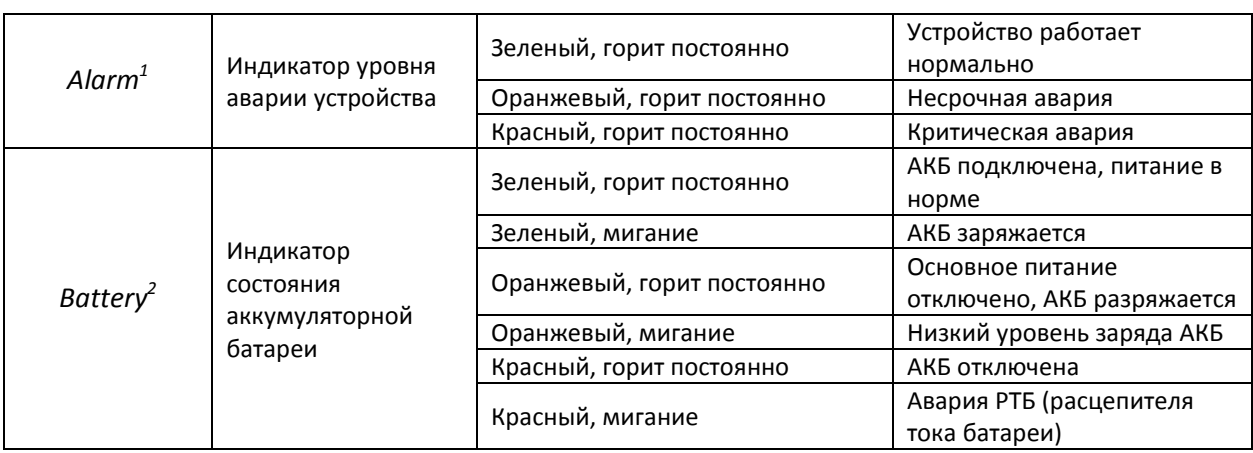

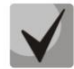

**В том случае, когда коммутатор работает в автономном режиме без стекирования, индикаторы** *Master* **и** *Unit ID* **выключены.**

#### <span id="page-30-0"></span>*2.5* **Комплект поставки**

В базовый комплект поставки входят:

- Ethernet-коммутатор;
- шнур питания;
- комплект крепежа в стойку;
- документация;
- консольный кабель DB-9F/RJ-45 или DB-9M/DB-9M в зависимости от модели  $$ коммутатора:
	- MES1124M, MES1124MB, MES2124M, MES2124MB, MES2124P, MES2208P, MES 2124F – DB-9F/RJ-45;
	- MES1024, MES1124, MES2124 DB-9M/DB-9M.

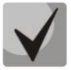

 $\overline{a}$ 

**По заказу покупателя в комплект поставки могут быть включены SFP -трансиверы.**

 $^{\rm 1}$  Используется только в устройствах серии MES2208P, MES2124P

 $^{\text{2}}$  Используется только в устройствах серии MES1124MB, MES2124MB

# <span id="page-31-0"></span>3 **УСТАНОВКА И ПОДКЛЮЧЕНИЕ**

В данном разделе описаны процедуры установки оборудования в стойку и подключения к питающей сети.

#### <span id="page-31-1"></span>*3.1* **Крепление кронштейнов**

В комплект поставки устройства входят кронштейны для установки в стойку и винты для крепления кронштейнов к корпусу устройства. Для установки кронштейнов:

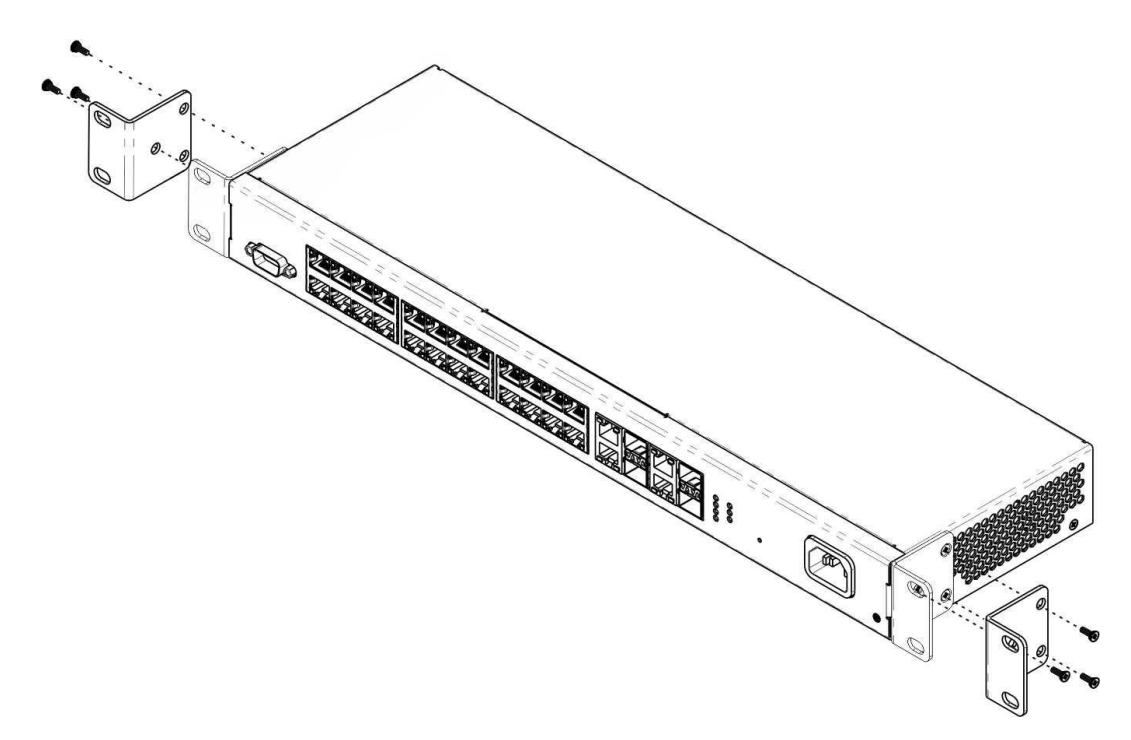

*Рисунок 21 – Крепление кронштейнов*

- 1. Совместите три отверстия для винтов на кронштейне с такими же отверстиями на боковой панели устройства.
- 2. С помощью отвертки прикрепите кронштейн винтами к корпусу.
- 3. Повторите действия 1,2 для второго кронштейна.

#### <span id="page-31-2"></span>*3.2* **Установка устройства в стойку**

Для установки устройства в стойку:

- 1. Приложите устройство к вертикальным направляющим стойки.
- 2. Совместите отверстия кронштейнов с отверстиями на направляющих стойки. Используйте отверстия в направляющих на одном уровне с обеих сторон стойки, для того чтобы устройство располагалось горизонтально.
- 3. С помощью отвертки прикрепите коммутатор к стойке винтами.

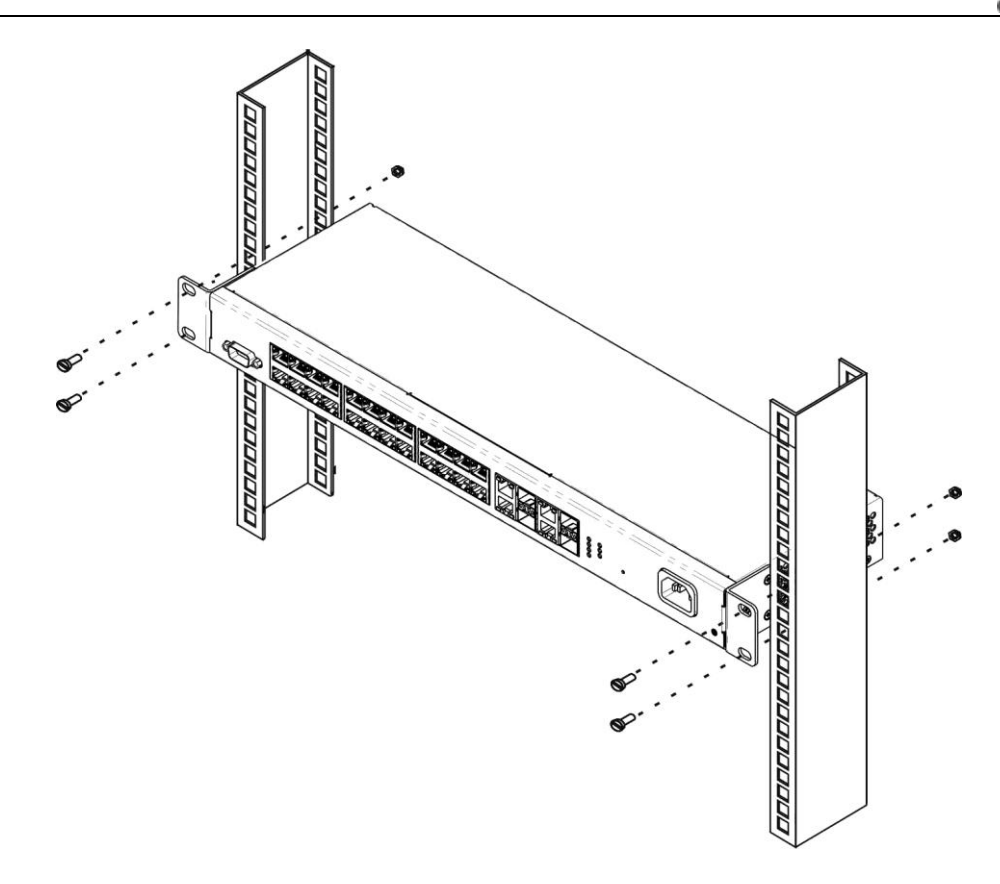

*Рисунок 22 – Установка устройства в стойку*

На рисунке 23 приведен пример размещения коммутаторов в стойке.

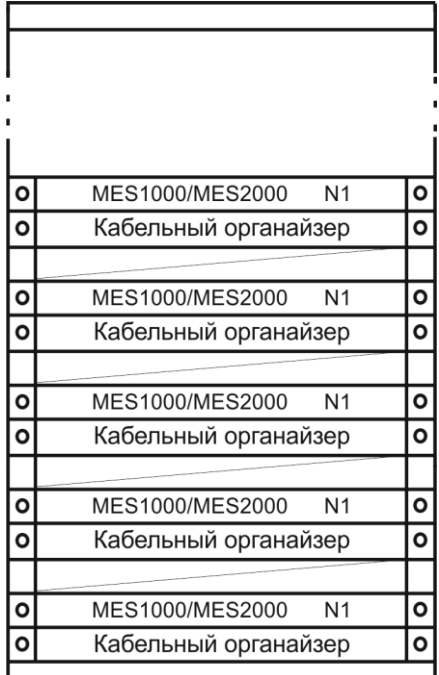

*Рисунок 23 – Размещение коммутаторов в стойке*

Минимальное расстояние между коммутаторами по высоте – не менее 1U.

При установке коммутаторов вблизи приборов с повышенным тепловыделением расстояние необходимо увеличить.

#### <span id="page-33-0"></span>*3.3* **Подключение АКБ к MES1124MB, MES2124MB**

Подключение АКБ осуществляется медным проводом сечением не менее 0.5 мм<sup>2</sup>. При подключении АКБ необходимо соблюдать полярность.

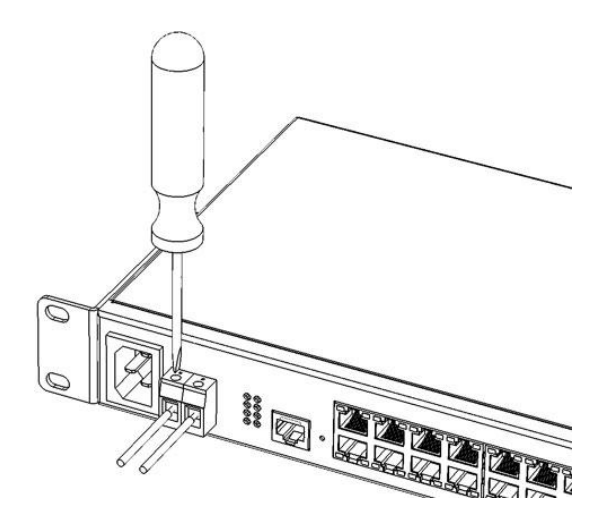

*Рисунок 24 – Подключение АКБ к устройству*

#### <span id="page-33-1"></span>*3.4* **Установка и удаление SFP-трансиверов.**

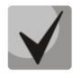

**Установка оптических модулей может производиться как при выключенном, так и при включенном устройстве.**

1. Вставьте верхний SFP-модуль в слот открытой частью разъема вниз, а нижний SFPмодуль открытой частью разъема вверх.

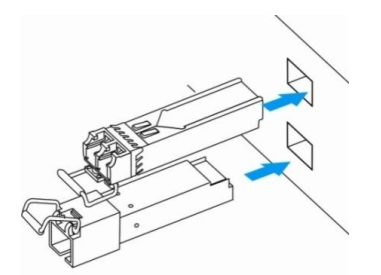

*Рисунок 25 – Установка SFP-трансиверов*

2. Надавите на модуль. Когда он встанет на место, вы услышите характерный щелчок.

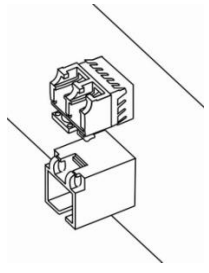

*Рисунок 26 – Установленные SFP-трансиверы*

Для удаления трансивера:

1. Откройте защелку модуля.

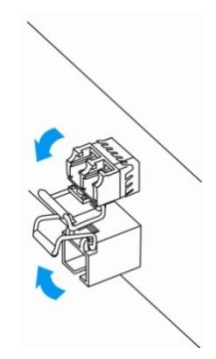

*Рисунок 27 – Открытие защелки SFP-трансиверов*

2. Извлеките модуль из слота.

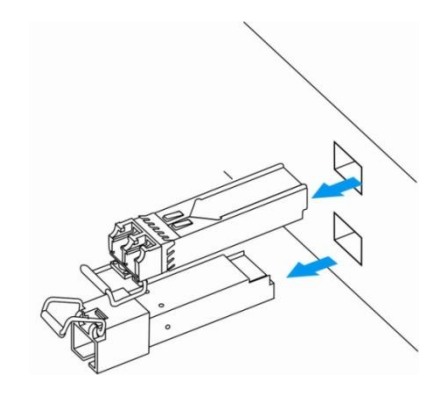

*Рисунок 28 – Извлечение SFP-трансиверов*

#### <span id="page-34-0"></span>*3.5* **Подключение питающей сети**

Порядок установки устройства:

- 1. Смонтировать устройство. В случае установки устройства в 19" конструктив, необходимо прикрепить к нему кронштейны, входящие в комплект устройства (см. п/п 3.1).
- 2. Заземлить корпус устройства. Это необходимо выполнить прежде, чем к устройству будет подключена питающая сеть. Заземление необходимо выполнять изолированным многожильным проводом. Устройство заземления и сечение заземляющего провода должны соответствовать требованиями Правилам устройства электроустановок (ПУЭ).
- 3. Если предполагается подключение компьютера или иного оборудования к консольному порту коммутатора, это оборудование также должно быть надежно заземлено.
- 4. Подключить к устройству кабель питания. В зависимости от модели коммутатора, питание устройства может осуществляться от сети переменного тока 220В 50/60Гц или от сети постоянного тока 48В. При подключении сети переменного тока следует использовать кабель, входящий в комплект устройства. Для подключения сети постоянного тока используйте провод сечением не менее 1 мм<sup>2</sup>.
- 5. Включить питание устройства и убедиться в отсутствии аварий по состоянию индикаторов на передней панели.

# <span id="page-35-0"></span>4 **ВКЛЮЧЕНИЕ УСТРОЙСТВА, НАЧАЛЬНОЕ КОНФИГУРИРОВАНИЕ.**

Коммутатор оснащен консольным портом, который предоставляет доступ к диагностике, управлению и мониторингу устройства. В этом разделе описаны возможности консольного порта устройства и процедуры начального конфигурирования.

#### <span id="page-35-1"></span>*4.1* **Настройка терминала**

Для связи с коммутатором через консольный порт на компьютере необходимо запустить программу эмуляции терминала (HyperTerminal, TeraTerm, Minicom) и произвести следующие настройки:

- 1. Выбрать соответствующий последовательный порт компьютера.
- 2. Установить скорость передачи данных 115200 бод.
- 3. Задать формат данных: 8 бит данных, 1 стоповый бит, без контроля четности.
- 4. Отключить аппаратное и программное управление потоком данных.

5. Задать режим эмуляции терминала VT100 (многие терминальные программы используют данный режим эмуляции терминала в качестве режима по умолчанию).

#### <span id="page-35-2"></span>*4.2* **Включение устройства**

Подготовить оборудование к работе в соответствии с требованиями раздела 3.

Установить соединение консоли коммутатора (порт «console») с разъемом последовательного интерфейса компьютера, на котором установлено программное обеспечение эмуляции терминала.

Включить коммутатор. При каждом включении запускается процедура «тестирования системы при включении» (POST), которая позволяет определить работоспособность устройства перед загрузкой основной программы.

Отображение хода выполнения процедуры POST на коммутаторе:

Boot1 Checksum Test...............................PASS Boot2 Checksum Test...............................PASS Flash Image Validation Test..........................PASS BOOT Software Version 0.0.0.3 Built 23-Feb-2011 17:40:14 Networking device with CPU based on arm926ejs core. 128 MByte SDRAM. I-Cache 16 KB. D-Cache 16 KB. L2 Cache 256 KB. Cache Enabled. MAC Address : 02:11:12:13:14:27. Autoboot in 2 seconds - press RETURN or Esc. to abort and enter prom.

Спустя две секунды после завершения процедуры POST начинается автозагрузка программного обеспечения коммутатора. Для выполнения специальных процедур используется сервисное меню, войти в которое можно прервав загрузку нажатием клавиши *<Esc>* или *<Enter>* в течение этого времени. Описание возможностей управления устройством средствами сервисного меню представлено в разделе [6.](#page-247-0)
Пример дальнейшей загрузки устройства.

Preparing to decompress... 100% Decompressing SW from image-2 100% OK Running from RAM... \*\*\*\*\*\*\*\*\*\*\*\*\*\*\*\*\*\*\*\*\*\*\*\*\*\*\*\*\*\*\*\*\*\*\*\*\*\*\*\*\*\*\*\*\*\*\*\*\*\*\*\*\*\*\*\*\*\*\*\*\*\*\*\*\*\*\* \*\*\* Running SW Ver. 1.0.18 Date 23-Nov-2011 Time 18:14:56 \*\*\* \*\*\*\*\*\*\*\*\*\*\*\*\*\*\*\*\*\*\*\*\*\*\*\*\*\*\*\*\*\*\*\*\*\*\*\*\*\*\*\*\*\*\*\*\*\*\*\*\*\*\*\*\*\*\*\*\*\*\*\*\*\*\*\*\*\*\* HW version is V00 Base Mac address is: 02:11:12:13:14:27 Dram size is : 128M bytes Dram first block size is : 98304K bytes Dram first PTR is : 0x1C00000 Dram second block size is : 4096K bytes Dram second PTR is : 0x7C00000 Flash size is: 16M 23-Nov-2011 18:15:04 %CDB-I-LOADCONFIG: Loading running configuration. 23-Nov-2011 18:15:04 %CDB-I-LOADCONFIG: Loading startup configuration. The monitor is activated with Trace Enabled. It will be automatic enabled after system reset also. Device configuration: Slot 1 - Eltex MES-2124 Device 0: GT\_98DX1035 (AlleyCat) ------------------------------------ -- Unit Standalone -- ------------------------------------ 23-Nov-2011 18:15:16 %Entity-I-SEND-ENT-CONF-CHANGE-TRAP: entity configuration change trap. Tapi Version: v1.9.5 Core Version: v1.9.5 23-Nov-2011 18:15:29 %INIT-I-InitCompleted: Initialization task is completed 23-Nov-2011 18:15:41 %SNMP-I-CDBITEMSNUM: Number of running configuration items loaded: 12 23-Nov-2011 18:15:41 %SNMP-I-CDBITEMSNUM: Number of startup configuration items loaded: 12 console> 23-Nov-2011 18:15:43 %LINK-W-Down: fa1/0/1 23-Nov-2011 18:15:43 %LINK-W-Down: fa1/0/2 23-Nov-2011 18:15:43 %LINK-W-Down: fa1/0/3 23-Nov-2011 18:15:43 %LINK-W-Down: fa1/0/4 23-Nov-2011 18:15:43 %LINK-W-Down: fa1/0/5 23-Nov-2011 18:15:43 %LINK-W-Down: fa1/0/6 23-Nov-2011 18:15:44 %LINK-W-Down: fa1/0/7 23-Nov-2011 18:15:44 %LINK-W-Down: fa1/0/8 23-Nov-2011 18:15:44 %LINK-W-Down: fa1/0/9 23-Nov-2011 18:15:44 %LINK-W-Down: fa1/0/10 23-Nov-2011 18:15:44 %LINK-W-Down: fa1/0/11 23-Nov-2011 18:15:44 %LINK-W-Down: fa1/0/12 23-Nov-2011 18:15:44 %LINK-W-Down: fa1/0/13 23-Nov-2011 18:15:44 %LINK-W-Down: fa1/0/14 23-Nov-2011 18:15:44 %LINK-W-Down: fa1/0/15 23-Nov-2011 18:15:45 %LINK-W-Down: fa1/0/16 23-Nov-2011 18:16:31 %SYSLOG-N-LOGGING: Logging started. 23-Nov-2011 18:17:51 %INIT-I-Startup: Warm Startup

## **CLTE**

После успешной загрузки коммутатора необходимо ввести имя пользователя и пароль.

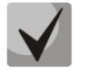

**Устройство** поставляется производителем с параметрами конфигурации, установленными в начальное состояние.

При этом имя пользователя и пароль не заданы и не запрашиваются системой.

После регистрации на устройстве в консоли появится системное приглашение интерфейса командной строки CLI.

console>

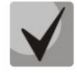

Для быстрого вызова справки о доступных командах используйте комбинацию клавиш «SHIFT» и «?».

### 4.3 Порядок конфигурирования

Прежде, чем приступить к конфигурированию, необходимо иметь следующую минимальную информацию:

- Режим работы устройства автономный или в стеке;
- IP-адрес, который будет использоваться для доступа к управлению коммутатором;
- Маршрут по умолчанию;
- Значение маски подсети.

В первую очередь и если это необходимо, должен быть настроен режим стекирования. Коммутаторы отгружаются производителем настроенными для автономного режима работы.

Если коммутатор является самостоятельным устройством или ведущим устройством в стеке, то должно быть выполнено его начальное конфигурирование, в ходе которого должны быть подготовлены интерфейсы управления устройством и настроен необходимый уровень безопасности.

Следующим шагом конфигурирования может быть детальная настройка системы безопасности, включающая настройку процедур авторизации и аутентификации при управлении устройством.

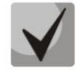

После внесения любых изменений в конфигурацию устройства необходимо делать сохранение конфигурации в энергонезависимой памяти до перезагрузки устройства. Для сохранения конфигурации используйте команду:

console# write

#### 4.3.1 Выбор режима стекирования

Устройство может работать в двух режимах - автономном и режиме стекирования. В режиме стекирования несколько коммутаторов могут быть объединены в стек и функционировать как единое устройство. По умолчанию коммутаторы работают в режиме автономного устройства. В стек могут быть объединены коммутаторы только одноимённых моделей.

Выбор режима работы коммутатора доступен в меню начального загрузчика:

Startup Menu

```
[1] Download Software
[2] Erase Flash File
[3] Password Recovery Procedure
[4] Set Terminal Baud-Rate
[5] Stack menu
[6] Back
Enter your choice or press 'ESC' to exit:
```
Пункт [5] - управление стеком.

```
 Stack menu
[1] Show unit stack id
[2] Set unit stack id
[3] Set unit working mode
[4] Back
Enter your choice or press 'ESC' to exit:
```
В меню управления стеком доступны следующие пункты:

[1] – отображение идентификатора устройства в стеке

[2] – назначение идентификатора устройства

[3] – выбор режима работы ([1] – автономный режим, [2] – режим стекирования)

Подробнее о работе устройства в режиме стека можно узнать из пункта [5.6.](#page-52-0)

#### *4.3.2 Начальное конфигурирование*

Начальное конфигурирование выполняется через консольный порт устройства. В результате выполнения начального конфигурирования могут быть настроены различные способы доступа к управлению - может быть изменен режим консольного порта или разрешен удаленный доступ через доступные интерфейсы и протоколы управления.

Приведенные далее примеры начального конфигурирования включают следующие настройки:

- 1. Создание учетной записи администратора с именем «admin», паролем «pass» и максимальным уровнем приоритета - 15.
- 2. Конфигурирование статического IP-адреса и адреса шлюза сети для управления коммутатором.
- 3. Настройка параметров управления по протоколу SNMP.
- 4. Настройка получения IP-адреса от сервера DHCP.
- 5. Настройка параметров протокола SNMP.

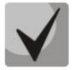

**Параметры, необходимые для конфигурирования, могут быть получены у администратора сети.**

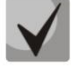

**При описании процедур конфигурирования предполагается, что коммутатор не был сконфигурирован ранее.**

#### *4.3.2.1 Создание учетной записи администратора*

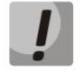

**Для обеспечения защищенного входа в систему всем привилегированным пользователям должны быть назначены пароли доступа.** 

Имя пользователя и пароль вводится при входе в систему во время сеансов администрирования устройства. Для создания нового пользователя системы или настройки любого из параметров – имени пользователя, пароля, уровня привилегий, используются команды:

console(config)# **username** *name* **password** *password* **privilege {***1-15***}**

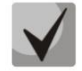

**Уровень привилегий 1 разрешает доступ к устройству, но запрещает настройку. Уровень привилегий 15 разрешает как доступ, так и настройку устройства.**

Пример команд для задания пользователю **«admin»** пароля **«eltex»** и создания пользователя **«operator»** с паролем **«pass»** и уровнем привилегий 1:

```
console> enable
console# configure
console(config)# username admin password eltex
console(config)# username operator password pass privilege 1
console (config) # exit
console#
```
#### *4.3.2.2 Конфигурирование статических сетевых параметров управления.*

Для возможности управления коммутатором из сети необходимо назначить устройству IPадрес, маску подсети и, в случае управления из другой сети, адрес шлюза.

IP-адрес можно назначить любому интерфейсу – VLAN, физическому порту, группе портов. IPадрес шлюза должен принадлежать к той же подсети, что и один из IP-интерфейсов устройства.

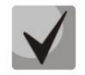

**По умолчанию назначен IP-адрес 192.168.1.239, маска 255.255.255.0 на интерфейсе VLAN 1.**

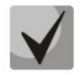

**В случае если IP-адрес настраивается для интерфейса физического порта или группы портов, этот интерфейс удаляется из группы VLAN, которой он принадлежал.**

Пример команд настройки IP-адреса для интерфейса VLAN 1.

#### Параметры интерфейса:

*IP-адрес, назначаемый для интерфейса VLAN 1 – 192.168.16.144 Маска подсети – 255.255.255.0 IP-адрес шлюза по умолчанию - 192.168.16.1*

```
console# configure
console(config)# interface vlan 1
console (config-if) # ip address 192.168.16.144 /24
console (config-if) # exit
console (config) # ip default-gateway 192.168.16.1
console (config) # exit
```
#### console#

Для того чтобы убедиться, что адрес был назначен интерфейсу, введите команду:

```
console# show ip interface vlan 1
  IP Address
               Type
                     Directed
                            Precedence
                                     Status
                     Broadcast
  192.168.25.67/24
             Static
                     disable
                            No
                                    Valid
```
#### 4.3.2.3 Настройка параметров протокола SNMP для доступа к устройству

Протокол SNMP (Simple Network Management Protocol) предоставляет средства для управления сетевыми устройствами. Устройства, поддерживающие протокол SNMP, содержат в составе своего программного обеспечения код, выполняющий функцию агента управления. Агент SNMP взаимодействует с набором параметров устройства. Эти параметры описаны в Информационной базе управления (MIB, Management Information Base).

Права доступа к Агенту SNMP управляются путем задания имени SNMP сообщества и указанием разрешенного типа доступа.

Коммутаторы допускают управление с помощью протокола SNMP, содержат встроенного агента SNMP и поддерживают версии протокола v1/v2c/v3. Агент SNMP поддерживает набор стандартных и расширенных переменных MIB.

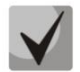

#### В целях обеспечения интеграции коммутаторов в системы мониторинга и управления или для разработки таких систем может быть предоставлено полное описание MIB.

С помощью протокола SNMP могут быть изменены любые параметры устройства за исключением IP-адреса управления, имени SNMP сообщества и уровня привилегий пользователей.

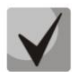

#### Устройства поставляются без определенных настроек SNMP сообществ.

Для возможности администрирования устройства посредством протокола SNMP, необходимо создать хотя бы одну строку сообщества. Коммутаторы поддерживают три типа сообществ:

- Read Only (ro) определяет, что члены сообщества имеют доступ только на чтение (просмотр конфигурации), но не могут менять какие-либо параметры;
- Read/Write (rw) определяет, что члены сообщества имеют доступ на чтение и изменение параметров конфигурации;
- Super (su) определяет, что члены сообщества имеют уровень привилегий администратора.

Наиболее распространено использование строк сообщества *public -* с доступом только для чтения объектов MIB (ro) и *private - с доступом* на чтение и изменение объектов MIB (rw). Для каждого сообщества можно задать IP-адрес станции управления.

Пример создания сообщества *private* с доступом на чтение и запись и IP-адресом станции управления 192.168.16.44:

console> enable console# configure

## **LELTEX**

```
console(config)# snmp-server server
console(config)# snmp-server community private rw 192.168.16.44
console (config)# exit
console#
```
Для просмотра созданных строк сообщества и настроек SNMP используется команда:

```
console# show snmp
SNMP is enabled.
  Community-String Community-Access View name IP address 
     -------------------- ------------------ -------------- ------------
                       read write befault 192.168.16.44
 Community-String Group name IP address Type 
------------------ ------------------ --------------- ------
Traps are enabled.
Authentication-failure trap is enabled.
Version 1,2 notifications
Target Address Type Community Version Udp Filter To Retries 
                                               Port name Sec 
---------------- -------- ----------- ---------- ----- ------- ----- ---------
Version 3 notifications
Target Address Type Username Security Udp Filter To Retries 
                                     Level Port name Sec 
  ---------------- -------- ----------- -------- ----- ------- ----- ---------
System Contact: 
System Location:
```
#### *4.3.3 Настройка параметров системы безопасности*

В этом разделе приведена информация о настройке динамического назначения IP-адреса и настройке защищенного управления устройством на основании механизмов аутентификации, авторизации и учета.

- *Authentication* (аутентификация) сопоставление запроса существующей учётной записи в системе безопасности.
- *Authorization* (авторизация, проверка уровня доступа) сопоставление учётной записи в системе (прошедшей аутентификацию) и определённых полномочий.
- *Accounting* (учёт) слежение за потреблением ресурсов пользователем.

## *4.3.3.1 Получение IP-адреса от сервера DHCP*

Для получения IP-адреса может использоваться протокол DHCP, для этого в сети должен присутствовать DHCP-сервер. Устройство выступает в роли DHCP-клиента. IP-адрес от сервера DHCP можно получать через любой интерфейс – VLAN, физический порт, группу портов.

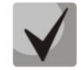

#### **По умолчанию DHCP-клиент включен на интерфейсе VLAN 1.**

Полученный с помощью протокола DHCP адрес не сохраняется в конфигурации устройства.

Пример настройки получения динамического IP-адреса от DHCP-сервера на интерфейсе VLAN 1:

```
console> enable
console# configure
console (config) # interface vlan 1
console(config-if)# ip address dhcp
console(config-if)# exit
console#
```
Для того чтобы убедиться, что адрес был назначен интерфейсу, используйте команду show ip *interface:* 

console# show ip interface vlan 1 IP Address Directed Type Precedence Status Broadcast \_\_\_\_\_\_\_\_\_\_\_\_\_\_\_\_\_\_\_\_\_\_\_\_\_\_\_\_\_\_\_\_\_ 192.168.25.67/24 DHCP disable No Valid

#### 4.3.3.2 Безопасность управления и конфигурирование паролей

Для обеспечения безопасности системы используется механизм аутентификации, авторизации и учета (AAA, Authentication, Authorization, Accounting), который управляет правами доступа пользователей, уровнями привилегий и методами управления. Механизм ААА может использовать либо локальную, либо удаленную базу пользователей.

Для обеспечения безопасности управления может использоваться шифрование данных управления с помощью протокола SSH.

Устройство поставляется с неназначенным паролем доступа. Назначение паролей доступа является ответственностью администратора.

В том случае, если пароль доступа к устройству утерян, может быть использована процедура восстановления пароля. Эта процедура однократно разрешает доступ к управлению устройством без пароля с локального терминала (консольного порта). Восстановление пароля может быть инициировано только через консольный порт.

Пароли доступа к устройству могут быть установлены для следующих интерфейсов доступа:

- Локальный терминал (подключение через консольный порт);
- Telnet:
- SSH;
- HTTP.

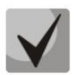

При создании пользователя назначается уровень привилегий 1, что дает возможность выборочного просмотра параметров устройства, но не дает возможности управлять устройством. Возможность конфигурирования имеют пользователи с уровнем привилегии 15.

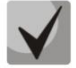

Возможно, но не рекомендуется не назначать пароль пользователям с уровнем привилегии 15.

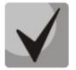

В том случае, если привилегированному пользователю не назначен пароль, такой пользователь может получить доступ к Web интерфейсу устройства с любым паролем.

#### Установка пароля для консоли

```
console (config) # aaa authentication login default line
console (config) # aaa authentication enable default line
console (config) # line console
console (config-line)# login authentication default
console (config-line)# enable authentication default
console(config-line)# password passwd1
```
В ответ на приглашение ввести пароль во время регистрации в устройстве через сеанс консоли введите пароль - passwd1. Кроме того, ввод пароля может потребоваться при переходе в привилегированный режим с помощью команды *enable.* 

#### Установка пароля для Telnet

```
console(config)# aaa authentication login default line
console (config) # aaa authentication enable default line
console (config) # ip telnet server
console (config) # line telnet
console (config-line) # login authentication default
console(config-line)# enable authentication default
console(config-line)# password passwd2
```
В ответ на приглашение ввести пароль во время регистрации в устройстве через сеанс Telnet введите пароль - passwd2.

#### Установка пароля для SSH

```
console (config) # aaa authentication login default line
console (config) # aaa authentication enable default line
\texttt{console}(\texttt{config})\texttt{\#} \texttt{ip} \texttt{sh} \texttt{server}console(config)# line ssh
console (config-line) # login authentication default
console (config-line) # enable authentication default
console(config-line)# password passwd3
```
В ответ на приглашение ввести пароль во время регистрации в устройстве через сеанс SSH введите пароль - passwd3.

#### Установка пароля для НТТР

Для конфигурирования пароля доступа по протоколу HTTP следует ввести команды:

console(config)# ip http authentication local console (config) # username admin password passwd4 level 15

При инициализации HTTP-сессии следует использовать имя пользователя *admin* и пароль passwd4.

#### Восстановление пароля доступа к устройству.

При использовании настроек устройства по умолчанию имя пользователя - **admin**, пароль не задан. Пароль назначается пользователем. В случае если пароль утрачен, можно перезагрузить устройство и через консольный порт прервать загрузку, нажав клавишу <Esc> или <Enter> в течение первых двух секунд после появления сообщения автозагрузки. Откроется меню Startup, в котором нужно запустить процедуру восстановления пароля ([3] Password Recovery Procedure).

## 5 **УПРАВЛЕНИЕ УСТРОЙСТВОМ. ИНТЕРФЕЙС КОМАНДНОЙ СТРОКИ**

Для конфигурирования настроек коммутатора используется четыре основных режима. В каждом режиме доступен определенный список команд. Ввод символа «?» служит для просмотра набора команд, доступных в каждом из режимов.

Для перехода из одного режима в другой используются специальные команды. Перечень существующих режимов и команд входа в режим:

*Командный режим (EXEC),* данный режим доступен сразу после успешной загрузки коммутатора и ввода имени пользователя. Приглашение системы в этом режиме состоит из имени устройства (host name) и символа ">".

console>

Если имя устройства не назначено, то вместо него используется слово "console".

*Привилегированный командный режим (privileged EXEC)*, этот режим доступен при входе привилегированного пользователя. Вход в режим должен быть обязательно защищен паролем. Только в привилегированном режиме доступны команды изменения системных параметров коммутатора. В привилегированном режиме в строке приглашения системы используется символ «#». Для перехода из режима EXEC в привилегированный режим может быть использована команда enable.

```
console> enable
enter password:
console#
```
*Режим глобального конфигурирования (global configuration)*, данный режим предназначен для задания общих настроек коммутатора. Команды режима глобальной конфигурации доступны из любого подрежима конфигурации. Вход в режим осуществляется командой **configure**.

```
console# configure
console(config)#
```
*Режим конфигурирования интерфейса (interface configuration)*, данный режим предназначен для конфигурирования интерфейсов (порт, группа портов, интерфейс VLAN) коммутатора. Вход в режим осуществляется из режима глобального конфигурирования, для каждого интерфейса своей командой (в примере ниже команда для входа в режим конфигурирования интерфейса VLAN c VID=1).

```
console(config)# interface vlan 1
console (config-if)#
```
*Режим конфигурирования терминала (line configuration)*, данный режим предназначен для конфигурирования, связанного с работой терминала. Вход в режим осуществляется из режима глобального конфигурирования.

```
console(config)# line {console | telnet | ssh}
console(config-line)#
```
## 5.1 Правила работы с командной строкой

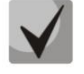

При перезагрузке устройства все несохраненные данные будут утеряны. Для сохранения любых внесенных изменений в настройку коммутатора используется следующая команда:

console# write

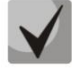

Для ускорения ввода команд можно воспользоваться функцией автоматического дополнения, которая активируется при неполно набранной команде и при нажатии клавиши <Tab>.

### 5.2 Базовые команды

#### <u>Команды режима ЕХЕС</u>

Запрос командной строки в режиме ЕХЕС имеет следующий вид:

console>

#### Таблица 5.1 - Базовые команды доступные в режиме EXEC

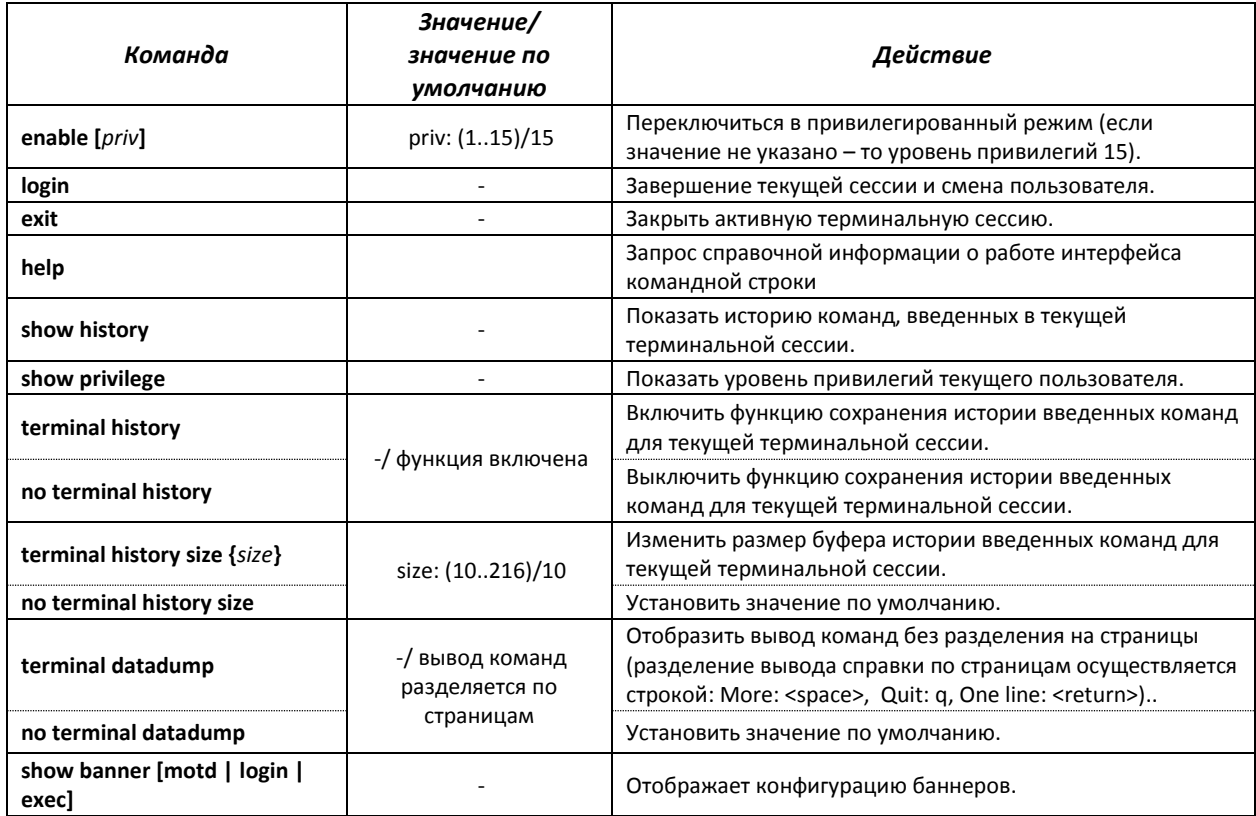

#### Команды режима privileged EXEC

#### Таблица 5.2 - Базовые команды, доступные в режиме privileged EXEC

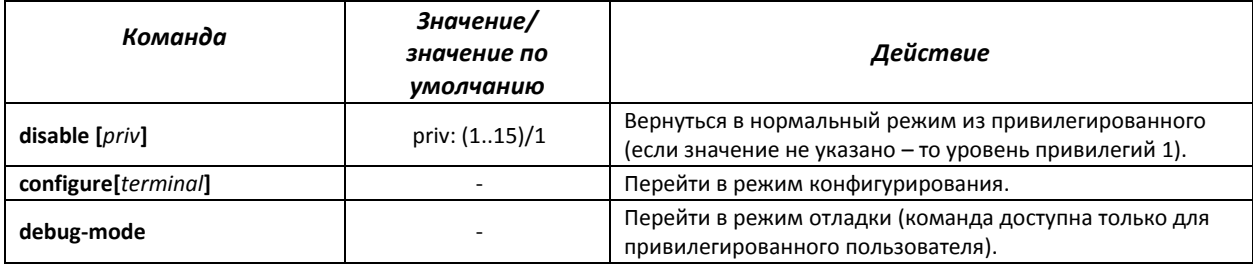

#### *Команды, доступные во всех режимах конфигурирования*

Запрос командной строки имеет один из следующих видов:

```
console#
console(config)# 
console(config-line)#
…
```
#### Таблица 5.3 – Базовые команды, доступные во всех режимах конфигурирования

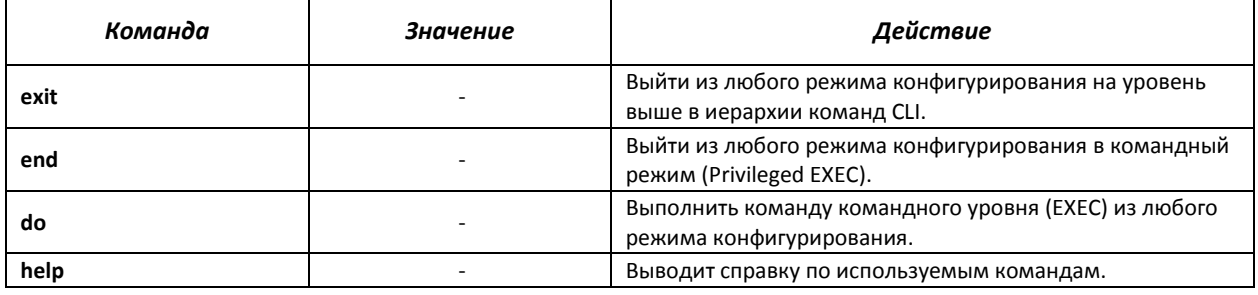

#### *Команды, доступные в глобальном режиме конфигурирования*

Запрос командной строки имеет следующий вид:

console# console(config)#

#### Таблица 5.4 – Базовые команды доступные в режиме конфигурирования

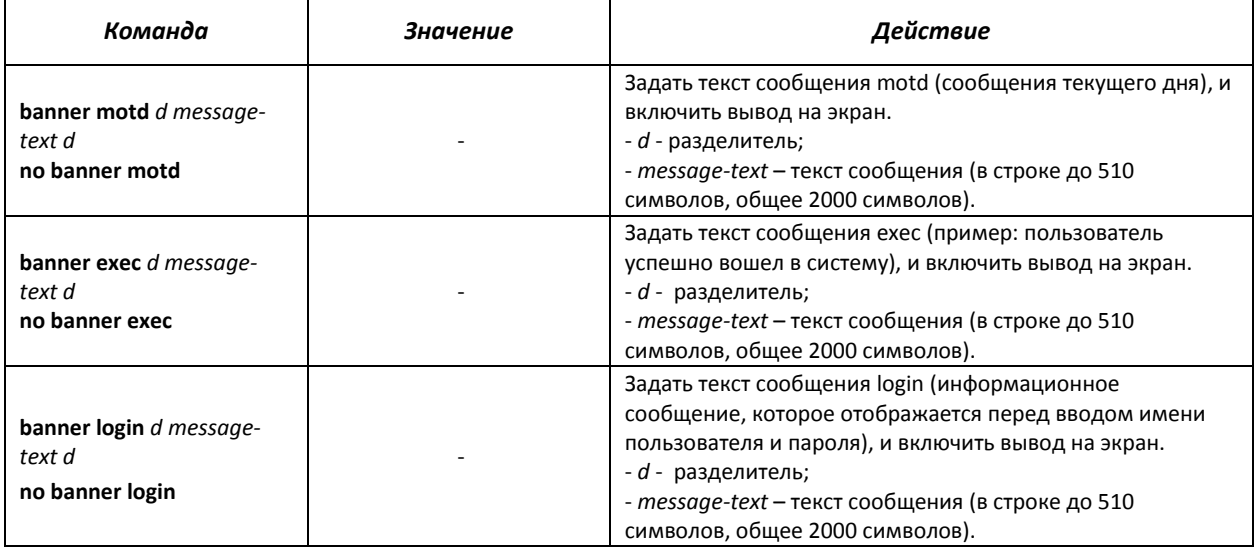

#### *Команды, доступные в режиме конфигурирования терминала*

Запрос командной строки в режиме конфигурирования терминала имеет следующий вид:

console(config-line)#

#### Таблица 5.5 – Базовые команды доступные в режиме конфигурирования терминала

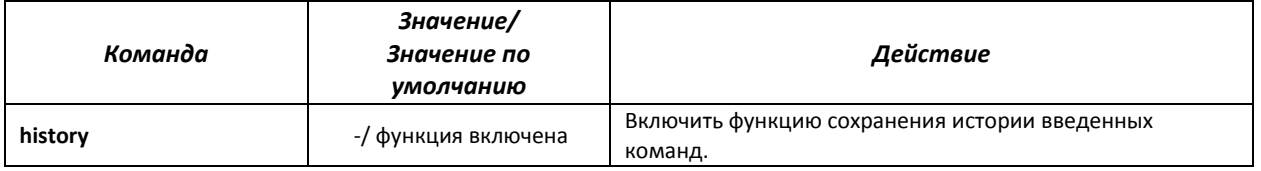

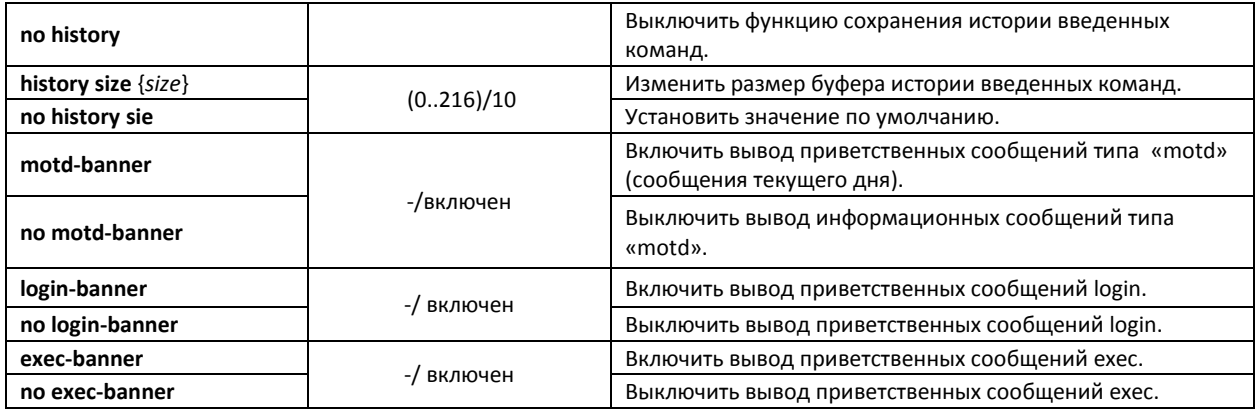

## *5.3* **Фильтрация сообщений командной строки**

Фильтрация сообщений позволяет уменьшить объем отображаемых данных в ответ на запросы пользователя и облегчить поиск необходимой информации. Для фильтрации информации требуется добавить в конец командной строки символ "|" и использовать одну из опций фильтрации, перечисленных в таблице.

Таблица 5.6 – Команды режима глобального конфигурирования

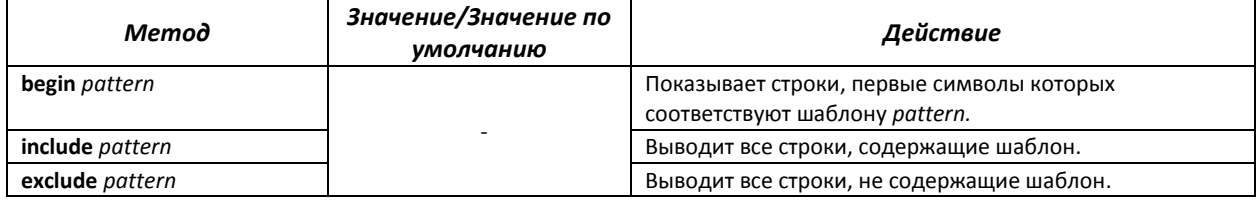

## *5.4* **Настройка макрокоманд**

Данная функция позволяет создавать унифицированные наборы команд - макросы, которые можно впоследствии применять в процессе конфигурации.

#### *Команды режима глобального конфигурирования*

Вид запроса командной строки режима глобального конфигурирования:

console(config)#

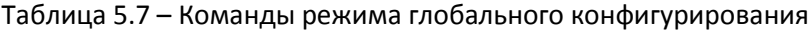

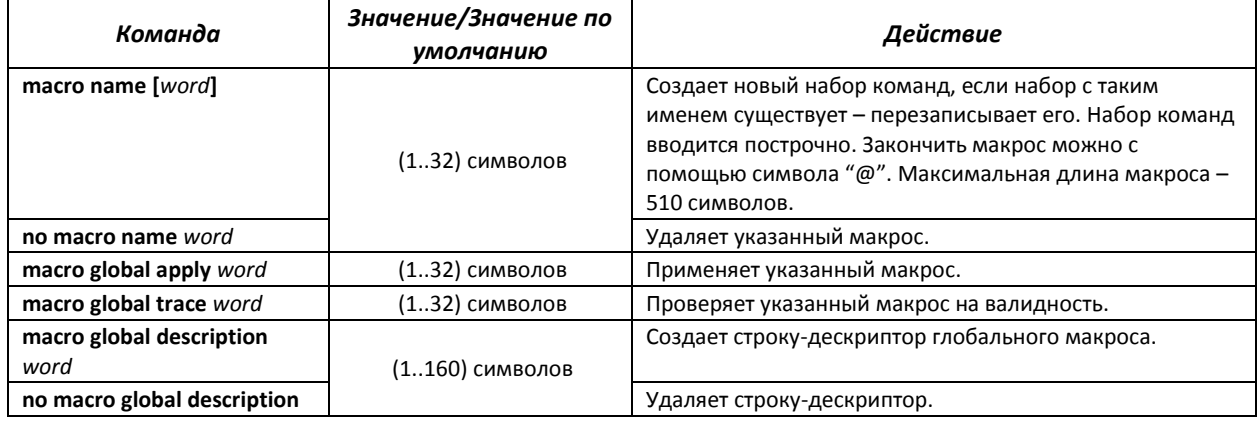

### *Команды режима EXEC*

#### Вид запроса командной строки режима EXEC:

console>

#### Таблица 5.8 – Команды режима EXEC

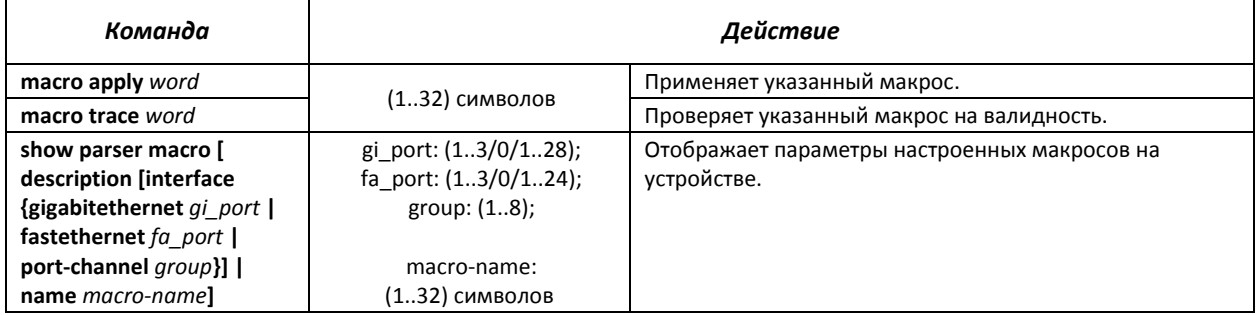

### *Команды режима конфигурации интерфейса*

Вид запроса командной строки режима конфигурации интерфейса:

console(config-if)#

## Таблица 5.9 – Команды режима конфигурации интерфейса

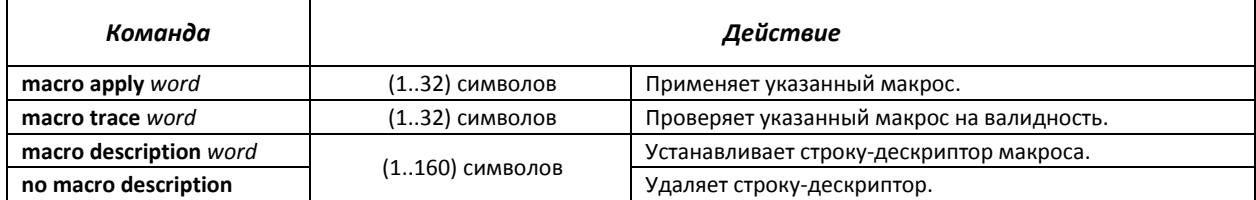

## *5.5* **Команды управления системой**

### *Команды режима EXEC*

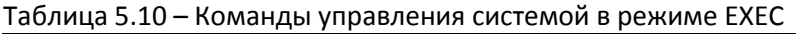

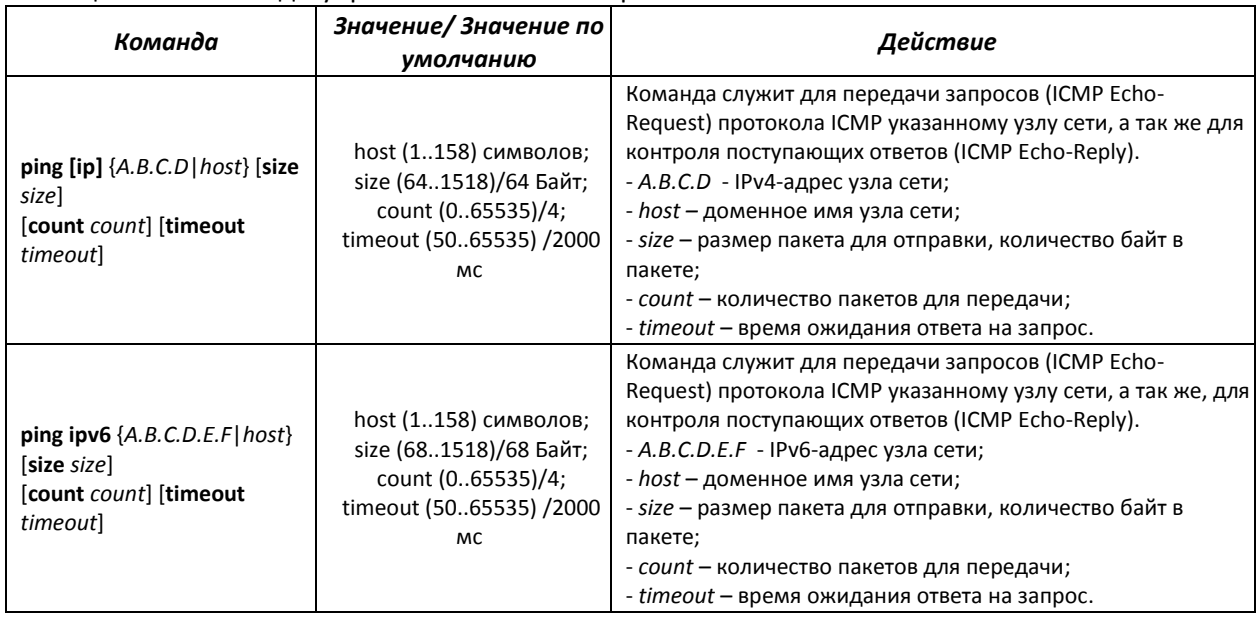

# AGLTEX

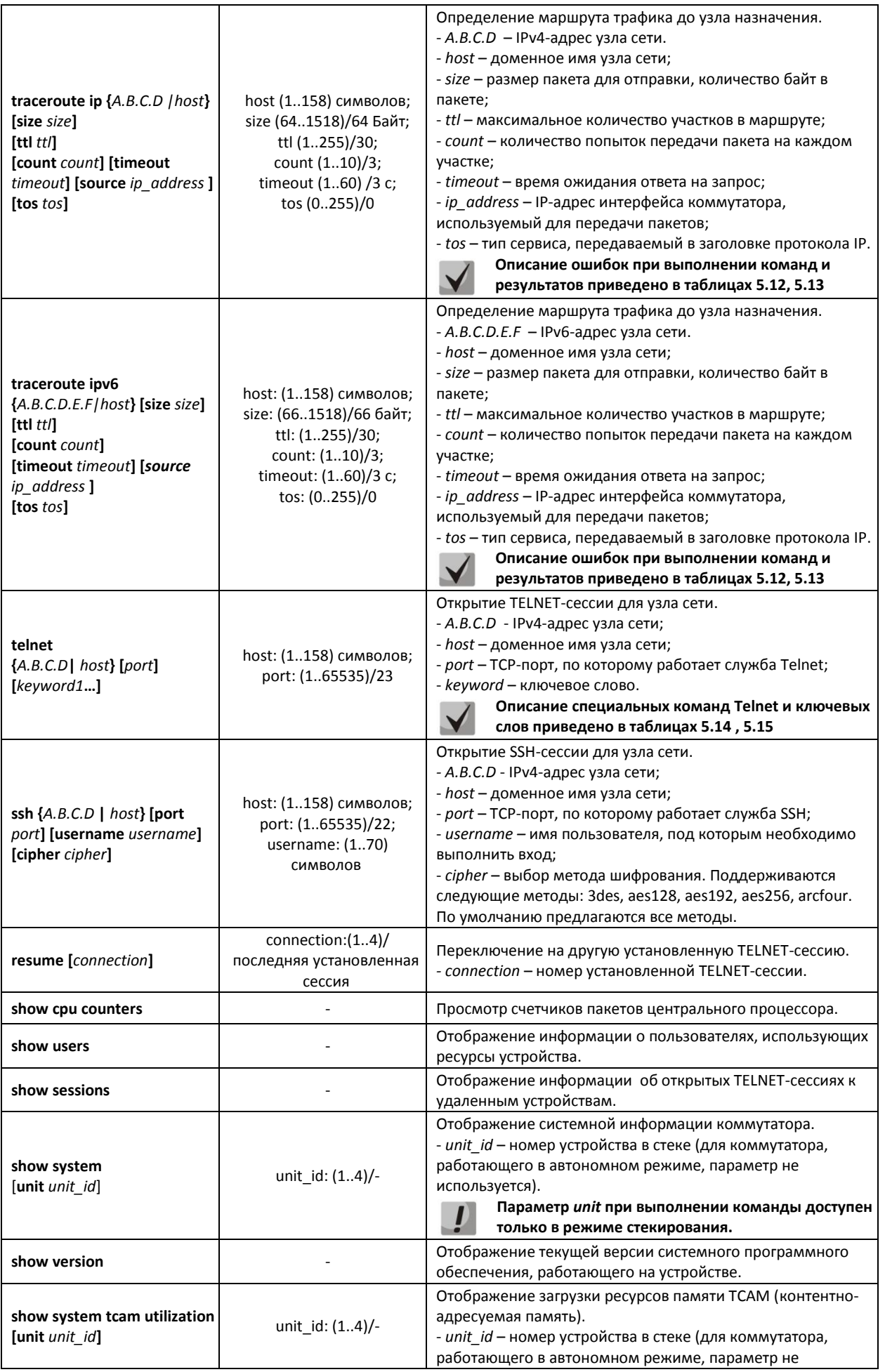

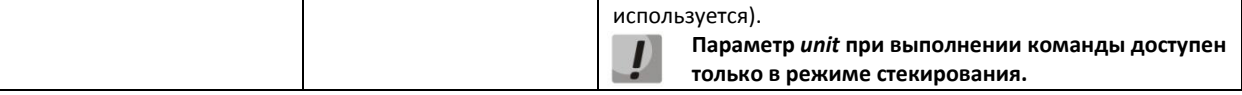

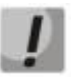

**Команда «show sessions» отображает все удаленные соединения только из текущей сессии. Данная команда используется следующим образом:**

- **1. выполнить подключение к удалённому устройству с коммутатора с помощью TELNET или SSH;**
- **2. вернуться в родительскую сессию (на коммутатор). Для этого нажать комбинацию клавиш <Ctrl+Shift+6>, отпустить и нажать <x> (икс). Произойдёт переход в в родительскую сессию;**
- **3. выполнить команду «show sessions». В таблице должны присутствовать все исходящие соединения в текущей сессии;**
- **4. для того чтобы вернуться к сессии удалённого устройства, необходимо выполнить команду «resume N», где N – номер соединения из вывода команды «show sessions»**.

#### *Команды режима privileged EXEC*

Запрос командной строки в режиме privileged EXEC имеет следующий вид:

console#

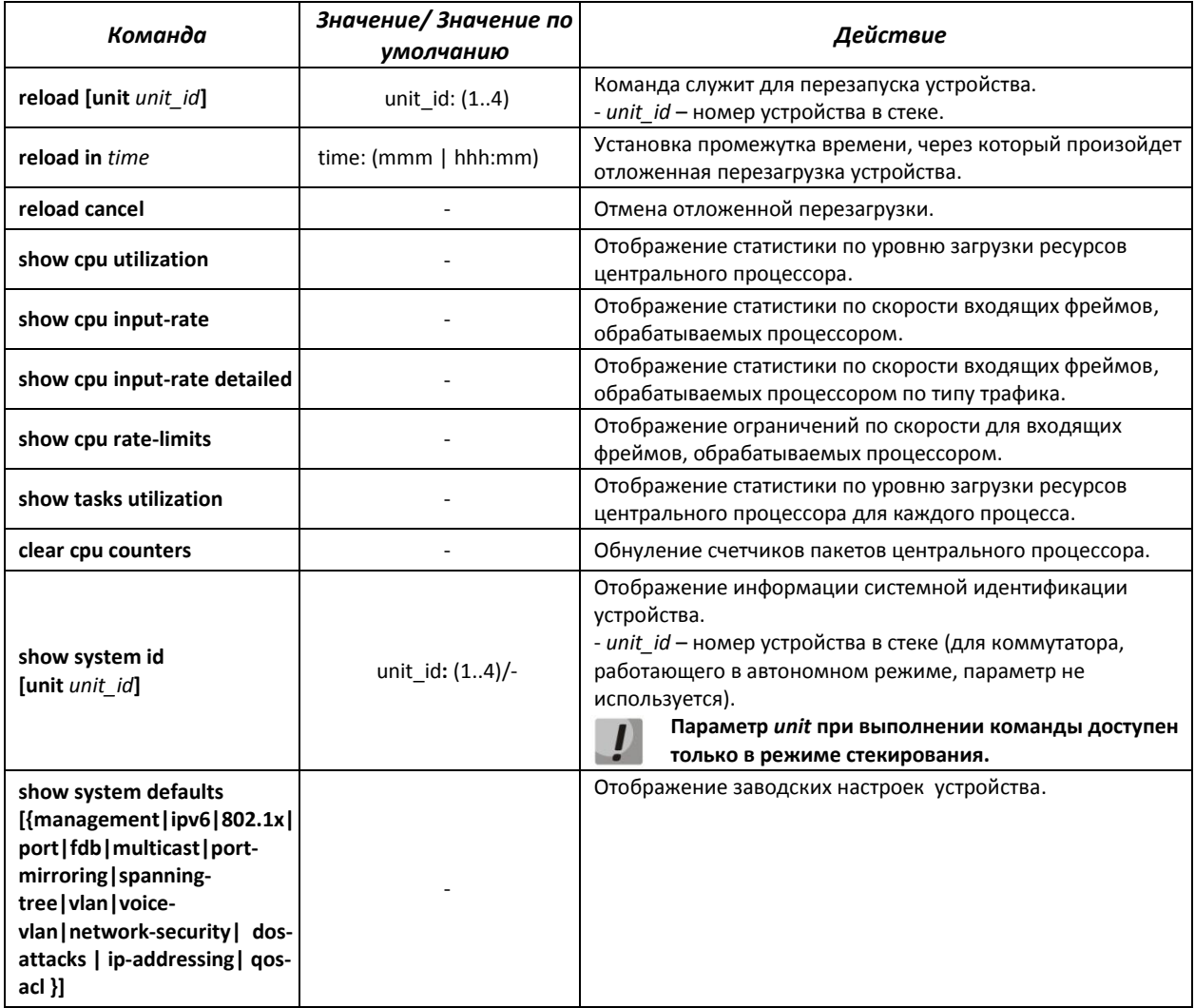

#### Таблица 5.11 – Команды управления системой в режиме privileged EXEC

## **ELTEX**

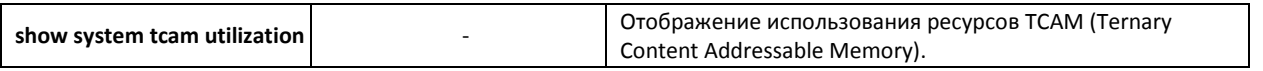

#### Пример использования команды traceroute:  $\blacksquare$

console# traceroute eltex.com

```
Type Esc to abort.
Tracing the route to eltex.com (148.21.11.69)
   1 gateway.eltex (192.168.1.101) 0 msec 0 msec 0 msec
   2 eltexsrv (192.168.0.1) 0 msec 0 msec 0 msec
   3 * * * *
```
#### <span id="page-51-0"></span>Таблица 5.12 - Описание результатов выполнения команды traceroute

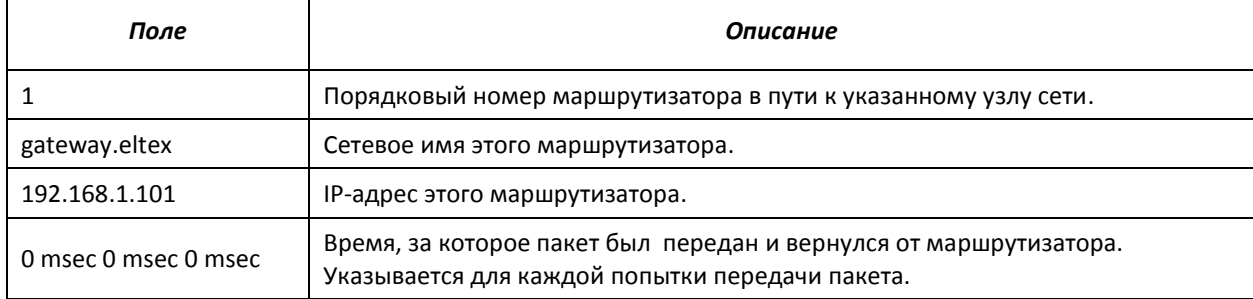

При выполнении команды traceroute могут произойти ошибки, описание ошибок приведено в таблице

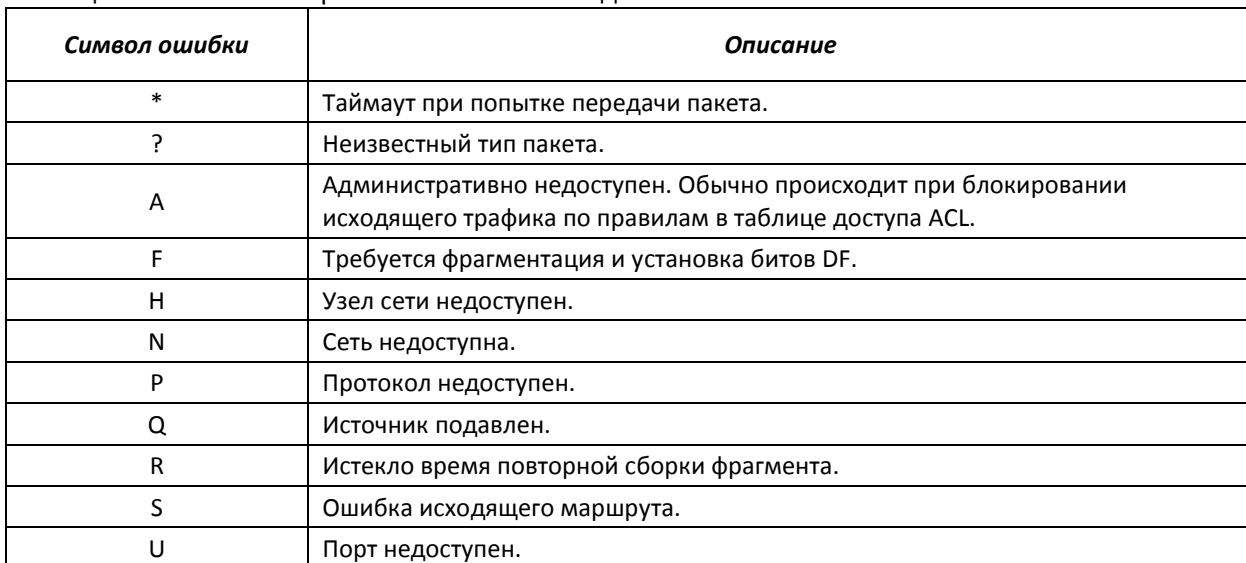

#### <span id="page-51-1"></span>Таблица 5.13 – Ошибки при выполнении команды traceroute

Программное обеспечение Telnet-клиента коммутатора поддерживает специальные команды - функции контроля терминала. Для входа в режим специальных команд во время активной Telnetсессии используется комбинация клавиш Ctrl-shift-6.

<span id="page-51-2"></span>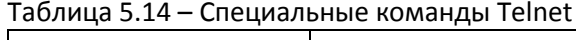

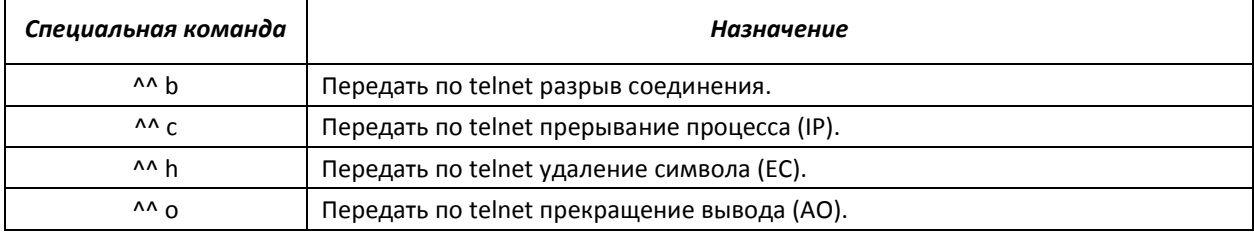

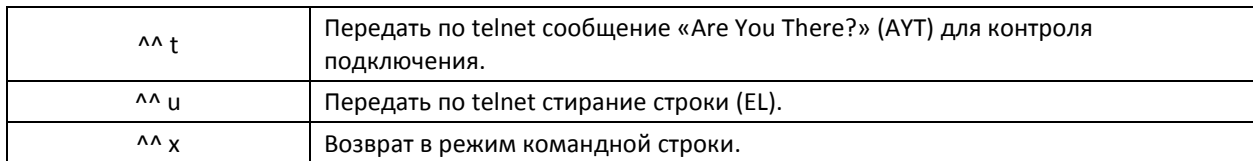

<span id="page-52-1"></span>Также возможно использование дополнительных опций при открытии Telnet-сессии:

#### Таблица 5.15 – Ключевые слова, используемые при открытии Telnet-сессии

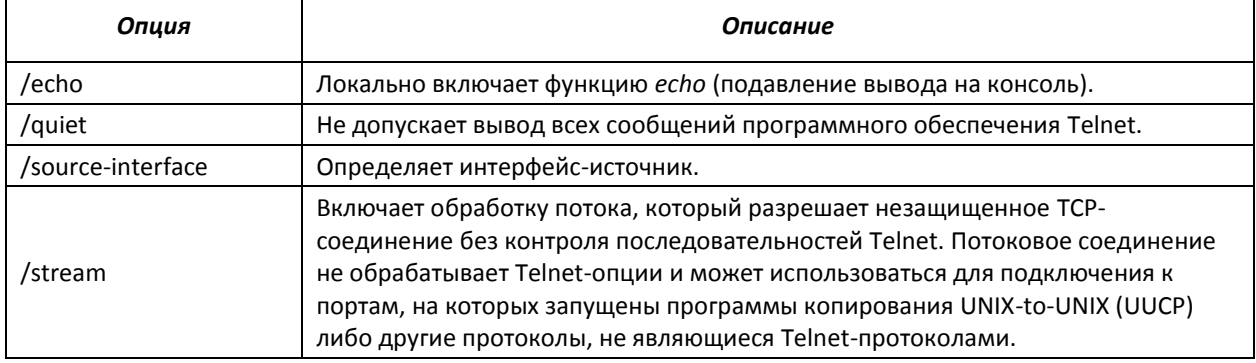

### *Команды доступные в режиме глобального конфигурирования:*

Запрос командной строки в режиме глобального конфигурирования имеет следующий вид:

console(config)#

#### Таблица 5.16 – Команды управления системой в режиме глобального конфигурирования

<span id="page-52-0"></span>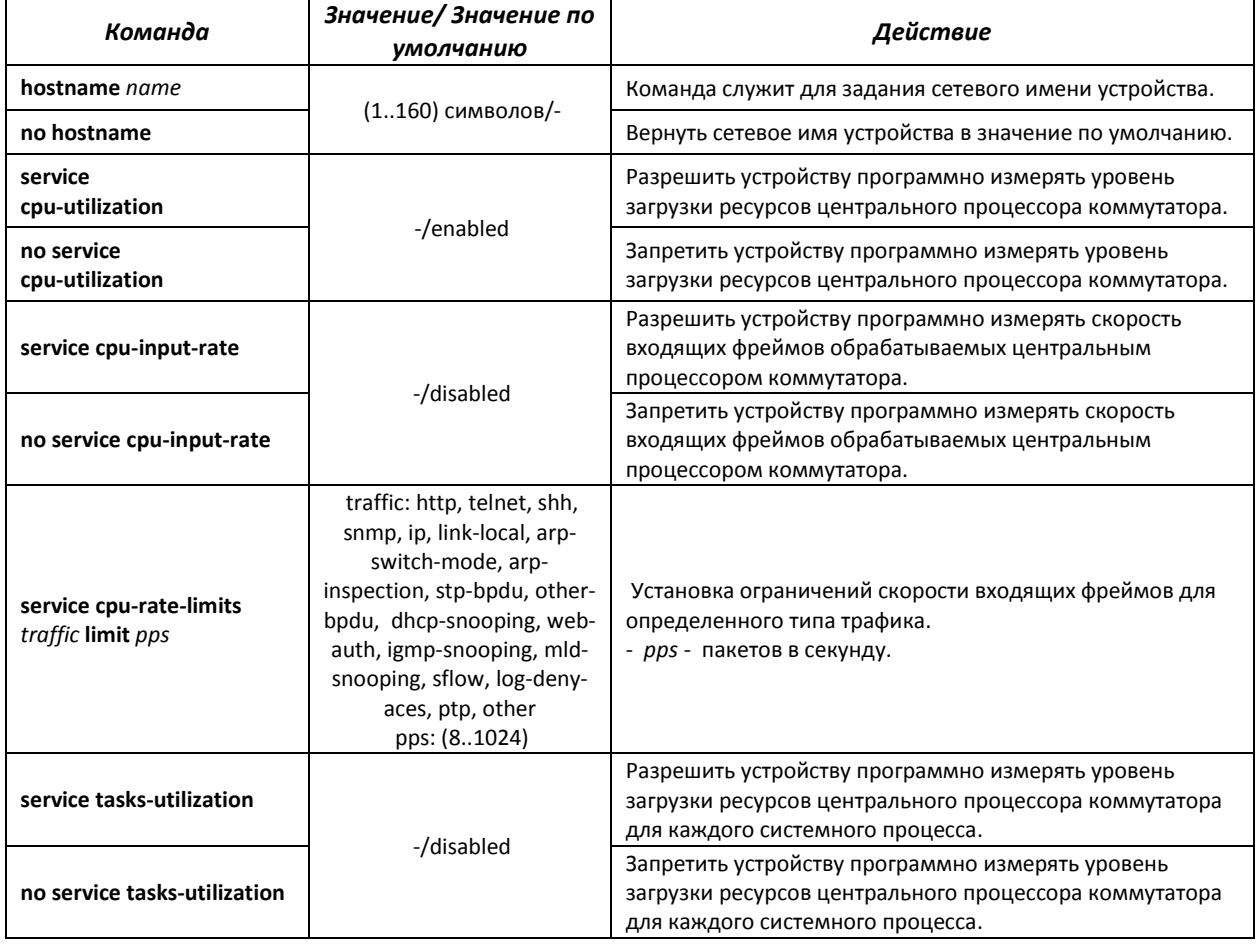

### *5.6* **Управление стеком коммутаторов**

Стек коммутаторов функционирует как единое устройство и может включать до 3-х устройств $^{\scriptscriptstyle 1}$ , имеющих следующие роли, определяемые их идентификаторами (StackID):

- *Master* (StackID 1) ведущий коммутатор, он управляет всеми устройствами в стеке.
- *Backup* (StackID 2) резервный ведущий коммутатор. Если в стеке присутствует и корректно функционирует устройство со StackID 1, то этот коммутатор является подчиненным. При выходе из строя master-коммутатора backup берет на себя роль ведущего устройства. В процессе работы происходит синхронизация startup конфигурации между master и backup.
- *Slave* (StackID 3) подчиненный коммутатор. Такой коммутатор не может работать в отсутствие ведущего устройства.

В режиме стекирования коммутаторы используют пару портов для синхронизации стека. Выбор портов зависит от модели коммутатора:

- $\blacksquare$  MES1024 использует Gi0/1 и Gi0/2:
- $\blacksquare$  MES1124, MES1124М использует Gi0/3 и Gi0/4;
- MES2124, MES2124P, MES2124M, MES2124MB используют Gi0/27 и Gi0/28;
- MES2208 TBD

Порты, занятые для стекирования, используются для передачи служебной информации и транзитного трафика между коммутаторами стека. Поддерживаются две топологии соединения устройств в стеке – кольцевая и линейная. Рекомендуется использовать кольцевую топологию для повышения отказоустойчивости стека.

#### *Команды режима privileged EXEC*

Запрос командной строки имеет следующий вид:

console#

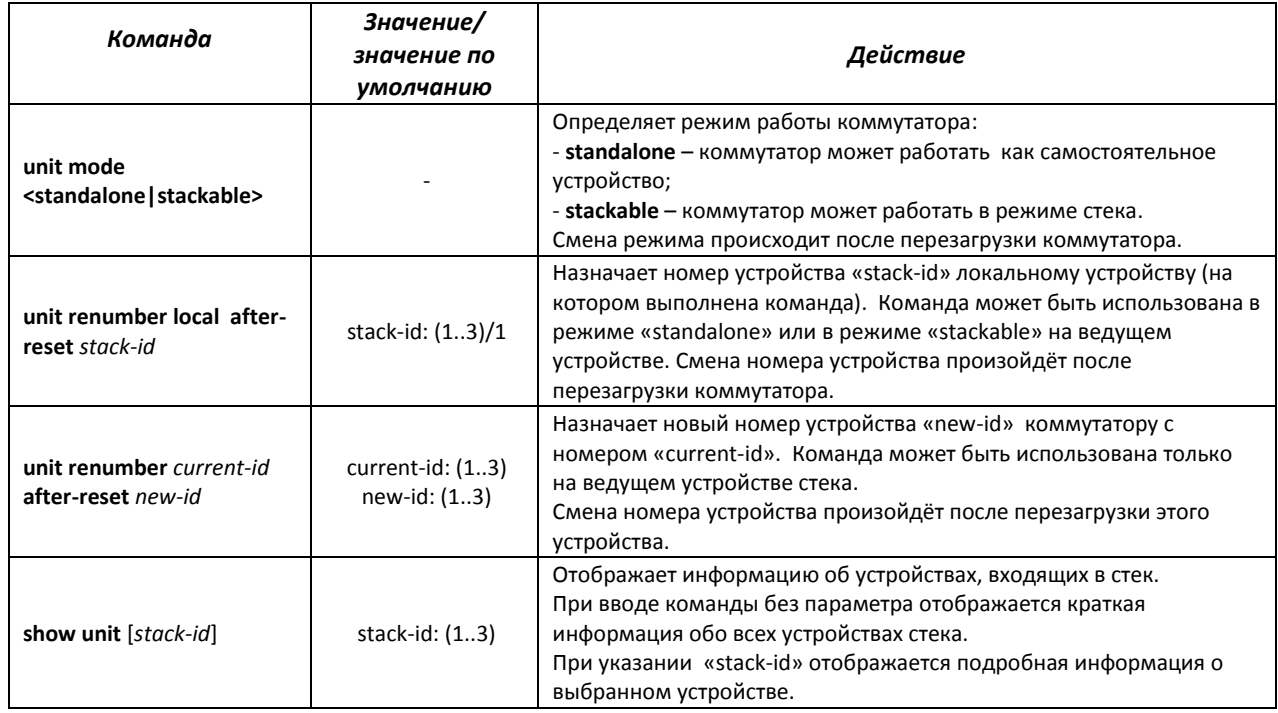

#### Таблица 4.17 – Базовые команды, доступные в режиме privileged EXEC

 $\overline{a}$ 

 $^{1}$ В текущей версии программного обеспечения.

Пример использования команды **show unit**:

```
console#show unit 1
Unit: 1<br>
MAC address: 1 a8:f9:4b:81:61:40
MAC address: a8:f9:4b<br>Master: Enabled.
nne<br>Master:
Product: MES-2124. Software: 1.1.16<br>Uplink unit: 0 Downlink unit: 0.
                        0 Downlink unit: 0.
Status: master<br>Active image: image1.
Active image:
Selected for next boot: image1.
Topology is Chain
Stack image auto synchronization is enabled
Unit Mode After Reset: stacking
Unit Num After Reset: 1
```
#### Таблица 4.18 – Описание результатов выполнения команды «show unit»

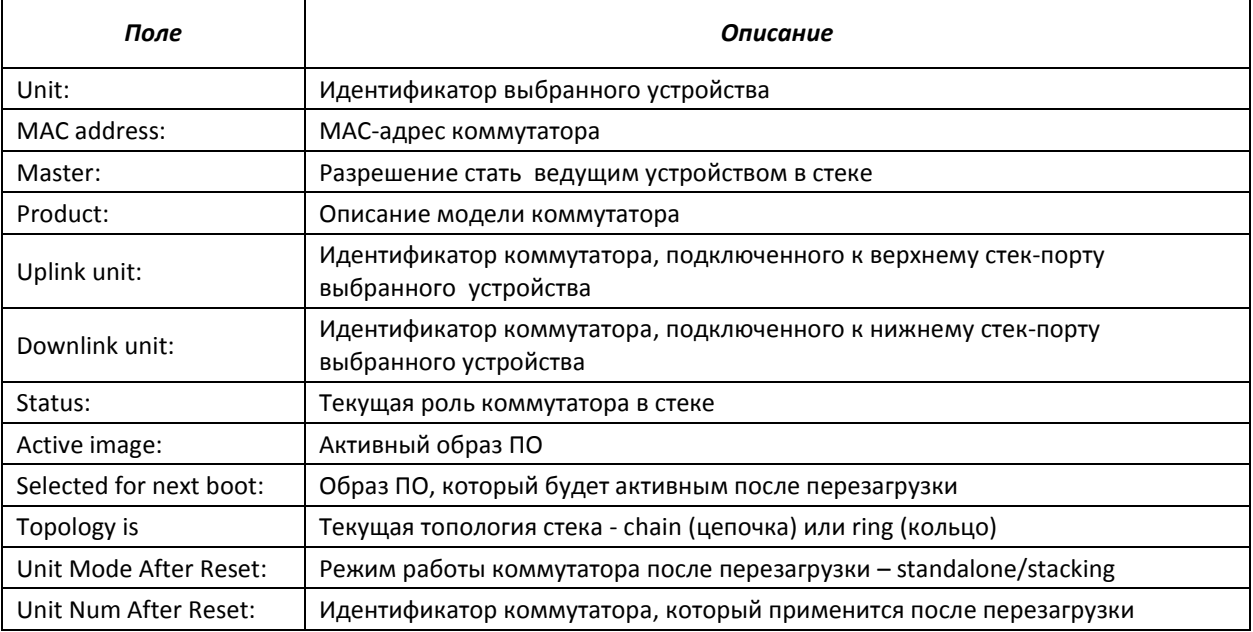

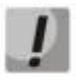

## **Устройства с одинаковыми идентификаторами «Unit ID» не могут работать в одном стеке.**

## *5.7* **Команды для настройки параметров для задания паролей**

Данный комплекс команд предназначен для задания минимальной сложности пароля, а также для задания времени действия пароля.

#### *Команды доступные в режиме глобального конфигурирования:*

Запрос командной строки в режиме глобального конфигурирования имеет следующий вид:

console(config)#

#### Таблица 5.19 – Команды управления системой в режиме глобального конфигурирования

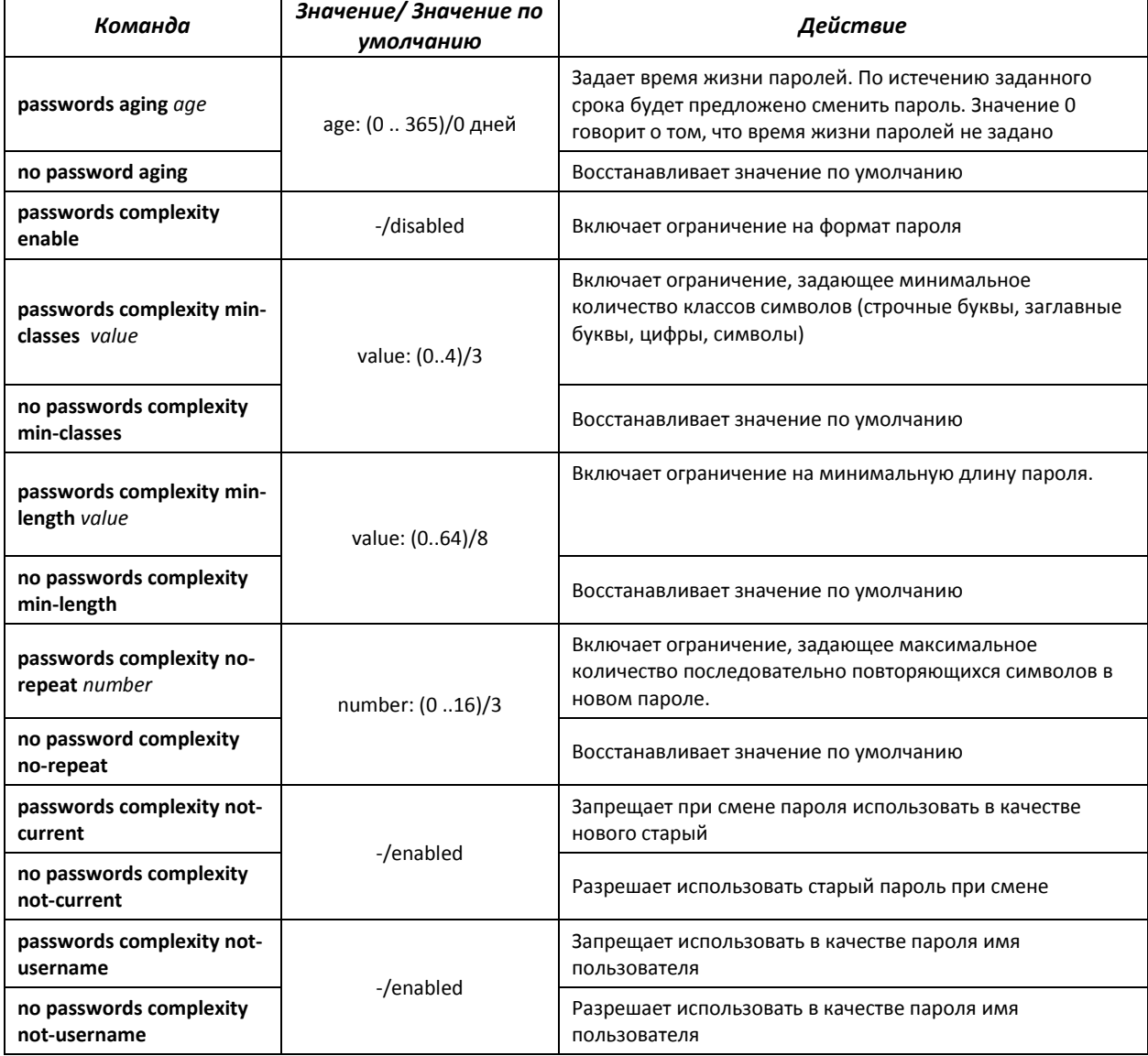

#### Таблица 5.20 – Команды управления системой в режиме Privileged EXEC

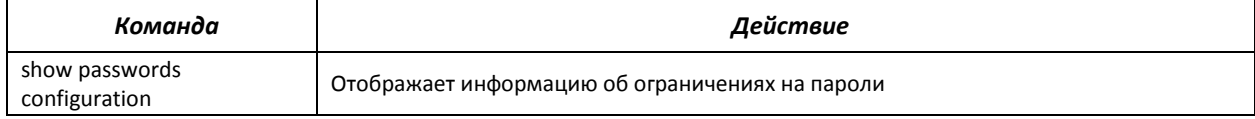

## 5.8 Работа с файлами

## 5.8.1 Описание аргументов команд

При осуществлении операций над файлами в качестве аргументов команд выступают адреса URL - определители местонахождения ресурса. Описание ключевых слов, используемых в операциях, приведено в таблице 5.12.

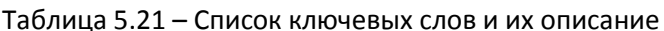

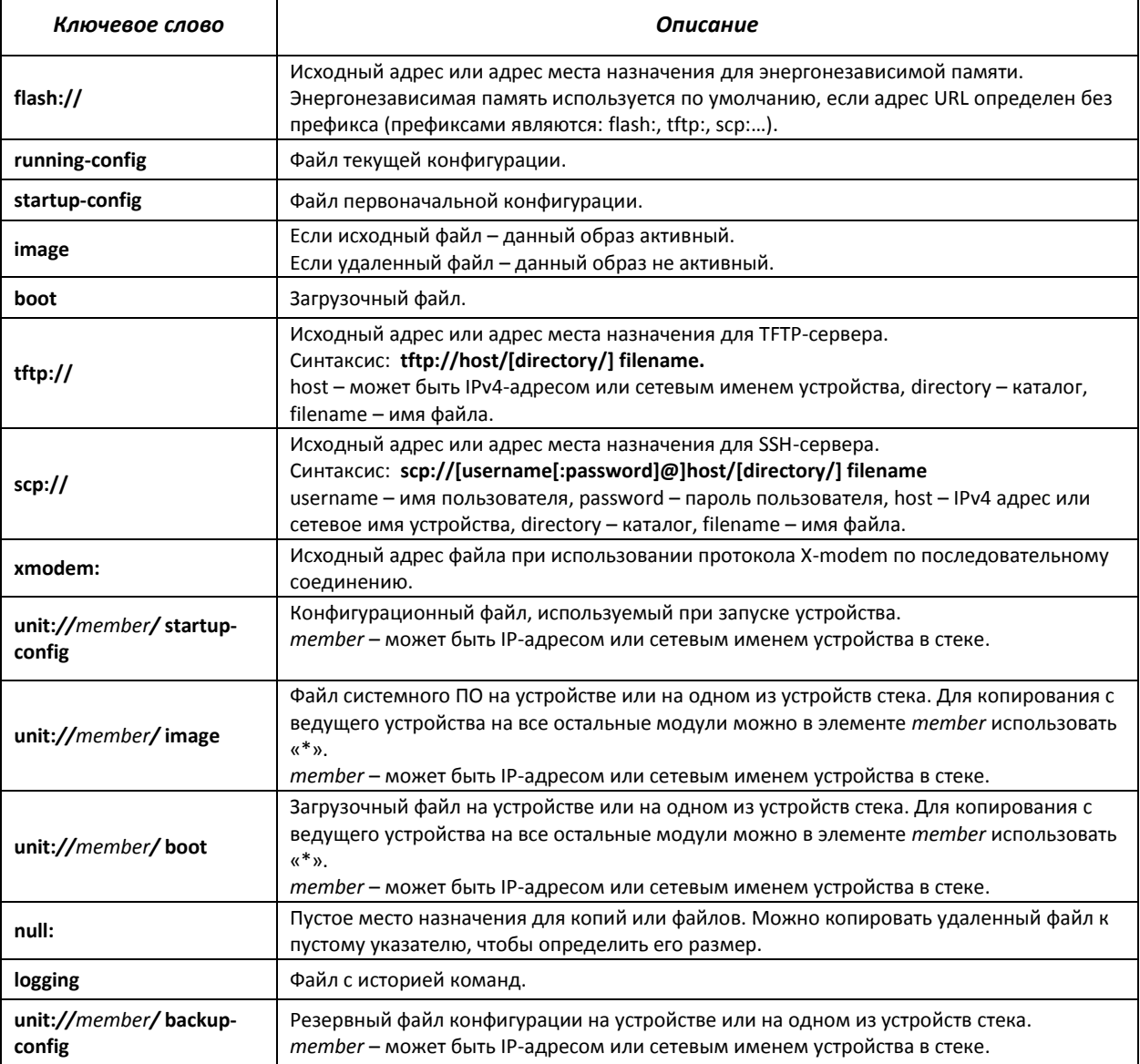

## *5.8.2 Команды для работы с файлами*

Команды для работы с файлами доступны только привилегированному пользователю.

Запрос командной строки в режиме Privileged EXEC имеет следующий вид:

console#

### Таблица 5.22 – Команды для работы с файлами в режиме Privileged EXEC

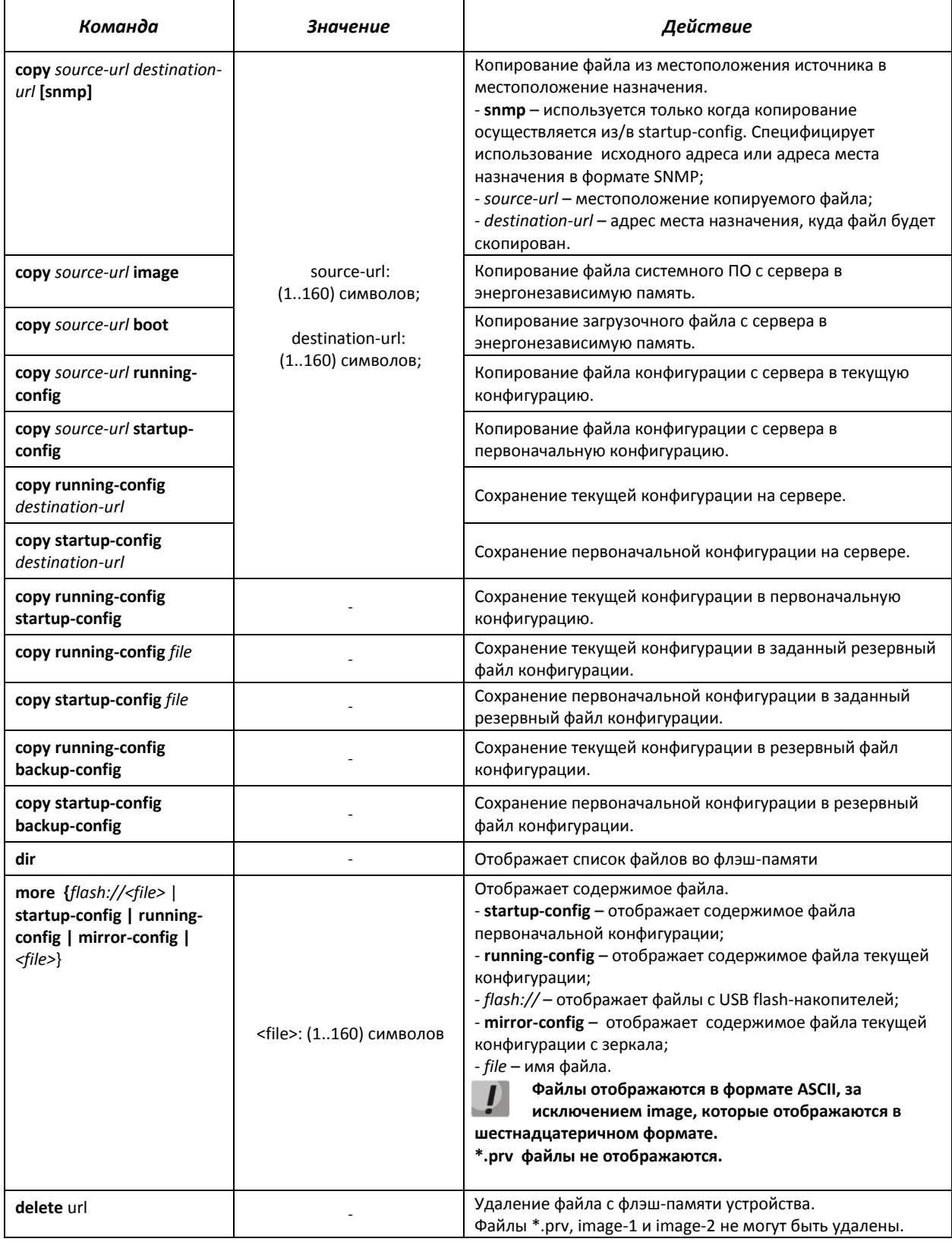

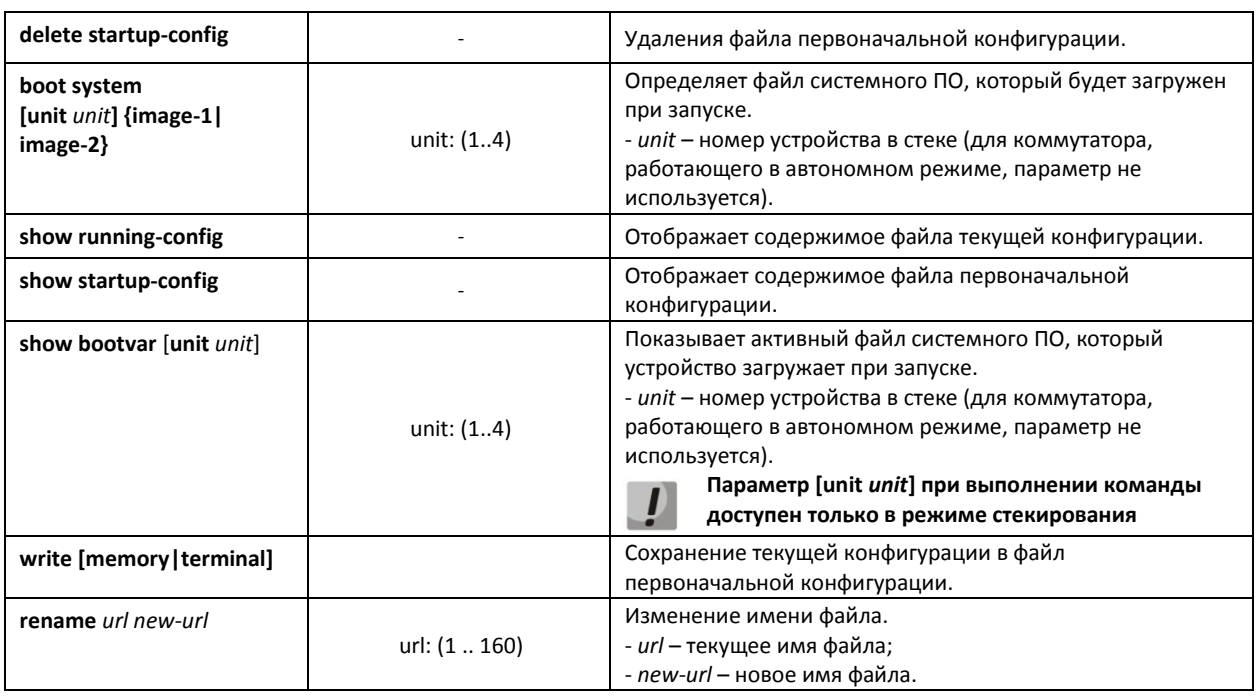

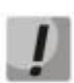

**Существуют некоторые недопустимые комбинации местоположения и места назначения. Нельзя копировать в следующих случаях:**

- **если исходный файл и файл назначения – один и тот же файл;**
- **xmodem не может быть адресом назначения. По X-modem с адреса источника файл может быть скопирован только в файл системного ПО, в загрузочный файл или в null;**
- **сервер TFTP не может быть адресом источника и адресом назначения для одной команды копирования;**
- **\*.prv файлы не могут быть скопированы или прочитаны;**
- **копирование к/от устройств стека, работающих в ведомом режиме, возможно только для файла системного ПО и файла начального загрузчика.**

#### Таблица 5.23 - Описание признаков копирования

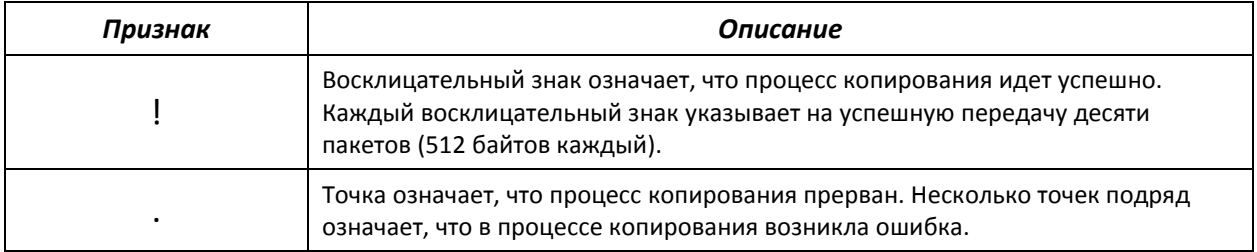

#### *Примеры использования команд.*

Удалить файл *test* из энергонезависимой памяти:

console# **delete** flash: test

```
Delete flash:test? [confirm]
```
Результат выполнения команды: после подтверждения файл будет удален.

## *5.8.3 Команды для резервирования конфигурации*

В данном разделе описаны команды настройки резервирования конфигурации по таймеру или при сохранении текущей конфигурации на flash-накопитель.

#### *Команды доступные в режиме глобального конфигурирования:*

Запрос командной строки в режиме глобального конфигурирования имеет следующий вид:

console(config)#

#### Таблица 5.24 – Команды управления системой в режиме глобального конфигурирования

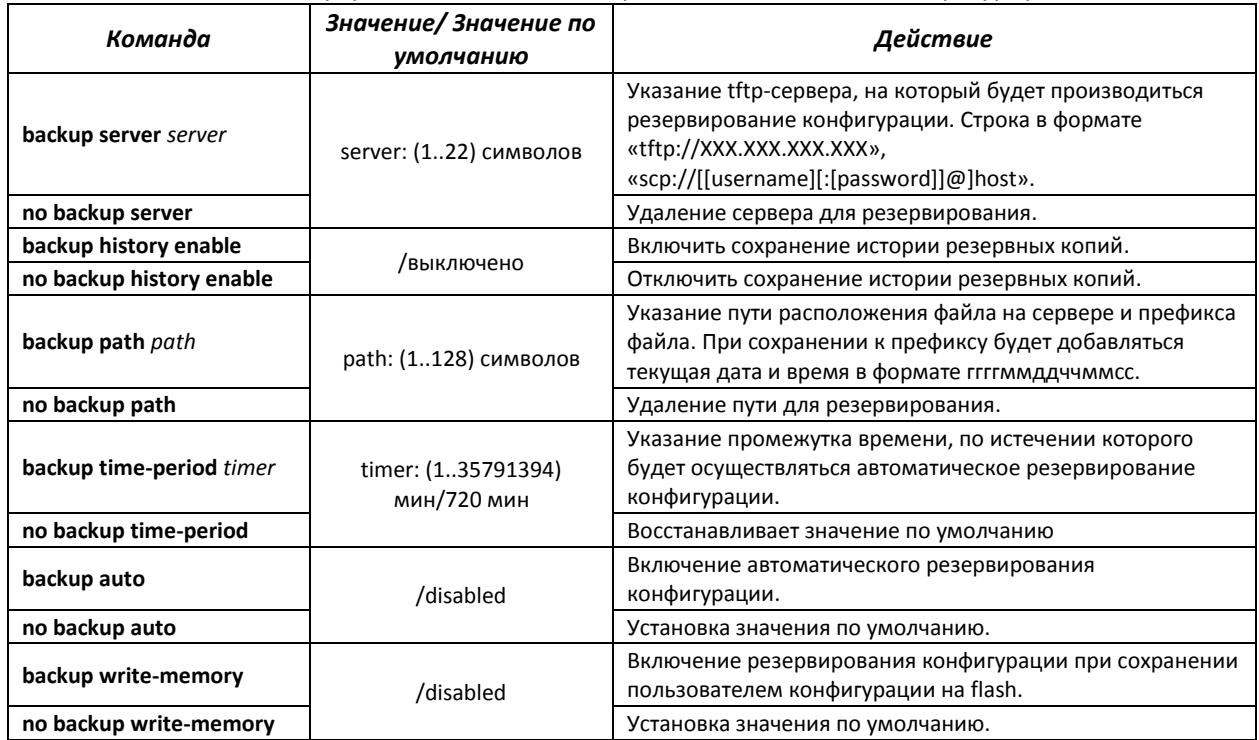

#### Таблица 5.25 – Команды управления системой в режиме Privileged EXEC

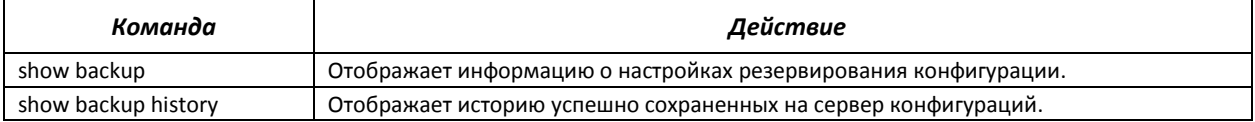

#### *5.8.4 Команды для автоматического обновления и конфигурирования*

#### *Процесс автоматического обновления*

Коммутатор запускает процесс автоматического обновления базирующийся на DHCP (до процесса автоматической конфигурации), если он включен и имя текстового файла (DHCP-опция 125), содержащего имя образа ПО, было предоставлено сервером DHCP.

Процесс автоматического обновления состоит из следующих шагов:

- 1. Коммутатор загружает текстовый файл и читает из него имя файла образа ПО на TFTPсервере;
- 2. Коммутатор скачивает первый блок (512 байт) образа ПО с TFTP-сервера, в котором содержится версия ПО;
- 3. Коммутатор сравнивает версию файла образа ПО, полученного с TFTP-сервера, с версией активного образа ПО коммутатора. Если они отличаются, коммутатор загружает образ ПО с TFTP-сервера вместо неактивного образа ПО коммутатора и делает данный образ активным;
- 4. Если образ ПО был загружен, то коммутатор перезагружается.

### *Процесс автоматического конфигурирования*

Коммутатор запускает процесс автоматического конфигурирования, базирующийся на DHCP, при выполнении следующих условий:

- 1. Автоматическое конфигурирование разрешено в конфигурации.
- 2. Ответ DHCP-сервера содержит IP-адрес TFTP-сервера (DHCP-опция 66) и имя файла конфигурации (DHCP-опция 67) в формате ASCII.

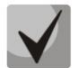

**Полученный файл конфигурации добавляется к текущей (running) конфигурации.**

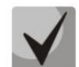

**Если пользователь включил автоматическое сохранение (команда boot host autosave), то текущая (running) конфигурация будет скопирована в первоначальную конфигурацию (startup).**

Коммутатор делает попытку загрузить конфигурацию, если выполняется одно из условий:

- 1. Коммутатор имеет конфигурацию по умолчанию;
- 2. До перезагрузки коммутатора пользователем была введена команда *«boot host dhcp»*, которая форсирует получение конфигурации при загрузке.

#### *Команды, доступные в режиме глобального конфигурирования:*

Запрос командной строки в режиме глобального конфигурирования имеет следующий вид: console(config)#

#### Таблица 5.26 – Команды управления системой в режиме глобального конфигурирования

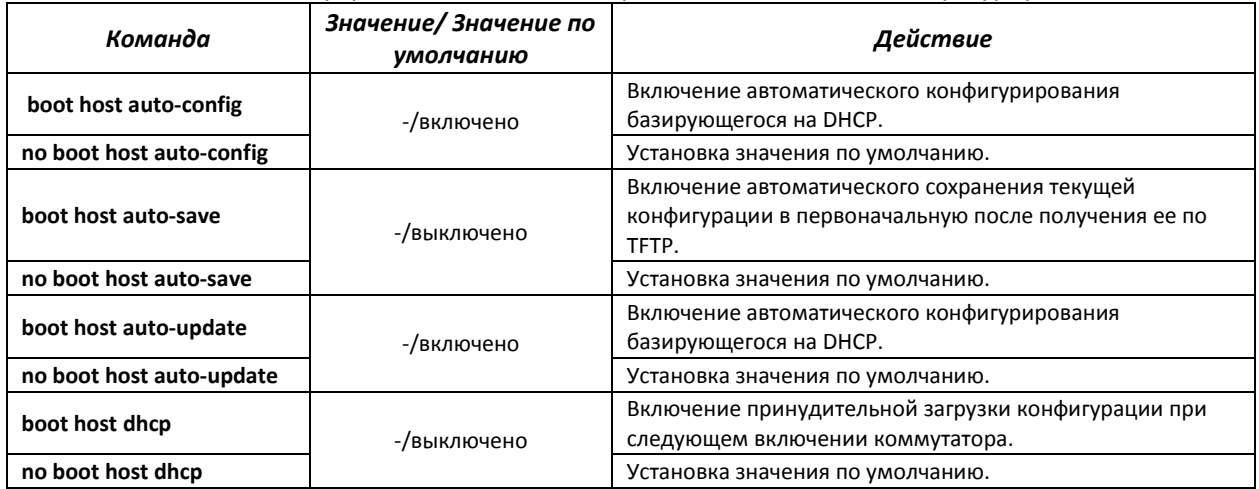

## *Команды режима privileged EXEC*

Запрос командной строки в режиме privileged EXEC имеет следующий вид:

## .elte>

console#

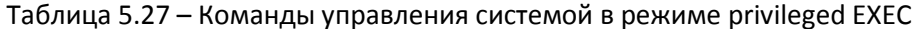

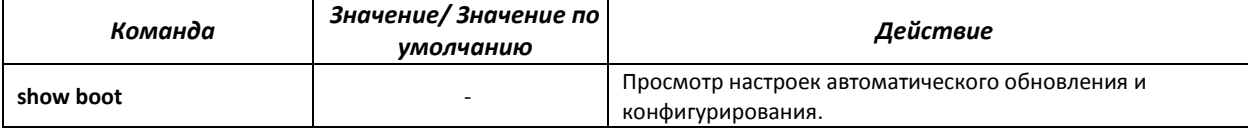

#### Пример конфигурации ISC DHCP Server:  $\blacksquare$

```
option image-filename code 125 = {unsigned integer 32, #enterprise-number. Идентификатор производителя, всегда равен
                     35265 (Eltex)
unsigned integer 8, #data-len. Длина всех данных опции. Равна длине строки sub-
                     option-data + 2.
unsigned integer 8, #sub-option-code. Код подопции, всегда равен 1
unsigned integer 8, #sub-option-len. Длина строки sub-option-data
text
                     #sub-option-data. Имя текстового файла, содержащего имя
                     образа ПО
\vert;
host mes2124-test {
         hardware ethernet a8:f9:4b:85:a2:00; # MAC-aдрес коммутатора
         filename "mes2124-test.cfg";
                                              #имя конфигурации коммутатора
         option image-filename 35265 18 1 16 "mes2000-1144.ros"; #MMA TEKCTOBOTO
                                                 файла, содержащего имя образа ПО
         next-server 192.168.1.3;
                                              #IP-адрес TFTP-сервера
         fixed-address 192.168.1.36;
                                              #IP-адрес коммутатора
```
### 5.9 Настройка системного времени

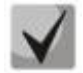

Автоматический переход на летнее время осуществляется в соответствии со стандартами США и Европы. В конфигурации могут быть заданы любые дата и время для перехода на летнее время и обратно.

#### Команды режима Privileged EXEC

Запрос командной строки в режиме Privileged EXEC имеет следующий вид:

console#

Таблица 5.28 - Команды настройки системного времени в режиме Privileged EXEC

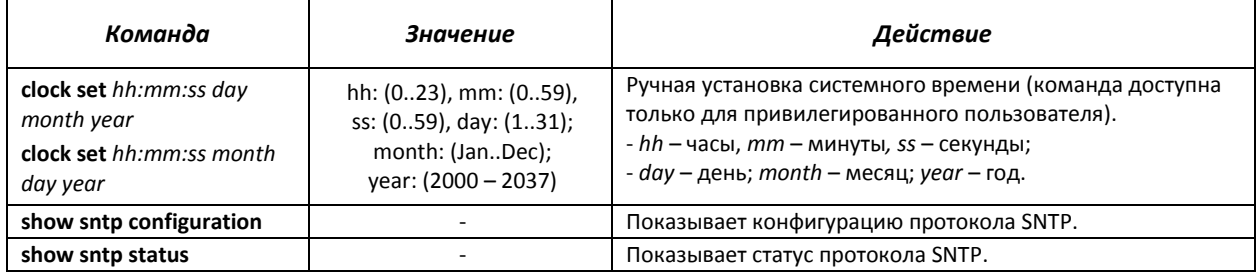

#### Команды режима ЕХЕС

#### Запрос командной строки в режиме ЕХЕС имеет следующий вид:

console>

#### Таблица 5.29 - Команды настройки системного времени в режиме «EXEC»

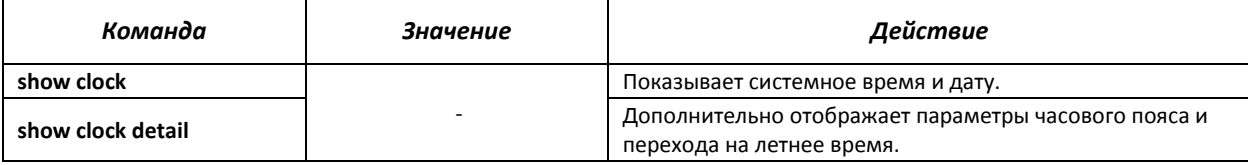

#### *Команды доступные в режиме глобального конфигурирования*

Запрос командной строки в режиме глобального конфигурирования имеет следующий вид:

console(config)#

Таблица 5.30 – Список команд для настройки системного времени в режиме глобального конфигурирования

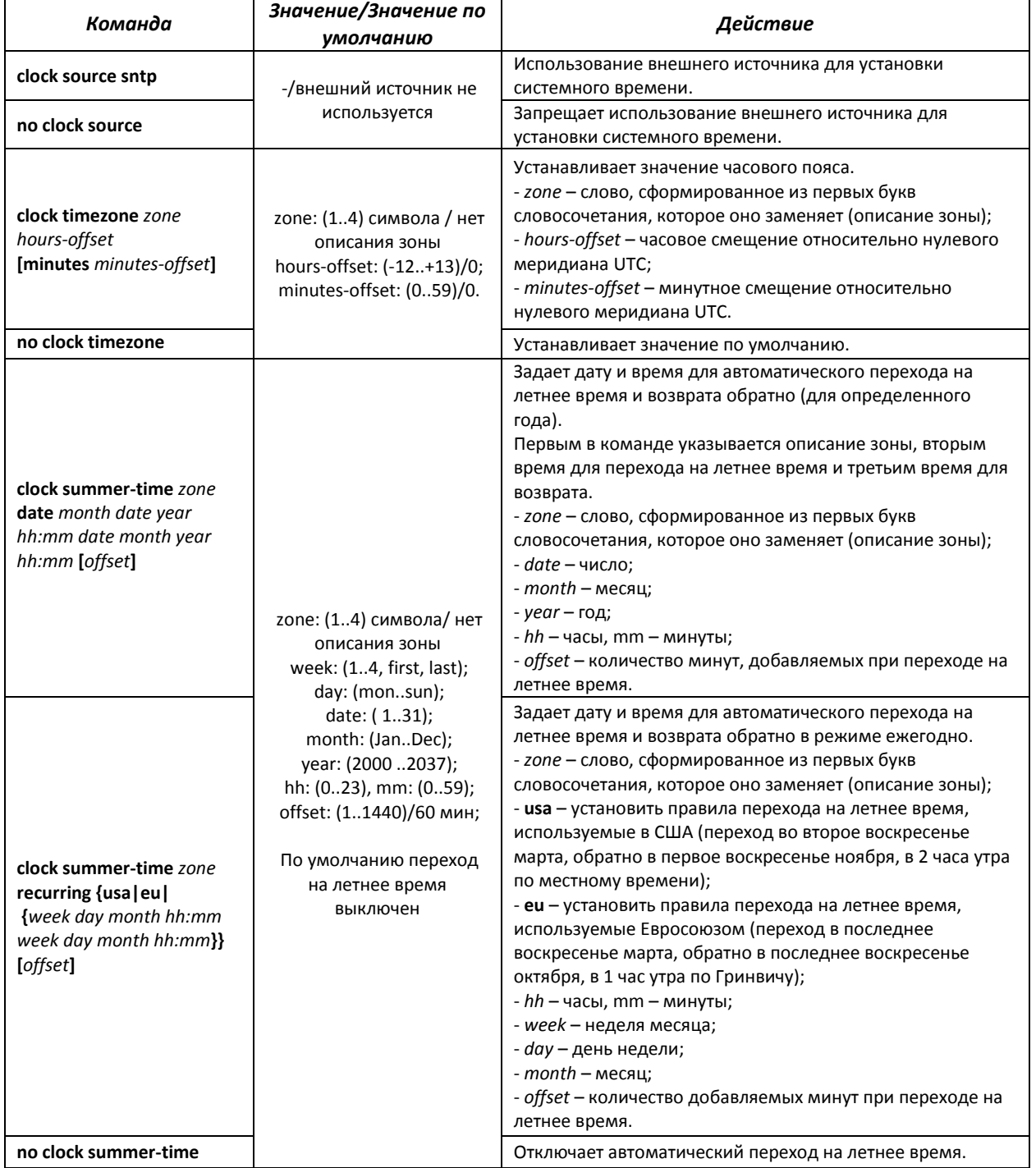

# AGLTEX

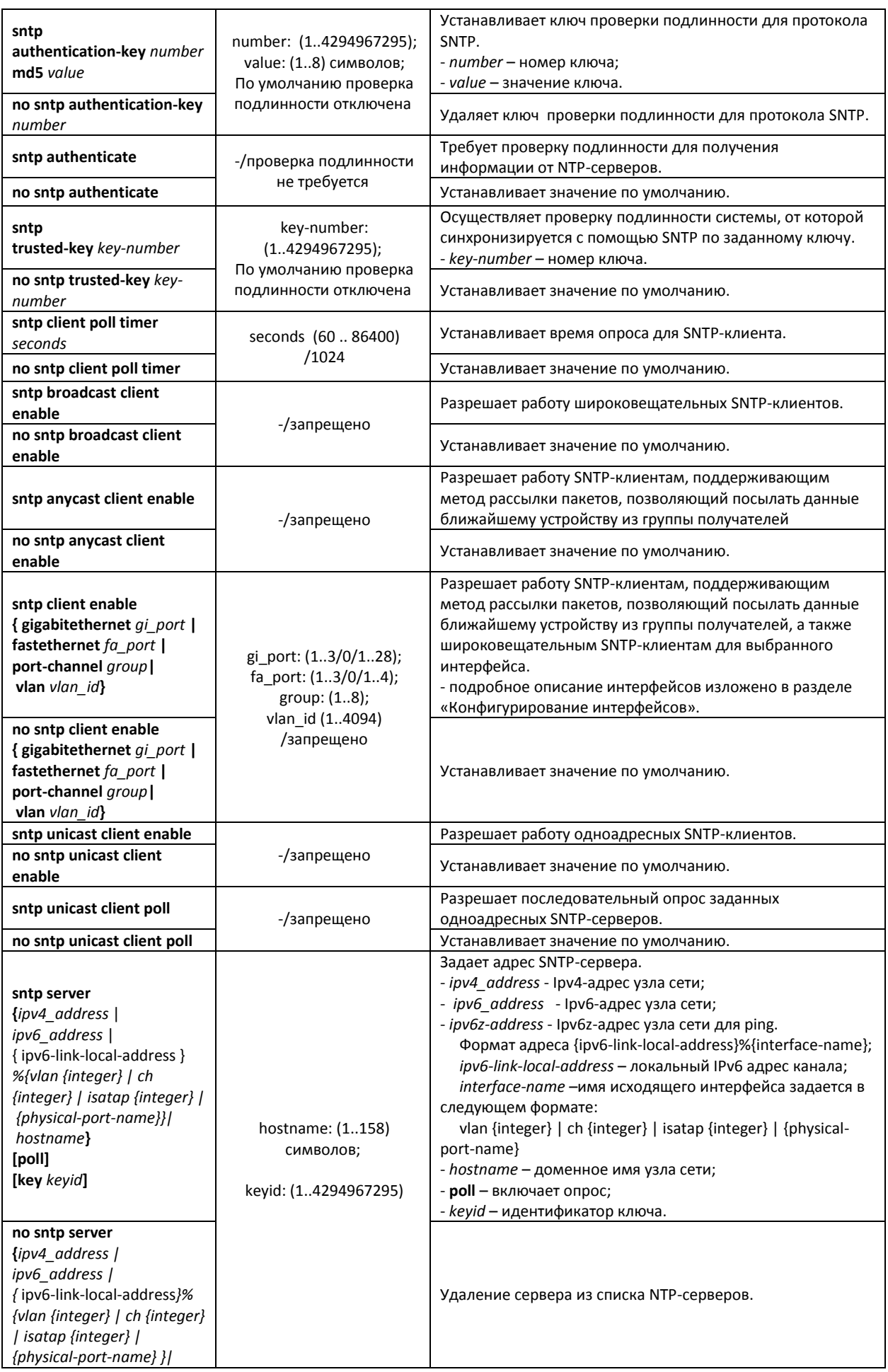

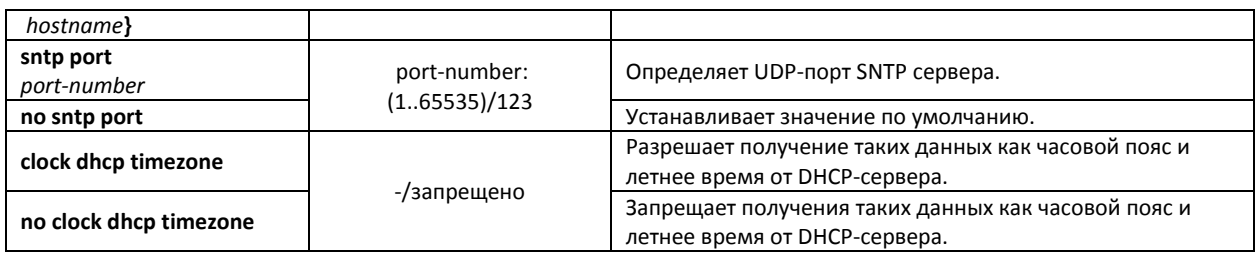

#### *Команды режима конфигурирования интерфейса*

Запрос командной строки в режиме конфигурирования интерфейса имеет следующий вид:

console(config-if)#

Таблица 5.31 – Список команд для настройки системного времени в режиме конфигурирования интерфейса

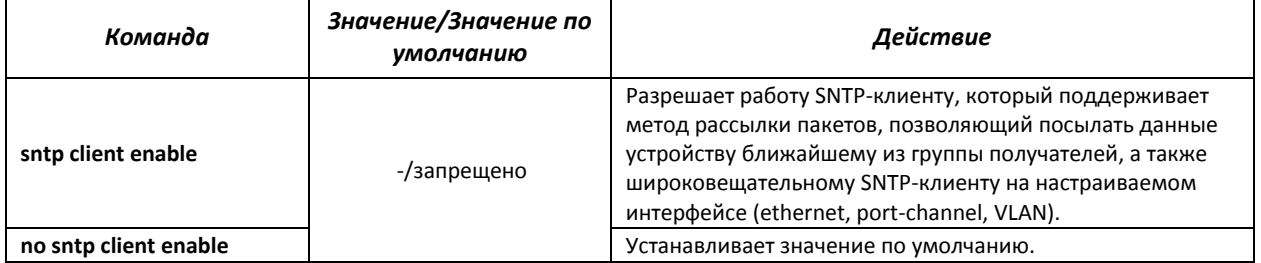

Отобразить системное время, дату и данные по часовой зоне:

console# **show clock detail**

```
15:29:08 NSK(UTC+7) Jun 17 2009
Time source is SNTP
Time zone:
Acronym is NOV
Offset is UTC+7
Summertime:
Acronym is NSK
Recurring every year.
Begins at first Sunday of April at 2:00.
```
Статус процесса синхронизации времени отображается с помощью дополнительно символа перед значением времени.

#### *Пример:*

\*15:29:08 NSK(UTC+7) Jun 17 2009

Используются следующие обозначения:

- точка (.) означает, что время достоверно, но нет синхронизации с сервером SNTP;
- отсутсвие символа означает, что время достоверно и синхронизация есть;
- звездочка (\*) означает, что время недостоверно.
	- Задать дату и время на системных часах: 7 марта 2009 года, 13:32

console# **clock set** 13:32:00 7 Mar 2009

Отобразить статус протокола SNTP:

console# **show sntp status**

```
Clock is synchronized, stratum 0, reference is 192.168.16.1, unicast
Reference time is cec866d5.8a20cccb 05:47:01.0 NSK Dec 8 2009
Unicast servers:
   Server Status Last Response Offset Delay
                                            [mSec] [mSec] 
 --------------- --------- ------------------- --------- -------
192.168.16.1 up 05:47:01.0 NSK Dec 7230 -1000 
                       8 2009 
Anycast server:
    Server Interface Status Last Response Offset Delay 
                                                         [mSec] [mSe 
 --------------- --------- --------- ----------------------- --------- -------
Broadcast:
Interface IP address Last Response
```
В примере выше системное время синхронизировано от сервера 192.168.16.1, последний ответ получен в 05:47:01, несовпадение системного времени с временем на сервере составило 7.23 с.

#### *5.10* **Конфигурирование интерфейсов**

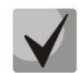

**В зависимости от того в каком режиме работает коммутатор – автономно или в составе стека, изменяется вид записи для интерфейса Ethernet. При автономной работе запись для интерфейса имеет вид: 1/0/N, где N – номер интерфейса; при работе в составе стека запись для интерфейса имеет вид: K/0/N, где K – номер устройства в стеке, N – номер интерфейса. Выбор режима работы коммутатора описан в пункте 4 Меню Startup.**

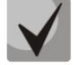

**Значение маски может быть записано либо в формате Х.Х.Х.Х, либо в формате /N, где N – количество единиц в двоичном представлении маски.**

**Сброс настроек интерфейса на значения по умолчанию выполняется следующей командой:**

console(config)#**default interface {fastethernet** *fa\_port* **| gigabitethernet** *gi\_port* **| port-channel** *group* **| vlan** *vlan\_id* **| tunnel** *tunnel\_id* | **range** *{…}***}**

## *5.10.1 Параметры Ethernet-интерфейсов и интерфейсов Port-Channel*

#### *Команды режима конфигурирования интерфейса (диапазона интерфейсов)*

```
console# configure
console(config)# interface { gigabitethernet gi_port | fastethernet
fa_port|port-channel group|range {…}} 
console(config-if)#
```
Данный режим доступен из режима конфигурирования и предназначен для задания параметров конфигурации интерфейса (порта коммутатора или группы портов, работающих в режиме разделения нагрузки), либо диапазона интерфейсов.

*Выбор интерфейса* осуществляется при помощи команд:

#### **для MES1024**

**interface fastethernet** *fa\_port* **–** для настройки интерфейсов Fast Ethernet 1-24; **interface gigabitethernet** *gi\_port* – для настройки интерфейсов Gigabit Ethernet 1-2; **interface port-channel** *group* – для настройки группы каналов,

где

- group порядковый номер группы каналов принимает значения  $(1..8)$ ;
- fa\_port порядковый номер интерфейса Fast Ethernet задается в виде: 1..3/0/1..24;
- $-$  gi\_port порядковый номер интерфейса Gigabit Ethernet задается в виде: 1..3/0/1..2.

#### **для MES1124, MES1124M**

**interface fastethernet** *fa\_port* **–** для настройки интерфейсов Fast Ethernet 1-24; **interface gigabitethernet** *gi\_port* – для настройки интерфейсов Gigabit Ethernet 1-4; **interface port-channel** *group* – для настройки группы каналов,

где

- group порядковый номер группы каналов принимает значения  $(1..8)$ ;
- $f$ а\_port порядковый номер интерфейса Fast Ethernet задается в виде: 1..3/0/1..24;
- gi\_port порядковый номер интерфейса Gigabit Ethernet задается в виде: 1..3/0/1..4.

#### **для MES2124, MES2124P, MES2124M**

**interface gigabitethernet** *gi\_port* – для настройки интерфейсов Gigabit Ethernet 1-28; **interface port-channel** *group* – для настройки группы каналов,

где

- group порядковый номер группы каналов принимает значения (1..8);
- $-$  gi\_port порядковый номер интерфейса Gigabit Ethernet задается в виде: 1..3/0/1..28.

#### **для MES2208P**

**interface gigabitethernet** *gi\_port* – для настройки интерфейсов Gigabit Ethernet 1-12; **interface port-channel** *group* – для настройки группы каналов,

где

- group порядковый номер группы каналов принимает значения  $(1..8)$ ;
- $-$  gi\_port порядковый номер интерфейса Gigabit Ethernet задается в виде: 1..3/0/1..12.

#### **Запись интерфейса**

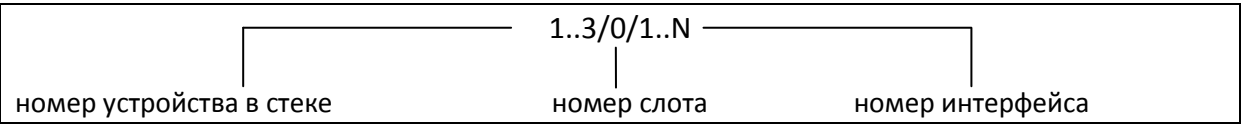

Команды, введенные в режиме конфигурирования интерфейса, применяются к выбранному интерфейсу.

Ниже приведены команды для входа в режим настройки десятого ethernet-интерфейса первого устройства в стеке и входа в режим настройки группы каналов 1.

```
console# configure
console(config)# interface gigabitethernet 1/0/10
console(config-if)#
console# configure
console(config)# interface port-channel 1
console(config-if)#
```
*Выбор диапазона интерфейсов* осуществляется при помощи команд:

**interface range fastethernet** *portlist* – для настройки диапазона fastethernet-интерфейсов; **interface range gigabitethernet** *portlist* – для настройки диапазона gigabitethernet-интерфейсов; **interface range port-channel** *grouplist* – для настройки диапазона групп портов.

Команды, введенные в данном режиме, применяются к выбранному диапазону интерфейсов.

Ниже приведены команды для входа в режим настройки диапазона ethernet интерфейсов с 1 по 10 и для входа в режим настройки всех групп портов.

```
console# configure
console(config)# interface range gigabitethernet 1/0/1-10 
console(config-if)#
console# configure
console(config)# interface range fastethernet 1/0/1-10 
console(config-if)#
console# configure
console(config)# interface range port-channel 1-8
```
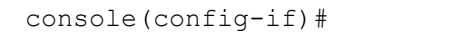

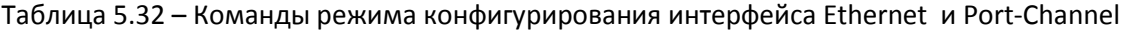

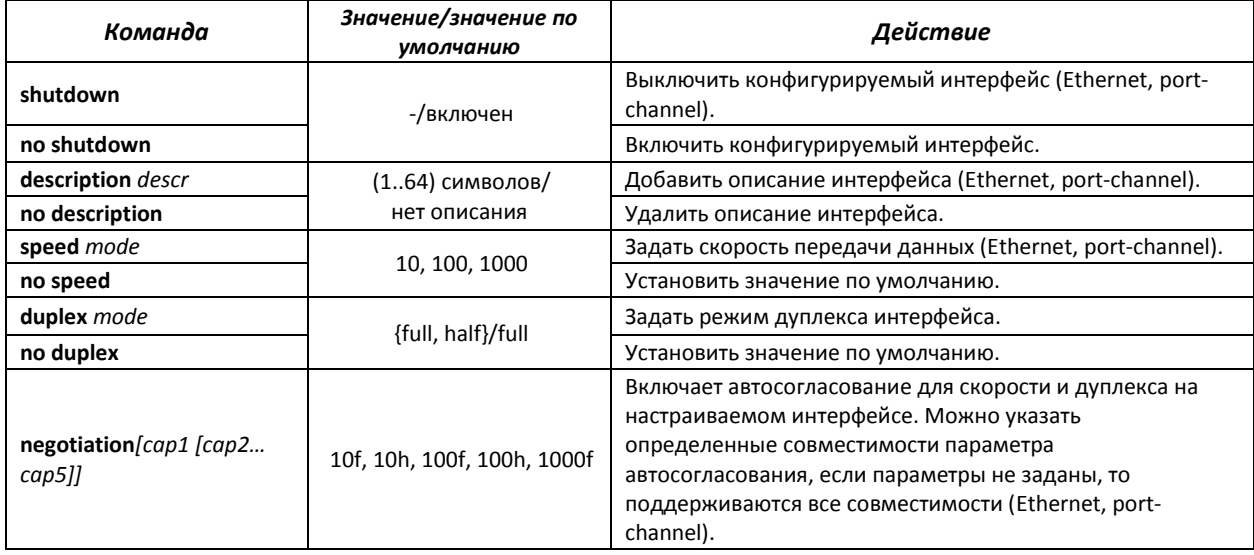

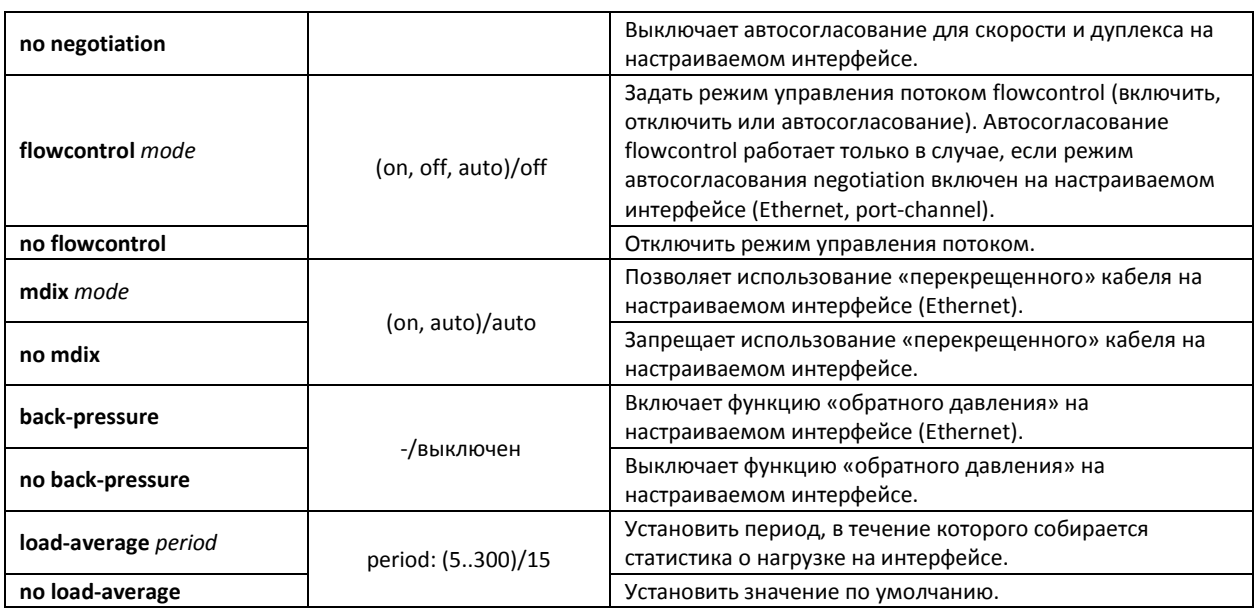

### *Команды режима глобального конфигурирования*

Вид запроса командной строки в режиме конфигурирования:

console(config)#

### Таблица 5.33 – Команды режима общих настроек интерфейса Ethernet и Port-Channel

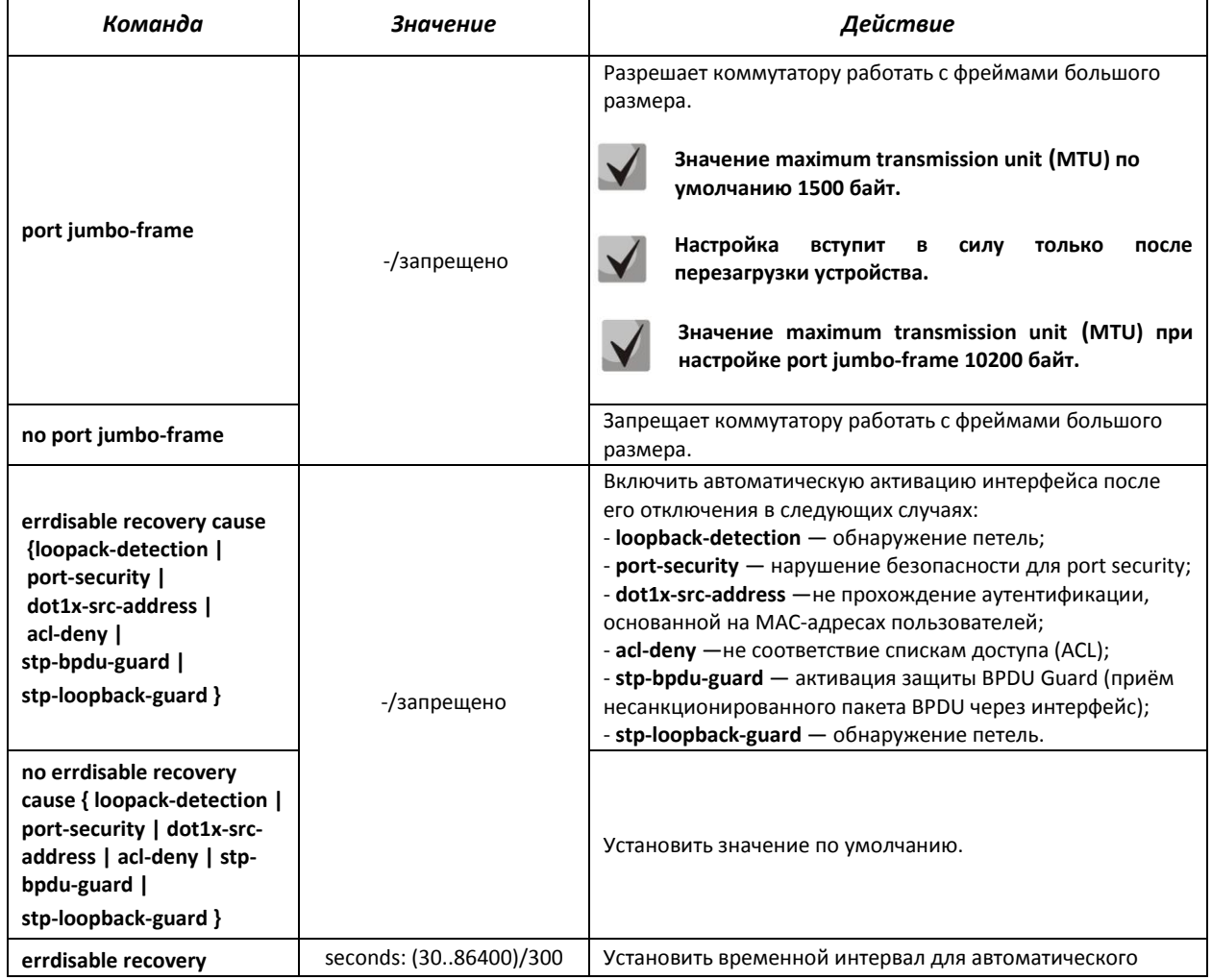

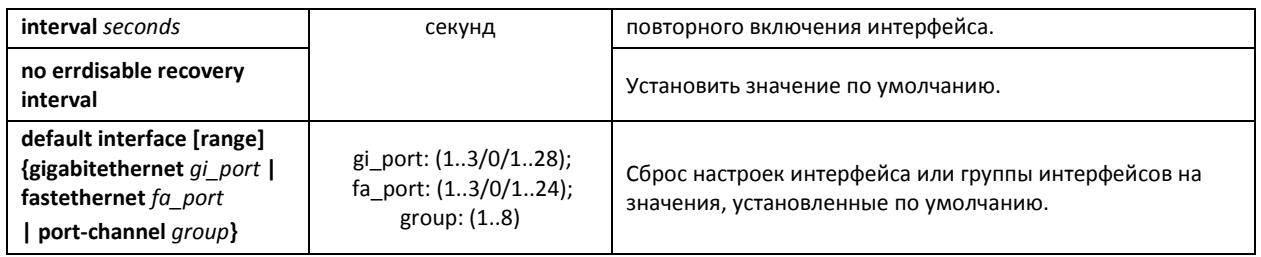

## *Команды режима EXEC*

Вид запроса командной строки в режиме EXEC:

console#

### Таблица 5.34 – Команды режима EXEC

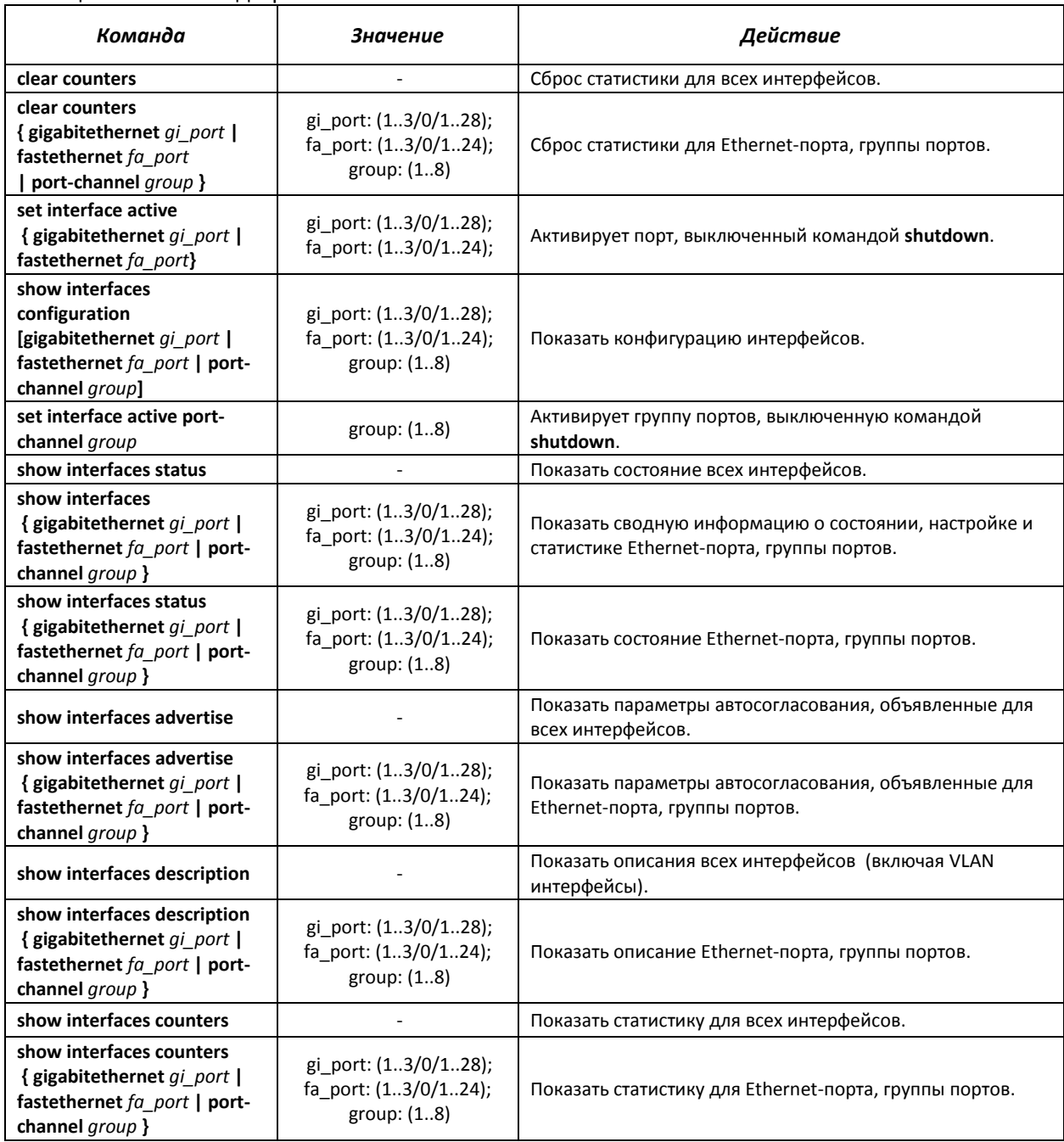

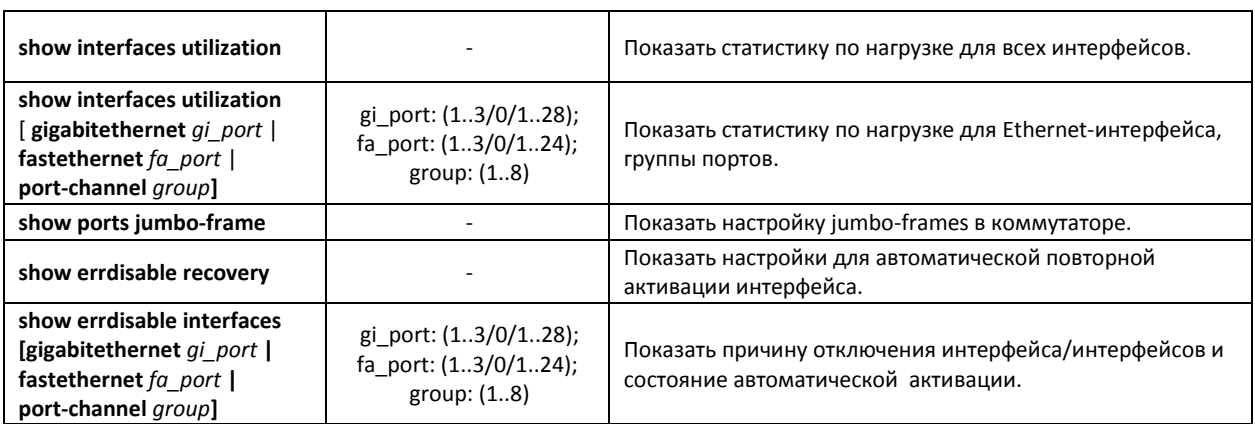

#### *Примеры выполнения команд.*

#### Показать состояние интерфейсов:

```
console# show interfaces status
```
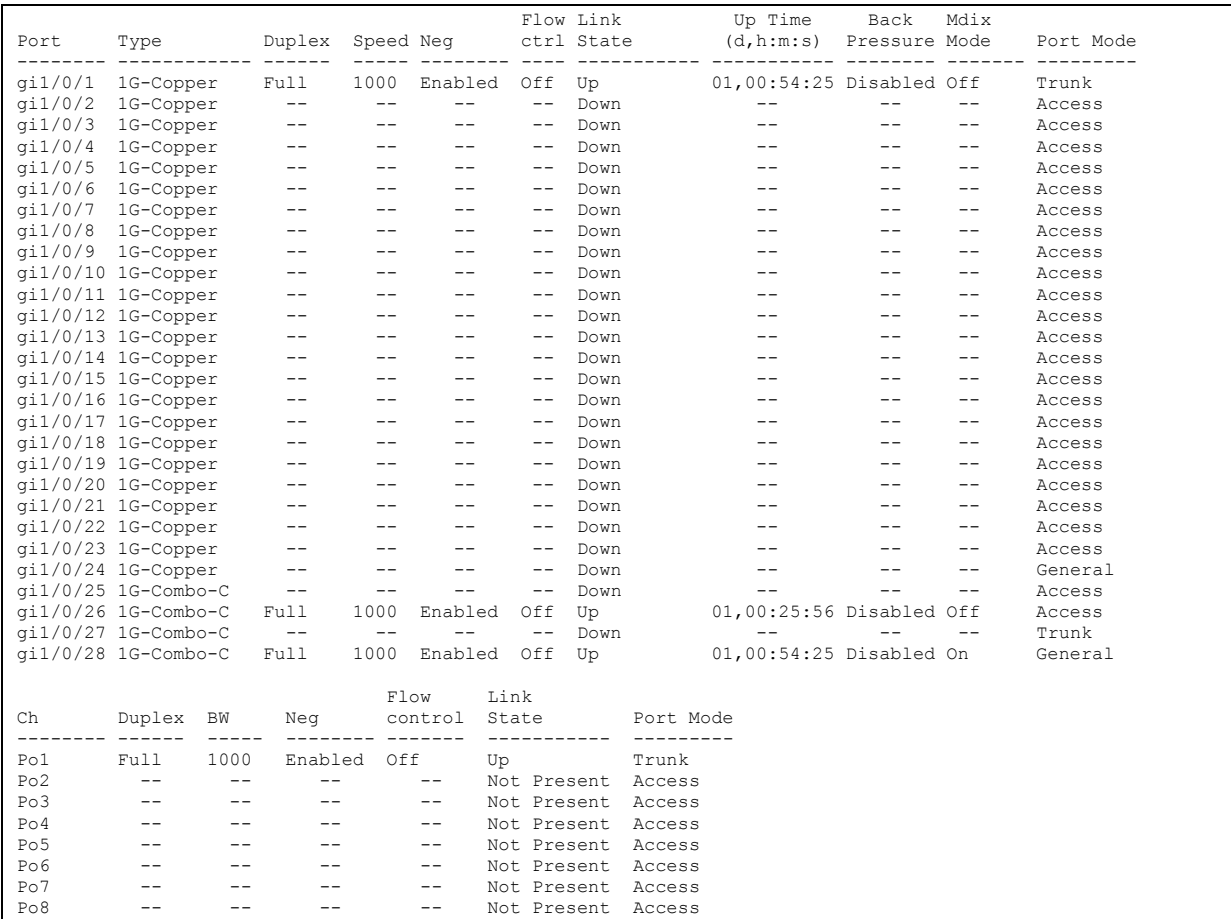

Вывести информацию об интерфейсах

console# **show interfaces FastEthernet1/0/1**

```
fastethernet 1/0/10 is up (connected)
  Interface index is 10
  Hardware is fastethernet, MAC address is a8:f9:4b:a5:d7:8a
  Description: TEST LAB PORT
```
 Interface MTU is 1500 Full-duplex, 100Mbps, link type is auto, media type is 100M-Copper Link is up for 0 days, 0 hours, 1 minutes and 17 seconds Advertised link modes: 100baseT/Full 100baseT/Half 10baseT/Full 10baseT/Half Flow control is off, MDIX mode is on 15 second input rate is 0 Kbit/s 15 second output rate is 0 Kbit/s 18 packets input, 2808 bytes received 9 broadcasts, 9 multicasts 0 input errors, 0 FCS, 0 alignment 0 oversize, 0 internal MAC 0 pause frames received 46 packets output, 2944 bytes sent 3 broadcasts, 43 multicasts 0 output errors, 0 collisions 0 excessive collisions, 0 late collisions 0 pause frames transmitted 0 symbol errors, 0 carrier, 0 SQE test error

Показать параметры авто-согласования: console# **show interfaces advertise**

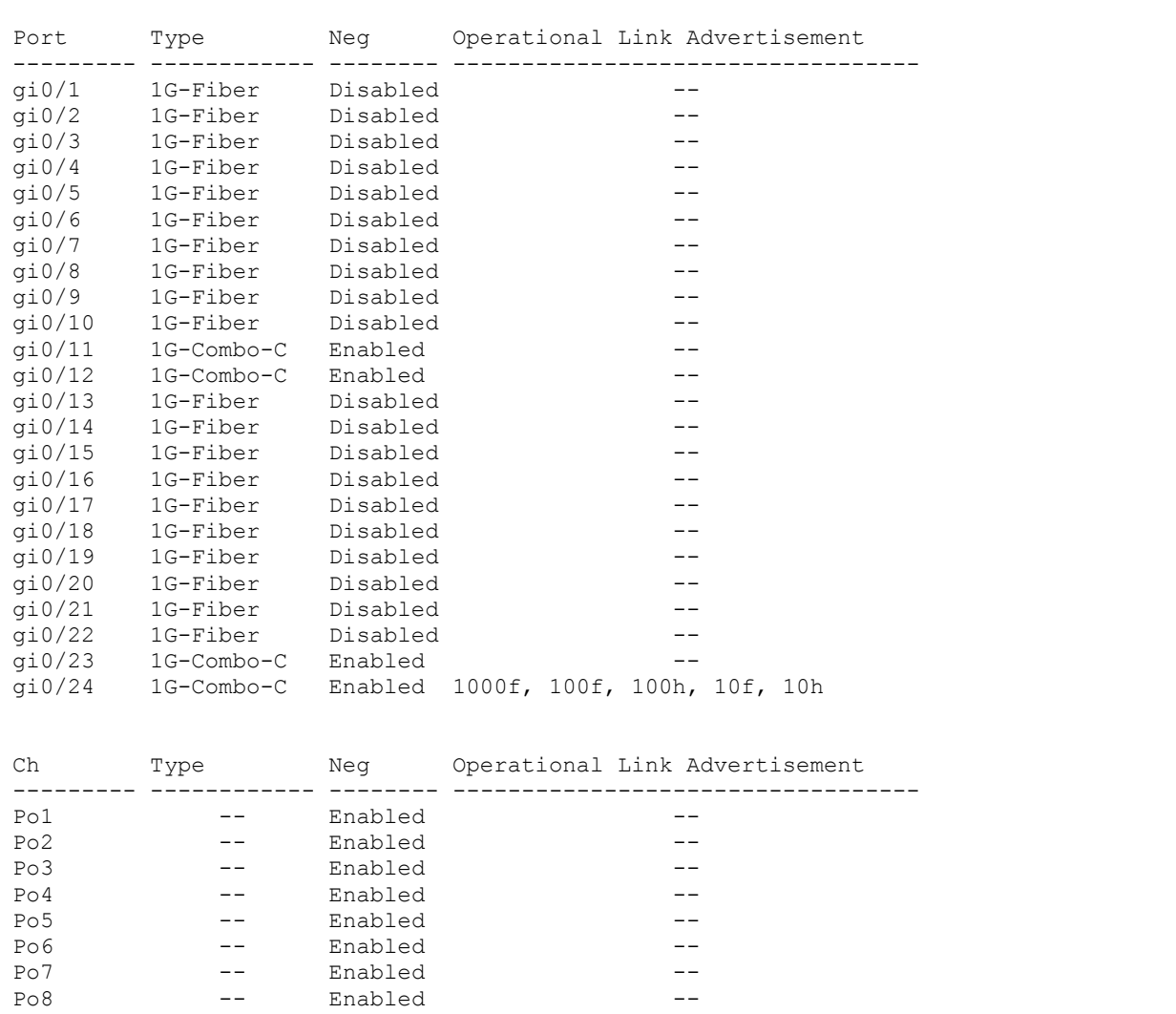

Показать статистику по интерфейсам:

console# **show interfaces counters**
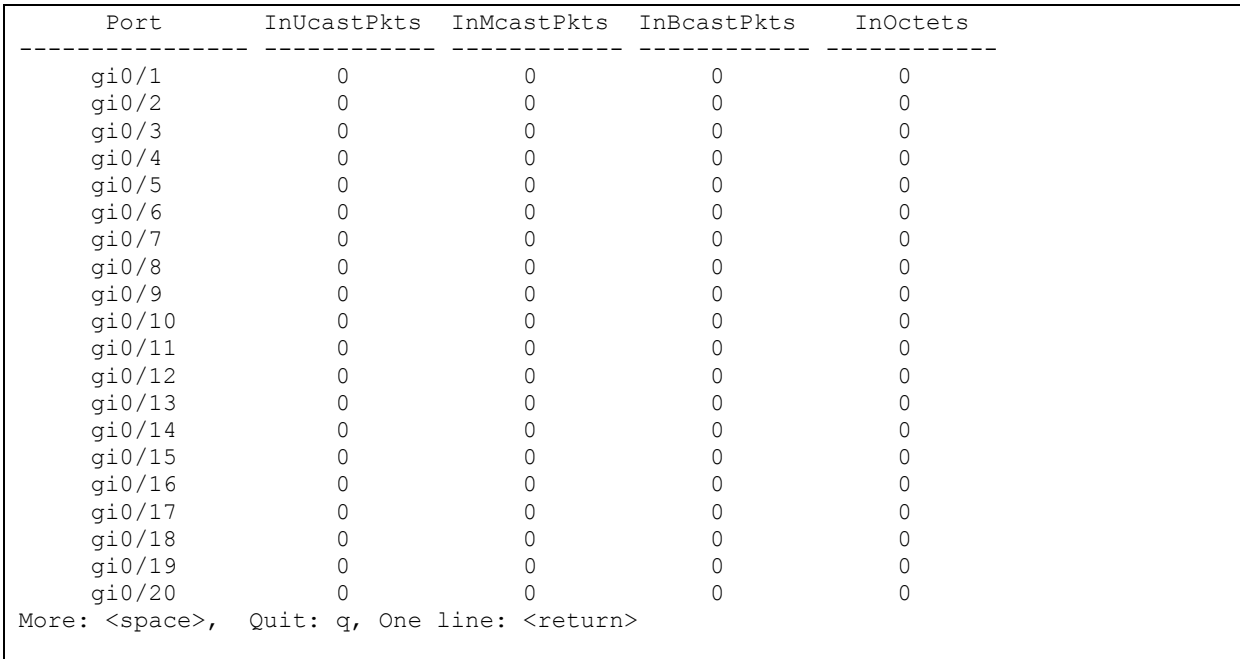

# Показать статистику по группе каналов 1:

console# **show interfaces counters port-channel** 1

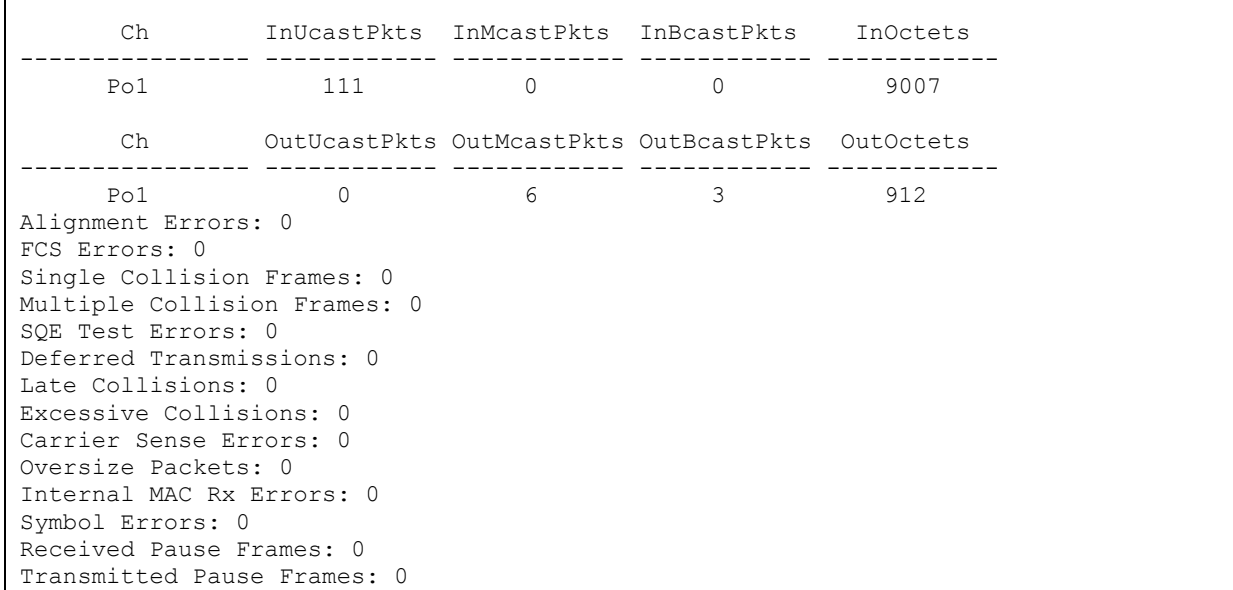

Таблица 5.35 - Описание счетчиков

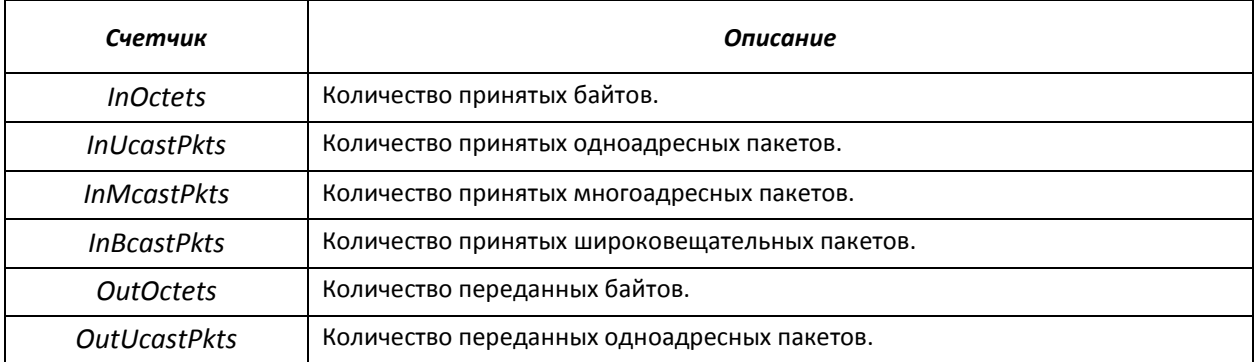

# Seltex

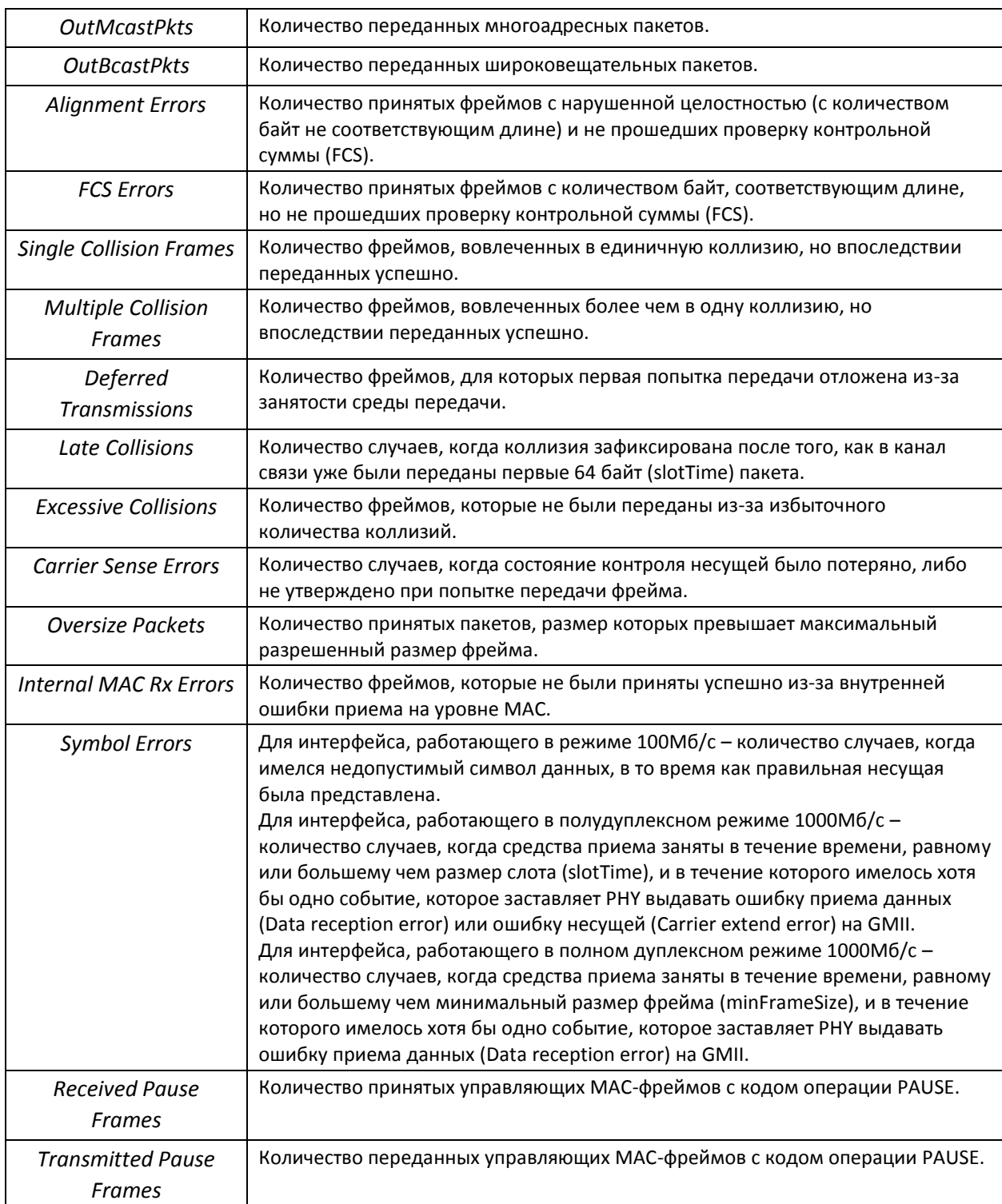

# Показать настройку jumbo-frames в коммутаторе:

```
console# show ports jumbo-frame
```

```
Jumbo frames are disabled
Jumbo frames will be disabled after reset
```
# *5.10.2 Настройка интерфейса VLAN*

# *Команды режима конфигурирования VLAN*

Вид запроса командной строки в режиме конфигурирования VLAN:

console# **configure** console(config)# **vlan database** console(config-vlan)#

Данный режим доступен из режима глобального конфигурирования и предназначен для задания параметров конфигурации VLAN.

| Команда                                                           | Значение/значение по<br>умолчанию                                    | Действие                                                                       |
|-------------------------------------------------------------------|----------------------------------------------------------------------|--------------------------------------------------------------------------------|
| <b>vlan</b> vlan range                                            | vlan range: (24094)                                                  | Добавить VLAN, или несколько VLAN.                                             |
| no vlan vlan_range                                                |                                                                      | Удалить VLAN, или несколько VLAN.                                              |
| map protocol protocol<br>[encaps] protocols-group<br>group        | protocol:<br>(ip, ipx, ipv6, arp,<br>$(0600\text{-}$ ffff (hex)}*)   | Привязать протокол к группе протоколов,<br>ассоциированных вместе.             |
| no map protocol protocol<br>[encaps]                              | encaps: (ethernet, rfc1042,<br>llcOther)<br>group:<br>(1 2147483647) | Удалить привязку.<br>* - номер протокола (16 бит).                             |
| map mac mac address<br>$\{ host \mid mask \}$ mass-group<br>group | mask: (948)<br>group: (12147483647)                                  | Привязать МАС-адрес или диапазон МАС-адресов по<br>маске к группе МАС-адресов. |
| no map mac mac address<br>$\{ host \mid mask \}$                  |                                                                      | Удалить привязку.                                                              |
| map subnet ip address<br>mask subnets-group group                 | mask: (132)                                                          | Привязать IP-адрес или диапазон IP-адресов по маске к<br>группе IP-адресов.    |
| no map subnet ip_address<br>mask                                  | group: (12147483647)                                                 | Удалить привязку.                                                              |

Таблица 5.36 – Команды режима конфигурирования VLAN

#### *Команды режима конфигурирования интерфейса (диапазона интерфейсов) VLAN*

Вид запроса командной строки в режиме конфигурирования интерфейса VLAN:

```
console# configure
console(config)# interface {vlan {vlan_id}|range vlan {vlan_list}} 
console(config-if)#
```
Данный режим доступен из режима конфигурирования и предназначен для задания параметров конфигурации интерфейса VLAN, либо диапазона интерфейсов.

Выбор интерфейса осуществляется при помощи команды interface  $vlan$  {vlan\_id}.

Выбор диапазона интерфейсов осуществляется при помощи команды interface range vlan {vlan\_list}.

Ниже приведены команды для входа в режим настройки интерфейса VLAN 1 и входа в режим настройки группы VLAN 1, 3, 7.

```
console# configure
console(config)# interface vlan 1 
console(config-if)#
```

```
console# configure
console(config)# interface range vlan 1,3,7 
console(config-if)#
```
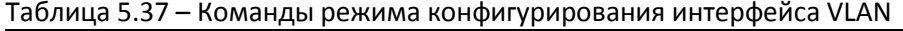

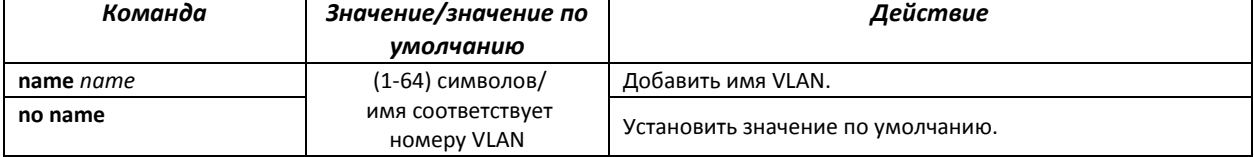

*Команды режима конфигурирования интерфейса (диапазона интерфейсов) Ethernet, интерфейса группы портов*

Вид запроса командной строки в режиме конфигурирования интерфейса Ethernet, интерфейса группы портов:

```
console# configure
console(config)# interface {fastethernet fa_port | gigabitethernet gi_port
|port-channel group | range {…}} 
console(config-if)#
```
Данный режим доступен из режима конфигурирования и предназначен для задания параметров конфигурации интерфейса (порта коммутатора или группы портов, работающих в режиме разделения нагрузки), либо диапазона интерфейсов.

Порт может работать в четырех режимах:

- *access* интерфейс доступа нетегированный интерфейс для одной VLAN;
- *trunk* интерфейс, принимающий только тегированный трафик, за исключением одного VLAN, который может быть добавлен с помощью команды *switchport trunk native vlan;*
- *general* интерфейс с полной поддержкой 802.1q, принимает как тегированный, так и нетегированный трафик;
- *customer* 802.1 Q-in-Q интерфейс.

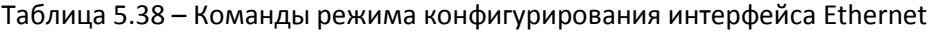

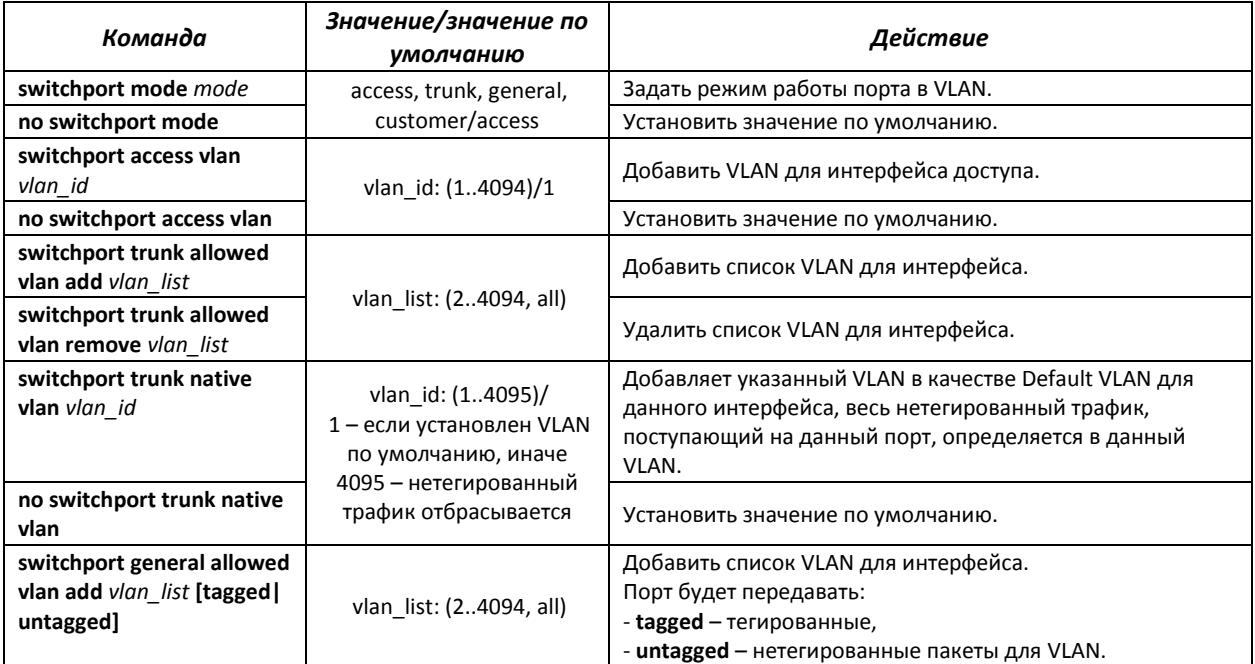

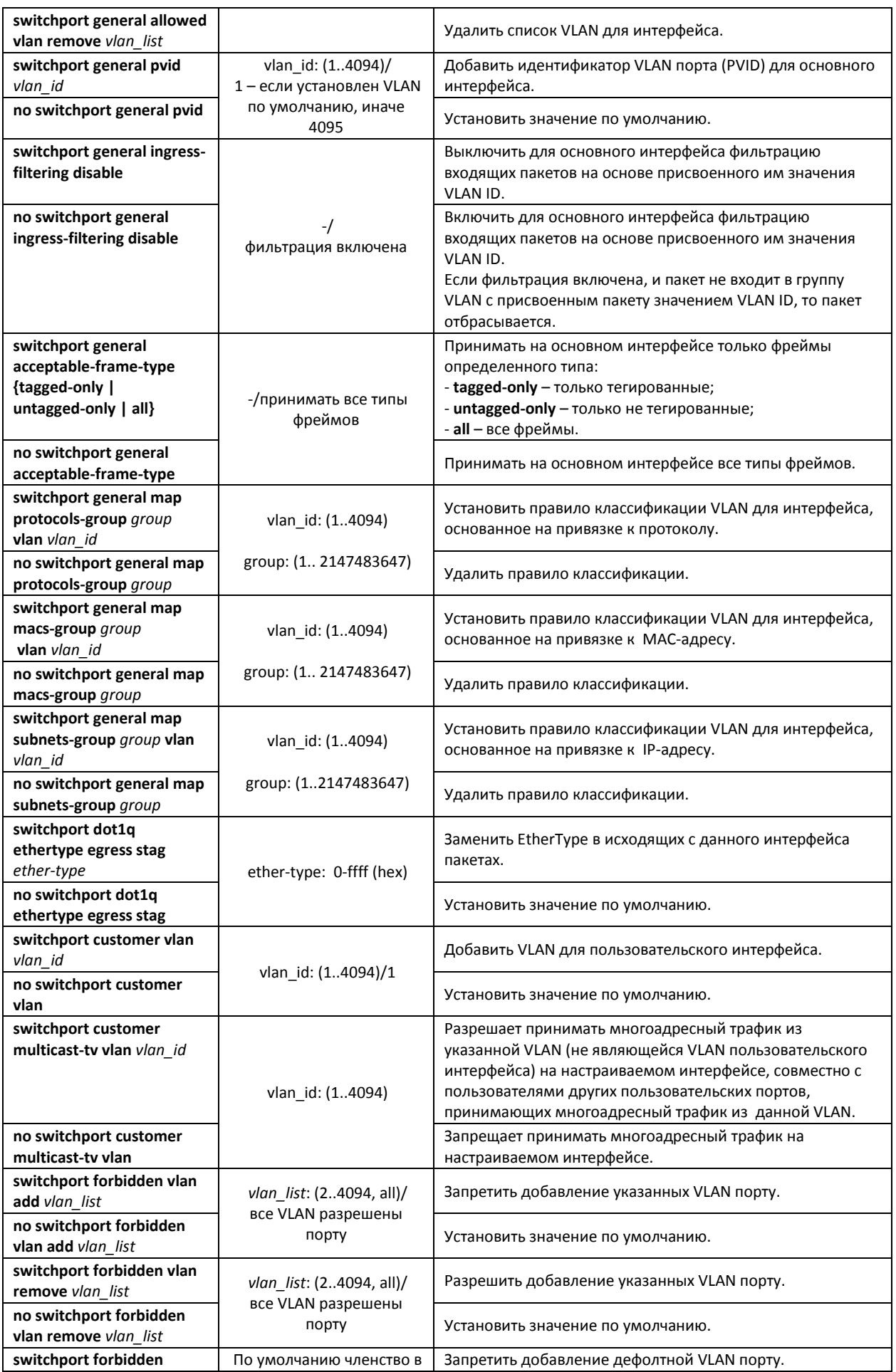

# RELTEX

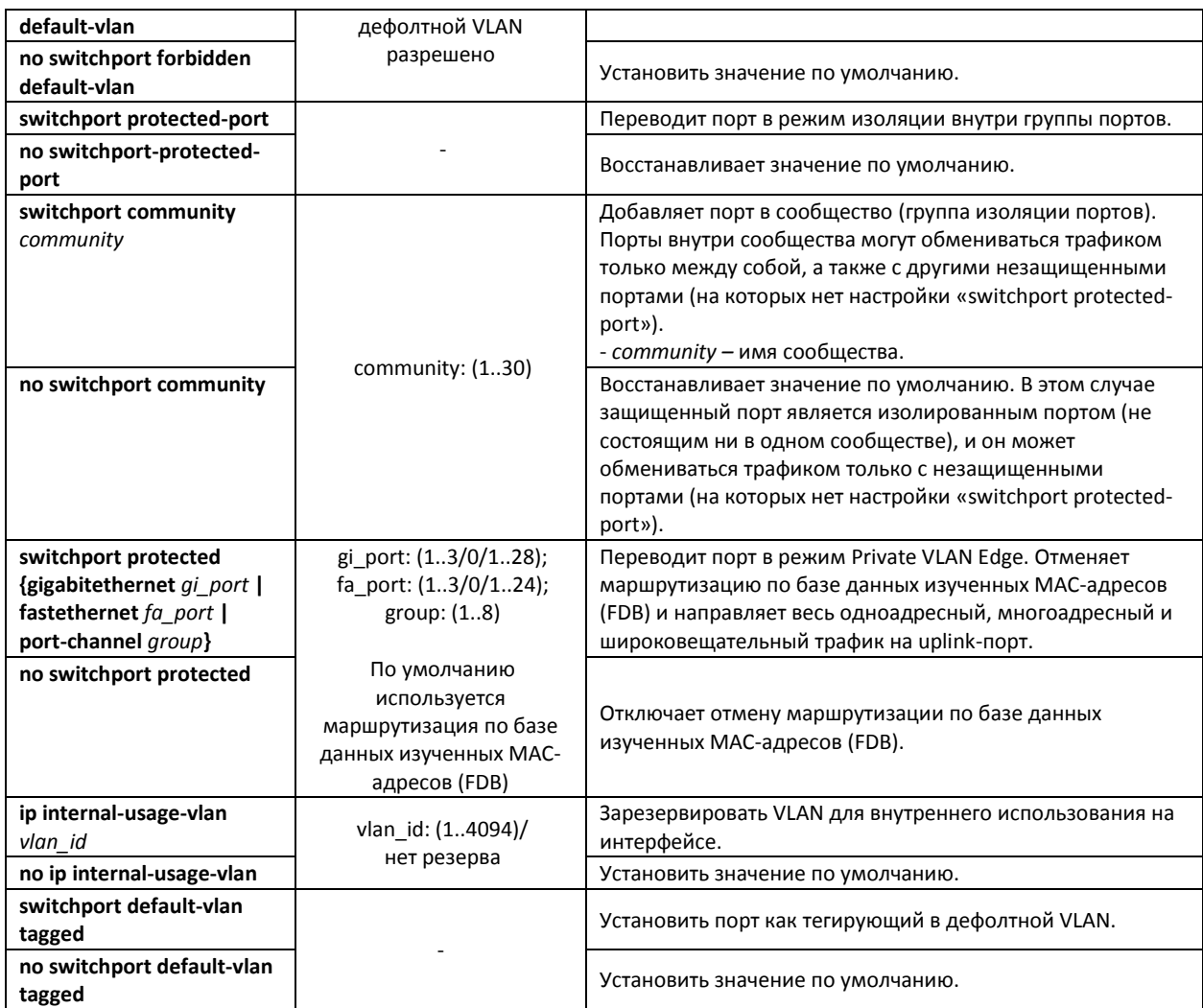

# *Команды* р*ежима глобального конфигурирования*

Вид запроса командной строки режима глобального конфигурирования:

console# **configure** console(config)#

#### Таблица 5.39 – Команды режима глобального конфигурирования

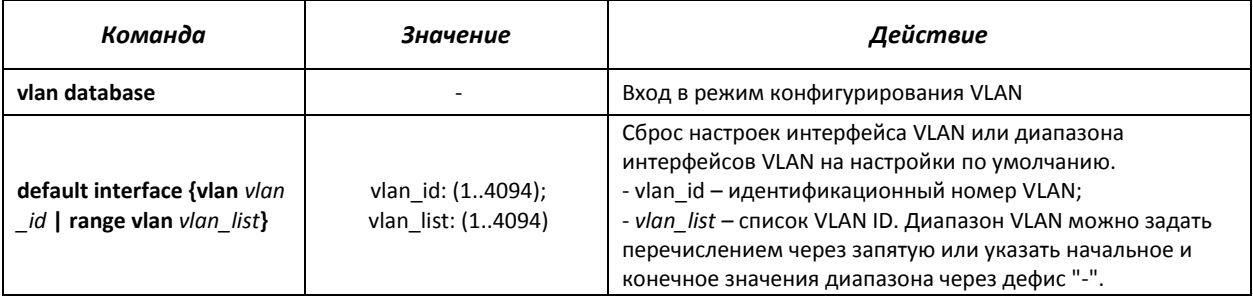

#### *Пример использования команды:*

```
console# configure
console(config)# vlan database
console(config-vlan)#
```
# *Команды режима Privileged EXEC*

# Вид запроса командной строки режима Privileged EXEC:

console#

#### Таблица 5.40 – Команды режима Privileged EXEC

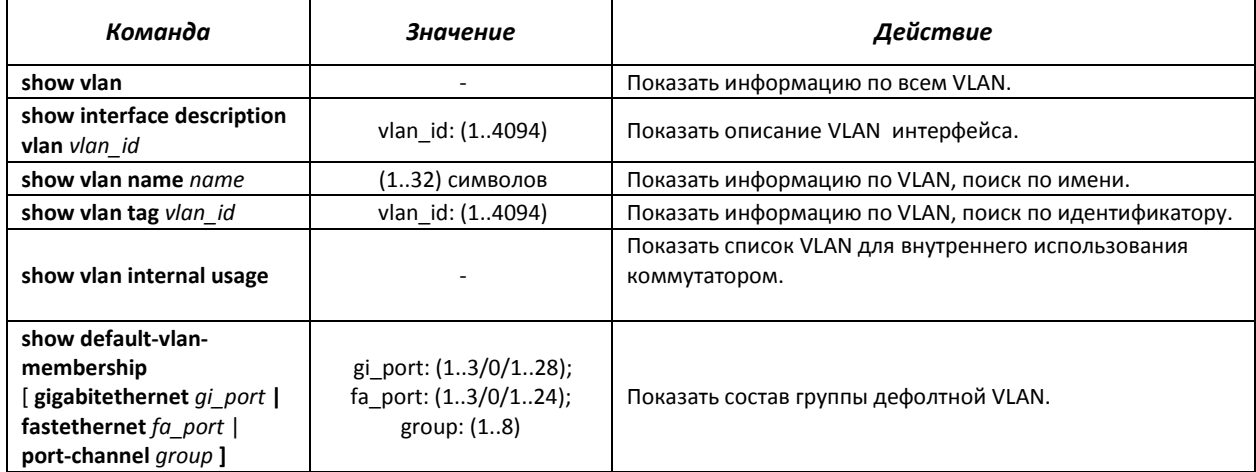

# *Команды режима EXEC*

#### Вид запроса командной строки режима EXEC:

console>

#### Таблица 5.41 – Команды режима EXEC

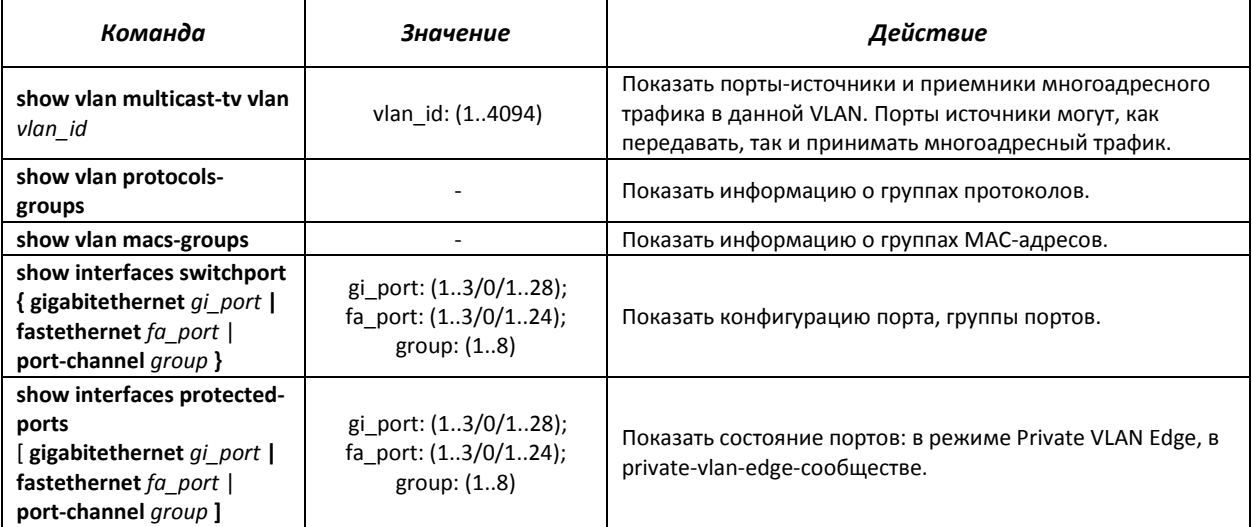

#### *Примеры выполнения команд*

Показать информацию о всех VLAN:

# console# **show vlan**

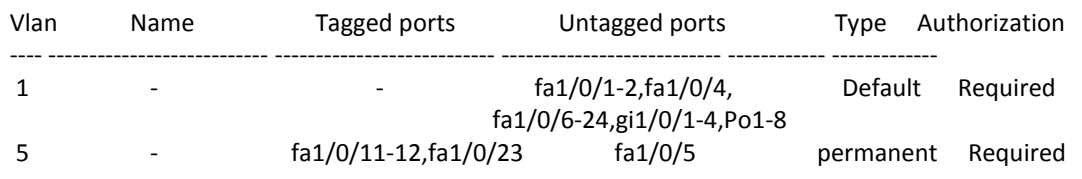

# ,eltex

```
6 - fa1/0/11-12,fa1/0/23 - permanent Required
```
Показать порты источники и приемники многоадресного трафика в VLAN 4:

```
console# show vlan multicast-tv vlan 4
```

```
Source ports : gi1/0/4-5
Receiver ports: gi1/0/1
```
#### Показать информацию о группах протоколов:

#### console# **show vlan protocols-groups**

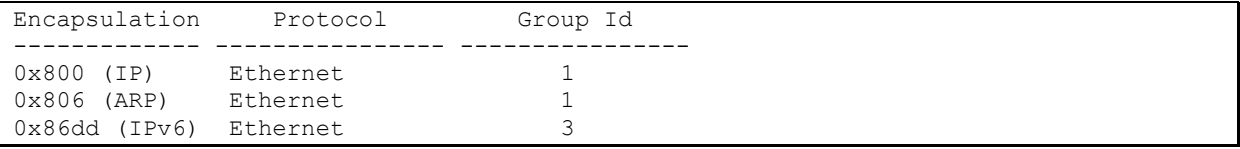

#### Показать информацию о группах подсетей:

console# **show vlan subnets-groups**

```
Ip Subnet Address Mask Group Id 
 ----------------- ----------- -------------
192.168.16.44 255.255.255.0 1
192.168.16.44 255.255.255.0 2
```
Показать список VLAN для внутреннего использования коммутатором:

console# **show vlan internal usage**

```
 Usage VLAN Reserved IP address 
---------- ------ ---------- ------------
gi1/0/1 30 Yes Inactive
```
Показать конфигурацию порта GigabitEthernet 22:

#### console# **show interfaces switchport gigabitethernet** 1/0/22

```
Port : gi1/0/22
Port Mode: Access 
Gvrp Status: disabled
Ingress Filtering: true
Acceptable Frame Type: all
Ingress UnTagged VLAN ( NATIVE ): 1
Protected: Disabled
Port is member in: 
Vlan Name Egress rule Port Membership Type 
---- -------------------------------- ----------- --------------------
1 1 1 Untagged System
Forbidden VLANS: 
Vlan Name
                     ---- --------------------------------
Classification rules: 
Protocol based VLANs: 
  Group ID Vlan ID
```
------------ -------

Mac based VLANs: Group ID Vlan ID ------------ -------

# *5.11* **Selective Q-in-Q**

Данная функция позволяет на основе сконфигурированных правил фильтрации по номерам внутренних VLAN (Customer VLAN) производить добавление внешнего SPVLAN (Service Provider's VLAN), подменять Customer VLAN, а также запрещать прохождения трафика.

Для устройства создается список правил, на основании которого будет обрабатываться трафик.

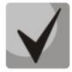

**В режиме acl-only команды конфигурирования правил Selective Q-in-Q недоступны.**

**Наличие хотя бы одного правила Selective Q-in-Q на интерфейсе запрещает включение функции логирования широковещательного шторма на этом интерфейсе.**

# *Команды режима конфигурирования интерфейса (диапазона интерфейсов) Ethernet и Port-Channel*

Вид запроса командной строки режима конфигурирования интерфейса конфигурирования:

```
console# configure
console(config)# interface { fastethernet fa_port | gigabitethernet gi_port
| port-channel group | range {…}} 
console(config-if)#
```
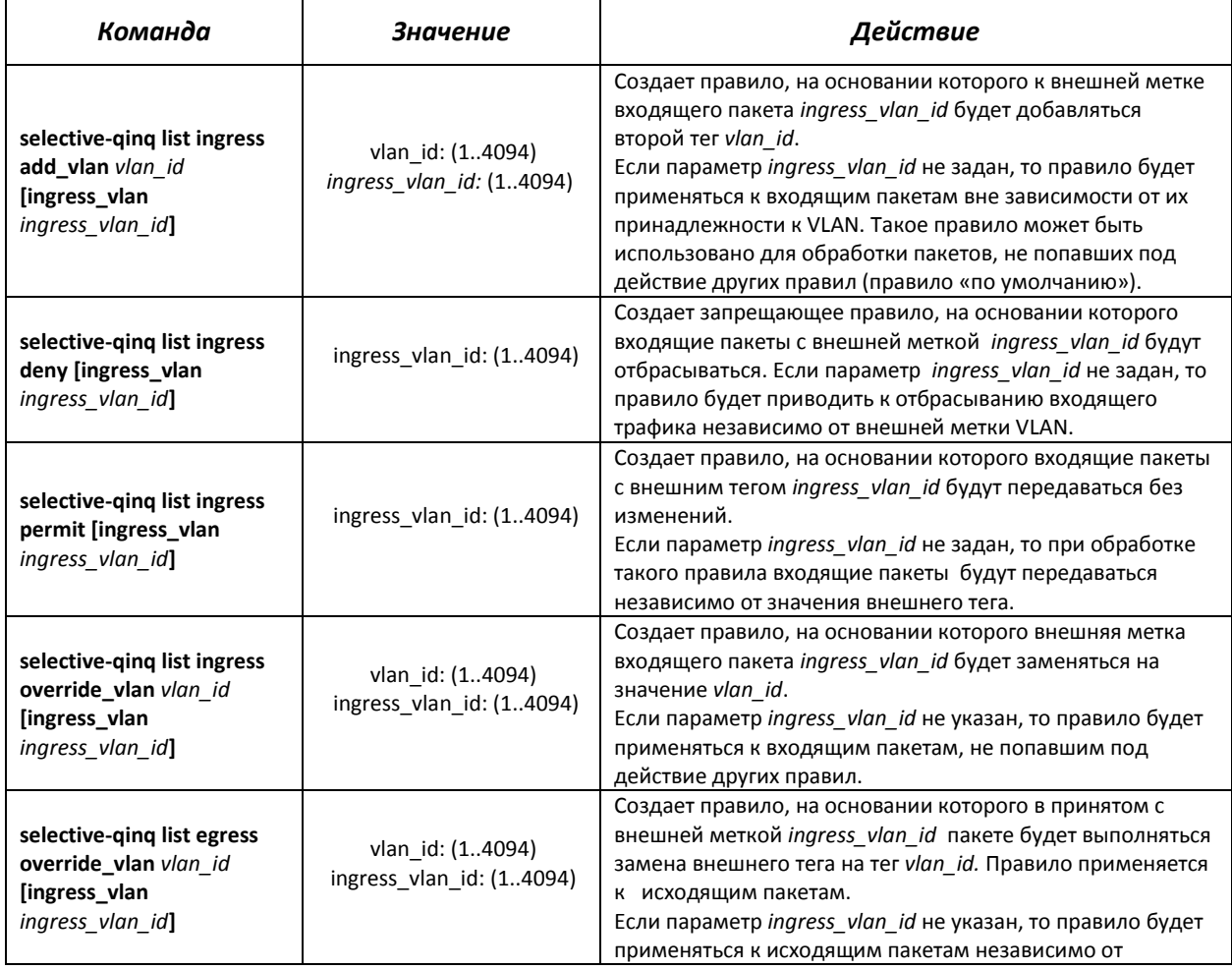

Таблица 5.42 – Команды режима конфигурирования интерфейса (диапазона интерфейсов) Ethernet

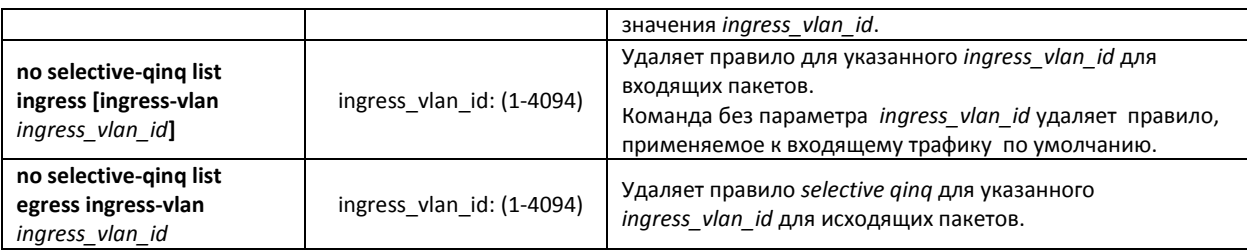

# *Команды режима EXEC*

Вид запроса командной строки режима EXEC:

console#

#### Таблица 5.43 – Команды режима EXEC

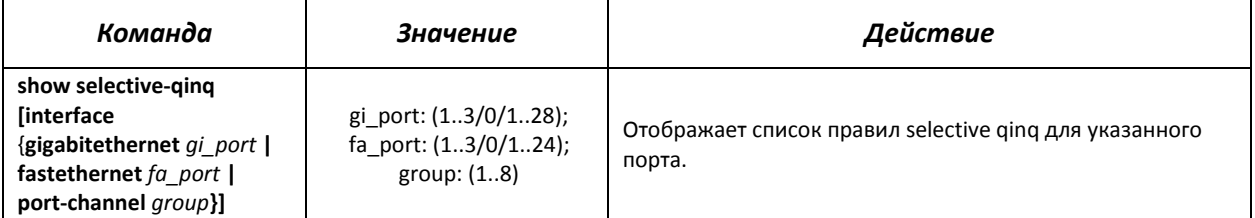

# *Примеры выполнения команд*

 Создать правило, на основании которого внешняя метка входящего пакета 11 будет заменяться на 10.

```
console# configure
console(config)# interface gigabitethernet 1/0/1
console(config-if)# selective-qinq list ingress override vlan 10 ingress-
vlan 11
console(config-if)# end
```
Отобразить список созданных правил selective qinq:

console# **show selective-qinq** 

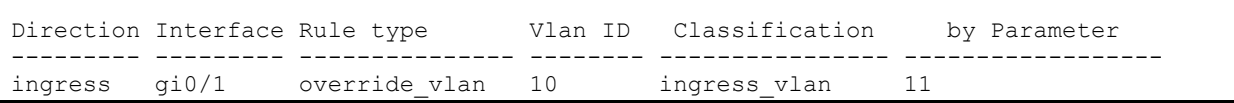

# *5.12* **Контроль широковещательного «шторма»**

Широковещательный «шторм» возникает вследствие чрезмерного количества широковещательных сообщений, одновременно передаваемых по сети через один порт, что приводит к перегрузке ресурсов сети и появлению задержек. «Шторм» может возникнуть при наличии «закольцованных» сегментов в сети Ethernet. Коммутатор измеряет скорость принимаемого широковещательного, многоадресного и неизвестного одноадресного трафика для портов с включенным контролем широковещательного «шторма» и отбрасывает пакеты, если скорость превышает заданное максимальное значение.

#### *Команды режима конфигурирования интерфейса Ethernet*

Вид запроса командной строки в режиме конфигурирования интерфейса Ethernet, интерфейса группы портов:

console(config-if)#

Таблица 5.44 – Команды режима конфигурирования интерфейса Ethernet

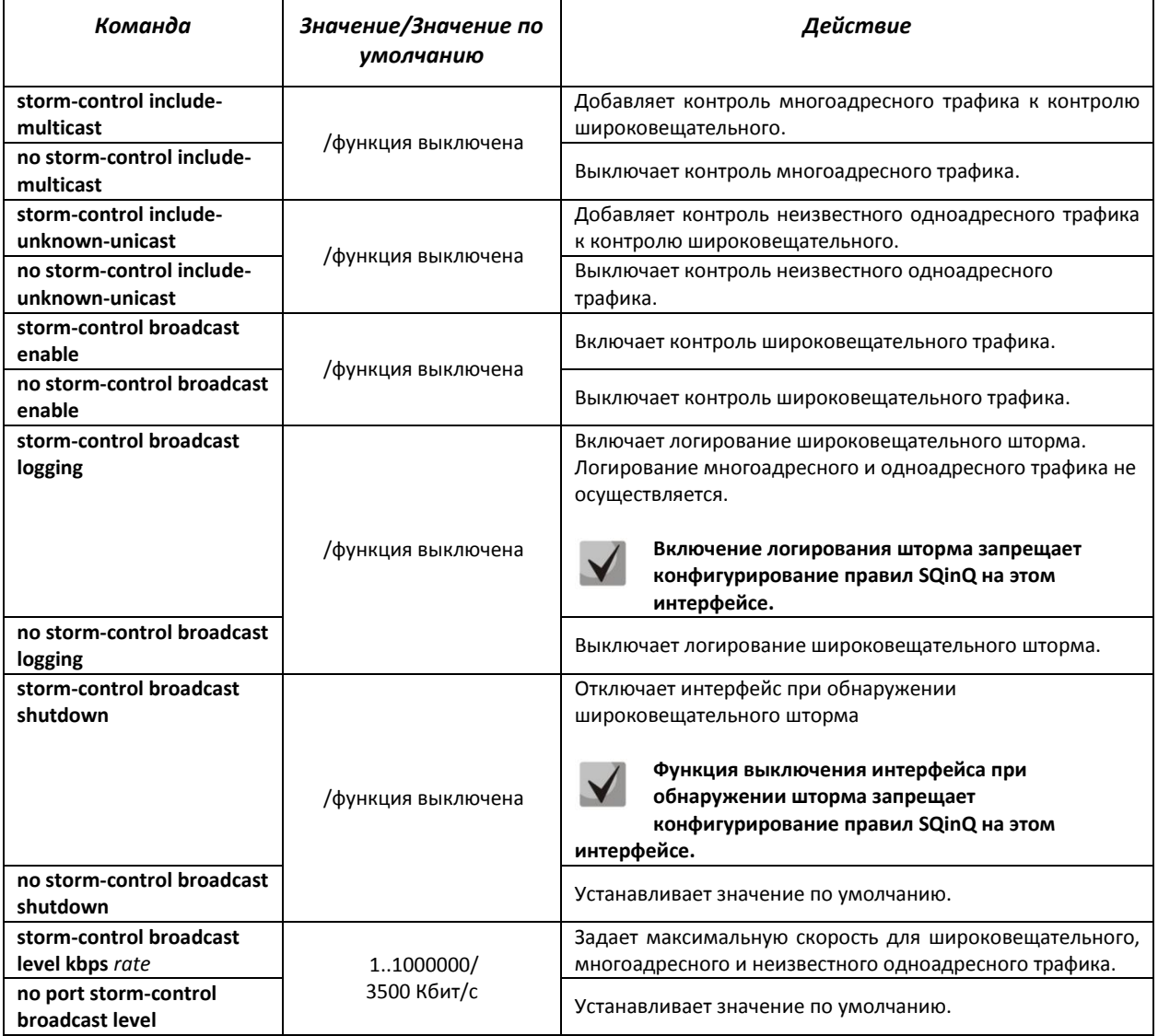

# *Команды режима EXEC*

Вид запроса командной строки режима EXEC:

console#

Таблица 5.45 – Команды режима EXEC

| Команда                                                                   | Значение                                    | Действие                                                                                                    |
|---------------------------------------------------------------------------|---------------------------------------------|----------------------------------------------------------------------------------------------------|
| show storm-control<br>[gigabitethernet gi_port  <br>fastethernet fa port] | gi_port: (13/0/128);<br>fa port: (13/0/124) | конфигурацию<br>Показывает<br>ФУНКЦИИ<br>контроля<br>широковещательного<br>«шторма»<br>для указанного<br>порта,<br>либо всех портов. |

### *Примеры выполнения команд*

 Включить контроль широковещательного, многоадресного и неизвестного одноадресного трафика на 15 интерфейсе Ethernet. Установить максимальную скорость для контролируемого трафика – 5000 Кб/с:

```
console# configure
console(config)# interface gigabitethernet 1/0/15
console(config-if)# storm-control broadcast enable
console(config-if)# storm-control include-multicast
console(config-if)# storm-control include-multicast unknown-unicast
console(config-if)# storm-control broadcast level kbps 5000
```
# *5.13* **Группы агрегации каналов – Link Agregation Group (LAG)**

Коммутаторы обеспечивают поддержку до восьми интерфейсов Ethernet в одной группе портов LAG и до восьми групп LAG на устройстве или стеке устройств. Каждая группа портов должна состоять из интерфейсов Ethernet с одинаковой скоростью, работающих в дуплексном режиме. Объединение портов в группу увеличивает пропускную способность канала между взаимодействующими устройствами и повышает отказоустойчивость. Группа портов является для коммутатора одним логическим портом.

Устройство поддерживает два режима работы группы портов – статическая группа и группа, управляемая по протоколу LACP. Работа по протоколу LACP описана в соответствующем разделе документа.

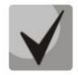

# **Если для интерфейса произведены настройки, то для добавления его в группу следует вернуть настройки по умолчанию.**

Добавление интерфейсов в группу агрегации каналов доступно только в режиме конфигурирования интерфейса Ethernet.

Вид запроса командной строки в режиме конфигурирования интерфейса Ethernet:

console(config-if)#

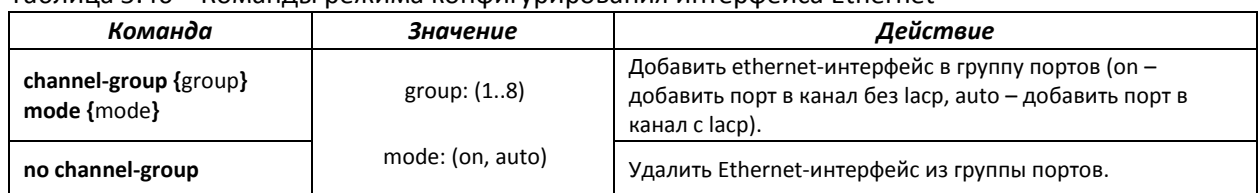

#### Таблица 5.46 – Команды режима конфигурирования интерфейса Ethernet

# *Команды режима глобального конфигурирования*

Вид запроса командной строки режима глобального конфигурирования:

console# **configure** console(config)#

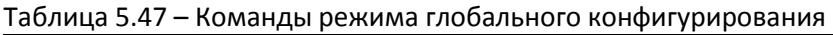

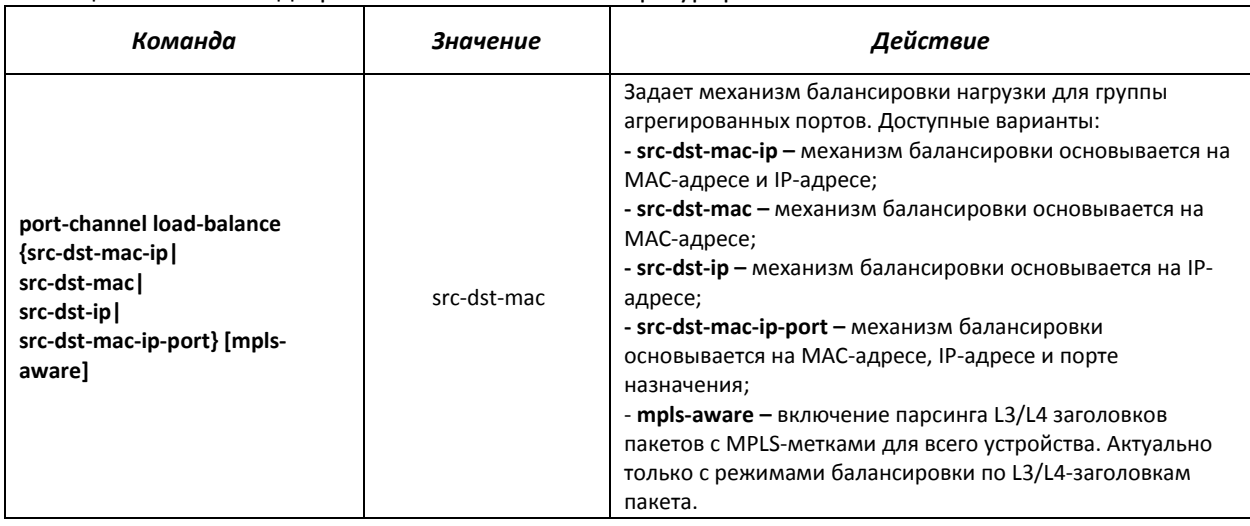

Вид запроса командной строки режима EXEC:

console>

#### Таблица 5.48 – Команды режима EXEC

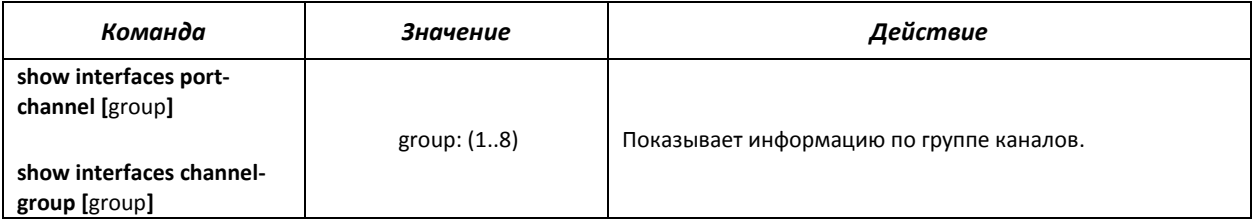

# *5.13.1 Статические группы агрегации каналов*

Функцией статических групп LAG является объединение нескольких физических каналов в один, что позволяет увеличить пропускную способность канала и повысить его отказоустойчивость. Для статических групп приоритет использования каналов в объединенном пучке не задается.

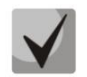

# **Для включения работы интерфейса в составе статической группы используйте команду channel-group {**group**} mode on в режиме конфигурирования соответствующего интерфейса.**

# *5.13.2 Протокол агрегации каналов LACP*

Функцией протокола Link Aggregation Control Protocol (LACP) является объединение нескольких физических каналов в один. Агрегирование каналов используется для увеличения пропускной способности канала и повышения его отказоустойчивости. LACP позволяет передавать трафик по объединенным каналам в соответствии с заданными приоритетами.

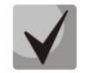

**Для включения работы интерфейса по протоколу LACP используйте команду channelgroup {group} mode auto в режиме конфигурирования соответствующего интерфейса.**

*Команды режима глобального конфигурирования*

Вид запроса командной строки режима глобального конфигурирования:

console(config)#

#### Таблица 5.49 – Команды режима глобального конфигурирования

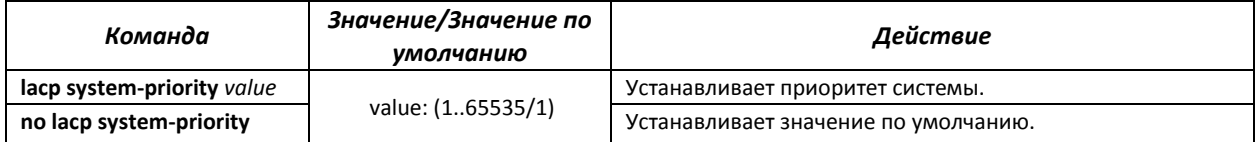

# *Команды режима конфигурирования интерфейса Ethernet*

Вид запроса командной строки в режиме конфигурирования интерфейса Ethernet:

console(config-if)#

#### Таблица 5.50 – Команды режима конфигурирования интерфейса Ethernet

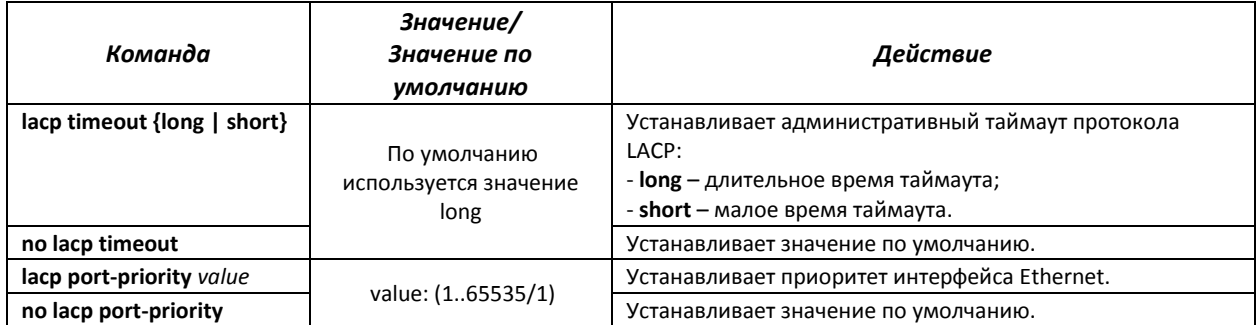

# *Команды режима EXEC*

#### Вид запроса командной строки режима EXEC:

console#

#### Таблица 5.51 – Команды режима EXEC

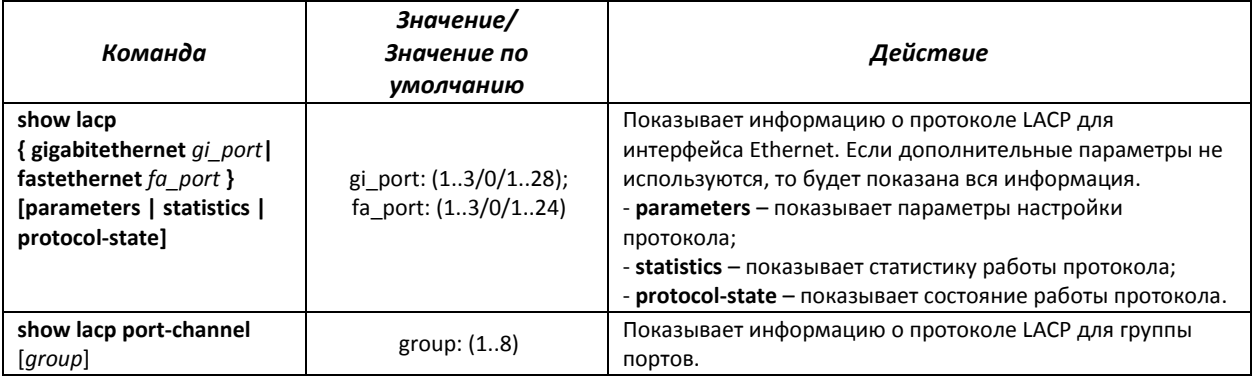

# *Примеры выполнения команд*

 Создать первую группу портов, работающую по протоколу LACP и включающую два интерфейса Ethernet – 3 и 4. Скорость работы группы – 1000 Мбит/с. Установить приоритет системы – 6, приоритеты 12 и 13 для портов 3 и 4 соответственно.

```
console# configure
console(config)# lacp system-priority 6
console(config)# interface port-channel 1
```

```
console(config-if)# speed 1000
console(config-if)# exit
console(config)# interface fastethernet 1/0/3
console(config-if)# speed 1000
console(config-if)# channel-group 1 mode auto
console(config-if)# lacp port-priority 12
console(config-if)# exit
console(config)# interface fastethernet 1/0/4
console(config-if)# speed 1000
console(config-if)# channel-group 1 mode auto
console(config-if)# lacp port-priority 13
console(config-if)# exit
console(config)#
```
# *5.14* **Настройка IPv4-адресации**

В данном разделе описаны команды для настройки статических параметров IP-адресации, таких как IP-адрес, маска подсети, шлюз по умолчанию. Настройка протоколов DNS и ARP описана в соответствующих разделах документации.

# *Команды режима конфигурирования интерфейса Ethernet, интерфейса группы портов, VLAN*

Вид запроса командной строки в режиме конфигурирования интерфейса Ethernet, интерфейса группы портов, интерфейсов VLAN:

console(config-if)#

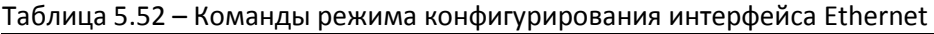

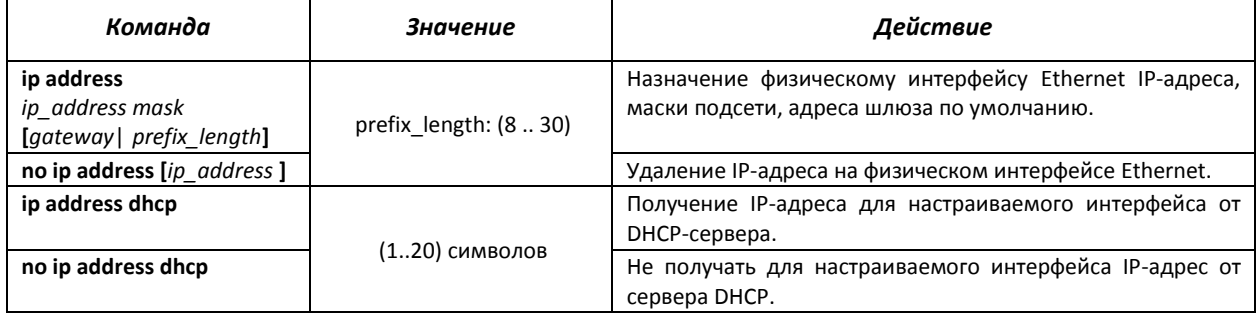

#### *Команды режима глобального конфигурирования*

Вид запроса командной строки в режиме глобального конфигурирования:

console(config)#

#### Таблица 5.53 - Команды режима глобального конфигурирования

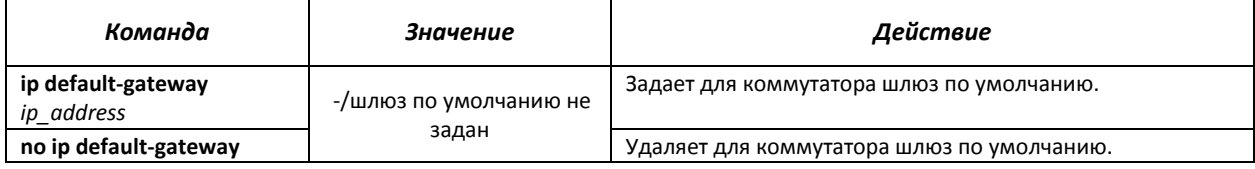

# *Команды режима Privileged EXEC*

Вид запроса командной строки в режиме Privileged EXEC:

console#

#### Таблица 5.54 - Команды режима Privileged EXEC

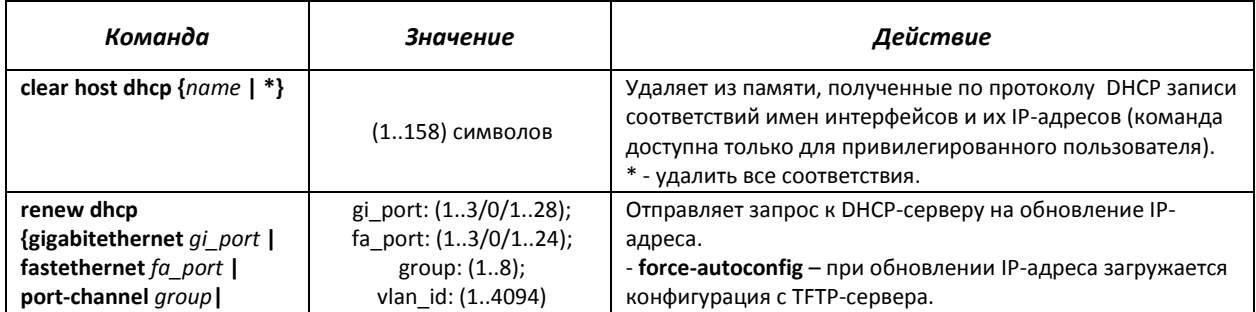

# ACLTEX

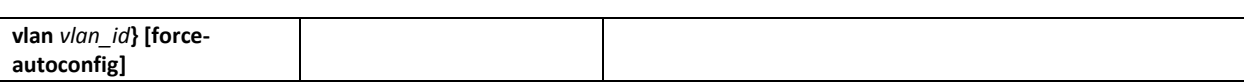

# *Команды режима EXEC*

Вид запроса командной строки в режиме Exec:

console>

Таблица 5.55 - Команды режима EXEC

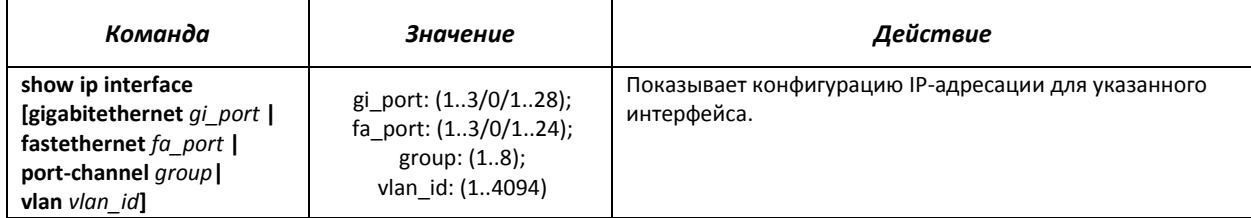

# *Примеры выполнения команд*

Установить IP-адрес шлюза по умолчанию - 192.168.16.2:

console (config)# **ip default-gateway** 192.168.16.2

# *5.15* **Настройка IPv6-адресации**

# *5.15.1 Протокол IPv6*

Коммутаторы поддерживают работу по протоколу IPv6. Поддержка IPv6 является важным достоинством, поскольку протокол IPv6 призван, в перспективе, полностью заменить адресацию протокола IPv4. По сравнению с IPv4 протокол IPv6 имеет расширенное адресное пространство 128 бит. Адрес IPv6 представляет собой 8 блоков, разделенных двоеточием, в каждом блоке содержится 16 бит адреса, записанных в виде четырех шестнадцатеричных чисел.

Помимо увеличения адресного пространства протокол IPv6 имеет иерархическую схему адресации, обеспечивает агрегацию маршрутов, упрощает таблицу маршрутизации, при этом эффективность работы маршрутизатора повышается за счет механизма обнаружения соседних узлов.

Локальные адреса IPv6 (IPv6Z) в коммутаторе назначаются интерфейсам, поэтому при использовании IPv6Z адресов в синтаксисе команд используется следующий формат:

<*ipv6-link-local-address*>%<*interface-name*>

где *interface-name* – имя интерфейса: *interface-name* = vlan<integer> | ch<integer> |<physical-port-name> *integer* = <decimal-number> | <integer><decimal-number> *decimal-number* = 0 | 1 | 2 | 3 | 4 | 5 | 6 | 7 | 8 | 9 *physical-port-name* = **gigabitethernet** {1..3/0/1..24}| **fastethernet** {1..3/0/1..24}

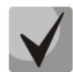

**Если значение группы или нескольких групп подряд в адресе протокола IPv6 равно нулю - 0000, то данные группы могут быть опущены. Например, адрес FE40:0000:0000:0000:0000:0000:AD21:FE43 может быть сокращен до FE40::AD21:FE43. Сокращению не могут быть подвергнуты 2 разделенные нулевые группы из-за возникновения неоднозначности.**

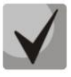

**EUI-64 – это идентификатор, созданный на базе MAC-адреса интерфейса, являющийся младшими 64 битами IPv6-адреса. МАС-адрес разбивается на две части по 24 бита, между которыми добавляется константа FFFE.**

# *Команды режима глобального конфигурирования*

Вид запроса командной строки режима глобального конфигурирования:

console(config)#

Таблица 5.56 – Команды режима глобального конфигурирования

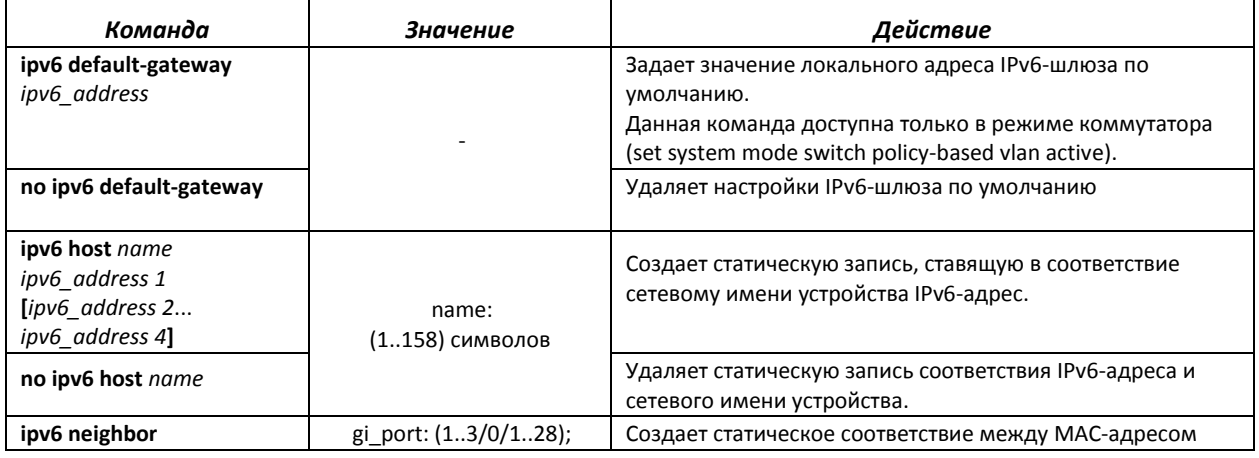

# RELTEX

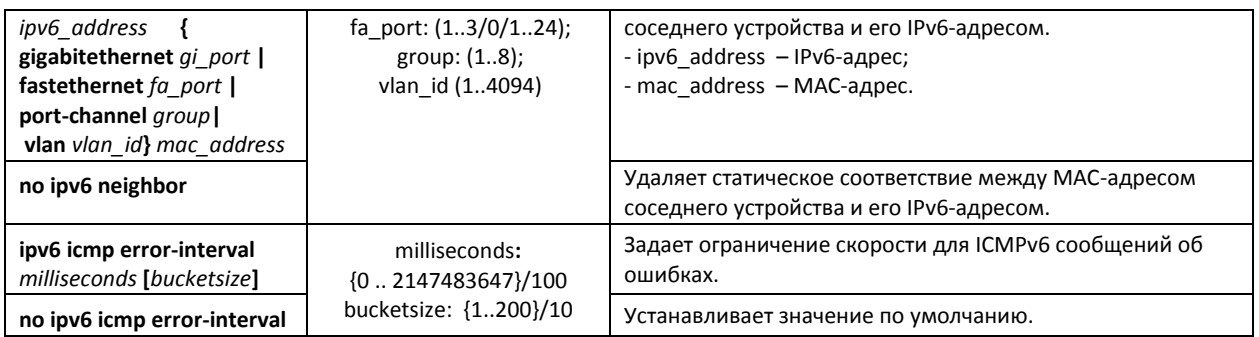

# *Команды режима конфигурирования интерфейса (VLAN, Ethernet, Port-Channel)*

Вид запроса командной строки режима конфигурирования интерфейса:

console (config-if)#

# Таблица 5.57 – Команды режима конфигурирования интерфейса (Ethernet, VLAN, Port-channel)

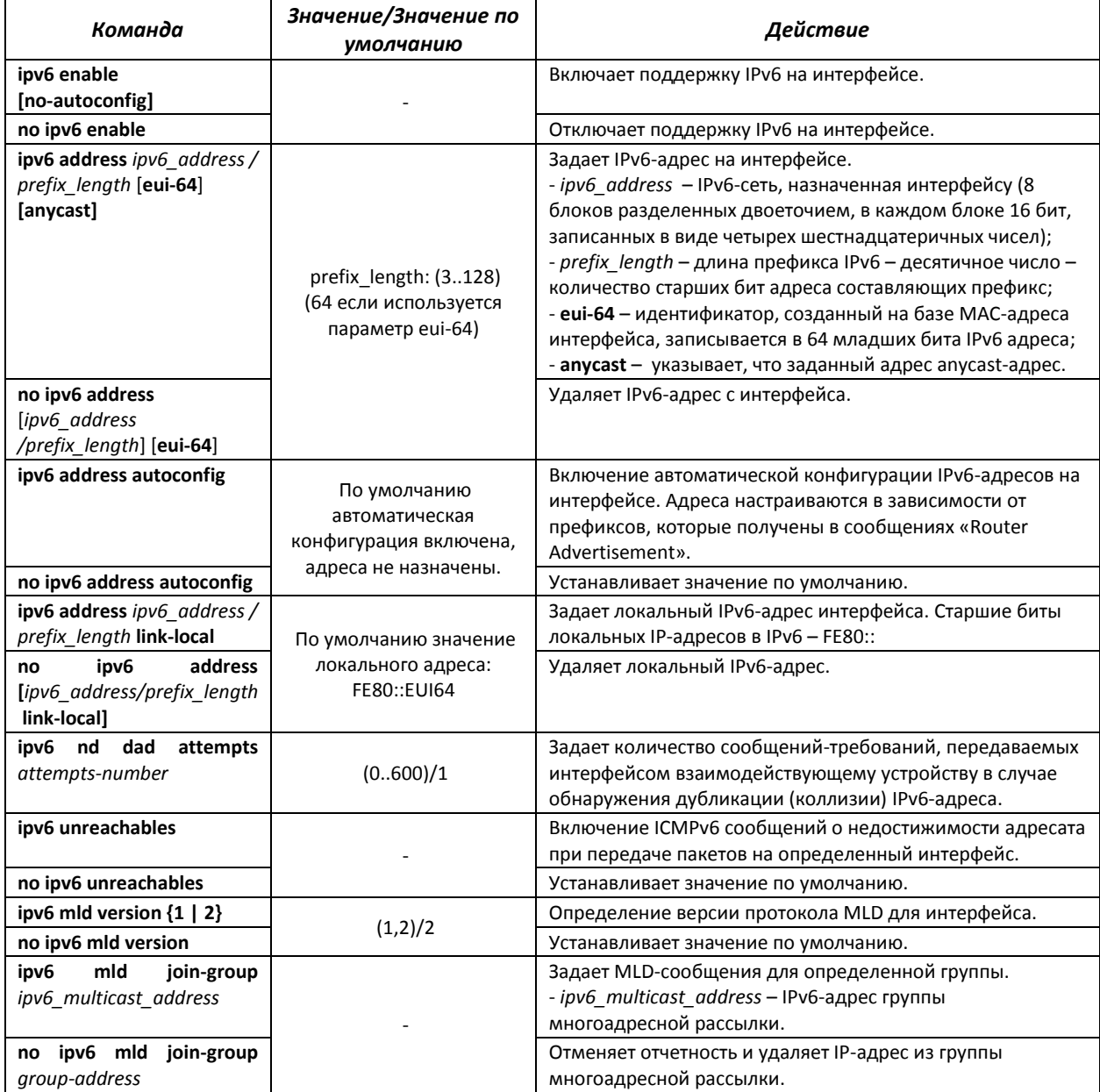

# *Команды режима Privileged EXEC*

#### Вид запроса командной строки режима PrivilegedEXEC:

console#

#### Таблица 5.58 – Команды режима Privileged EXEC

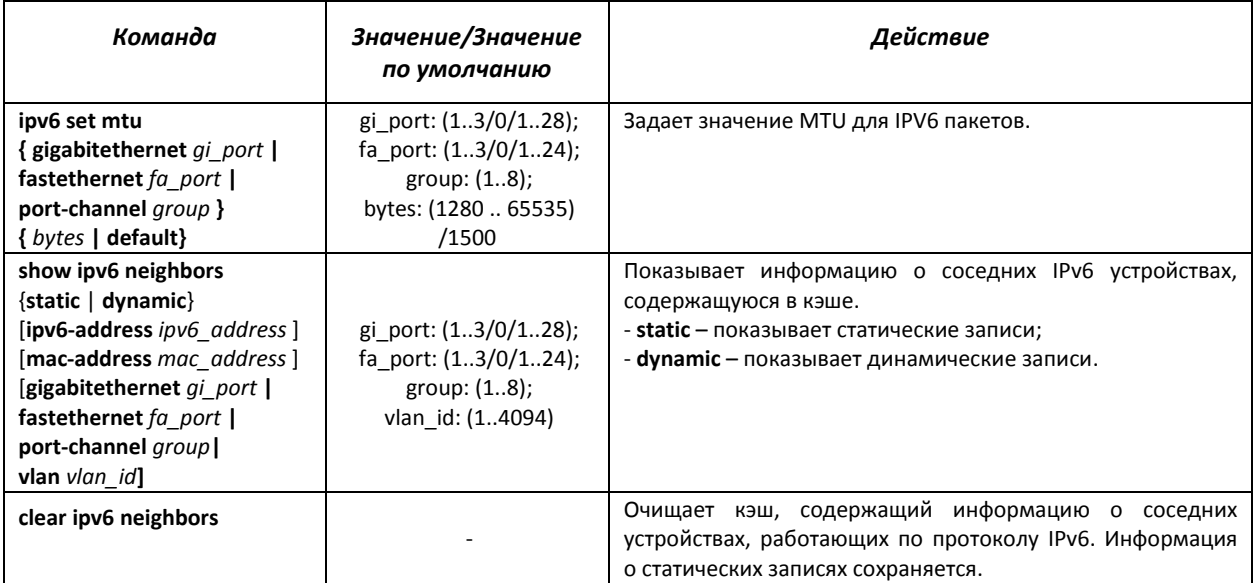

# *Команды режима EXEC*

Вид запроса командной строки режима EXEC:

console#

#### Таблица 5.59 – Команды режима EXEC

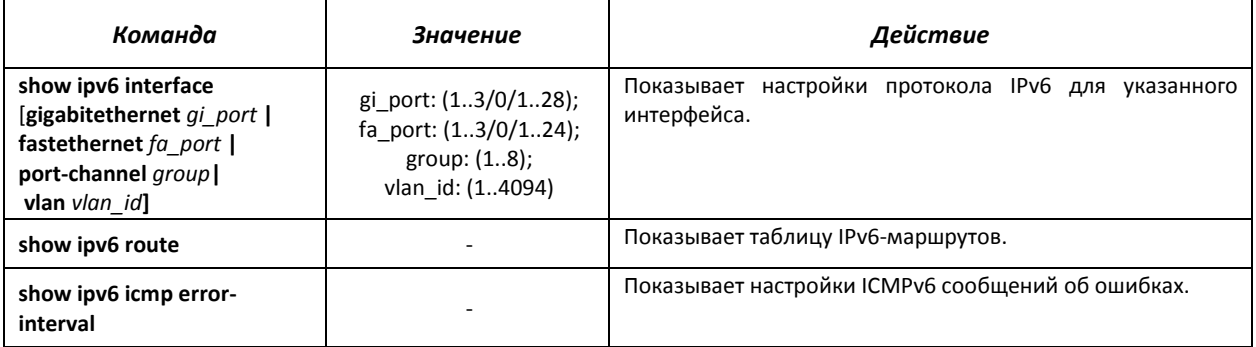

#### *Примеры выполнения команд*

 Показать динамические записи в таблице маршрутизации о соседних IPv6 устройствах.

#### console# **show ipv6 neighbors dynamic**

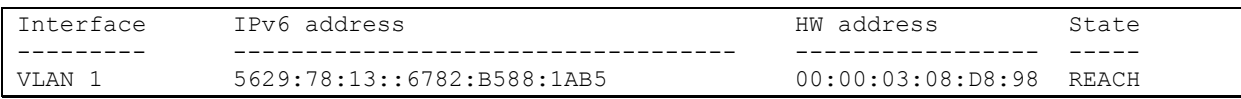

#### Возможные состояния:

*INCMP (Incomplete)* – Процедура разрешения адреса выполняется на входе. Это означает, что запрос о соседстве был отправлен на групповой адрес, но соответствующее подтверждение о соседстве еще не было получено.

*REACH (Reachable)* – Положительное подтверждение о том, что путь до соседнего устройства функционирует верно, было получено в течение периода «достижимости» (ReachableTime, мс). Пока соседнее устройство достижимо, и обмен пакетами идет нормально, никаких специальных действий не предпринимается.

*STALE* – Положительное подтверждение о том, что путь до соседнего устройства функционирует верно, было получено в течение времени большего, чем период «достижимости» (ReachableTime, мс). Пока соседнее устройство достижимо, и обмен пакетами идет нормально, никаких специальных действий не предпринимается.

*DELAY* – Положительное подтверждение о том, что путь до соседнего устройства функционирует верно, было получено в течение времени большего, чем период «достижимости» (ReachableTime, мс) и повторный запрос был передан в течение интервала времени отведенного на попытку (DELAY\_FIRST\_PROBE\_TIME, сек). Если положительный ответ не придет в течение интервала времени, отведенного на попытку (DELAY\_FIRST\_PROBE\_TIME, сек), то состояние пути до соседнего устройства изменится на PROBE.

*PROBE* – Запросы о соседстве периодически передаются с интервалом «ретрансляции» (RetransTimer, мс) до тех пор, пока не будет получено положительное подтверждение.

# *5.15.2 Туннелирование протокола IPv6 (ISATAP)*

Функция туннелирования трафика IPv6 на базе протокола ISATAP *(Intra-Site Automatic Tunnel Addressing Protocol)* позволяет осуществлять передачу трафика IPv6 через сети с адресацией IPv4. Таким образом, узлы с адресацией IPv6, поддерживающие туннелирование ISATAP, могут сообщаться, инкапсулируя трафик в пакеты с заголовком IPv4.

#### *Команды режима глобального конфигурирования*

Вид запроса командной строки режима глобального конфигурирования:

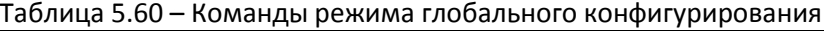

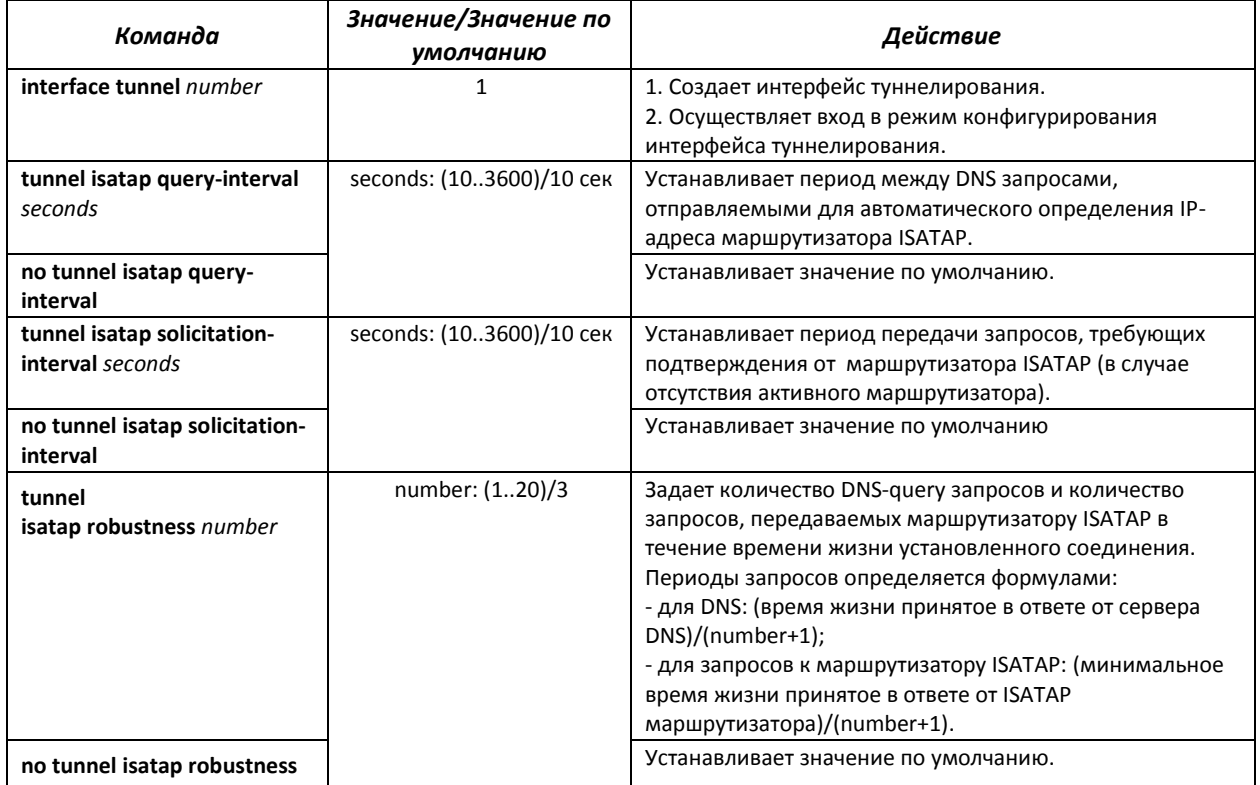

# *Команды режима туннелирования*

Вид запроса командной строки режима туннелирования:

```
console# configure
console(config)# interface tunnel 1
console (config-tunnel)#
```
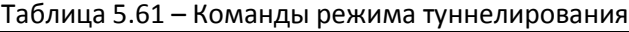

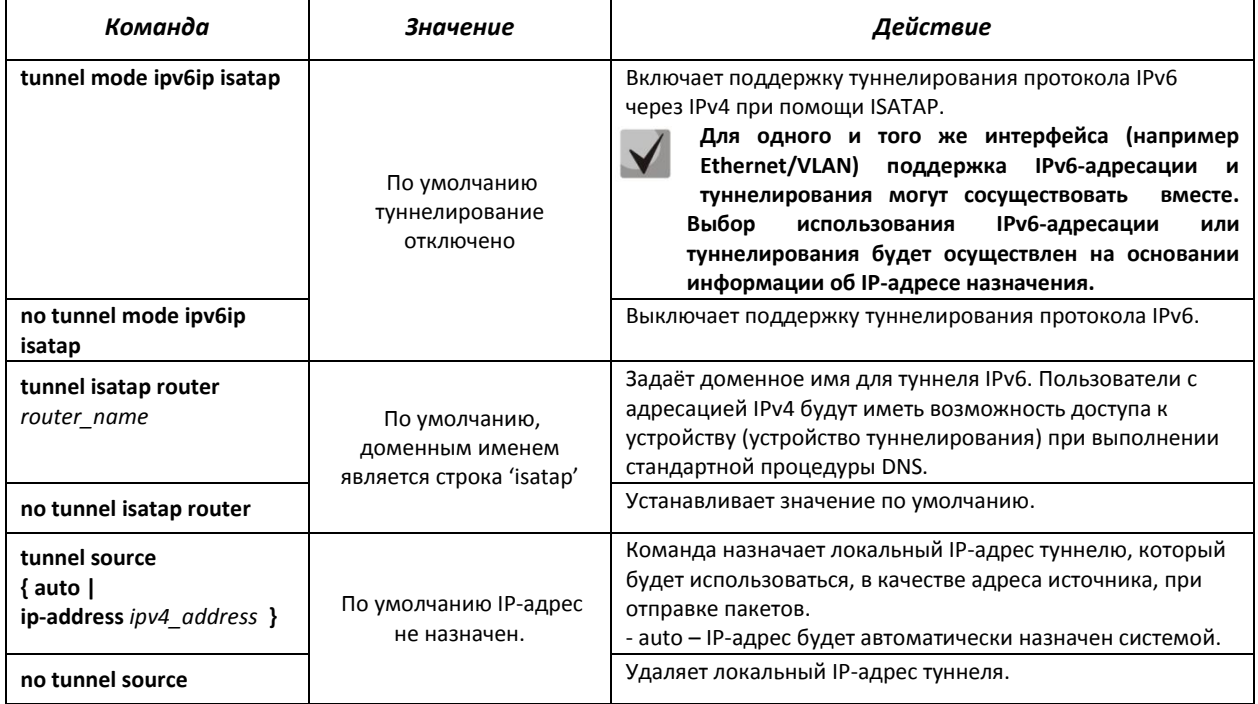

# *Команды режима EXEC*

Вид запроса командной строки режима EXEC:

console#

#### Таблица 5.62 – Команды режима EXEC

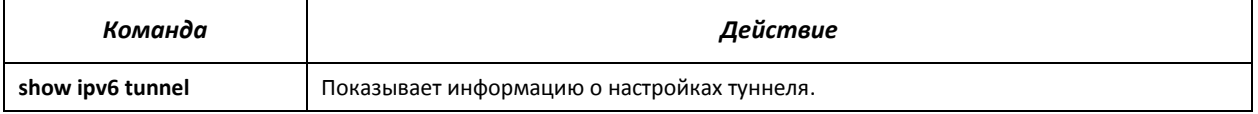

#### *Примеры выполнения команд*

 Включить интерфейс туннелирования, назначить доменное имя туннеля – MES2124, установить локальный IP-адрес – 192.168.16.88.

```
console# configure
console(config)# interface tunnel 1
console(config-tunnel)# tunnel mode ipv6ip isatap
console(config-tunnel)# tunnel isatap router MES2124
console(config-tunnel)# tunnel source ip-address 192.168.16.88
```
# *5.15.3 Настройка функции IPv6 RA guard*

Функция IPv6 RA guard предоставляет защиту от атак, основанных на рассылке поддельных пакетов Router Advertisement, разрешая обработку сообщений только с доверенных портов.

#### *Команды режима глобального конфигурирования*

Вид запроса командной строки режима глобального конфигурирования:

console(config)#

#### Таблица 5.63 – Команды режима глобального конфигурирования

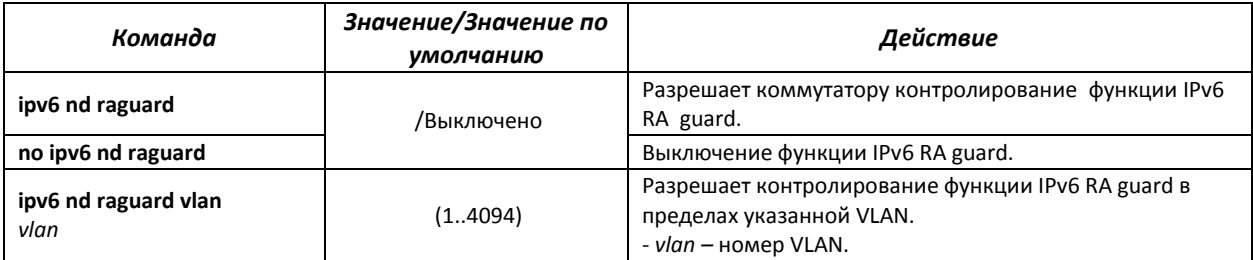

# *Команды режима конфигурирования интерфейса Ethernet*

Вид запроса командной строки режима конфигурирования интерфейса:

console (config-if)#

#### Таблица 5.64 – Команды режима конфигурирования интерфейса Ethernet

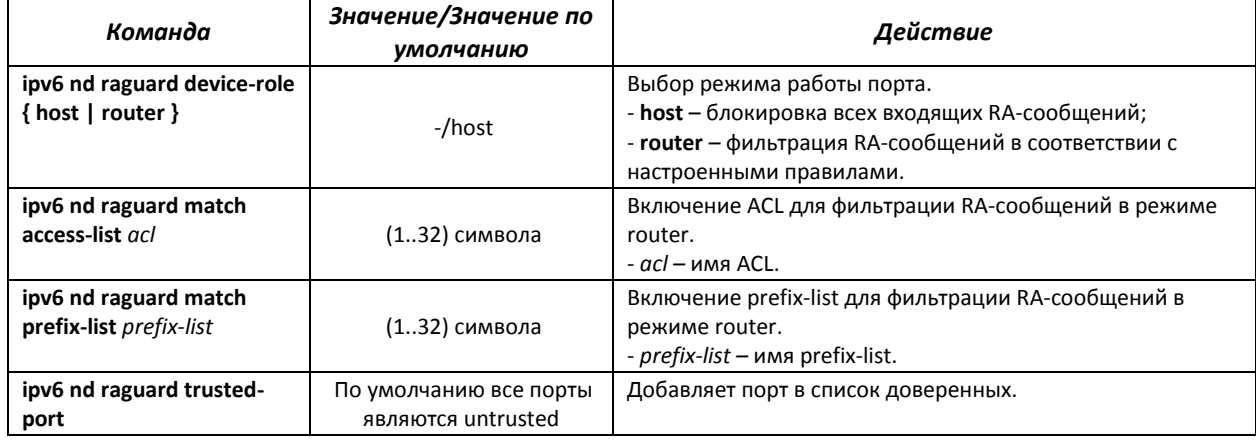

# *5.15.4 Настройка функции DHCPv6 guard*

DHCPv6 guard – функция, позволяющая предотвращать появление сторонних DHCPv6-серверов в сети, разрешая их использование только на доверенных интерфейсах.

# *Команды режима глобального конфигурирования*

Вид запроса командной строки режима глобального конфигурирования:

#### Таблица 5.65 – Команды режима глобального конфигурирования

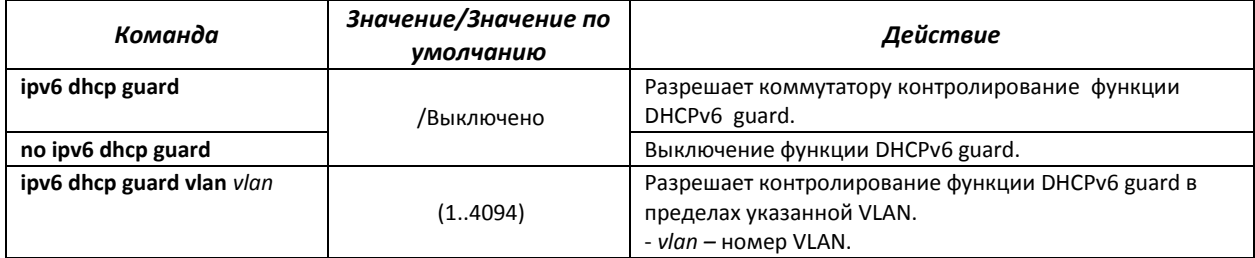

### *Команды режима конфигурирования интерфейса Ethernet*

Вид запроса командной строки режима конфигурирования интерфейса:

console (config-if)#

#### Таблица 5.66 – Команды режима конфигурирования интерфейса Ethernet

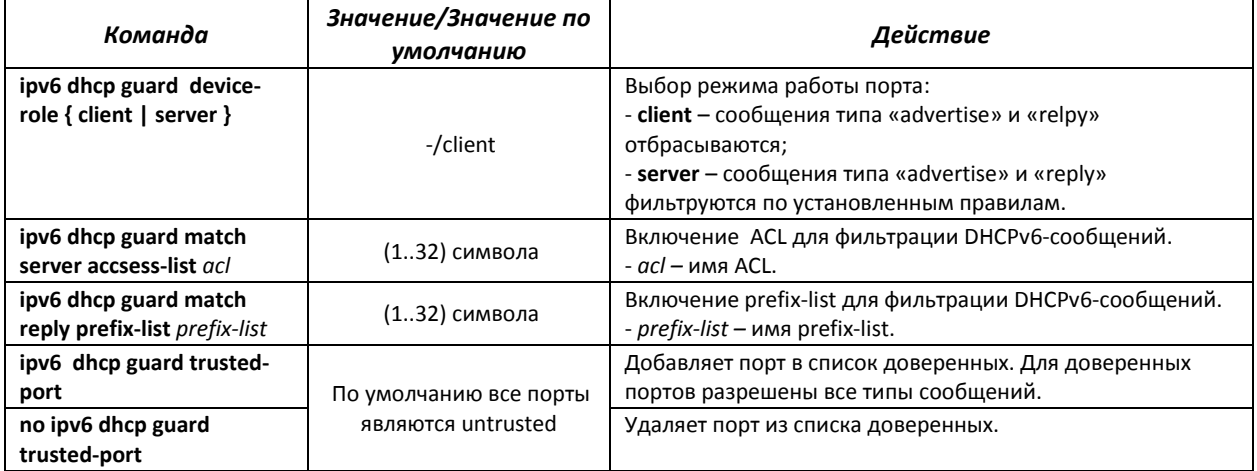

# *5.16* **Настройка протоколов**

# *5.16.1 Настройка протокола DNS – системы доменных имен*

Основной задачей протокола DNS является определение IP-адреса узла сети (хоста) по запросу, содержащему его доменное имя. База данных соответствий доменных имен узлов сети и соответствующих им IP-адресов ведется на DNS-серверах.

# *Команды режима глобального конфигурирования*

Вид запроса командной строки в режиме глобального конфигурирования:

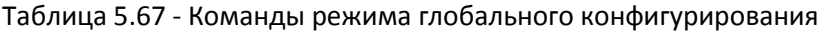

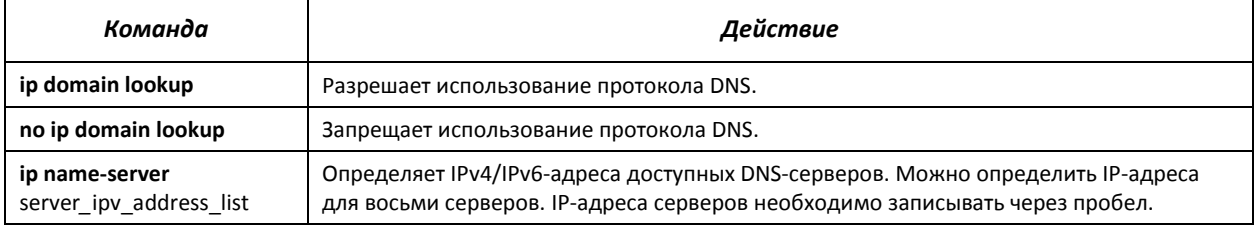

# **TELLEX**

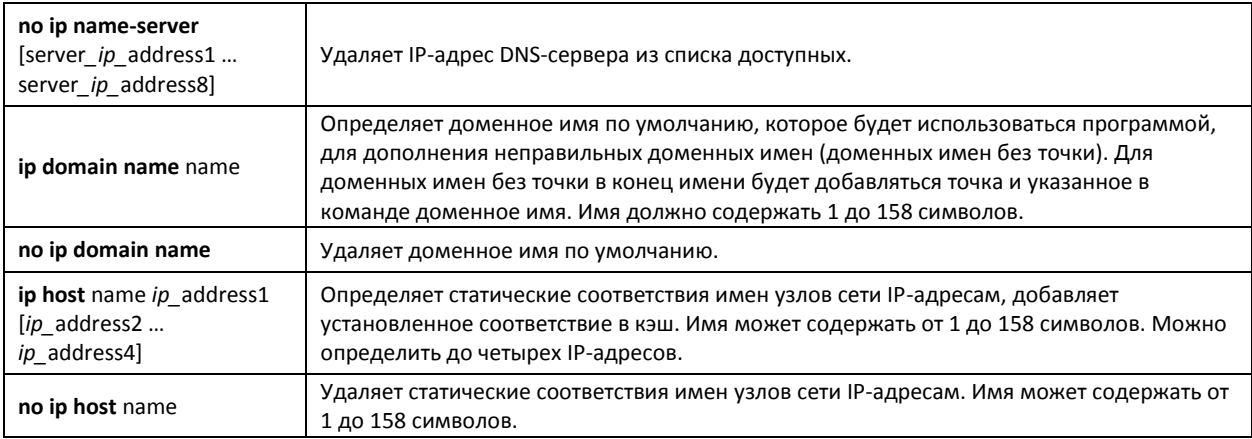

# *Команды режима EXEC*

Вид запроса командной строки в режиме EXEC:

console#

#### Таблица 5.68 - Команды режима EXEC

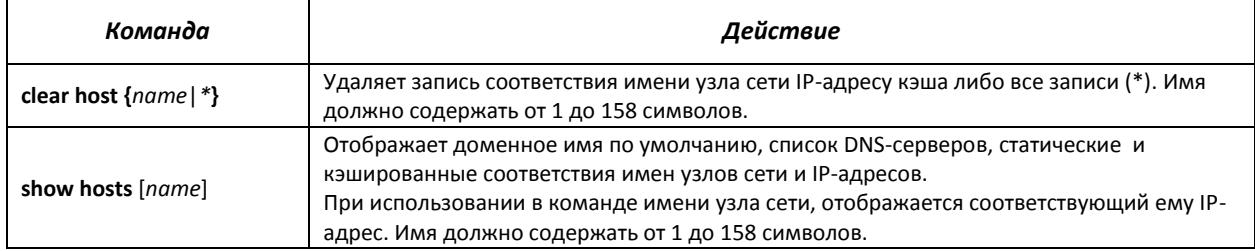

# *Примеры использования команд*

 Использовать DNS-сервера по адресам 192.168.16.35 и 192.168.16.38, установить доменное имя по умолчанию - **mes**:

```
сonsole# configure
console(config)# ip name-server 192.168.16.35 192.168.16.38
console(config)# ip domain-name eltex-sw-1
```
 Установить статическое соответствие: узел сети с именем eltex.mes имеет IP-адрес 192.168.16.39:

```
сonsole# configure
console(config)# ip host eltex.mes 192.168.16.39
```
# *5.16.2 Настройка протокола ARP*

ARP (Address Resolution Protocol — протокол разрешения адресов) — протокол канального уровня, выполняющий функцию определения MAC-адреса, на основании содержащегося в запросе IP-адреса.

# *Команды режима глобального конфигурирования*

Вид запроса командной строки в режиме глобального конфигурирования:

# Таблица 5.69 - Команды режима глобального конфигурирования

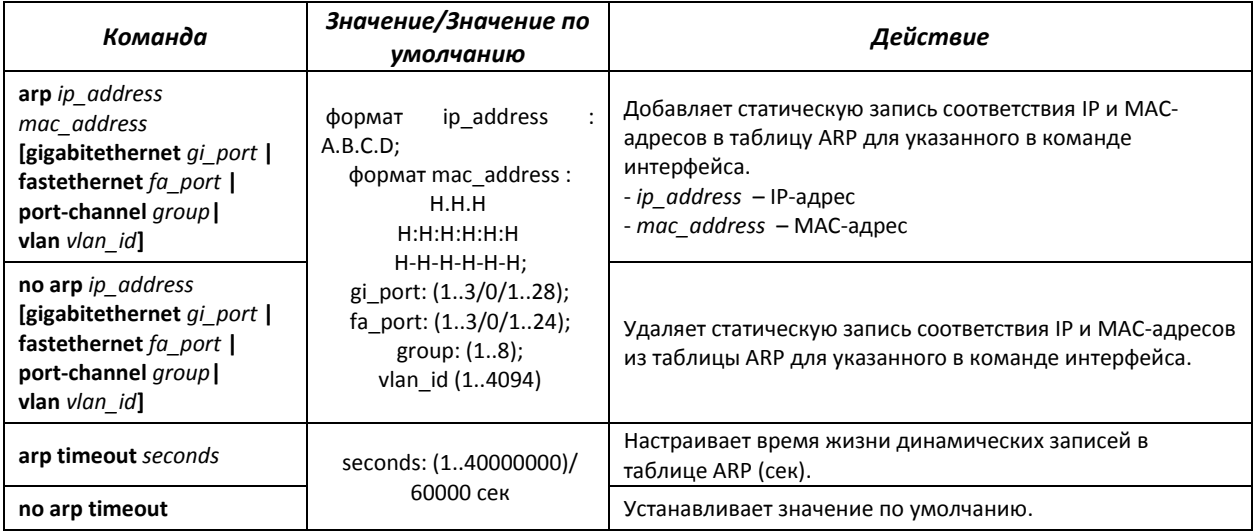

### *Команды режима privileged EXEC*

#### Вид запроса командной строки в режиме privileged EXEC:

console#

# Таблица 5.70 - Команды режима privileged EXEC

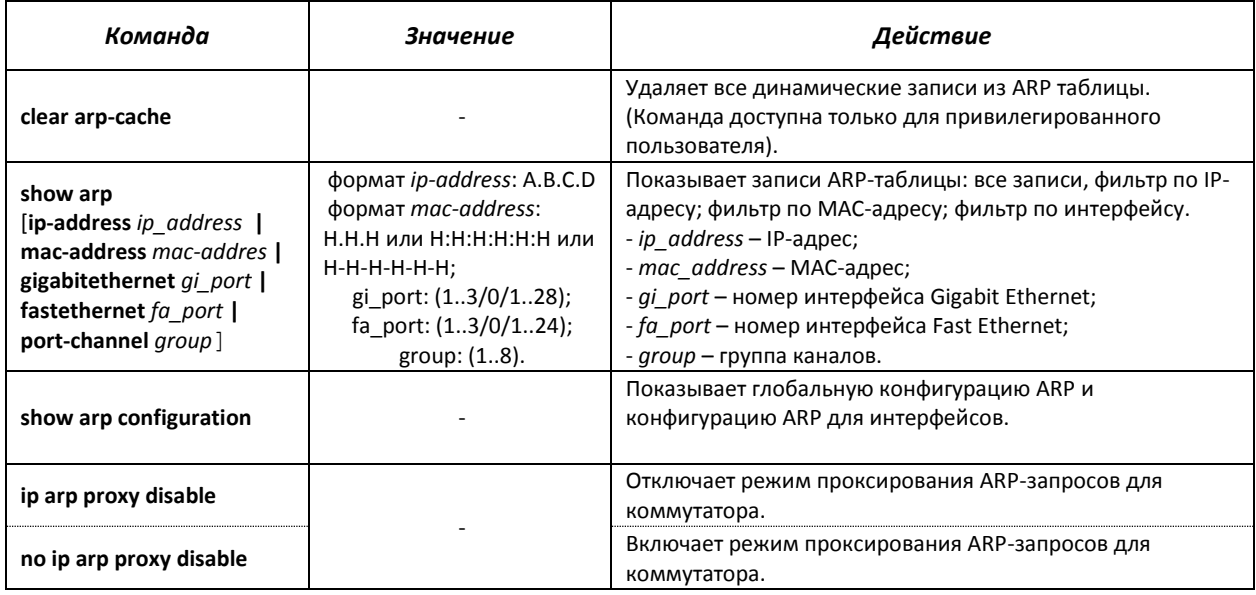

# *Команды режима конфигурирование интерфейса*

# Вид запроса командной строки в режиме interface configuration:

console(config-if)#

# Таблица 5.71 - Команды режима interface configuration

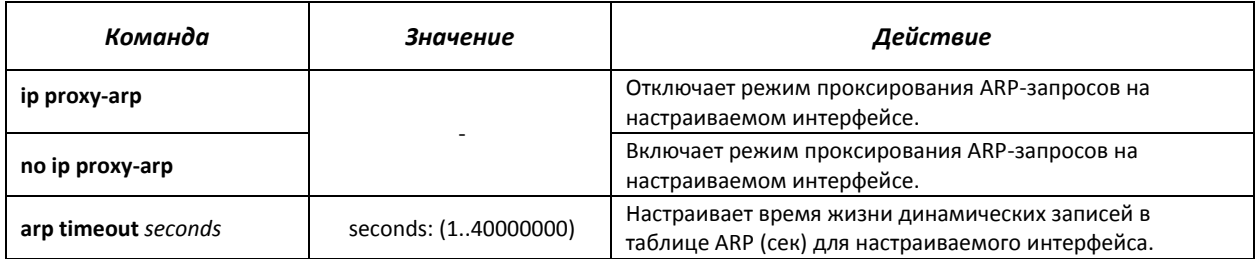

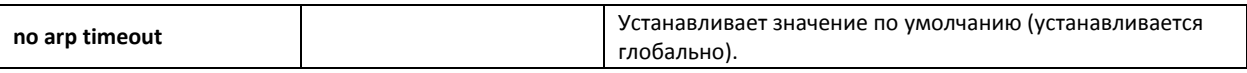

#### *Примеры использования команд*

 Добавить статическую запись в ARP-таблицу: IP-адрес 192.168.16.32, МАС-адрес 0:0:C:40:F:BC, установить время жизни динамических записей в ARP-таблице – 12000 секунд:

```
сonsole# configure
console(config)# arp 192.168.16.32 00-00-0c-40-0f-bc gigabitethernet 1/0/2
сonsole(config)# exit
сonsole# arp timeout 12000
```
Показать содержимое ARP таблицы:

сonsole# **show arp**

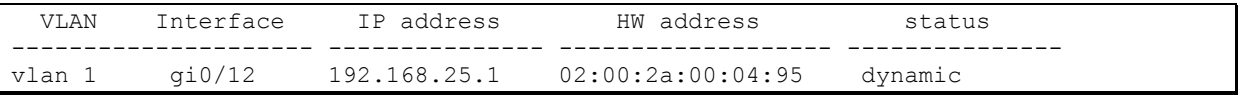

# *5.16.3 Настройка протокола GVRP*

GARP VLAN Registration Protocol (GVRP) – протокол VLAN-регистрации. Протокол позволяет распространить по сети идентификаторы VLAN. Основной функцией протокола GVRP является обнаружение информации об отсутствующих в базе данных коммутатора VLAN-сетях при получении сообщений GVRP. Получив информацию об отсутствующих VLAN, коммутатор добавляет ее в свою базу данных.

# *Команды режима глобального конфигурирования*

Вид запроса командной строки режима глобального конфигурирования:

console(config)#

Таблица 5.72 – Команды режима глобального конфигурирования

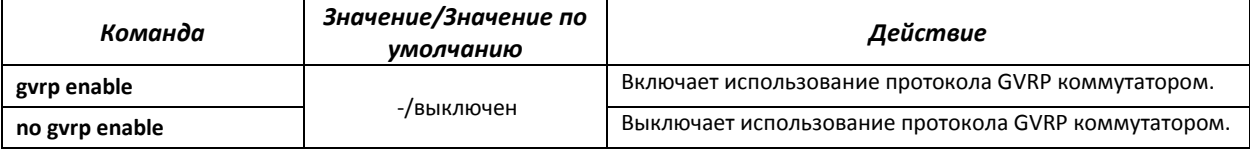

*Команды режима конфигурирования интерфейса (диапазона интерфейсов) Ethernet, интерфейса группы портов*

Вид запроса командной строки в режиме конфигурирования интерфейса Ethernet, интерфейса группы портов:

```
console# configure
console(config)# interface {gigabitethernet gi_port| fastethernet
fa_port|port-channel group} 
console(config-if)#
```
#### Таблица 5.73 – Команды режима конфигурирования интерфейса Ethernet, группы интерфейсов

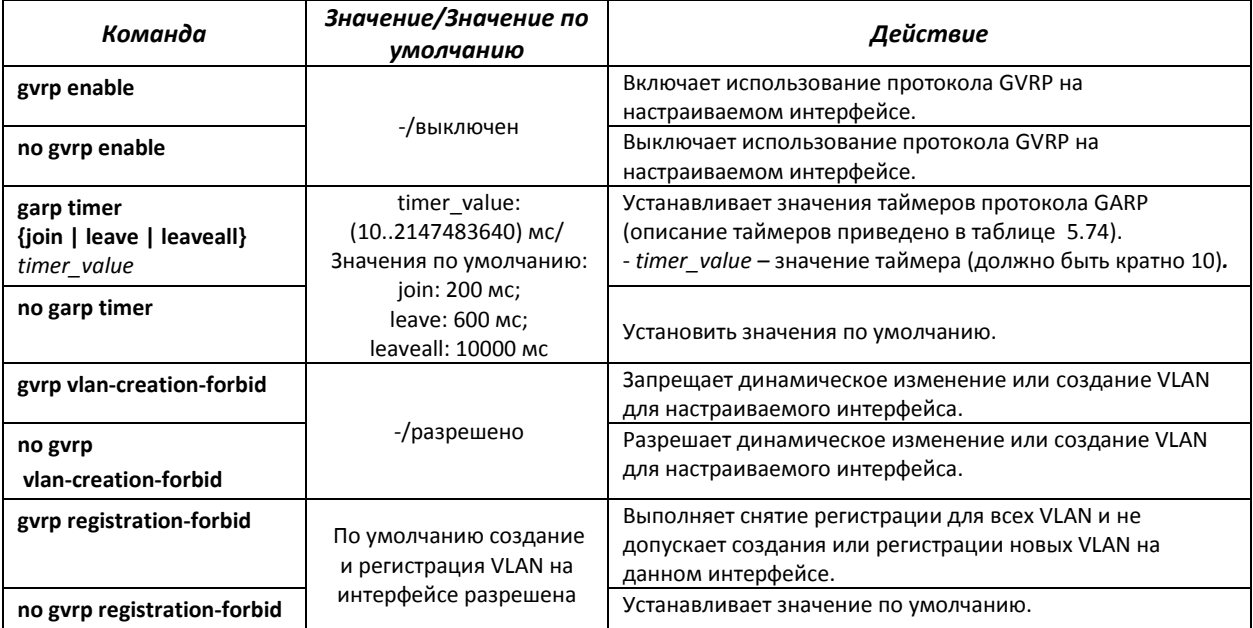

# <span id="page-100-0"></span>Таблица 5.74 – Описание таймеров GARP

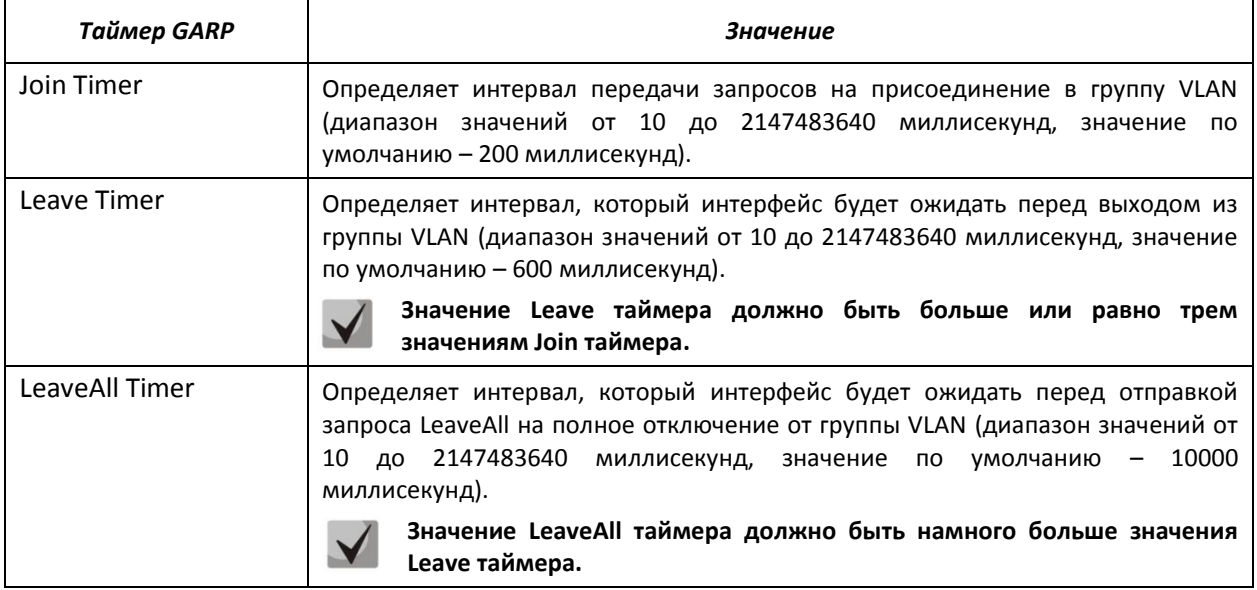

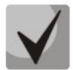

**Значения GARP таймеров должно быть одинаковым для всех взаимодействующих устройств. Если значения таймеров будут отличаться, то коммутатор может некорректно работать по протоколу GVRP.**

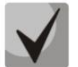

**Взаимодействие нетегированного порта с тегированным может быть административно определено путем установки значения PVID на нетегированном порту.**

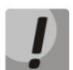

**Интерфейс, настроенный в режиме порта доступа (Access port), не может работать по протоколу GVRP, поскольку он всегда является членом только одной группы VLAN.**

# *Команды режима privileged EXEC*

Вид запроса командной строки режима privileged EXEC:

# $\triangle$  eltex

#### console#

Таблица 5.75 – Команды режима privileged EXEC

| Команда                                                                                                  | Значение                                                        | Действие                                       |
|----------------------------------------------------------------------------------------------------|-----------------------------------------------------------------|------------------------------------------------|
| clear gyrp statistics<br>[gigabitethernet $qi$ port $ $<br>fastethernet fa port  <br>port-channel group] | gi port: (13/0/128);<br>fa port: (13/0/124);<br>group: $(18)$ . | Очищает накопленную статистику протокола GVRP. |

# *Команды режима EXEC*

Вид запроса командной строки режима EXEC:

console>

Таблица 5.76 – Команды режима EXEC

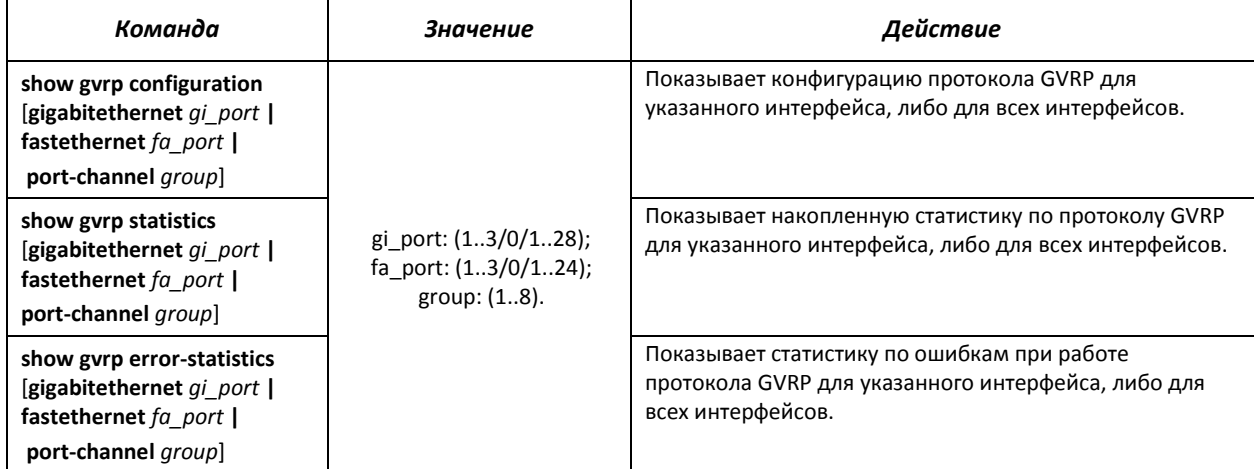

# *5.16.4 Механизм обнаружения петель (loopback-detection)*

Данный механизм позволяет устройству отслеживать закольцованные порты. Петля на порту обнаруживается путём отсылки коммутатором фрейма с адресом назначения, совпадающим с одним из MAC-адресов устройства.

# *Команды режима глобального конфигурирования*

Вид запроса командной строки в режиме глобального конфигурирования:

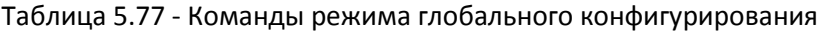

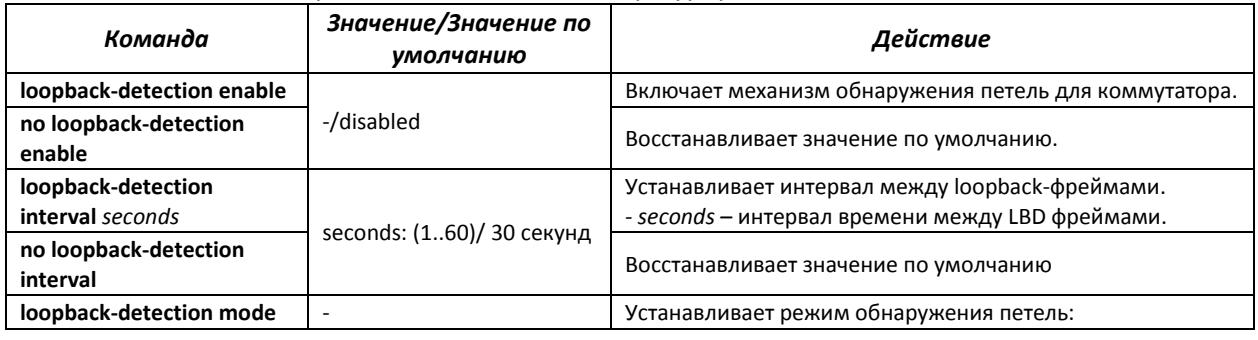

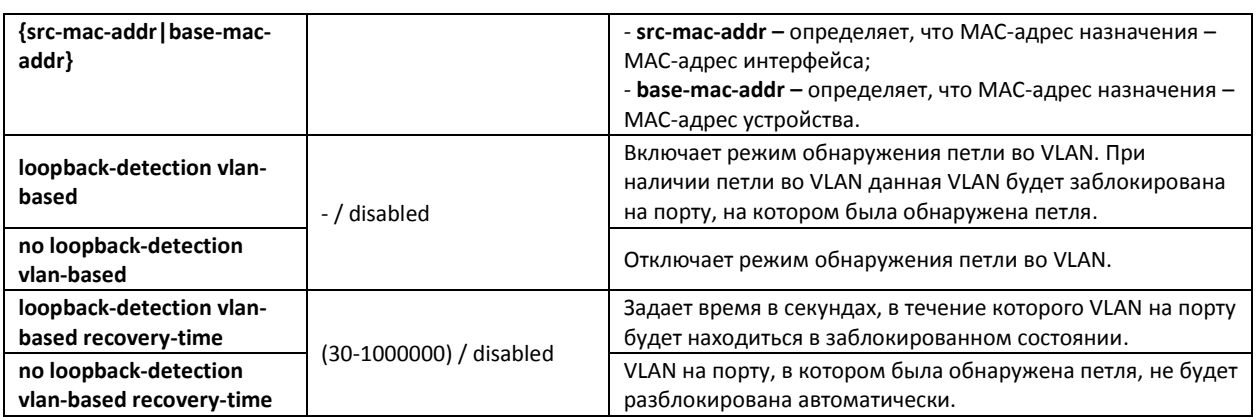

*Команды режима конфигурирования интерфейса (диапазона интерфейсов) Ethernet, интерфейса группы портов*

Вид запроса командной строки в режиме конфигурирования интерфейса Ethernet, интерфейса группы портов:

```
console# configure
console(config)# interface {gigabitethernet gi_port| fastethernet
fa_port|port-channel group} 
console(config-if)#
```
#### Таблица 5.78 – Команды режима конфигурирования интерфейса Ethernet, группы интерфейсов

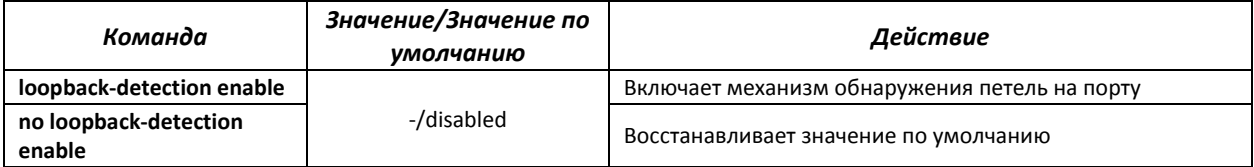

# *Команды режима EXEC*

Вид запроса командной строки режима EXEC:

console#

Таблица 5.79 – Команды режима EXEC

| Команда                                                                                                   | Значение                                                        | Действие                                                                                                    |
|----------------------------------------------------------------------------------------------------|-----------------------------------------------------------------|----------------------------------------------------------------------------------------------------|
| show loopback-detection<br>$[$ gigabitethernet qi port<br>fastethernet $fa$ port  <br>port-channel group] | gi_port: (13/0/128);<br>fa_port: (13/0/124);<br>group: $(18)$ . | Отображает состояние механизма loopback-detection.<br>- gi port - номер интерфейса Gigabit Ethernet;<br>- fa port – номер интерфейса Fast Ethernet;<br>- <i>group</i> – группа каналов. |

# *5.16.5 Семейство протоколов STP (STP, RSTP, MSTP)*

Основной задачей протокола STP (Spanning Tree Protocol) является приведение сети Ethernet с множественными связями к древовидной топологии, исключающей циклы пакетов. Коммутаторы обмениваются конфигурационными сообщениями, используя кадры специального формата, и выборочно включают и отключают передачу на порты.

Rapid (быстрый) STP (RSTP) является усовершенствованием протокола STP, характеризуется меньшим временем приведения сети к древовидной топологии и имеет более высокую устойчивость.

Протокол Multiple STP (MSTP) является наиболее современной реализацией STP, поддерживающей использование VLAN. MSTP предполагает конфигурирование необходимого количества экземпляров связующего дерева (spanning tree) вне зависимости от числа групп VLAN на коммутаторе. Каждый экземпляр может содержать несколько групп VLAN. Недостатком протокола MSTP является то, что на всех коммутаторах, взаимодействующих по MSTP, должны быть одинаково сконфигурированы группы VLAN.

Механизм Multiprocess STP предназначен для создания независимых деревьев STP/RSTP/MSTP на портах устройства. Изменения состояния отдельного дерева не оказывают влияния на состояние других деревьев, что позволяет повысить устойчивоcть сети и сократить время перестроения дерева в случае отказов. При конфигурировании следует исключить возможность возникновения колец между портами-членами разных деревьев. Для обслуживания изолированных деревьев в системе создаётся отдельный процесс на каждое дерево. С процессом сопоставляются порты устройства, принадлежащие дереву.

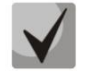

# **Максимально допустимое количество экземпляров MSTP указано в таблице [2.9.](#page-17-0)**

# *5.16.5.1 Настройка протокола STP, RSTP*

# *Команды режима глобального конфигурирования*

Вид запроса командной строки режима глобального конфигурирования:

console(config)#

# Таблица 5.80 – Команды режима глобального конфигурирования

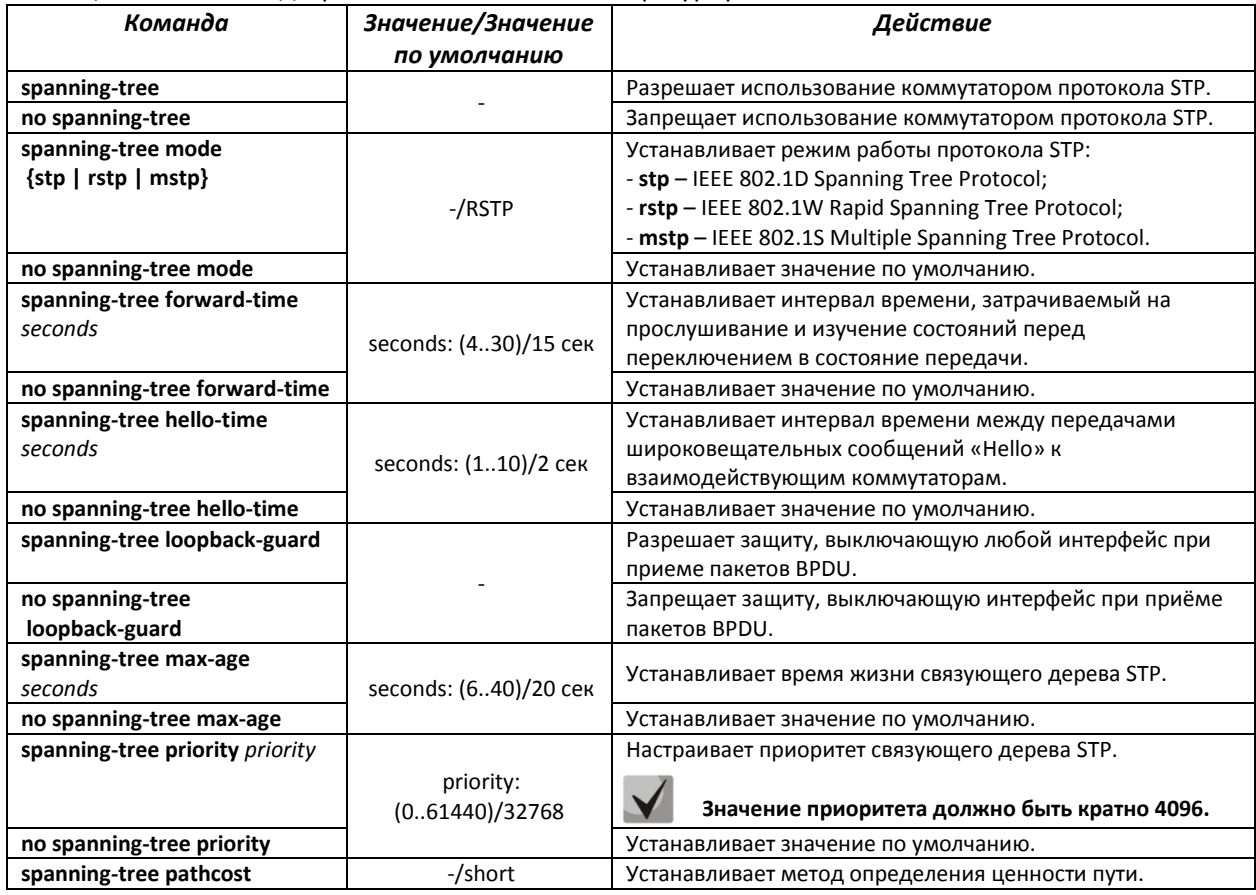

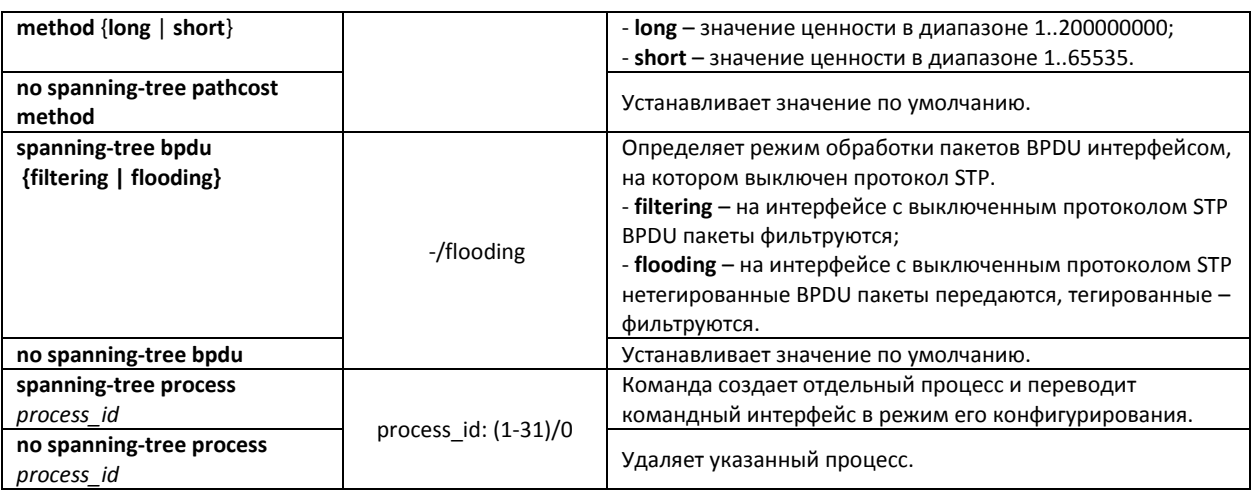

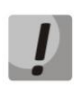

**При задании таких параметров STP, как forward-time, hello-time, max-age необходимо, чтобы выполнялось следующее соотношение этих параметров: 2\*(Forward-Delay - 1) >= Max-Age >= 2\*(Hello-Time + 1).**

*Команды режима конфигурирования интерфейса Ethernet, интерфейса группы портов*

Вид запроса командной строки в режиме конфигурирования интерфейса Ethernet, интерфейса группы портов:

console(config-if)#

#### Таблица 5.81 – Команды режима конфигурирования интерфейса Ethernet, группы портов

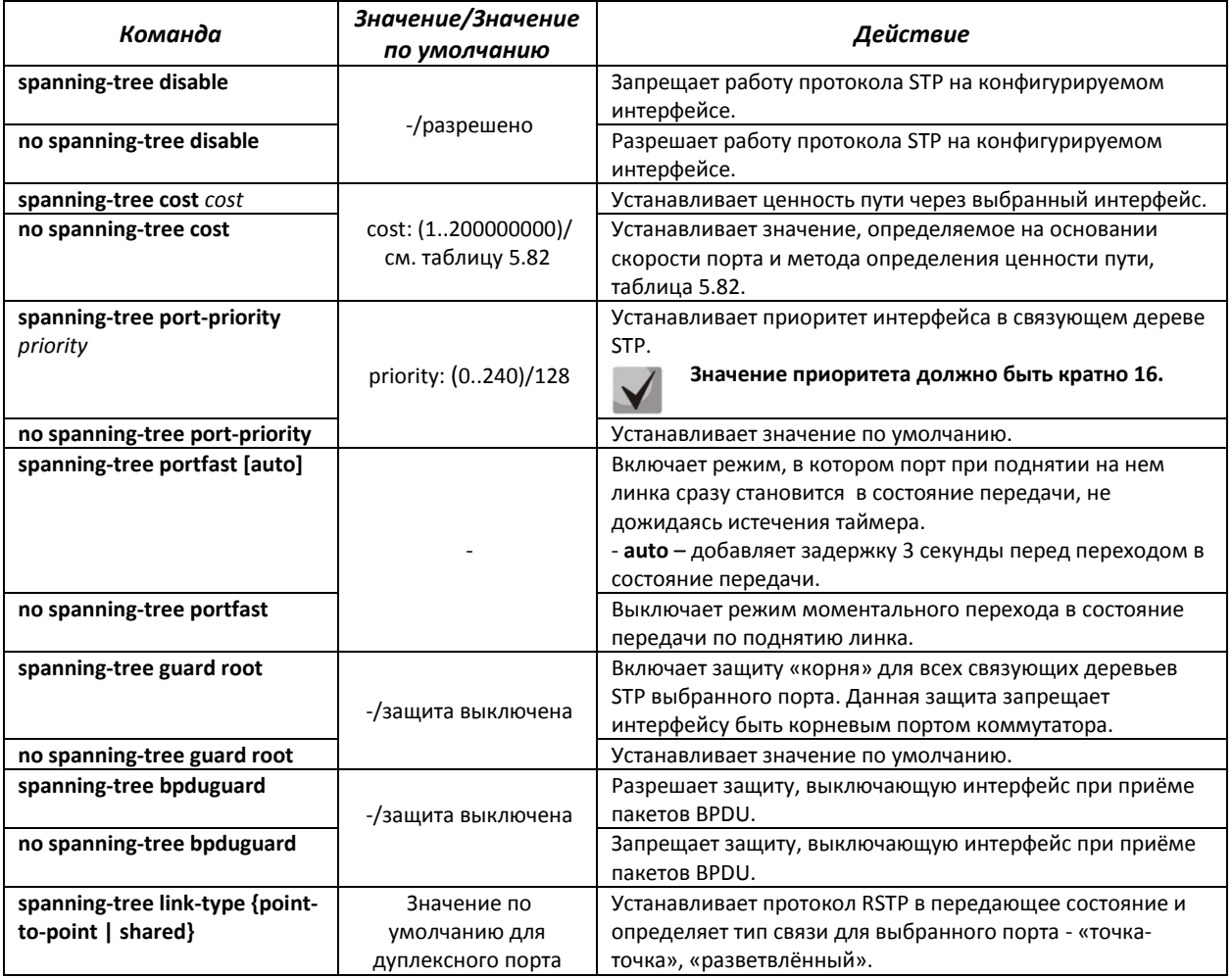

# **A**CLTEX

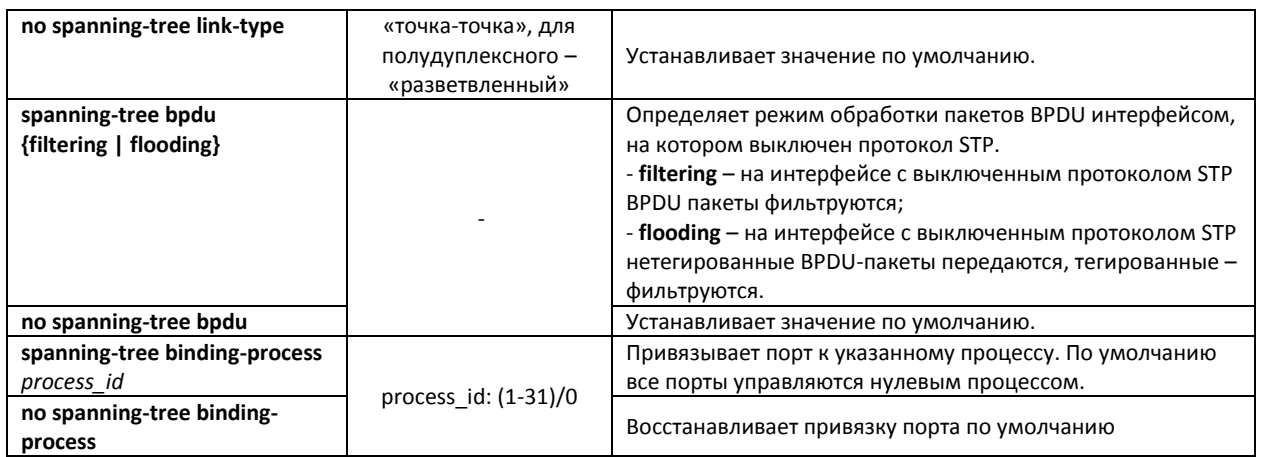

# <span id="page-105-0"></span>Таблица 5.82 – Ценность пути, установленная по умолчанию (spanning-tree cost)

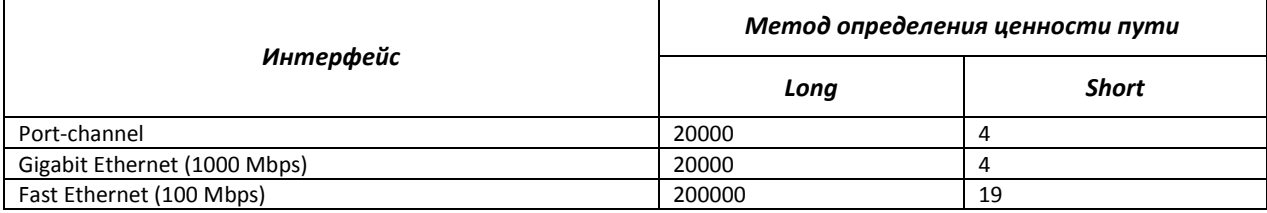

#### *Команды режима конфигурирования дерева*

Вид запроса командной строки режима privileged EXEC:

console(config-mstp-process)#

#### Таблица 5.83 – Команды режима privileged EXEC

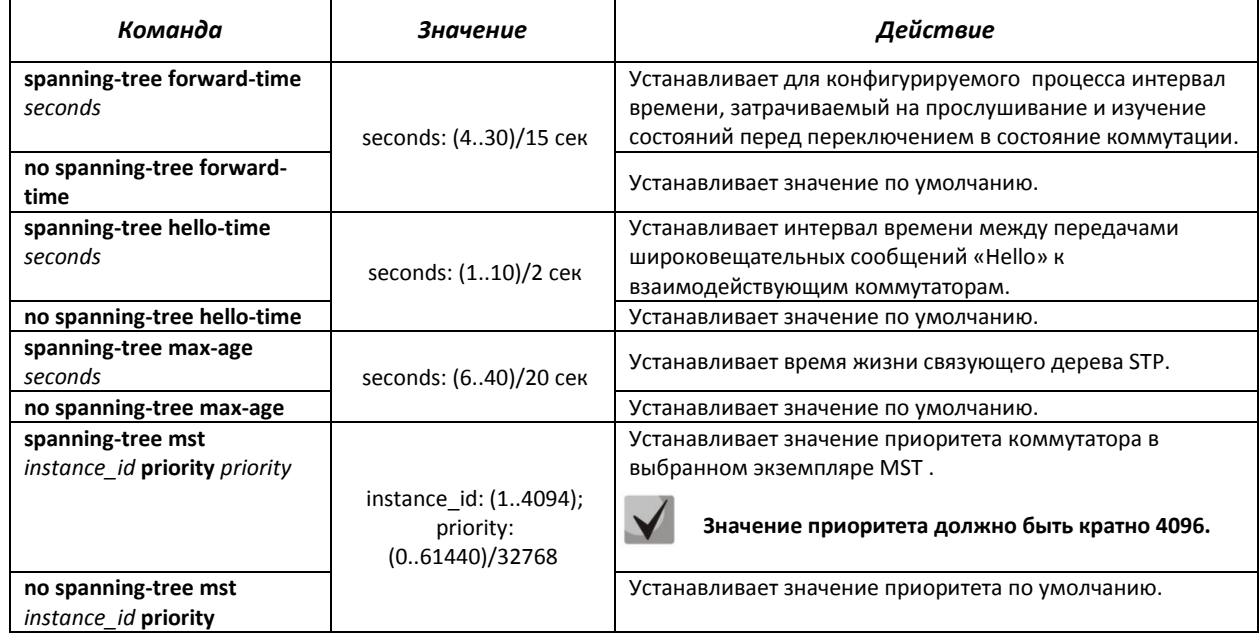

# *Команды режима privileged EXEC*

Вид запроса командной строки режима privileged EXEC:

console#

### Таблица 5.84 – Команды режима privileged EXEC

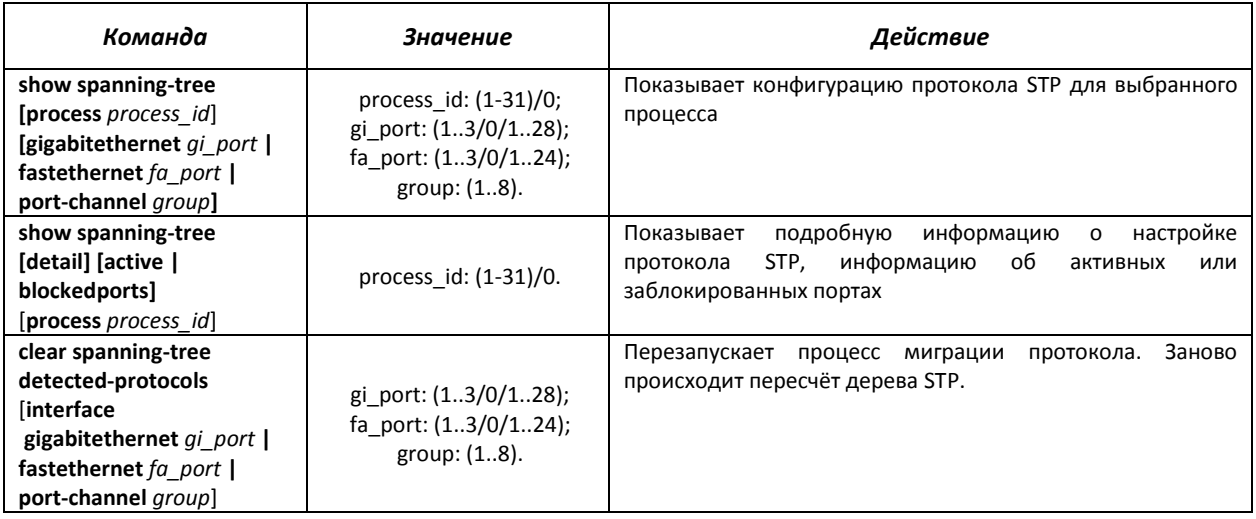

# *Команды режима EXEC*

Вид запроса командной строки режима EXEC:

console#

#### Таблица 5.85 – Команды режима EXEC

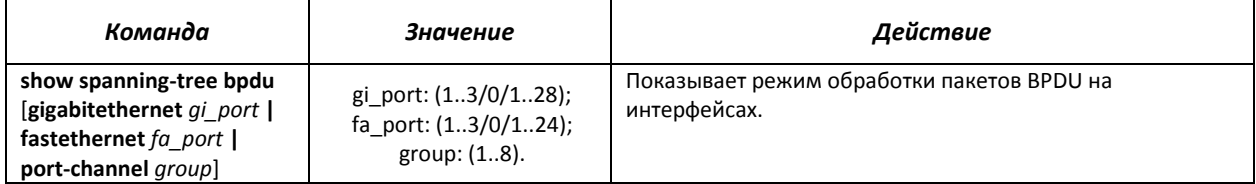

# *5.16.5.2 Настройка протокола MSTP*

# *Команды режима глобального конфигурирования*

Вид запроса командной строки режима глобального конфигурирования:

console(config)#

# Таблица 5.86 – Команды режима глобального конфигурирования

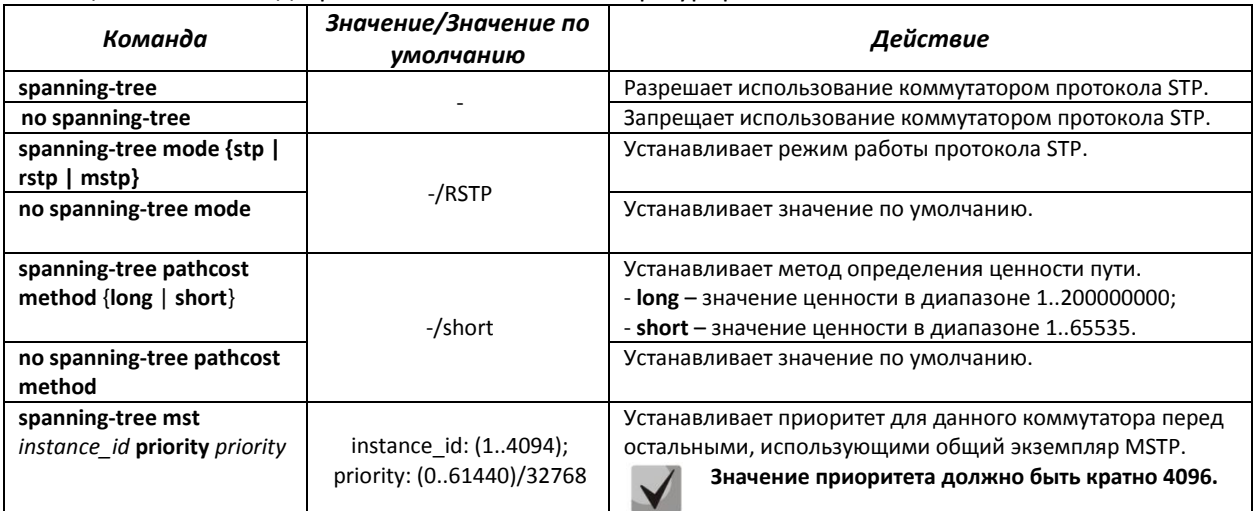

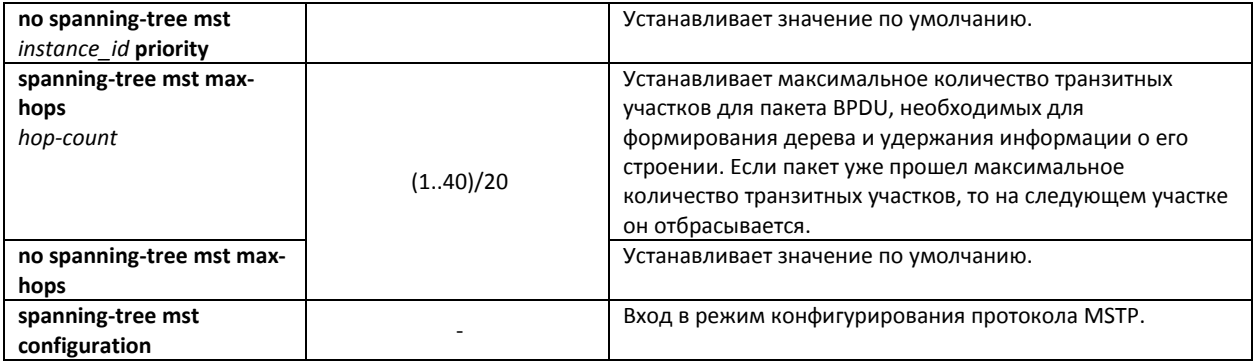

# *Команды режима конфигурирования протокола MSTP*

Вид запроса командной строки в режиме конфигурирования протокола MSTP:

```
console# configure
console (config)# spanning-tree mst configuration
console (config-mst)#
```
#### Таблица 5.87 – Команды режима конфигурирования протокола MSTP

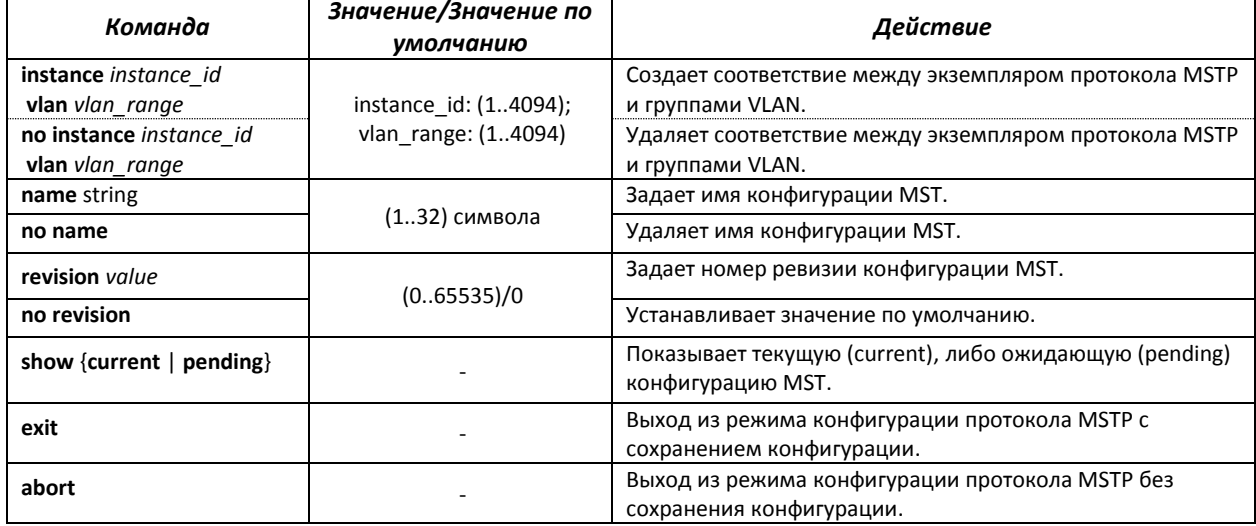

# *Команды режима конфигурирования интерфейса Ethernet, интерфейса группы портов*

Вид запроса командной строки в режиме конфигурирования интерфейса Ethernet, интерфейса группы портов:

```
console(config-if)#
```
#### Таблица 5.88 – Команды режима конфигурирования интерфейса Ethernet, группы портов

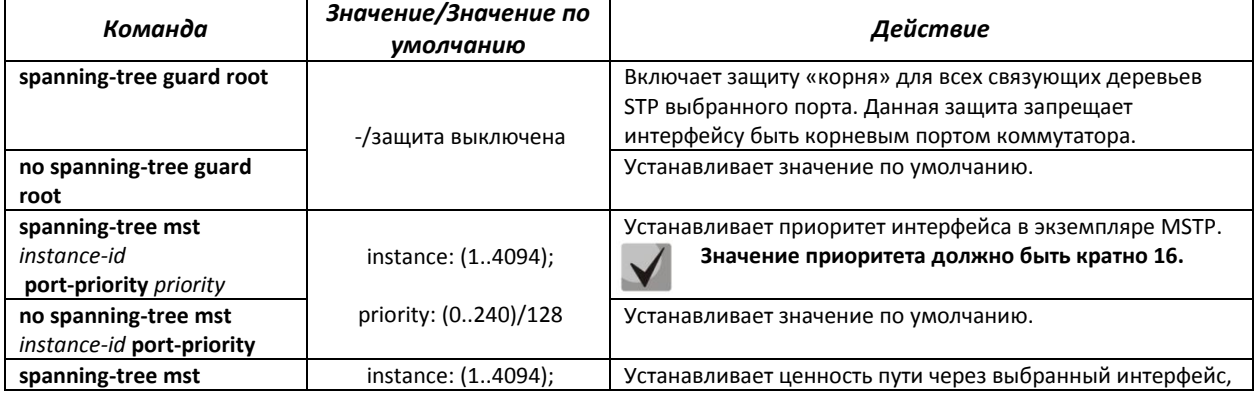
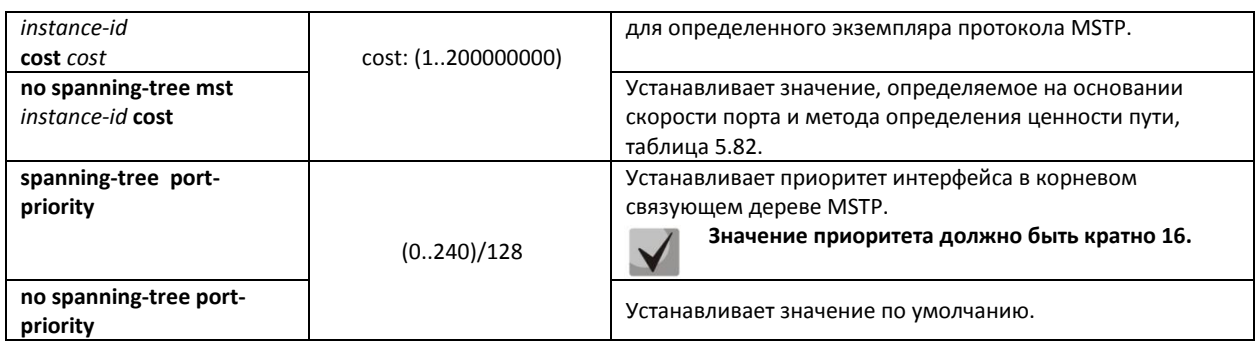

### *Команды режима privileged EXEC*

Вид запроса командной строки режима privileged EXEC:

console#

Таблица 5.89 – Команды режима EXEC

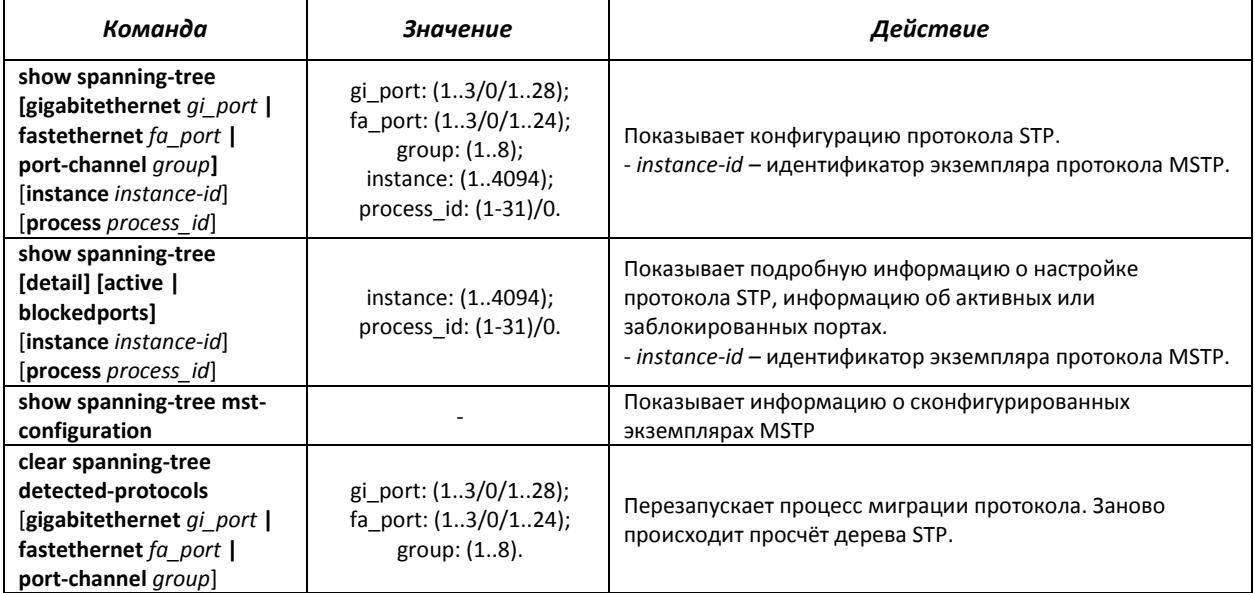

#### *Примеры выполнения команд*

 Включить поддержку протокола STP, установить значение приоритета связующего дерева RSTP – 12288, интервал forward-time – 20 секунд, интервал времени между передачами широковещательных сообщений «Hello» - 5 секунд, время жизни связующего дерева – 38 секунд.

```
console(config)# spanning-tree
console(config)# spanning-tree mode rstp 
console(config)# spanning-tree priority 12288
console(config)# spanning-tree forward-time 20 
console(config)# spanning-tree hello-time 5 
console(config)# spanning-tree max-age 38 
console(config)# exit
```
Показать конфигурацию протокола STP:

```
console# show spanning-tree
```

```
\triangle eltex
```

```
Spanning tree enabled mode RSTP
Default port cost method: long
Loopback guard: Disabled
 Root ID
        Priority 32768
          Address
                   a8:f9:4b:81:61:40
          This switch is the root
          Hello Time 2 sec Max Age 20 sec Forward Delay 15 sec
 Number of topology changes 1 last change occurred 00:10:02 ago
 Times: hold 1, topology change 35, notification 2
        hello 2, max age 20, forward delay 15
```
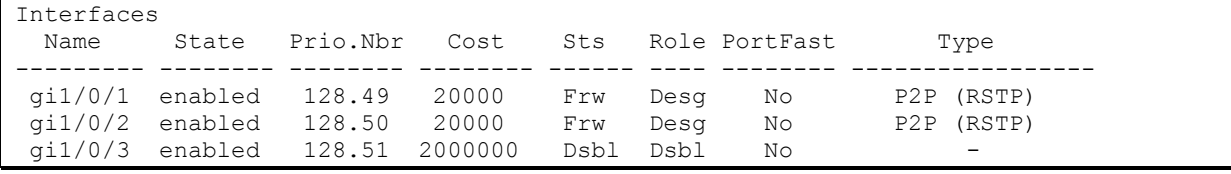

# 5.16.6 Настройка функции flex-link

Flex-link - функция резервирования, предназначенная для обеспечения надежности канала передачи данных. В связке flex-link могут находиться ethernet и port-channel интерфейсы. Один из этих интерфейсов находится в заблокированном состоянии и начинает пропускать трафик только в случае аварии на втором интерфейсе.

<u>Команды режима конфигурирования интерфейса Ethernet, интерфейса группы</u> портов

Вид запроса командной строки в режиме конфигурирования интерфейса Ethernet, интерфейса группы портов:

```
console(config-if)#
```
# Таблица 5.90 - Команды режима конфигурирования интерфейса Ethernet, группы портов

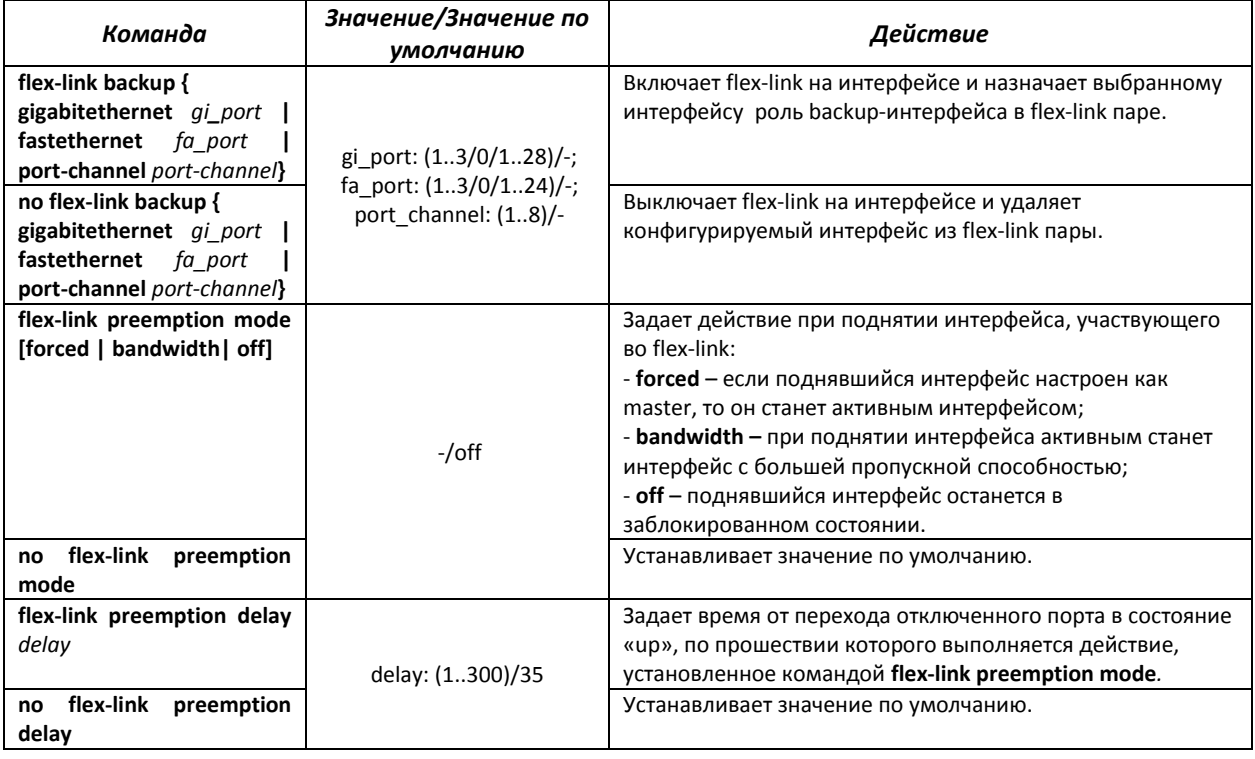

### *Команды режима privileged EXEC*

Вид запроса командной строки режима privileged EXEC:

console#

Таблица 5.91 – Команды режима EXEC

| Команда                                                                                                    | Значение                                                            | Действие                                   |
|----------------------------------------------------------------------------------------------------|---------------------------------------------------------------------|--------------------------------------------|
| show interfaces flex-link<br>[detailed] { gigabitethernet<br>gi port   fastethernet<br>fa port   port-channel<br>port-channel} | gi_port: (13/0/128);<br>fa_port: (13/0/124);<br>port channel: (1.8) | Показывает конфигурацию функции flex-link. |

### *5.16.7 Протокол EAPS*

Протокол EAPS (Ethernet Automatic Protection Switching) предназначен для повышения устойчивости и надежности сети передачи данных, имеющей кольцевую топологию, за счет снижения времени восстановления сети в случае аварии. Время восстановления не превышает 1 секунды, что существенно меньше времени перестройки сети при использовании протоколов семейства spanning tree.

#### *Команды режима глобального конфигурирования*

Вид запроса командной строки режима глобального конфигурирования:

console(config)#

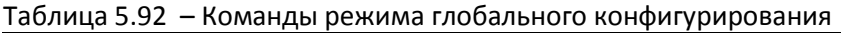

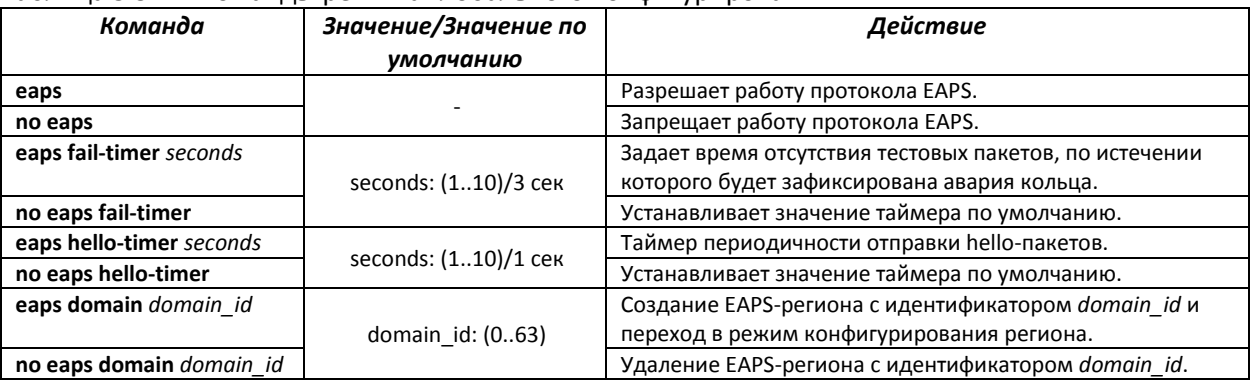

#### *Команды режима конфигурирования домена*

Вид запроса командной строки в режиме конфигурирования домена:

console(config-eaps-domain)#

#### Таблица 5.93 – Команды режима конфигурирования EAPS домена

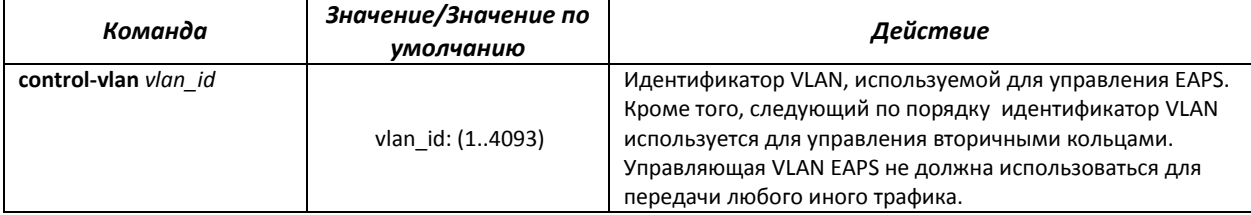

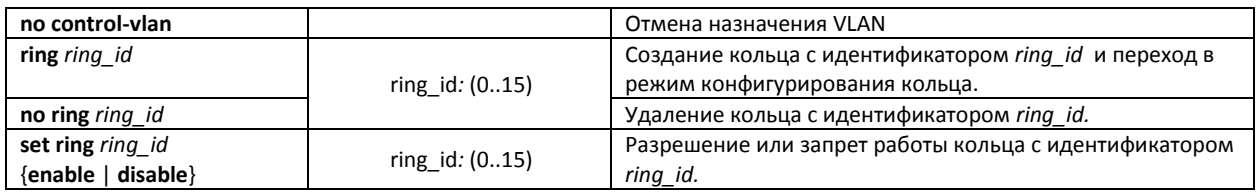

#### *Команды режима конфигурирования кольца*

#### Вид запроса командной строки в режиме конфигурирования:

console(config-eaps-domain-ring)#

#### Таблица 5.94 – Команды режима конфигурирования EAPS кольца

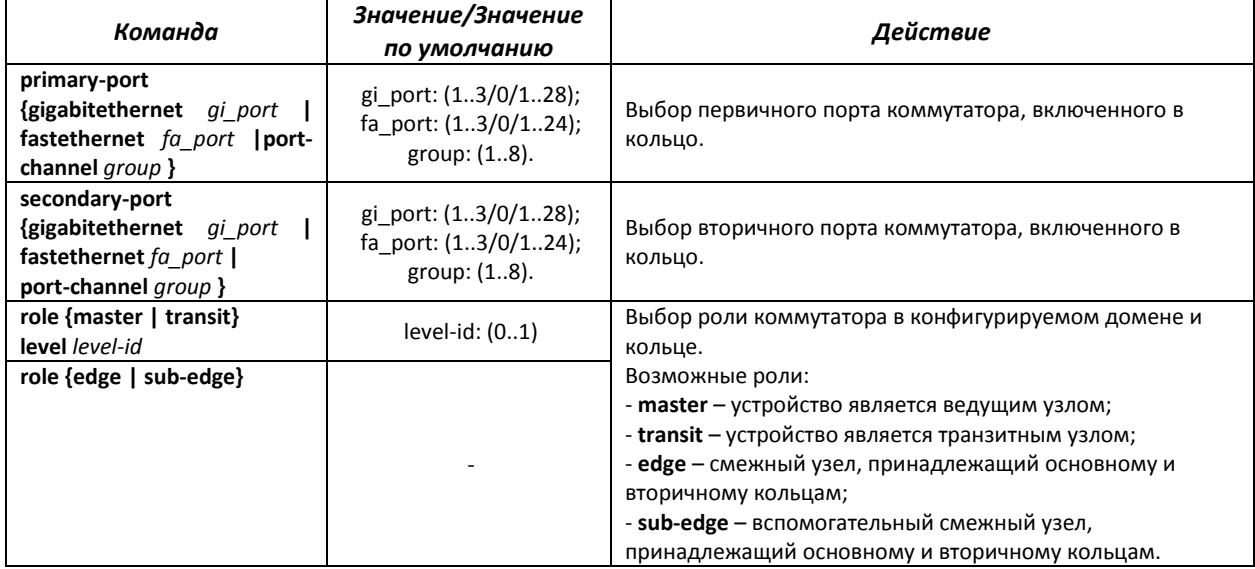

#### *Команды режима EXEC*

Вид запроса командной строки режима EXEC:

console#

#### Таблица 5.95 – Команды режима EXEC

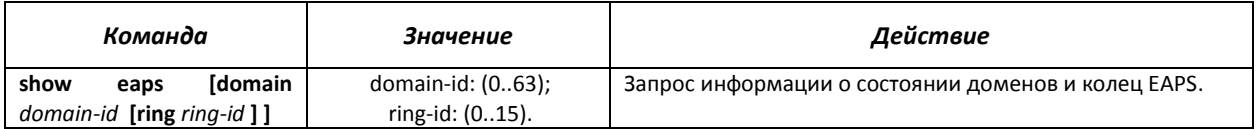

# *5.16.8 Настройка протокола G.8032v2 (ERPS)*

Протокол ERPS ( *Ethernet Ring Protection Switching*) предназначен для повышения устойчивости и надежности сети передачи данных, имеющей кольцевую топологию, за счет снижения времени восстановления сети в случае аварии. Время восстановления не превышает 1 секунды, что существенно меньше времени перестройки сети при использовании протоколов семейства spanning tree.

#### *Команды режима глобального конфигурирования*

Вид запроса командной строки режима глобального конфигурирования:

#### console(config)#

Таблица 5.96 – Команды режима глобального конфигурирования

| Команда              | Значение/Значение по | Действие                                                                                                    |
|----------------------|----------------------|----------------------------------------------------------------------------------------------------|
|                      | умолчанию            |                                                                                                    |
| erps                 |                      | Разрешает работу протокола ERPS.                                                                                                    |
| no erps              |                      | Запрещает работу протокола ERPS.                                                                                                    |
| erps vlan vlan id    | vlan id: (14094).    | Создание ERPS-кольца с идентификатором R-APS VLAN, по<br>которой будет передаваться служебная информация и<br>переход в режим конфигурирования кольца. |
| no erps vlan vlan id |                      | Удаление ERPS-кольца с идентификатором vlan id.                                                                                                    |

### *Команды режима конфигурирования кольца*

Вид запроса командной строки в режиме конфигурирования кольца:

console(config-erps)#

#### Таблица 5.97 – Команды режима конфигурирования ERPS кольца

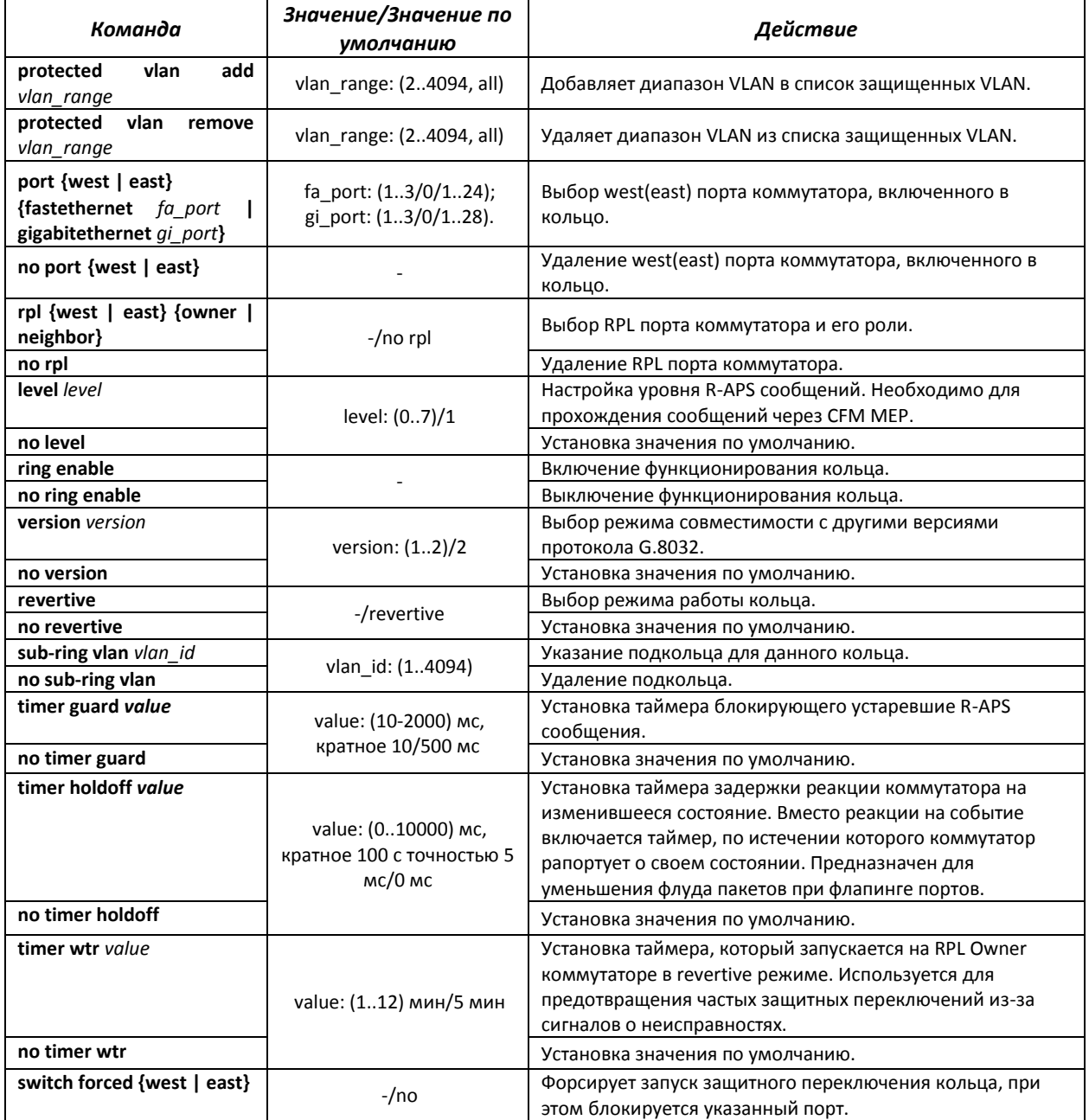

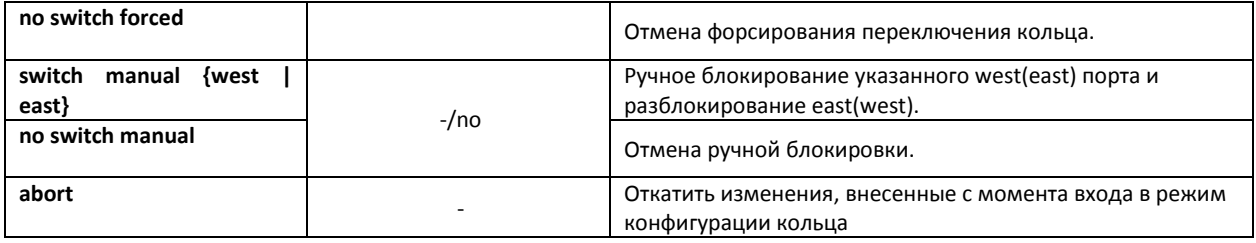

### Команды режима ЕХЕС

Вид запроса командной строки режима ЕХЕС:

console#

#### Таблица 5.98 - Команды режима EXEC

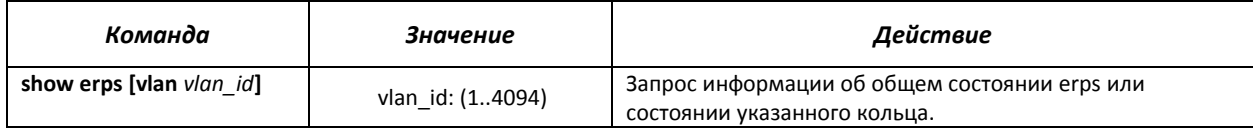

### 5.16.9 Настройка протокола LLDP

Основной функцией протокола Link Layer Discovery Protocol (LLDP) является обмен между сетевыми устройствами о своем состоянии и характеристиках. Информация, собранная посредством протокола LLDP, накапливается в устройствах и может быть запрошена управляющим компьютером по протоколу SNMP. Таким образом, на основании собранной информации, на управляющем компьютере может быть смоделирована топология сети.

Коммутаторы доступа серии MES поддерживают передачу как стандартных параметров, так и опциональных, таких как:

- имя устройства и его описание;
- имя порта и его описание;
- информация о МАС/РНҮ;
- и т.д.

### Команды режима глобального конфигурирования

Вид запроса командной строки режима глобального конфигурирования:

console(config)#

Таблица 5.99 - Команды режима глобального конфигурирования

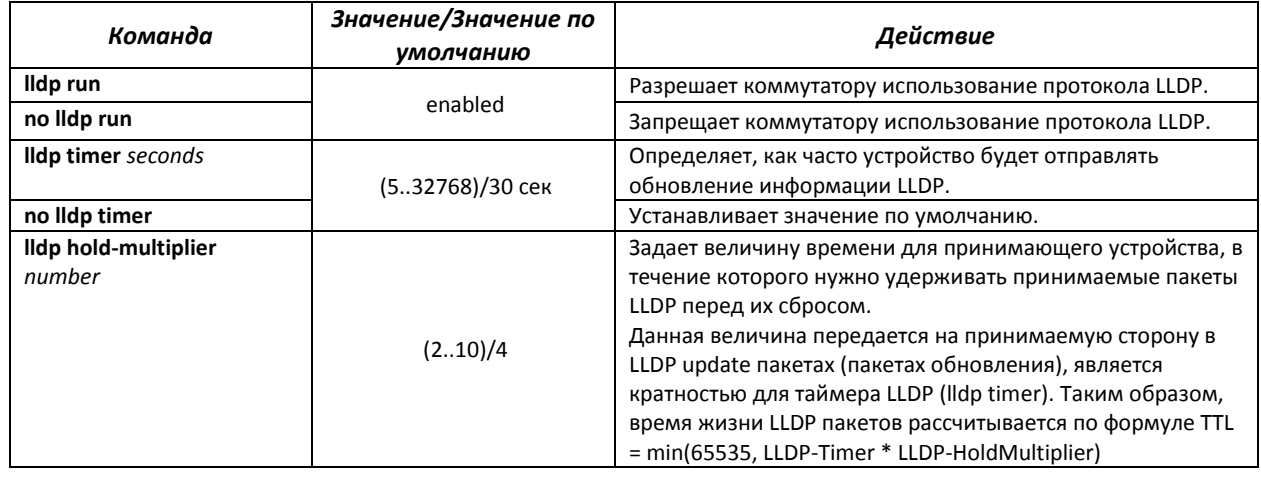

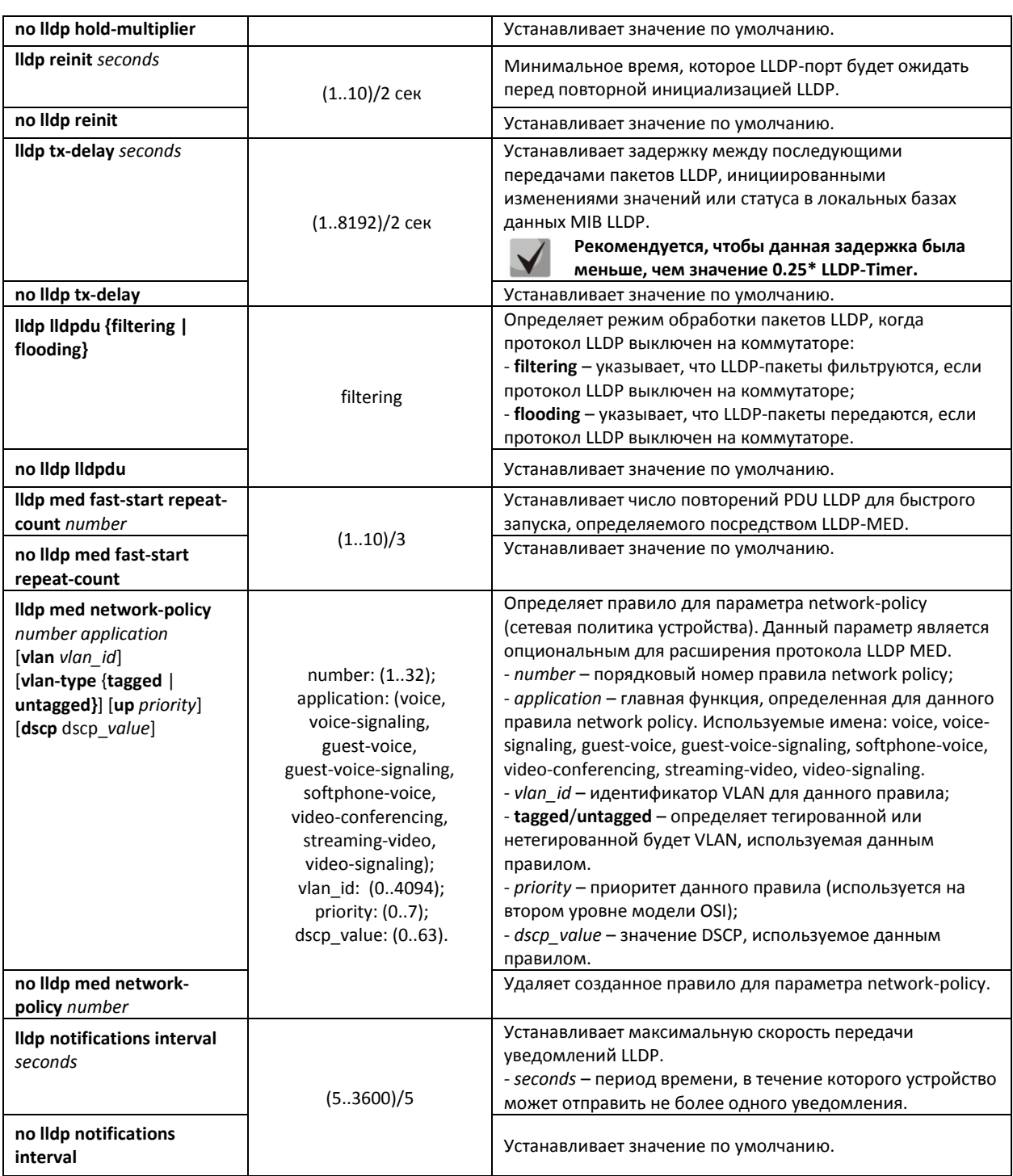

# Команды режима конфигурирования интерфейсов Ethernet

Вид запроса командной строки в режиме конфигурирования интерфейсов Ethernet:

console(config-if)#

#### Таблица 5.100 - Команды режима конфигурирования интерфейса Ethernet

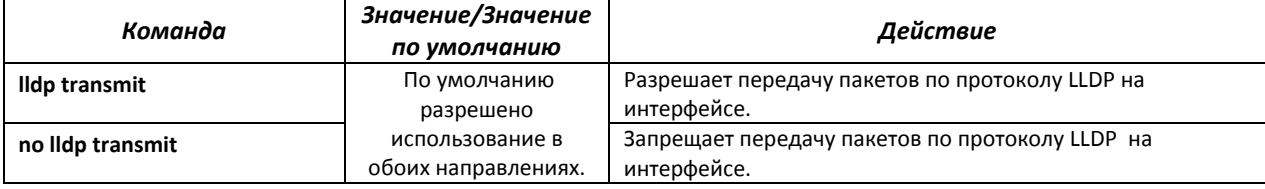

# AGLTEX

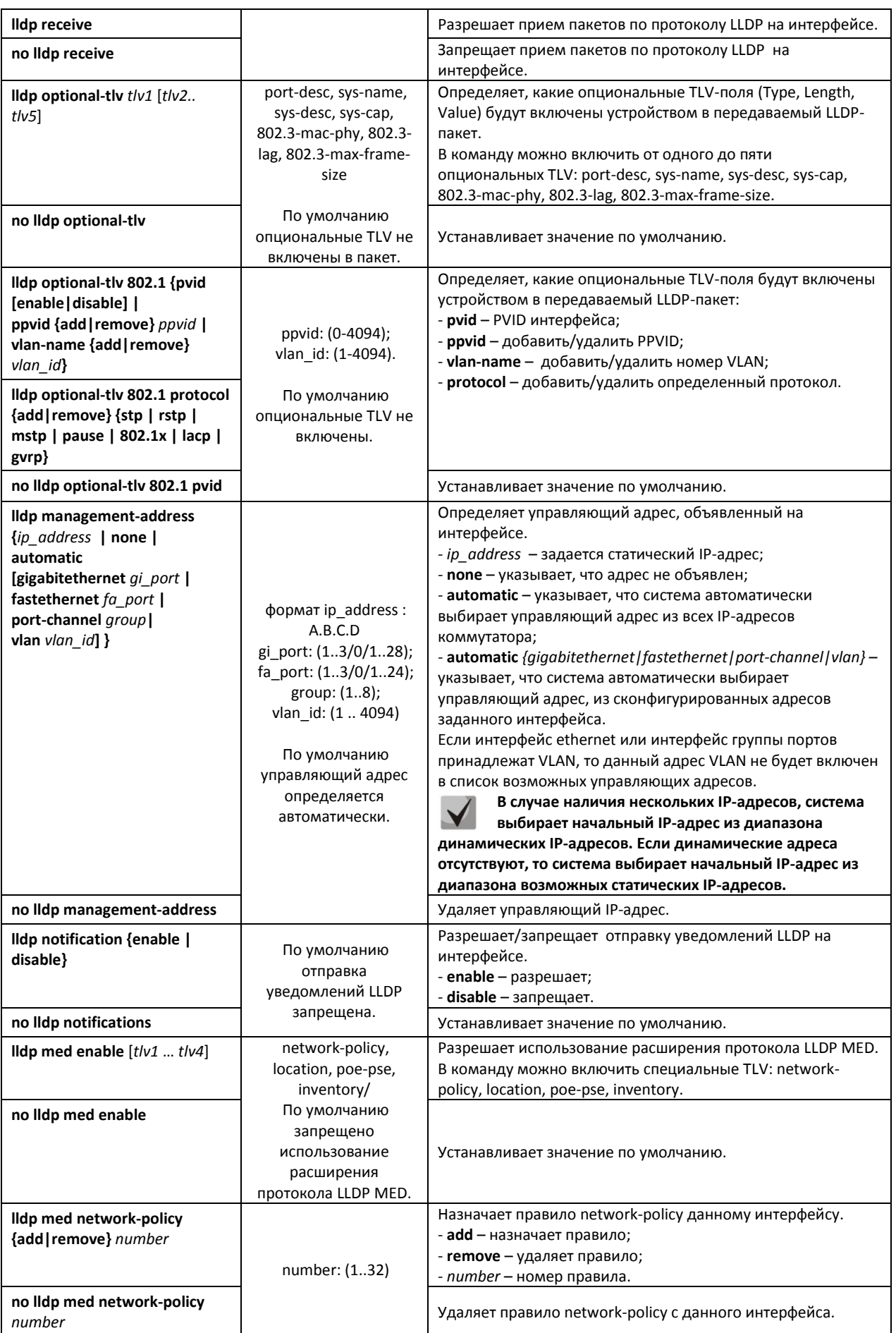

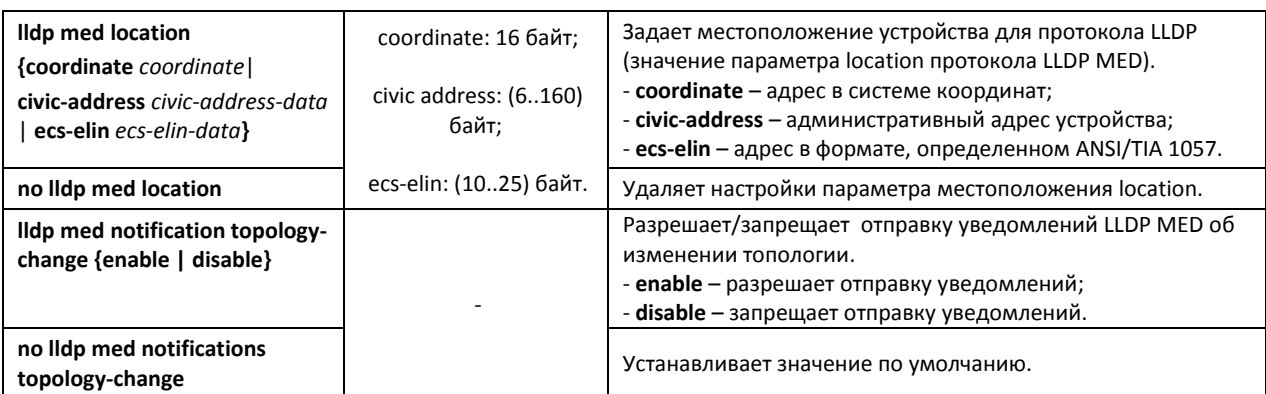

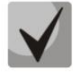

**LLDP-пакеты, принятые через группу агрегации каналов, запоминаются индивидуально портами группы, принявшими сообщения. LLDP отправляет различные сообщения на каждый порт группы.**

**Работа протокола LLDP не зависит от состояния протокола STP на порту, пакеты LLDP отправляются и принимаются на заблокированных протоколом STP портах.**

**Если порт контролируется по 802.1X, то LLDP работает с портом только в случае, если он авторизован.**

# *Команды режима privileged EXEC*

Все команды доступны для привилегированного пользователя. Вид запроса командной строки режима privileged EXEC:

console#

#### Таблица 5.101 – Команды режима privileged EXEC

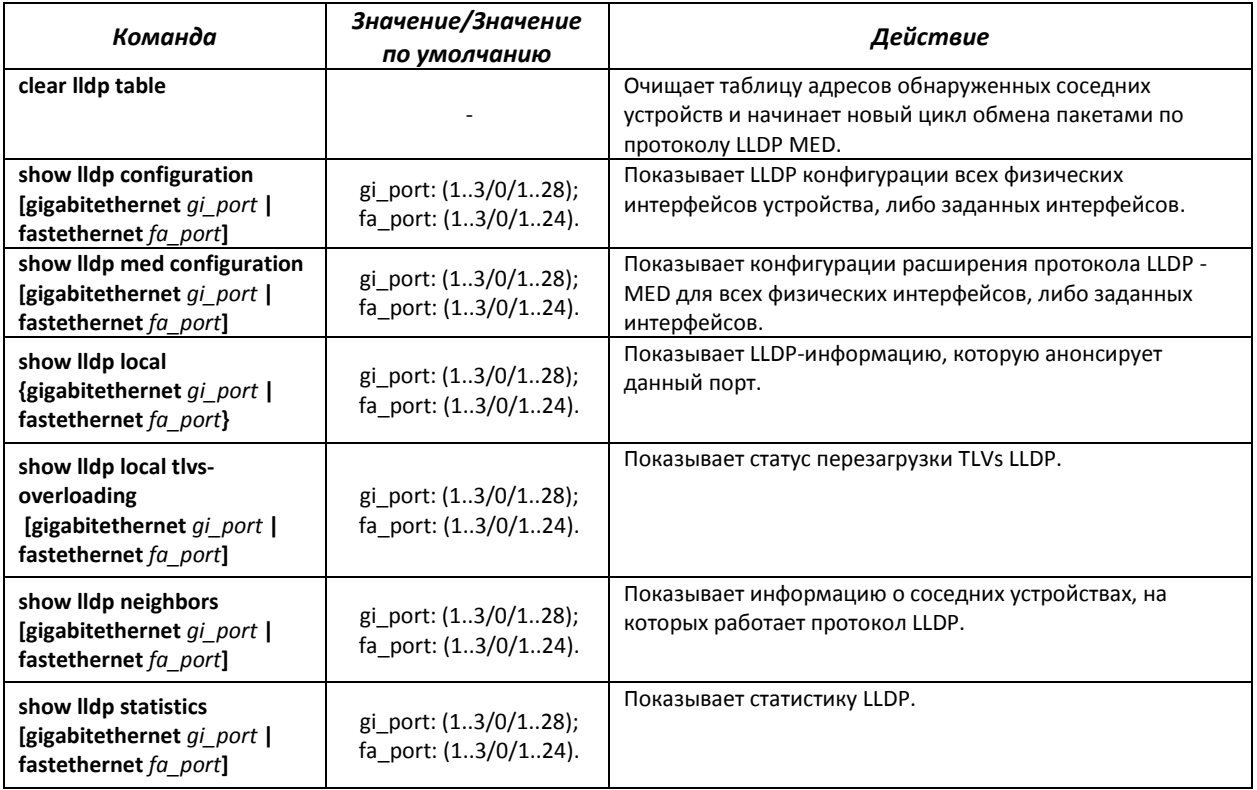

# RELTEX

#### *Примеры выполнения команд*

 Установить для порта gi 1/0/1 следующие tlv-поля: port-description, sytem-name, system-description. Для данного интерфейса добавить управляющий адрес 192.168.17.55

```
console# configure
console(config)# interface gigabitethernet 1/0/1
console(config-if)# lldp optional-tlv port-desc sys-name sys-desc
console(config-if)# lldp management-address 192.168.17.55
```
Посмотреть конфигурацию lldp:

#### console# **show lldp configuration**

LLDP state: Enabled

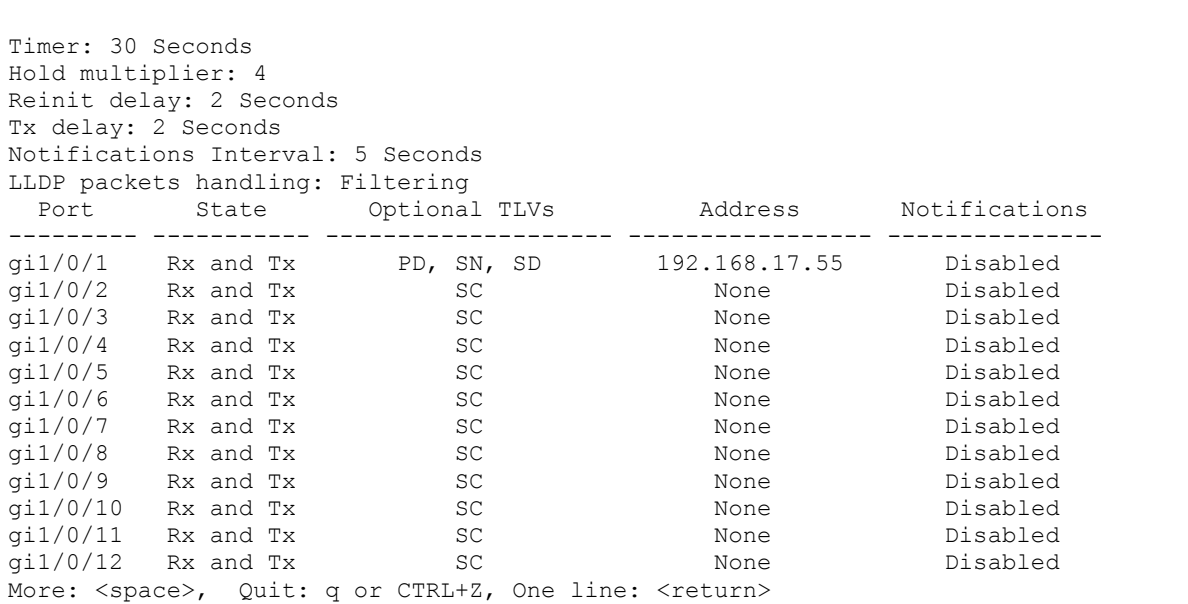

#### Таблица 5.102 - Описание результатов

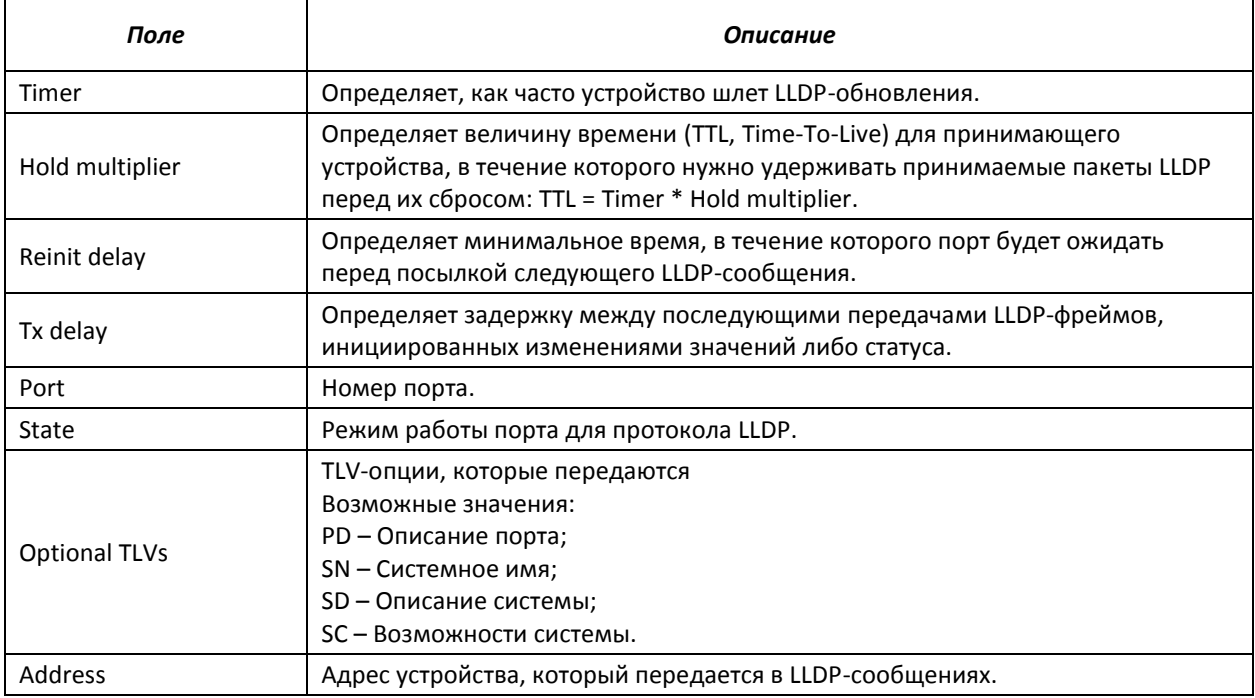

Notifications **Указывает, разрешены или запрещены уведомления LLDP**.

#### Показать информацию о соседних устройствах

#### console# **show lldp neighbors**

```
System capability legend:
B - Bridge; R - Router; W - Wlan Access Point; T - telephone;
D - DOCSIS Cable Device; H - Host; r - Repeater;
TP - Two Ports MAC Relay; S - S-VLAN; C - C-VLAN; O - Other
 Port Device ID Port ID System Name Capabilities TTL
--------- ----------------- ----------------- ----------------- ------------ -----
gi1/0/1 a8:f9:4b:84:02:c0 gi1/0/9 ts-7800-2 O 117 
gi1/0/2 a8:f9:4b:81:61:40 gi1/0/14 ts-7800-1 B 94<br>gi1/0/3 a8:f9:4b:91:66:66 gi1/0/15 ts-7900-2 B 113
gi1/0/3 a8:f9:4b:91:66:66 gi1/0/15 ts-7900-2 B 113<br>gi1/0/4 a8:f9:4b:81:71:48 gi1/0/16 ts-7900-1 B 94
gi1/0/4 a8:f9:4b:81:71:48 gi1/0/16
console# show lldp neighbors gigabitethernet 1/0/1
Device ID: a8:f9:4b:84:02:c0
Port ID: gi1/0/9
Capabilities: Other
System Name: ts-7800-2
System description: MES-3124 28-port 1G/10G Stackable Managed Switch
Port description: gigabitethernet1/0/9
Time To Live: 92
802.1 PVID: None
802.1 PPVID: 
802.1 VLAN: 
802.1 Protocol:
```
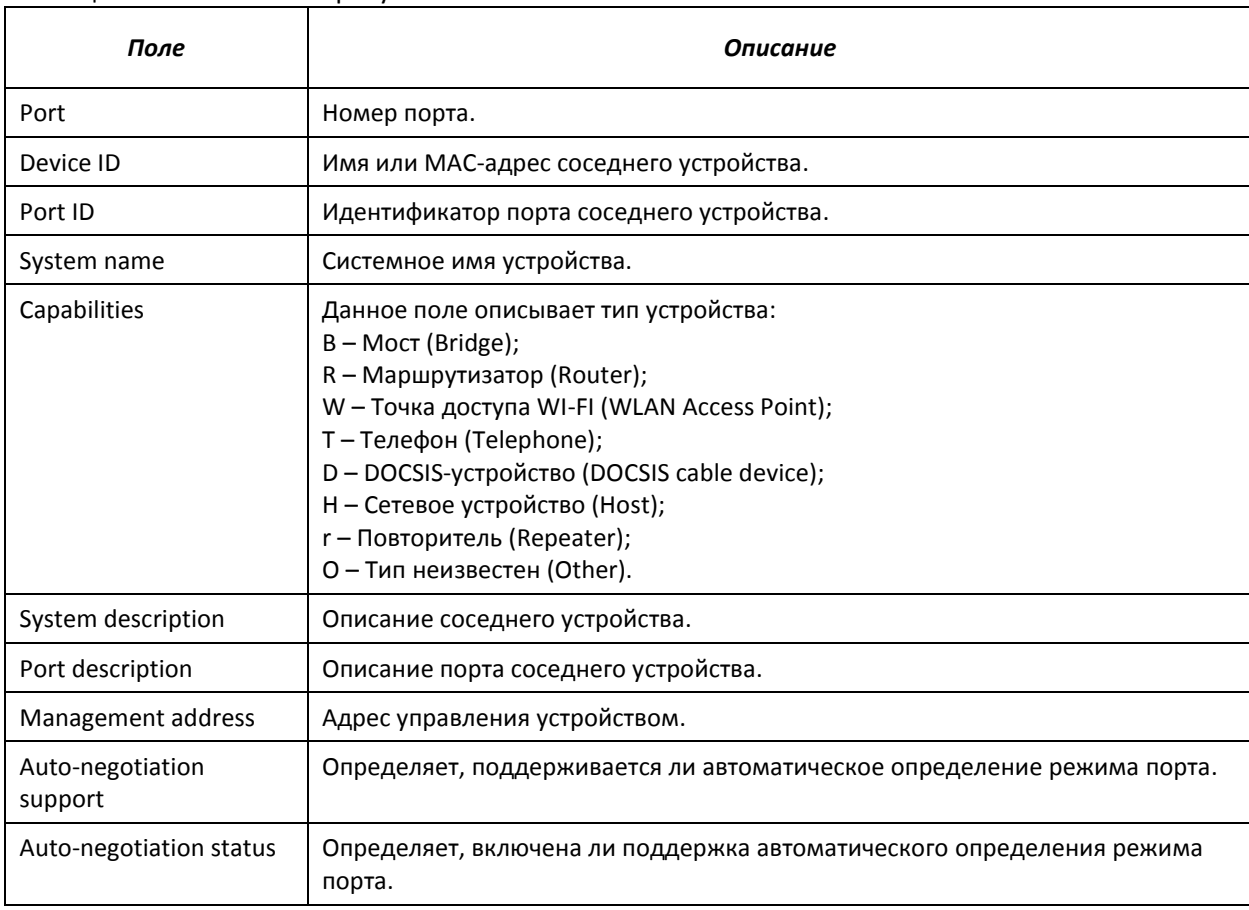

#### Таблица 5.103 - Описание результатов

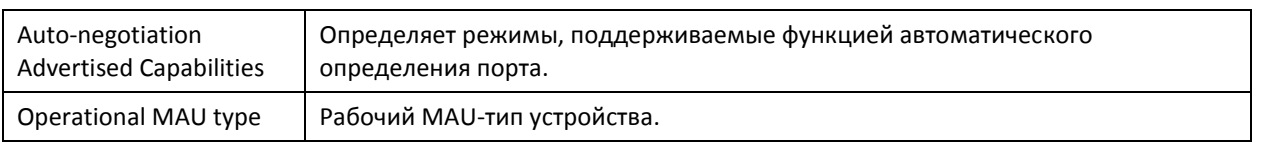

#### 5.16.10 Настройка протокола ОАМ

Ethernet ОАМ (Operation, Administration, and Maintenance), IEEE 802.3 ah - функции уровня канала передачи данных представляют собой протокол мониторинга состояния канала. В этом протоколе для передачи информации о состоянии канала между непосредственно подключенными устройствами Ethernet используются блоки данных протокола ОАМ (OAMPDU). Оба устройства должны поддерживать стандарт IEEE 802.3ah.

#### Команды режима конфигурирования интерфейсов Ethernet

Вид запроса командной строки в режиме конфигурирования интерфейсов Ethernet:

console(config-if)#

#### Таблица 5.104 - Команды режима конфигурирования интерфейса Ethernet

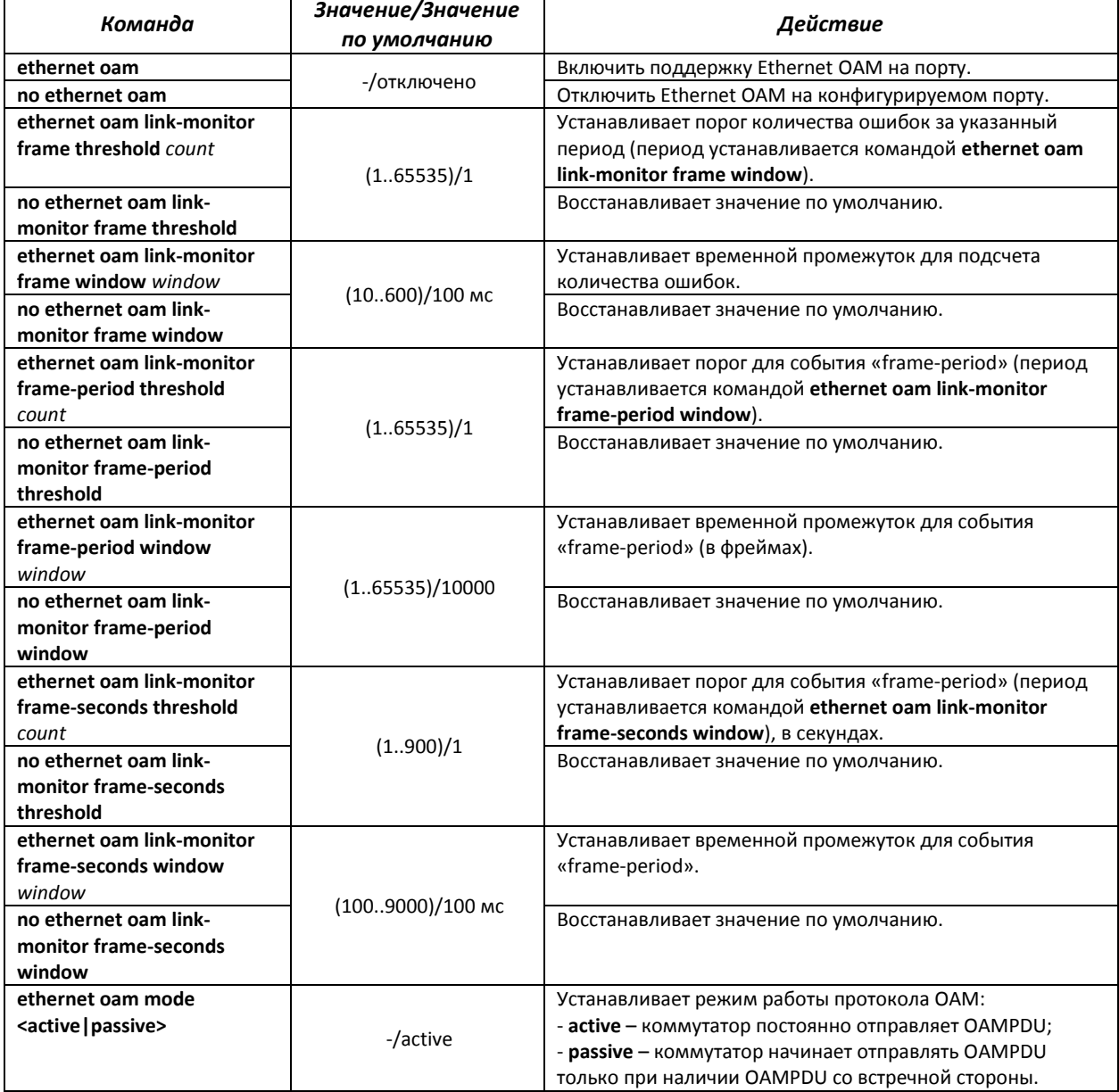

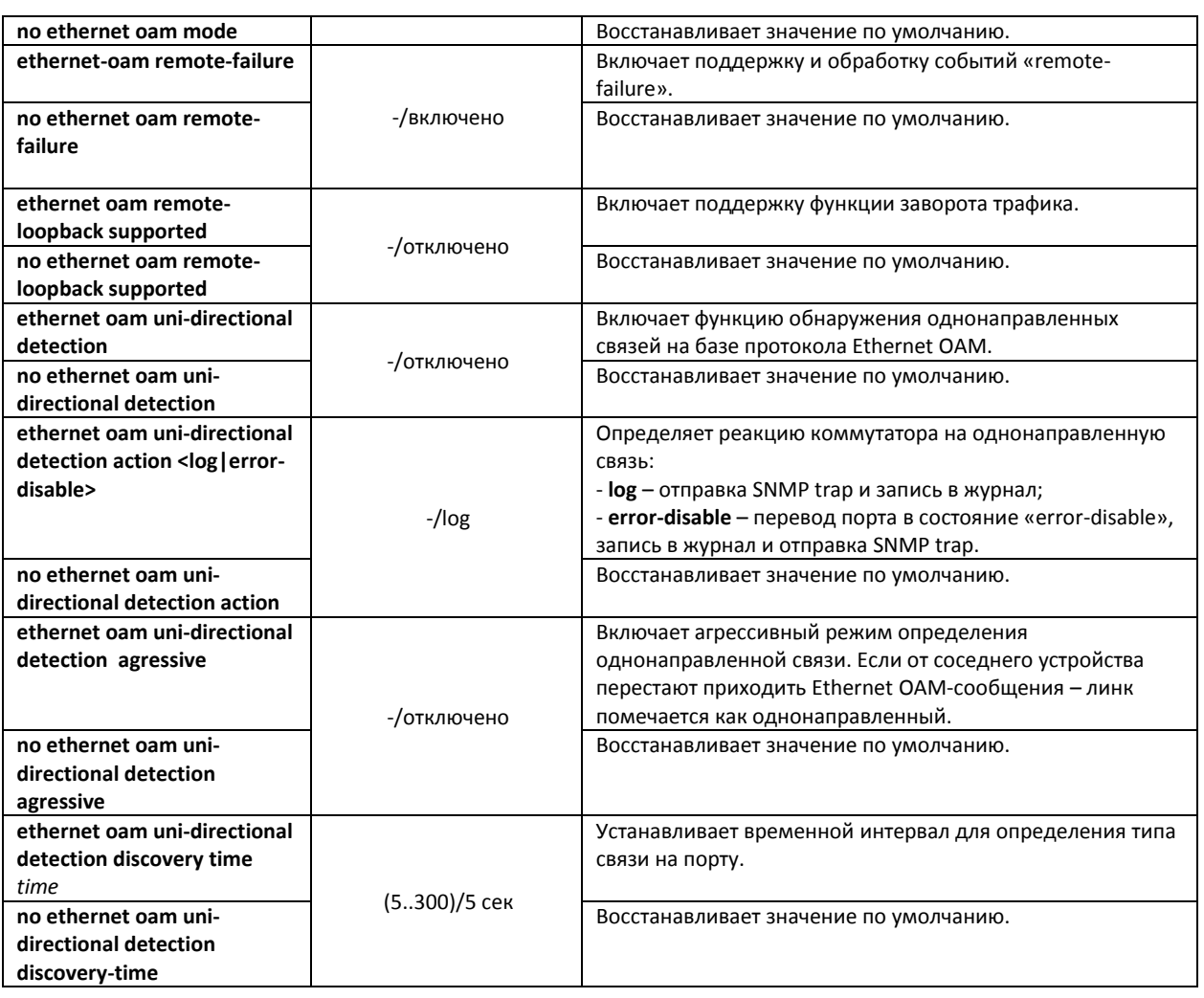

# *Команды режима privileged EXEC*

Все команды доступны для привилегированного пользователя.

Вид запроса командной строки режима privileged EXEC:

console#

### Таблица 5.105 – Команды режима privileged EXEC

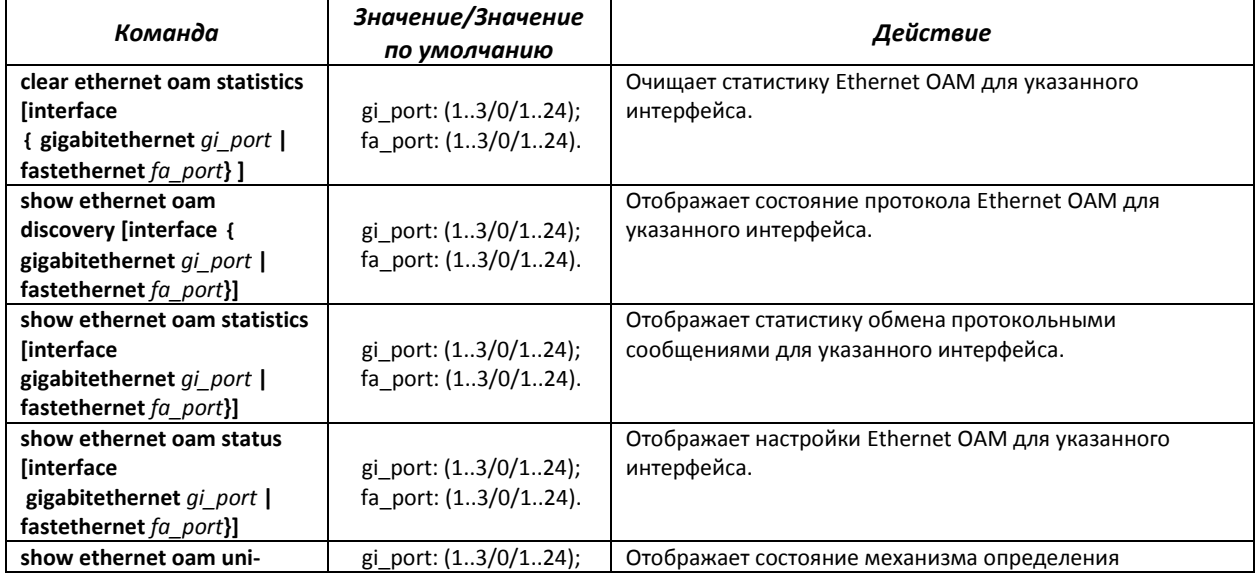

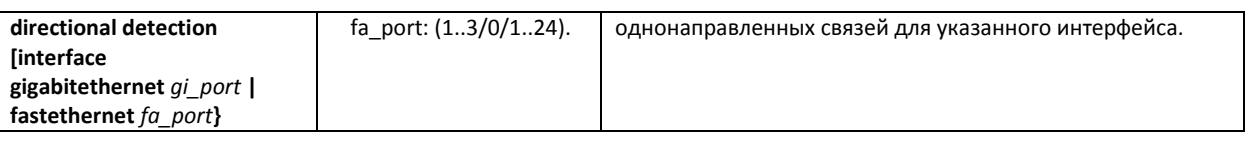

# Примеры выполнения команд

• Отобразить состояние протокола для порта gigabitethernet  $1/0/3$ :

console#show ethernet oam discovery interface GigabitEthernet 0/3

```
gigabitethernet 1/0/3
Local client
Administrative configurations:
                     active
  Mode:
  Unidirection: not supported<br>Link monitor: supported<br>Remote loopback: supported
  MIB retrieval: not supported
  Mtu size:
                         1500
 Operational status:
  Port status: operational<br>Loopback status: no loopback
                        \overline{\mathbf{3}}PDU revision:
Remote client
 ____________
  MAC address: a8:f9:4b:0c:00:03
  Vendor (oui): a8 f9 4b
 Administrative configurations:
  PDU revision: 3
  Mode:
                        active
  Unidirection: not supported<br>
link monitor: supported
  Link monitor: supported<br>Remote loopback: supported
  MIB retrieval: not supported
  Mtu size:
                         1500
console#
```
#### 5.16.11 Настройка протокола СЕМ

Ethernet CFM (Connectivity Fault Management), IEEE 802.1 ag - предоставляет функции наблюдения, поиска и устранения неисправностей в сетях Ethernet, позволяя контролировать соединение, изолировать проблемные участки сети и идентифицировать клиентов, к которым применялись ограничения в сети.

Протокол оперирует следующими понятиями:

- Maintenance Domain (MD) участок сети, принадлежащий и управляемый одним оператором:
- Maintenance Association (MA) совокупность конечных точек (MEP), каждая из которых имеет одинаковый идентификатор MAID (Maintenance Association Identifier), определяющий тип сервиса;
- Maintenance association End Point (MEP) конечная точка сервиса, расположенная на его границе;
- Maintenance domain Intermediate Point (MIP) промежуточная точка домена.

# Команды режима глобального конфигурирования

Вид запроса командной строки режима глобального конфигурирования:

console(config)#

#### Таблица 5.106 – Команды режима глобального конфигурирования

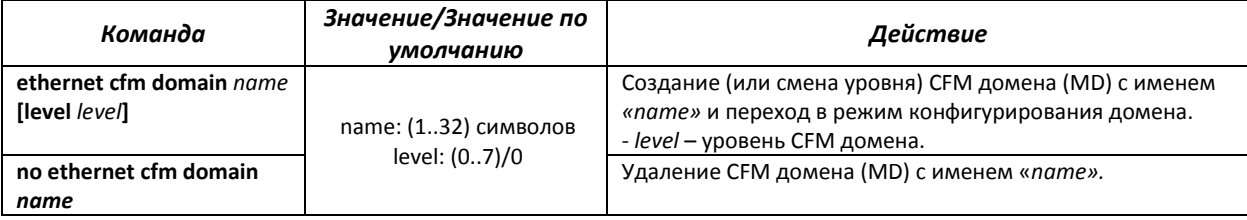

#### *Команды режима конфигурирования домена*

#### Вид запроса командной строки в режиме конфигурирования домена:

console(config-cfm-md)#

#### Таблица 5.107 – Команды режима конфигурирования CFM домена (MD)

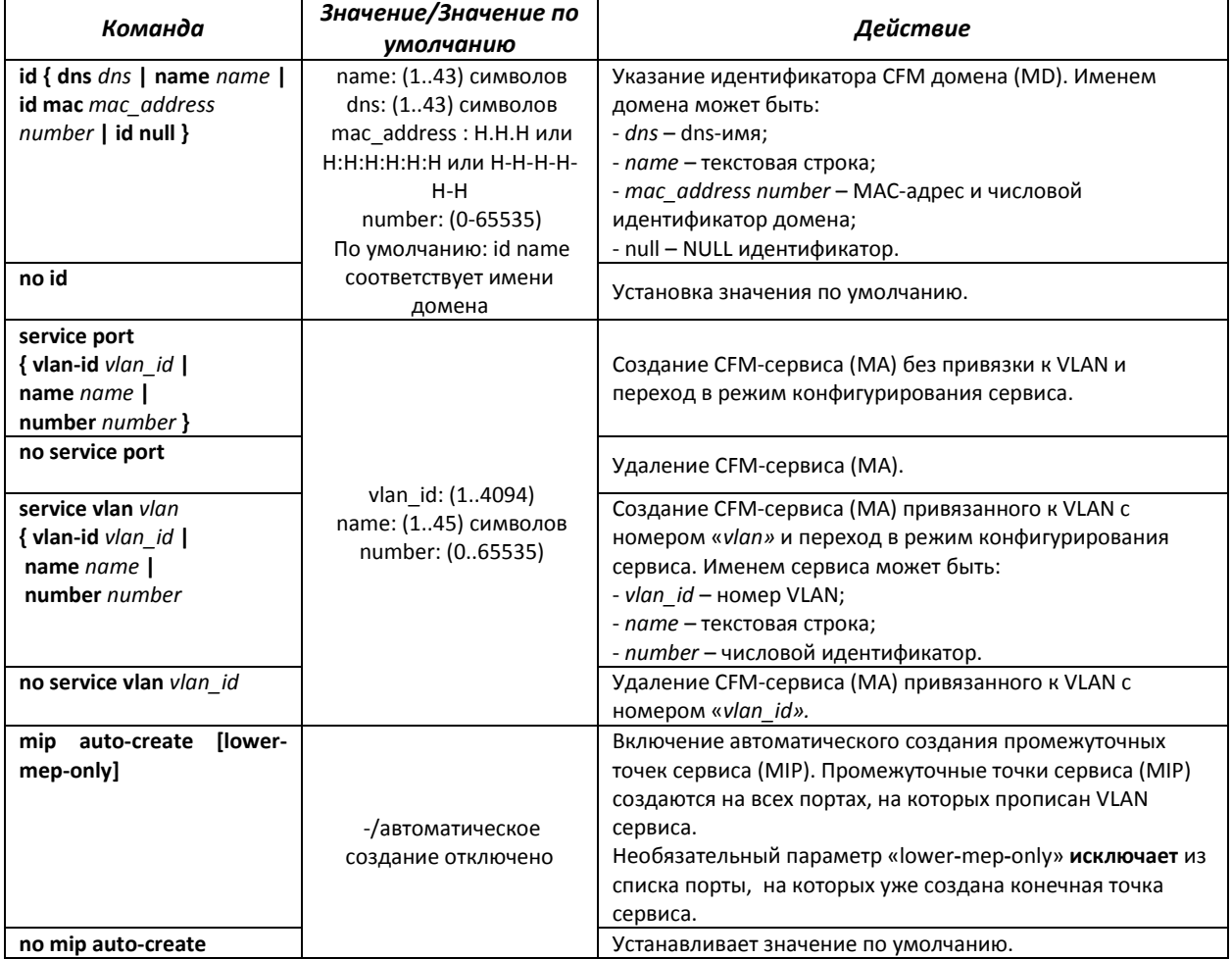

#### *Команды режима конфигурирования сервиса*

Вид запроса командной строки в режиме конфигурирования домена:

console(config-cfm-ma)#

#### Таблица 5.108 – Команды режима конфигурирования CFM сервиса (MA)

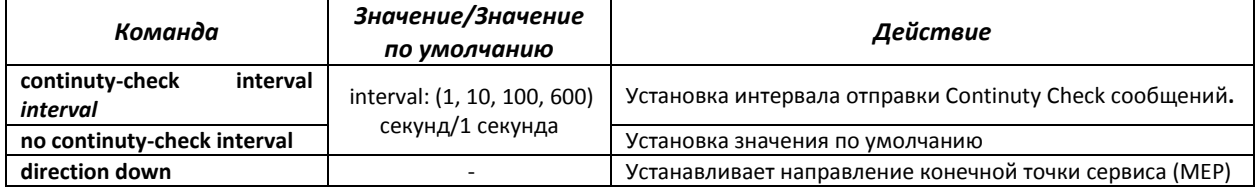

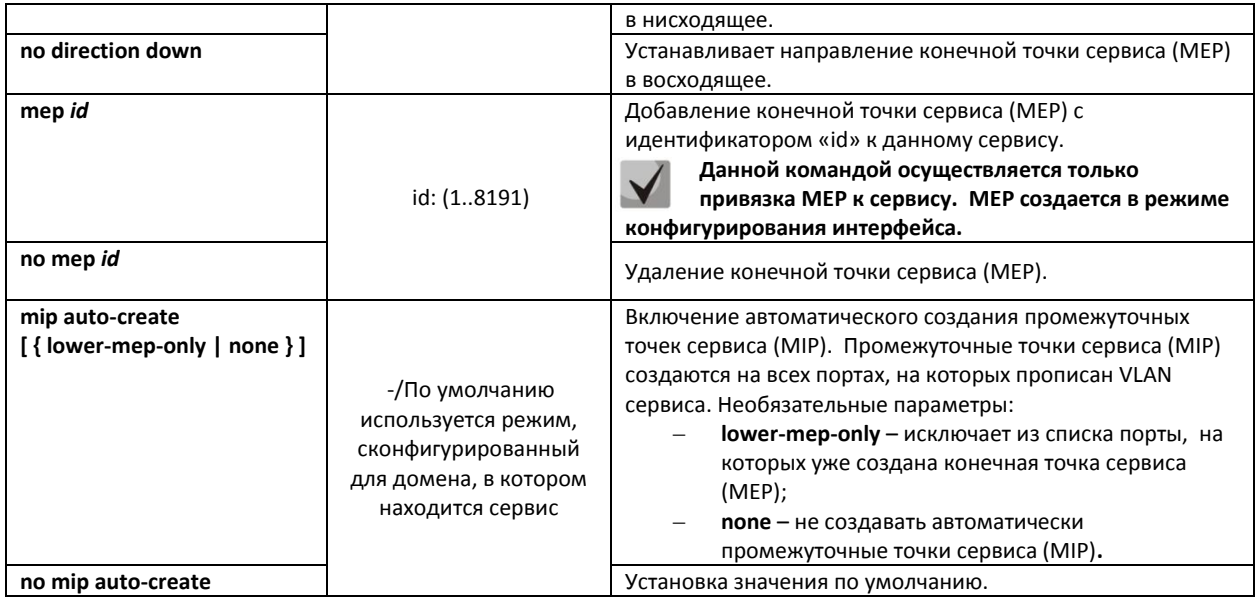

#### *Команды режима конфигурирования интерфейса Ethernet*

Вид запроса командной строки в режиме конфигурирования интерфейса Ethernet, интерфейса группы портов:

#### console(config-if)#

### Таблица 5.109 – Команды режима конфигурирования интерфейса Ethernet

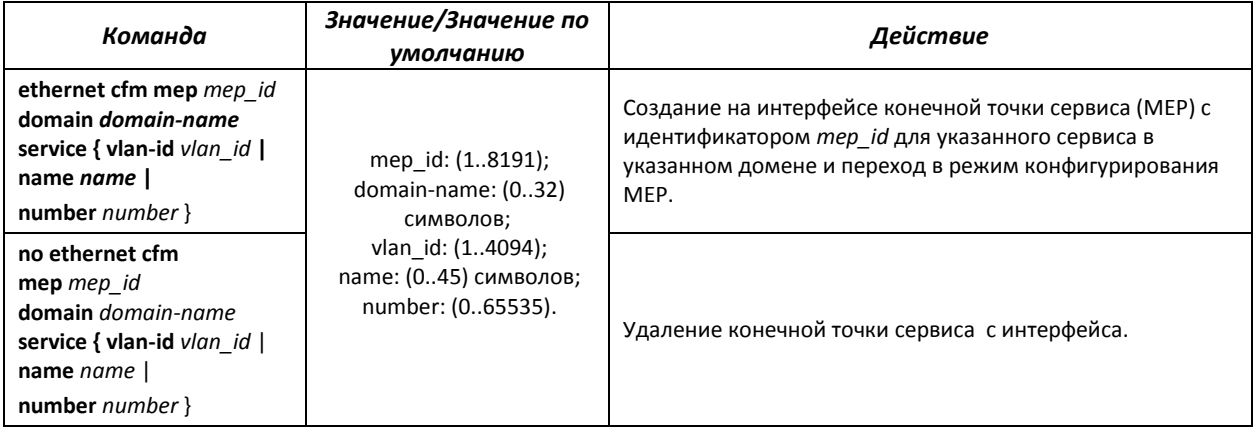

#### *Команды режима конфигурирования конечной точки сервиса*

Вид запроса командной строки в режиме конфигурирования домена:

console(config-if-cfm-mep)#

# Таблица 5.110 – Команды режима конфигурирования CFM конечной точки (MEP)

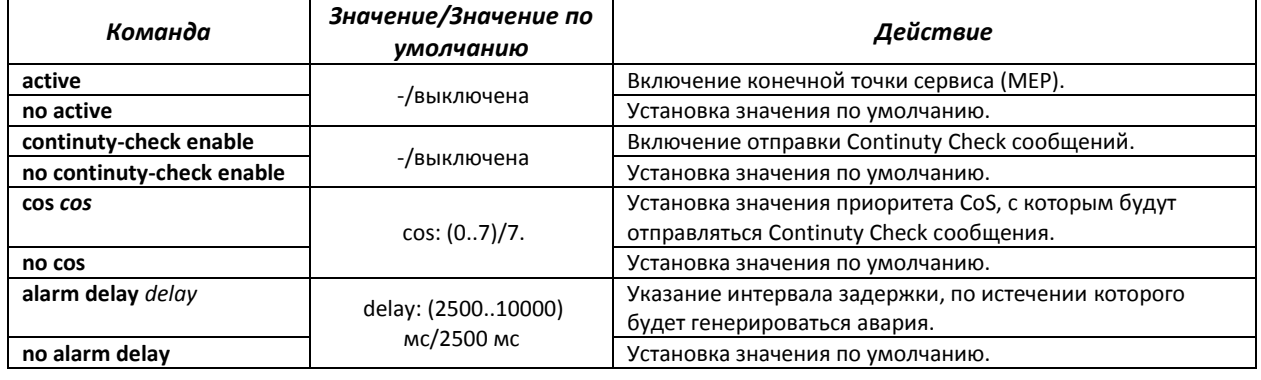

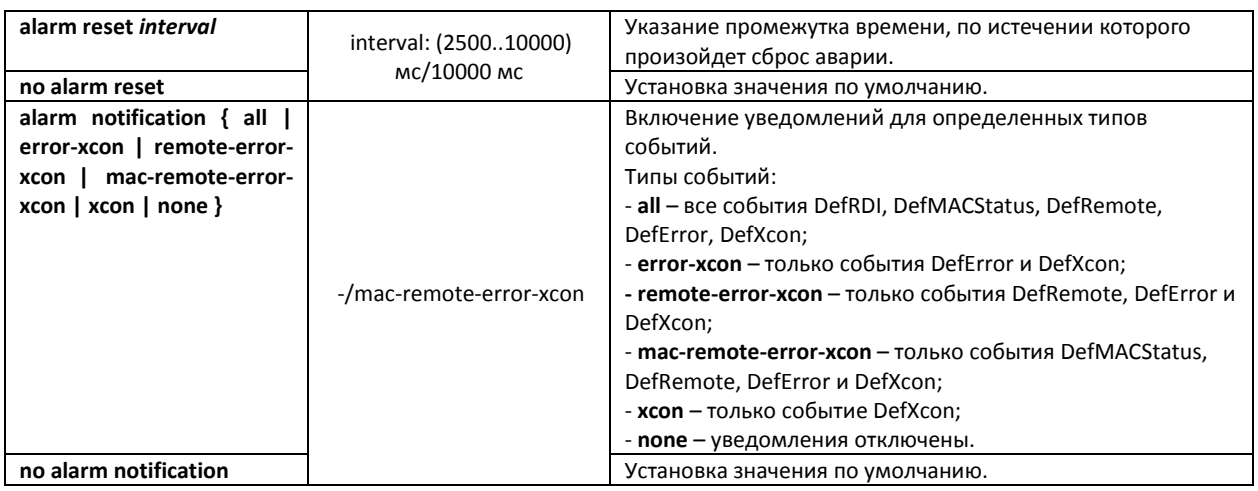

# *Команды режима privileged EXEC*

Вид запроса командной строки режима privileged EXEC:

console#

#### Таблица 5.111 – Команды режима privileged EXEC

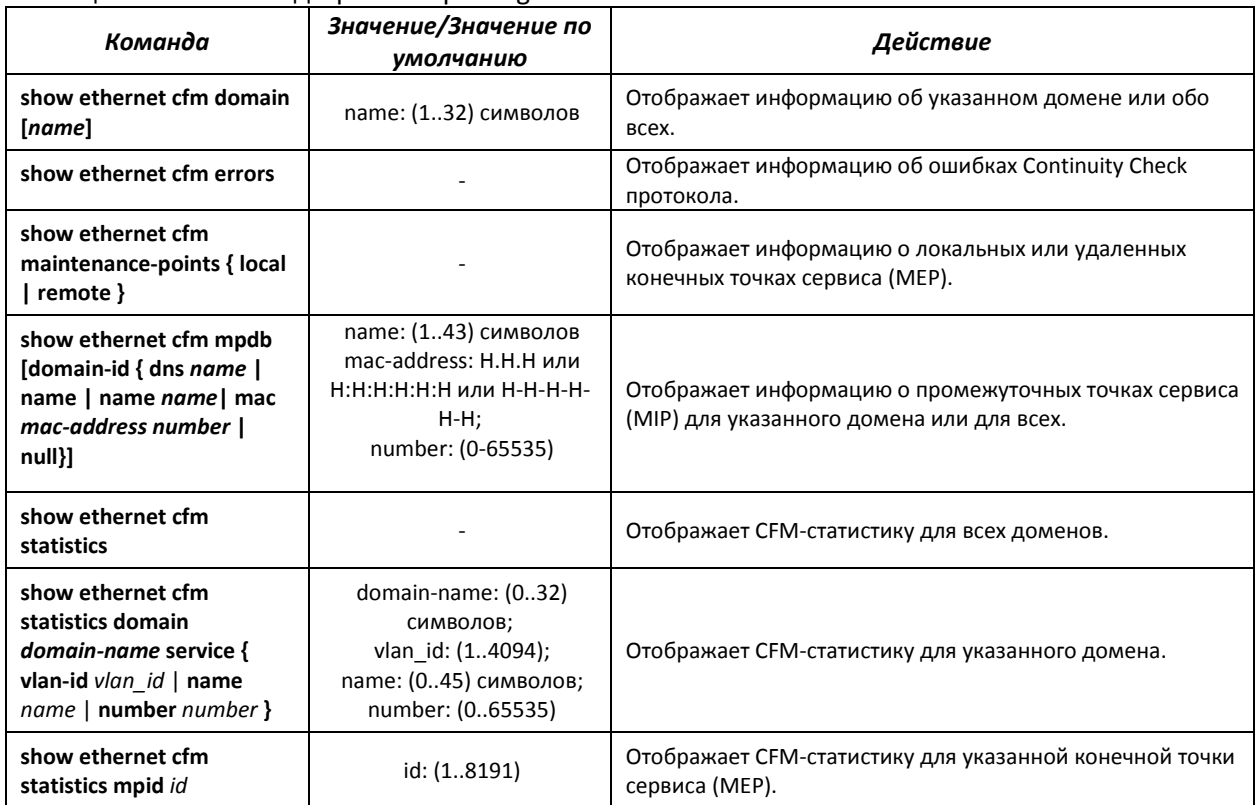

# *5.16.12 Настройка функции Layer 2 Protocol Tunneling (L2PT)*

Функция Layer 2 Protocol Tunneling (L2PT) позволяет пропускать служебные пакеты различных L2-протоколов (PDU) через сеть провайдера, что позволяет «прозрачно» связать клиентские сегменты сети.

L2PT инкапсулирует PDU на граничном коммутаторе, передает их на другой граничный коммутатор, который ожидает специальные инкапсулированные кадры, а затем декапсулирует их, что позволяет пользователям передавать информацию 2-го уровня через сеть провайдера.

Коммутаторы MES1000, MES2000 предоставляют возможность инкапсулировать STP/RSTP/MSTP BPDU.

#### Пример

Если включить L2PT для протокола STP, то коммутаторы A, B, C и D будут объединены в одно связующее дерево, несмотря на то, что коммутатор А не соединен напрямую с коммутаторами В, С и D. Информация об изменении топологии сети может быть передана сквозь сеть провайдера.

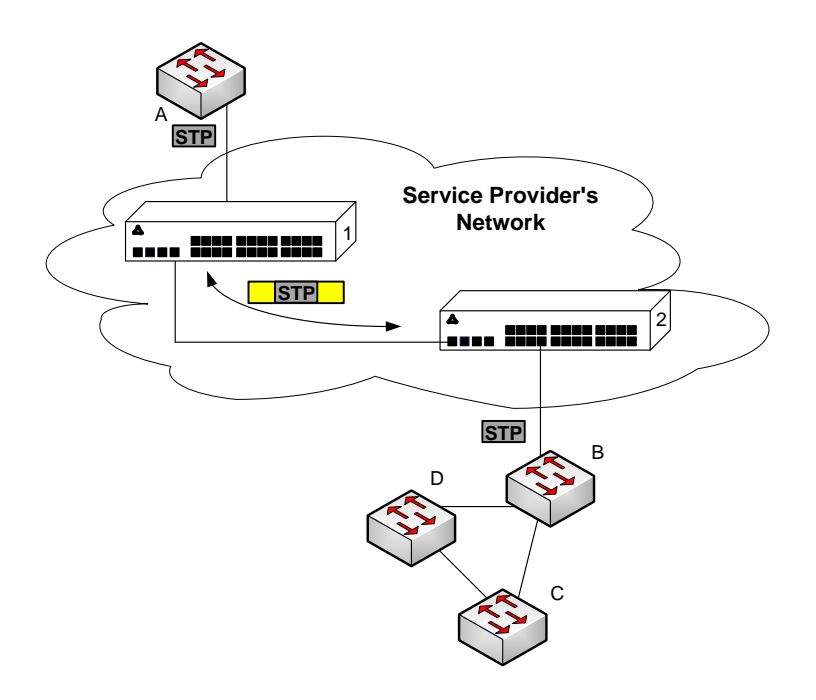

Рисунок - 26 Пример

# Алгоритм работы функционала:

#### **Инкапсуляция**

1. Все L2 PDU перехватываются на CPU;

2. Подсистема L2PT определяет L2 протокол, которому соответствует принятый PDU, и проверяет, включена ли на порту, с которого принят этот PDU, настройка I2protocol-tunnel для данного L2 протокола.

Если настройка включена, то:

- во все порты VLAN. на которых включено туннелирование, отправляется PDU-фрейм:
- $\mathbf{m}$  . во все порты VLAN, на которых выключено туннелирование, отправляется инкапсулированный PDU-фрейм (исходный фрейм с Destination MAC-адресом, измененным на туннельный);

Если настройка выключена, то:

PDU-фрейм передается в обработчик соответствующего протокола.

#### *Декапсуляция*

1. Реализован перехват на CPU Ethernet-фреймов с Destination MAC-адресом, заданным при помощи команды l2protocol-tunnel address хх-хх-хх-хх-хх-хх. Перехват включается только тогда, когда хотя бы на одном порту включена настройка l2protocol-tunnel (независимо от протокола).

2. При перехвате пакета с Destination MAC адресом хх-хх-хх-хх-хх-хх он сначала попадает в подсистему L2PT, которая определяет L2 протокол для данного PDU по его заголовку и проверяет, включена ли на порту, с которого принят инкапсулированный PDU, настройка l2protocol-tunnel для данного L2-протокола.

Если настройка включена, то:

 порт, с которого был получен инкапсулированный PDU-фрейм, блокируется с причиной l2pt-guard.

Если настройка выключена, то:

- во все порты VLAN, на которых включено туннелирование, отправляется декапсулированный PDU-фрейм;
- во все порты VLAN, на которых выключено туннелирование, отправляется инкапсулированный PDU-фрейм.

#### *Команды режима глобального конфигурирования*

Вид запроса командной строки режима глобального конфигурирования:

console(config)#

#### Таблица 5.112 – Команды режима глобального конфигурирования

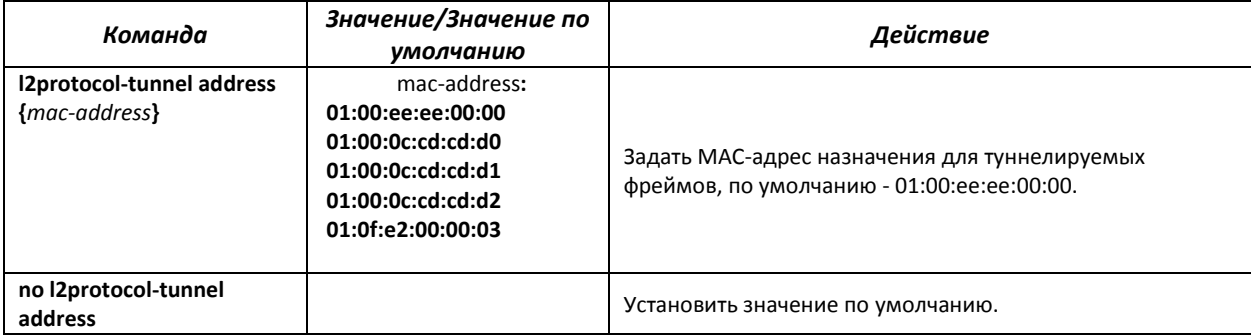

#### *Команды режима конфигурирования интерфейса Ethernet*

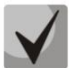

*- На граничном интерфейсе должен быть отключен протокол STP (spanningtree disable)*

*- Граничный интерфейс должен быть настроен в режиме access или customer*

Вид запроса командной строки в режиме конфигурирования интерфейса Ethernet, интерфейса группы портов:

console(config-if)#

#### Таблица 5.112 – Команды режима конфигурирования интерфейса Ethernet

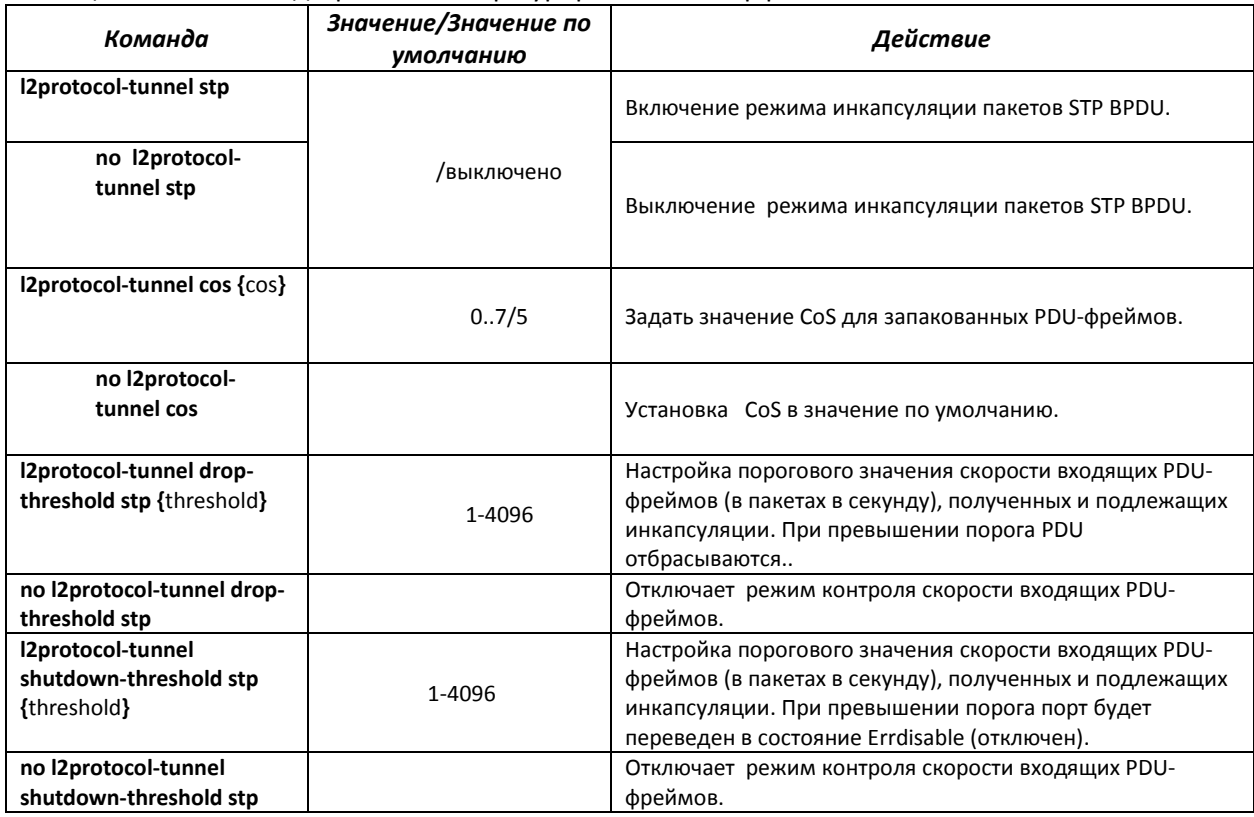

#### *Команды режима privileged EXEC*

Вид запроса командной строки режима privileged EXEC:

console#

# Таблица 5.113 – Команды режима privileged EXEC

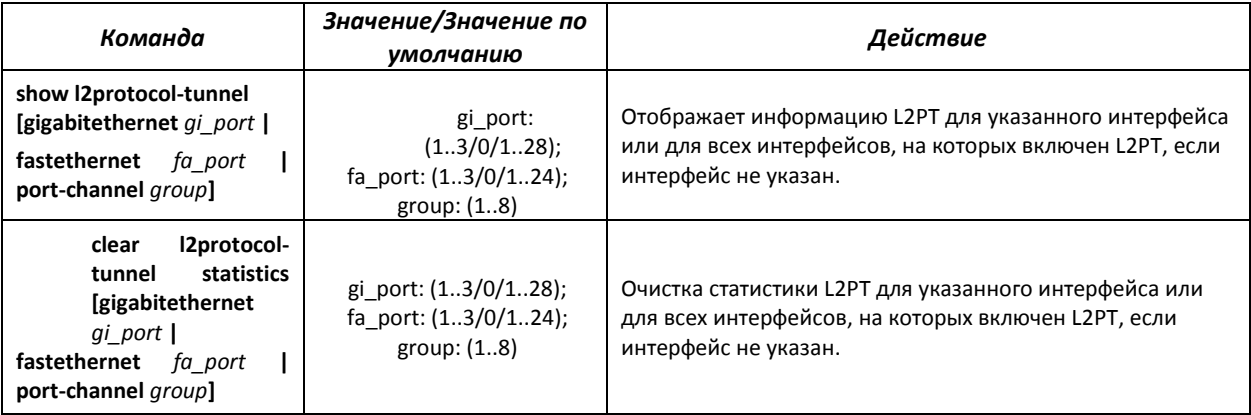

#### *Примеры выполнения команд*

 Установить туннельный MAC-адрес в значение 01:00:0c:cd:cd:d0, включить отправку SNMP traps от триггера l2protocol-tunnel (триггера на срабатывание drop-treshold и shutdown-treshold).

```
console(config)#l2protocol-tunnel address 01:00:0c:cd:cd:d0
console(config)#snmp-server enable traps l2protocol-tunnel
```
 Включить режим туннелирования на интерфейсе, установить значение CoS пакетов BPDU равным 4, включить контроль скорости входящих пакетов BPDU.

```
console(config)# interface FastEthernet 1/0/1
console(config-if)# spanning-tree disable
console(config-if)# switchport mode customer
console(config-if)# switchport customer vlan 100
console(config-if)# l2protocol-tunnel stp
console(config-if)# l2protocol-tunnel cos 4
console(config-if)# l2protocol-tunnel drop-threshold stp 40
console(config-if)# l2protocol-tunnel shutdown-threshold stp 100
```
console#show l2protocol-tunnel

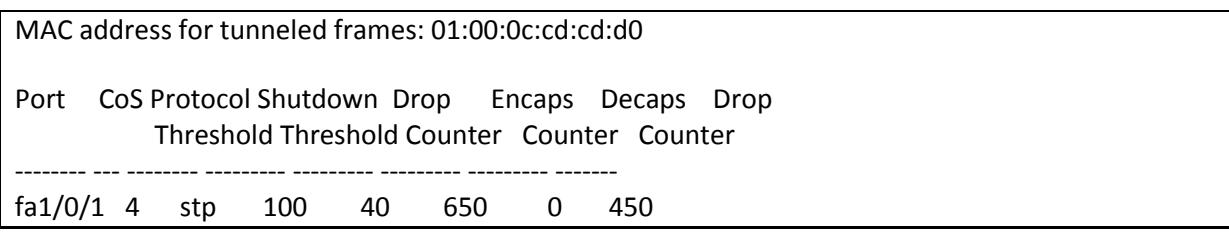

### *Примеры сообщений о срабатывании триггера*:

12-Nov-2015 14:32:35 %-I-DROP: Tunnel drop threshold 40 exceeded for interface fa1/0/1 12-Nov-2015 14:32:35 %-I-SHUTDOWN: Tunnel shutdown threshold 100 exceeded for interface fa1/0/1

# 5.17 Voice VLAN

Voice VLAN используется для выделения VoIP-оборудования в отдельную VLAN. Для VoIPфреймов могут быть назначены QoS-атрибуты для приоритезации трафика. Классификация фреймов, относящихся к фреймам VoIP-оборудования, базируется на OUI (Organizationally Unique Identifier первые 24 бита MAC-адреса) отправителя. Назначение Voice VLAN для порта происходит автоматически - когда на порт поступает фрейм с OUI из таблицы Voice VLAN. Когда порт определяется, как принадлежащий к Voice VLAN - данный порт добавляется во VLAN как tagged. Voice VLAN применим для следующих схем:

- VoIP-оборудование настраивается, чтобы рассылать тегированные пакеты с Voice VLAN ID, настроенным на MES2124.
- VoIP-оборудование рассылает нетегированные DHCP-запросы. В ответе от DHCP-сервера присутствует опция 132, содержащая VLAN ID, который VoIP-устройство автоматически назначает себе в качестве VLAN для маркировки VoIP-трафика (Voice VLAN ID).

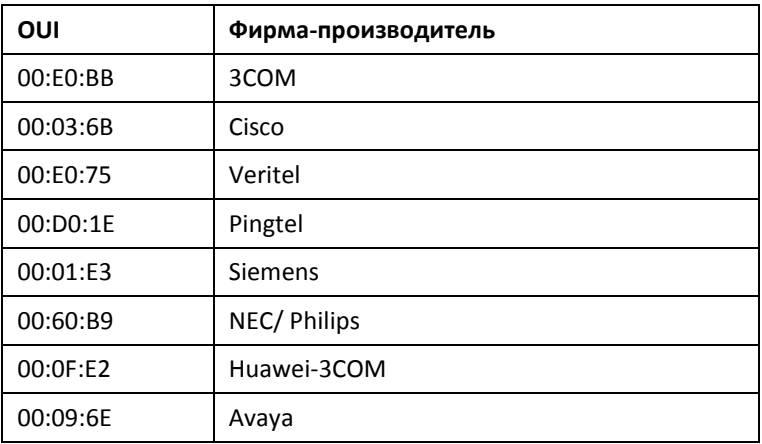

Список OUI производителей VoIP-оборудования, доминирующих на рынке.

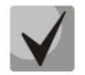

Voice VLAN может быть активирован на портах, работающих в режиме trunk и general.

# Команды режима глобального конфигурирования

Вид запроса командной строки режима глобального конфигурирования:

console(config)#

#### Таблица 5.114 - Команды режима глобального конфигурирования

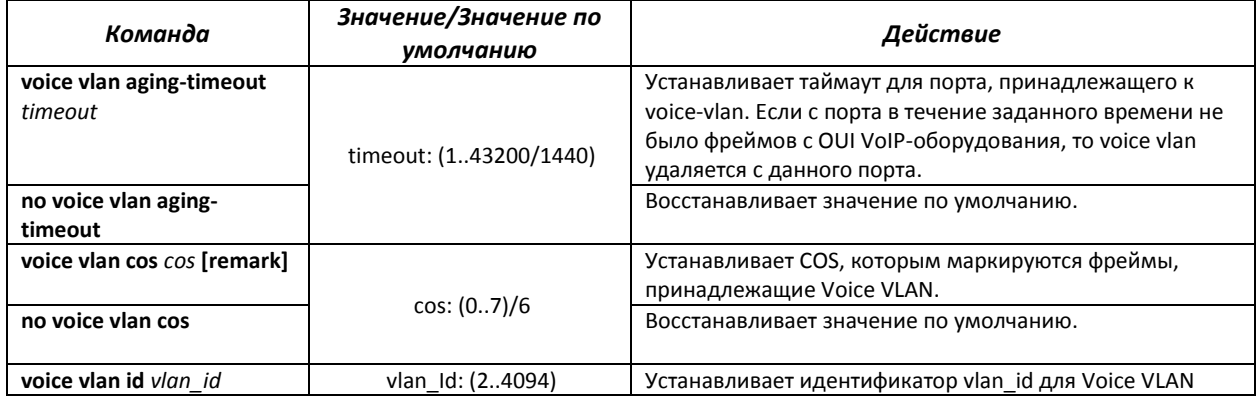

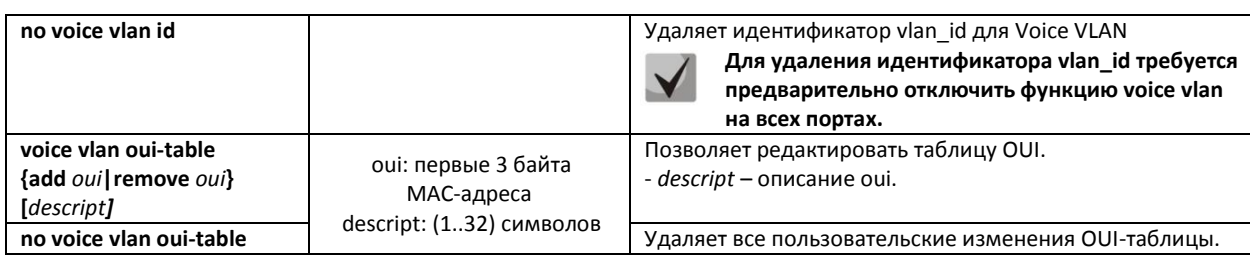

### *Команды режима конфигурирования интерфейса Ethernet*

Вид запроса командной строки в режиме конфигурирования интерфейса Ethernet, интерфейса группы портов:

console(config-if)#

#### Таблица 5.115 – Команды режима конфигурирования интерфейса Ethernet

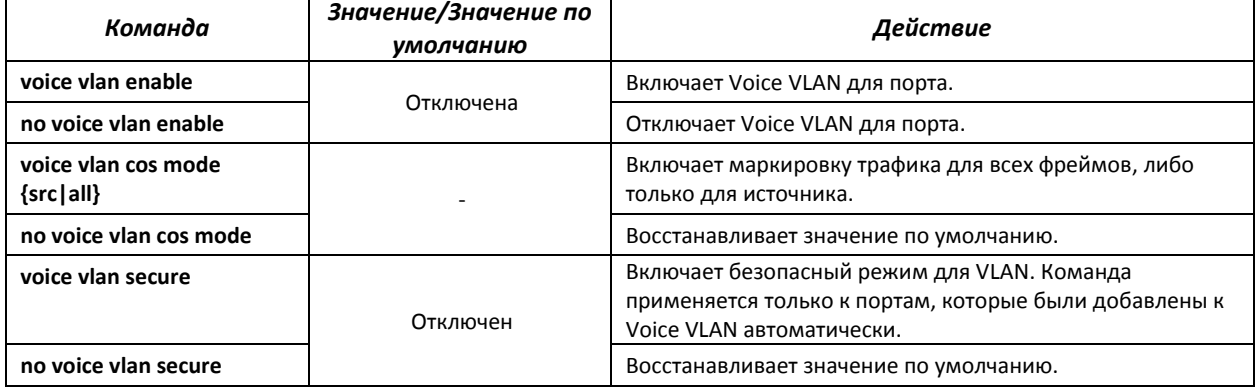

### *Команды режима EXEC*

Вид запроса командной строки режима EXEC:

console#

#### Таблица 5.116 – Команды режима конфигурирования EXEC

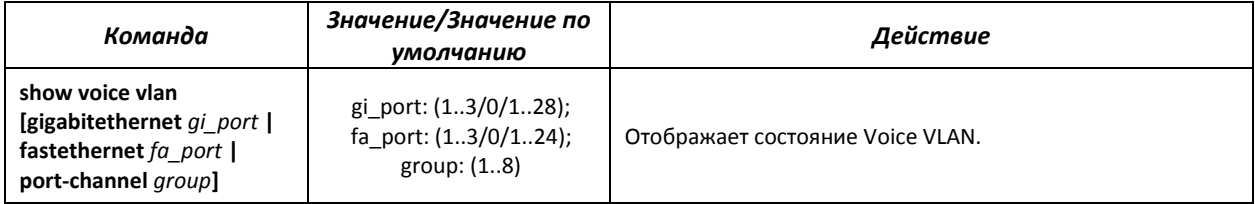

# 5.18 Групповая адресация

# 5.18.1 Правила групповой адресации (multicast addressing)

Данный класс команд предназначен для задания правил групповой адресации в сети на канальном и сетевом уровнях модели OSI.

# <u>Команды режима конфигурирования интерфейса VLAN</u>

Вид запроса командной строки в режиме конфигурирования интерфейса VLAN:

console(config-if)#

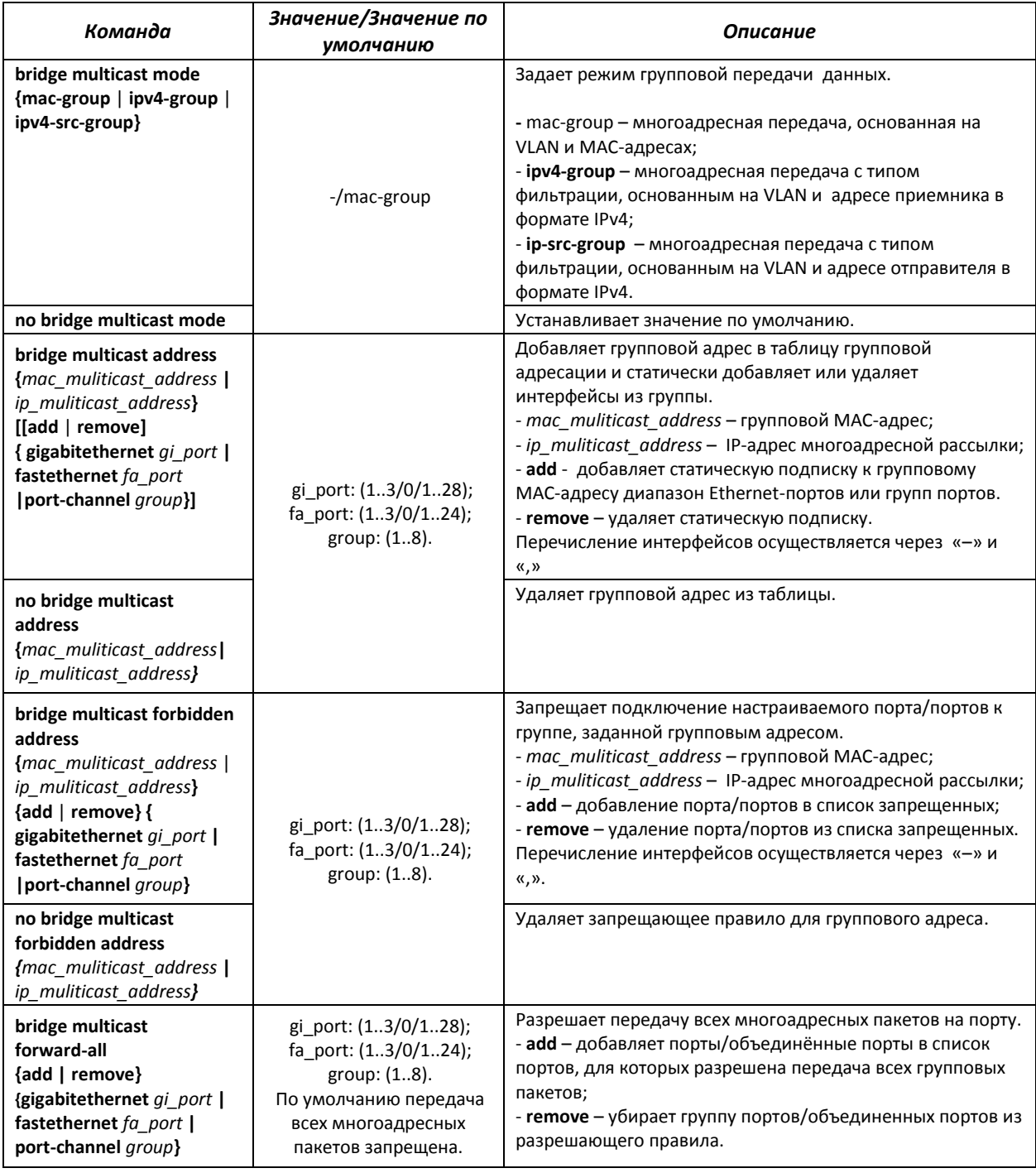

#### Таблица 5.117 - Команды режима конфигурирования интерфейса VLAN

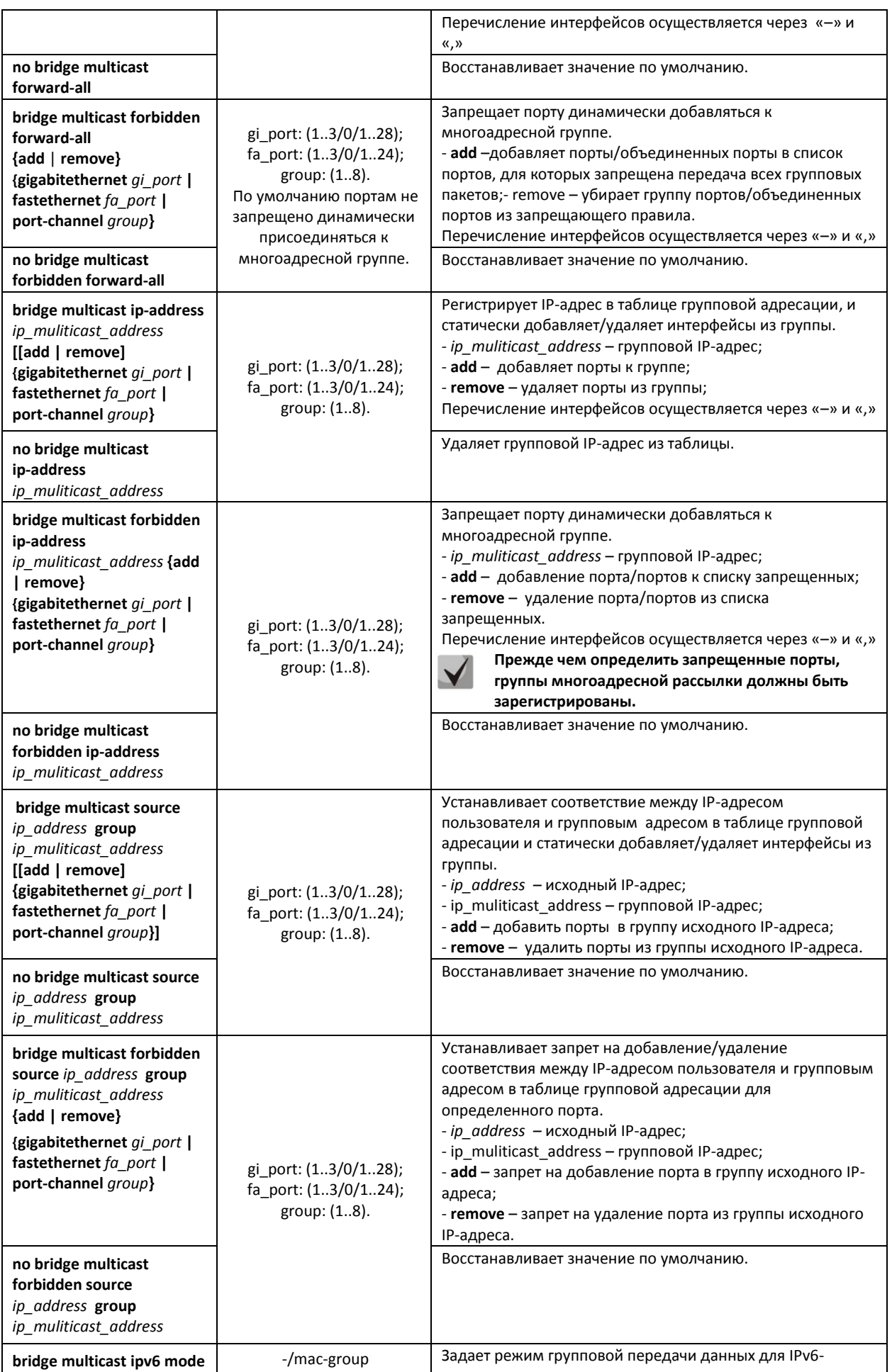

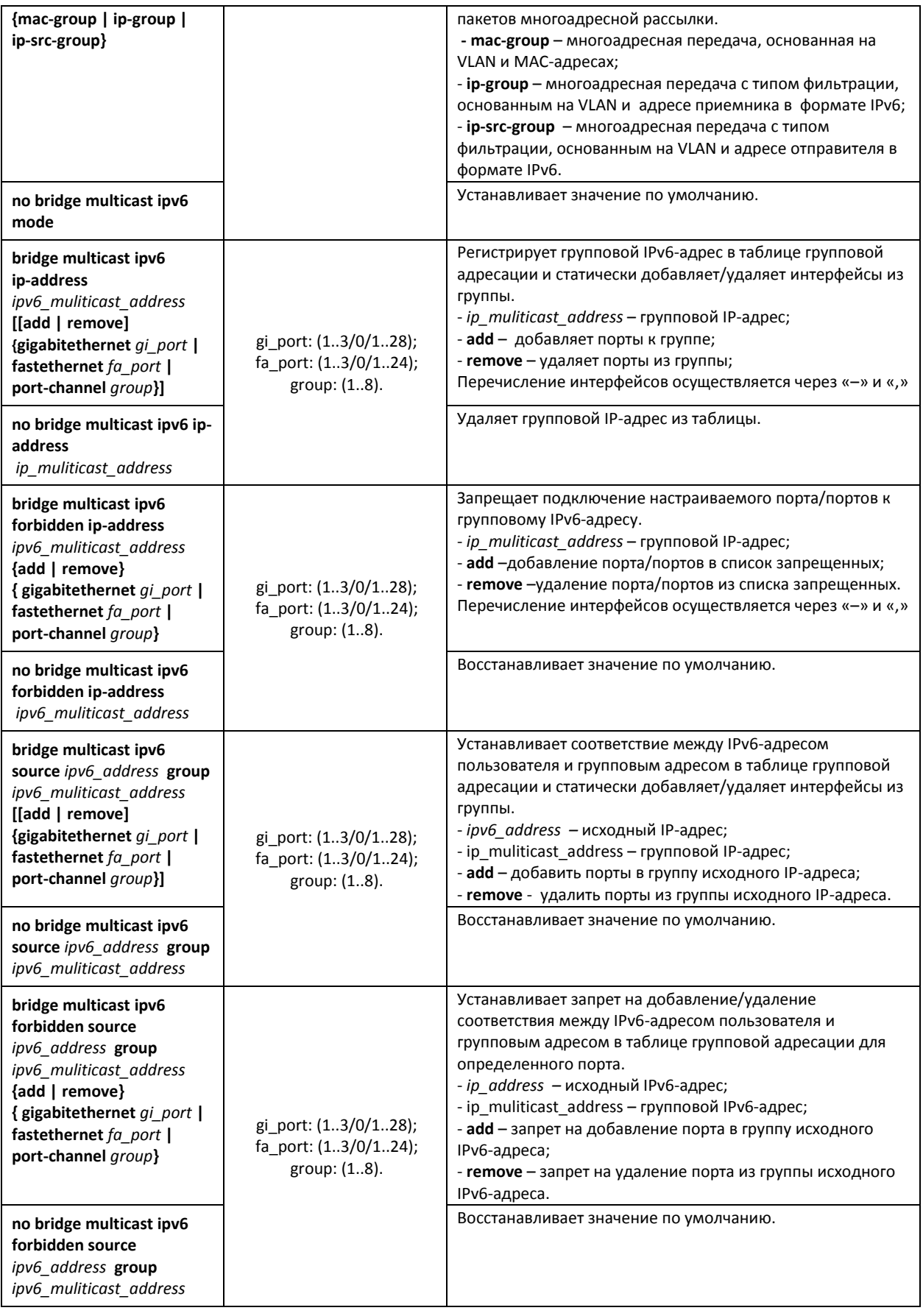

# *Команды режима конфигурирования интерфейса (диапазона интерфейсов) Ethernet, интерфейса группы портов*

Вид запроса командной строки в режиме конфигурирования интерфейса Ethernet, интерфейса группы портов:

```
console# configure
console(config)# interface {ethernet port|port-channel group} 
console(config-if)#
```
Таблица 5.118 – Команды режима конфигурирования интерфейса Ethernet, группы интерфейсов

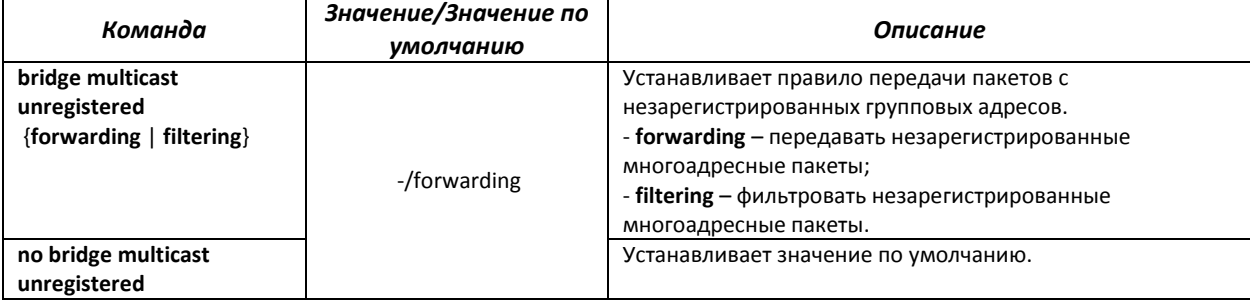

#### *Команды режима глобального конфигурирования*

Вид запроса командной строки режима глобального конфигурирования:

console(config)#

#### Таблица 5.119 – Команды режима глобального конфигурирования

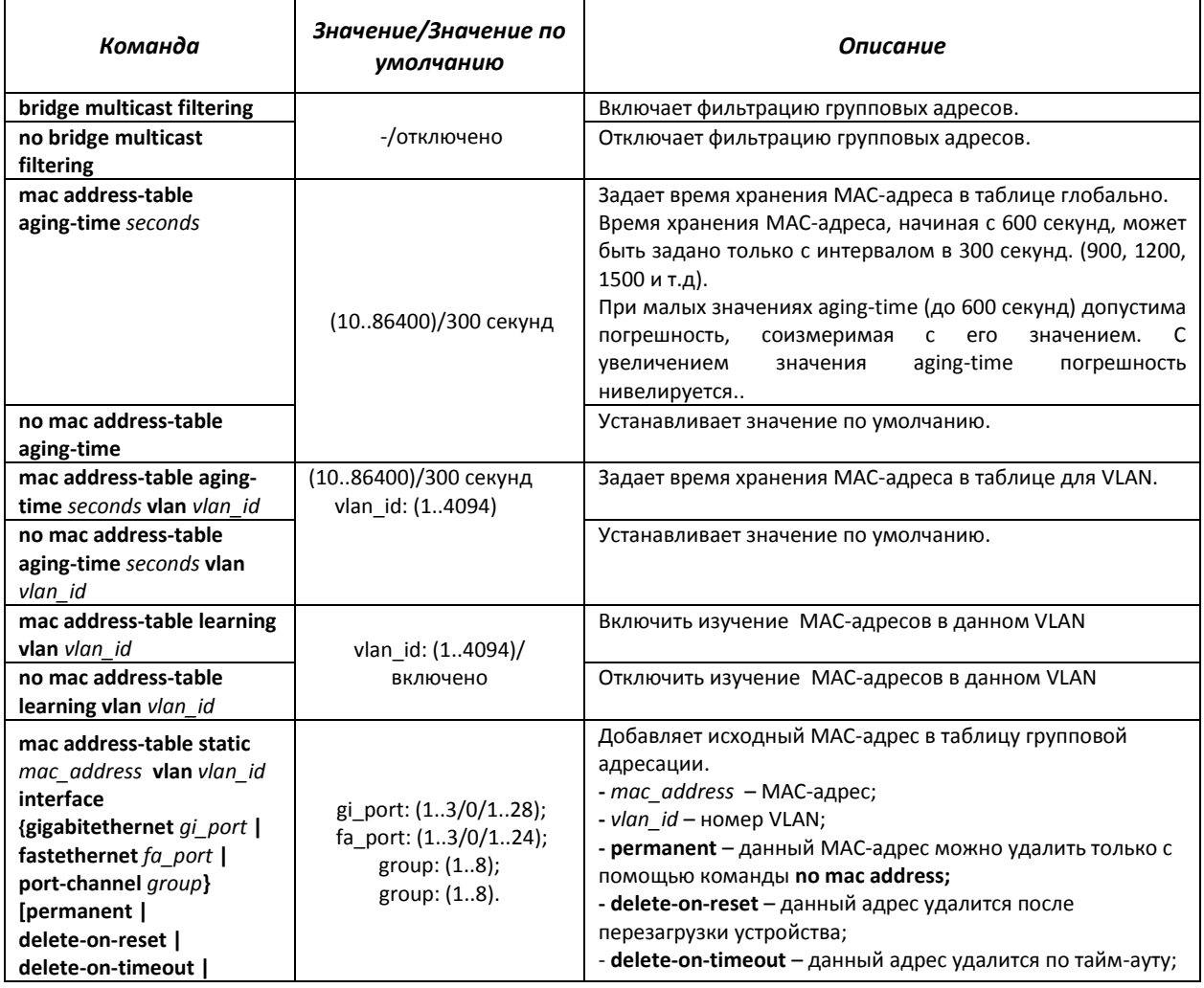

# $\triangle$  eltex

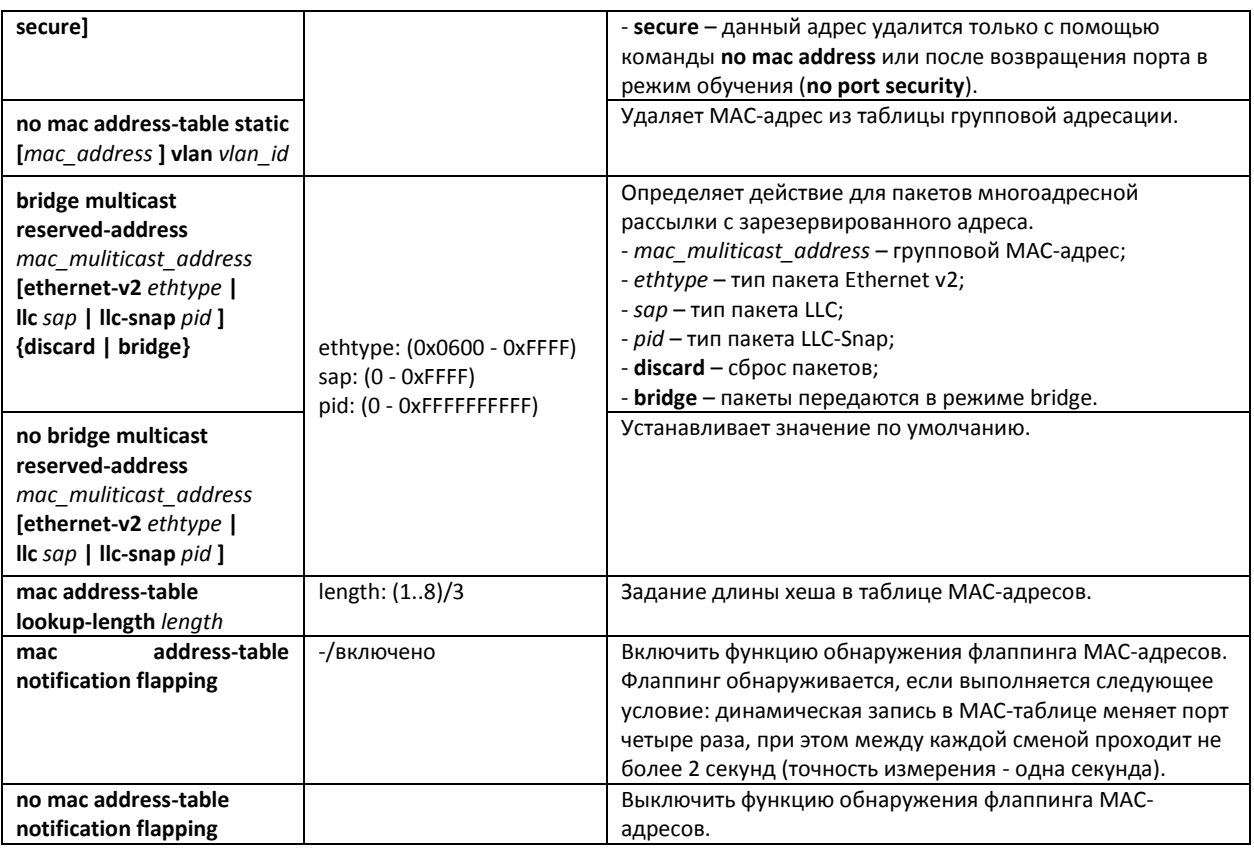

# *Команды режима Privileged EXEC*

Вид запроса командной строки режима Privileged EXEC:

console#

Таблица 5.120 – Команды режима Privileged EXEC

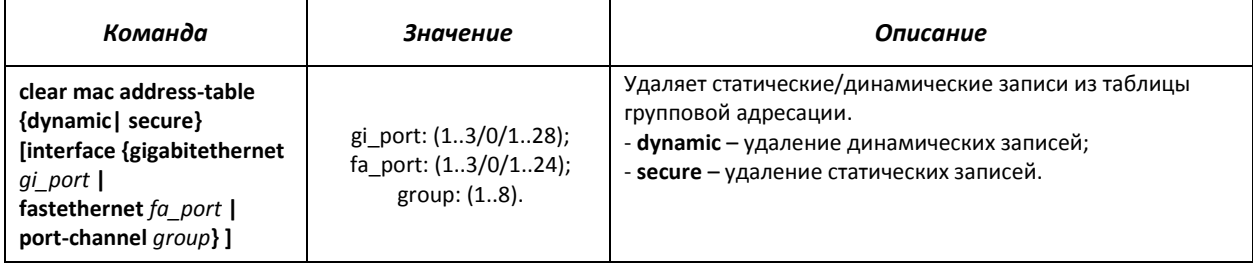

# *Команды режима EXEC*

Вид запроса командной строки режима EXEC:

console>

Таблица 5.121 – Команды режима EXEC

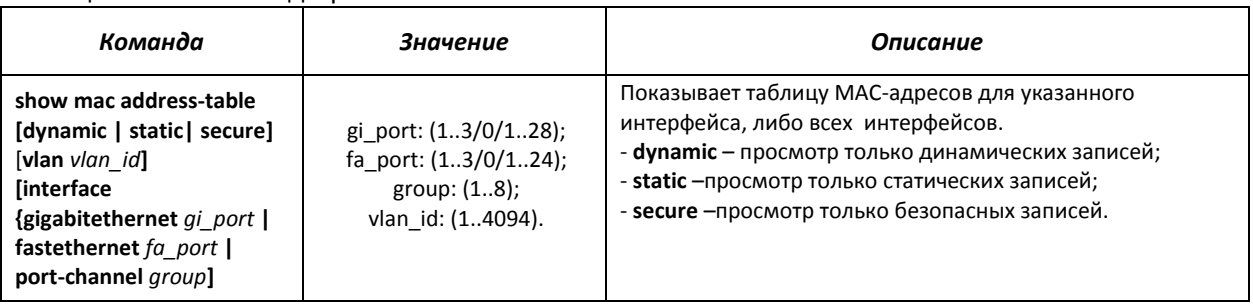

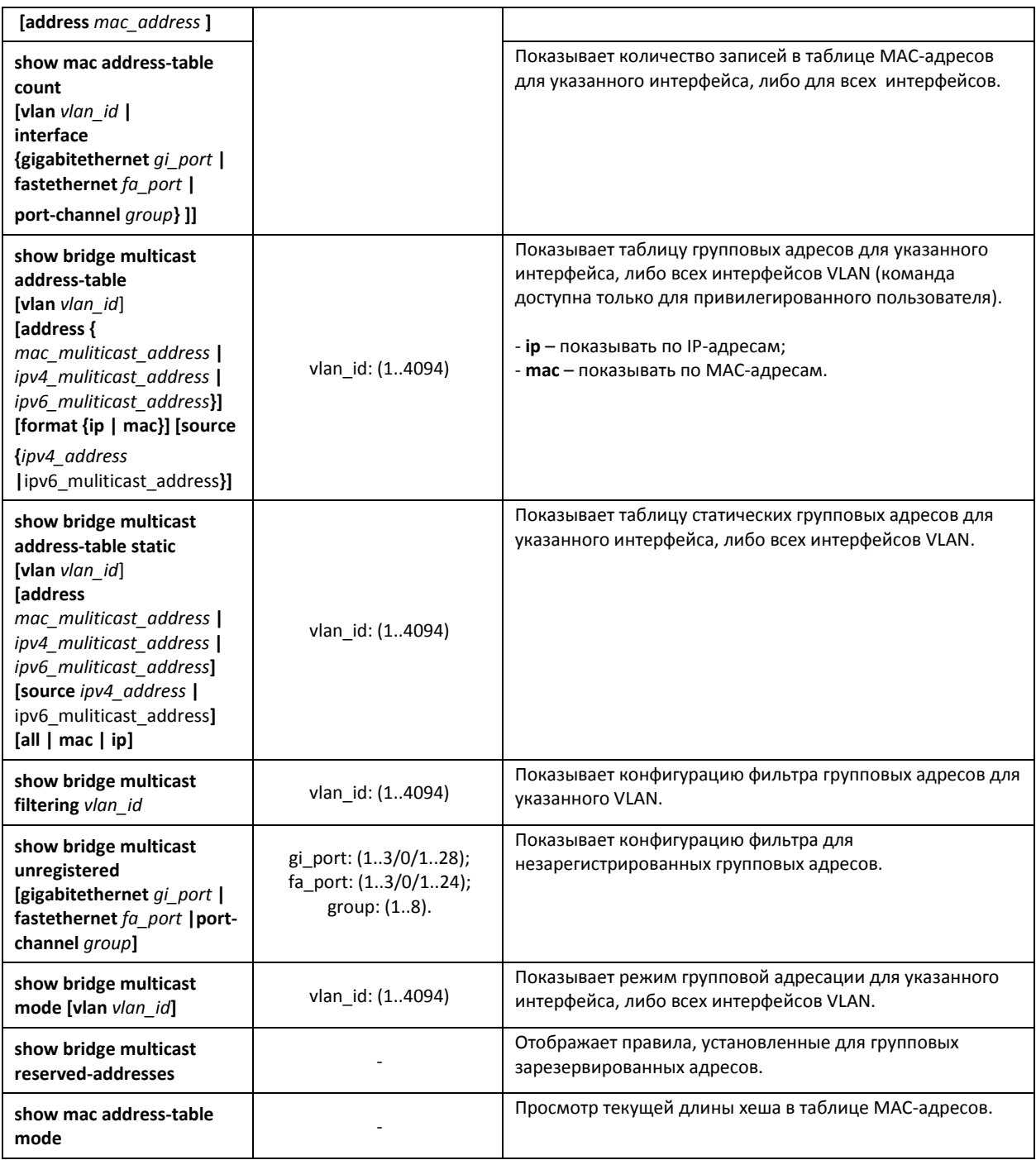

#### *Примеры выполнения команд*

 Включить фильтрацию групповых адресов коммутатором. Задать время хранения MAC-адреса 450 секунд, разрешить передачу незарегистрированные многоадресных пакетов на 11 порту коммутатора.

```
console # configure
console(config) # bridge aging-time 450
console(config) # bridge multicast filtering
console(config) # interface gigabitethernet 1/0/11
console(config-if) # bridge multicast unregistered forwarding
```
console# show bridge multicast address-table format ip

# AGLTEX

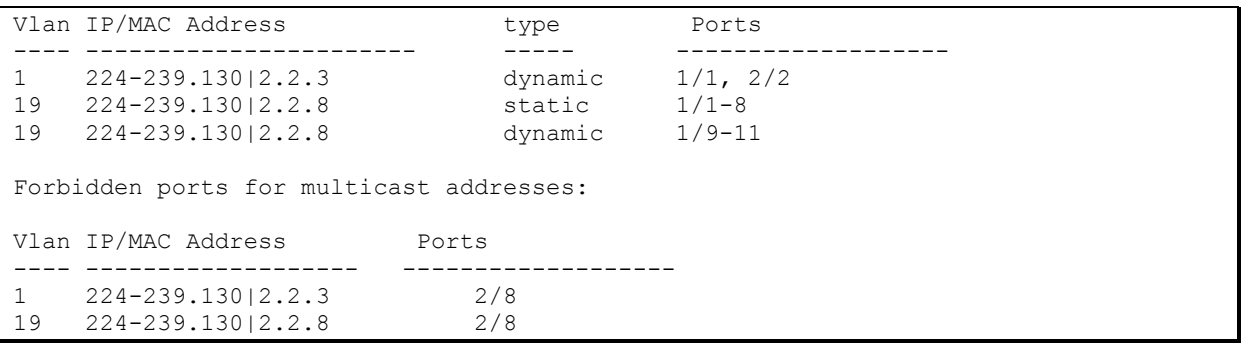

# 5.18.2 Функция посредника протокола IGMP (IGMP Snooping)

Функция IGMP Snooping используется в сетях групповой рассылки. Основной задачей IGMP Snooping является предоставление многоадресного трафика только для тех портов, которые запросили его.

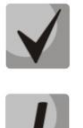

IGMP Snooping может использоваться только в статической группе VLAN. Поддерживаются версии протокола IGMP - IGMPv1, IGMPv2, IGMPv3.

Чтобы IGMP Snooping был активным, функция групповой фильтрации "bridge multicast filtering" должна быть включена (см. раздел «Правила групповой адресации»).

Распознавание портов, к которым подключены многоадресные маршрутизаторы, основано на следующих событиях:

- IGMP-запросы приняты на порту;
- пакеты протокола Protocol Independent Multicast (PIM/PIMv2) приняты на порту;
- пакеты протокола многоадресной маршрутизации Distance Vector Multicast Routing Protocol (DVMRP) приняты на порту;
- пакеты протокола MRDISC приняты на порту;
- пакеты протокола Multicast Open Shortest Path First (MOSPF) приняты на порту.

#### Команды режима глобального конфигурирования

Вид запроса командной строки режима глобального конфигурирования:

console(config)#

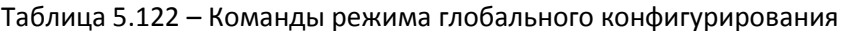

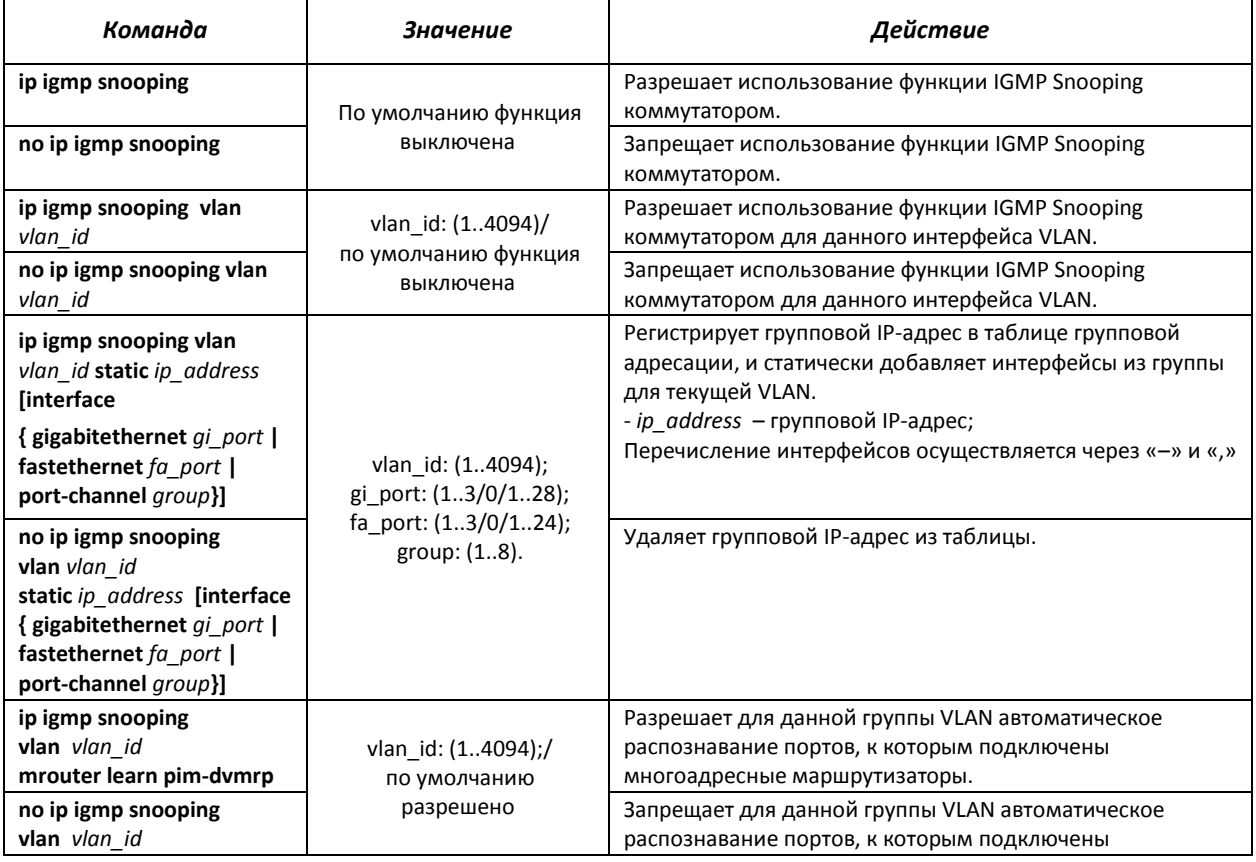

# AGLTEX

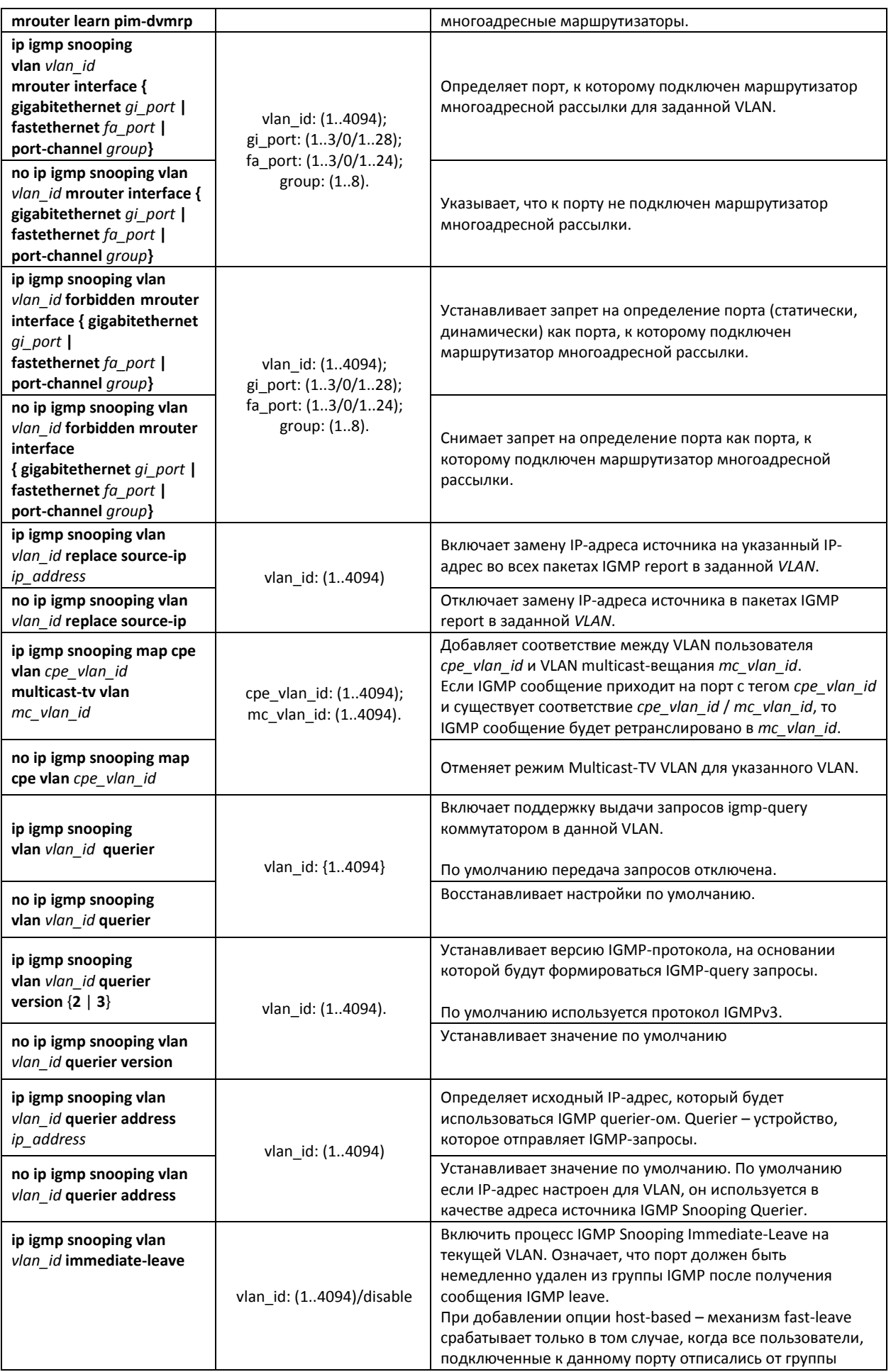

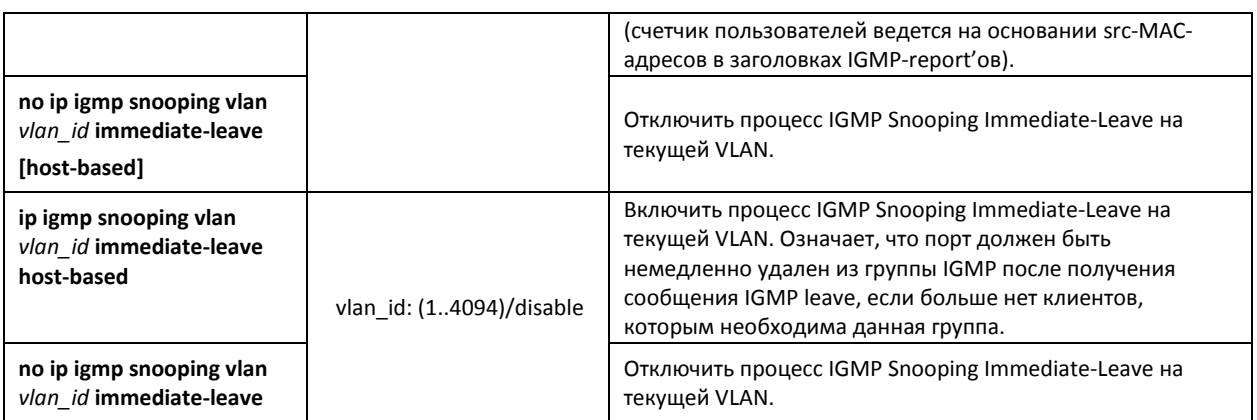

# *Команды режима конфигурирования интерфейса VLAN*

Вид запроса командной строки режима конфигурирования VLAN:

console(config-if)#

#### Таблица 5.123 – Команды режима конфигурирования интерфейса VLAN

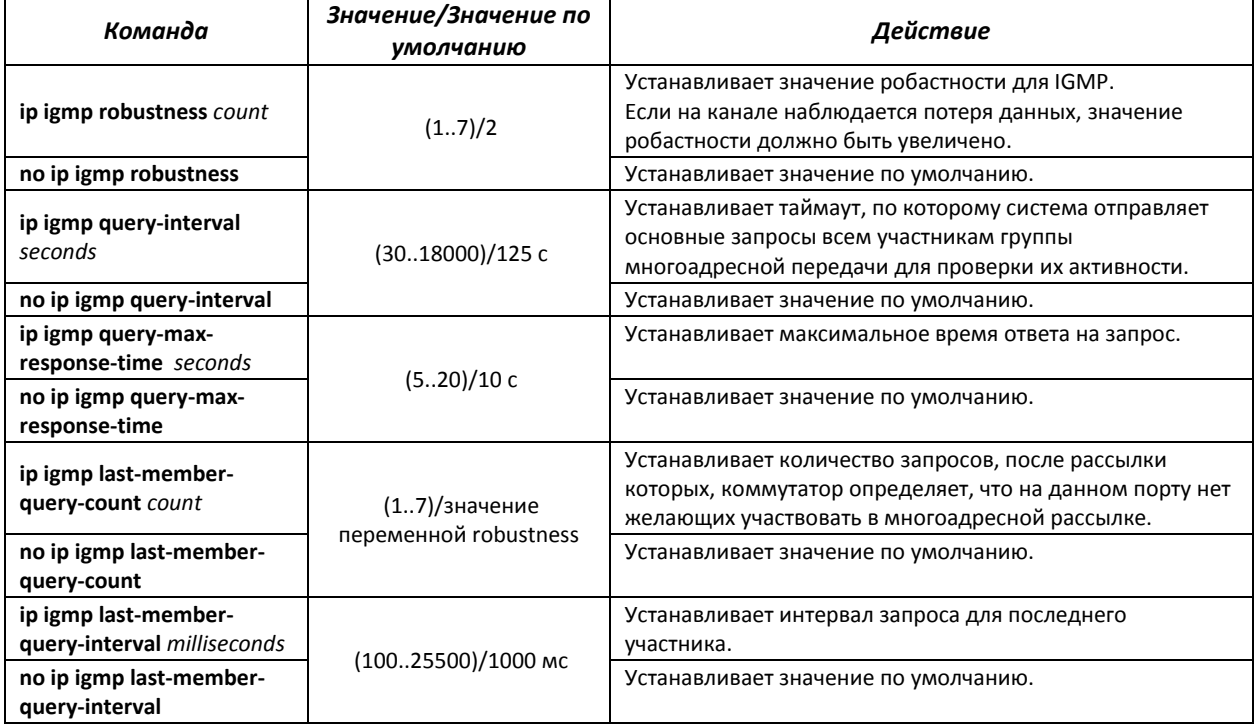

# *Команды режима конфигурирования интерфейса (диапазона интерфейсов) Ethernet*

Вид запроса командной строки режима конфигурирования интерфейса:

console(config-if)#

# Таблица 5.124 – Команды режима конфигурирования интерфейса Ethernet

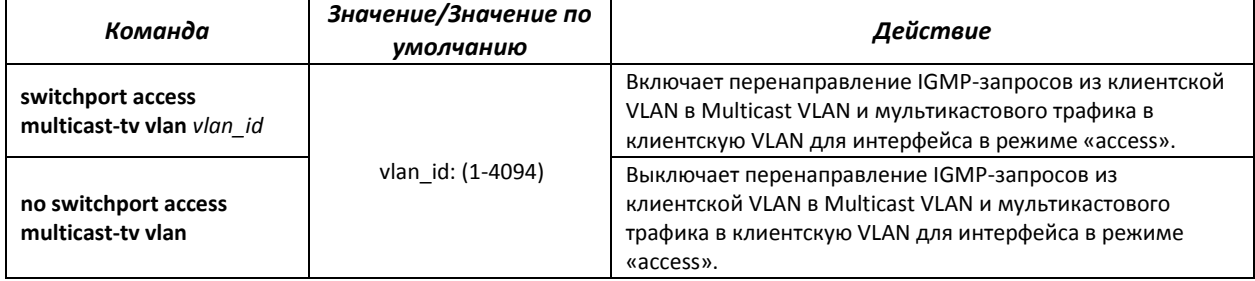

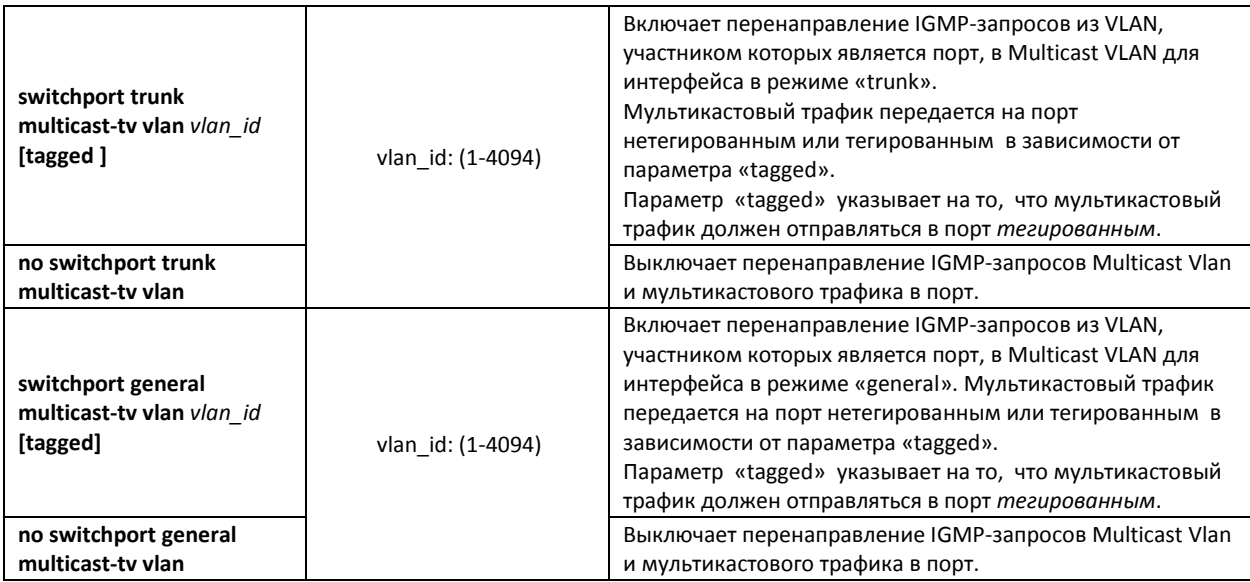

#### *Команды режима EXEC*

Все команды доступны только для привилегированного пользователя.

Вид запроса командной строки режима EXEC:

console#

#### Таблица 5.125 – Команды режима EXEC

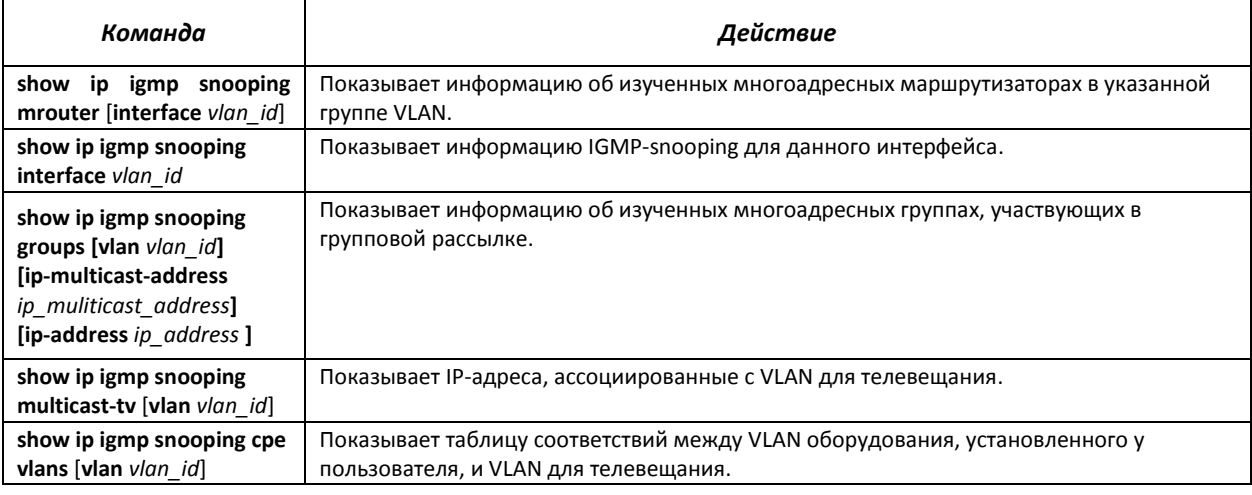

#### *Примеры выполнения команд*

 Включить функцию IGMP snooping на коммутаторе. Для VLAN 6 разрешить автоматическое распознавание портов, к которым подключены многоадресные маршрутизаторы. Установить интервал между IGMP-запросами – 100 сек. Увеличить значение робастности до 4. Установить максимальное время ответа на запрос – 15 сек.

```
console# configure
console (config)# ip igmp snooping
console (config-if)# ip igmp snooping vlan 6 mrouter learn pim-dvmrp
console (config)# interface vlan 6 
console (config-if)# ip igmp snooping query-interval 100
console (config-if)# ip igmp robustness 4
console (config-if)# ip igmp query-max-response-time 15
```
#### *5.18.3 MLD snooping – протокол контроля многоадресного трафика в IPv6*

MLD snooping – механизм многоадресной рассылки сообщений, позволяющий минимизировать многоадресный трафик в IPv6-сетях.

#### *Команды режима глобального конфигурирования*

#### Вид запроса командной строки режима глобального конфигурирования:

console(config)#

#### Таблица 5.126 – Команды глобального режима конфигурирования

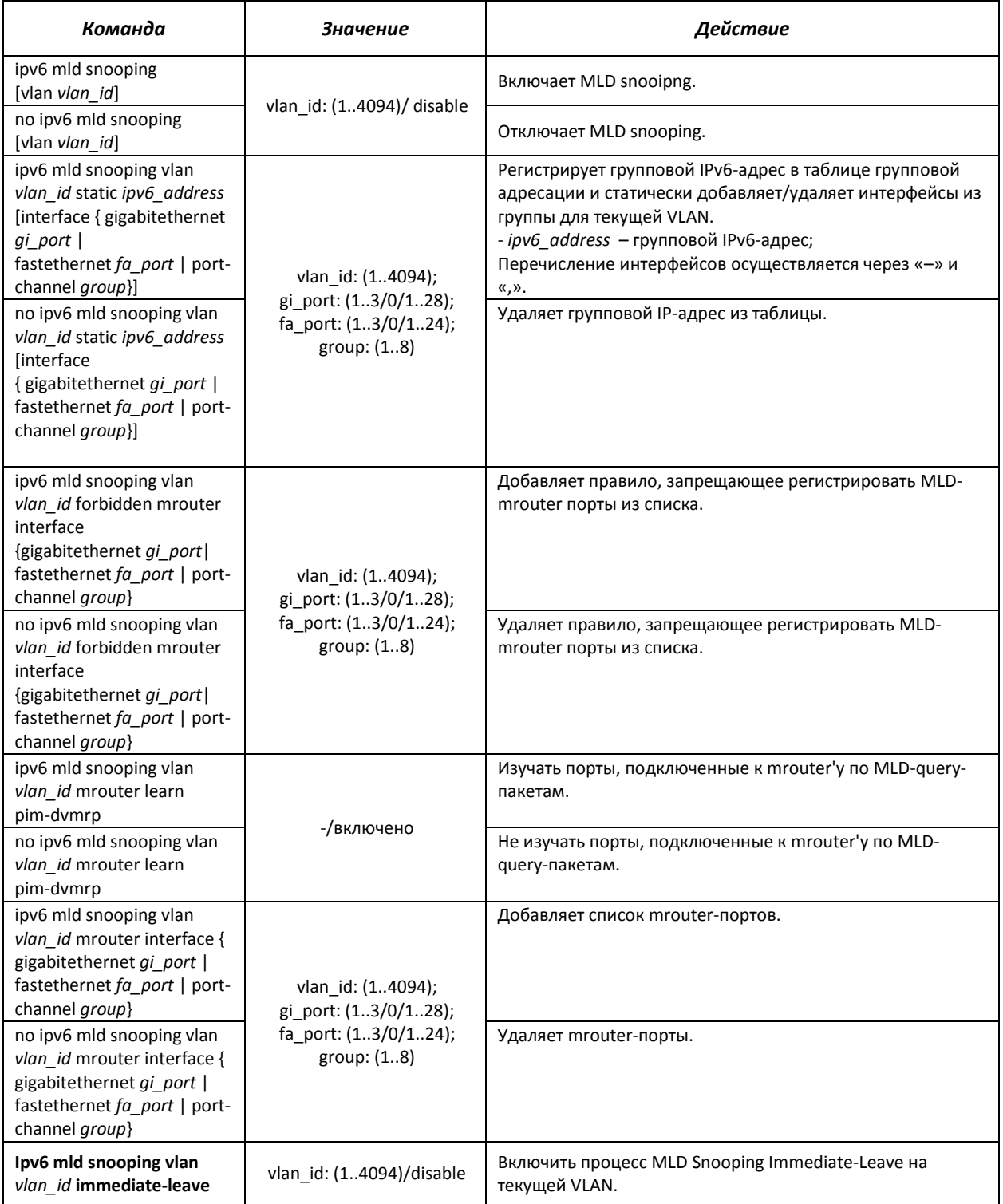

# $\triangle$  eltex

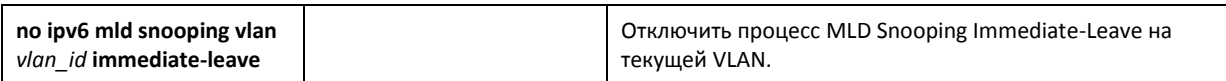

#### *Команды режима конфигурирования интерфейса VLAN*

#### Вид запроса командной строки режима глобального конфигурирования:

console(config-if)#

#### Таблица 5.127 – Команды режима конфигурирования интерфейса VLAN

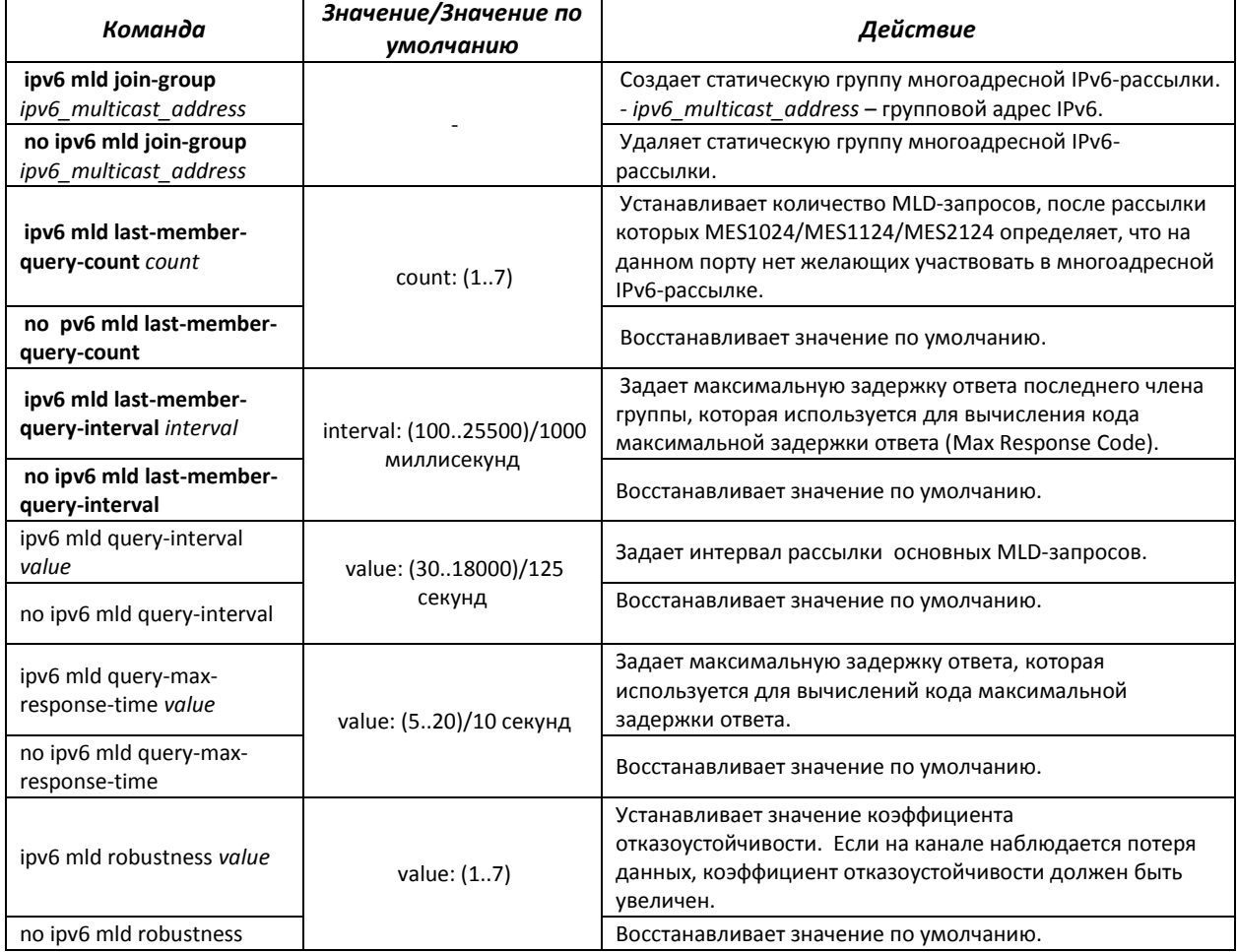

# *Команды режима конфигурирования интерфейса (диапазона интерфейсов) Ethernet, интерфейса группы портов, интерфейса VLAN*

Вид запроса командной строки в режиме конфигурирования интерфейса Ethernet, интерфейса группы портов и интерфейса VLAN:

console(config-if)#

#### Таблица 5.128 – Команды режима конфигурирования интерфейса Ethernet, группы интерфейсов

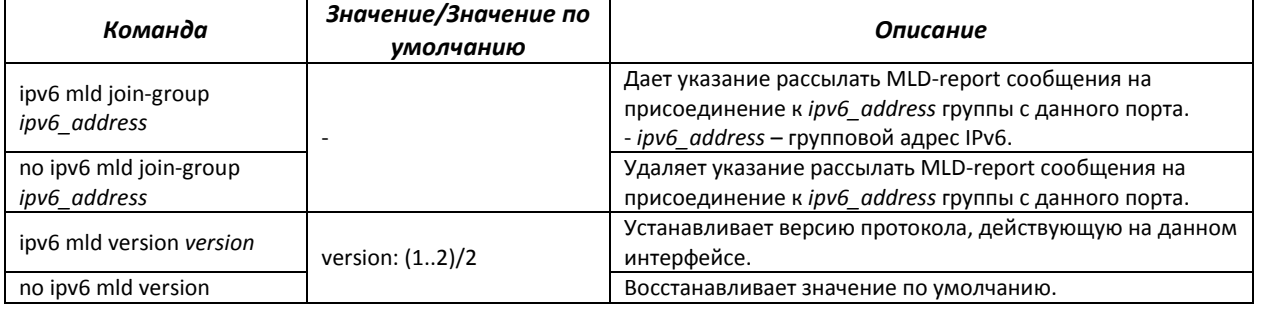
## Таблица 5.129 – Команды режима EXEC

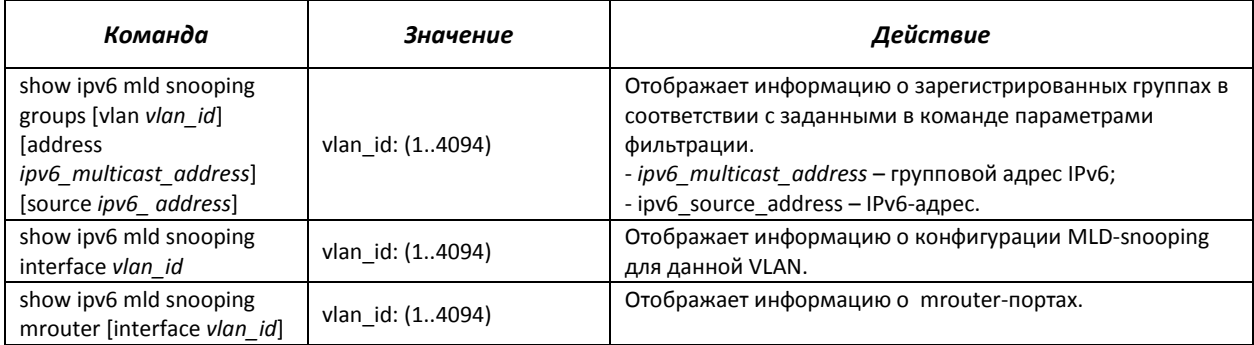

# *5.18.4 Функции ограничения multicast-трафика*

Функции ограничения multicast-трафика используются для удобной настройки ограничения просмотра определенных групп многоадресной рассылки.

### *Команды режима глобального конфигурирования*

Вид запроса командной строки режима глобального конфигурирования:

```
console(config)#
```
#### Таблица 5.130 – Команды режима глобального конфигурирования

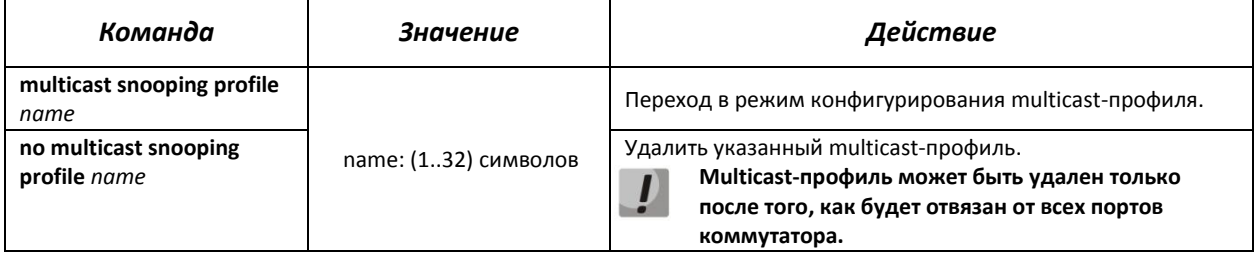

## *Команды режима конфигурирования multicast-профиля*

Вид запроса командной строки режима конфигурирования multicast-профиля:

```
console(config-mc-profile)#
```
#### Таблица 5.131 – Команды режима конфигурирования multicast-профиля

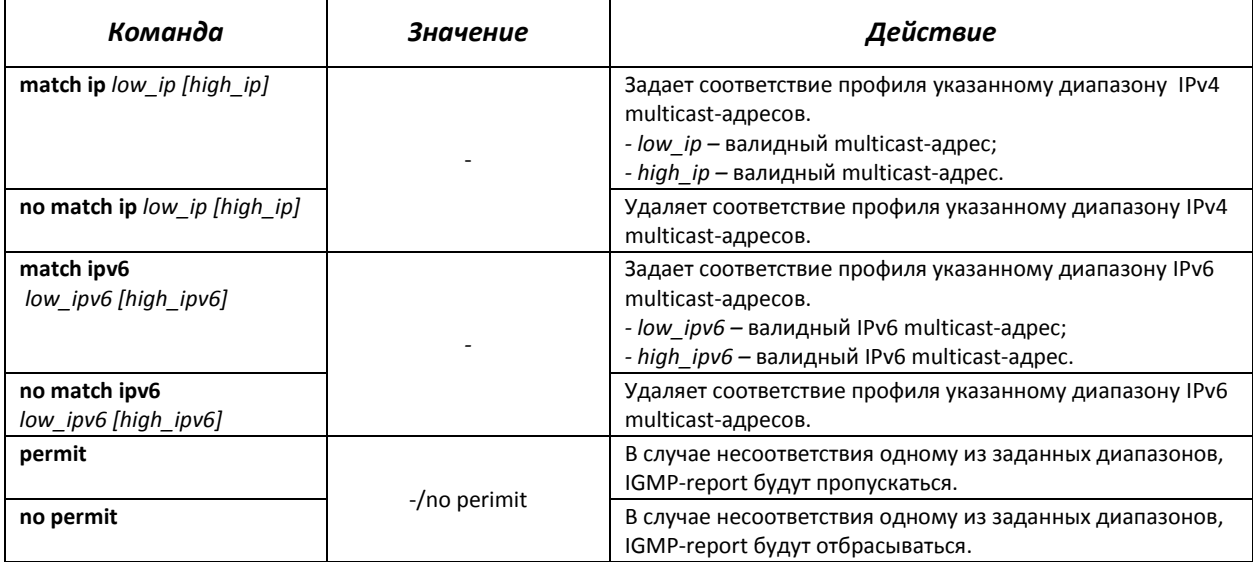

# Команды режима конфигурирования интерфейса (диапазона интерфейсов) Ethernet

Вид запроса командной строки режима конфигурирования интерфейса:

 $console (config-if)$ #

#### Таблица 5.132 - Команды режима конфигурирования интерфейса Ethernet, группы интерфейсов

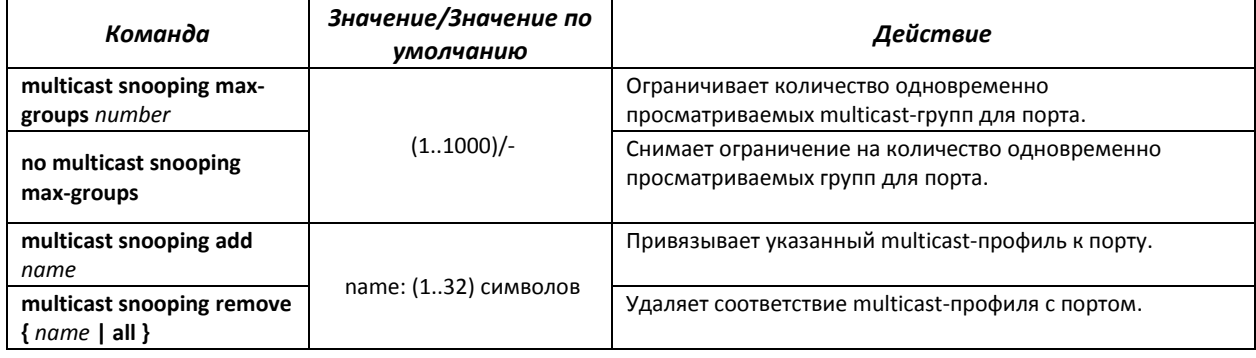

## Команды режима ЕХЕС

Все команды доступны только для привилегированного пользователя.

Вид запроса командной строки режима ЕХЕС:

console#

Таблица 5.133 – Команды режима EXEC

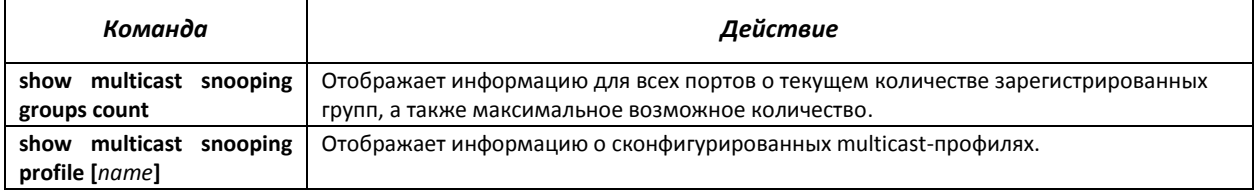

## 5.18.5 RADIUS авторизация запросов IGMP

Данный механизм позволяет производить авторизацию запросов протокола IGMP с помощью RADIUS-сервера. Для обеспечения надежности и распределения нагрузки может использоваться несколько RADIUS-серверов. Выбор сервера для отправки очередного запроса авторизации происходит случайным образом. Если сервер не ответил, он помечается как временно нерабочий, и перестает участвовать в механизме опроса на определенный период, а запрос отсылается на следующий сервер.

Полученные авторизационные данные хранятся в кэш-памяти коммутатора в течение заданного периода времени. Это позволяет ускорить повторную обработку IGMP-запросов. Параметры авторизации включают в себя:

- МАС-адрес клиентского устройства;
- Идентификатор порта коммутатора;
- IP-адрес группы;
- Решение о доступе deny/permit.

Пример настройки RADIUS-сервера приведен в разделе «Настройки авторизации IGMPзапросов через Radius» в приложении А.

## *Команды режима глобального конфигурирования*

Вид запроса командной строки режима глобального конфигурирования:

console(config)#

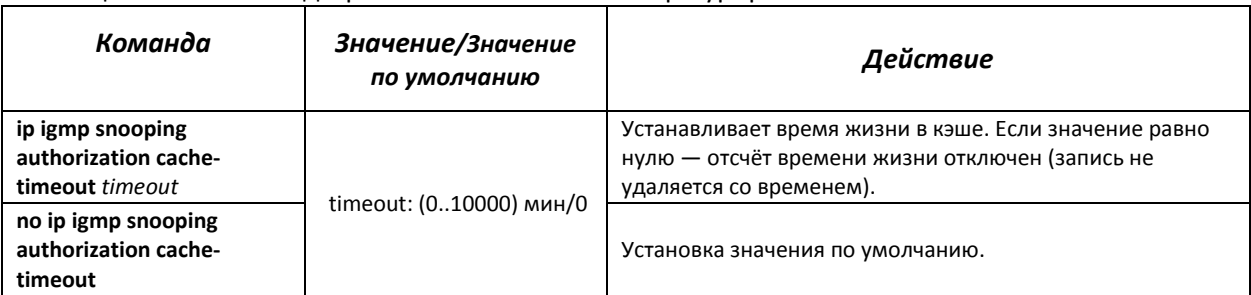

#### Таблица 5.134 – Команды режима глобального конфигурирования

## *Команды режима конфигурирования интерфейса (диапазона интерфейсов) Ethernet*

Вид запроса командной строки режима конфигурирования интерфейса:

console(config-if)#

Таблица 5.135 – Команды режима конфигурирования интерфейса Ethernet

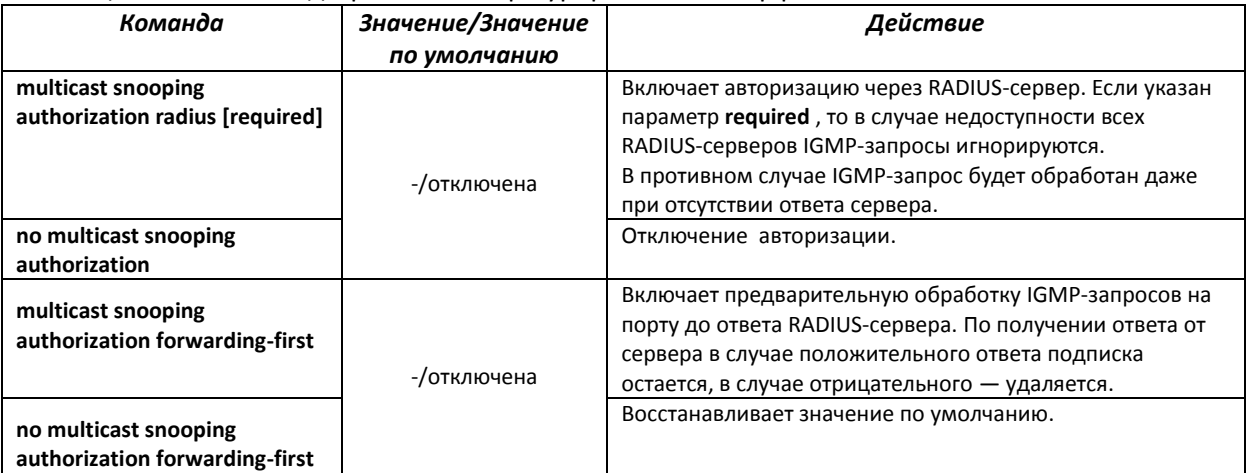

# *Команды режима EXEC*

Все команды доступны только для привилегированного пользователя.

Вид запроса командной строки режима EXEC:

console#

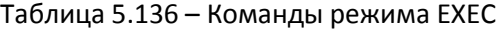

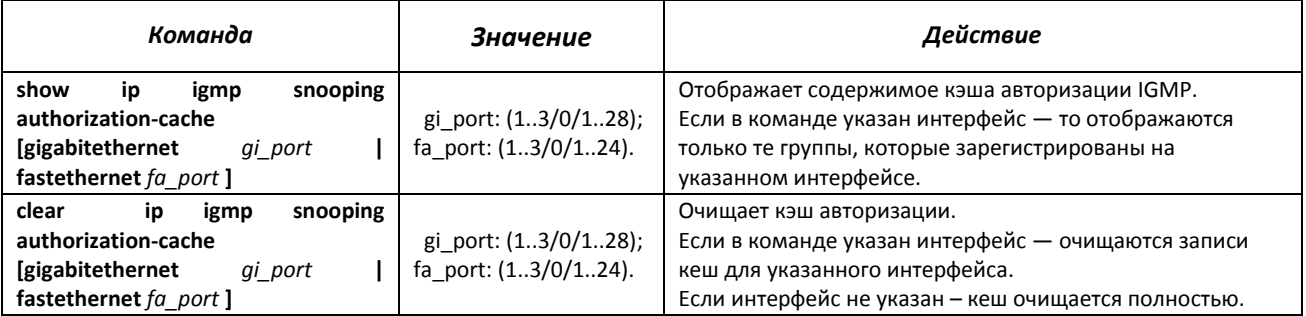

# 5.19 Функции управления

# 5.19.1 Механизм ААА

Для обеспечения безопасности системы используется механизм ААА (аутентификация, авторизация, учет).

- $-$  Authentication (аутентификация) сопоставление запроса существующей учётной записи в системе безопасности.
- $-$  Authorization (авторизация, проверка уровня доступа) сопоставление учётной записи в системе (прошедшей аутентификацию) и определённых полномочий.
- $-$  Accounting (учёт) слежение за потреблением ресурсов пользователем.

Для шифрования данных используется механизм SSH.

### Команды режима глобального конфигурирования

Вид запроса командной строки режима глобального конфигурирования:

console(config)#

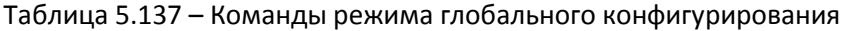

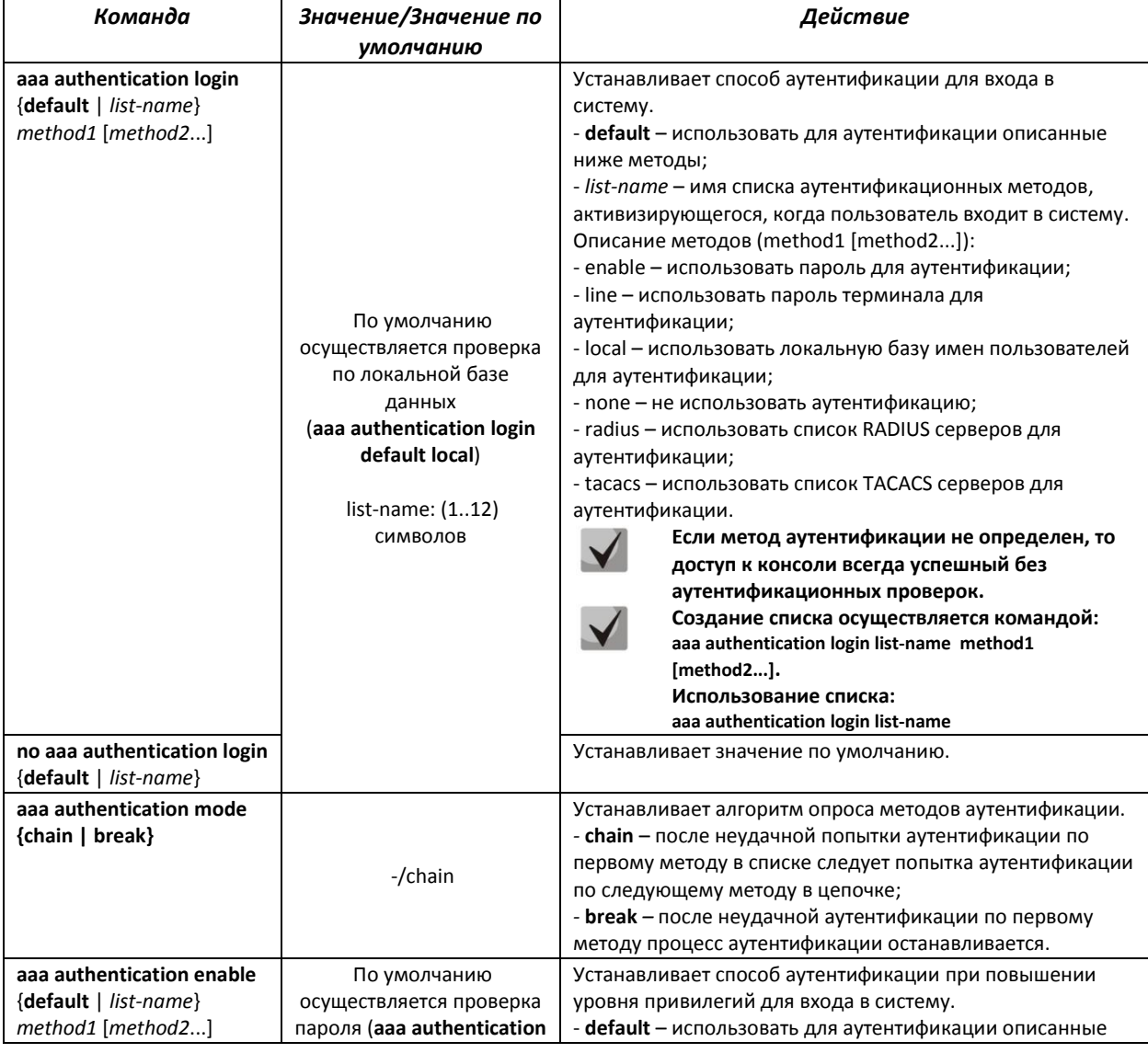

# Seltex

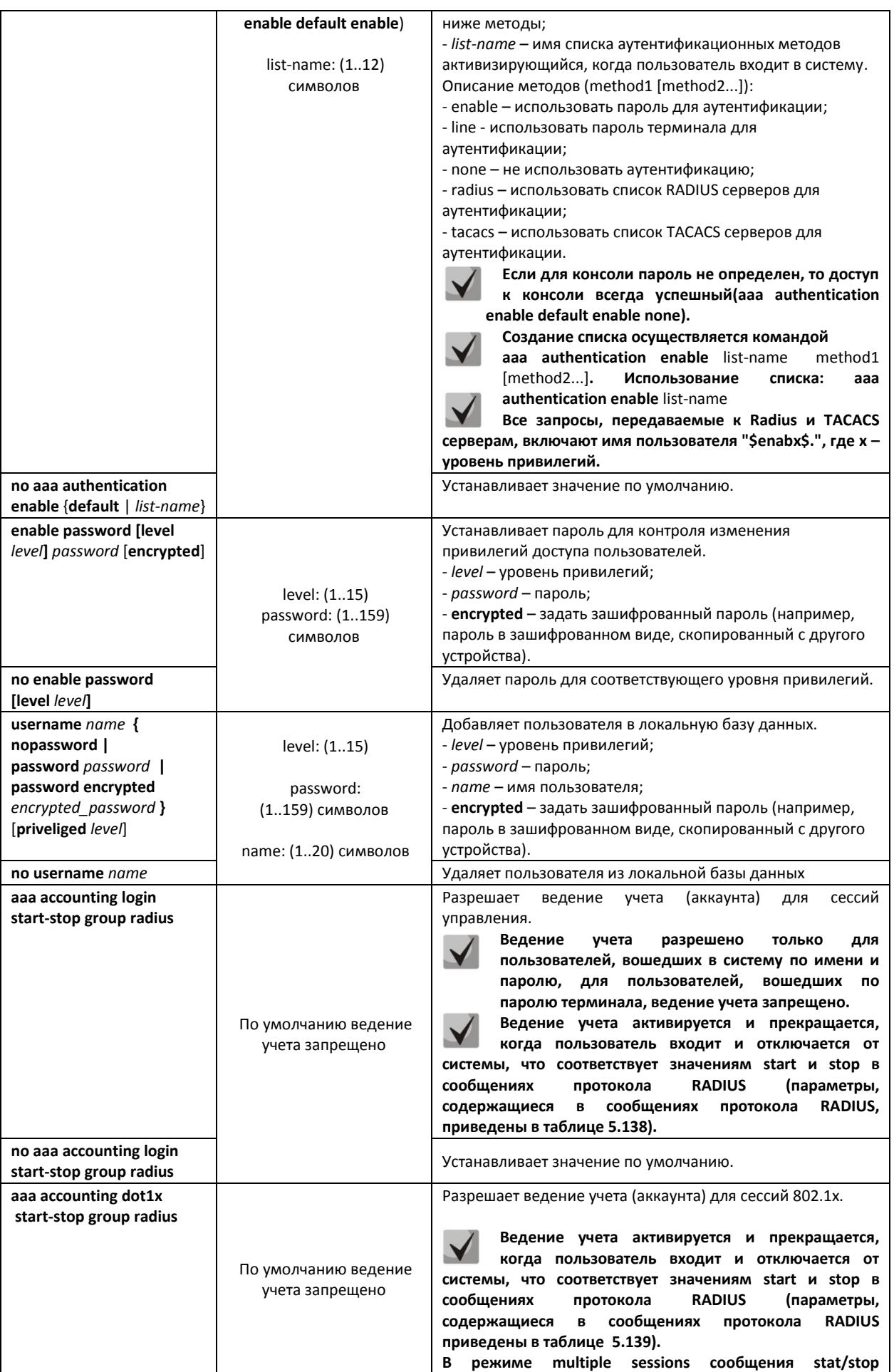

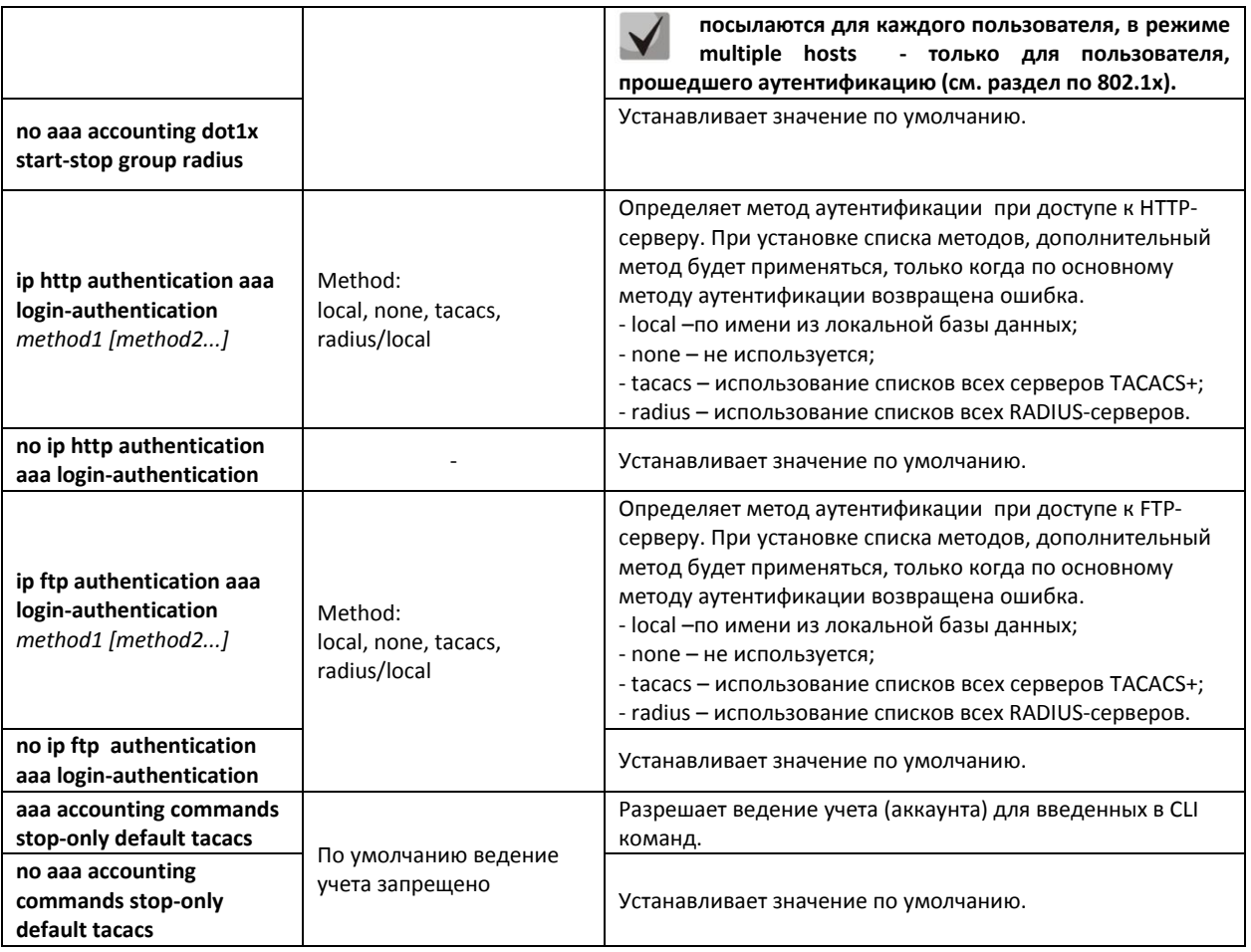

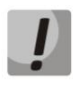

**Для того чтобы клиент получил доступ к устройству, даже если все методы аутентификации вернули ошибку, используйте значение последнего метода в команде – none.**

<span id="page-149-0"></span>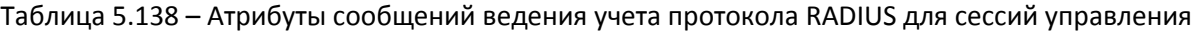

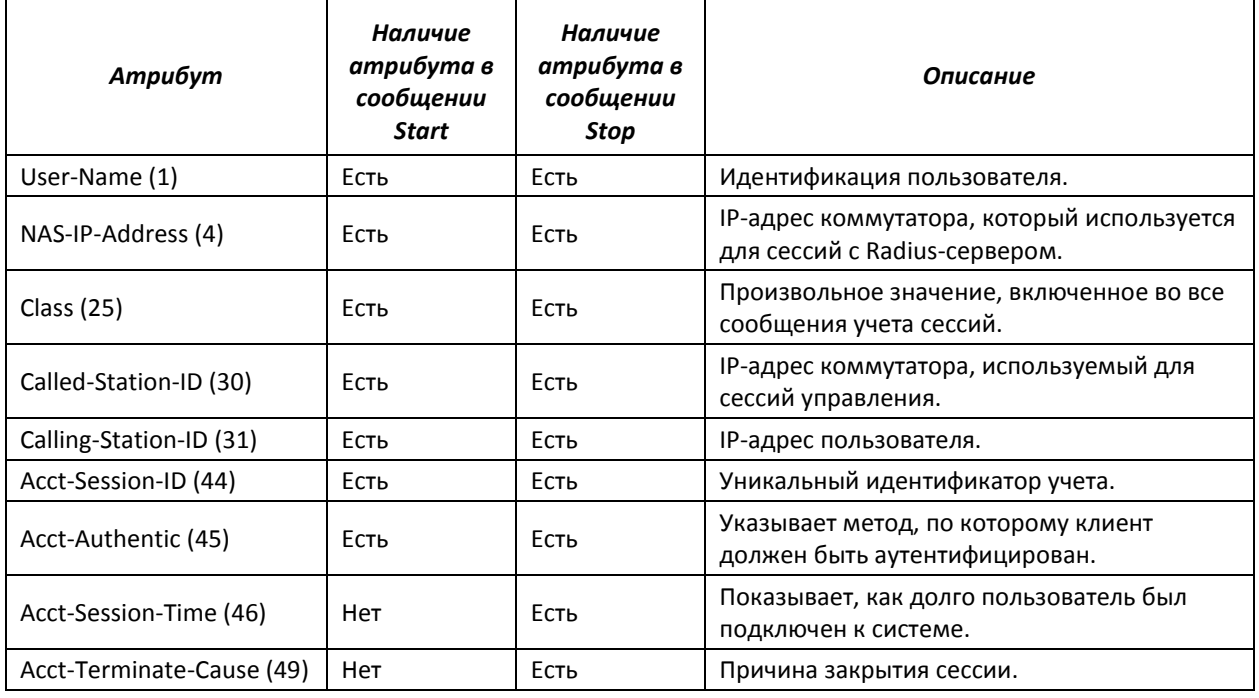

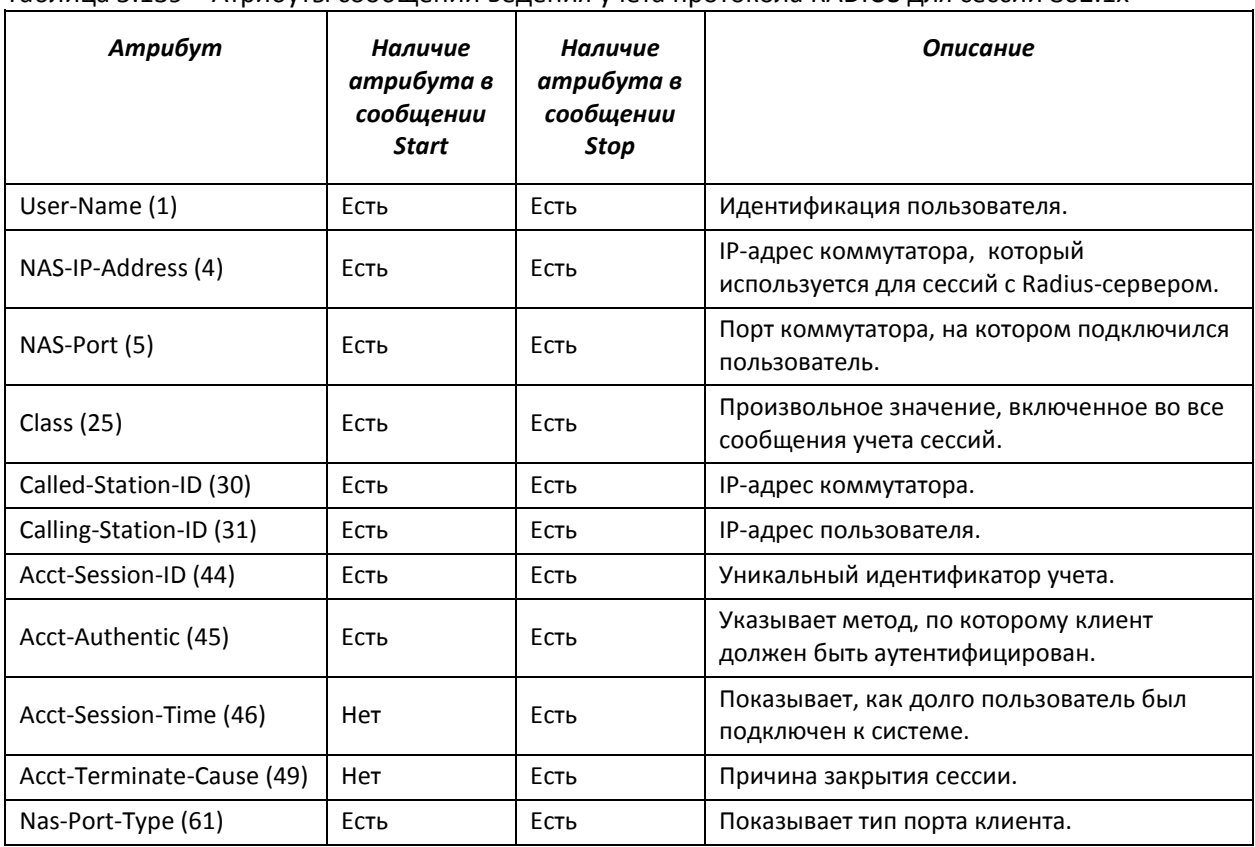

# <span id="page-150-0"></span>Таблица 5.139 – Атрибуты сообщений ведения учета протокола RADIUS для сессий 802.1х

## *Команды режима конфигурирования терминала*

Вид запроса командной строки в режиме конфигурирования терминала:

console(config-line)#

## Таблица 5.140 – Команды режима конфигурирования интерфейса Ethernet

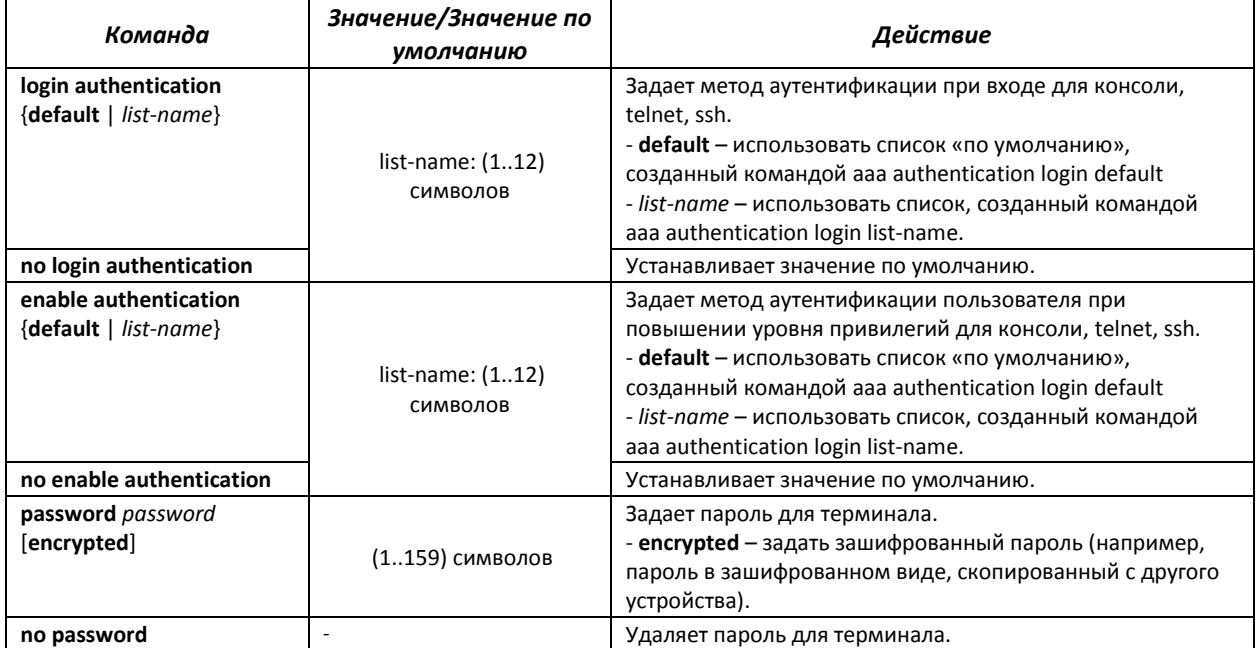

# *Команды режима Privileged EXEC*

Вид запроса командной строки режима Privileged EXEC:

console#

#### Таблица 5.141 – Команды режима Privileged EXEC

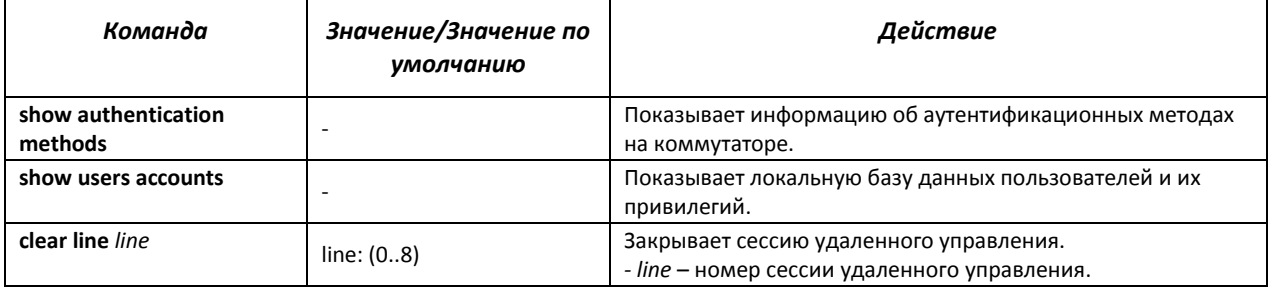

### *Команды режима EXEC*

Вид запроса командной строки режима EXEC:

console>

Все команды данного раздела доступны только для привилегированных пользователей.

#### Таблица 5.142 – Команды режима EXEC

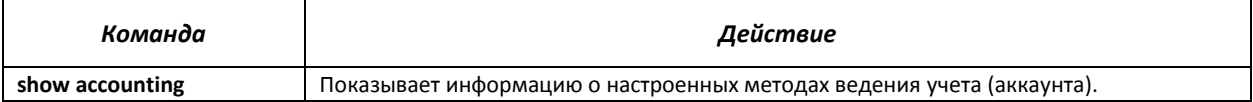

## *5.19.2 Протокол RADIUS*

Протокол RADIUS используется для аутентификации, авторизации и учета. Сервер RADIUS использует базу данных пользователей, которая содержит данные проверки подлинности для каждого пользователя. Таким образом, использование протокола RADIUS обеспечивает дополнительную защиту при доступе к ресурсам сети, а также при доступе к самому коммутатору.

#### *Команды режима глобального конфигурирования*

Вид запроса командной строки в режиме глобального конфигурирования:

console(config)#

## Таблица 5.143 - Команды режима глобального конфигурирования

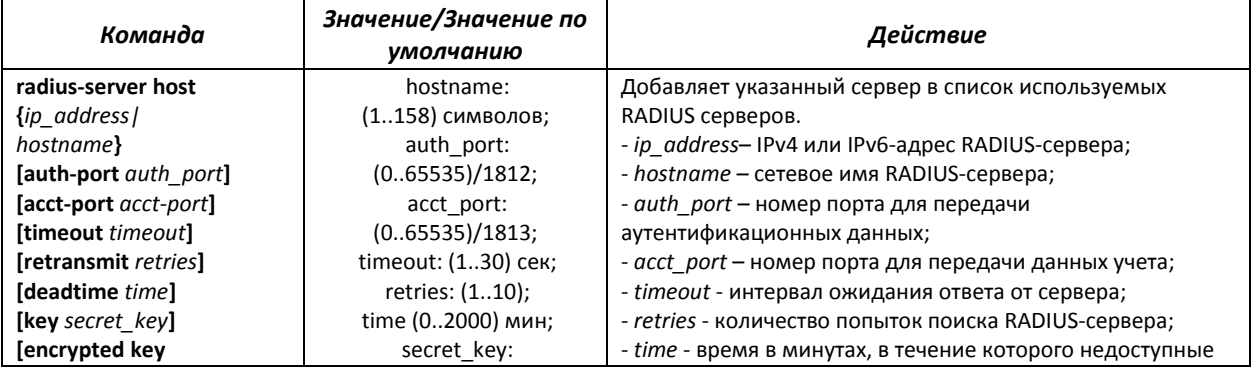

# Seltex

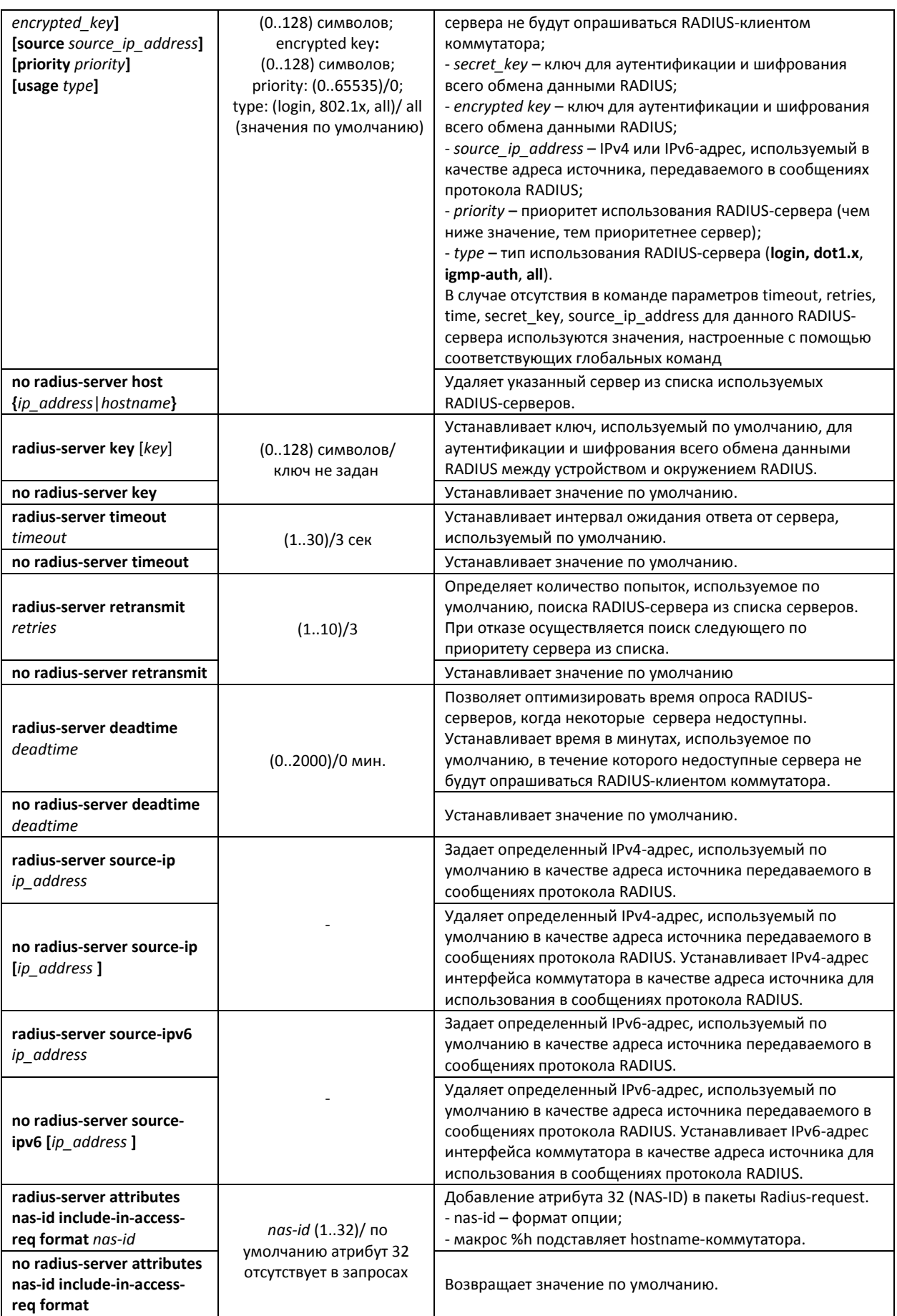

# Команды режима Privileged EXEC

Вид запроса командной строки в режиме Privileged EXEC:

console#

#### Таблица 5.144 - Команды режима Privileged EXEC

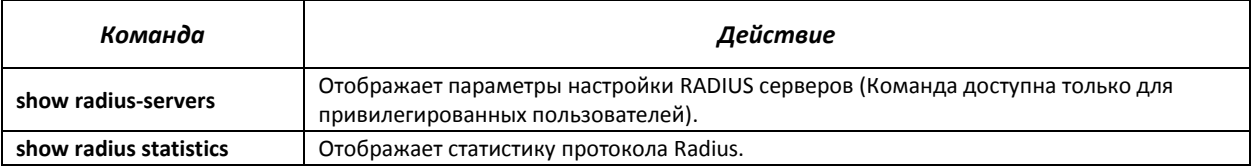

#### Примеры использования команд

• Установить глобальные значения для параметров: интервал ожидания ответа от сервера – 5 секунд, количество попыток поиска RADIUS сервера – 5, время, в течение которого недоступные сервера не будут опрашиваться RADIUS клиентом коммутатора - 10 минут, секретный ключ - secret. Добавить в список RADIUS сервер, расположенный на узле сети с IP адресом 192.168.16.3, порт сервера для аутентификации – 1645, количество попыток доступа к серверу – 2.

```
console# configure
console (config)# radius-server timeout 5
console (config)# radius-server retransmit 5
console (config)# radius-server deadtime 10console (config)# radius-server key secret
console (config)# radius-server host 196.168.16.3 auth-port 1645 retransmit
\mathcal{L}
```
• Показать параметры настройки RADIUS серверов

console# show radius-servers

```
start
 192.168.16.3 1645 1813 Global 2 Global Global 0 all
                                              all
196.168.16.3 1645 1813 Global 2 Global Global
                                          \overline{0}Global values
____________
TimeOut : 5
Retransmit : 5
Deadtime : 10
Source IP : 0.0.0.0
Source IPv6 : ::
```
# 5.19.3 Протокол TACACS+

Протокол TACACS+ обеспечивает централизованную систему безопасности для проверки пользователей, получающих доступ к устройству, при этом поддерживая совместимость с RADIUS и другими процессами проверки подлинности. TACACS+ предоставляет следующие службы:

Authentication (проверка подлинности). Обеспечивается во время входа в систему по именам пользователей и определенным пользователями паролям.

- Authorization (авторизация). Обеспечивается во время входа в систему. После завершения сеанса проверки подлинности запускается сеанс авторизации с использованием проверенного имени пользователя, также сервером проверяются привилегии пользователя.

# Команды режима глобального конфигурирования

Вид запроса командной строки в режиме глобального конфигурирования:

console(config)#

## Таблица 5.145 - Команды режима глобального конфигурирования

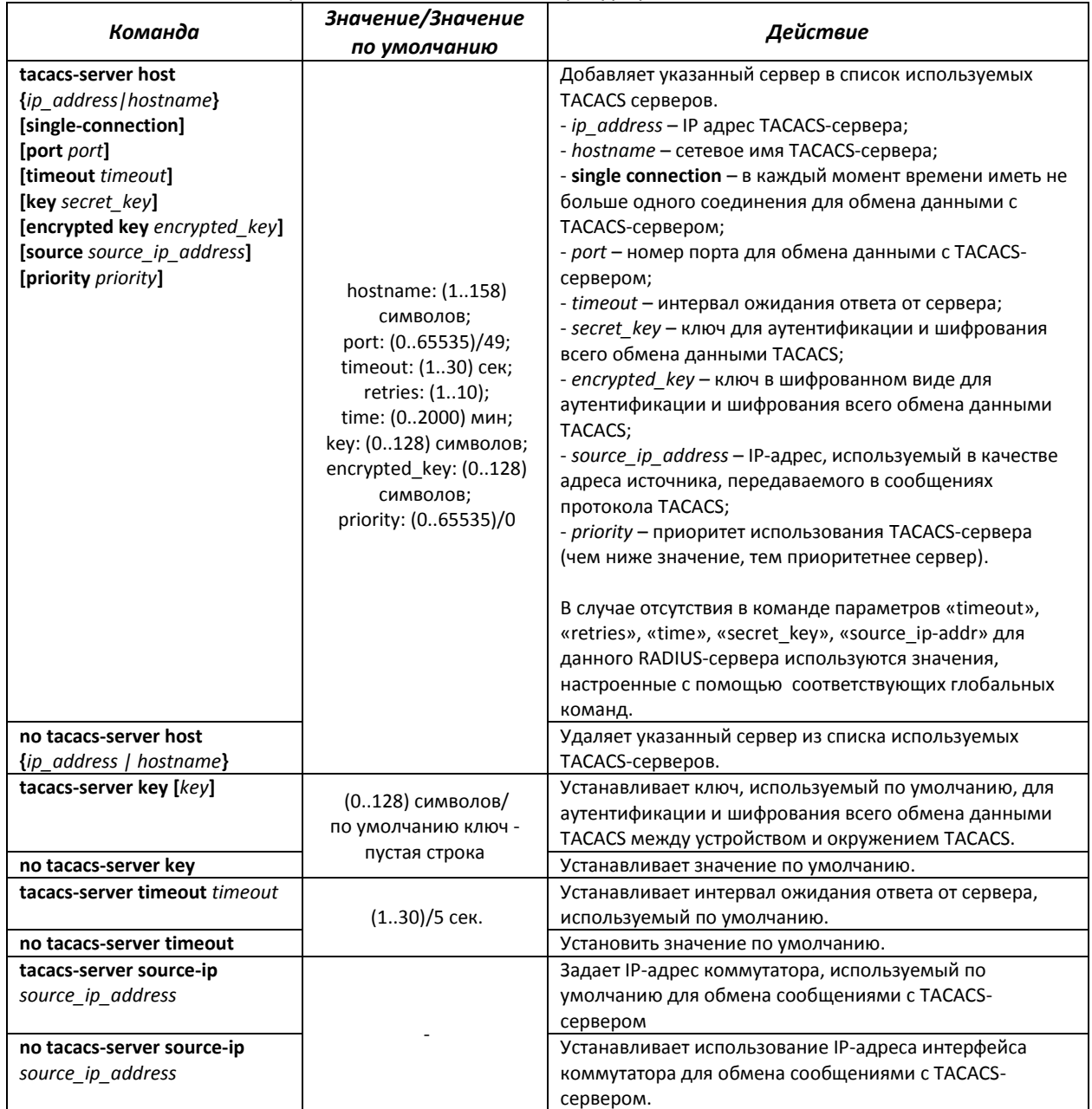

# Команды режима ЕХЕС

Вид запроса командной строки в режиме ЕХЕС:

console#

Таблица 5.146 - Команды режима EXEC

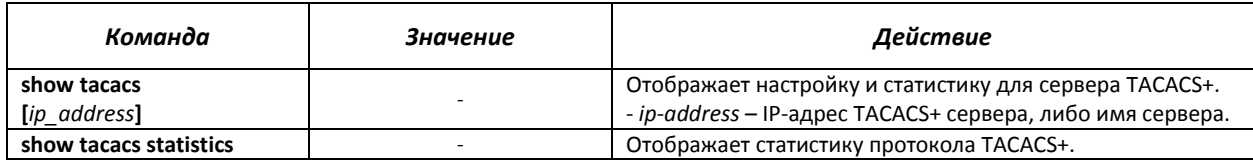

## *Примеры использования команд*

 Добавить в список серверов TACACS-сервер, расположенный на узле сети с IP-адресом 192.168.16.34, таймаут ожидания ответа от сервера – 4 секунды, секретный ключ для обмена данными с сервером – secret, IP-адрес коммутатора, используемый для обмена с этим сервером – 192.168.16.38, приоритет сервера – 8.

console# **configure** console(config)# **tacacs-server host** *192.168.16.34* **timeout** *4* **key** *secret* **source** *192.168.16.38* **priority** *8*

# *5.19.4 Протокол управления сетью (SNMP)*

SNMP – технология, призванная обеспечить управление и контроль над устройствами и приложениями в сети связи путём обмена управляющей информацией между агентами, расположенными на сетевых устройствах, и менеджерами, находящимися на станциях управления. SNMP определяет сеть как совокупность сетевых управляющих станций и элементов сети (главные машины, шлюзы и маршрутизаторы, терминальные серверы), которые совместно обеспечивают административные связи между сетевыми управляющими станциями и сетевыми агентами.

Коммутатор MES1024/MES1124/MES2124 позволяет настроить работу протокола SNMP для удаленного мониторинга и управления устройством. Устройство поддерживает протоколы версий SNMPv1, SNMPv2, SNMPv3.

# *Команды режима глобального конфигурирования*

Вид запроса командной строки режима глобального конфигурирования:

console(config)#

## Таблица 5.147 – Команды режима глобального конфигурирования

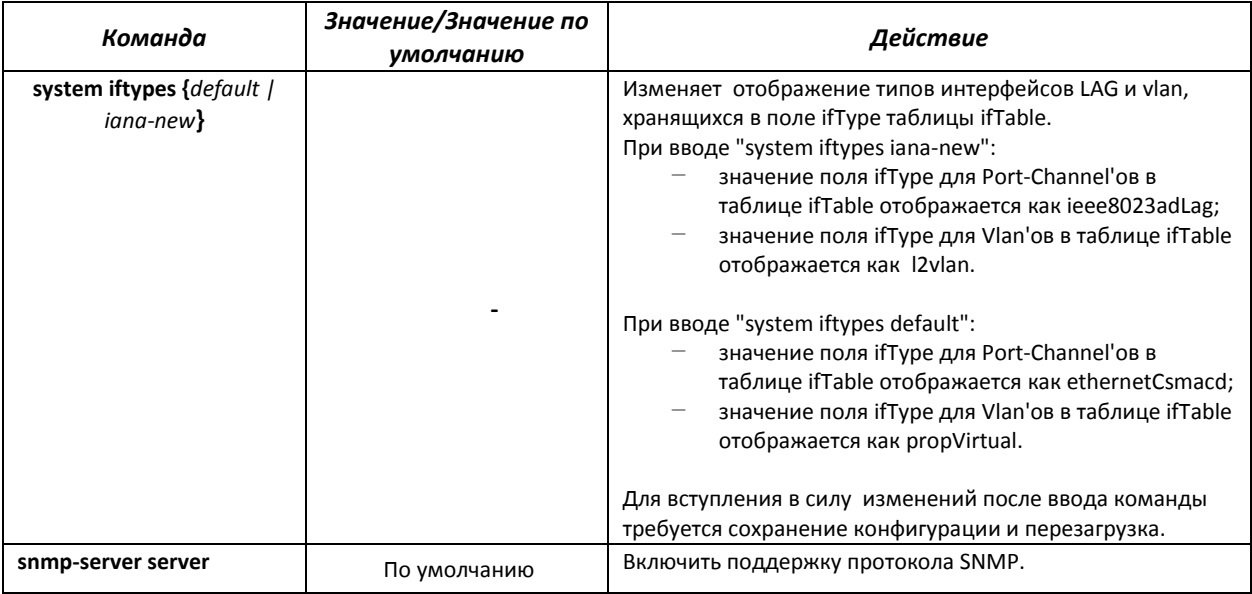

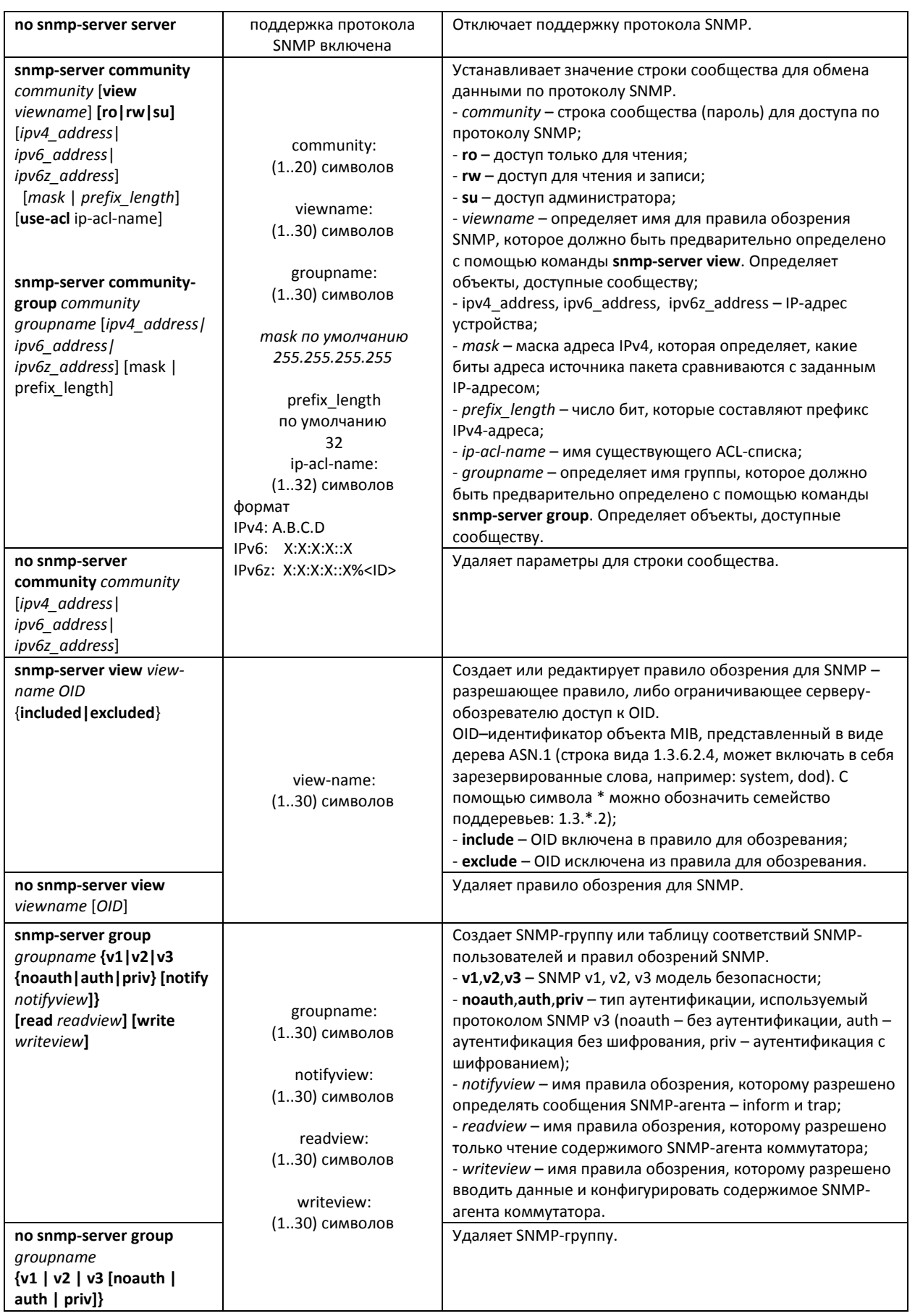

# AGLTEX

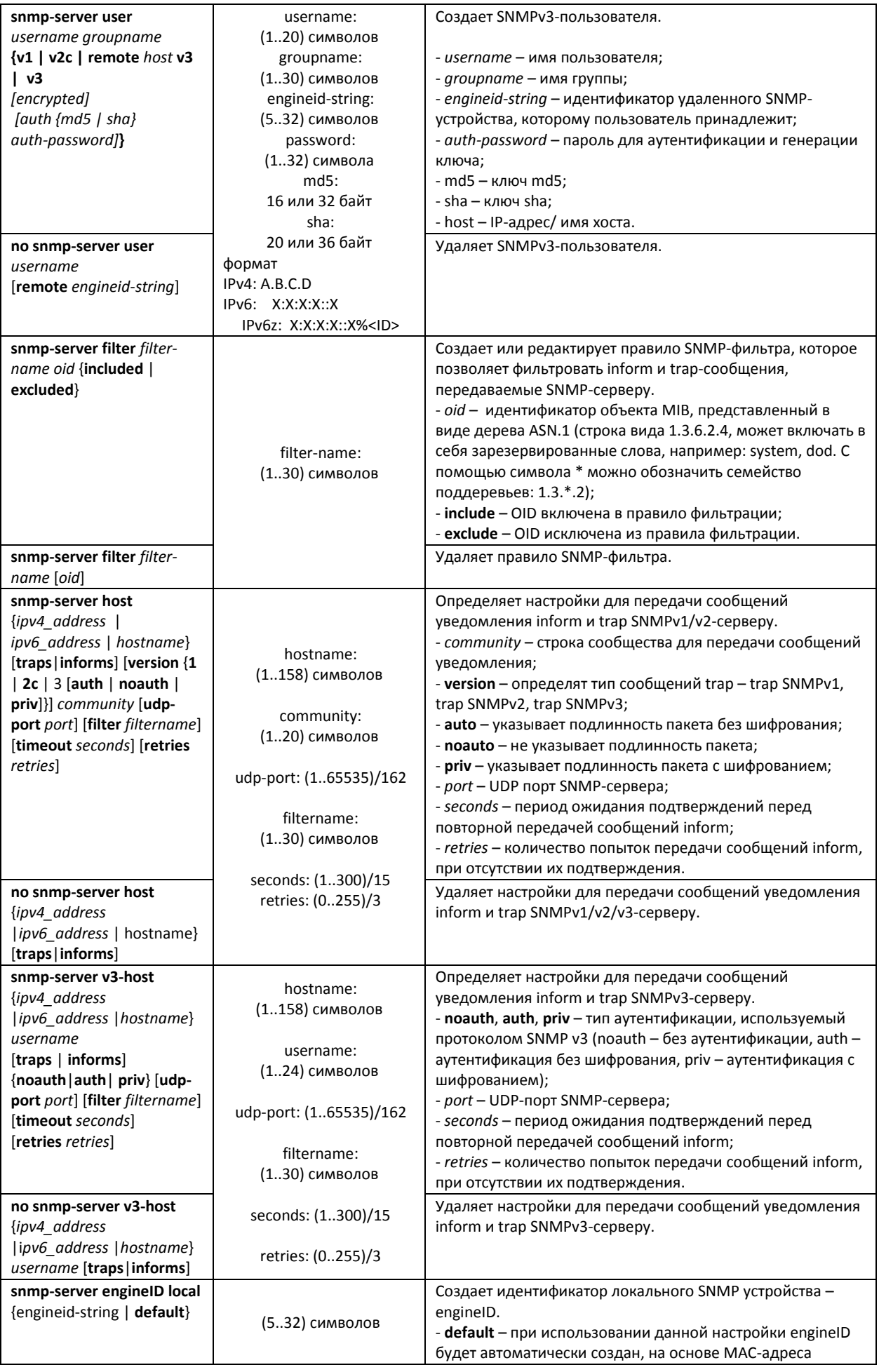

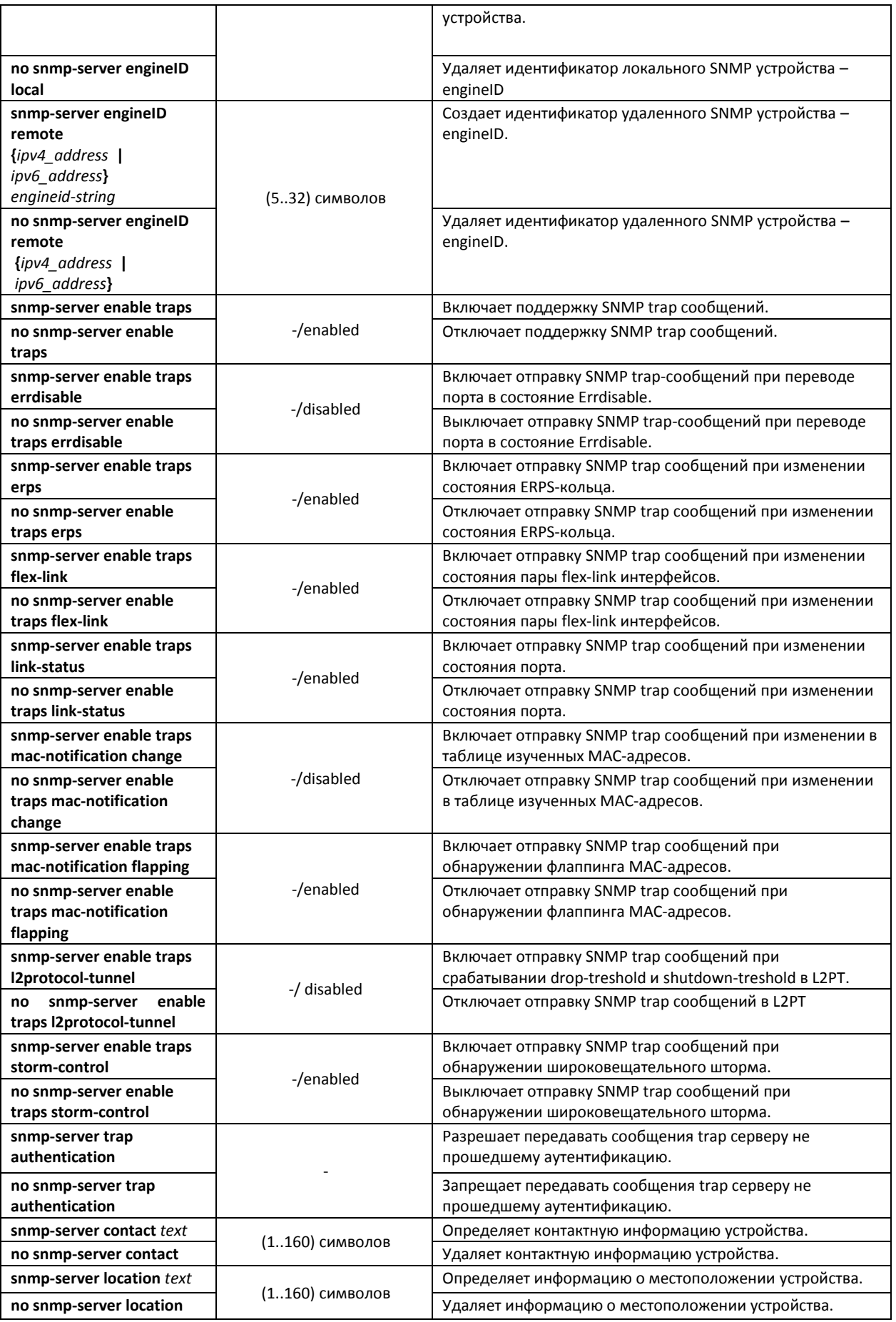

#### *Команды режима конфигурирования интерфейса (диапазона интерфейсов) Ethernet*

Вид запроса командной строки в режиме конфигурирования интерфейса Ethernet:

console(config-if)#

#### Таблица 5.148 – Команды режима конфигурирования интерфейса Ethernet

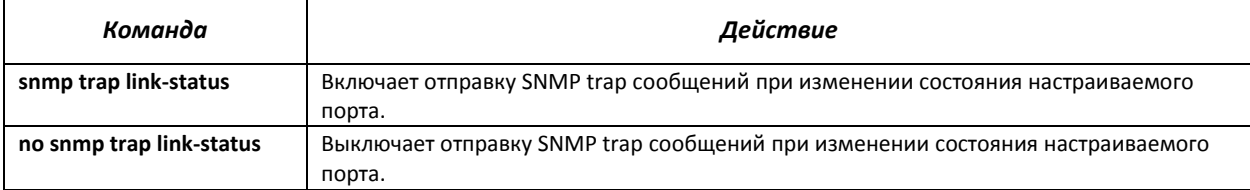

#### *Команды режима Privileged EXEC*

#### Вид запроса командной строки режима Privileged EXEC:

console#

#### Таблица 5.149 – Команды режима Privileged EXEC

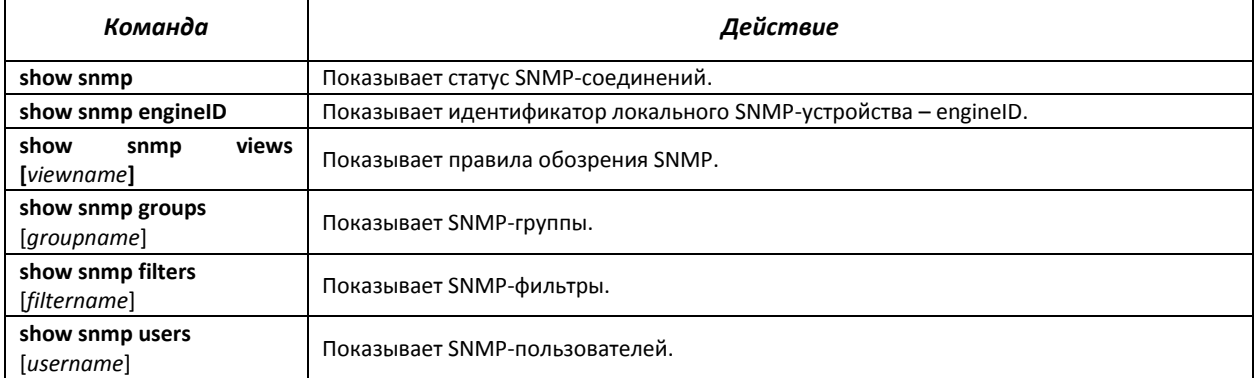

#### *Примеры выполнения команд*

 Установить значения для параметров contact, location. Установить доступ на чтение для строки сообщества public. Установить доступ на чтение и запись SNMP-серверу с адресом 192.168.16.3 в сообществе private.

```
console# configure
console (config)# snmp-server enable
console (config)# snmp-server contact support@eltex.nsk.ru
console (config)# snmp-server location Objedineniya-street, 9
console (config)# snmp-server community-string public ro
console (config)# snmp-server сommunity-string private rw 192.168.16.3
```
#### *5.19.5 Протокол удалённого мониторинга сети (RMON)*

Протокол мониторинга сети (RMON) является расширением протокола SNMP, позволяя предоставить более широкие возможности контроля сетевого трафика. Отличие RMON от SNMP состоит в характере собираемой информации – данные собираемые RMON в первую очередь характеризуют трафик между узлами сети. Информация, собранная агентом, передается в приложение управления сетью.

## *Команды режима глобального конфигурирования*

Вид запроса командной строки режима глобального конфигурирования:

console(config)#

### Таблица 5.150 – Команды режима глобального конфигурирования

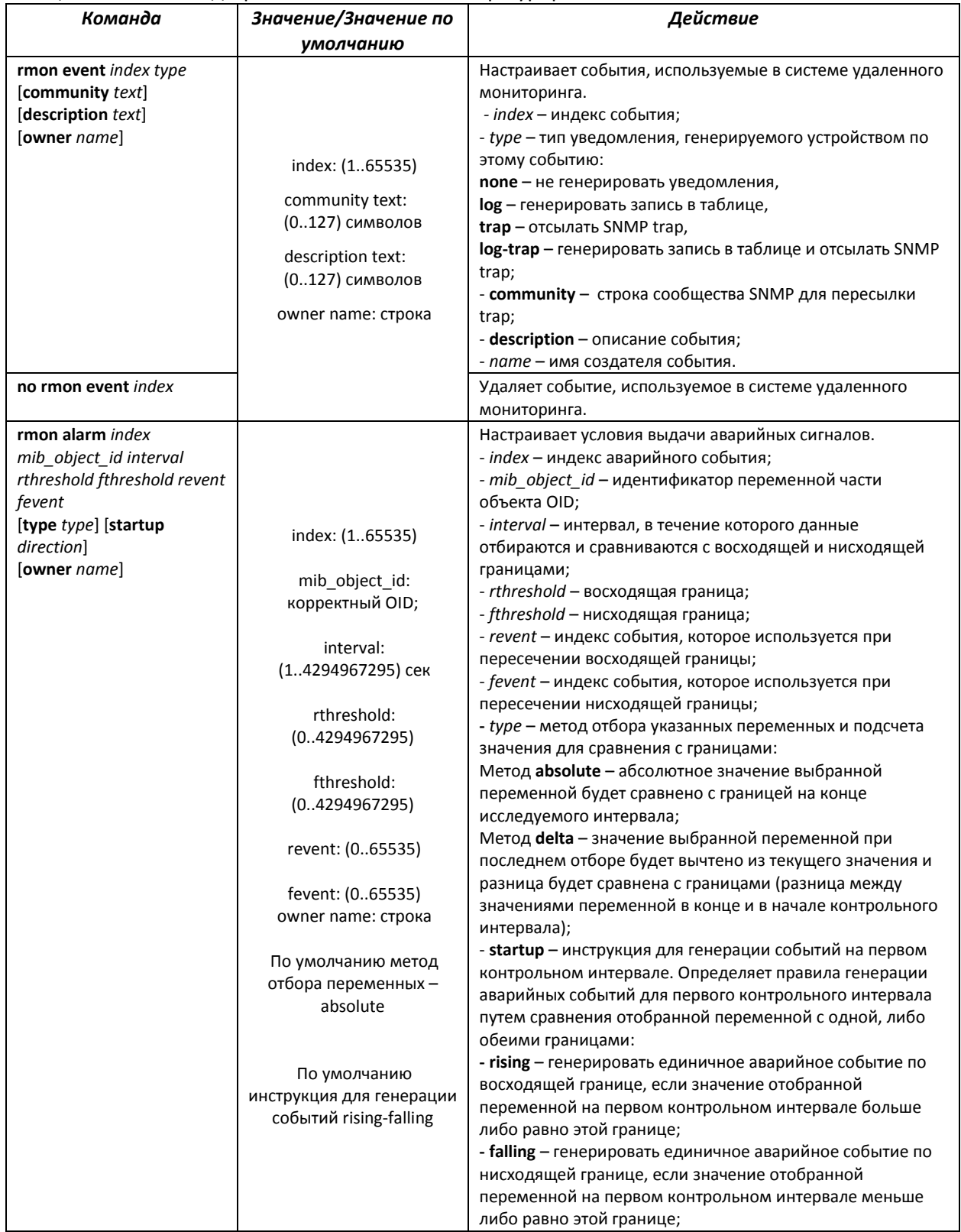

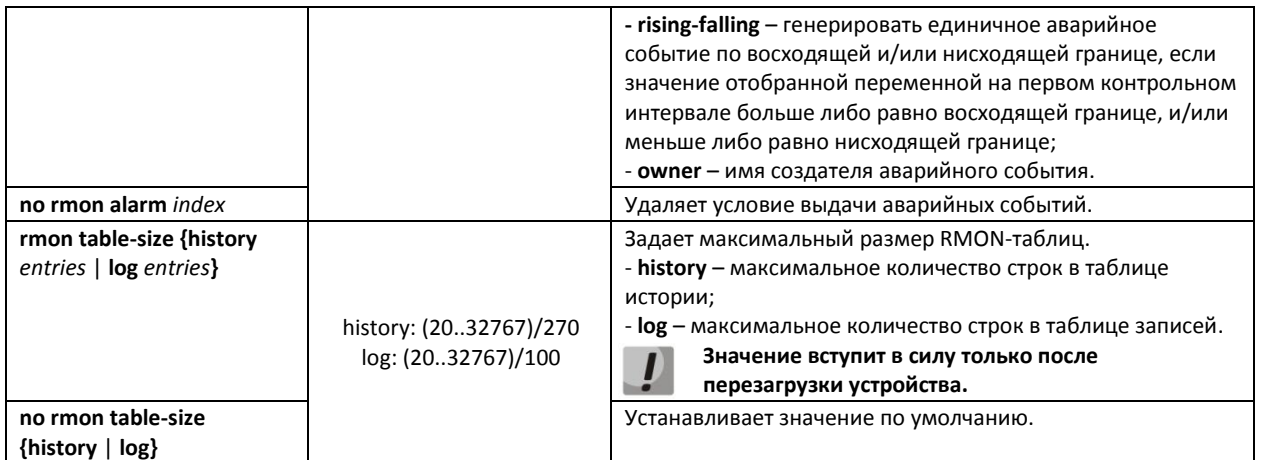

# Команды режима конфигурирования интерфейса (диапазона интерфейсов) Ethernet, интерфейса группы портов

Вид запроса командной строки в режиме конфигурирования интерфейса Ethernet, интерфейса группы портов:

console(config-if)#

# Таблица 5.151 - Команды режима конфигурирования интерфейса Ethernet, группы интерфейсов

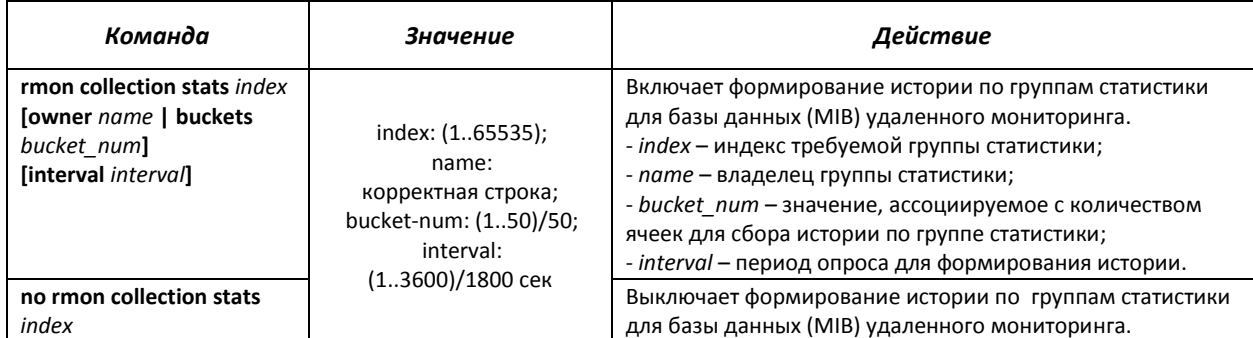

# Команды режима ЕХЕС

Вид запроса командной строки режима ЕХЕС:

console>

#### Таблица 5.152 - Команды режима EXEC

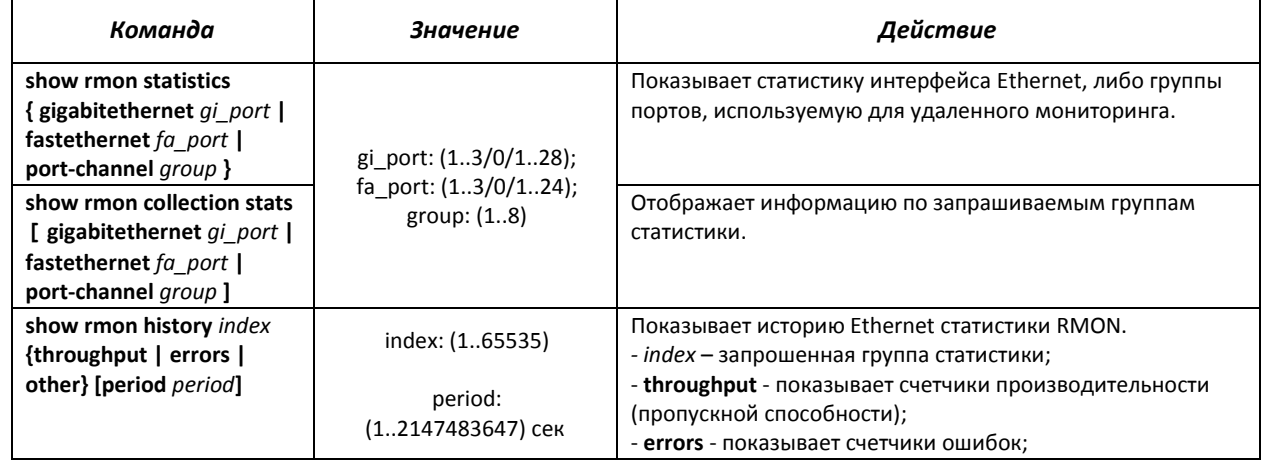

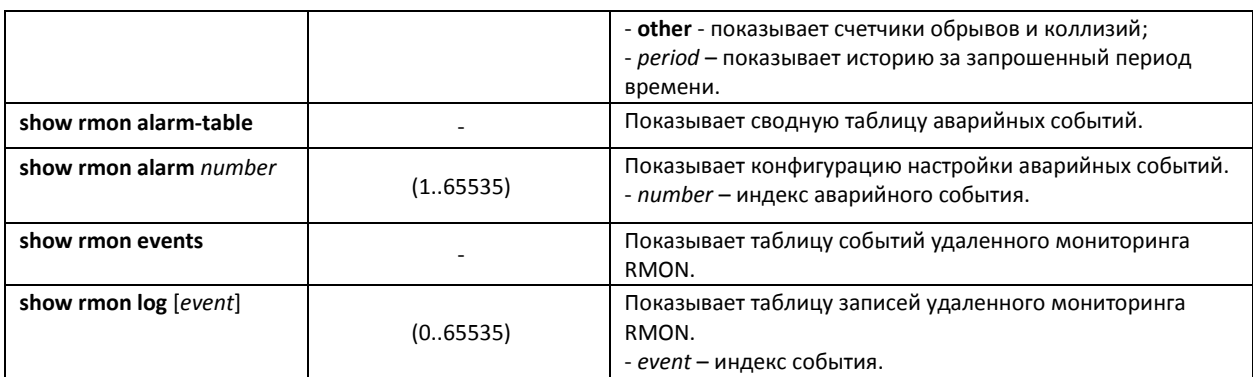

#### *Примеры выполнения команд*

Показать статистику 10 интерфейса Ethernet первого устройства в стеке:

сonsole# **show rmon statistics gigabitethernet** 1/0/10

```
Port gi1/0/10
Dropped: 0 
Octets: 3876 Packets: 57<br>Broadcast: 0 Multicast:
                                  Multicast: 57<br>Collisions: 0
CRC Align Errors: 0
Undersize Pkts: 0 Oversize Pkts: 0 
Fragments: 0 Jabbers: 0<br>64 Octets: 0 65 to 127 Octets: 57
64 Octets: 0 65 to 127 Octets: 57 
128 to 255 Octets: 0 256 to 511 Octets: 0 
128 to 255 Octets: 0 256 to 511 Octets: 0<br>512 to 1023 Octets: 0 1024 to max Octets: 0
```
#### Таблица 5.153 - Описание результатов

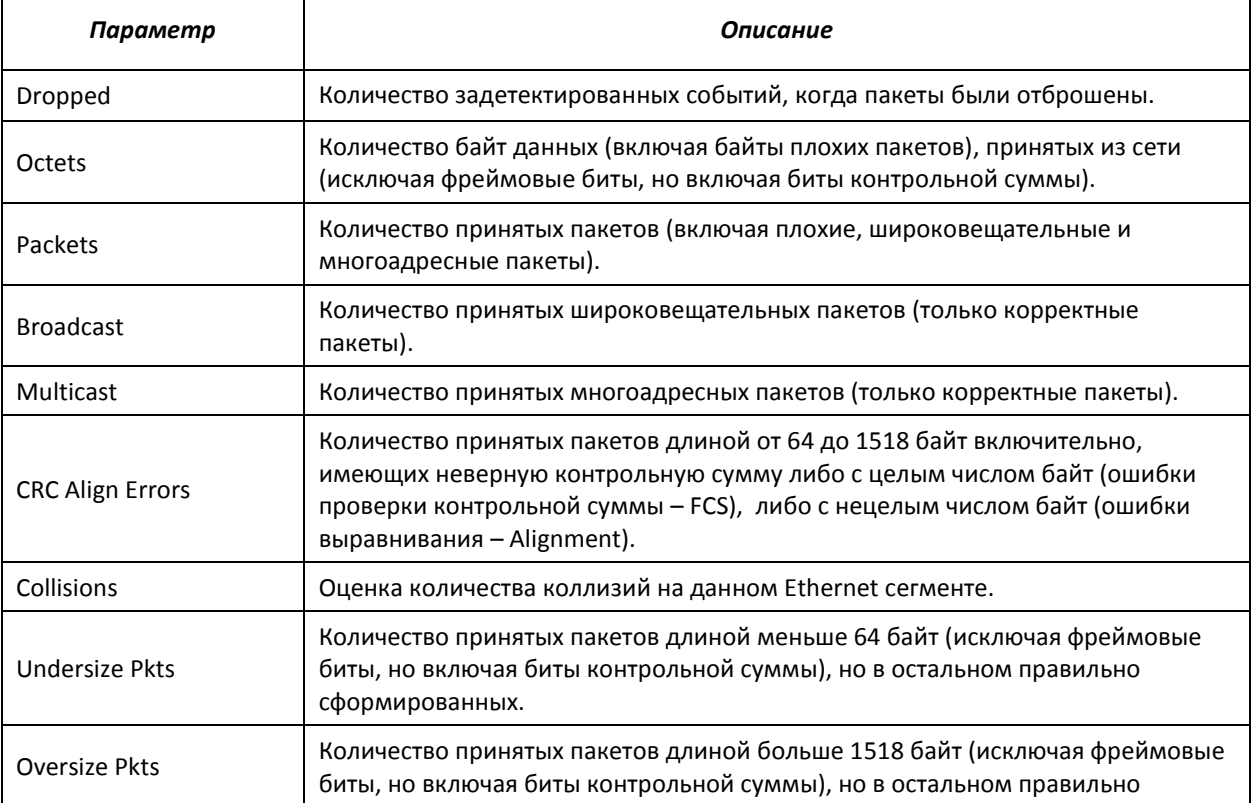

# ACLTEX

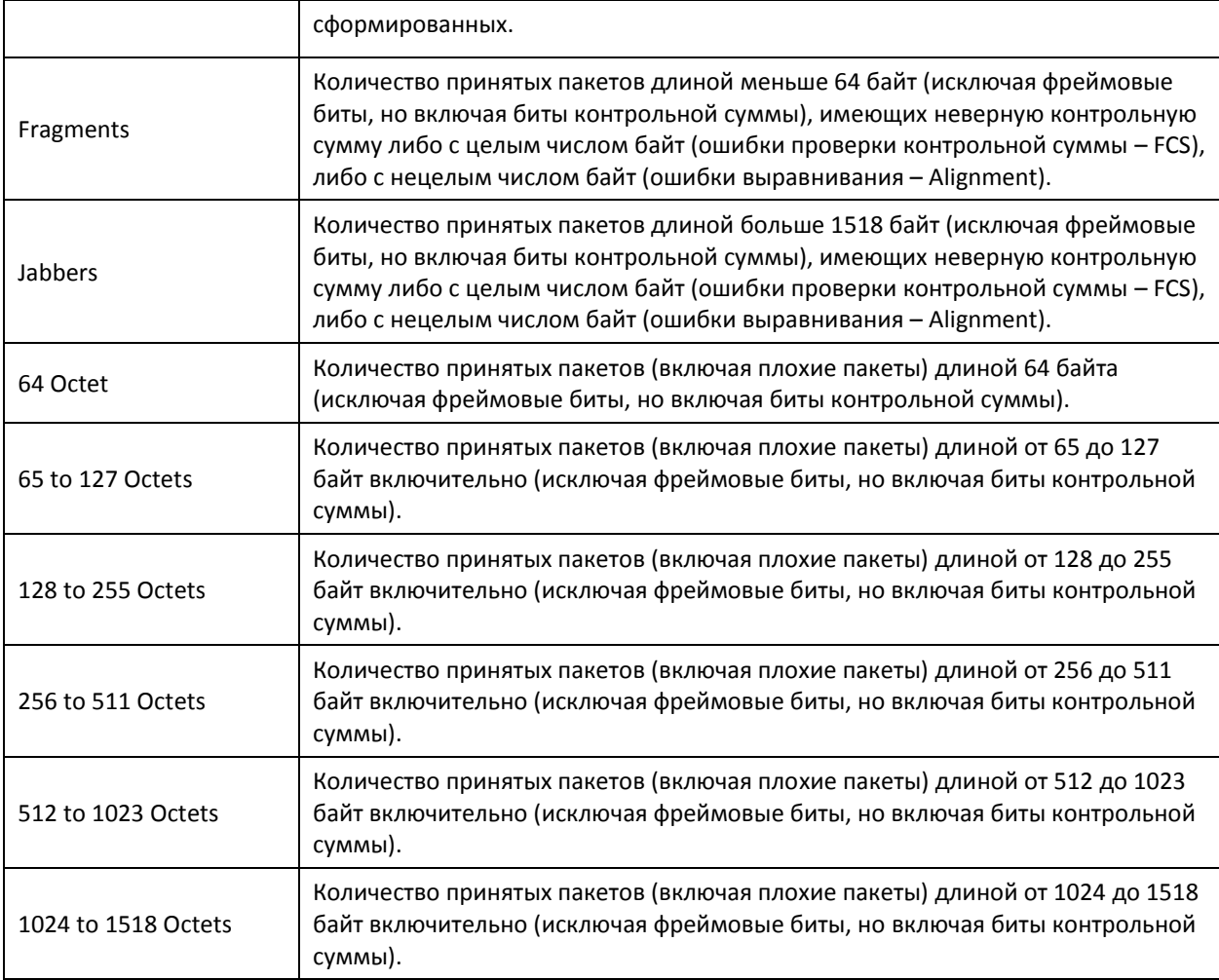

# Показать информацию по группам статистики для порта 8:

# сonsole# **show rmon collection stats gigabitethernet** 1/0/8

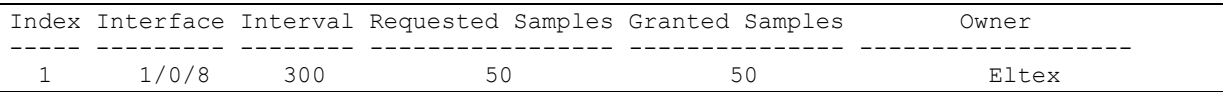

# Таблица 5.154 - Описание результатов

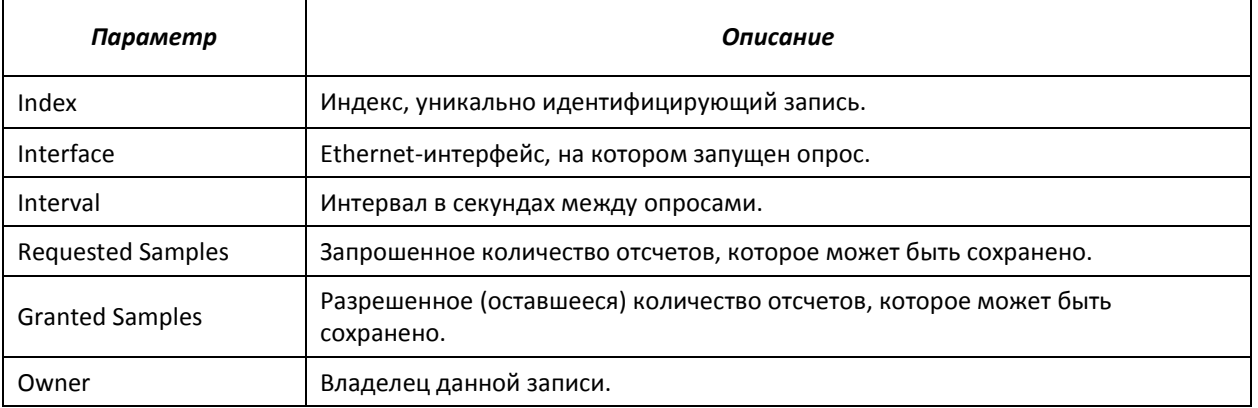

# Показать счетчики пропускной способности для группы статистики 1:

# console# **show rmon history** 1 **throughput**

Sample set: 1 Owner: MES

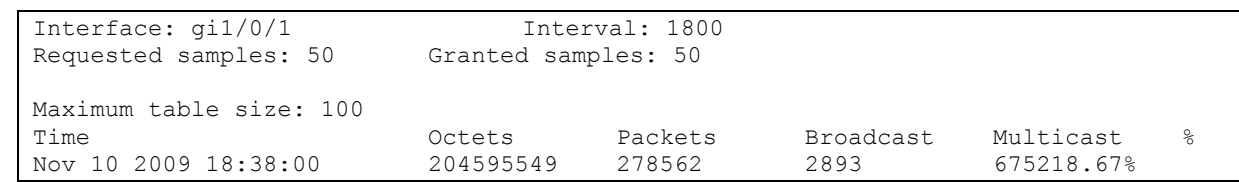

# Таблица 5.155 - Описание результатов

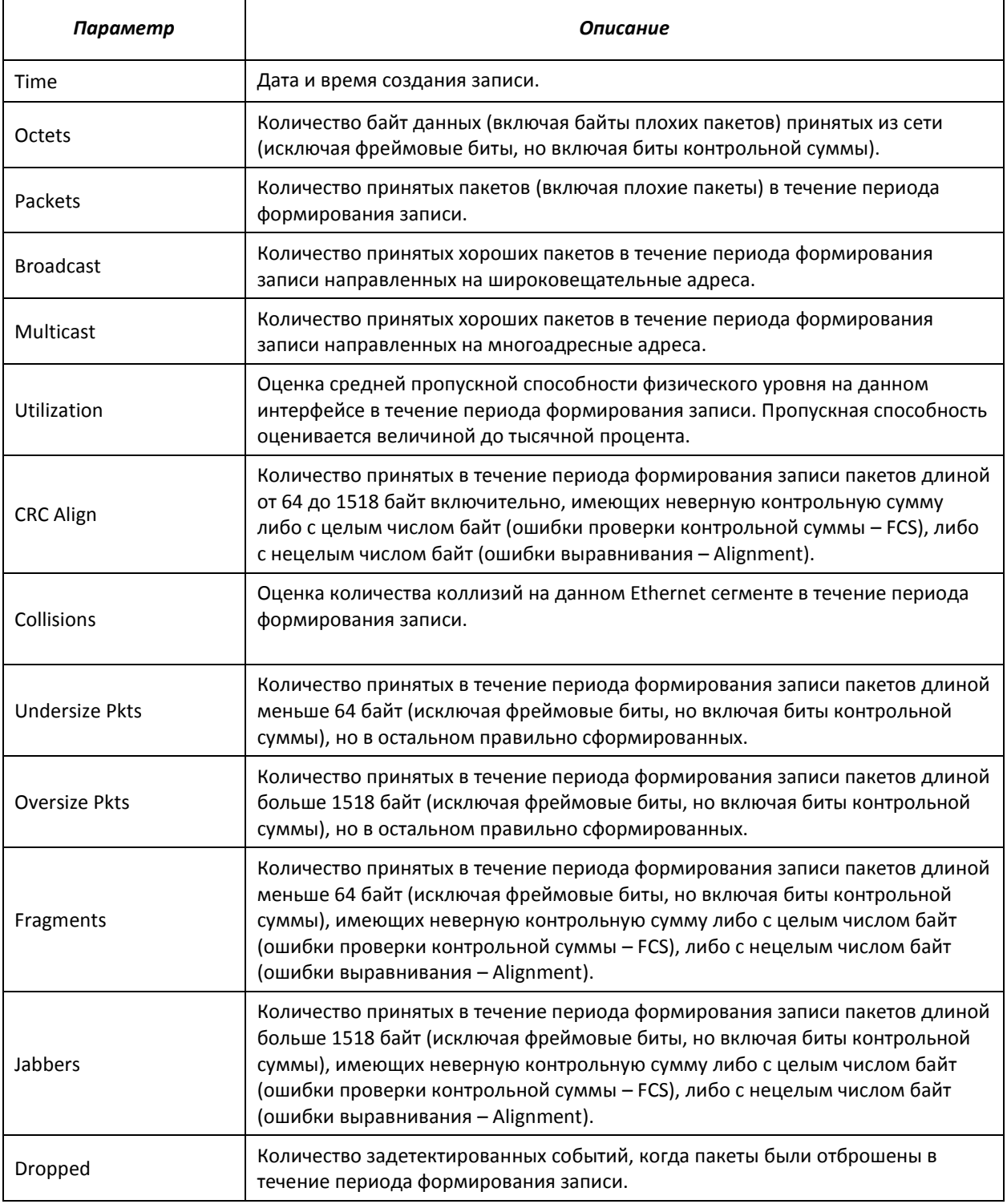

Показать сводную таблицу сигналов тревоги:

console# **show rmon alarm-table**

# AGLTEX

Index OID  $\qquad \qquad - - - - -$ ---------- $\mathbf 1$  $1.3.6.1.2.1.2.2.1.10.1$  $\overline{c}$  $1.3.6.1.2.1.2.2.1.10.1$ 

Owner  $CLI$ Manager

#### Таблица 5.156 - Описание результатов

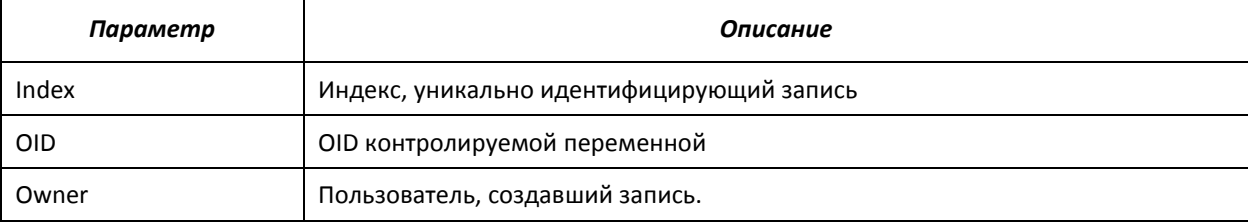

#### console# show rmon alarm 1

```
Alarm 1
------OID: 1.3.6.1.2.1.2.2.1.10.1
Last sample Value: 878128
Interval: 30
Sample Type: delta
Startup Alarm: rising
Rising Threshold: 8700000
Falling Threshold: 78
Rising Event: 1
Falling Event: 1
Owner: CLI
```
## Таблица 5.157 - Описание результатов

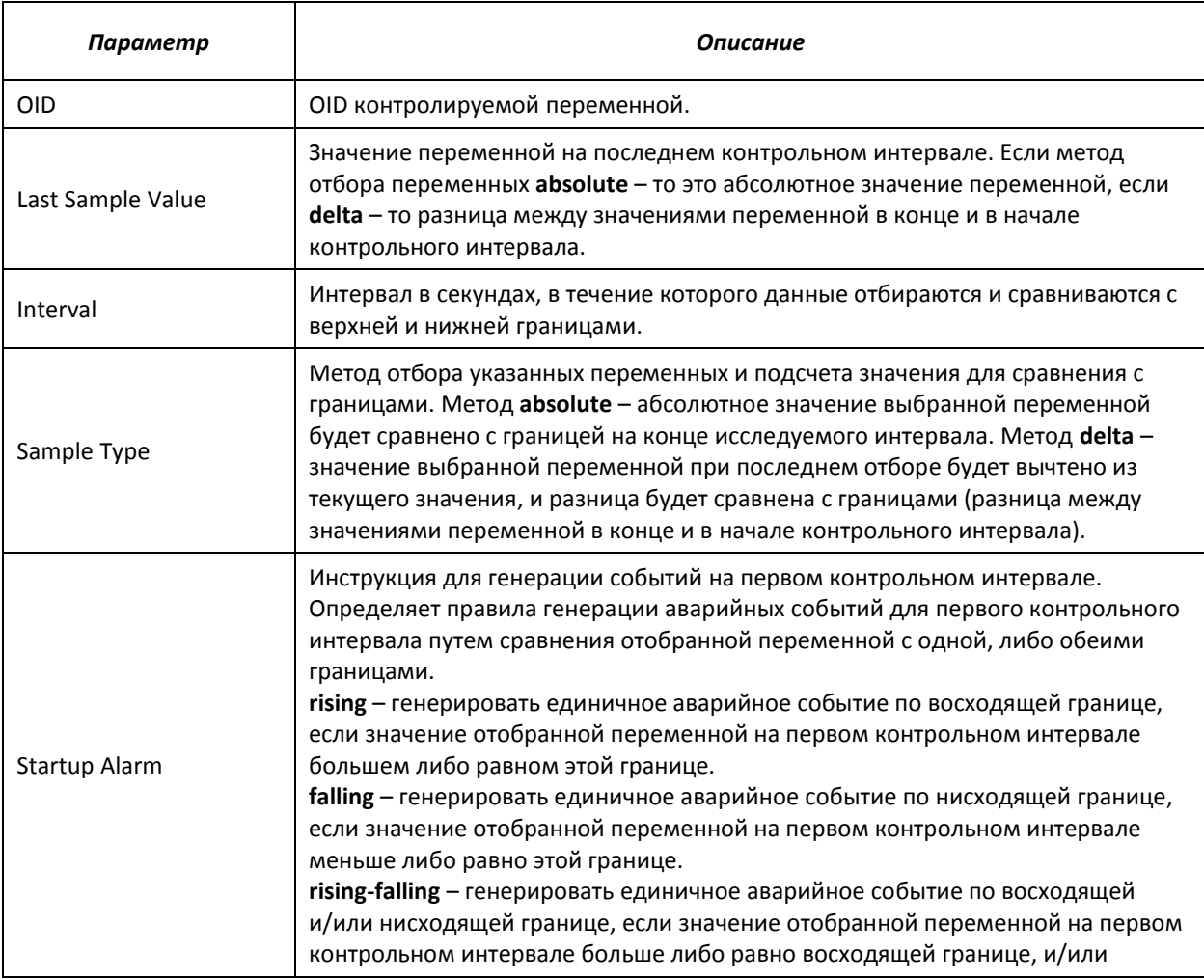

# *<u>RELTEX</u>*

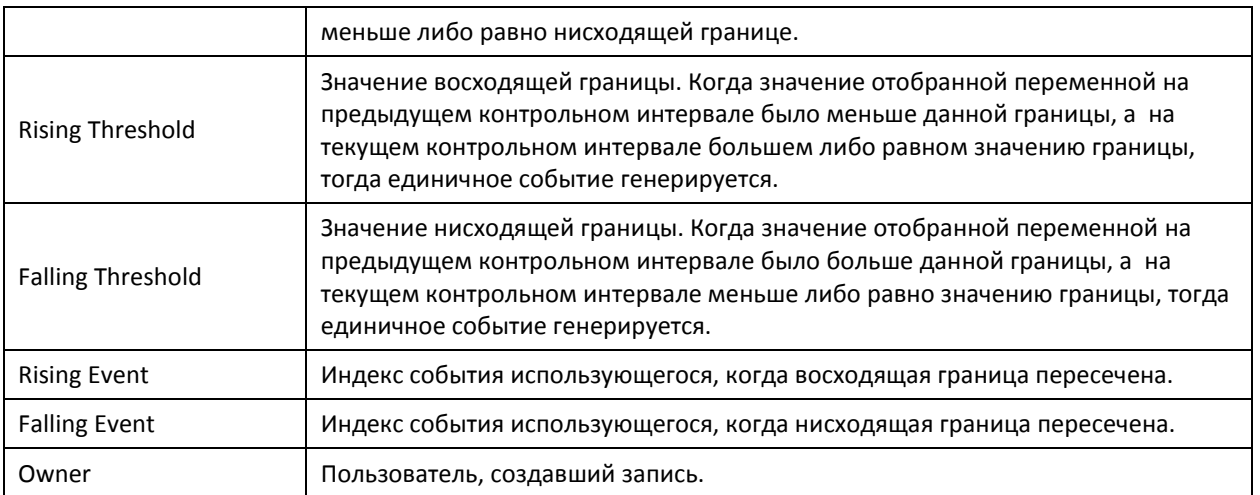

# Показать таблицу событий удаленного мониторинга RMON:

#### сonsole# **show rmon events**

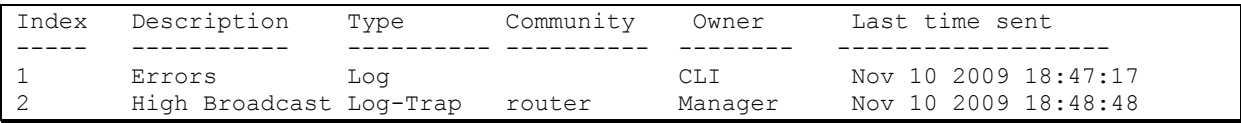

# Таблица 5.158 – Описание результатов

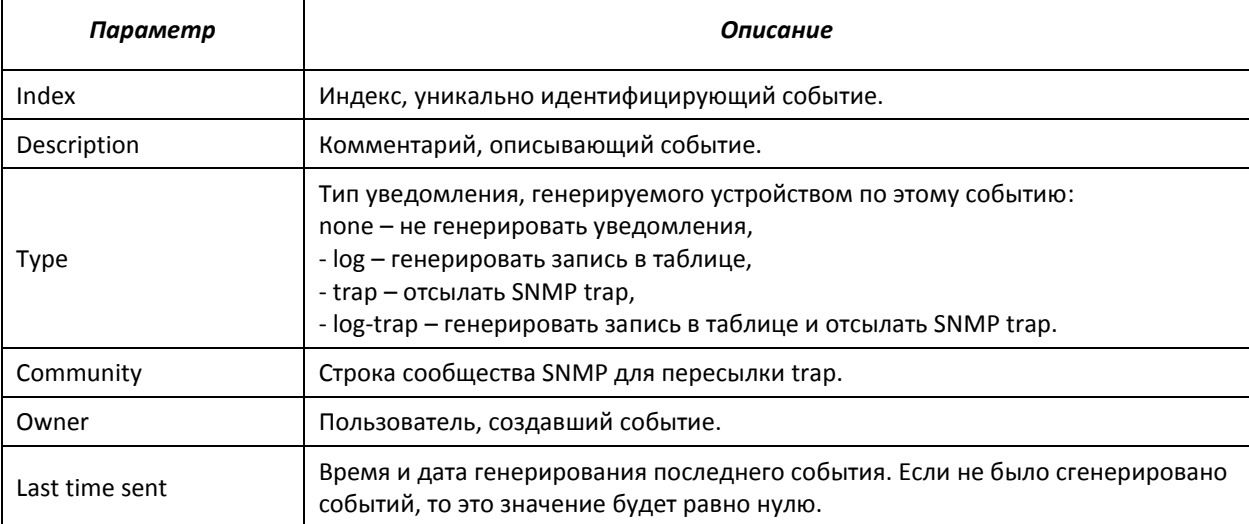

# Показать таблицу записей удаленного мониторинга RMON

console# **show rmon log**

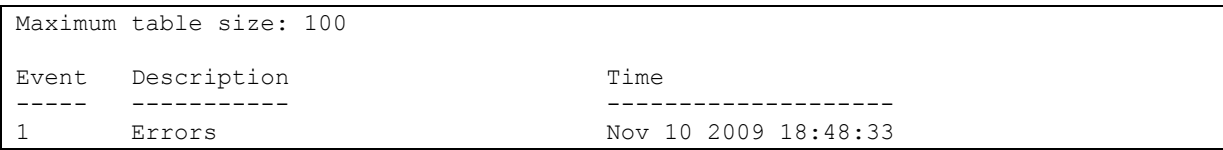

# Таблица 5.159 – Описание результатов

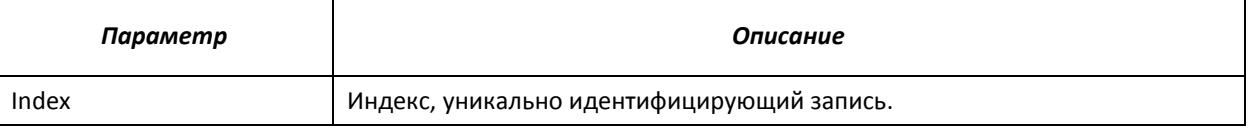

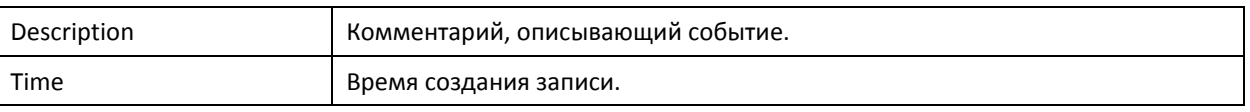

# 5.19.6 Списки доступа ACL для управления устройством

Программное обеспечение коммутаторов позволяет разрешить либо ограничить доступ к управлению устройством через определенные интерфейсы. Для этой цели создаются списки доступа (Access Control List, ACL) для управления.

# Команды режима глобального конфигурирования

Вид запроса командной строки режима глобального конфигурирования:

console(config)#

## Таблица 5.160 - Команды режима глобального конфигурирования

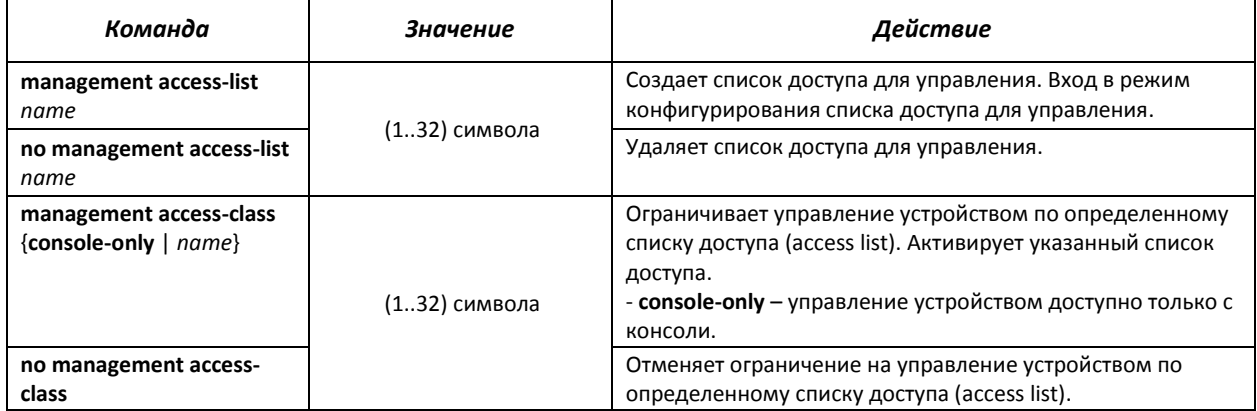

## Команды режима конфигурирования списка доступа для управления

#### Вид запроса командной строки в режиме конфигурирования списка доступа для управления:

console(config)# management access-list eltex manag console (config-macl)#

#### Таблица 5.161 – Команды режима конфигурирования списка доступа для управления

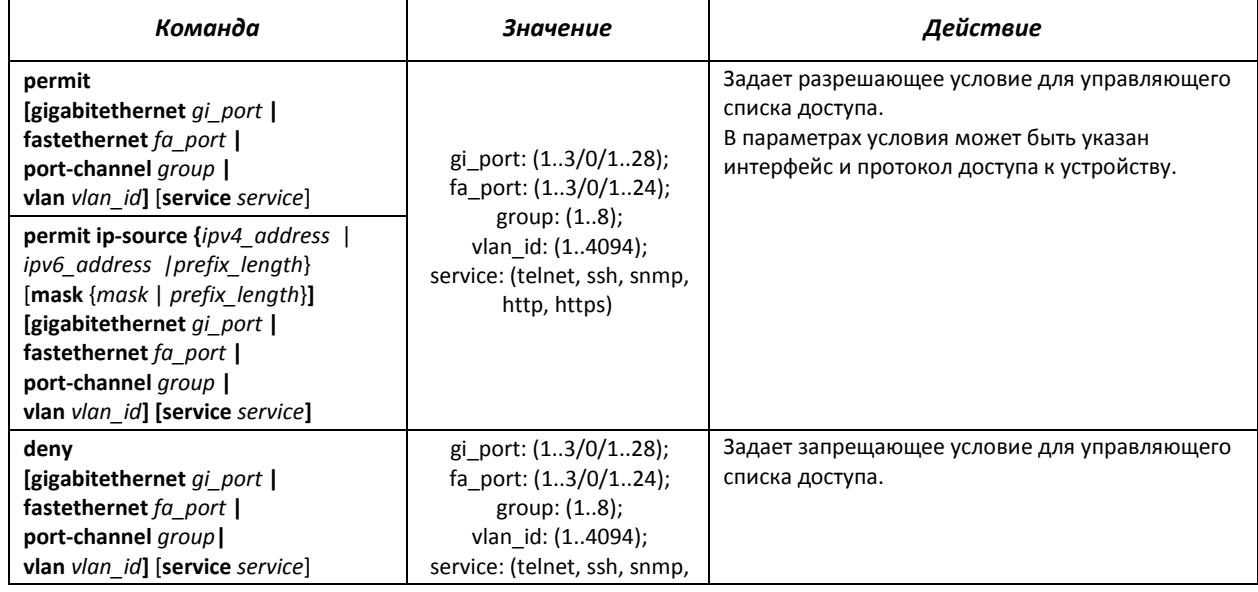

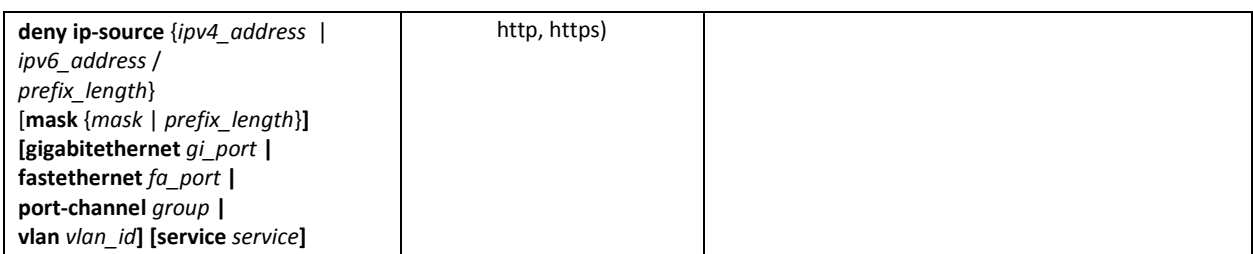

# *Команды режима Privileged EXEC*

Вид запроса командной строки режима Privileged EXEC:

console#

# Таблица 5.162 – Команды режима Privileged EXEC

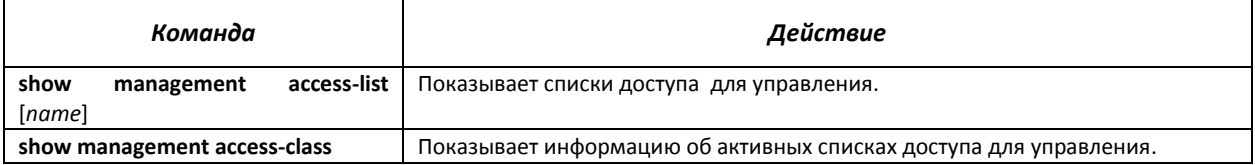

# *5.19.7 Настройка доступа*

# *5.19.7.1 Telnet, SSH, HTTP и FTP*

Данные команды предназначены для настройки серверов доступа для управления коммутатором. Поддержка серверов TELNET и SSH коммутатором позволяет удаленно подключаться к нему для мониторинга и конфигурирования.

## *Команды режима глобального конфигурирования*

Вид запроса командной строки режима глобального конфигурирования:

console(config)#

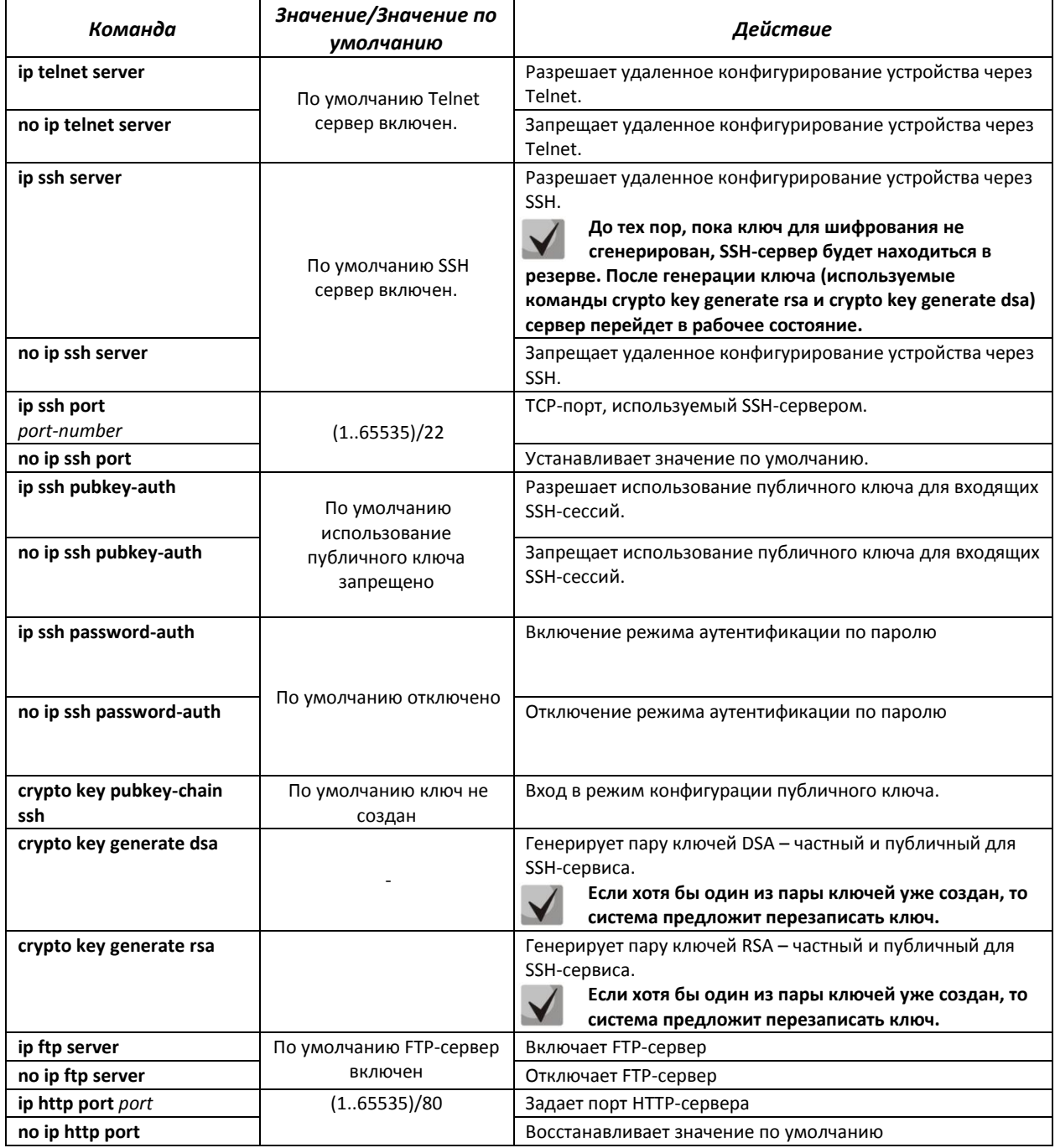

#### Таблица 5.163 – Команды режима глобального конфигурирования

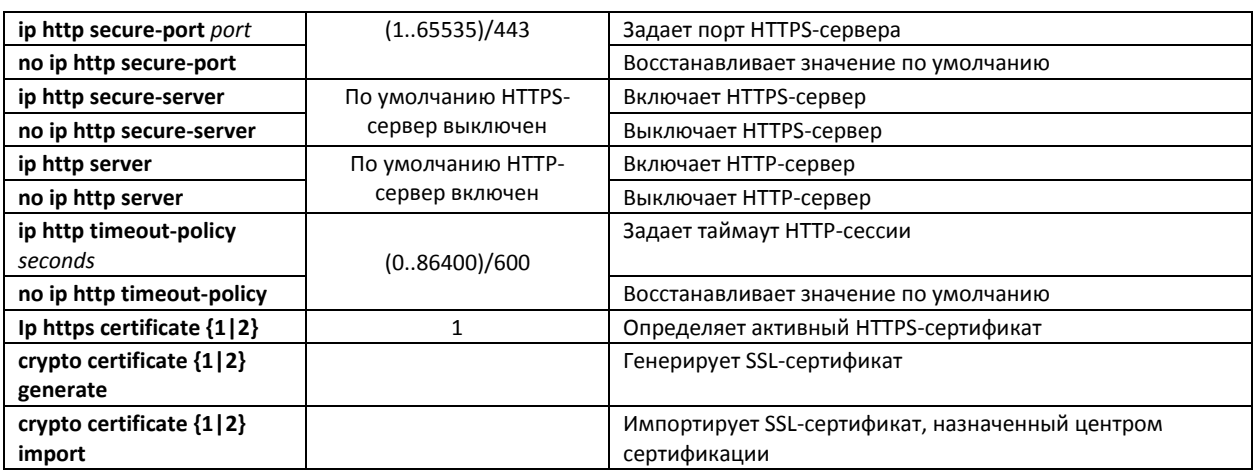

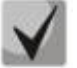

**Ключи, сгенерированные командами crypto key generate rsa и crypto key generate dsa, сохраняются в закрытом для пользователя файле конфигурации.**

## *Команды режима конфигурирования публичного ключа*

Вид запроса командной строки в режиме конфигурирования публичного ключа:

```
console# configure
console(config)# crypto key pubkey-chain ssh
console(config-pubkey-chain)#
```
#### Таблица 5.164 – Команды режима конфигурирования публичного ключа

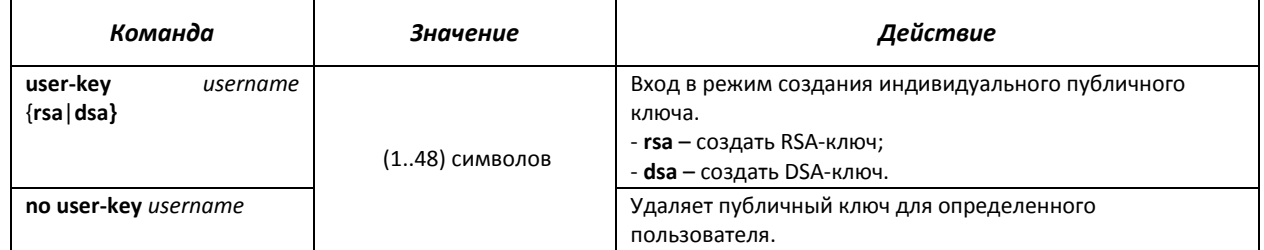

Вид запроса командной строки в режиме создания индивидуального публичного ключа:

```
console# configure
console(config)# crypto key pubkey-chain ssh
console(config-pubkey-chain)# user-key eltex rsa
console(config-pubkey-key)#
```
Таблица 5.165 – Команды режима создания индивидуального публичного ключа

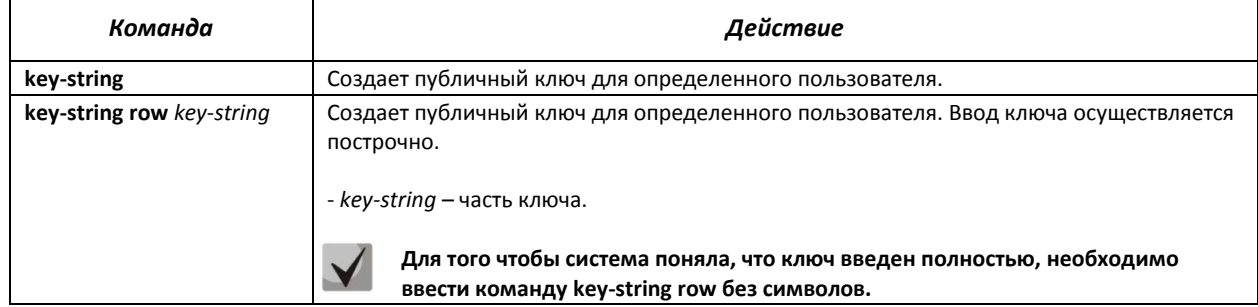

# $\triangle$  eltex

# *Команды режима EXEC*

Команды данного раздела доступны только для привилегированных пользователей.

Вид запроса командной строки режима EXEC:

console#

Таблица 5.166 – Команды режима EXEC

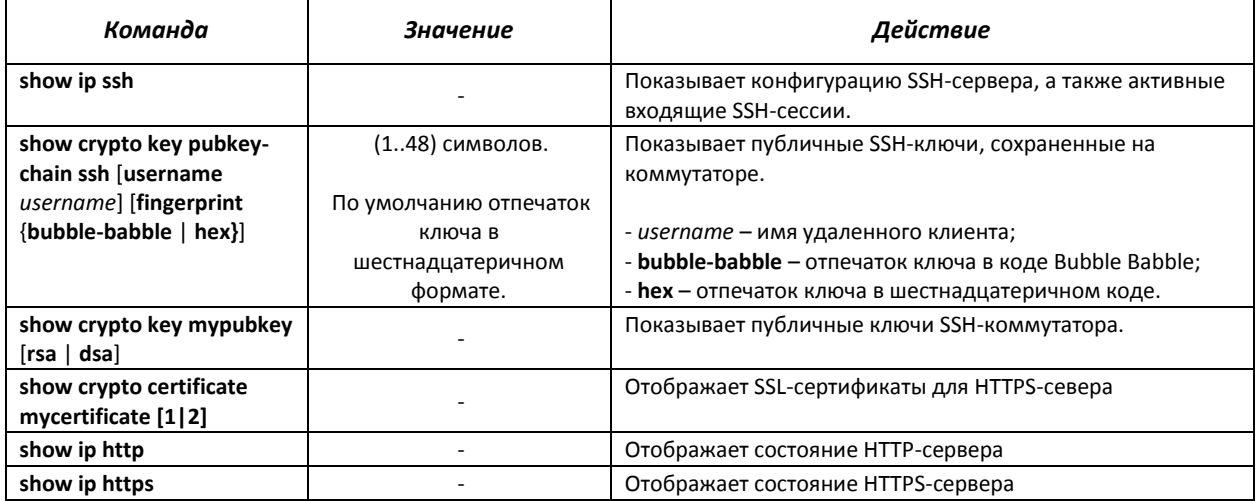

#### *Примеры выполнения команд*

 Включить сервер SSH на коммутаторе. Разрешить использование публичных ключей. Создать RSA-ключ для пользователя **eltex**:

```
console# configure
console(config)# ip ssh server
console(config)# ip ssh pubkey-auth
console(config)# crypto key pubkey-chain ssh
console(config-pubkey-chain)# user-key eltex rsa
console(config-pubkey-key)# key-string AAAAB3NzaC1yc2EAAAADAQABAAABAQCvTnRw
PWlAl4kpqIw9GBRonZQZxjHKcqKL6rMlQ+ZNXfZSkvHG+QusIZ/76ILmFT34v7u7ChFAE+Vu4GR
fpSwoQUvV35LqJJk67IOU/zfwOl1gkTwml75QR9gHujS6KwGN2QWXgh3ub8gDjTSqmuSn/Wd05i
DX2IExQWu08licglk02LYciz+Z4TrEU/9FJxwPiVQOjc+KBXuR0juNg5nFYsY0ZCk0N/W9a/tnk
m1shRE7Di71+w3fNiOA6w9o44t6+AINEICBCCA4YcF6zMzaT1wefWwX6f+Rmt5nhhqdAtN/4oJf
ce166DqVX1gWmNzNR4DYDvSzg0lDnwCAC8Qh
```
Fingerprint: a4:16:46:23:5a:8d:1d:b5:37:59:eb:44:13:b9:33:e9

#### *5.19.7.2 Команды конфигурирования терминала*

Команды конфигурирования терминала служат для настройки параметров локальной и удаленной консоли.

#### *Команды режима глобального конфигурирования*

Вид запроса командной строки режима глобального конфигурирования:

console(config)#

# Таблица 5.167 – Команды режима глобального конфигурирования

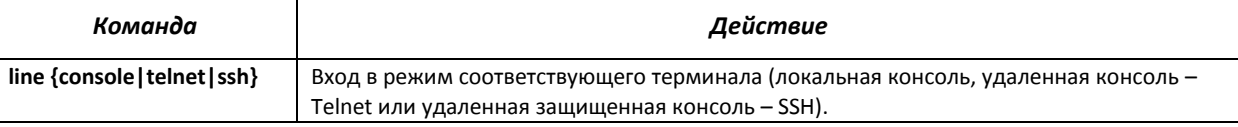

### *Команды режима конфигурирования терминала*

Вид запроса командной строки в режиме конфигурирования терминала

console# **configure** console(config)# **line {***console|telnet|ssh***}** console(config-line)#

#### Таблица 5.168 – Команды режима конфигурирования терминала

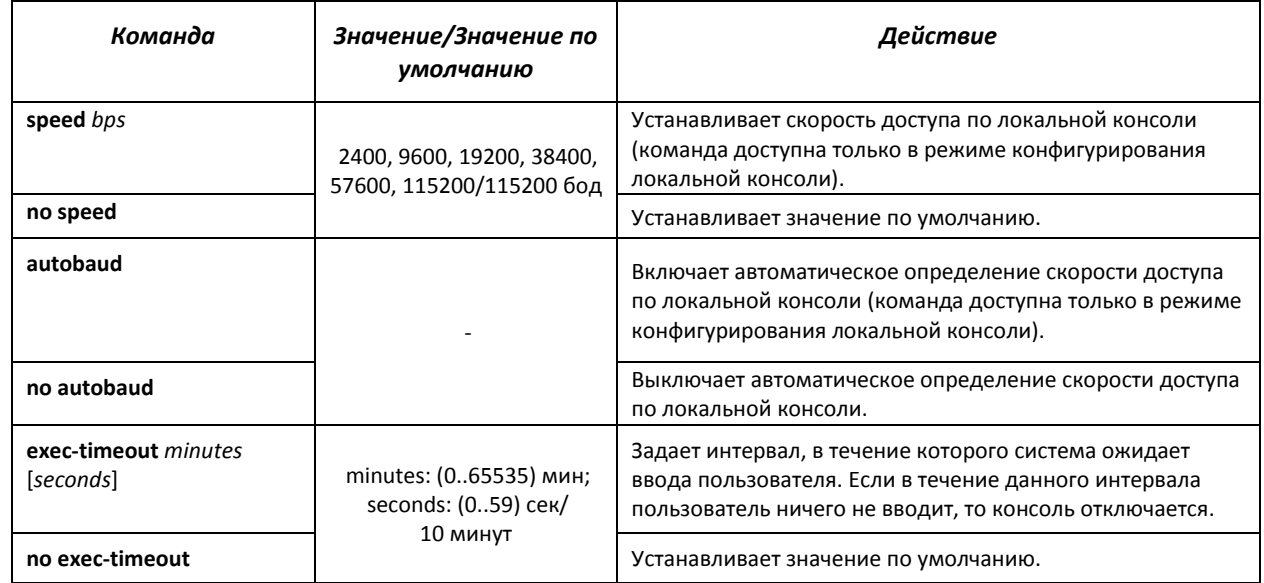

# *Команды режима EXEC*

Вид запроса командной строки режима EXEC:

console#

Таблица 5.169 – Команды режима EXEC

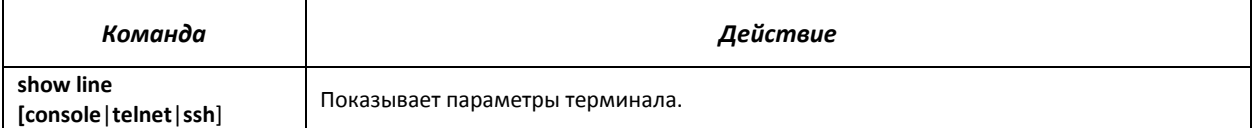

# *5.20* **Журнал аварий, протокол SYSLOG**

Системные журналы позволяют вести историю событий, произошедших на устройстве, а также контролировать произошедшие события в реальном времени. В журнал заносятся события семи типов: чрезвычайные, сигналы тревоги, критические и не критические ошибки, предупреждения, уведомления, информационные и отладочные.

# *Команды режима глобальной конфигурации*

Вид запроса командной строки в режиме глобальной конфигурации:

console(config)#

| Команда                                             | Значение/Значение по<br>умолчанию         | Действие                                                                                                    |
|-----------------------------------------------------|-------------------------------------------|----------------------------------------------------------------------------------------------------|
| logging on                                          |                                           | Включает регистрацию отладочных сообщений и<br>сообщений об ошибках.                                                                                                    |
| no logging on                                       | -/ регистрация включена                   | Выключает регистрацию отладочных сообщений и<br>сообщений об ошибках.<br>При выключенной регистрации отладочные<br>сообщения и сообщения об ошибках будут<br>передаваться на консоль. |
| logging host<br>{ip_address   host}                 | host (1158) символов;                     | Включает передачу аварийных и отладочных сообщений<br>на удаленный SYSLOG-сервер.<br>- ip_address - IPv4 или IPv6-адрес SYSLOG-сервера;                                               |
| [port port] [severity level]<br>[facility facility] | port: (165535)/514;                       | - host - сетевое имя SYSLOG-сервера;<br>- port - номер порта для передачи сообщений по                                                                                                |
| [description text]                                  | level: (см. табл. 6.101);                 | протоколу SYSLOG;<br>- level - уровень важности сообщений, передаваемых на                                                                                                    |
|                                                     | facility: (local0local7)/<br>local7;      | SYSLOG-сервер;<br>- facility - услуга, передаваемая в сообщениях;<br>- text - описание SYSLOG-сервера.                                                                                |
| no logging host<br>{ip_address   host}              | text: (164) символа                       | Удаляет выбранный сервер из списка используемых<br>SYSLOG-серверов.                                                                                                    |
| logging console level                               | level (см. табл. 5.171)/<br>informational | Включает передачу аварийных или отладочных сообщений<br>выбранного уровня важности на консоль.                                                                                        |
| no logging console                                  |                                           | Выключает передачу аварийных или отладочных<br>сообщений на консоль.                                                                                                    |
| logging buffered [severity-<br>level]               | level (см. табл. 5.171)/<br>informational | Включает передачу аварийных или отладочных сообщений<br>выбранного уровня важности во внутренний буфер.                                                                               |
| no logging buffered                                 |                                           | Выключает передачу аварийных или отладочных<br>сообщений во внутренний буфер.                                                                                                    |
| logging buffered size size                          | (20400)/200                               | Изменяет количество сообщений, запоминаемых во<br>внутреннем буфере. Новое значение размера буфера<br>применится после перезагрузки устройства.                                       |
| no logging buffered size                            |                                           | Устанавливает значение по умолчанию.                                                                                                    |
| logging file level                                  | level (см. табл.<br>5.171)/errors         | Включает передачу аварийных или отладочных сообщений<br>выбранного уровня важности в файл журнала.                                                                                    |
| no logging file                                     |                                           | Выключает передачу аварийных или отладочных<br>сообщений в файл журнала.                                                                                                    |

Таблица 5.170 - Команды режима глобальной конфигурации

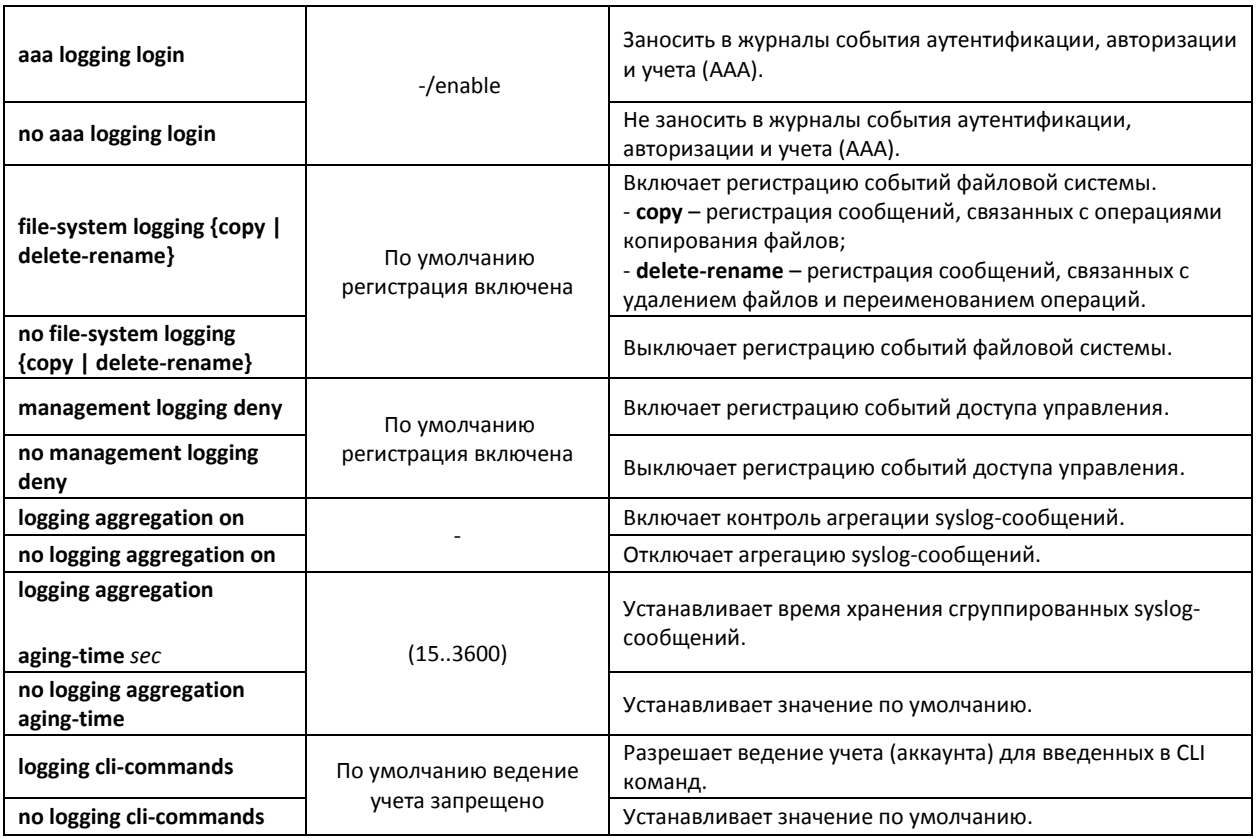

Каждое сообщение имеет свой уровень важности, в таблице 6.101 приведены типы сообщений в порядке убывания их важности.

### <span id="page-174-0"></span>Таблица 5.171 – Типы важности сообщений

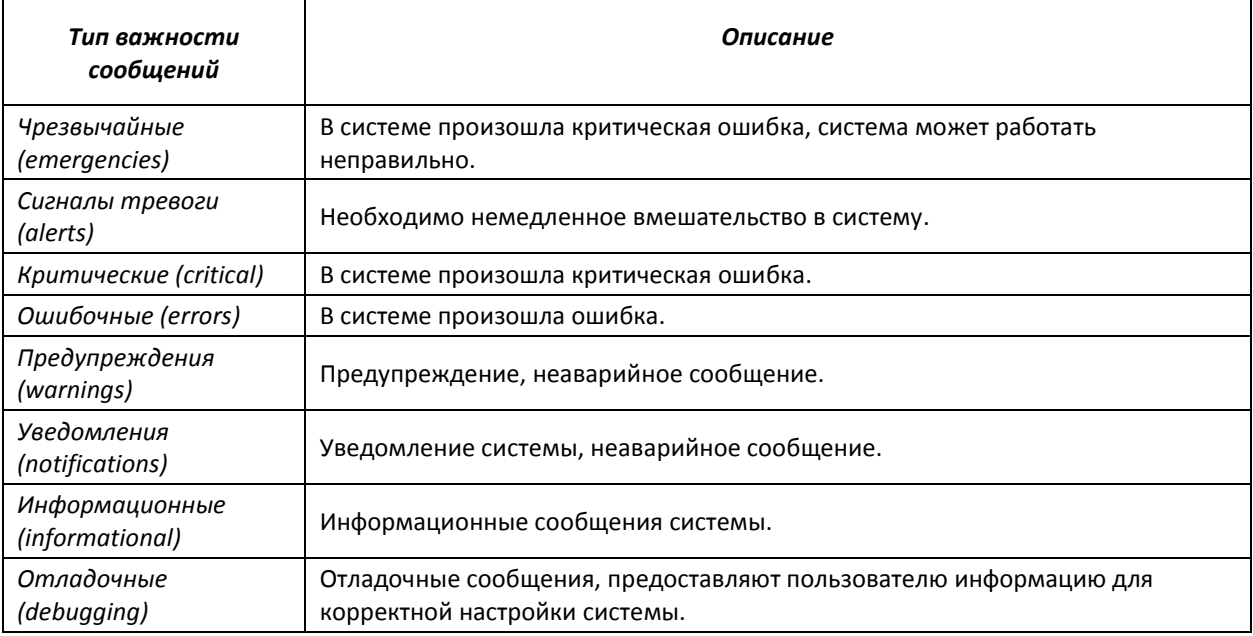

# *Команды режима Privileged EXEC*

Вид запроса командной строки в режиме Privileged EXEC:

console#

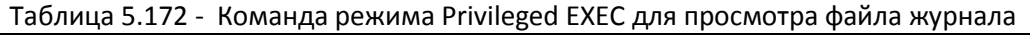

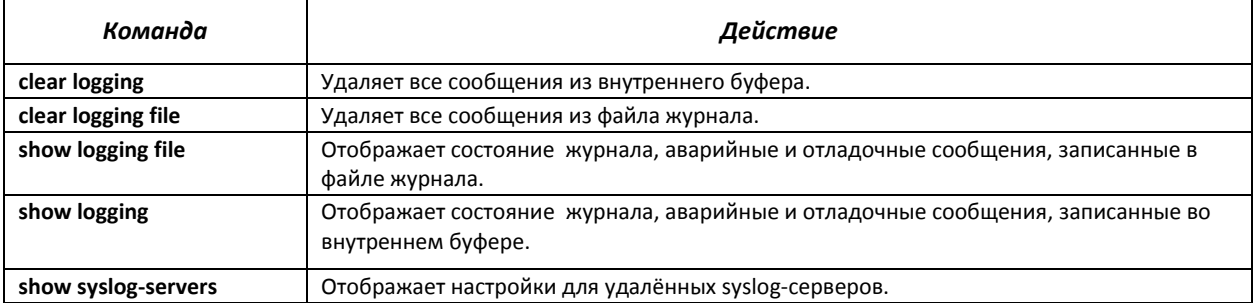

#### *Примеры использования команд*

Включить регистрацию ошибочных сообщений на консоли:

```
console# configure
console (config)# logging on
console (config)# logging console errors
```
Очистить файл журнала:

console# **clear logging file**

Clear Logging File [y/n]**y**

# *5.21* **Зеркалирование (мониторинг) портов**

Функция зеркалирования портов предназначена для контроля сетевого трафика путем пересылки копий входящих и/или исходящих пакетов с одного или нескольких контролируемых портов на один контролирующий порт.

К контролирующему порту применяются следующие ограничения:

- Порт не может быть контролирующим и контролируемым портом одновременно;
- Порт не может быть членом группы портов;
- IP-интерфейс должен отсутствовать для этого порта;
- Протокол GVRP должен быть выключен на этом порту.

К контролируемым портам применяются следующие ограничения:

– Порт не может быть контролирующим и контролируемым портом одновременно;

### *Команды режима глобальной конфигурации*

Вид запроса командной строки в режиме глобальной конфигурации:

console(config)#

#### Таблица 5.173 - Команды режима глобальной конфигурации

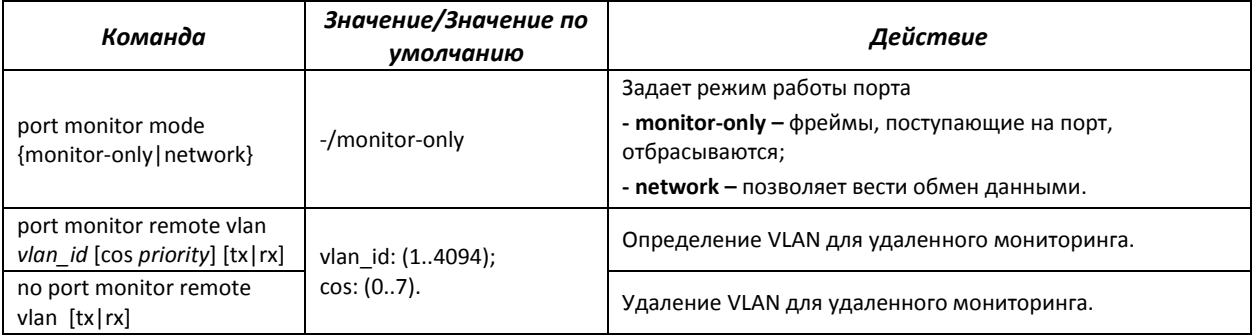

#### *Команды режима конфигурирования интерфейса Ethernet*

Вид запроса командной строки в режиме конфигурирования интерфейса Ethernet:

console(config-if)#

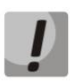

#### **Данные команды нельзя выполнять в режиме конфигурирования диапазона интерфейсов Ethernet.**

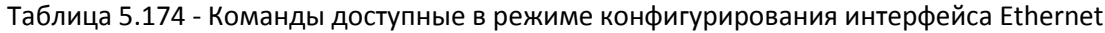

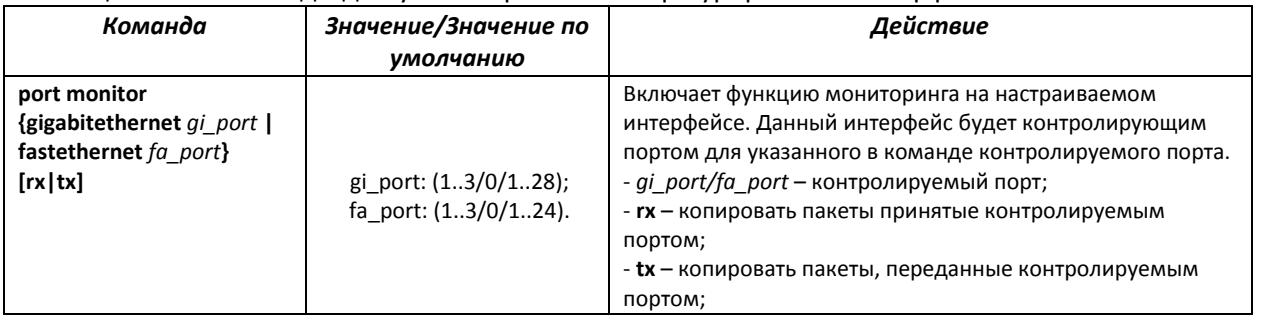

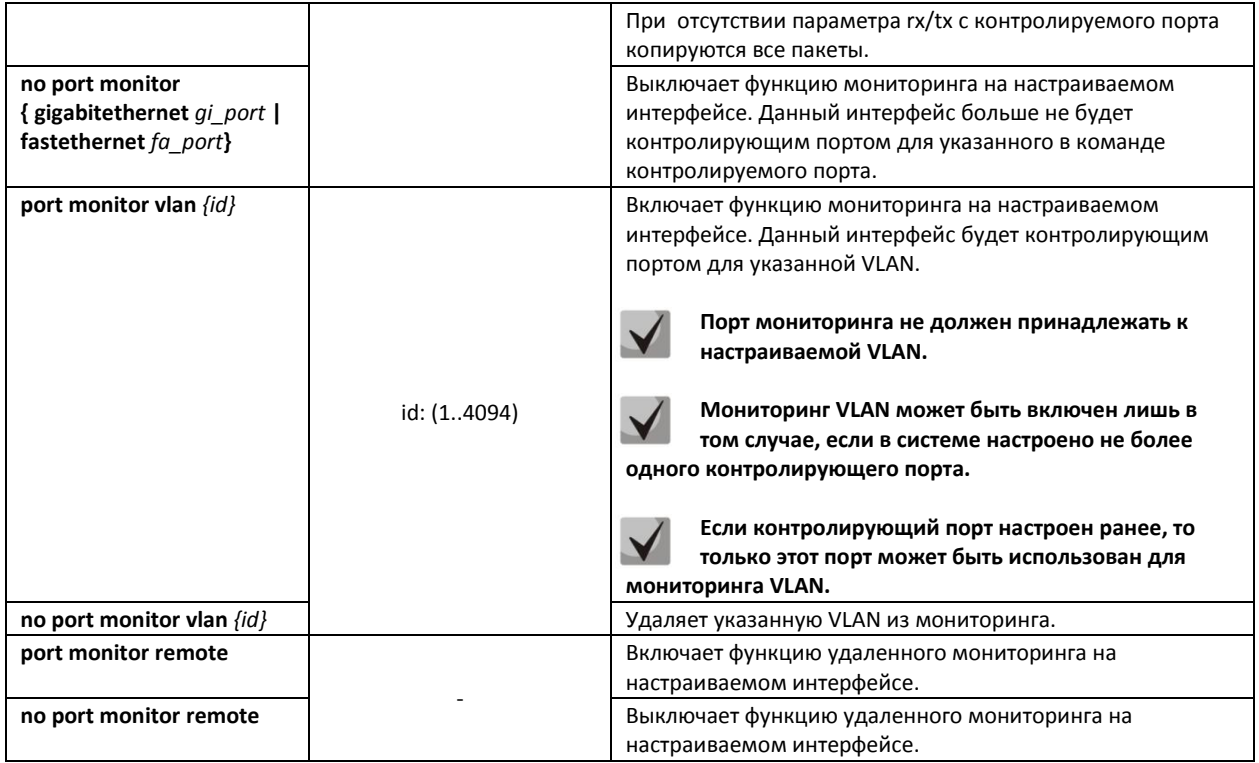

# *Команды режима EXEC*

Запрос командной строки в режиме EXEC имеет следующий вид:

console>

#### Таблица 5.175 – Команды, доступные в режиме EXEC

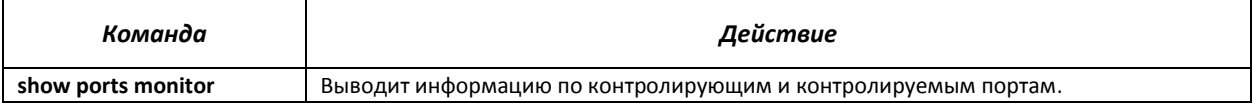

#### *Примеры выполнения команд*

 Установить 13 Ethernet интерфейс контролирующим для 18 интерфейса Ethernet. Весь трафик с 18 интерфейса передавать на 13.

```
console# configure
console(config)# interface gigabitethernet 1/0/13
console(config-if)# port monitor gigabitethernet 1/0/18
```
Вывести информацию по контролирующим и контролируемым портам.

console# **show ports monitor**

```
Source Port Destination Port Type Status
----------- ---------------- ------- ----------
  gi1/0/18 gi1/0/13 RX,TX notReady
```
# 5.22 Функция sFlow

sFlow - технология, позволяющая следить за трафиком в пакетных сетях передачи данных путем частичной выборки трафика для последующей инкапсуляции в специальные сообщения, передаваемые на сервер сбора статистики.

## Команды режима глобальной конфигурации

Вид запроса командной строки в режиме глобальной конфигурации:

console(config)#

### Таблица 5.176 - Команды режима глобальной конфигурации

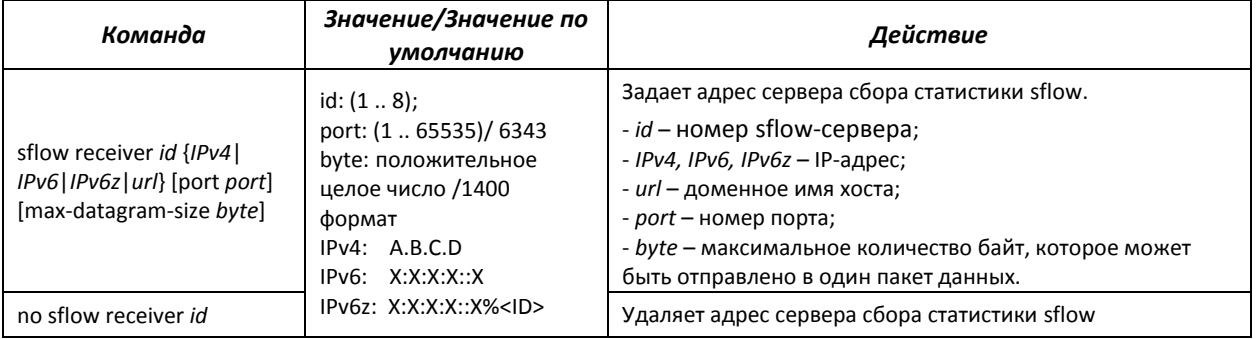

#### Команды режима конфигурирования интерфейса Ethernet

Вид запроса командной строки в режиме конфигурирования интерфейса Ethernet:

```
console# configure
console(config)# interface {gigabitethernet gi_port| fastethernet fa_port}
console(config-if)#
```
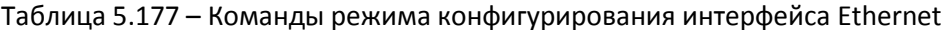

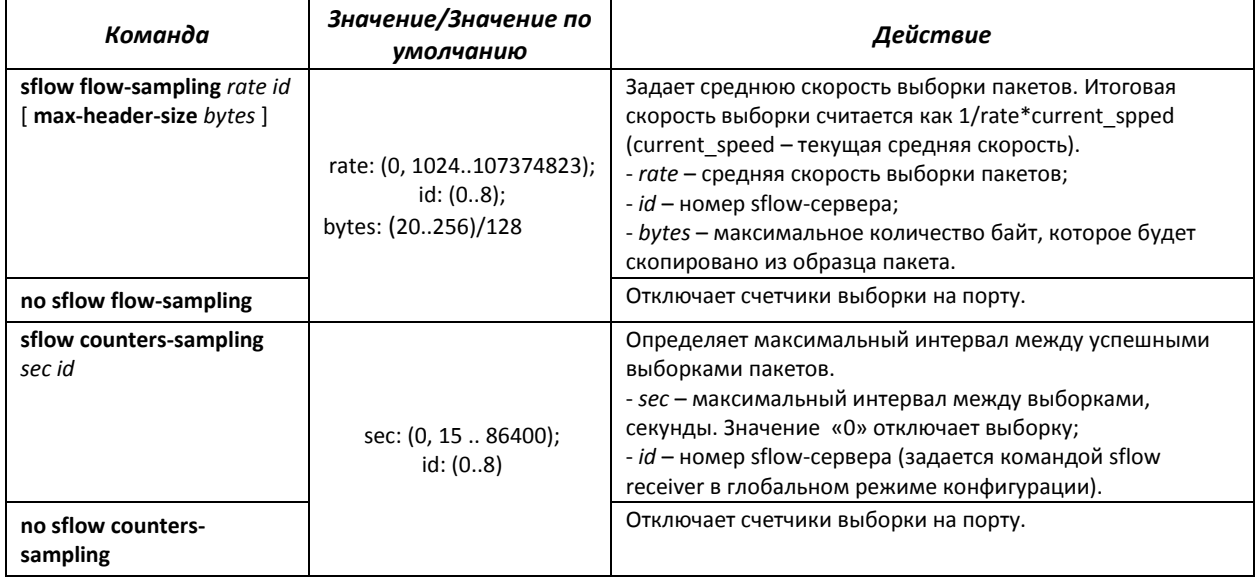

## Команды режима ЕХЕС

Запрос командной строки в режиме ЕХЕС имеет следующий вид:

# $\triangle$  eltex

#### console>

#### Таблица 5.178 – Команды, доступные в режиме EXEC

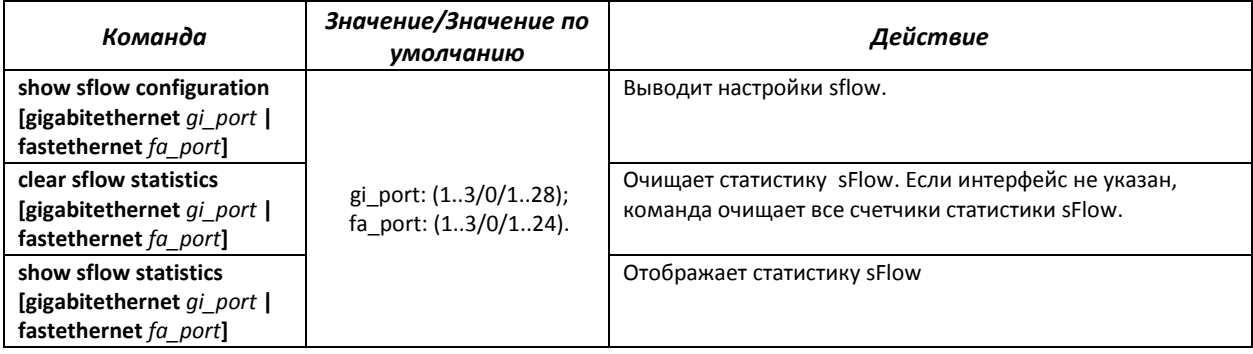

## *Примеры выполнения команд*

 Установить IP-адрес 10.0.80.1 сервера 1 для сбора статистики sflow. Для ethernetинтерфейсов gi1/0/1 - gi1/0/24 установить среднюю скорость выборки пакетов - 10240 кбит/с и максимальный интервал между успешными выборками пакетов – 240 c.

```
console# configure
```

```
console(config)# sflow receiver 1 10.0.80.1
console(config)# interface range gigabitethernet 1/0/1-24
console(config-if-range)# sflow flowing-sample 1 10240
console (config-if)# sflow counters-sampling 240 1
```
## *5.23* **Функции диагностики физического уровня**

Сетевые коммутаторы доступа содержат аппаратные и программные средства для диагностики и управления физическими интерфейсами и линиями связи. В перечень тестируемых параметров входят следующие:

Для электрических интерфейсов:

- длина кабеля;
- расстояние до места неисправности обрыва или замыкания.

Для оптических интерфейсов:

- параметры питания напряжение и ток;
- выходная оптическая мощность;
- оптическая мощность на приеме.

### *5.23.1 Диагностика медного кабеля*

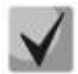

**Оценка длины кабеля при использовании команды** *'show cable-diagnostics cable-length***' выполняется по величине затухания сигнала. Функция green-ethernet, поддерживаемая коммутатором, уменьшает уровень передаваемого сигнала при отсутствии активности на линии и поэтому корректное измерение длины кабеля становится невозможным на устройстве, принимающем ослабленный сигнал. В связи с этим необходимо на время измерений длины кабеля отключать режим greenethernet на удаленном устройстве.** 

**По умолчанию режим green-ethernet включен. Допустимая погрешность измерения определяется разбросом параметров линии и составляет 6м**

#### *Команды режима privileged EXEC*

Вид запроса командной строки режима privileged EXEC:

console#

#### Таблица 5.179 - Команды диагностики медного кабеля

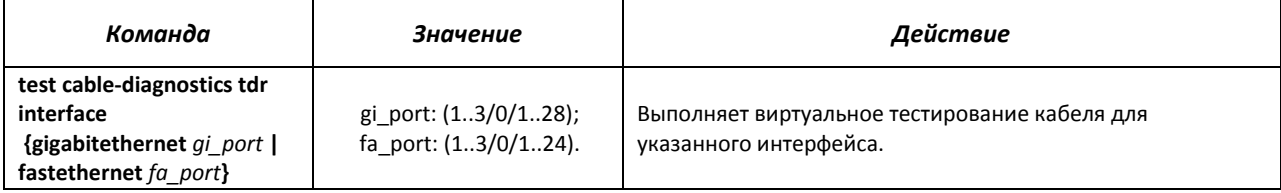

#### *Команды режима EXEC*

Запрос командной строки в режиме EXEC имеет следующий вид:

console>

#### Таблица 5.180 - Команды диагностики медного кабеля

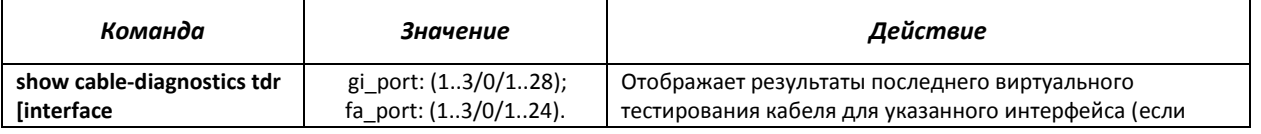

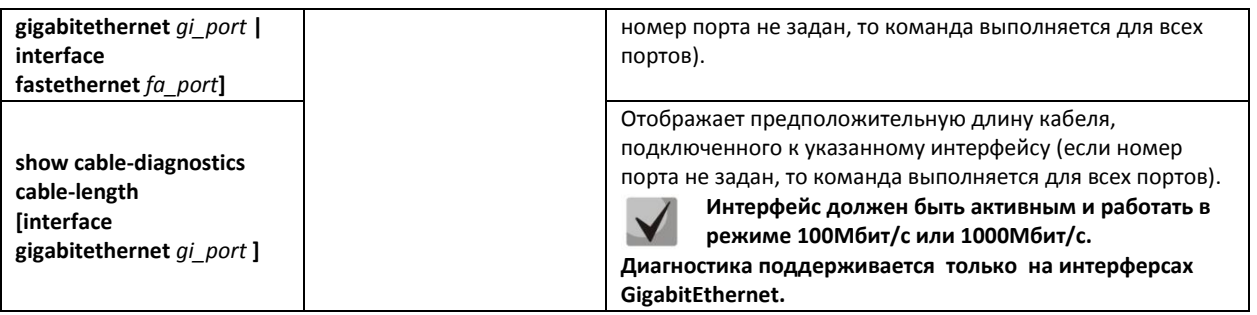

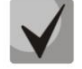

**Максимальная длина кабеля при тестировании не должна составлять более 120 метров.**

## *Примеры выполнения команд*

Протестировать порт 24 первого устройства в стеке:

console# **test cable-diagnostics tdr interface gigabitethernet** 1/0/24

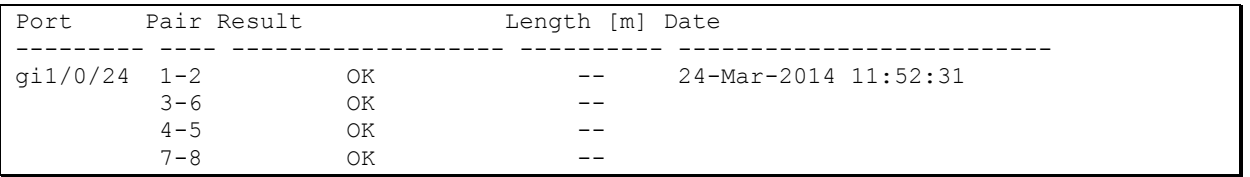

Ниже приведены возможные значения результатов теста по парам:

- Test failed физическая неисправность;
- $-$  ОК пара в порядке;
- Open разрыв;
- $-$  Short контакты пары замкнуты;
- Impedance-mismatch разница в сопротивлении (слишком большое затухание в линии);
- $-$  Short-with-pair замыкание между парами;
- Not tested тестирование не проводилось.  $\frac{1}{2}$ 
	- Показать результаты последнего тестирования:

```
console# show cable-diagnostics tdr
```
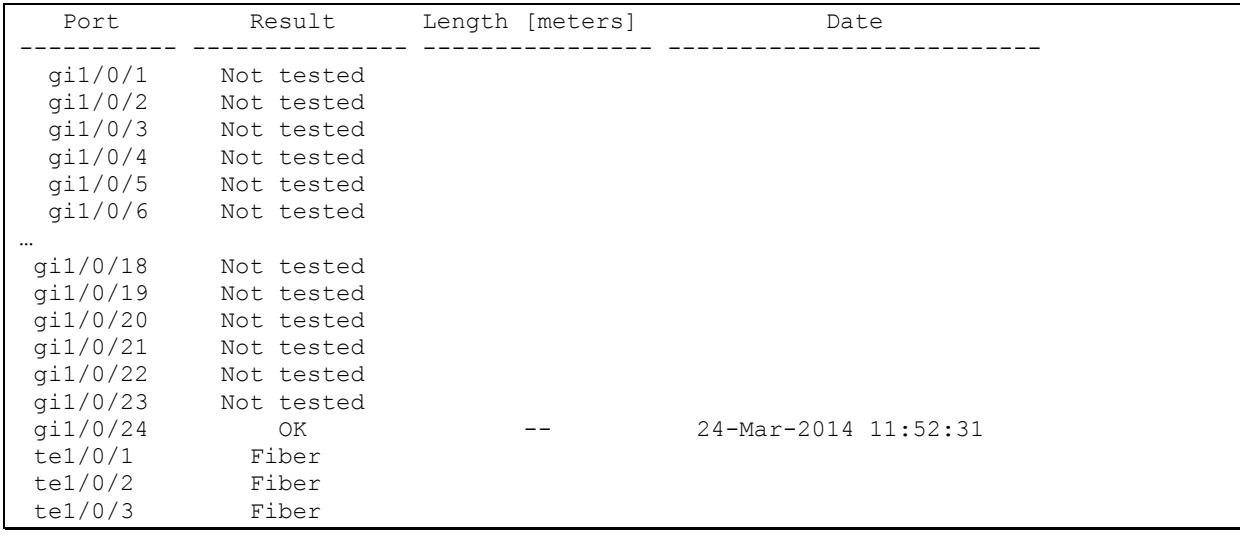

te1/0/4 Fiber

## *5.23.2 Диагностика оптического трансивера*

Вид запроса командной строки в режиме глобальной конфигурации:

console(config)#

#### Таблица 5.181 - Команды режима глобальной конфигурации

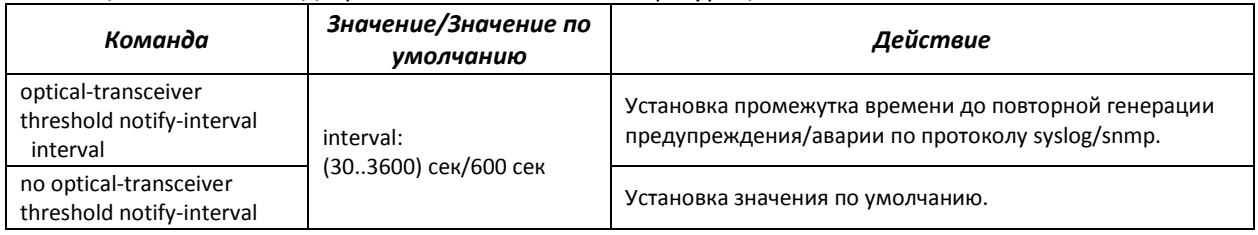

## *Команды режима конфигурирования интерфейса Ethernet*

Вид запроса командной строки в режиме конфигурирования интерфейса Ethernet:

```
console# configure
console(config)# interface {fastethernet fa_port| gigabitethernet gi_port} 
console(config-if)#
```
#### Таблица 5.182 – Команды режима конфигурирования интерфейса Ethernet

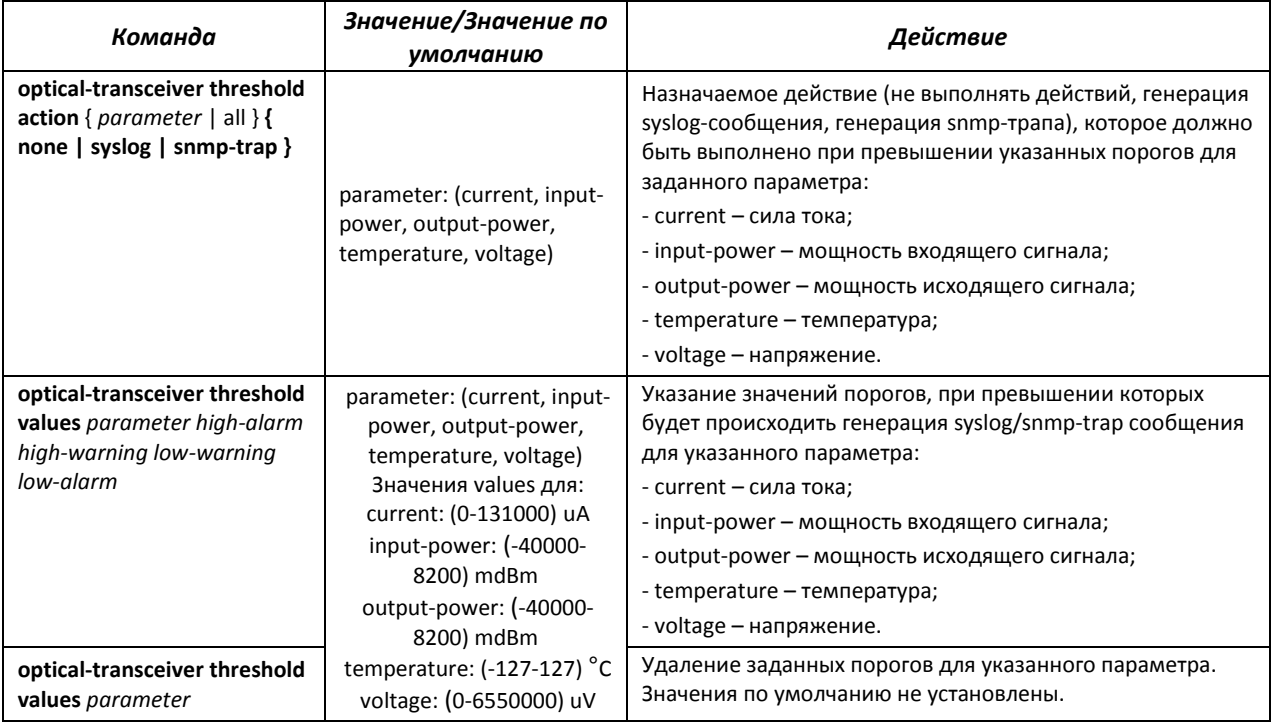

Запрос командной строки в режиме EXEC имеет следующий вид:

console>

#### Таблица 5.183 – Команда диагностики оптического трансивера

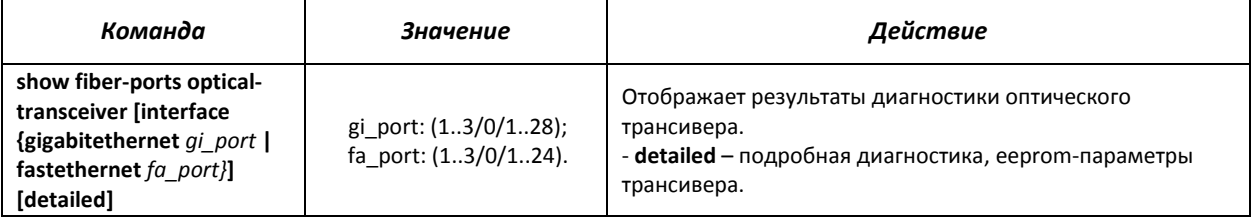

#### *Пример выполнения команды*

console# **show fiber-ports optical-transceiver interface** gi1/0/24 **detailed**

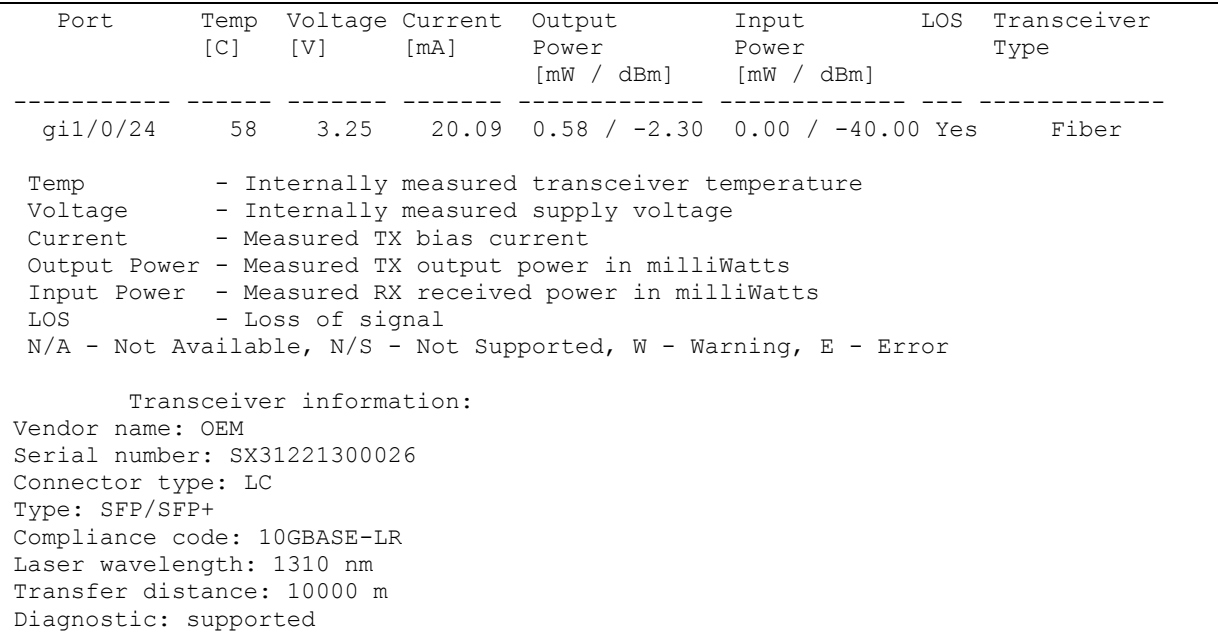

#### Таблица 5.184 – Параметры диагностики оптического трансивера

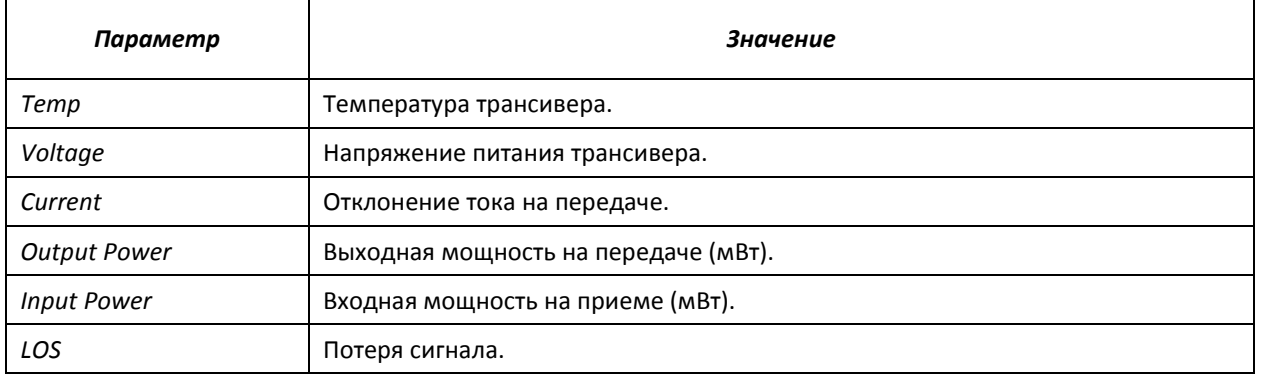

При подробной диагностике для параметров Temp, Voltage, Current, Power измеренные значения выводятся на дисплей. При обычной диагностике измеренные значения для этих параметров сравниваются с допустимыми, и на дисплей выводится результат сравнения (W, E, OK).

Значения результатов диагностики и сравнения параметров:

**N/A** - недоступно, **N/S** - не поддерживается, **W** - предупреждение, **E** – ошибка, **ОК** – значение в порядке.

## 5.24 IP Service Level Agreements (IP SLA)

IP SLA (соглашения об уровне обслуживания в IP-сетях) - технология активного мониторинга, использующаяся для измерения параметров быстродействия компьютерных сетей и качества передачи данных. Активный мониторинг представляет собой продолжительную циклическую генерацию трафика, сбор информации о его прохождении по сети и ведение статистики.

Измерение параметров сети может осуществляться при помощи различных типов операций IP SLA. Типы операций различаются протоколами генерируемого трафика, а также методами проведения измерений и измеряемыми параметрами. Типы поддерживаемых на данный момент операций IP SLA:

- ICMP Echo;
- UDP Jitter.

Для использования операций IP SLA необходимо выполнить следующие действия:

- Создать операцию нужного типа и сконфигурировать её.
- Запустить циклическое выполнение операции, и позволить ей выполняться в течение некоторого времени.
- Просмотреть статистику, собранную за время жизни операции.
- При необходимости, прекратить циклическое выполнение операции.

#### Команды режима глобальной конфигурации

Вид запроса командной строки в режиме глобальной конфигурации:

console(config)#

#### Таблица 5.185 - Команды режима глобальной конфигурации

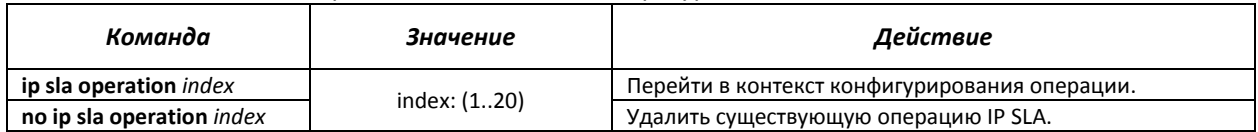

#### Команды режима privileged EXEC

Вид запроса командной строки режима privileged EXEC:

console#

#### Таблица 5.186 - Команды режима privileged EXEC

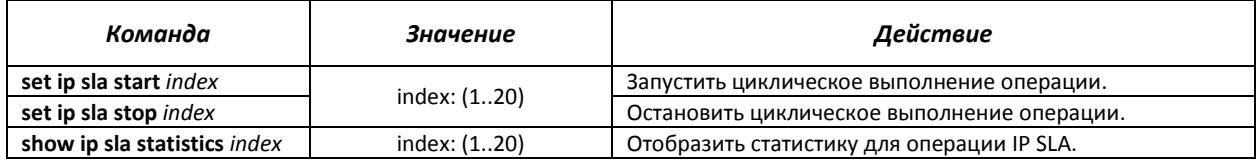

Статистика операций IP SLA имеет общий для всех типов операций заголовок:

IP SLA Statistics for Index 8 Operational state of entry: Active Type of operation: udp-jitter

# erre

где

- IP SLA Statistics for Index номер операции, для которой отображается статистика;
- $\overline{a}$  *Operational state of entry* статус выполнения операции:
	- Active операция активна и в данный момент находится в процессе циклического выполнения;
	- Inactive операция не активна, находится в режиме ожидания и доступна для конфигурирования.
- Type of operation тип операции IP SLA. Принимает одно значение из списка поддерживаемых операций.

При переводе операции в состояние «Active» статистика операции очищается. Статистика накапливается за то время, пока операция находится в этом состоянии. Статистика сохраняется после прекращения циклического выполнения операции и перехода в состояние «Inactive» до тех пор, пока операция снова не будет переведена в активное состояние.

Более подробная информация о содержании статистики представлена в разделах, описывающих типы операций IP SLA.

## 5.24.1 Операция ICMP Echo

При каждом выполнении операции ICMP Echo устройство отправляет ICMP Echo request сообщение на адрес назначения, ожидает получения сообщения *ICMP Echo reply* и измеряет время двустороннего прохождения ICMP-пакета. Операция ICMP Echo также предоставляет информацию о минимальном, среднем и максимальном временных значениях и количестве измерений, завершившихся неудачно по той или иной причине.

### Команды режима создания операций IP SLA

Вид запроса командной строки в режиме создания операций IP SLA:

console(config-ip-sla)#

Таблица 5.187 - Команды режима создания операций IP SLA

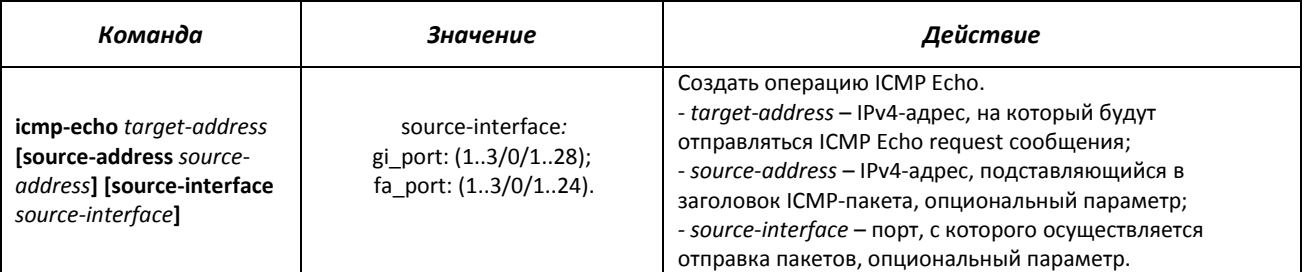

Параметры target-address, source-address и source-interface могут быть определены только при создании операции и недоступны для дальнейшего редактирования. Для задания других параметров необходимо удалить существующую операцию и создать новую.

#### Команды режима конфигурирования операции ICMP Echo

Вид запроса командной строки в режиме конфигурирования операции ICMP Echo:

console(config-ip-sla-icmp-echo)#

Таблица 5.188 - Команды режима конфигурирования операции ICMP Echo *Команда Значение/Значение по умолчанию Действие* **frequency** *sec* sec: (1..128)/60 с. Установить частоту выполнения ICMP Echo операции в секундах. *- sec –* частота выполнения ICMP Echo операций в секундах. **no frequency** Установить значение частоты по умолчанию. **timeout** *msec*  $\qquad \qquad \qquad$  **msec:** (1..3600000)/1000 мс Установить таймаут операции ICMP Echo в миллисекундах. *- msec –* частота выполнения ICMP Echo операций в миллисекундах. ло timeout **https://web/2015.com/information-contract intervals and youtube of the state of the state of the st request-data-size** *bytes* bytes: (1..1432)/56 байт Установить количество байт, передаваемых в ICMP-пакете в качестве данных (*payload*). - *bytes* – количество байт. **no request-data-size** Установить значение количества байт по умолчанию. **tos** *byte* **byte**: (1..255)/0 Установить значение байта *Type of Service*, передающегося в заголовке IP-пакета в поле *Differentiated Services Field*. - *byte –* значение байта *Type of Service* в поле *Differentiated Services Field.* **no tos** Установить значение байта *Type of Service* по умолчанию*.* **tag** *string* string: (1..63) символов Задать текстовый тег для операции.<br> **b o tag** String: (1..63) символов Убрать текстовый тег. **no tag** Убрать текстовый тег.

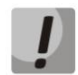

**Для нормального выполнения операции ICMP Echo рекомендуется устанавливать значение частоты выполнения операции большим, чем значение таймаута операции.**

Пример вывода статистики для операции ICMP Echo:

```
IP SLA Statistics for Index 12
Operational state of entry: Active
Type of operation: icmp-echo
      Latest operation return code: OK
      Latest latency value: 7 ms
Latency values:
      Number of operations: 2182
      Latency Min/Avg/Max: 1/6/18 ms
Number of successes: 2178
Number of failures: 4
Failed operations due to TimeOut/Unable Send/Bad Reply: 4/0/0
Failed operations due to Unreachable Net/Host/Protocol: 0/0/0
Failed operations due to Exceeded TTL/Time of reassembly: 0/0
```
где

- *Latest operation return code* код завершения последней выполненной операции:
	- OK успешное завершение предыдущей операции;
	- *Failed* неудачное завершение последней попытки измерения.
- *Latest latency value* значение последнего успешно измеренного периода времени прохождения ICMP-пакета.
- *Number of operations* количество проведённых запусков операции.
- *Latency Min/Avg/Max* минимальное, среднее и максимальное значения времени прохождения пакета, подсчитанные за время жизни операции.
- *Number of successes* количество успешно законченных операций.
- *Number of failures* количество неудачно законченных операций.
- *Failed operations* счётчики, отображающие количество измерительных операций, закончившихся с соответствующим кодом ошибки.

#### $5.24.2$ Операция UDP Jitter

Каждая операция UDP Jitter инициирует отправку последовательности из нескольких UDPпакетов. Последовательность характеризуется такими параметрами, как количество пакетов в последовательности и временной промежуток между отправлениями. Основной измеряемой характеристикой является джиттер - изменение межпакетного временного интервала. Операция UDP Jitter также позволяет измерять двустороннее и одностороннее время прохождения пакетов от отправителя к получателю и обратно.

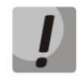

Операция UDP Jitter требует поддержки на удалённом устройстве функционала IP SLA и не совместима с устройствами других производителей.

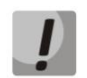

Для измерения времени прохождения UDP-пакетов в одну сторону необходима точная синхронизация часов на отправляющем и принимающем устройствах.

Перед созданием операции UDP Jitter необходимо выполнить настройку UDP-портов для IP SLA Responder на удалённом устройстве, с которым происходит обмен пакетами. Этот UDP-порт следует указать при создании операции UDP Jitter в качестве порта назначения.

#### Команды режима глобальной конфигурации

Вид запроса командной строки режима глобальной конфигурации:

console(config)#

Таблица 5.189 - Команды режима глобальной конфигурации

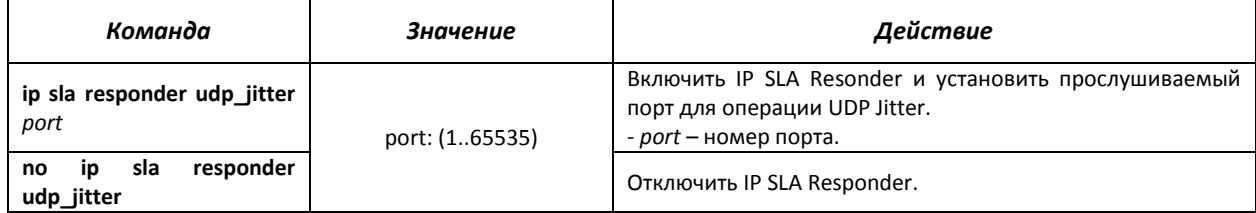

### Команды режима создания операций IP SLA

Вид запроса командной строки в режиме создания операций IP SLA:

console(config-ip-sla)#

#### Таблица 5.190 - Команды режима создания операций IP SLA

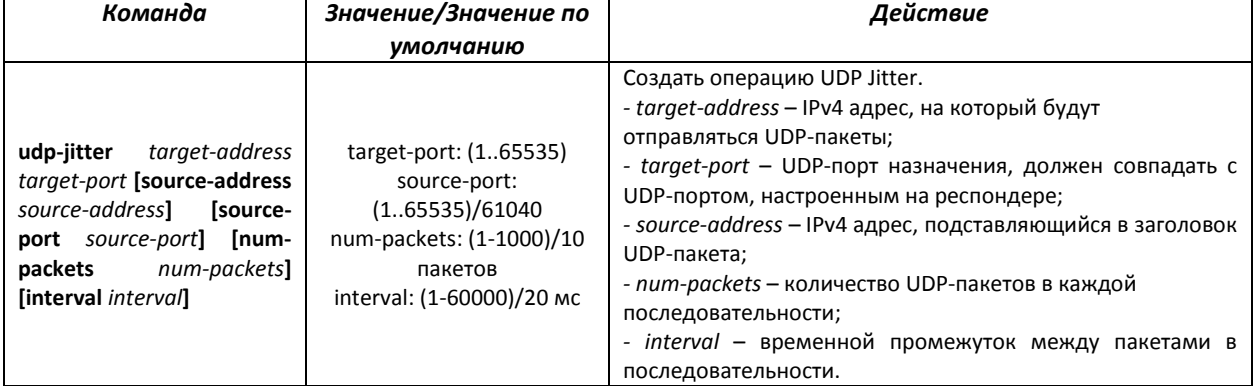

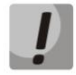

Параметры команды «udp-jitter» могут быть определены только при создании операции и недоступны для дальнейшего редактирования. Для задания других

#### **параметров необходимо удалить существующую операцию и создать новую.**

#### *Команды режима конфигурирования операции ICMP Echo*

Вид запроса командной строки в режиме конфигурирования операции UDP Jitter:

console(config-ip-sla-udp-jitter)#

#### Таблица 5.191 – Команды режима конфигурирования операции ICMP Echo

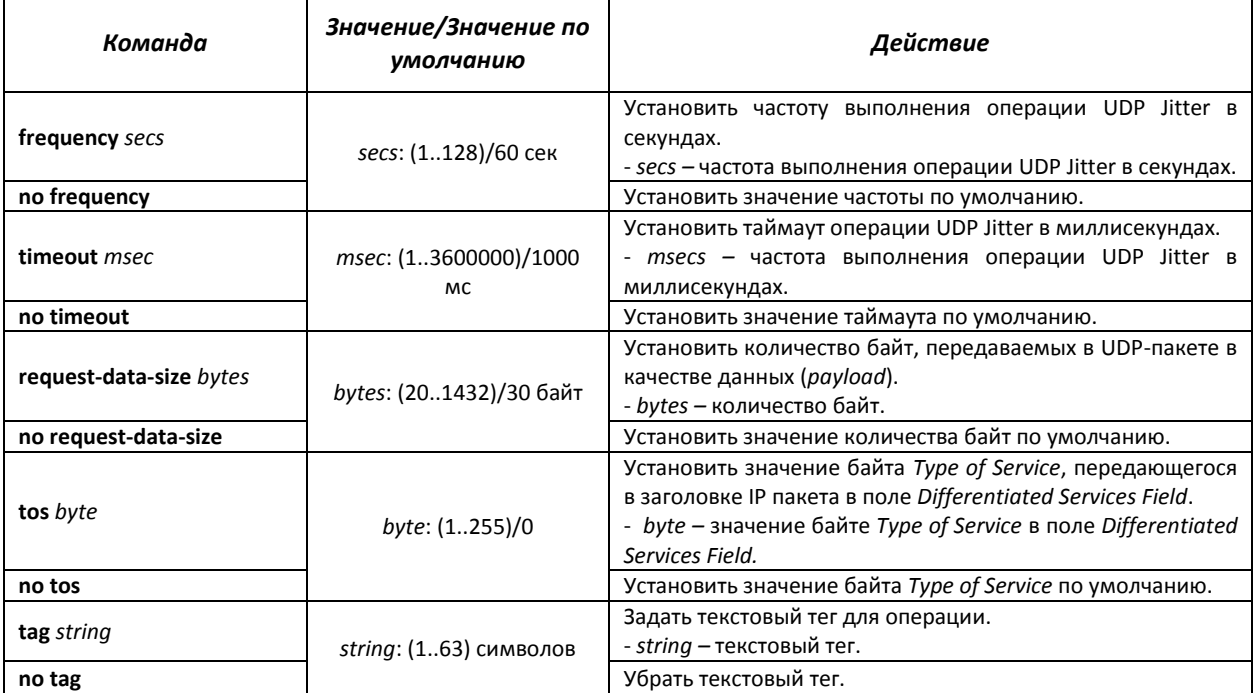

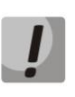

**Для нормального выполнения операции UDP Jitter рекомендуется устанавливать временные параметры операции, исходя из следующего соотношения:**

*frequency* **> (***interval \* (num-packets – 1)***) +** *timeout*

Пример вывода статистики для операции UDP Jitter:

```
IP SLA Statistics for Index 2
Operational state of entry: Active
Type of operation: udp-jitter
      Latest operation return code: OK
      Latest latency value: 7 ms
Latency two-way values:
      Number of Latency two-way samples: 455
      Latency Min/Avg/Max: 5/7/24 ms
Latency one-way values:
      Number of SD Latency samples: 0
      Number of DS Latency samples: 0
       Source to Destination Latency one way Min/Avg/Max: 0/0/0 ms
      Source to Destination Latency one way Sum: 0 ms
      Destination to Source Latency one way Min/Avg/Max: 0/0/0 ms
      Destination to Source Latency one way Sum: 0 ms
Jitter values:
      Source to Destination positive jitter Min/Avg/Max: 1/2/20 ms
       Source to Destination positive jitter Num/Sum: 272/706 ms
      Source to Destination negative jitter Min/Avg/Max: 2/3/6 ms
      Source to Destination negative jitter Num/Sum: 91/311 ms
      Destination to Source positive jitter Min/Avg/Max: 1/2/17 ms
      Destination to Source positive jitter Num/Sum: 96/241 ms
```

```
 Destination to Source negative jitter Min/Avg/Max: 1/1/6 ms
       Destination to Source negative jitter Num/Sum: 29/46 ms
Packet Loss values:
       Out Of Sequence: 0
Number of successes: 91
Number of failures: 0
Operations failed due to TimeOut/Unable Send/Bad Reply: 0/0/0
Operations failed due to Unreachable Net/Host/Port/Prot: 0/0/0/0
Operations failed due to Exceeded TTL/Time of reassembly: 0/0
```
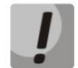

**Статистика одностороннего прохождения пакетов может быть пуста из-за отсутствия синхронизации времени на устройствах и возникновения некорректных значений.**

#### где

- *Latest operation return code* код завершения последней выполненной операции:
	- *OK* успешнее завершение предыдущей операции;
	- *Failed* неудачное завершение последней попытки измерения.
- *Latest latency value* значение последней успешно измеренной двусторонней задержки.
- *Latency two-way values* статистика измерения двустороннего времени прохождения пакетов.
- *Latency one-way values* статистика измерения одностороннего времени прохождения пакетов:
	- *SD* от отправителя к получателю (*source-to-destination*);
	- *DS* от получателя к отправителю (*destination-to-source*).
- *Jitter values* статистика измерения одностороннего джиттера. Отдельно учитываются положительные и отрицательные значения джиттера в каждом из направлений.
- *Out Of Sequence* количество пакетов, вернувшихся вне очереди.
- *Number of successes* количество успешно законченных операций.
- *Number of failures* количество неудачно законченных операций.
- *Failed operations* счётчики, отображающие количество измерительных операций, закончившихся неудачно с соответствующим кодом ошибки.

## *5.25* **Настройка Green Ethernet**

Green Ethernet – технология, позволяющая снизить энергопотребление устройства за счет отключения питания для неактивных электрических портов и изменения уровня передаваемого сигнала в зависимости от длины кабеля.

#### *Команды режима глобального конфигурирования*

Вид запроса командной строки в режиме глобального конфигурирования:

console(config)#

#### Таблица 5.192 - Команды режима глобального конфигурирования

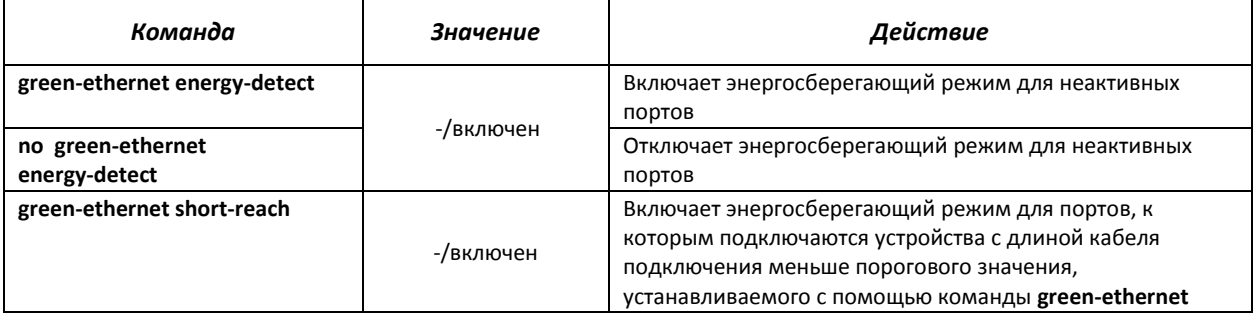

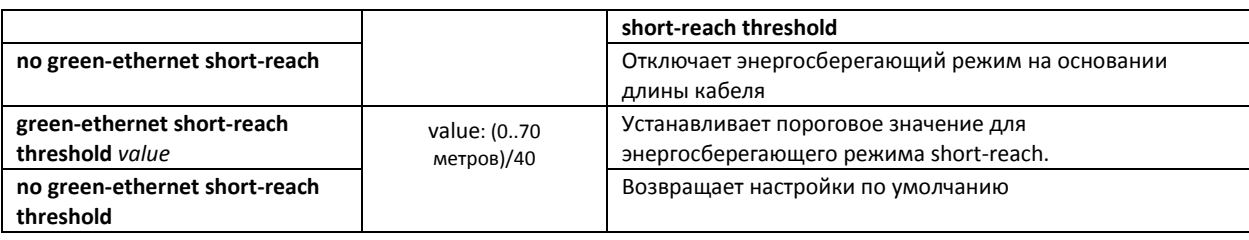

#### *Команды режима конфигурирования интерфейса*

Вид запроса командной строки в режиме конфигурирования интерфейса Ethernet:

console(config-if)#

#### Таблица 5.193 – Команды режима конфигурирования интерфейса Ethernet

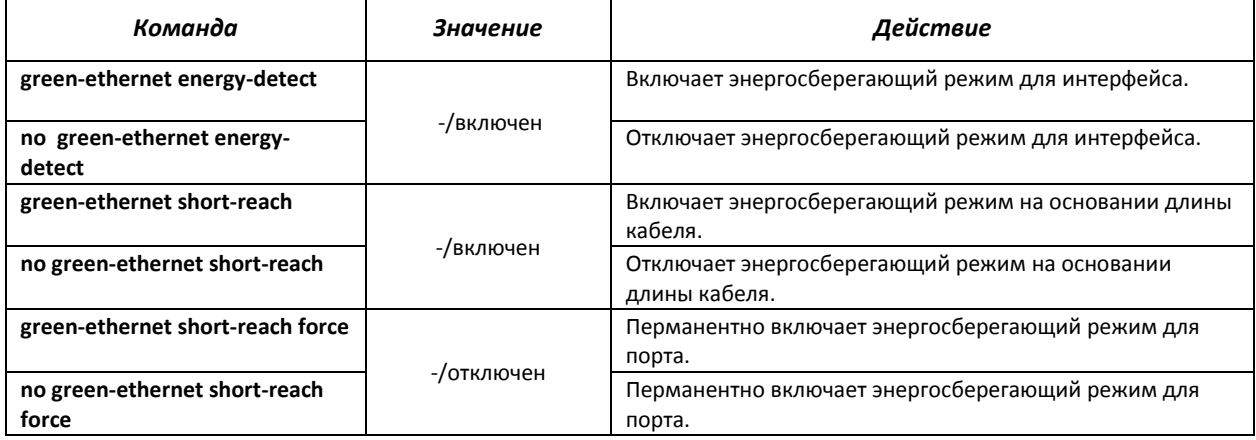

### *Команды режима Privileged EXEC*

#### Вид запроса командной строки в режиме Privileged EXEC:

console#

#### Таблица 5.194 - Команды режима Privileged EXEC

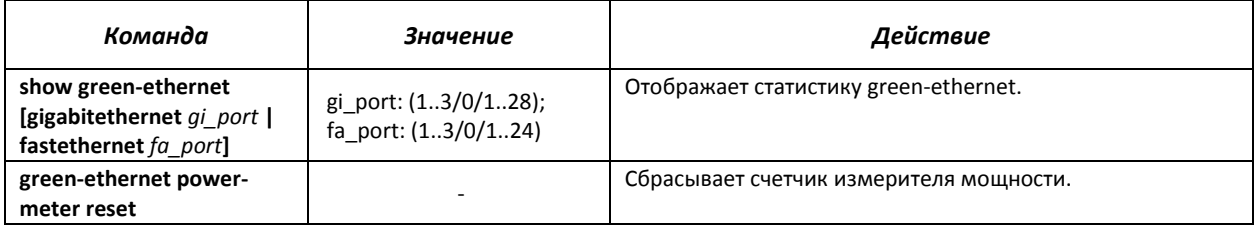

#### *Примеры выполнения команд*

Отобразить статистику green-ethernet:

#### console# **show green-ethernet**

```
Energy-Detect mode: Enabled
Short-Reach mode: Enabled
Power Consumption: 91% (12.14W out of maximum 13.33W)
Cumulative Energy Saved: 1 [Watt*Hour]
Short-Reach cable length threshold: 10m
Port Energy-Detect Short-Reach VCT Cable<br>Admin Oper Reason Admin Force Oper Reason Length (m)
                          Admin Force Oper Reason Length(m)
-------- ----- ---- ------- ----- ----- ---- ------- ----------
         on off LU on off on 10
gi1/0/2 on off LU on off on 4
```
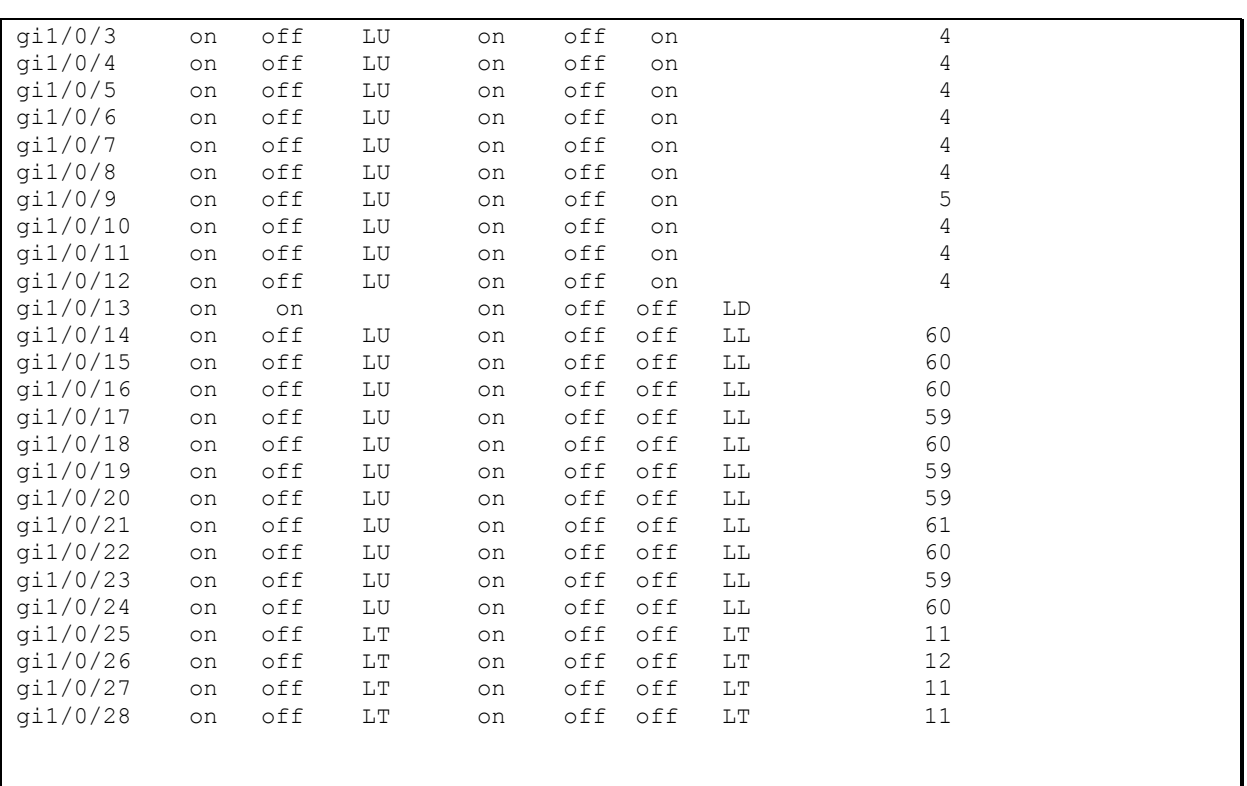

*LU* – интерфейс находится в состоянии UP.

*LD* – интерфейс находится в состоянии DOWN.

*LL* – длина кабеля, подключенного к интерфейсу превышает пороговое значение.

*LT* – интерфейс является оптическим

## 5.26 Электропитание по линиям Ethernet (PoE)

Модели коммутаторов с суффиксом 'Р' в обозначении поддерживают электропитание устройств по линии Ethernet в соответствии с рекомендациями IEEE 802.3af (PoE) и IEEE 802.3at (РоЕ+). Количество портов, поддерживающих РоЕ и максимальная суммарная мощность электропитания варьируется для разных моделей. Подробные сведения по каждой модели коммутатора можно найти в подразделах 2.3 и 2.4.

## Команды режима глобального конфигурирования

Вид запроса командной строки в режиме глобального конфигурирования:

console(config)#

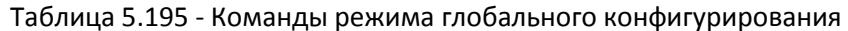

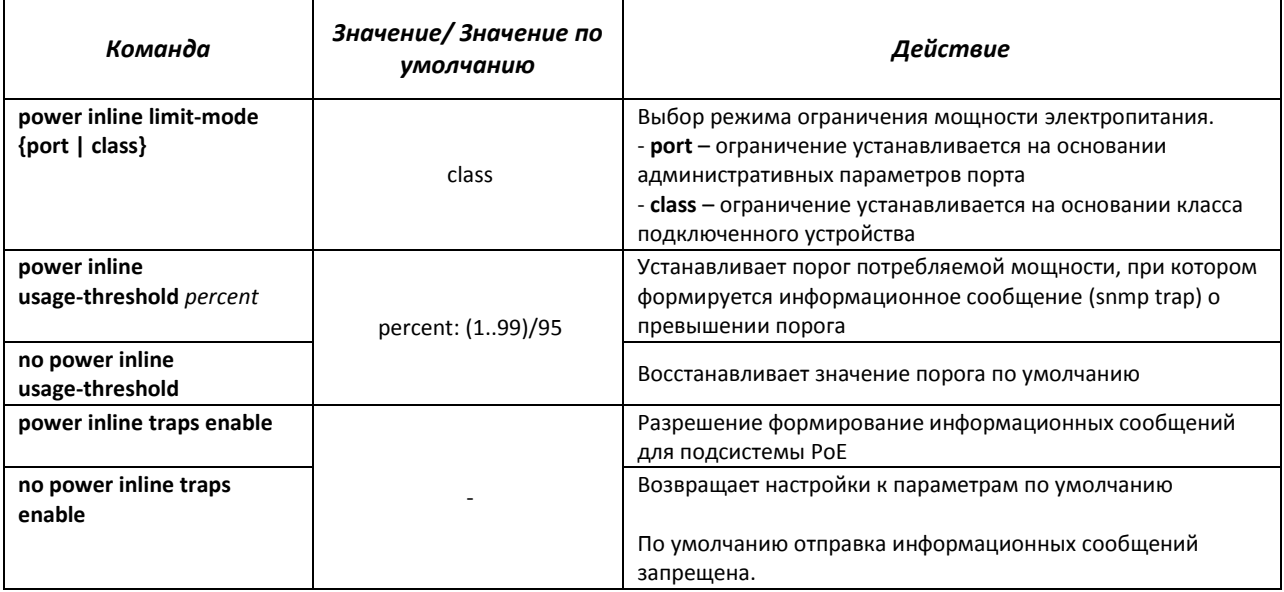

### Команды режима конфигурирования интерфейса

Вид запроса командной строки в режиме конфигурирования интерфейса Ethernet:

```
console# configure
console (config) # interface {fastethernet fa port| gigabitethernet gi port}
console (config-if)#
```
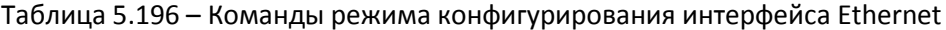

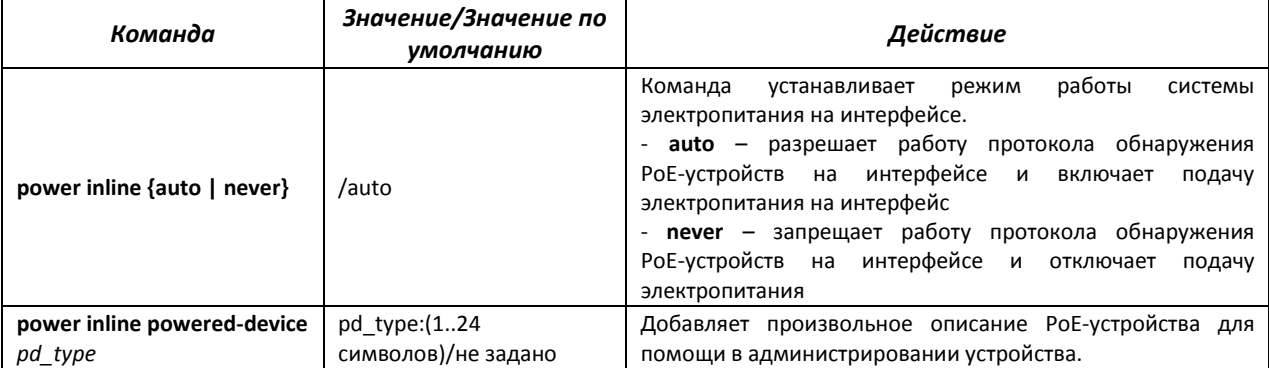

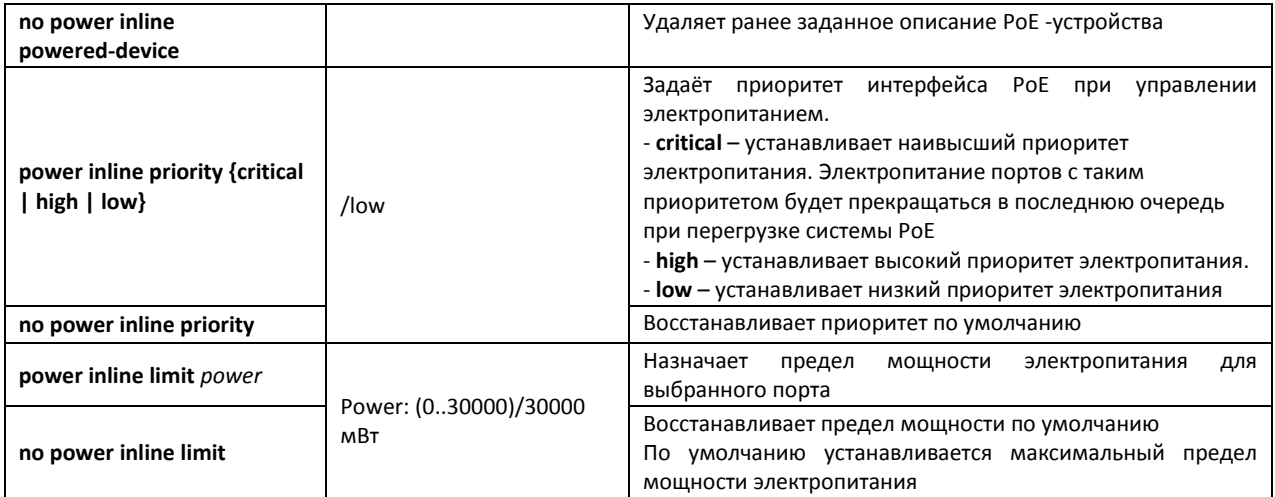

## Команды режима Privileged EXEC

Вид запроса командной строки в режиме Privileged EXEC:

console#

#### Таблица 5.197 - Команды режима Privileged EXEC

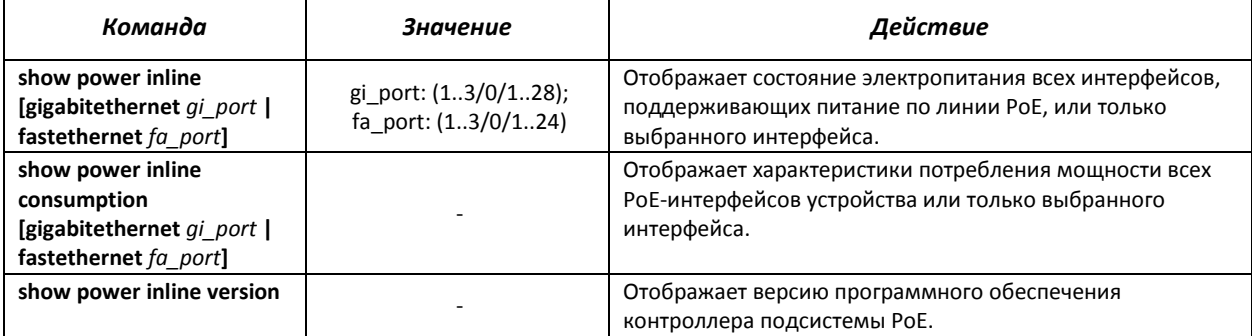

## Примеры выполнения команд

• Показать состояние электропитания всех интерфейсов устройства

console# show power inline

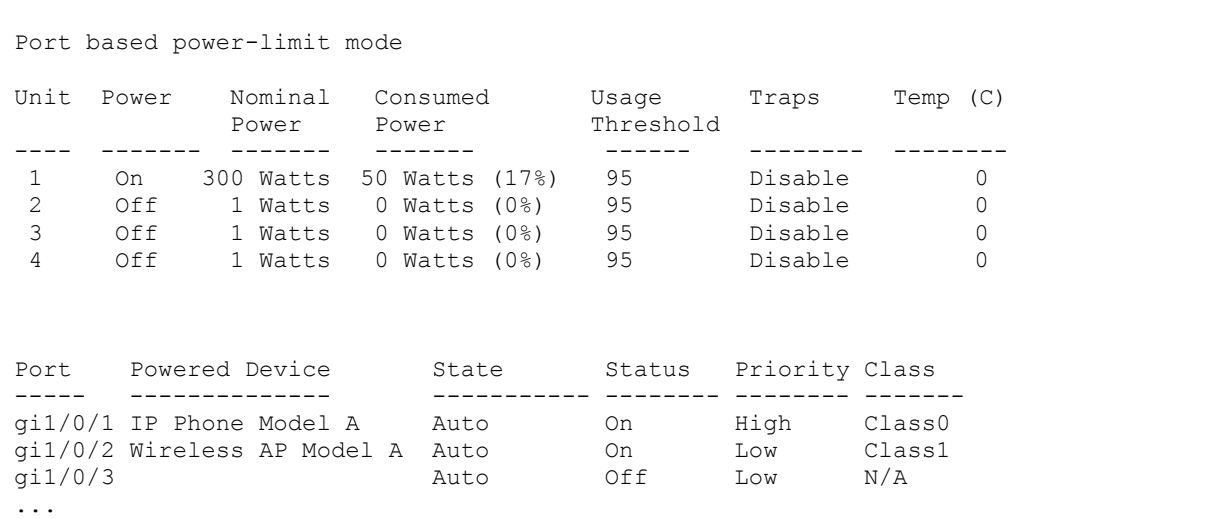

Показать состояние электропитания выбранного интерфейса

```
console# show power inline gi1/0/1
```

```
Port Powered Device State Status Priority Class
----- -------------- ------- ------ -------- -------
gi1/0/1 IP Phone Model A Auto On High Class0
Time range:
Power limit (for port power-limit mode): 30W
Port Status: The Status: Port is on - valid capacitor/resistor detected
Overload Counter: 0
Short Counter: 0<br>Denied Counter: 0
Denied Counter: 0<br>Absent Counter: 0
Absent Counter:
Invalid Signature Counter: 0
```
Описание отображаемых параметров электропитания приведено в таблице.

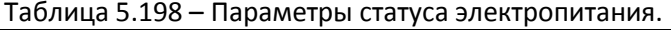

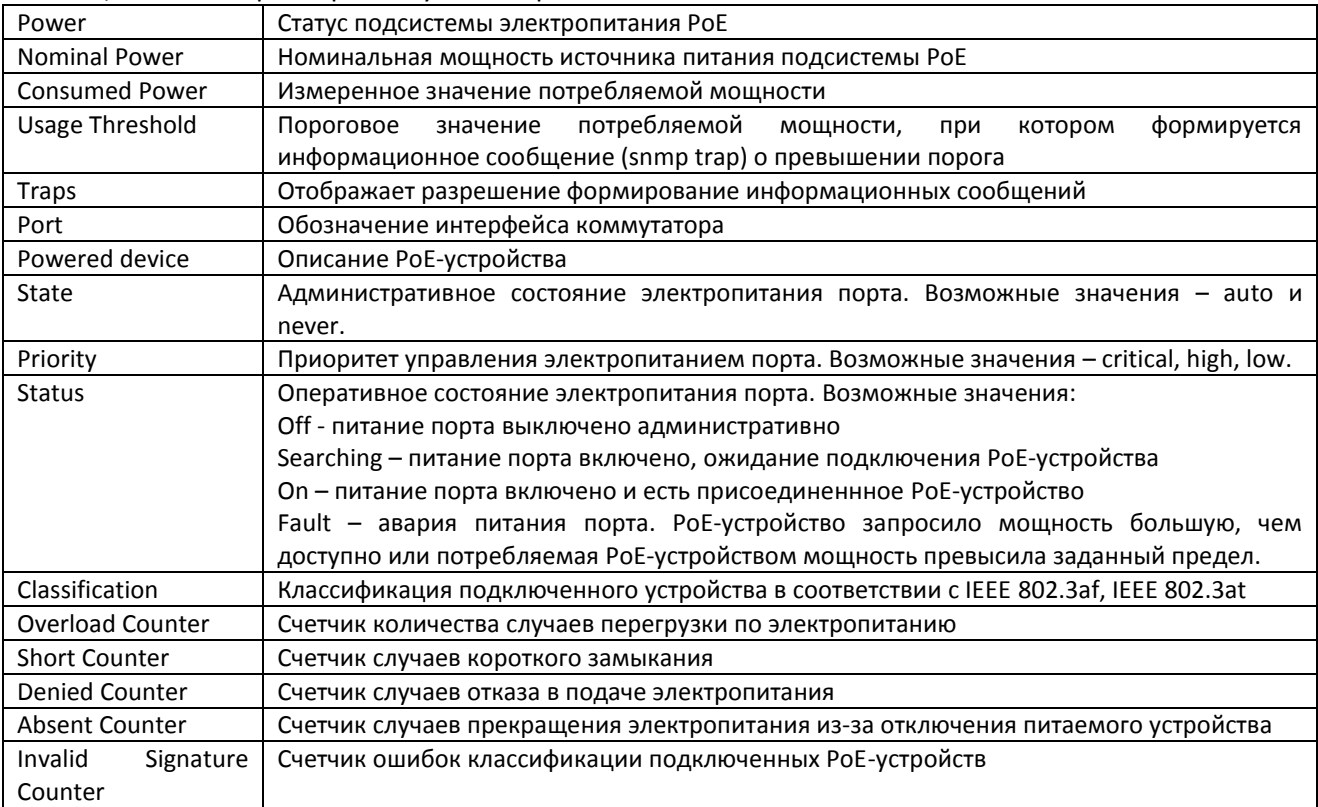

## 5.27 Функции обеспечения безопасности

## 5.27.1 Функции обеспечения защиты портов

С целью повышения безопасности в коммутаторе существует возможность настроить какойлибо порт так, чтобы доступ к коммутатору через этот порт предоставлялся только заданным устройствам. Функция защиты портов основана на определении МАС-адресов, которым разрешается доступ. МАС-адреса могут быть настроены вручную или изучены коммутатором. После изучения необходимых адресов порт следует заблокировать, защитив его от поступления пакетов с неизученными МАС-адресами. Таким образом, когда заблокированный порт получает пакет, и МАСадрес источника пакета не связан с этим портом, активизируется механизм защиты, в зависимости от которого могут быть приняты следующие меры: несанкционированные пакеты, поступающие на заблокированный порт, пересылаются, отбрасываются, либо же порт, принявший пакет, отключается. Функция безопасности Locked Port позволяет сохранить список изученных МАС-адресов в файле конфигурации, таким образом, этот список можно восстановить после перезагрузки устройства.

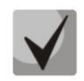

Существует ограничение на количество МАС-адресов, которое может изучить порт использующий функцию защиты. Для коммутатора MES1024/MES1124/MES2124 это ограничение равно 128 адресам на порт.

Команды режима конфигурирования интерфейса (диапазона интерфейсов) Ethernet, интерфейса группы портов

Вид запроса командной строки в режиме конфигурирования интерфейса Ethernet, интерфейса группы портов:

#### console(config-if)#

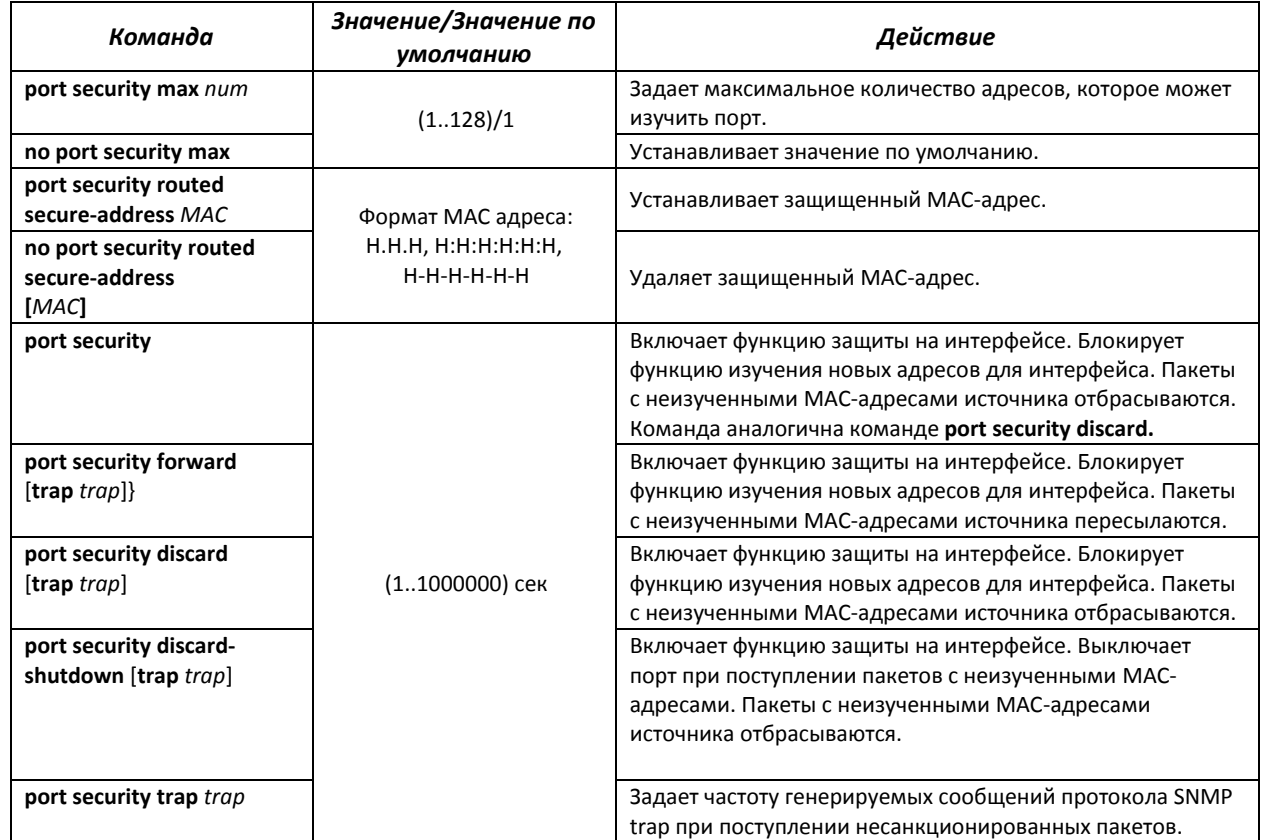

#### Таблица 5.199 – Команды режима конфигурирования интерфейса Ethernet, группы интерфейсов

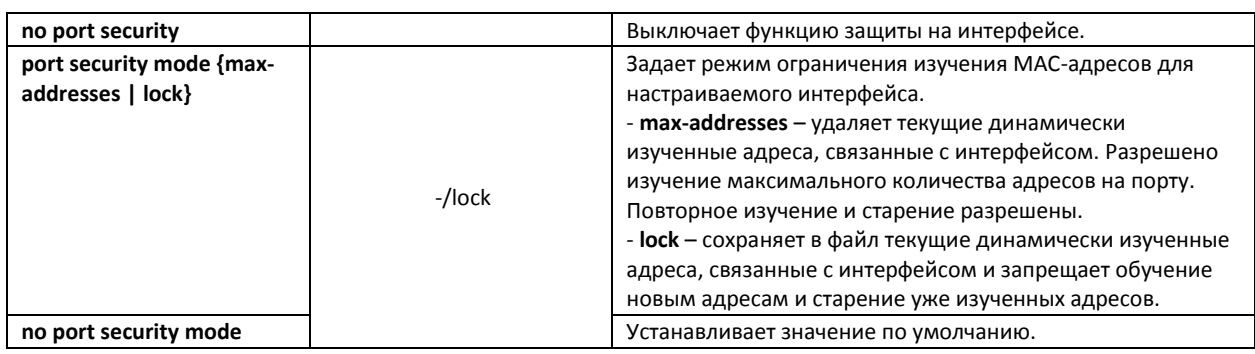

## *Команды режима EXEC*

Вид запроса командной строки режима EXEC:

console>

```
Таблица 5.200 – Команды режима EXEC
```
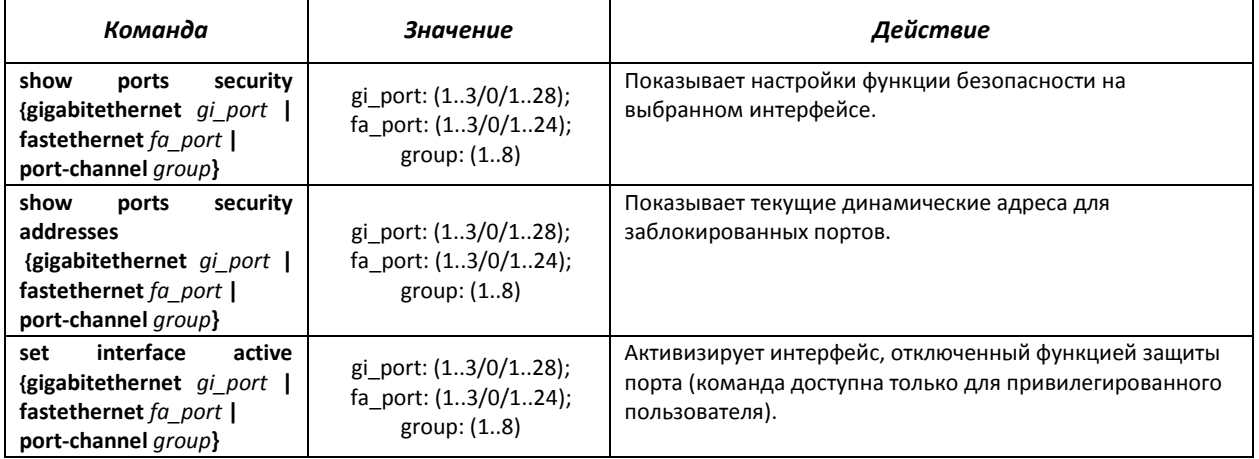

### *Примеры выполнения команд*

 Включить функцию защиты на 15 интерфейсе Ethernet. Установить ограничение на изучение портов – 1 порт. После изучения МАС-адреса заблокировать функцию изучения новых адресов для интерфейса с целью отбросить пакеты с неизученными МАС-адресами источника. Сохранить в файл изученный адрес.

```
console# configure
```

```
console(config)# interface gigabitethernet 1/0/15 
console(config-if)# port security max 1
```
Подключить клиента к порту и изучить МАС-адрес.

```
console(config-if)# port security discard
console(config-if)# port security mode lock
```
## 5.27.2 Проверка подлинности клиента на основе порта (стандарт 802.1x)

## 5.27.2.1 Базовая проверка подлинности

Аутентификация на основе стандарта 802.1x обеспечивает проверку подлинности пользователей коммутатора через внешний сервер на основе порта, к которому подключен клиент. Только аутентифицированные и авторизованные пользователи смогут передавать и принимать данные. Проверка подлинности пользователей портов выполняется сервером RADIUS посредством протокола EAP (Extensible Authentication Protocol).

#### Команды режима глобального конфигурирования

Вид запроса командной строки режима глобального конфигурирования:

console(config)#

#### Таблица 5.201 - Команды режима глобального конфигурирования

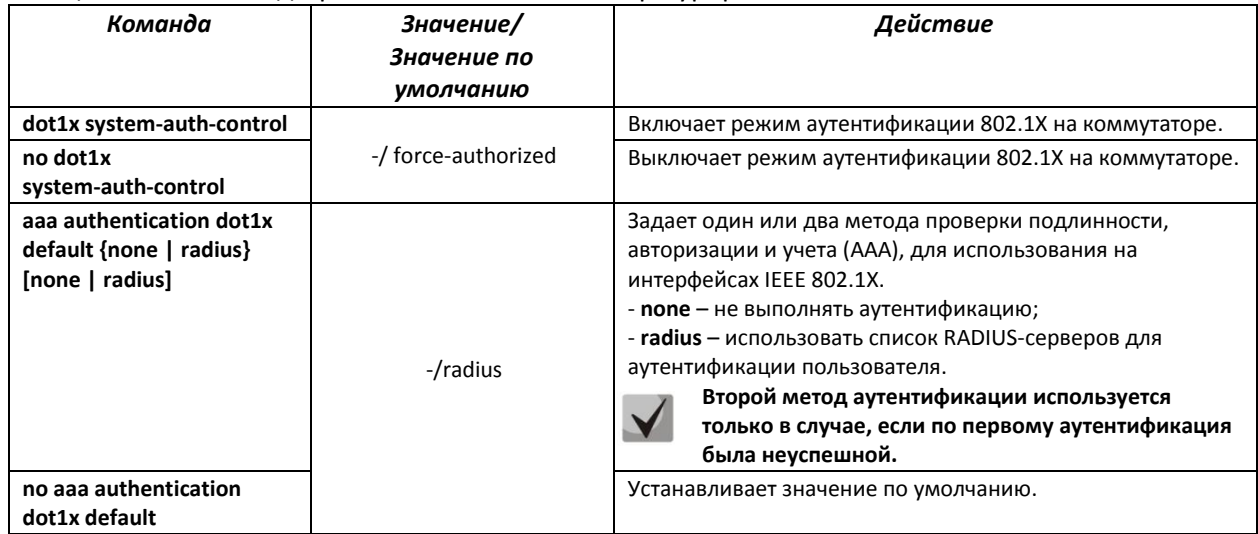

### Команды режима конфигурирования интерфейса Ethernet

Вид запроса командной строки в режиме конфигурирования интерфейса Ethernet:

```
console(config-if)#
```
#### Протокол EAP (Extensible Authentication Protocol) выполняет задачи ДЛЯ аутентификации удаленного клиента, при этом определяя механизм аутентификации.

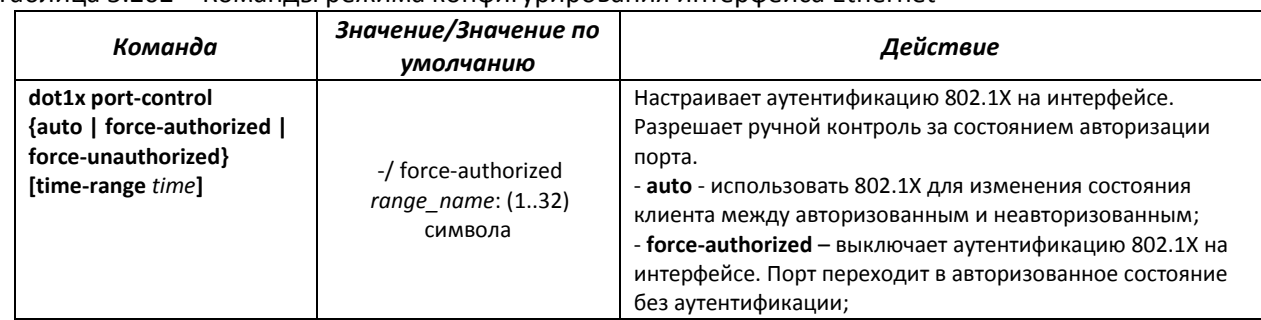

#### Таблица 5.202 – Команды режима конфигурирования интерфейса Ethernet

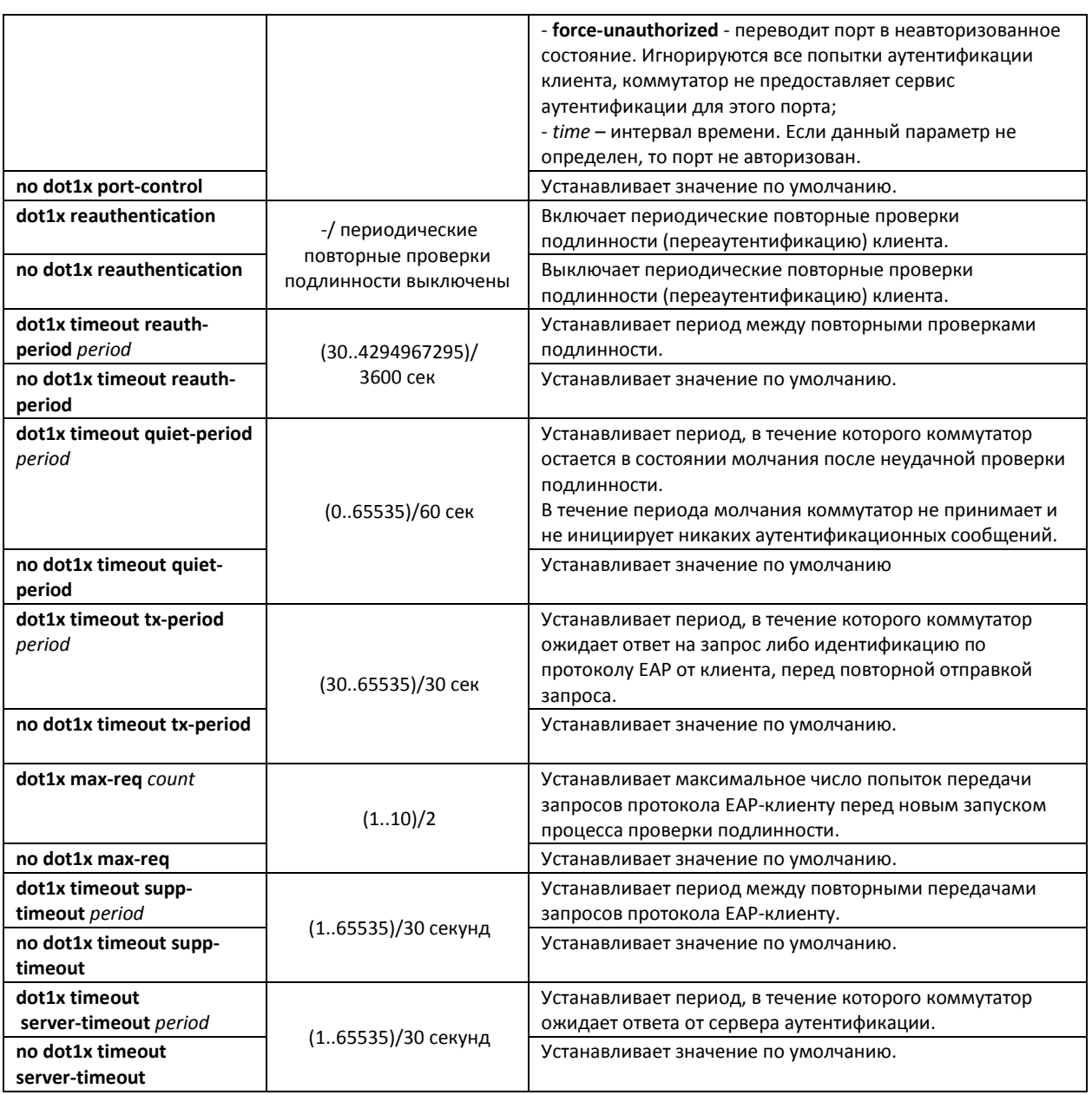

## *Команды режима Privileged EXEC*

Вид запроса командной строки режима Privileged EXEC:

console#

## Таблица 5.203 – Команды режима Privileged EXEC

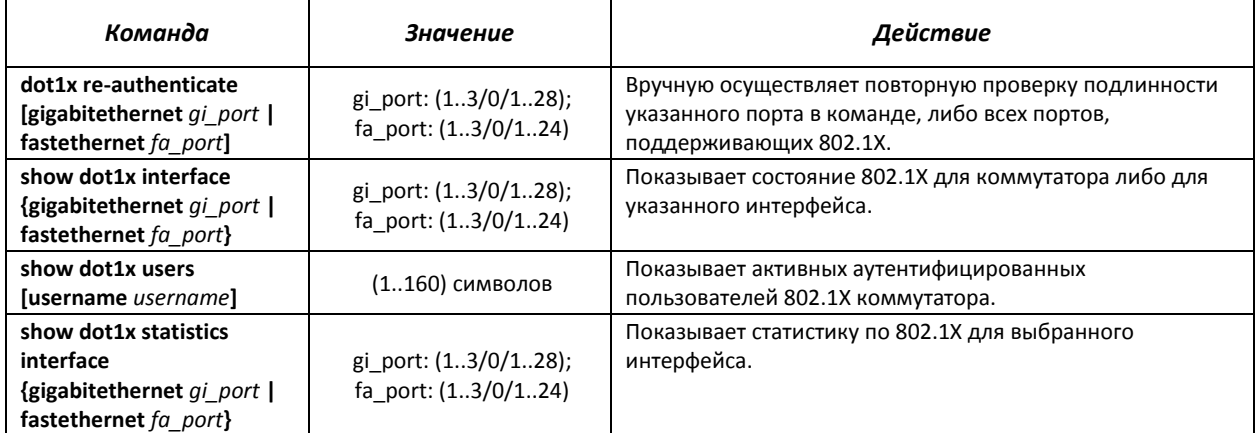

#### Примеры выполнения команд

• Включить режим аутентификации 802.1X на коммутаторе. Использовать RADIUSсервер для проверки подлинности клиентов на интерфейсах IEEE 802.1X. Для 18 интерфейса Ethernet использовать режим аутентификации 802.1х.

```
console# configure
console(config)# dot1x system-auth-control
console (config) # aaa authentication dot1x default radius
console(config)# interface gigabitethernet 1/0/18
console(config-if)# dot1x port-control auto
```
Показать состояние 802.1Х для коммутатора.  $\mathbf{u}$ 

console# show dot1x

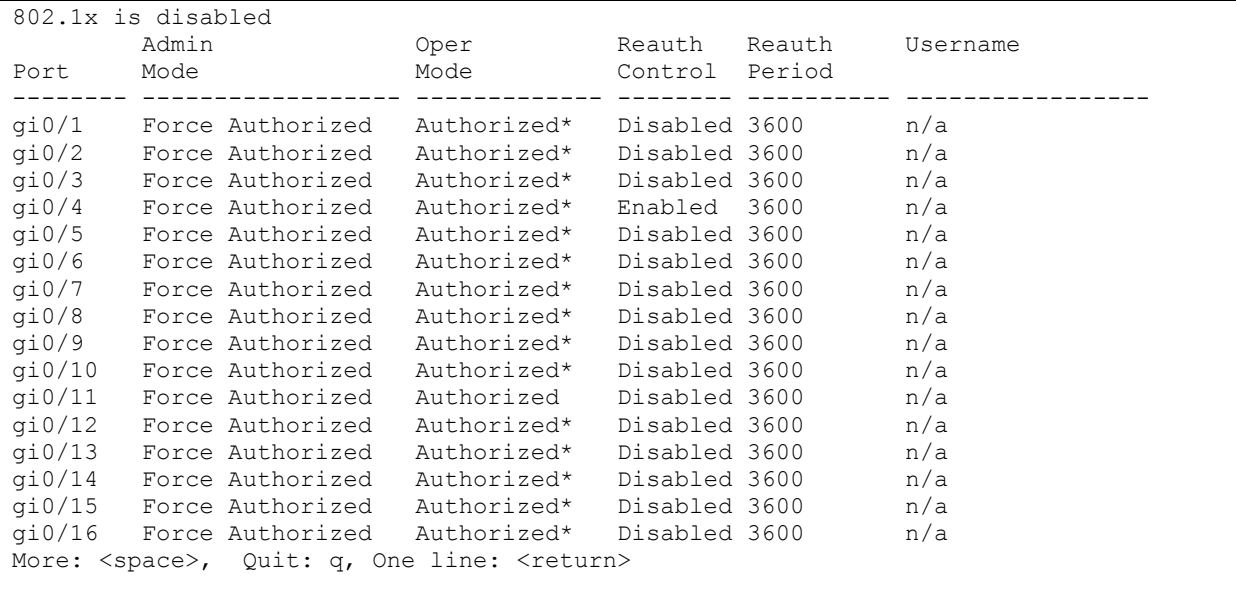

• Показать состояние 802.1Х для 12 интерфейса Ethernet.

console# show dot1x interface gigabitethernet 1/0/12

```
802.1x is disabled
                                Reauth Reauth Username
       Admin
                       Oper
Port
      Mode
                        Mode
                                    Control Period
       - - - - -gi0/12 Force Authorized Authorized* Disabled 3600
                                                     n/a* Port is down or not present
                bu bull<br>30 Seconds
Quiet period:
Tx period:
Max req:
                     \overline{2}Supplicant timeout: 30 Seconds<br>Server timeout: 30 Seconds
Session Time (HH:MM:SS): 00:00:00
MAC Address:
Authentication Method: Remote
Termination Cause:
                     Port re-initialize
Authenticator State Machine
State:
                      INITIALIZE
```
## **A** ELTEX

```
Backend State Machine
                          INITIALIZE<br>0
Authentication success:
Authentication fails: 0
```
#### Таблица 5.204 – Описание результатов выполнения команд

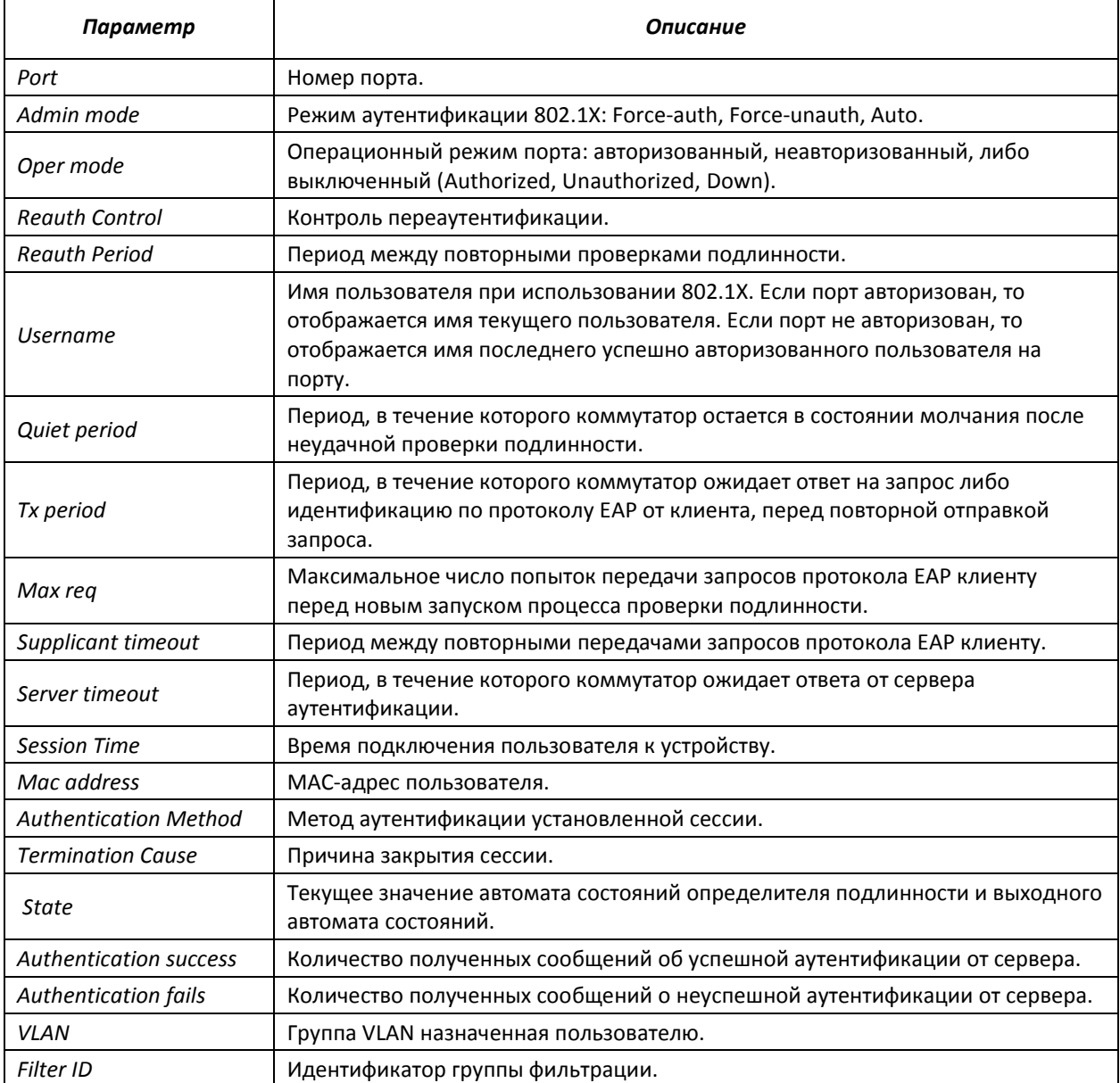

#### Показать статистику по 802.1X для интерфейса Ethernet 13.

#### console# **show dot1x statistics interface gigabitethernet** 1/0/13

```
EapolFramesRx: 12
EapolFramesTx: 8
EapolStartFramesRx: 1
EapolLogoffFramesRx: 1
EapolRespIdFramesRx: 4
EapolRespFramesRx: 6
EapolReqIdFramesTx: 3
EapolReqFramesTx: 5
InvalidEapolFramesRx: 0
EapLengthErrorFramesRx: 0
LastEapolFrameVersion: 1
LastEapolFrameSource: 00:00:02:56:54:38
```
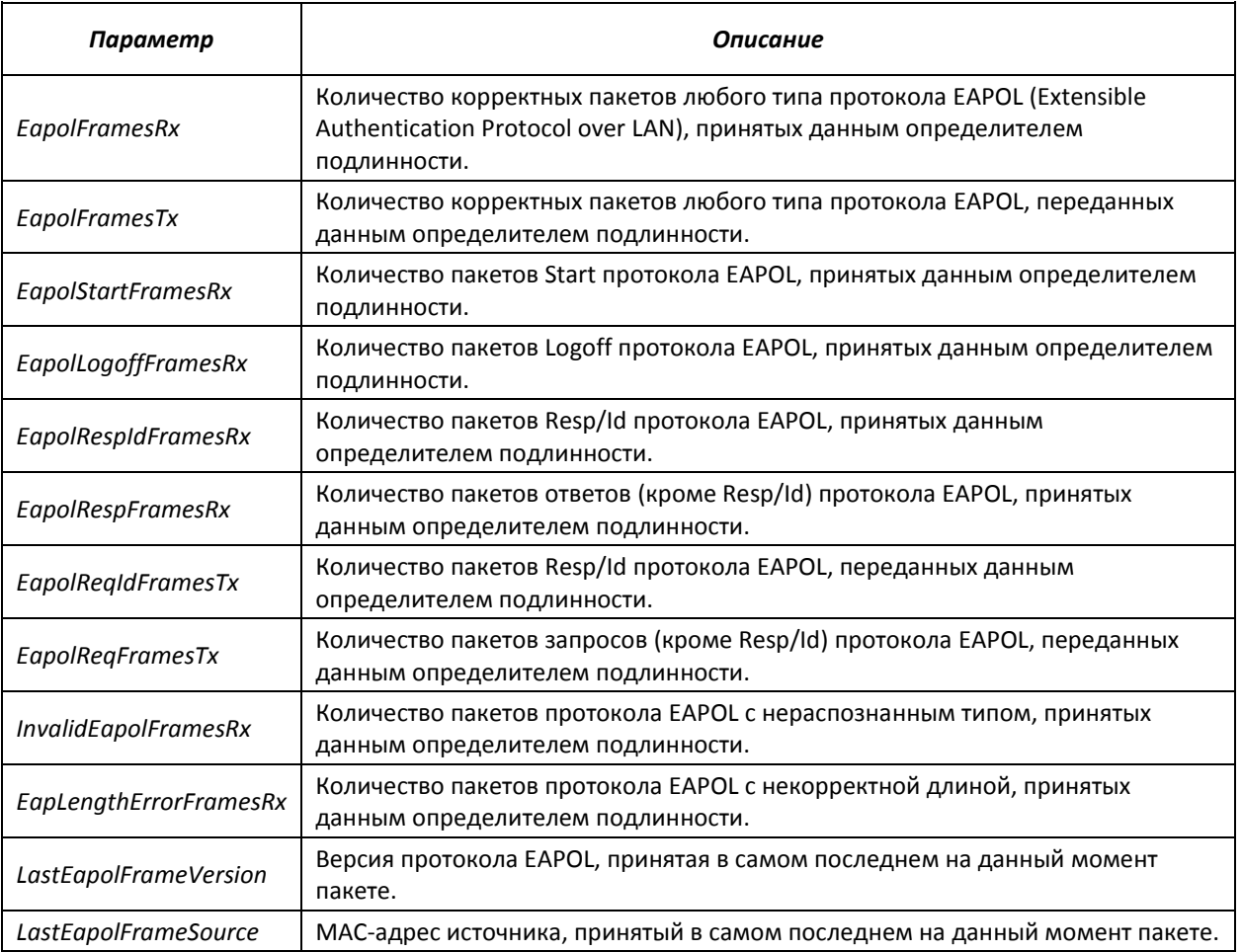

#### Таблица 5.205 – Описание результатов выполнения команд

### *5.27.2.2 Расширенная проверка подлинности.*

Расширенные настройки dot1x позволяют проводить проверку подлинности для нескольких клиентов, подключенных к порту. Существует два варианта аутентификации: первый, когда проверка подлинности на основе порта требует аутентификации только одного клиента, чтобы доступ к системе имели все клиенты (режим multiple hosts), второй, когда проверка подлинности требует аутентификации всех подключенных к порту клиентов (режим multiple sessions). Если порт в режиме multiple hosts не проходит аутентификацию, то всем подключенным хостам будет отказано в доступе к ресурсам сети. Также к расширенным настройкам относится администрирование гостевых VLAN, к которым имеют доступ не прошедшие аутентификацию пользователи.

**Порт доступа (Access) не может быть членом неаутентифицированной VLAN. Native VLAN транкового порта (Trunk) не может быть неаутентифицированным VLAN. Но для порта в режиме General PVID может быть неаутентифицированным VLAN (в этом случае только тегированные пакеты могут быть приняты в неавторизованном состоянии).**

#### *Команды режима глобального конфигурирования*

Вид запроса командной строки в режиме глобального конфигурирования:

console(config)#

## Таблица 5.206 – Команды режима глобального конфигурирования

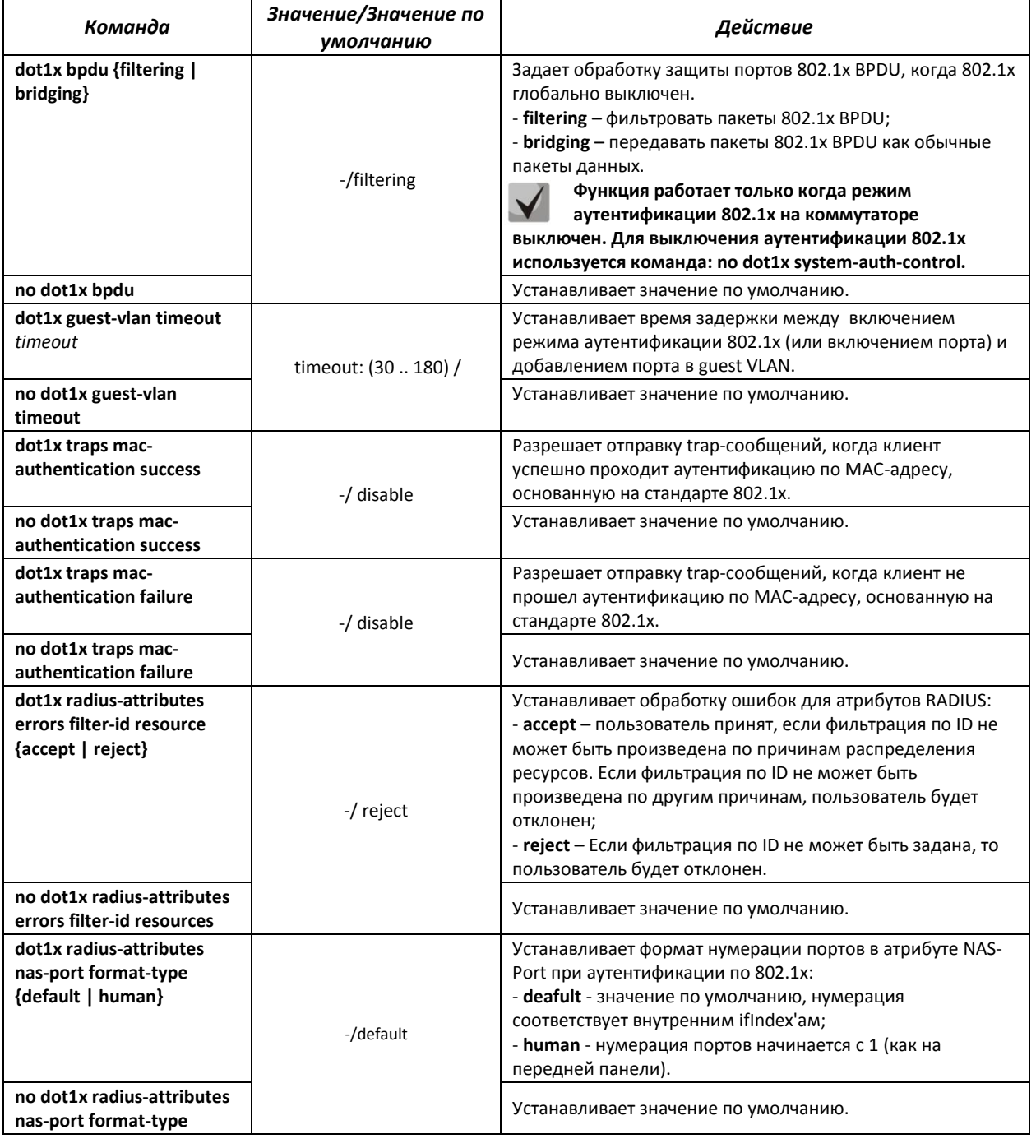

## *Команды режима конфигурирования интерфейса Ethernet*

Вид запроса командной строки в режиме конфигурирования интерфейса Ethernet:

console(config-if)#

#### Таблица 5.207 – Команды режима конфигурирования интерфейса Ethernet

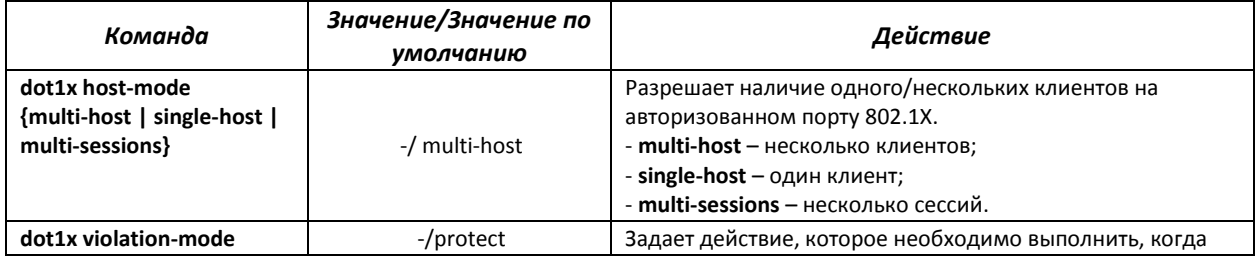

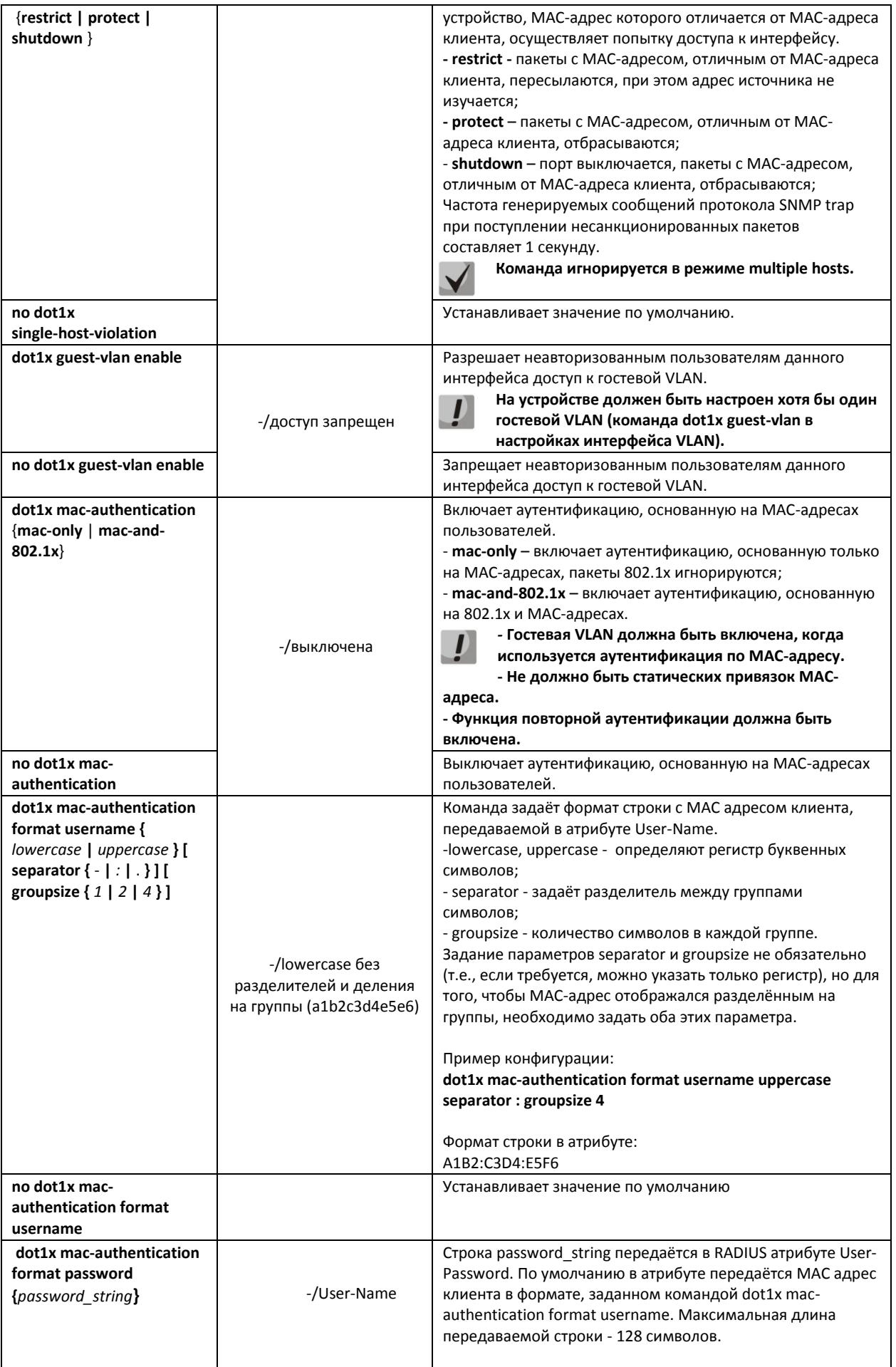

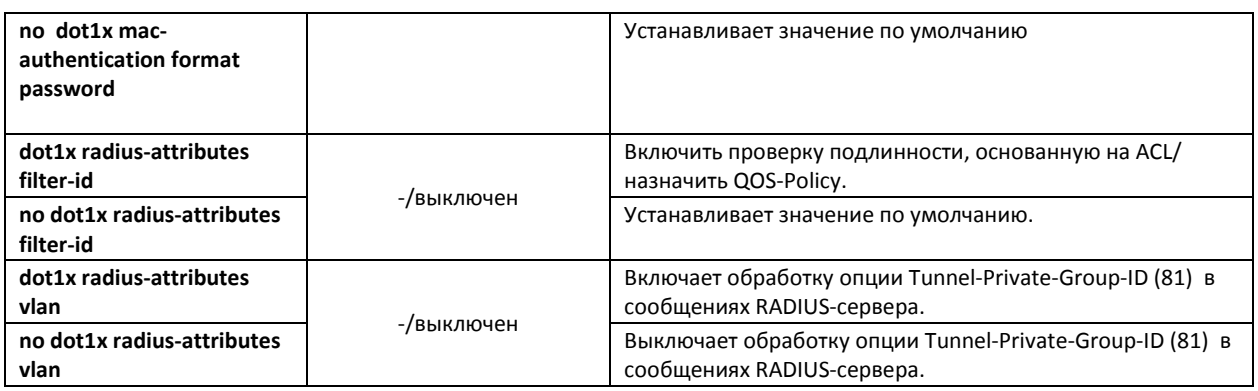

## *Команды режима конфигурирования VLAN*

Вид запроса командной строки в режиме конфигурирования интерфейса VLAN:

console(config-if)#

#### Таблица 5.208 – Команды режима конфигурирования интерфейса VLAN

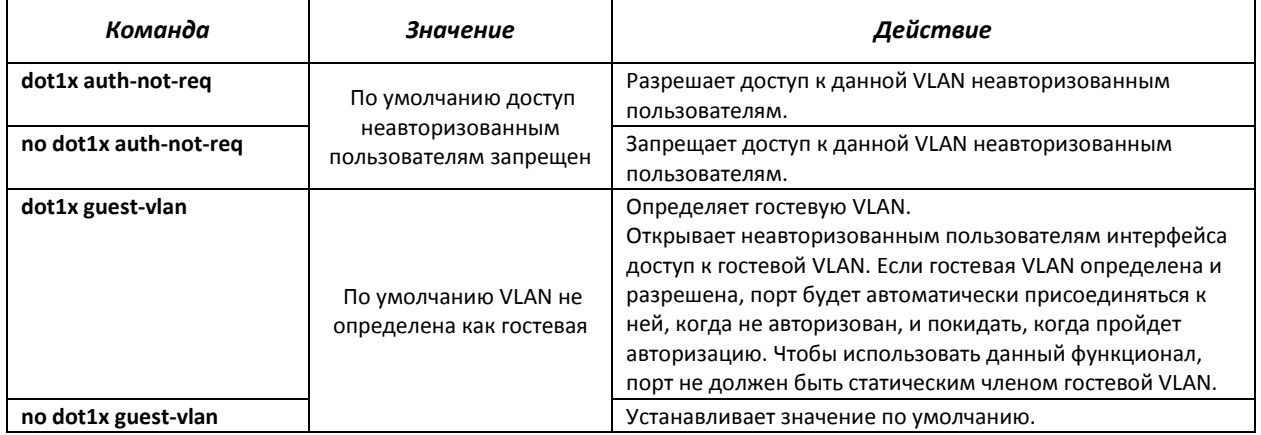

## *Команды режима Privileged EXEC*

Вид запроса командной строки режима Privileged EXEC:

console#

#### Таблица 5.209 – Команды режима Privileged EXEC

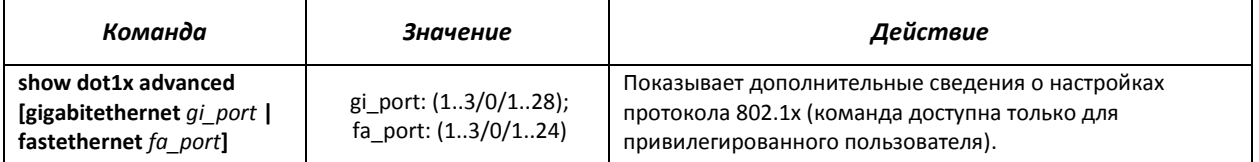

## *Команды режима EXEC*

Вид запроса командной строки режима EXEC:

console#

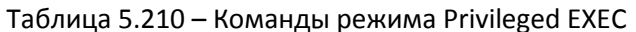

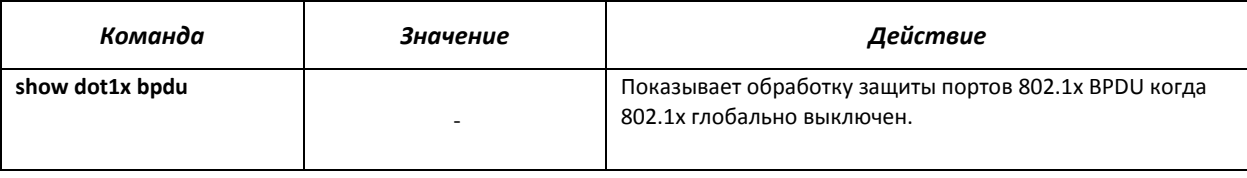

## 5.27.3 Контроль протокола DHCP и опция 82

DHCP (Dynamic Host Configuration Protocol) - сетевой протокол, позволяющий клиенту по запросу получать IP-адрес и другие требуемые параметры, необходимые для работы в сети TCP/IP.

Протокол DHCP может использоваться злоумышленниками для совершения атак на устройство, как со стороны клиента, заставляя DHCP-сервер выдать все доступные адреса, так и со стороны сервера, путем его подмены. Программное обеспечение коммутатора позволяет обеспечить защиту устройства от атак с использованием протокола DHCP, для чего применяется функция контроля протокола DHCP - DHCP snooping.

Устройство способно отслеживать появление DHCP-серверов в сети, разрешая их использование только на «доверенных» интерфейсах, а также контролировать доступ клиентов к **DHCP-серверам по таблице соответствий.** 

Опция 82 протокола DHCP (option 82) используется для того, чтобы проинформировать DHCPсервер о том, от какого DHCP-ретранслятора (Relay Agent) и через какой его порт был получен запрос. Применяется для установления соответствий IP-адресов и портов коммутатора, а также для защиты от атак с использованием протокола DHCP. Опция 82 представляет собой дополнительную информацию (имя устройства, номер порта), добавляемую коммутатором, который работает в режиме DHCP Relay агента, в виде DHCP-запроса, принятого от клиента. На основании данной опции, DHCP-сервер выделяет IP-адрес (диапазон IP-адресов) и другие параметры порту коммутатора. Получив необходимые данные от сервера, DHCP Relay агент выделяет IP-адрес клиенту, а также передает ему другие необходимые параметры.

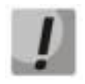

Для использования опции 82 на устройстве должна быть включена функция DHCP relay агента. Для включения DHCP relay агента используется команда ip dhcp relay enable в режиме глобального конфигурирования (см. соответствующий раздел документации).

Для корректной работы функции DHCP Snooping все используемые DHCP-серверы должны быть подключены к «доверенным» портам коммутатора. Для добавления порта в список «доверенных» используется команда ip dhcp snooping trust в режиме конфигурации интерфейса. Для обеспечения безопасности все остальные порты коммутатора должны быть «недоверенными».

### Команды режима глобального конфигурирования

Вид запроса командной строки режима глобального конфигурирования:

console(config)#

#### Таблица 5.211 – Команды режима глобального конфигурирования

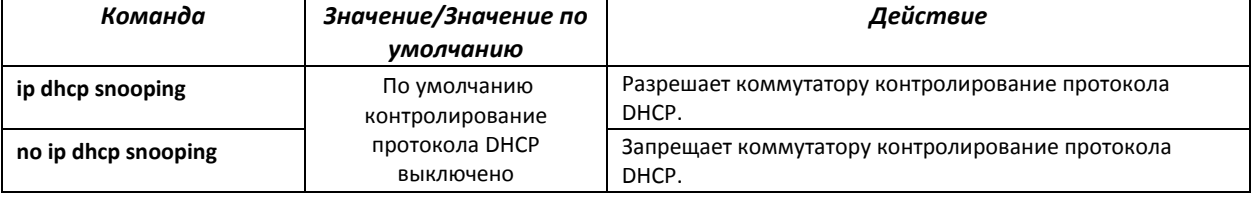

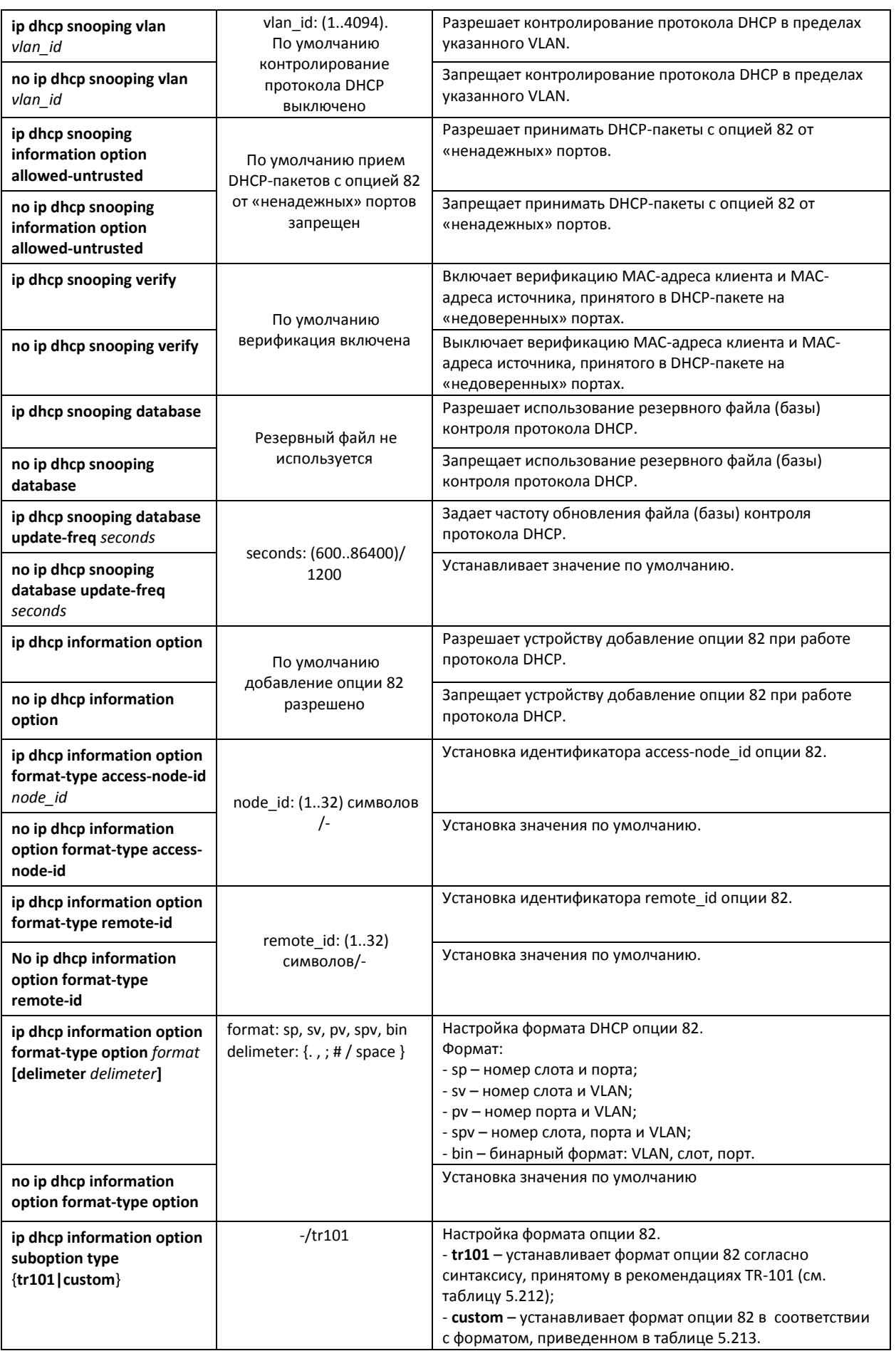

# $\triangle$  eltex

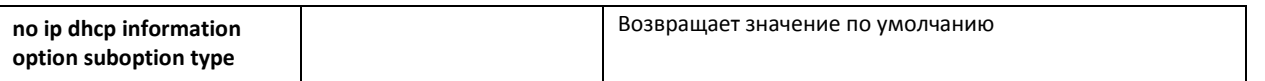

#### <span id="page-207-0"></span>Таблица 5.212 - Формат полей опции 82 согласно рекомендациям TR-101

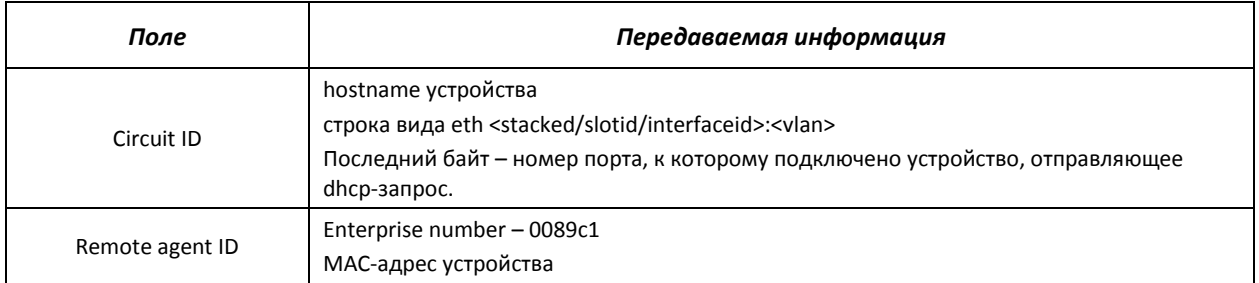

#### <span id="page-207-1"></span>Таблица 5.213 - Формат полей опции 82 режима custom

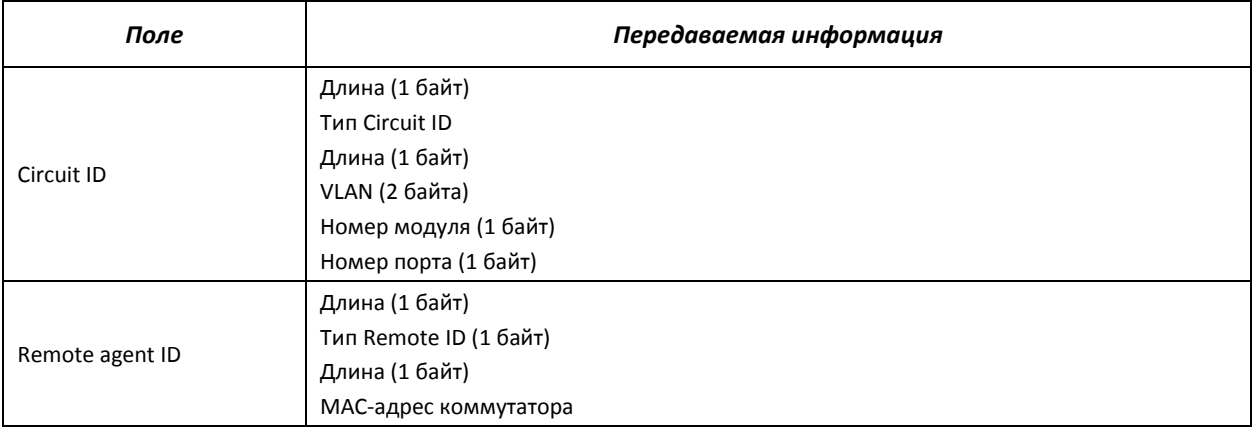

## Команды режима конфигурирования интерфейса (диапазона интерфейсов) Ethernet, интерфейса группы портов

Вид запроса командной строки в режиме конфигурирования интерфейса Ethernet, интерфейса группы портов:

#### console(config-if)#

### Таблица 5.142 - Команды режима конфигурирования интерфейса Ethernet, группы интерфейсов

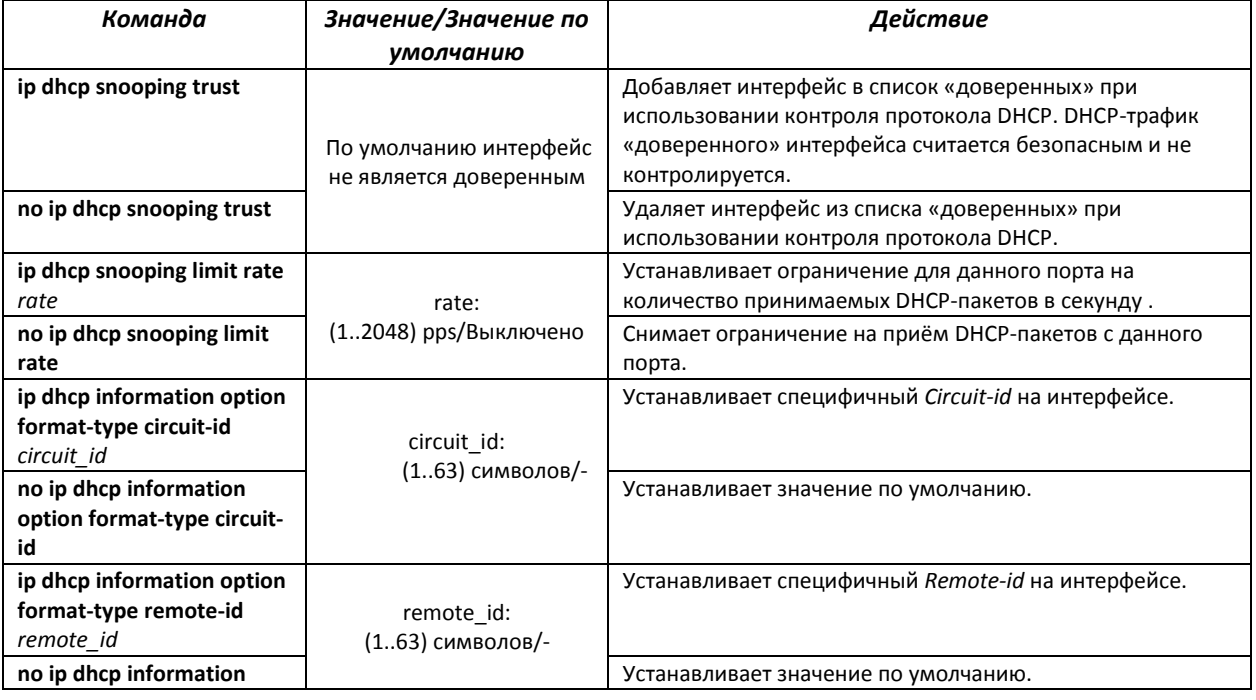

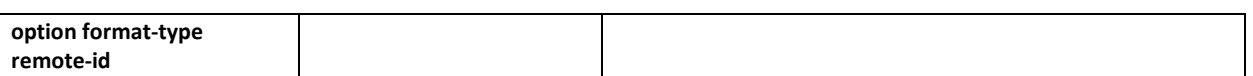

## *Команды режима Privileged EXEC*

Вид запроса командной строки режима Privileged EXEC:

console#

#### Таблица 5.214 – Команды режима Privileged EXEC

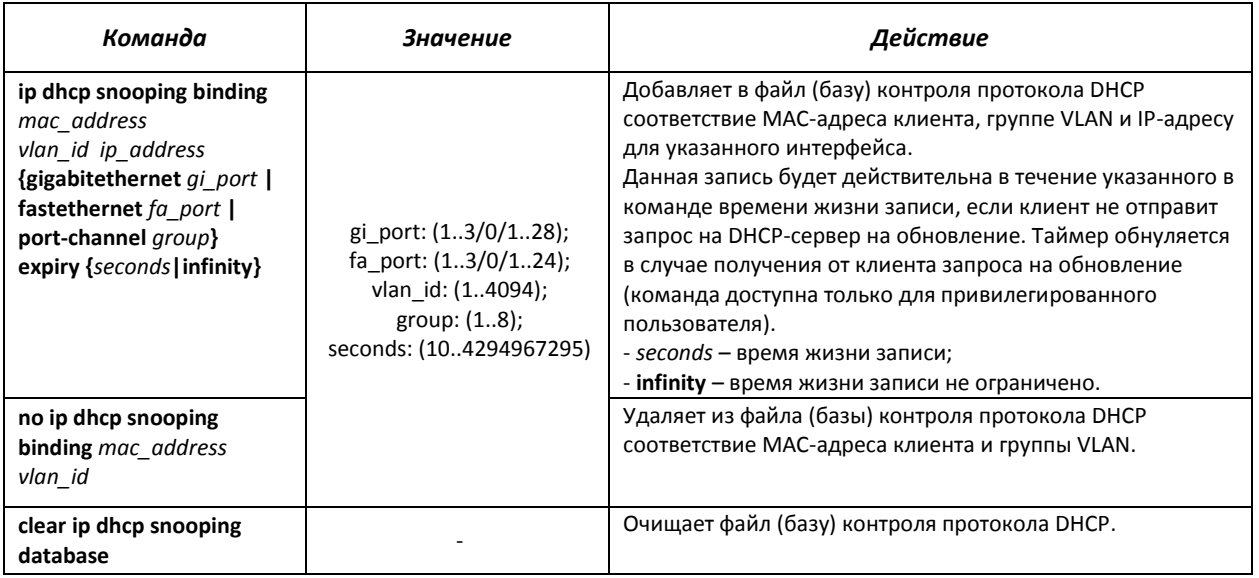

## *Команды режима EXEC*

Вид запроса командной строки режима EXEC:

console#

## Таблица 5.215 – Команды режима EXEC

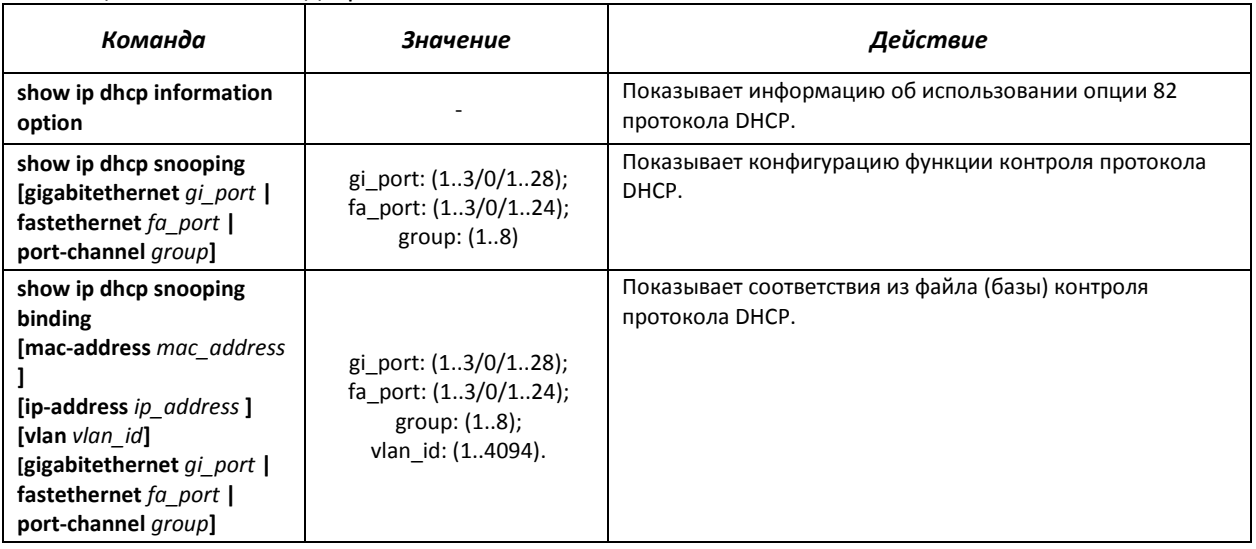

Примеры выполнения команд

Разрешить использование DHCP опции 82:

```
console# configure
console (config) # ip dhcp relay enable
console (config) # ip dhcp information option
```
• Показать все соответствия из файла (базы) контроля протокола DHCP:

```
console# show ip dhcp snooping
```
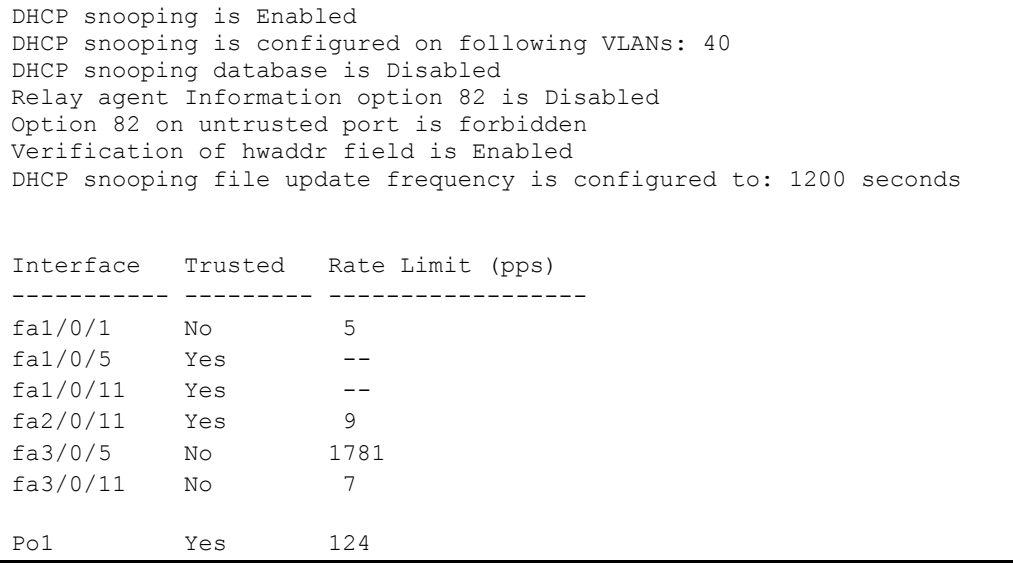

## 5.27.4 Защита IP-адреса клиента (IP-source Guard)

Функция защиты IP-адреса (IP Source Guard) предназначена для фильтрации трафика, принятого с интерфейса, на основании таблицы соответствий DHCP snooping и статических соответствий IP Source Guard. Таким образом, IP Source Guard позволяет бороться с подменой IPадресов в пакетах.

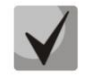

Поскольку функция контроля защиты IP-адреса использует таблицу соответствий DHCP snooping, имеет смысл использовать данную функцию, предварительно настроив и включив DHCP snooping.

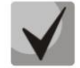

Функцию защиты IP-адреса (IP Source Guard) необходимо включить глобально и для интерфейса.

### Команды режима глобального конфигурирования

Вид запроса командной строки режима глобального конфигурирования:

console(config)#

## Таблица 5.216 – Команды режима глобального конфигурирования

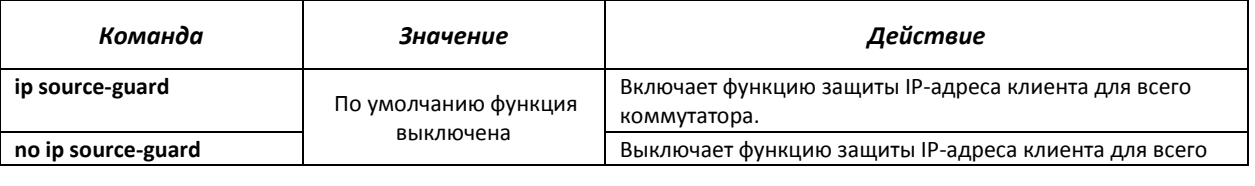

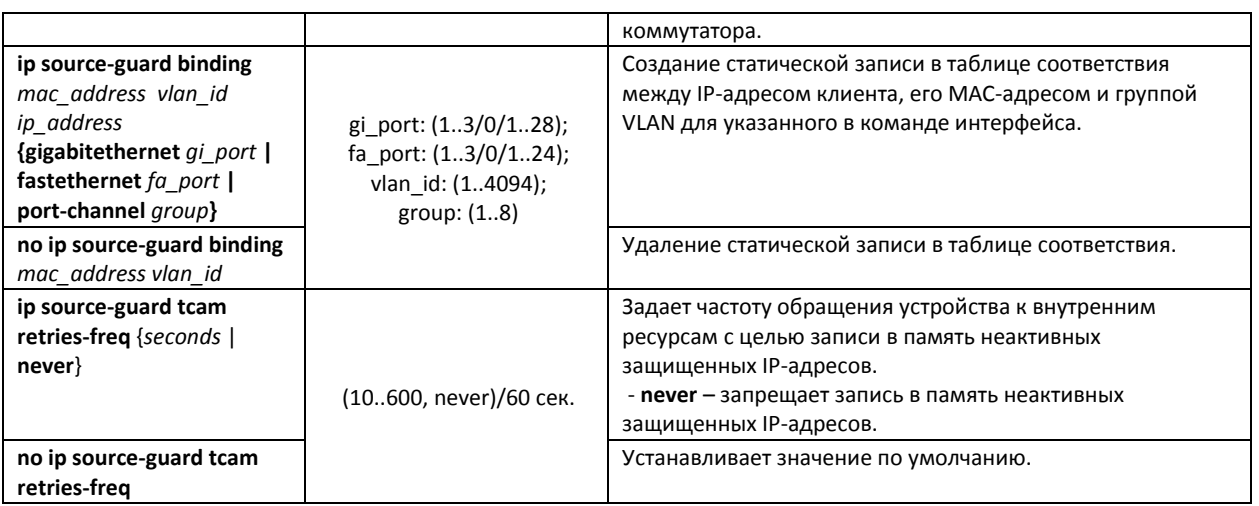

## *Команды режима конфигурирования интерфейса (диапазона интерфейсов) Ethernet, интерфейса группы портов*

Вид запроса командной строки в режиме конфигурирования интерфейса Ethernet, интерфейса группы портов:

console(config-if)#

#### Таблица 5.217 – Команды режима конфигурирования интерфейса Ethernet, группы интерфейсов

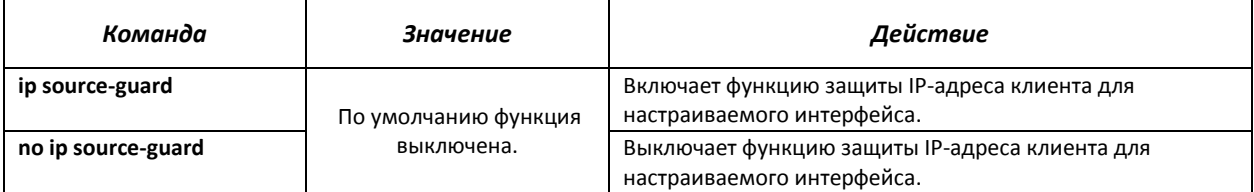

## *Команды режима Privileged EXEC*

Вид запроса командной строки режима Privileged EXEC:

console#

#### Таблица 5.218 – Команды режима Privileged EXEC

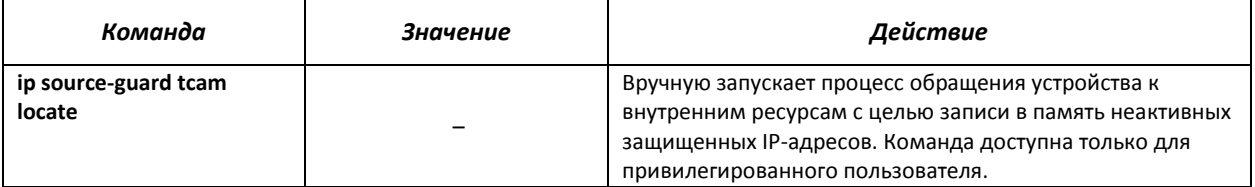

#### *Команды режима EXEC*

Вид запроса командной строки режима EXEC:

console#

#### Таблица 5.219 – Команды режима EXEC

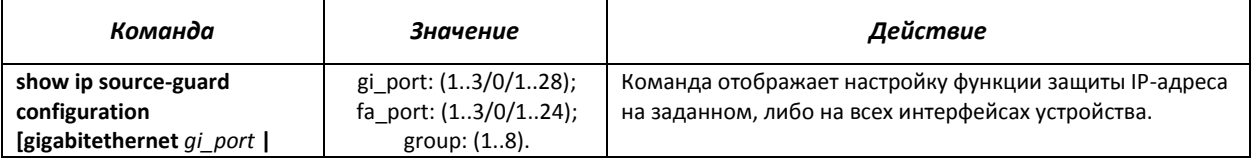

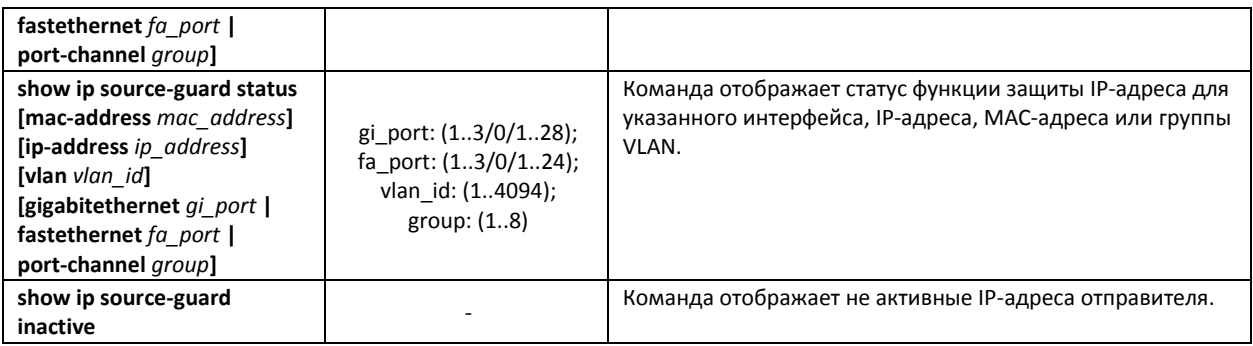

#### <u>Примеры выполнения команд</u>

• Показать настройку функции защиты IP-адреса для всех интерфейсов:

```
console# show ip source-guard configuration
```
IP Source Guard is Enabled Interface State ----------- ---------gi1/0/1 Enabled gi1/0/22 Enabled gi1/0/23 Enabled

> • Включить функцию защиты IP-адреса для фильтрации трафика на основании таблицы соответствий DHCP snooping и статических соответствий IP Source Guard. Создать статическую запись в таблице соответствия для интерфейса Ethernet 12 первого устройства в стеке: IP-адрес клиента - 192.168.16.14, его МАС-адрес -00:60:70:4A:AB:AF. Интерфейс в 3-й группе VLAN:

```
console# configure
console (config) # ip dhcp snooping
console (config) # ip source-guard
console (config) # ip source-guard binding 0060.704A.ABAF 3 192.168.16.14
gigabitethernet 1/0/12
```
## 5.27.5 Контроль протокола ARP (ARP Inspection)

Функция контроля протокола ARP (ARP Inspection) предназначена для защиты от атак с использованием протокола ARP (например, ARP-spoofing - перехват ARP-трафика). Контроль протокола ARP осуществляется на основе статических соответствий IP- и МАС-адресов, заданных для группы VLAN.

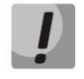

Порт, сконфигурированный «недоверенным» для функции ARP Inspection, должен также быть «недоверенным» для функции DHCP snooping или соответствие MACадреса и IP-адреса для этого порта должно быть сконфигурировано статически. Иначе данный порт не будет отвечать на запросы ARP.

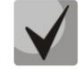

Для ненадёжных портов выполняются проверки соответствий IP- и МАС-адресов.

#### Команды режима глобального конфигурирования

Вид запроса командной строки режима глобального конфигурирования:

console(config)#

## Таблица 5.220 – Команды режима глобального конфигурирования

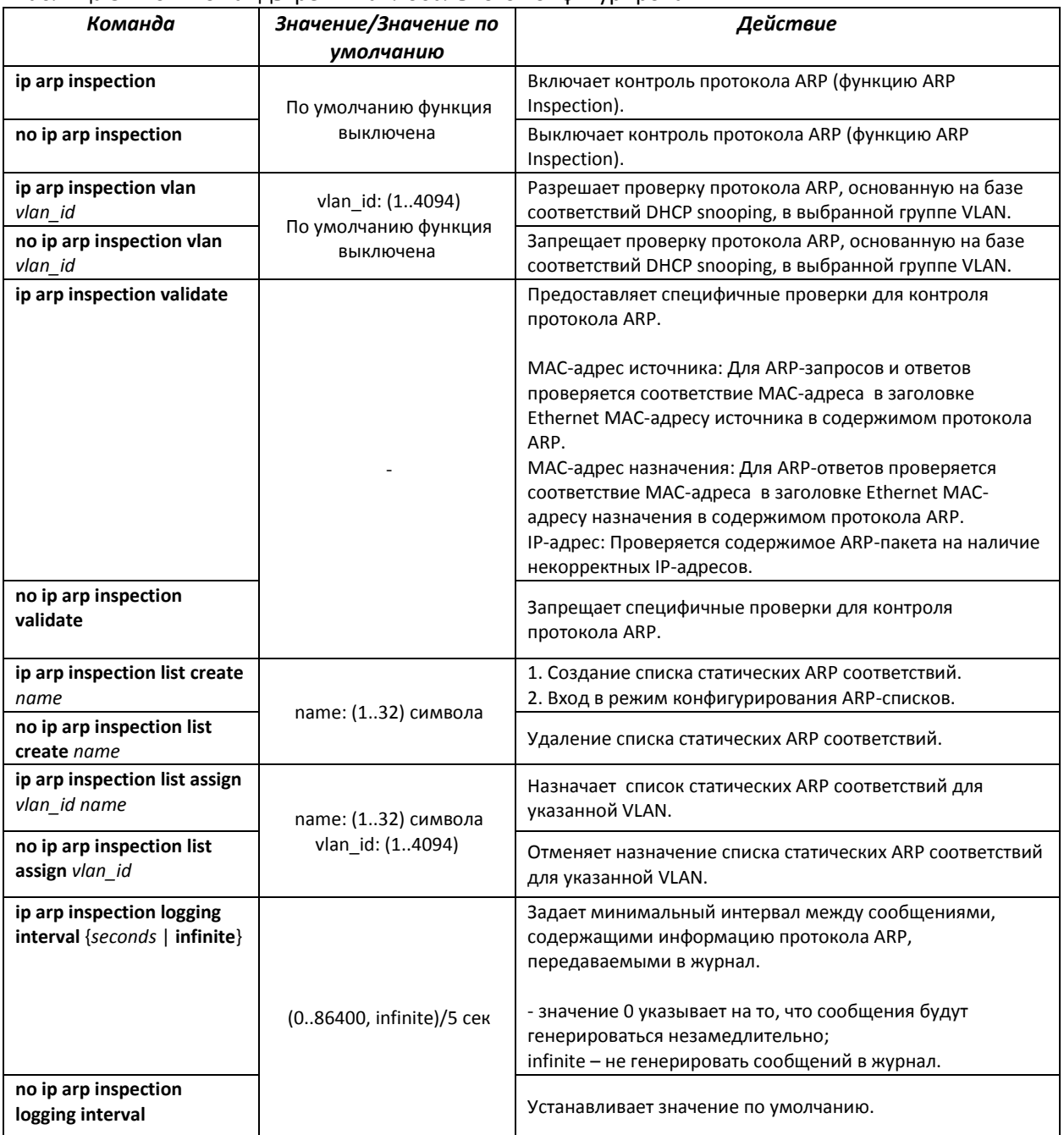

*Команды режима конфигурирования интерфейса (диапазона интерфейсов) Ethernet, интерфейса группы портов*

Вид запроса командной строки в режиме конфигурирования интерфейса Ethernet, интерфейса группы портов:

console(config-if)#

Таблица 5.221 – Команды режима конфигурирования интерфейса Ethernet, группы интерфейсов

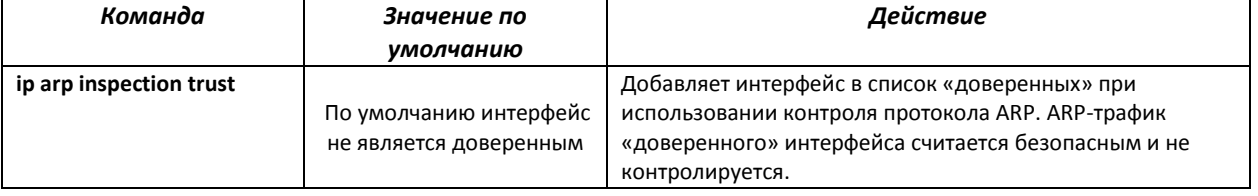

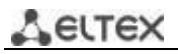

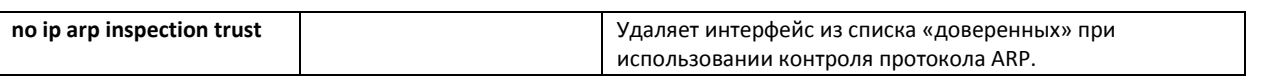

## *Команды режима конфигурирования ARP-списков*

Вид запроса командной строки в режиме конфигурирования ARP-списков:

```
console# configure
console(config)# ip arp inspection list create spisok
console(config-arp-list)#
```
## Таблица 5.222 – Команды режима конфигурирования ARP списков

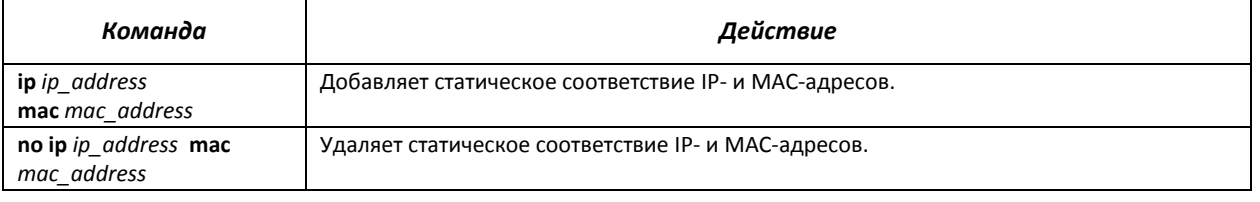

## *Команды режима EXEC*

Вид запроса командной строки режима EXEC:

console#

#### Таблица 5.223 – Команды режима EXEC

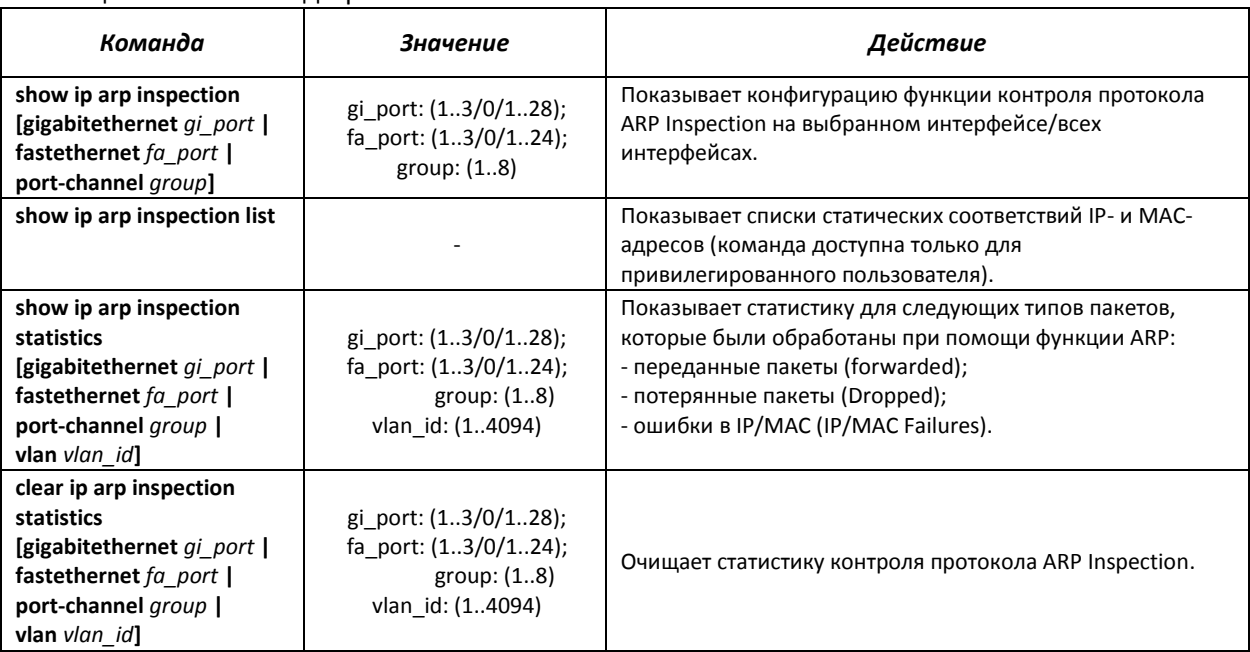

#### *Примеры выполнения команд*

 Включить контроль протокола ARP и добавить в список spisok статическое соответствие: МАС-адрес: 00:60:70:AB:CC:CD, IP-адрес: 192.168.16.98. Назначить список spisok статических ARP соответствий для VLAN 11:

```
console# configure
console(config)# ip arp inspection list create spisok
console(config-ARP-list)# ip 192.168.16.98 mac 0060.70AB.CCCD
console(config-ARP-list)# exit
```
console (config) # ip arp inspection list assign 11 spisok

Показать списки статических соответствий IP- и МАС-адресов:

```
console# show ip arp inspection list
```

```
List name: servers
Assigned to VLANs: 11
TP
                ARP
    --------
192.168.16.98   0060.70AB.CCCD
```
## 5.27.6 Настройка функции MAC Address Notification

Функция MAC Address Notification позволяет отслеживать появление и исчезновение активного оборудования на сети, путем сохранения истории изучения МАС-адресов. При обнаружении изменений в составе изученных МАС-адресов коммутатор сохраняет информацию в таблице и извещает об этом с помощью сообщений протокола SNMP. Функция имеет настраиваемые параметры - глубина истории о событиях и минимальный интервал отправки сообщений. Сервис MAC Address Notification по умолчанию отключен и может быть настроен выборочно для отдельных портов коммутатора.

## Команды режима глобального конфигурирования

Вид запроса командной строки в режиме глобального конфигурирования:

console(config)#

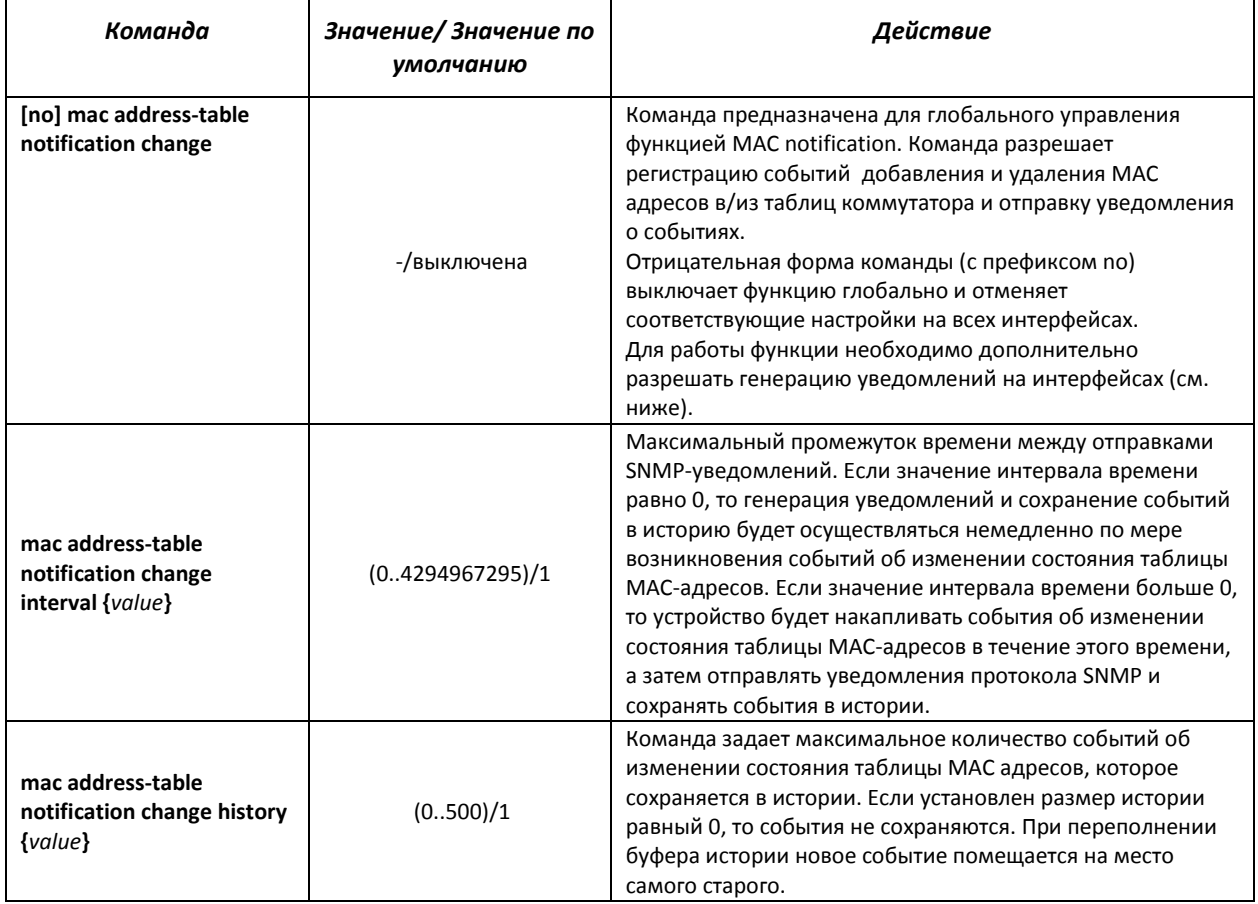

#### Таблица 5.224 - Команды режима глобального конфигурирования

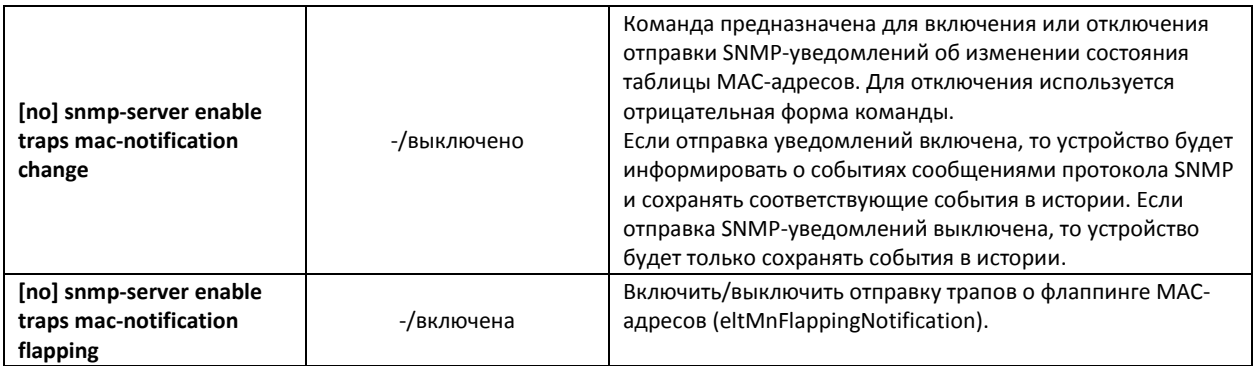

## *Команды режима конфигурирование интерфейса Ethernet*

#### Вид запроса командной строки:

console(config-if)#

#### Таблица 5.225 - Команды режима конфигурирования интерфейса Ethernet

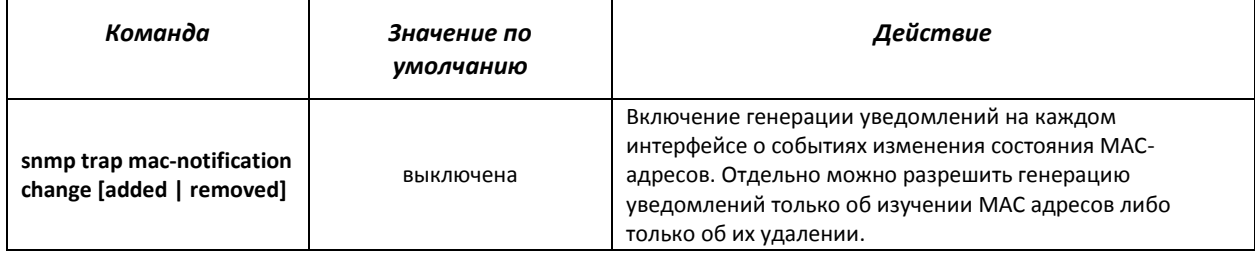

## *Команды режима privileged EXEC*

Вид запроса командной строки в режиме privileged EXEC:

console#

### Таблица 5.226 - Команды режима privileged EXEC

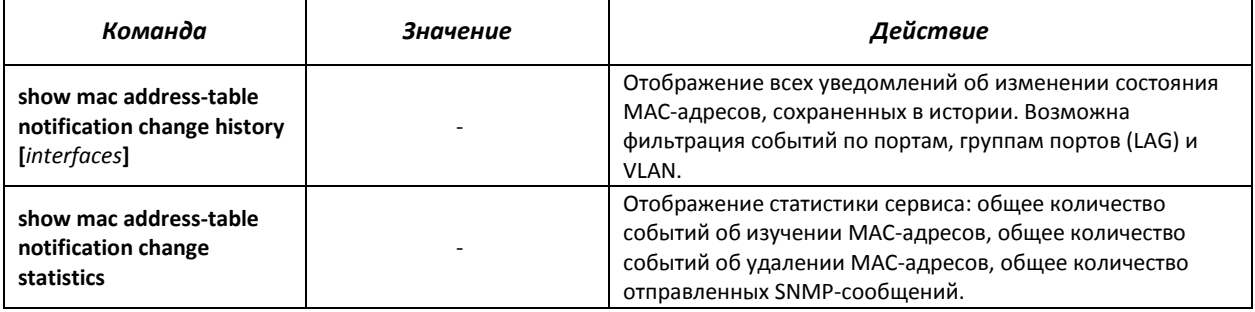

### *Примеры использования команд*

 Пример показывает. как настроить передачу сообщений SNMP MAC Notification на сервер с адресом **172.16.1.5**. При настройке задается общее разрешение работы сервиса, настраивается минимальный интервал отправки сообщений, задается размер истории событий и настраивается сервис на заданном порту.

```
Console (config)# snmp-server host 172.16.1.5 traps private 
console (config)# snmp-server enable traps mac-notification change
console (config)# mac address-table notification change
console (config)# mac address-table notification change interval 60 
console (config)# mac address-table notification change history 100
```
```
console (config)# interface gigabitethernet 0/7
console (config-if)# snmp trap mac-notification change
console (config-if)# exit
console (config)#
```
## *5.28* **Функции DHCP Relay посредника**

Задачей DHCP Relay агента является передача DHCP-пакетов от клиента к серверу и обратно, в случае если DHCP-сервер находится в одной сети, а клиент в другой. Другой функцией является добавление дополнительных опций в DHCP-запросы клиента (например, опции 82).

Принцип работы DHCP Relay агента на коммутаторе:

коммутатор принимает от клиента DHCP-запросы, передает эти запросы серверу от имени клиента (оставляя в запросе опции с требуемыми клиентом параметрами и, в зависимости от конфигурации, добавляя свои опции). Получив ответ от сервера, коммутатор передает его клиенту.

*Команды режима глобального конфигурирования*

Вид запроса командной строки режима глобального конфигурирования:

console(config)#

#### Таблица 5.227 – Команды режима глобального конфигурирования

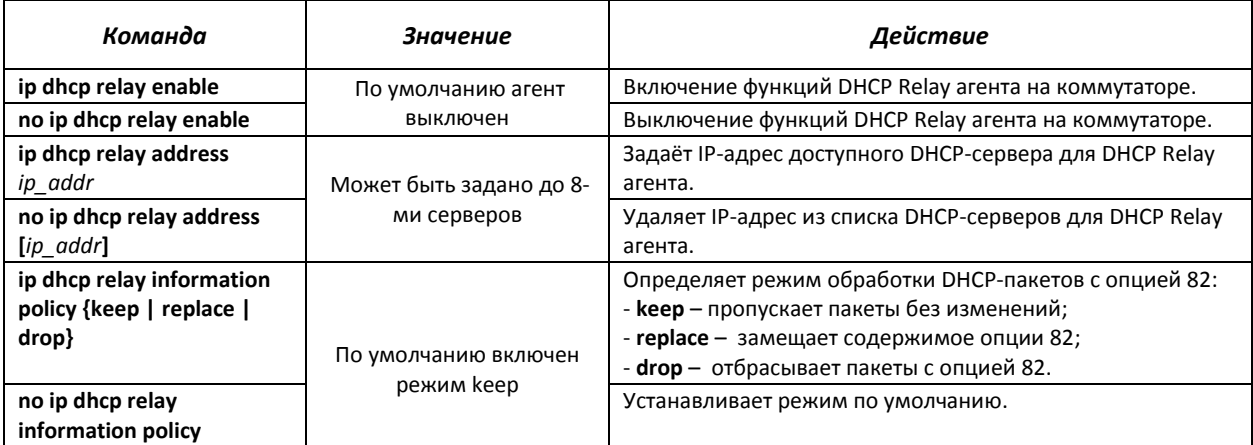

#### *Команды режима конфигурирования интерфейса VLAN*

Вид запроса командной строки в режиме конфигурирования интерфейса VLAN:

```
console# configure
console(config)# interface vlan {vlan_id} 
console(config-if)#
```
#### Таблица 5.228 – Команды режима конфигурирования интерфейса VLAN

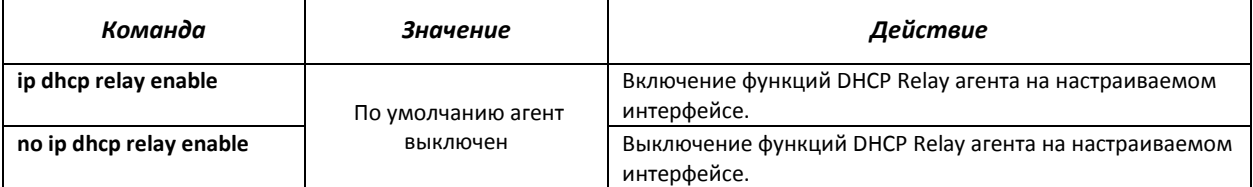

## *Команды режима конфигурирования интерфейса Ethernet*

#### Вид запроса командной строки:

console(config-if)#

#### Таблица 5.229 – Команды режима конфигурирования интерфейса Ethernet

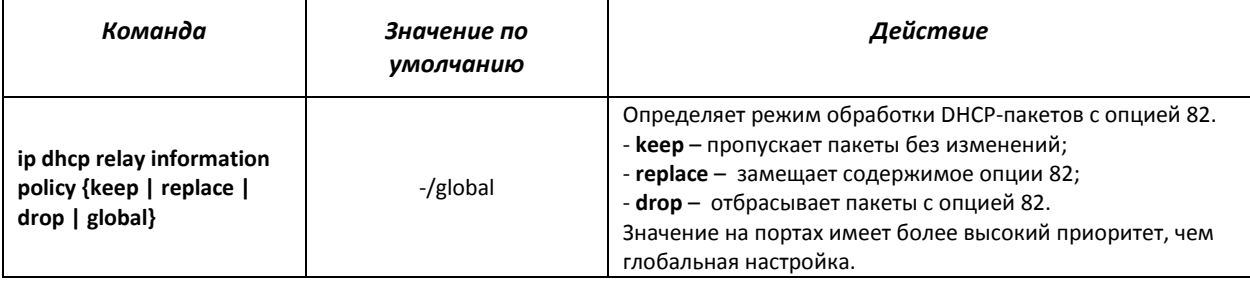

#### *Команды режима EXEC*

#### Вид запроса командной строки режима EXEC:

console#

#### Таблица 5.230 – Команды режима EXEC

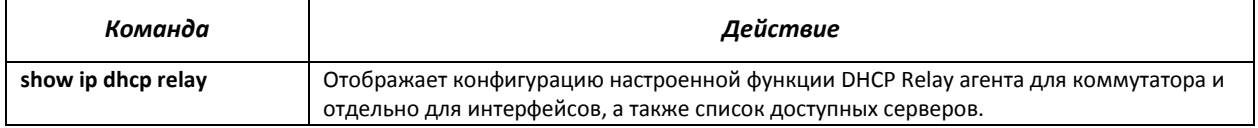

## *Примеры выполнения команд*

**• Показать состояние функции DHCP Relay агента:** 

console# **show ip dhcp relay**

```
DHCP relay is Enabled
DHCP relay is not configured on any vlan.
Servers: 192.168.16.38 
Relay agent Information option is Enabled
```
## *5.29* **Конфигурирование PPPoE Intermediate Agent**

Функция PPPoE IA реализована в соответствии с требованиями документа DSL Forum TR-101 и предназначена для использования на коммутаторах, работающих на уровне доступа.

Функция позволяет дополнять пакеты PPPoE Discovery информацией, характеризующей интерфейс доступа. Это необходимо для идентификации пользовательского интерфейса на сервере доступа (BRAS, Broadband Remote Access Server). Управление перехватом и обработкой пакетов PPPoE Active Discovery осуществляется глобально для всего устройства и выборочно для каждого интерфейса.

Реализация функции PPPoE IA предоставляет дополнительные возможности контроля сообщений протокола путем назначения доверенных интерфейсов.

#### *Команды режима глобального конфигурирования*

Вид запроса командной строки режима глобального конфигурирования:

console(config)#

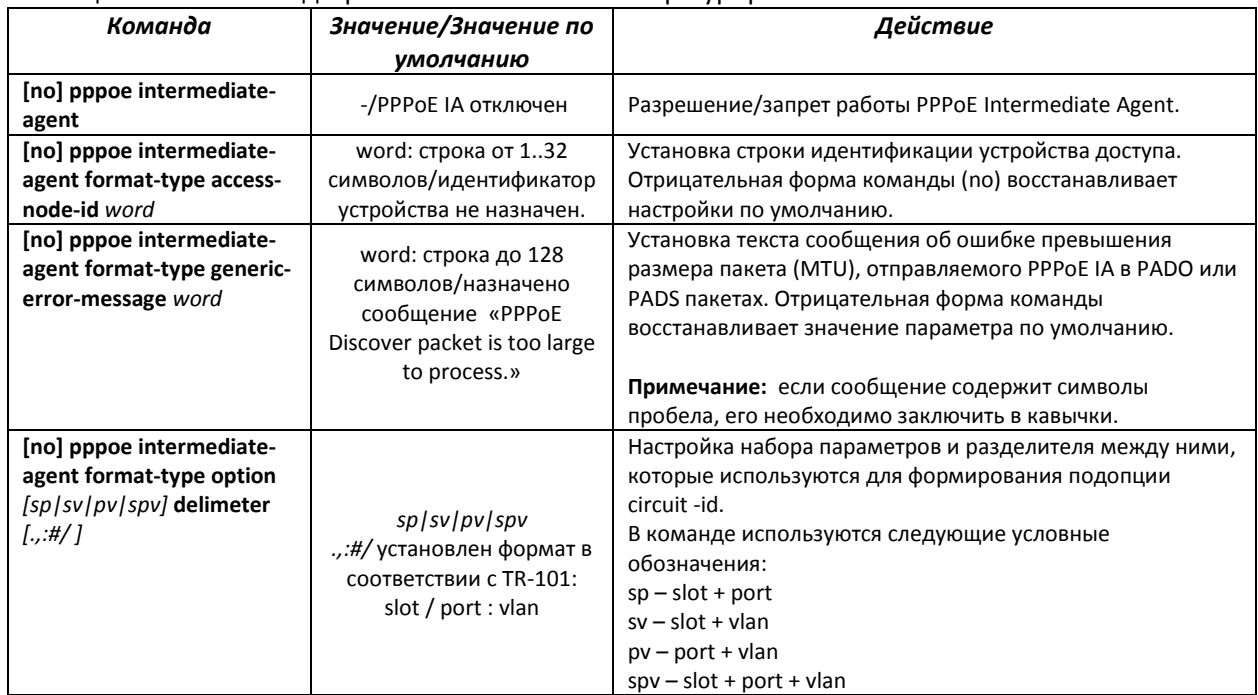

#### Таблица 5.231 – Команды режима глобального конфигурирования

#### *Команды режима конфигурирования интерфейса*

Вид запроса командной строки в режиме конфигурирования интерфейса:

console(config-if)#

#### Таблица 5.232 – Команды режима конфигурирования интерфейса Ethernet, группы портов

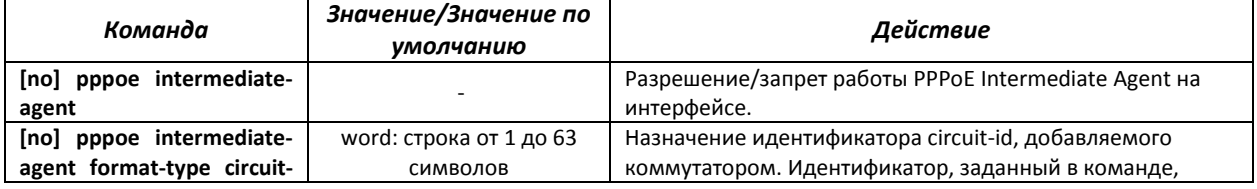

# **A**CLTEX

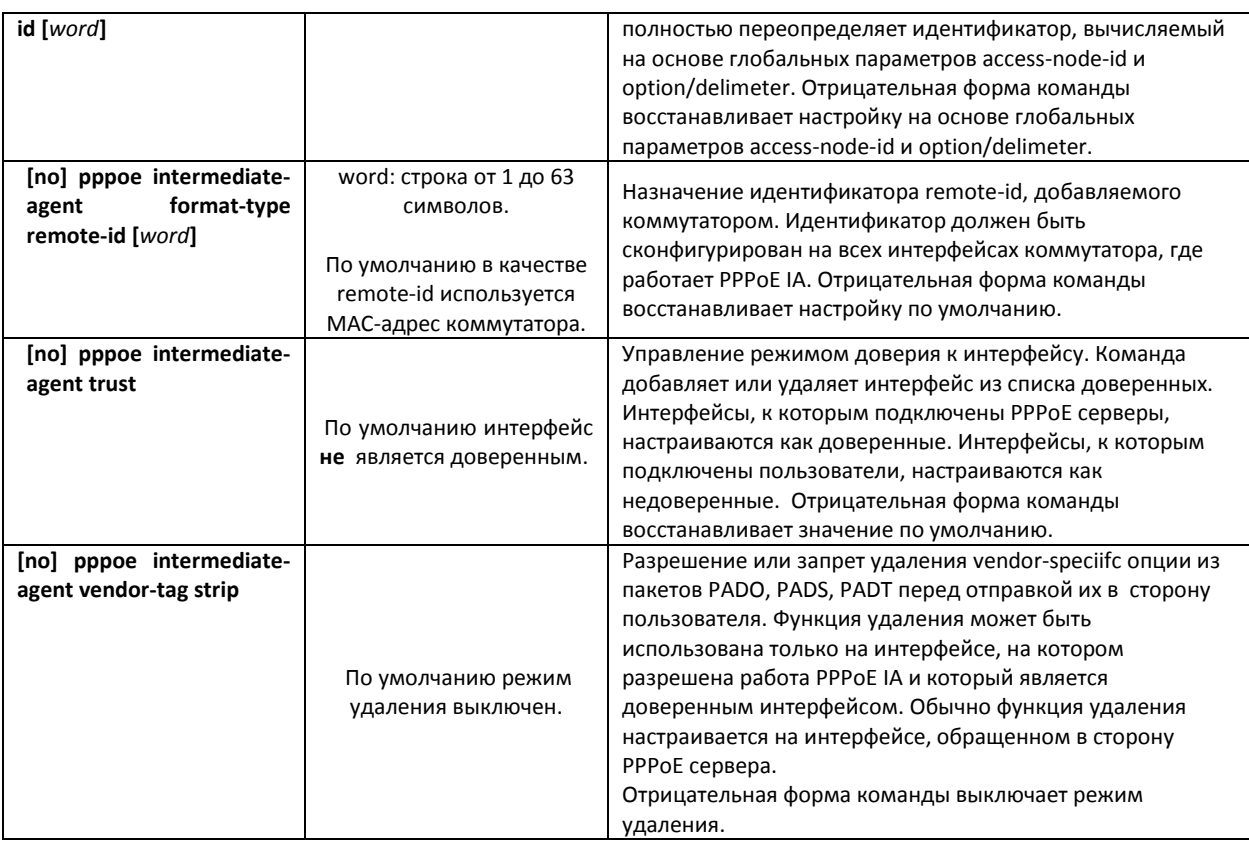

## *Команды режима EXEC*

Вид запроса командной строки режима EXEC:

console#

#### Таблица 5.233 – Команды режима EXEC

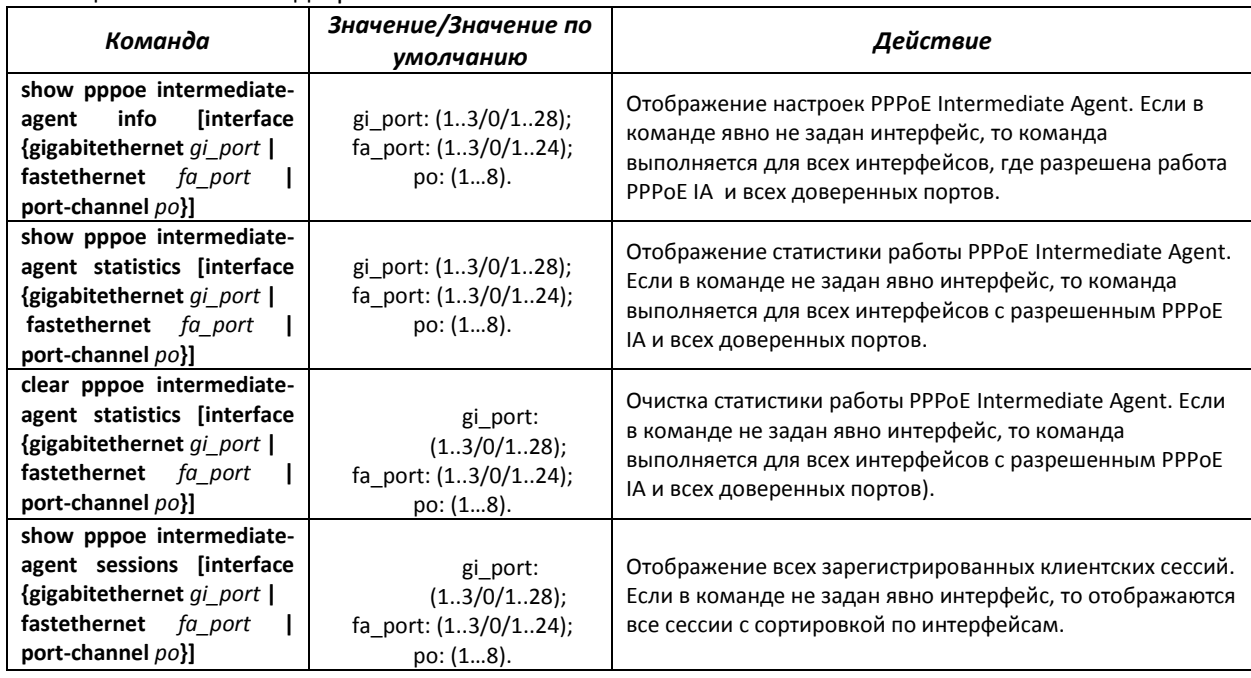

## *5.30* **Конфигурирование DHCP-сервера**

DHCP-сервер осуществляет централизованное управление сетевыми адресами и соответствующими конфигурационными параметрами, автоматически предоставляя их клиентам. Это позволяет избежать ручной настройки устройств сети и уменьшает количество ошибок.

#### *Команды режима глобального конфигурирования*

Вид запроса командной строки режима глобального конфигурирования:

console(config)#

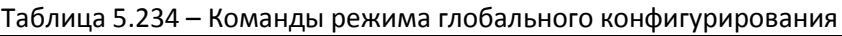

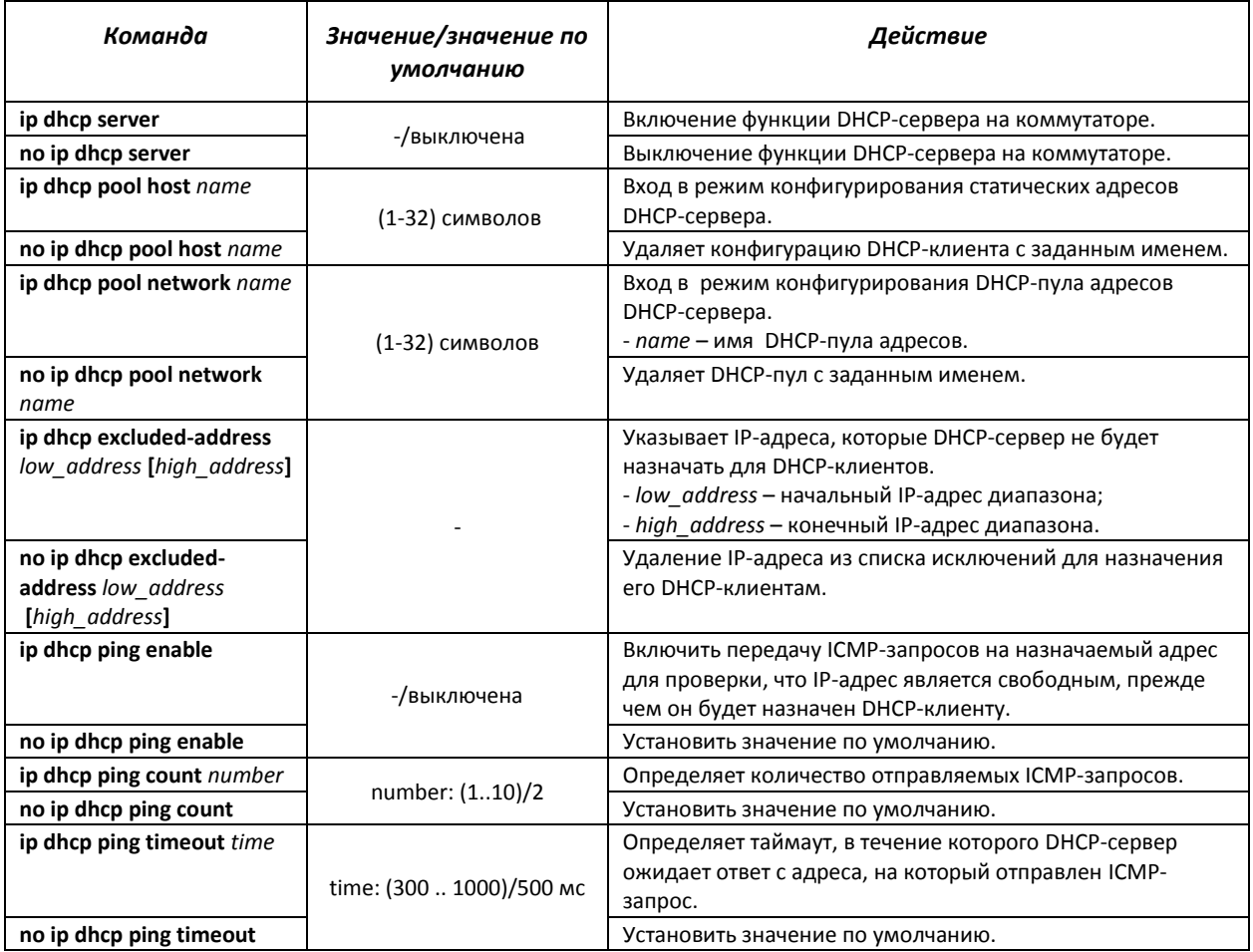

#### *Команды режима конфигурирования статических адресов DHCP-сервера*

Вид запроса командной строки в режиме конфигурирования статических адресов DHCPсервера:

```
console# configure
console(config)# ip dhcp pool host name
console(config-dhcp)#
```
#### Таблица 5.235 – Команды режима конфигурирования

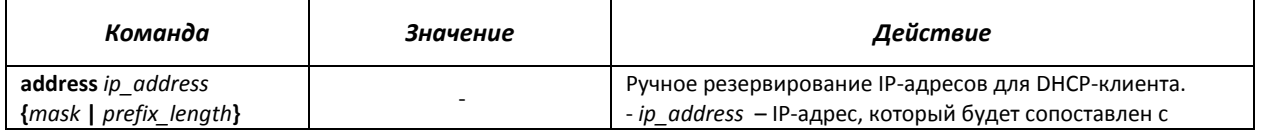

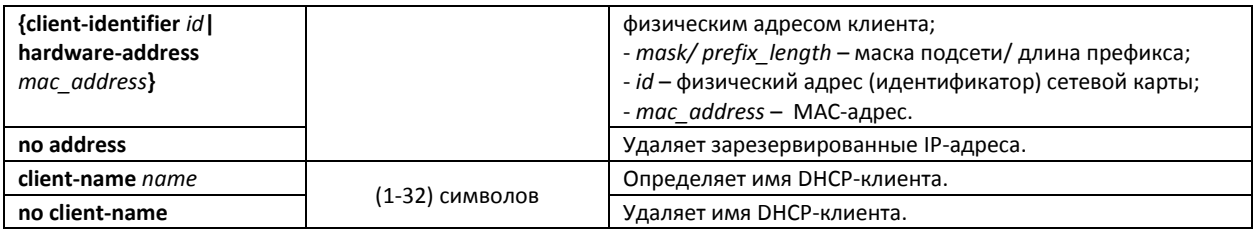

#### *Команды режима конфигурирования пула DHCP-сервера*

Вид запроса командной строки в режиме конфигурирования пула DHCP-сервера:

console# **configure** console(config)# **ip dhcp pool network** *name* console(config-dhcp)#

#### Таблица 5.236 – Команды режима конфигурирования

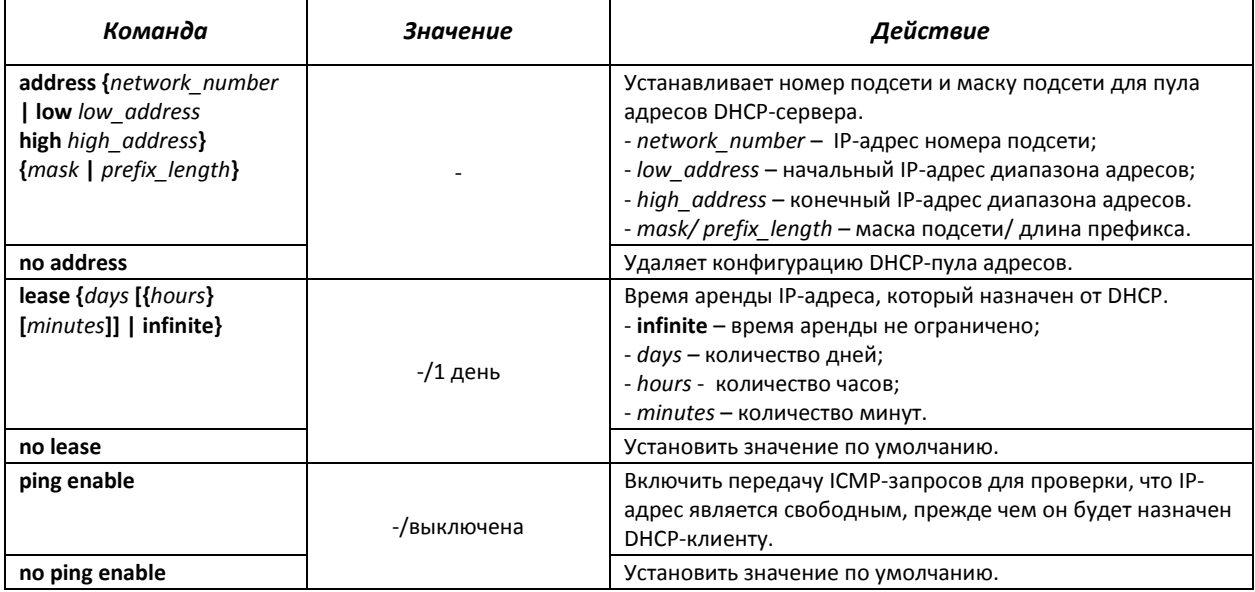

*Команды режима конфигурирования пула DHCP-сервера и статических адресов DHCPсервера*

#### Вид запроса командной строки:

console(config-dhcp)#

### Таблица 5.237 – Команды режима конфигурирования

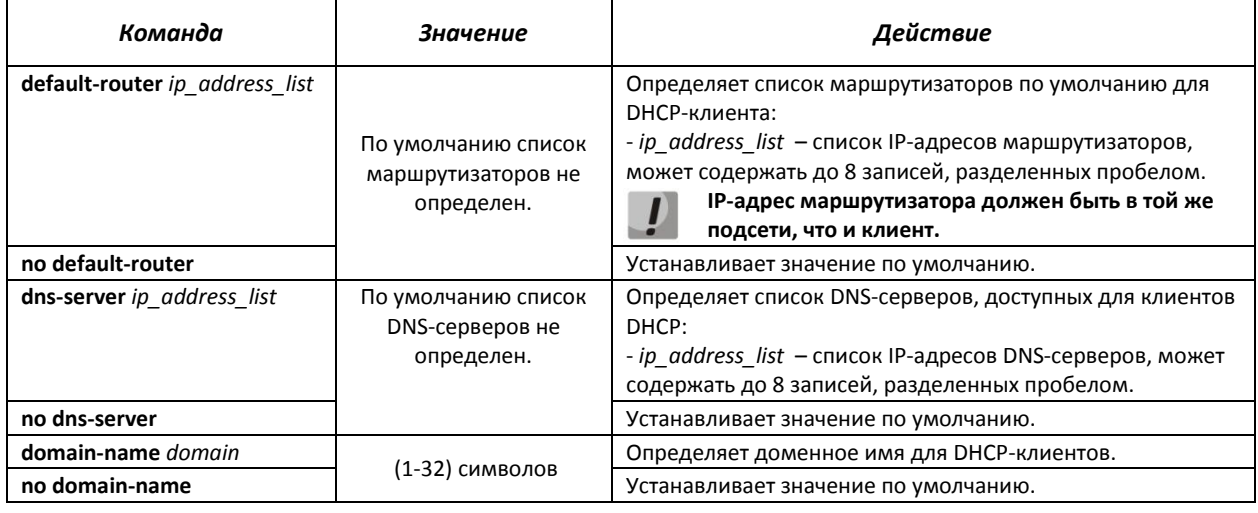

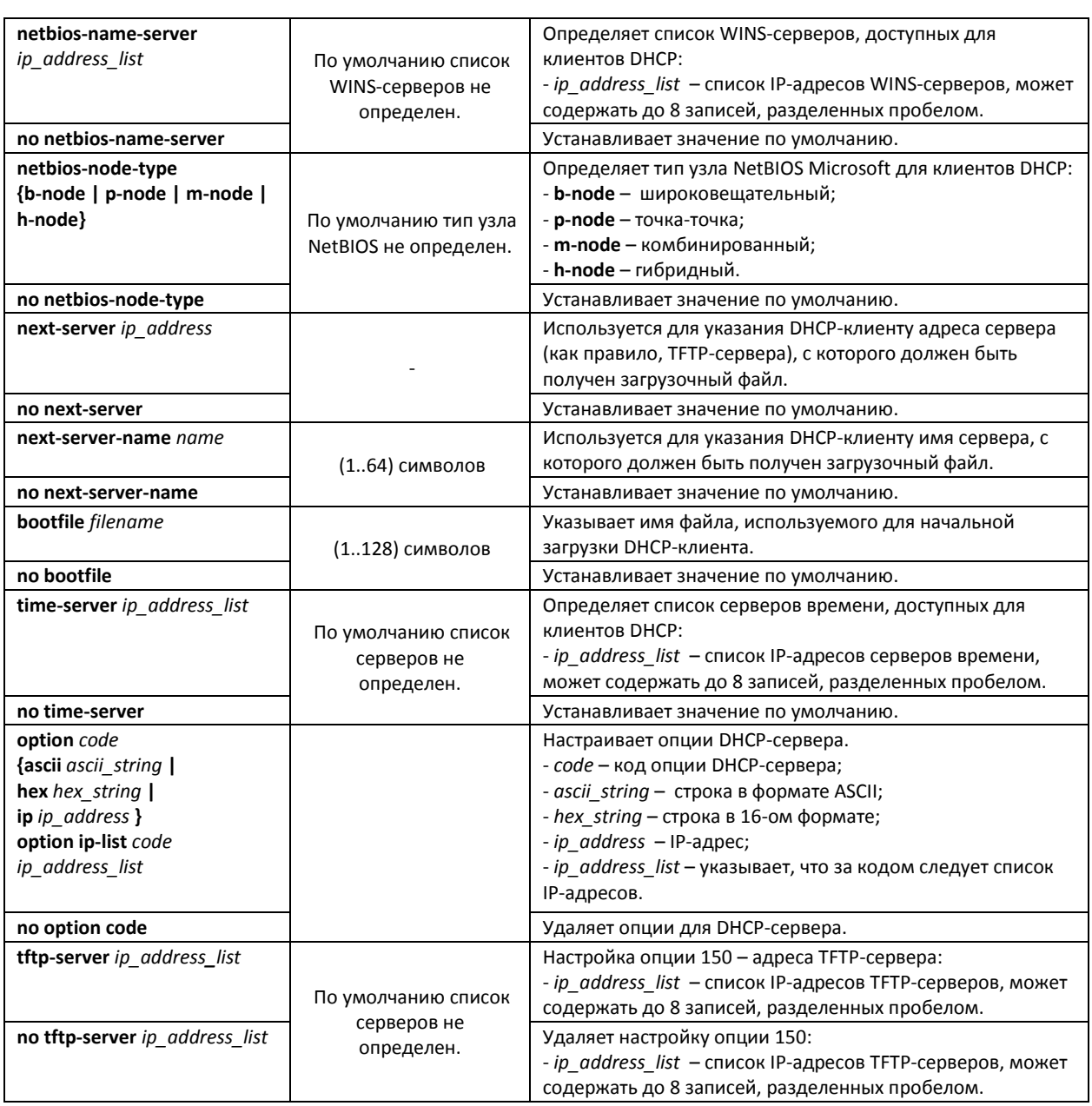

## *Команды режима Privileged EXEC*

Вид запроса командной строки режима Privileged EXEC:

console#

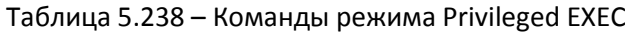

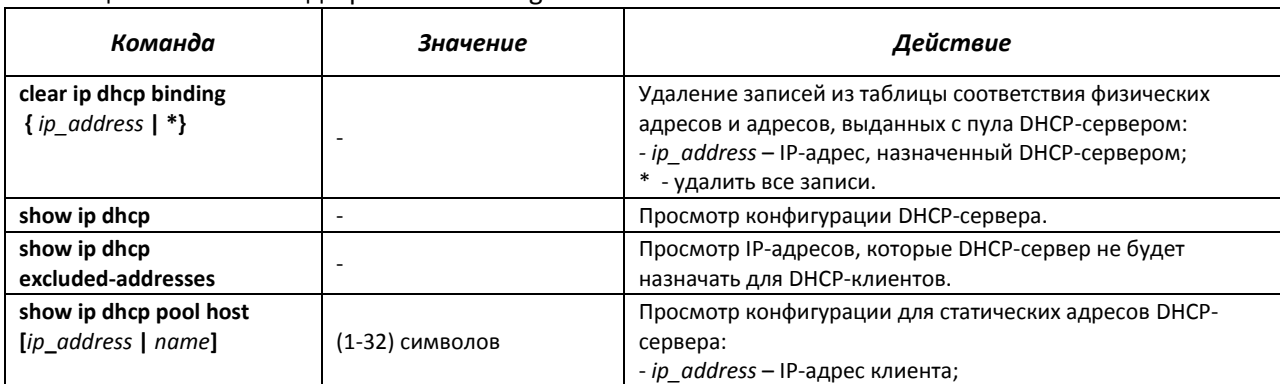

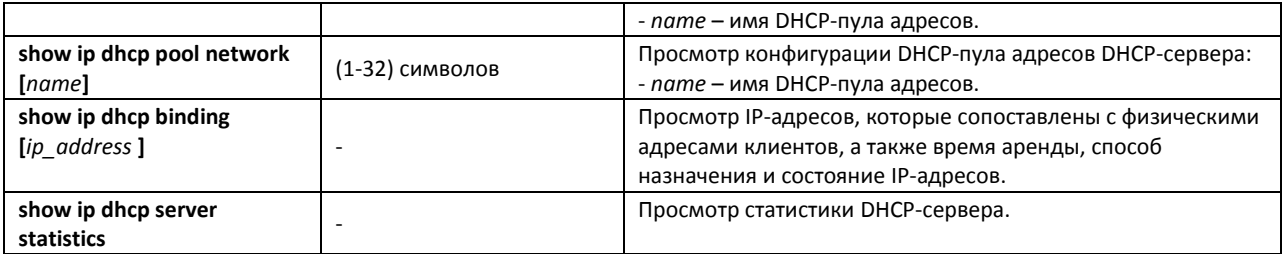

### *Примеры выполнения команд*

 Настроить DHCP-пул с именем *test* и указать для DHCP-клиентов: имя домена - *test.ru*, шлюз по умолчанию - *192.168.45.1* и DNS-сервер - *192.168.45.112*.

console# console# configure console(config)# **ip dhcp pool network** *test* console(config-dhcp)# **address** *192.168.45.0 255.255.255.0*  console(config-dhcp**)# domain-name** *test.ru* console(config-dhcp)# **dns-server** *192.168.45.112*  console(config-dhcp)# **default-router** *192.168.45.1*

## *5.31* **Конфигурирование ACL (списки контроля доступа)**

ACL (Access Control List – список контроля доступа) – таблица, которая определяет правила фильтрации входящего трафика на основании передаваемых в пакетах протоколов, TCP/UDP портов, IP-адресов или МАС-адресов.

Для реализации функции ACL коммутатор использует системные ресурсы TCAM (Ternary Content Addressable Memory). Этот ресурс используется для реализации и других функций устройства, например, функции Selective Q-in-Q. Поскольку ресурс TCAM является ограниченным, для оптимизации его использования в различных условиях предусмотрено два режима. Эти режимы названы ACL-only и ACL & SQinQ.

В режиме ACL-only весь ресурс TCAM отдается для использования сервисом ACL. Это позволяет пользователю устройства создать максимальное количество правил для списков контроля доступа. Кроме того, в этом режиме возможна группировка идентичных правил, если они применяются для всех портов коммутатора - это дает возможность существенно сэкономить ресурсы TCAM.

Для управления правилами ACL в режиме ACL-only используется дополнительный параметр профиль (profile). Для каждого порта доступно 3 профиля – 0, 1 и 2, к которым можно привязывать списки доступа. При анализе трафик последовательно проверяется на соответствие правилам списков контроля доступа в порядке, определяемым номером профиля. Сначала проверяются правила профиля 0, затем профиля 1 и в последнюю очередь – профиля 2.

Для того, чтобы сэкономить ресурсы TCAM общие для всех портов правила требуется группировать в одном из профилей.

Ограничение режима ACL-only состоит в невозможности использовать функции Selctive Q-in-Q и MAC-based VLAN.

Режим ACL & SQinQ предусматривает одновременное использование ресурса TCAM несколькими сервисами. Распределение TCAM между сервисами происходит автоматически.

Оценить использование TCAM можно с помощью команды «show system resources tcam».

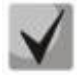

**ACL-списки на базе IPv6, IPv4 и MAC-адресов не должны иметь одинаковые названия.**

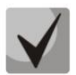

**IPv6 и IPv4-списки могут работать вместе на одном физическом интерфейсе. Список ACL на базе MAC-адресации не может совмещаться со списками для IPv4 или IPv6. Два списка одинакового типа не могут работать вместе на интерфейсе.**

Команды для создания и редактирования списков ACL доступны в режиме глобального конфигурирования.

#### *Команды режима глобального конфигурирования*

Командная строка в режиме глобального конфигурирования имеет вид:

console (config)#

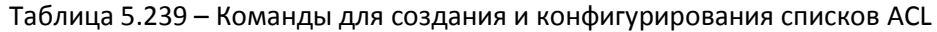

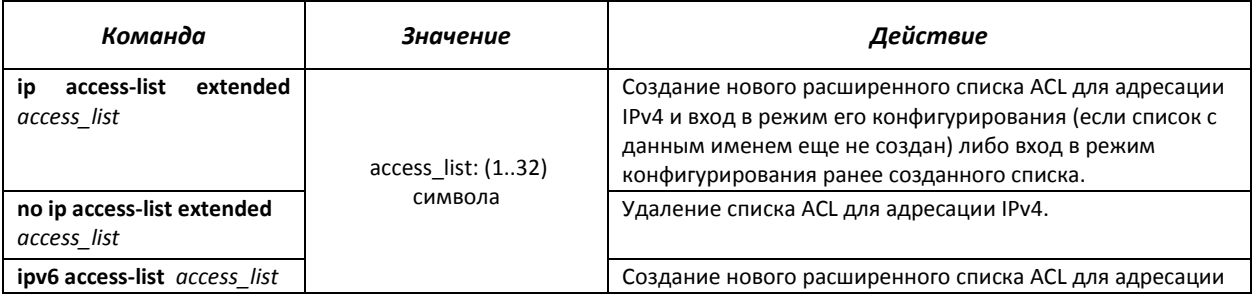

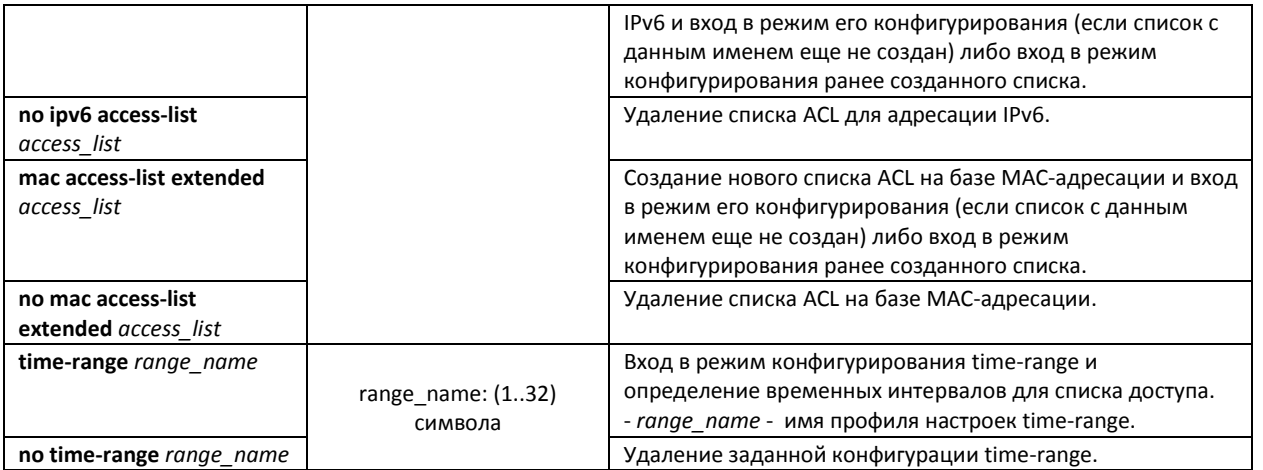

Для того чтобы активизировать список ACL, необходимо связать его с интерфейсом. Интерфейсом, использующим список, может быть либо интерфейс Ethernet, либо группа портов.

#### Команды режима конфигурирования интерфейса Ethernet, группы портов*.*

Командная строка в режиме конфигурирования интерфейса Ethernet, группы портов имеет вид:

console (config-if)#

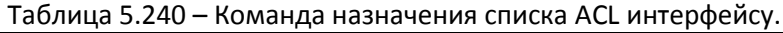

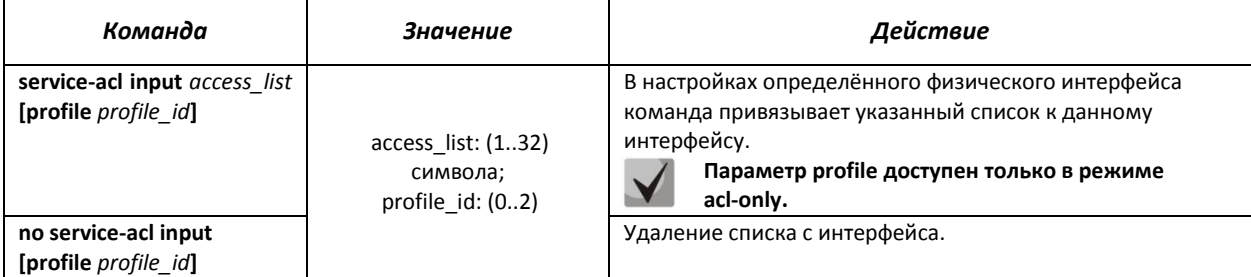

### *Команды режима Privileged EXEC*

Командная строка в режиме Privileged EXEC имеет вид:

console#

#### Таблица 5.241 – Команды для просмотра списков ACL

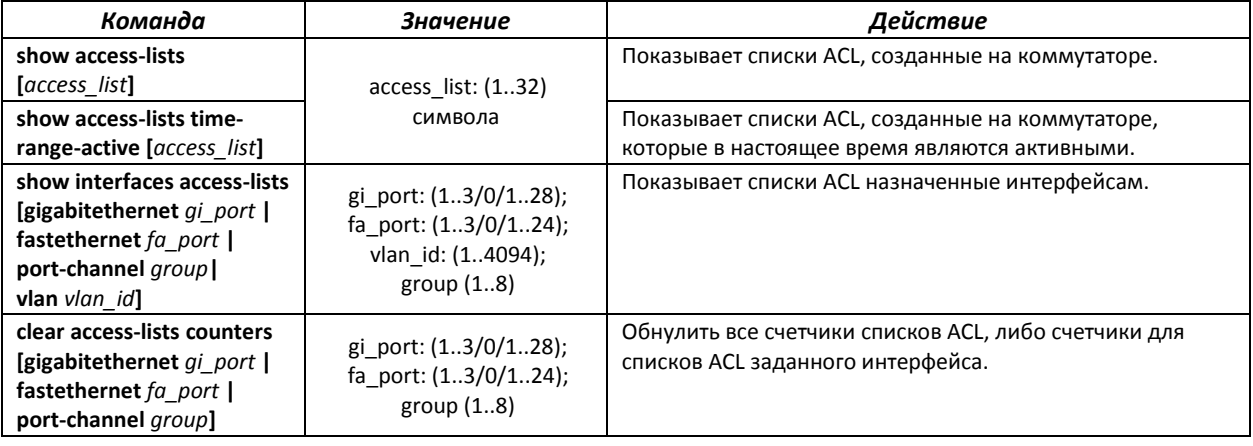

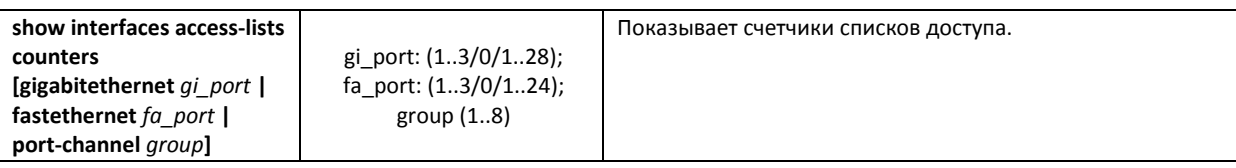

#### *Команды режима EXEC*

Командная строка в режиме EXEC имеет вид:

console#

Таблица 5.242 – Команды для просмотра списков ACL

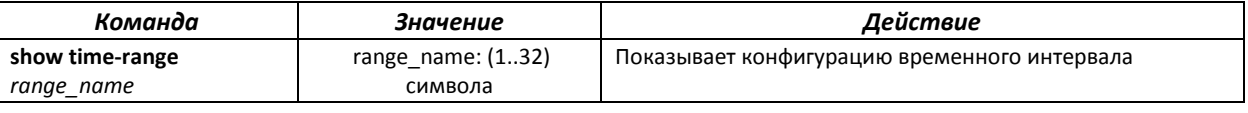

#### *5.31.1 Конфигурирование ACL на базе IPv4*

В данном разделе приведены значения и описания основных параметров, используемых в составе команд настройки списков ACL, основанных на адресации IPv4.

Создание и вход в режим редактирования списков ACL, основанных на адресации IPv4, осуществляется по команде: **ip access-list extended** *access-list*. Например, для создания списка ACL под названием EltexAL необходимо выполнить следующие команды:

```
console# 
console# configure 
console(config)# ip access-list extended EltexAL
console(config-ip-al)#
```
Таблица 5.243 – Основные параметры, используемые в командах

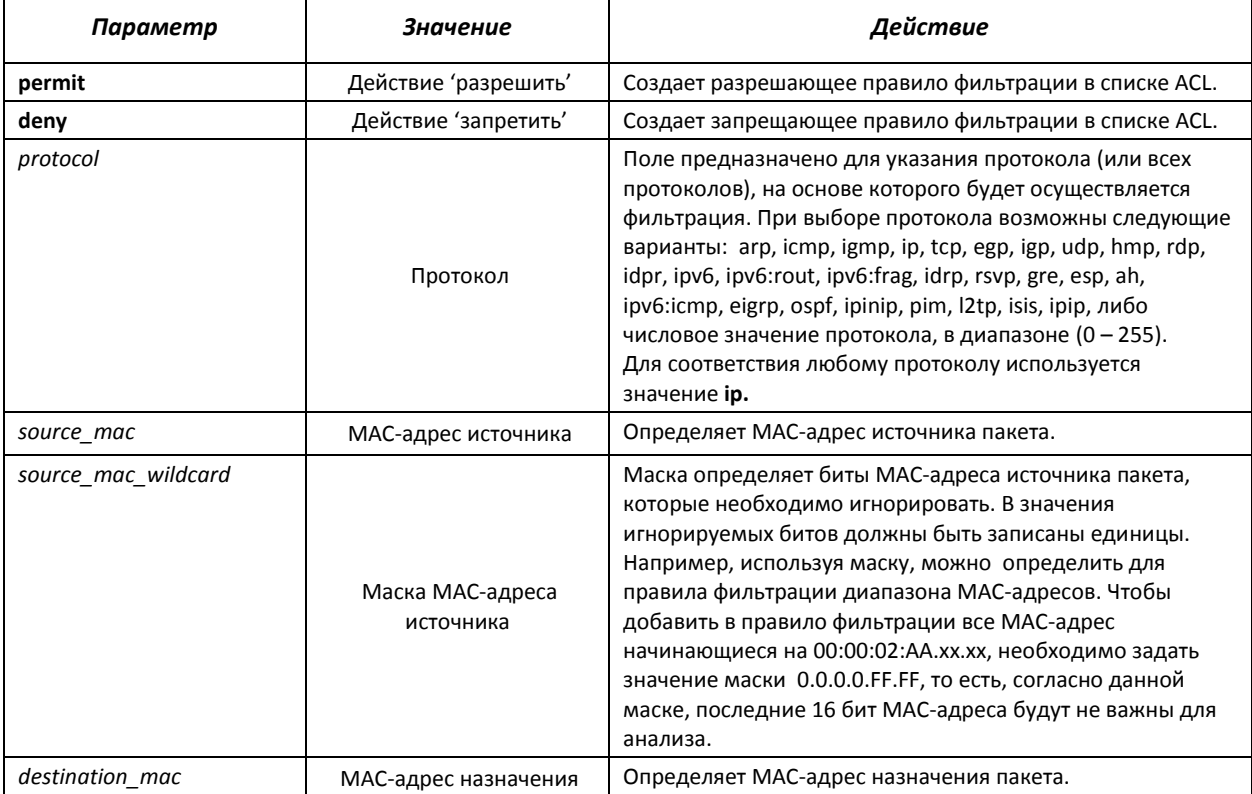

# AGLTEX

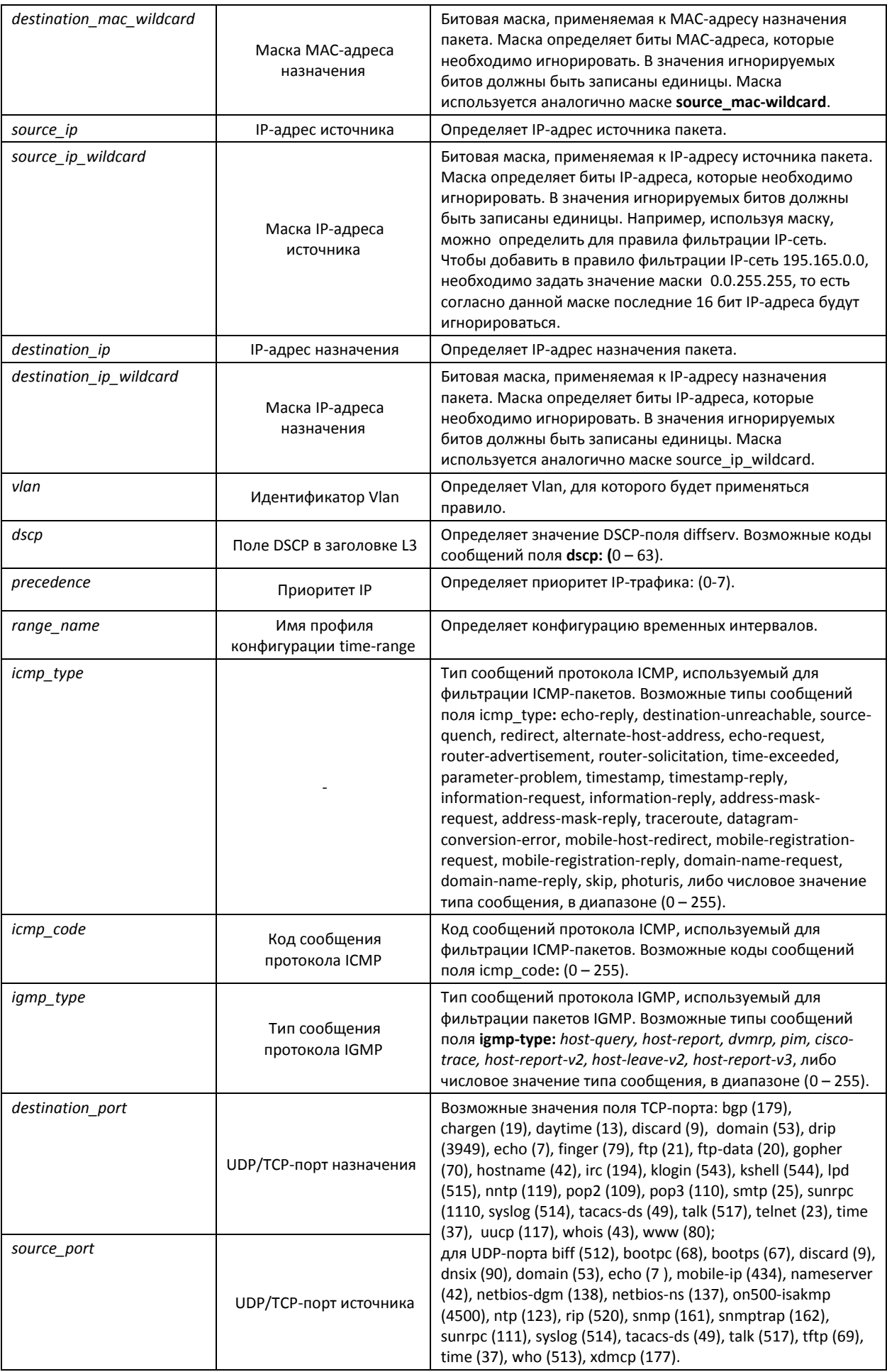

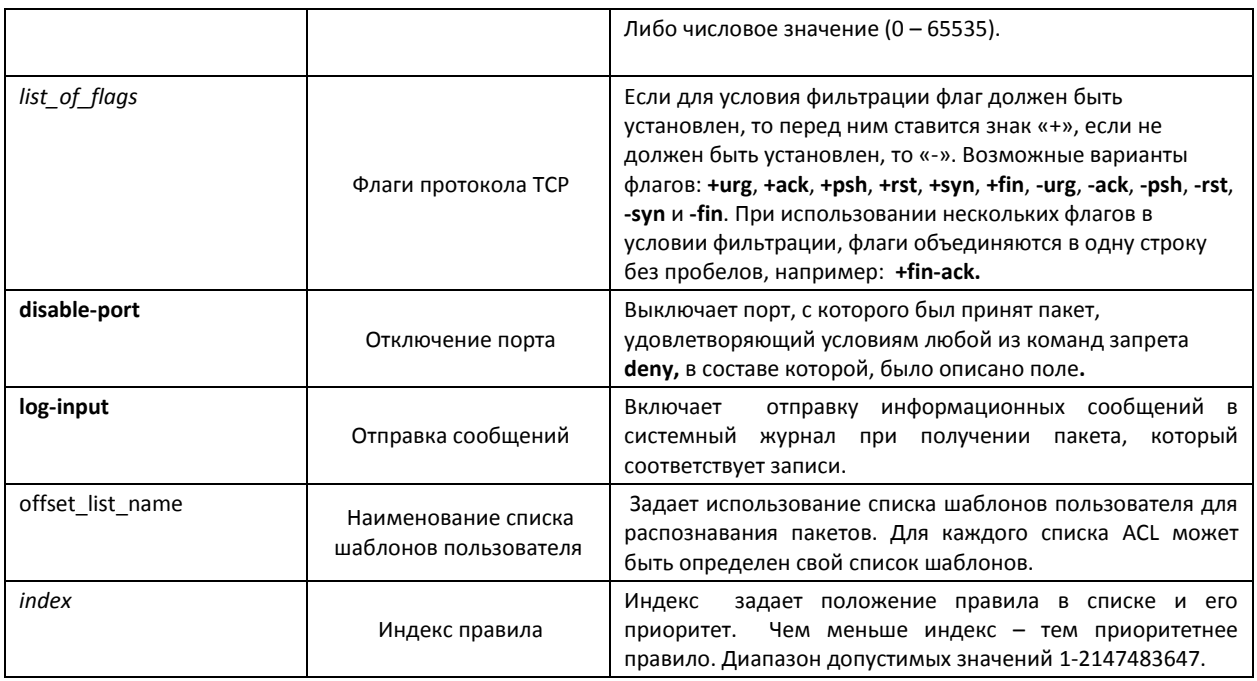

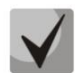

Для выбора всего диапазона параметров, кроме dscp и ip-precedence используется параметр «any».

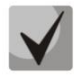

После того как хотя бы одна запись добавлена в список ACL, последней по умолчанию добавляется запись «deny any any any», которая означает игнорирование всех пакетов, не удовлетворяющих условиям ACL.

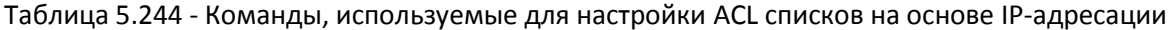

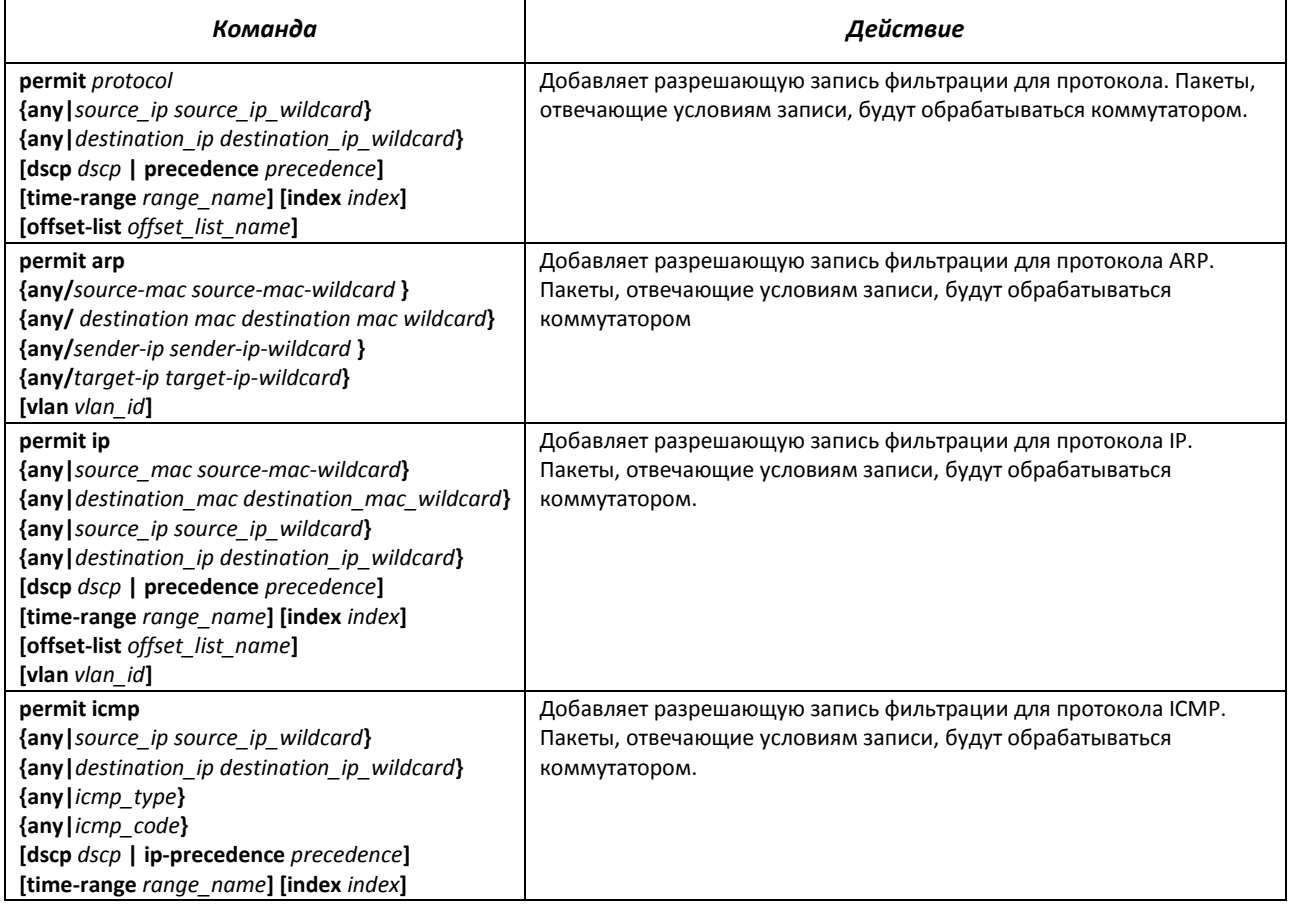

# AGLTEX

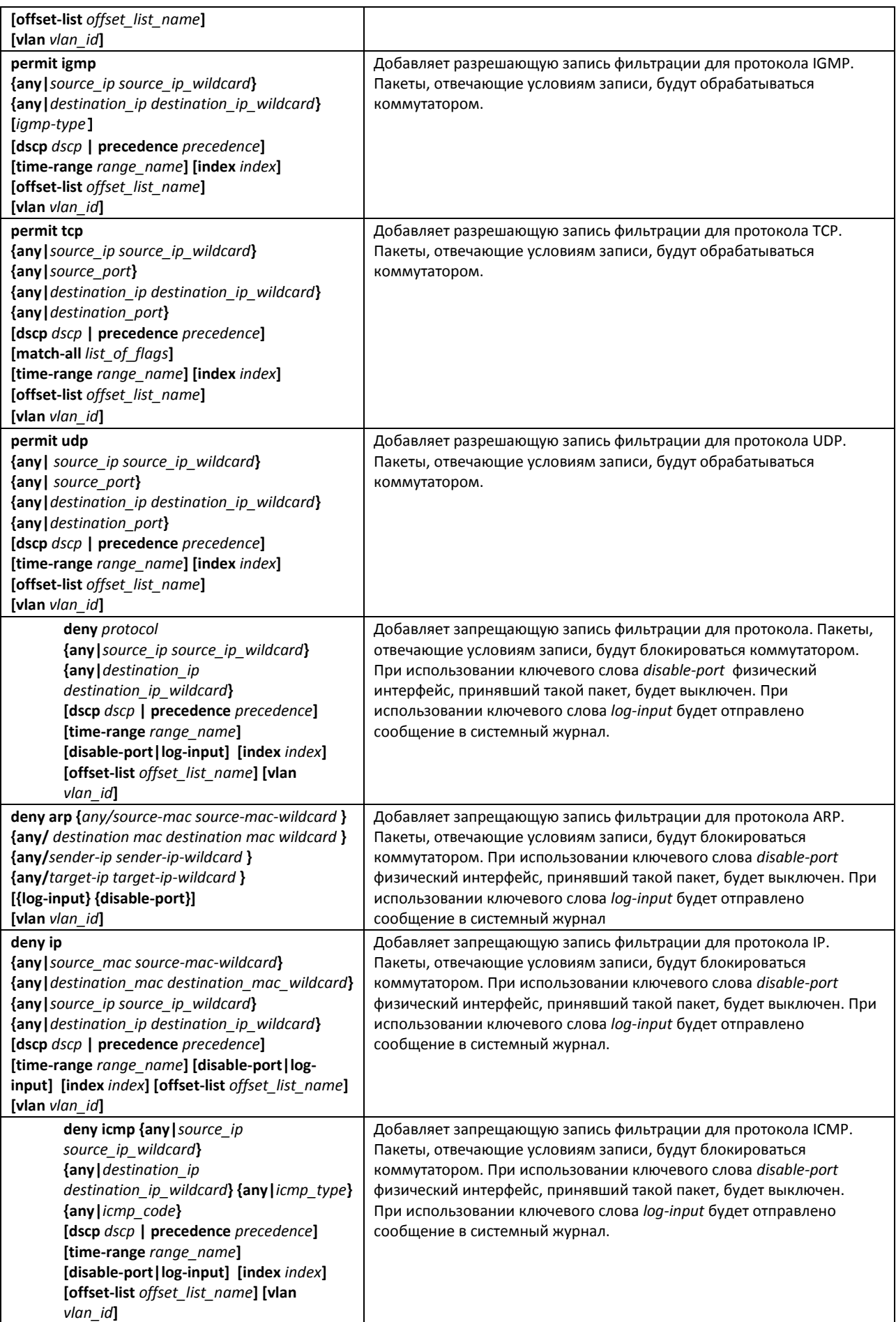

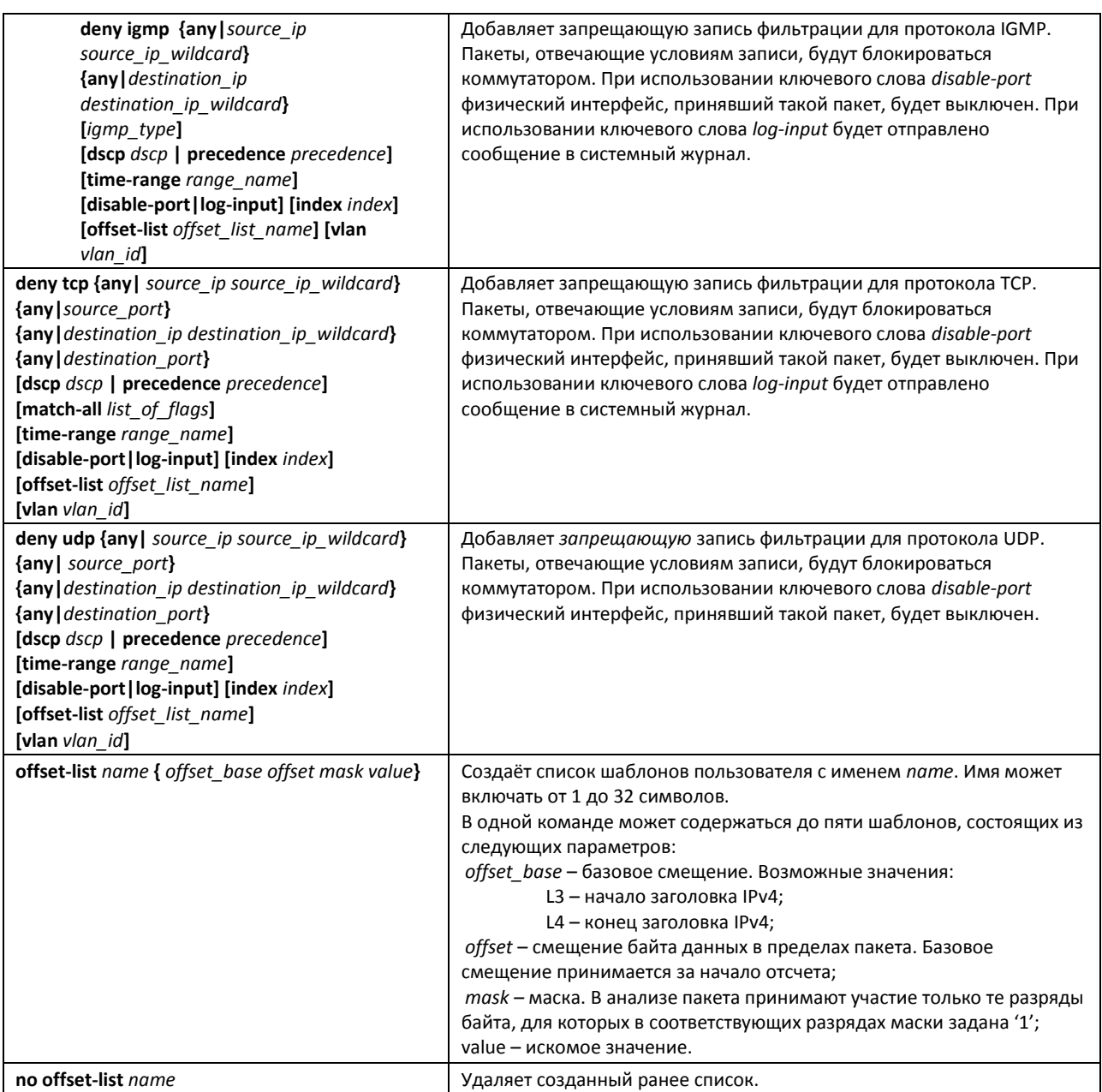

#### *5.31.2 Конфигурирование ACL на базе IPv6*

В данном разделе приведены значения и описания основных параметров, используемых в составе команд настройки списков ACL, основанных на адресации IPv6.

Создание и вход в режим редактирования списков ACL, основанных на адресации IPv6, осуществляется по команде: **ipv6 access-list** *access-list*. Например, для создания списка ACL под названием MESipv6 необходимо выполнить следующие команды:

```
console# 
console# configure 
console(config)# ipv6 access-list MESipv6
console(config-ipv6-al)#
```
Таблица 5.245 – Основные параметры, используемые в командах

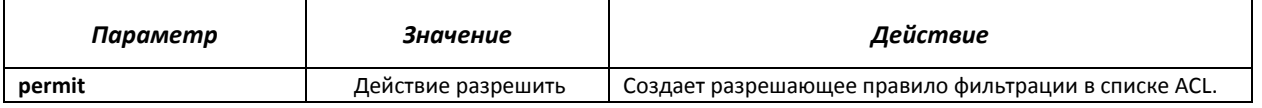

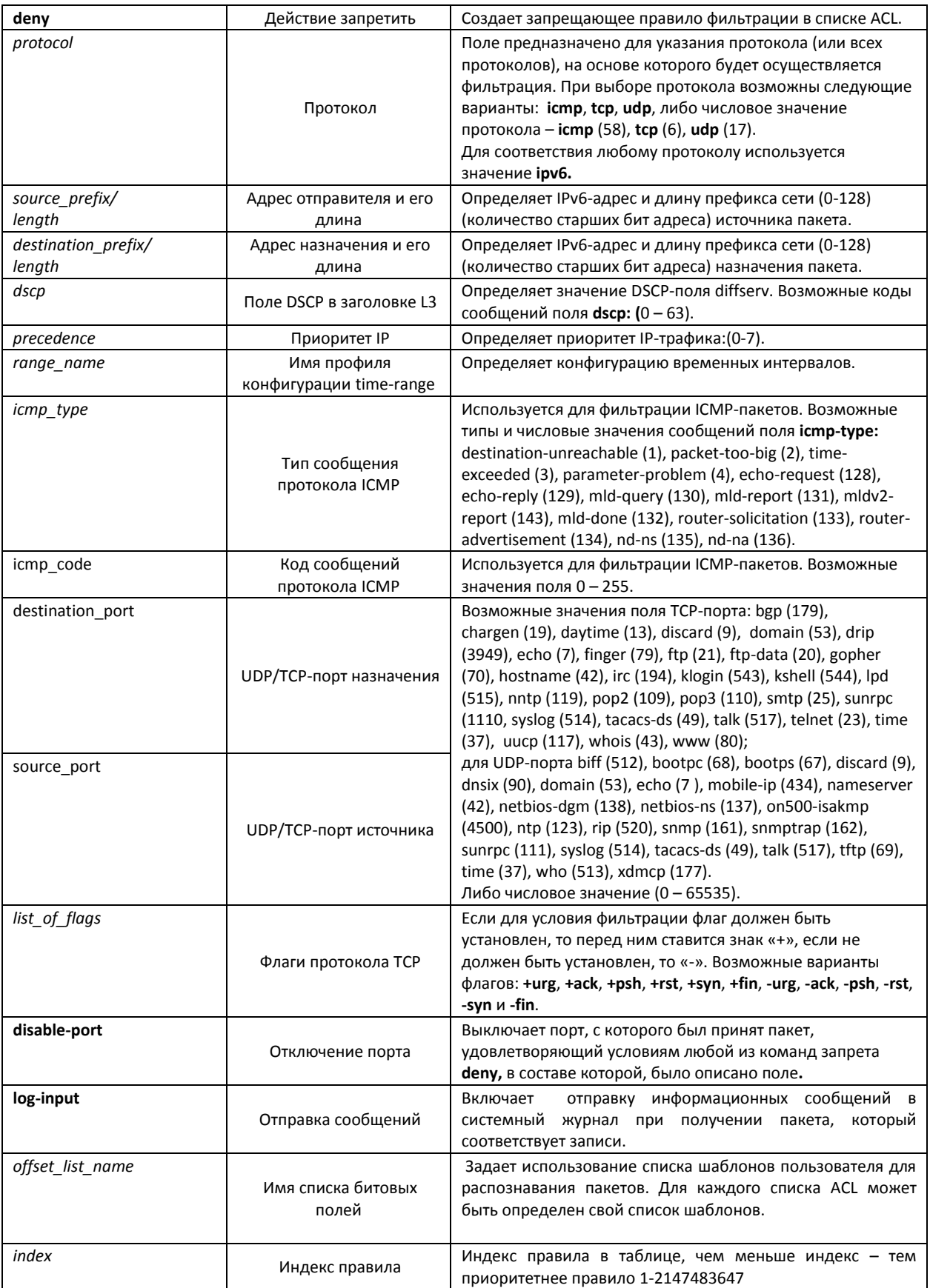

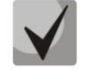

**Для выбора всего диапазона параметров, кроме dscp и ip-precedence используется параметр «any».**

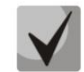

**После того, как хотя бы одна запись добавлена в список ACL, последними в список добавляются записи** 

**permit-icmp any any nd-ns any**

**permit-icmp any any nd-na any**

**deny ipv6 any any**

**Две первые из них разрешают поиск соседних IPv6 устройств с помощью протокола ICMPv6, а последняя означает игнорирование всех пакетов, не удовлетворяющих условиям ACL.**

Таблица 5.246 – Команды, используемые для настройки ACL списков на основе IPv6-адресации

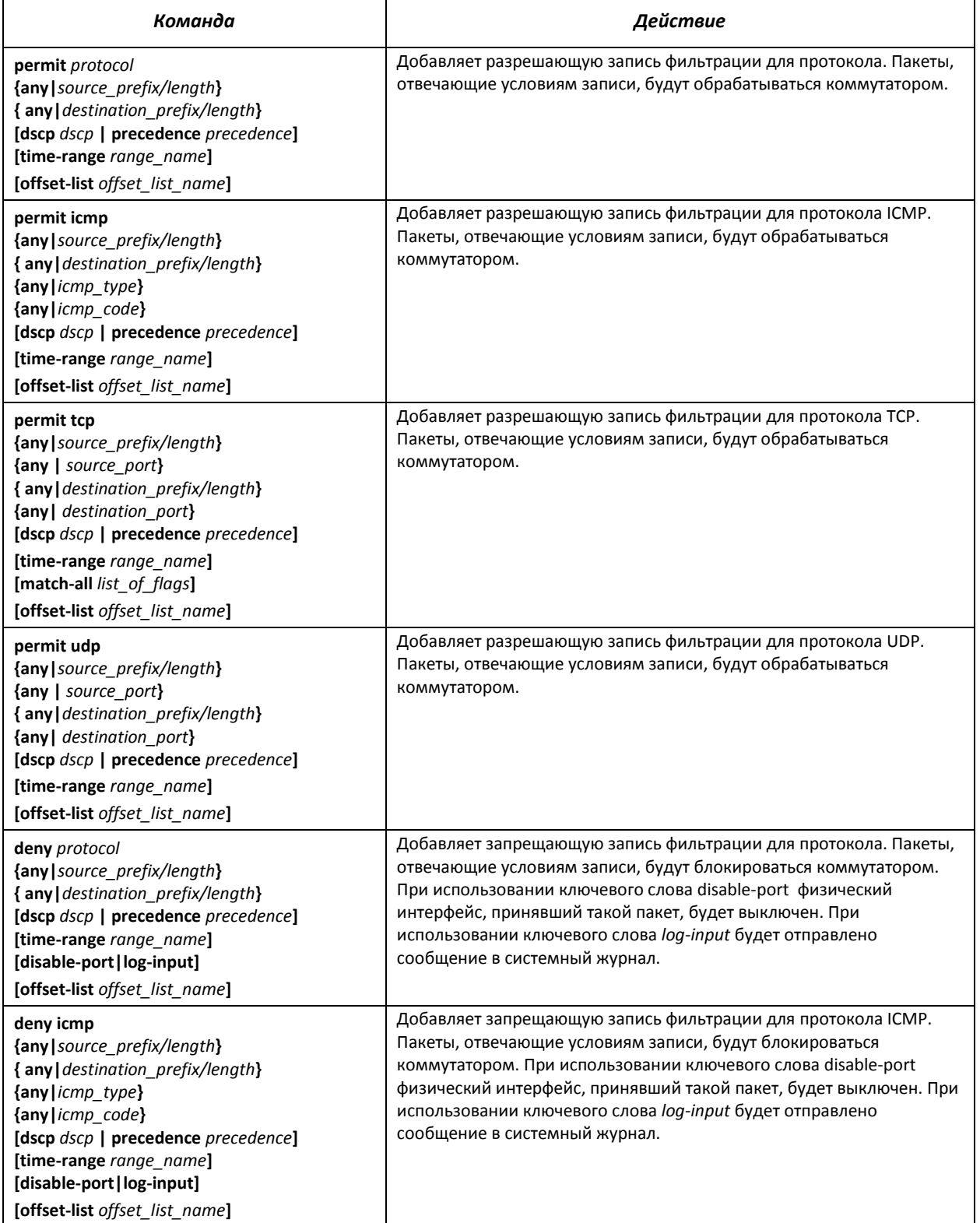

# $\triangle$  eltex

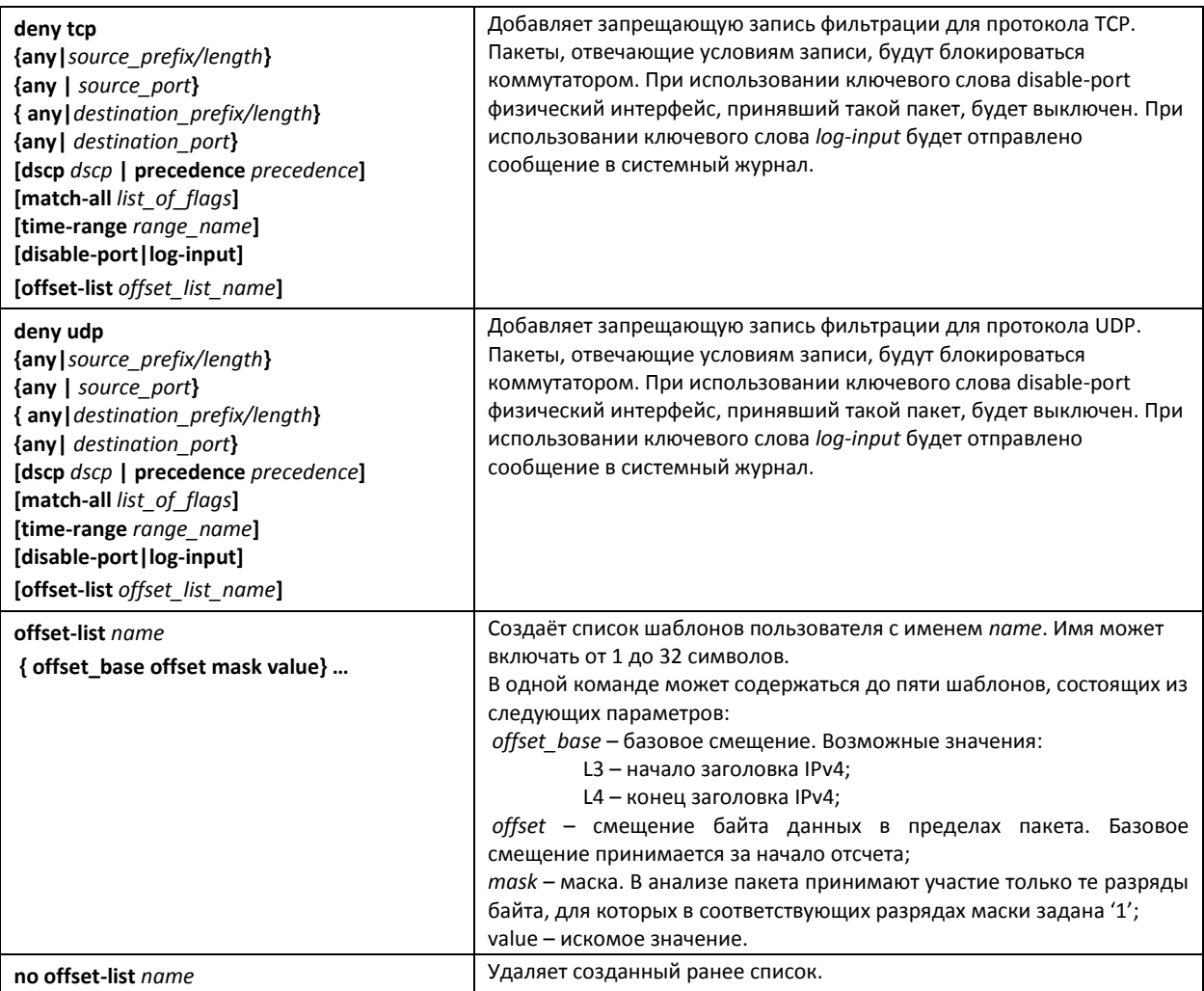

## *5.31.3 Конфигурирование ACL на базе MAC*

В данном разделе приведены значения и описания основных параметров, используемых в составе команд настройки списков ACL, основанных на МАС-адресации.

Создание и вход в режим редактирования списков ACL, основанных на МАС-адресации, осуществляется по команде: **mac access-list extended** *access-list*. Например, для создания списка ACL под названием MESmac необходимо выполнить следующие команды:

```
console# 
console# configure 
console(config)# mac access-list extended MESmac
console(config-mac-al)#
```
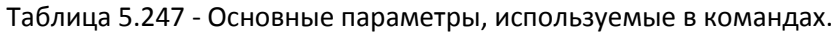

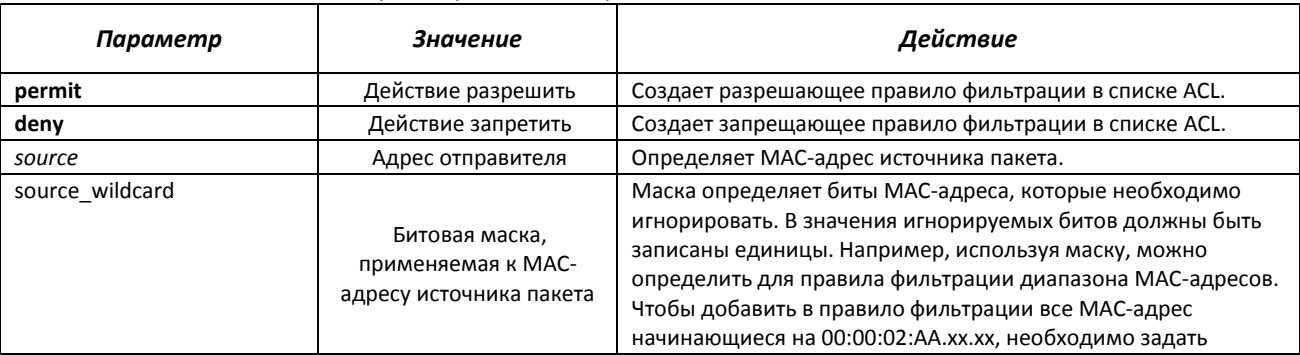

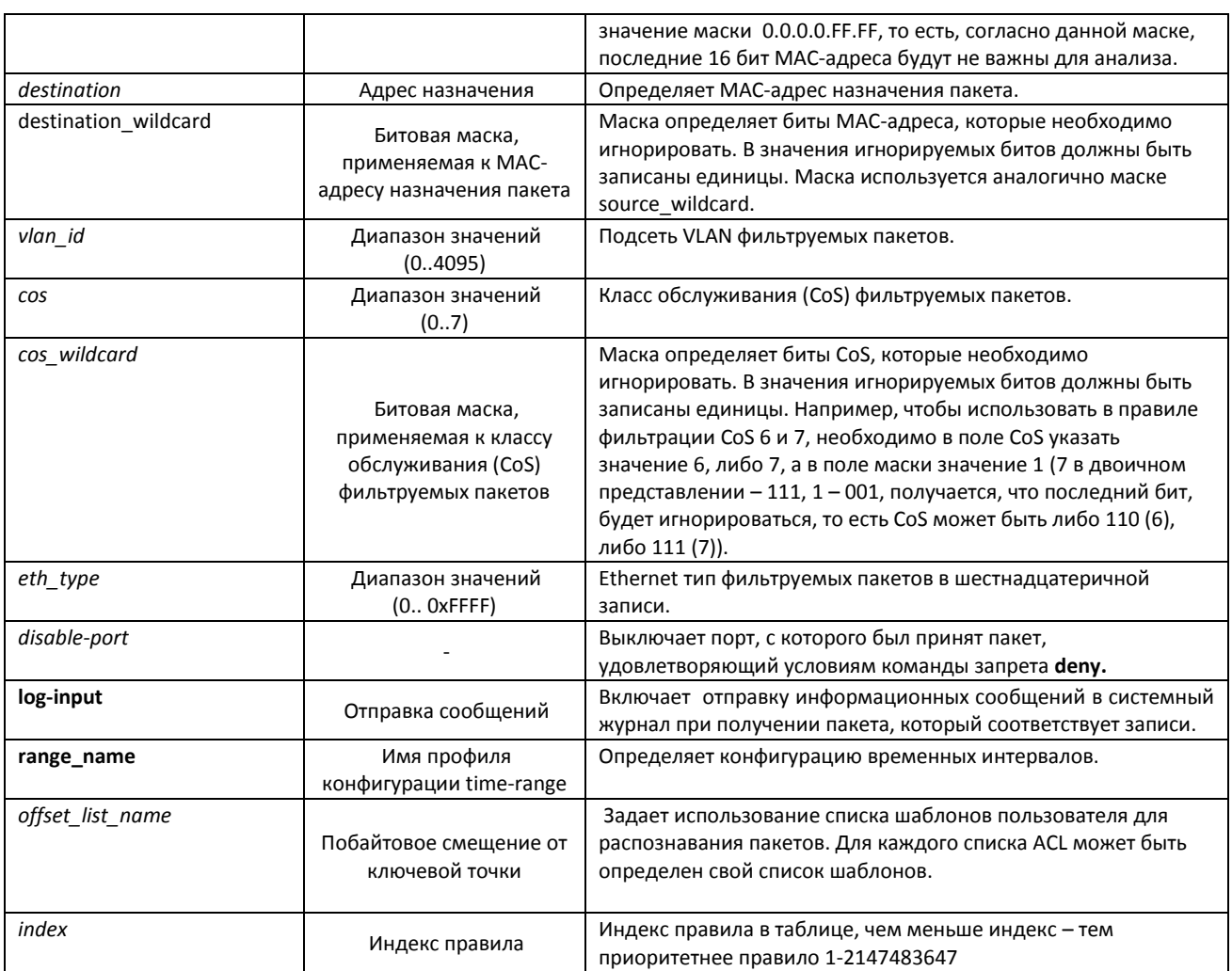

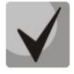

### Для выбора всего диапазона параметров, кроме dscp и ip-precedence используется параметр «any».

После того как хотя бы одна запись добавлена в список ACL, последней по умолчанию добавляется запись deny-any-any, которая означает игнорирование всех пакетов не удовлетворяющих условиям ACL.

#### Таблица 5.248 - Команды, используемые для настройки ACL-списков на основе МАС-адресации

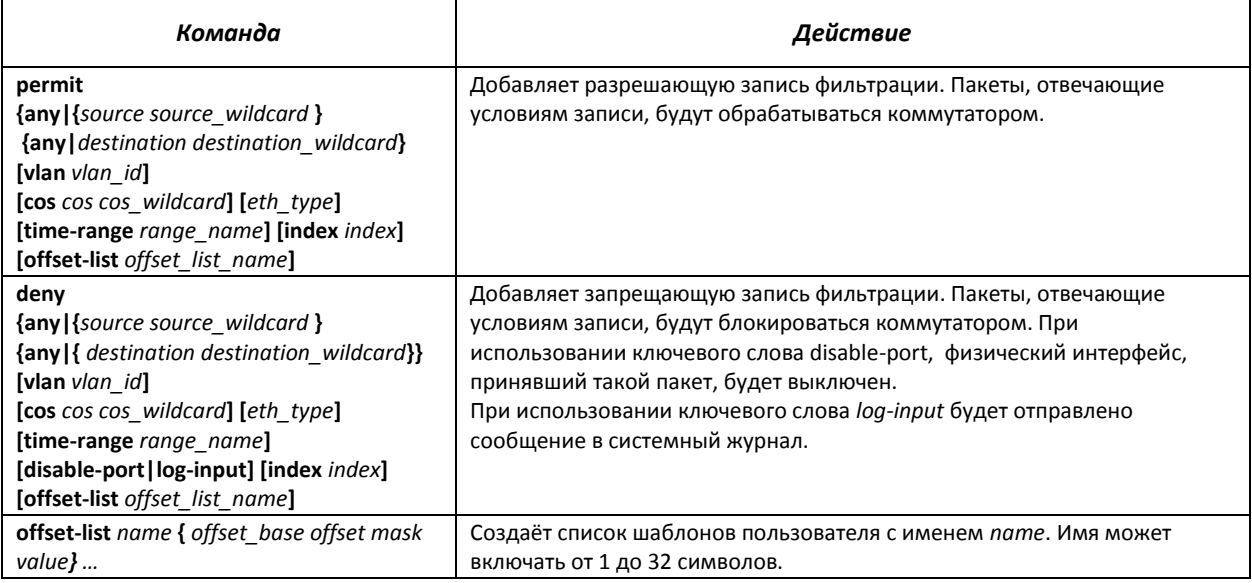

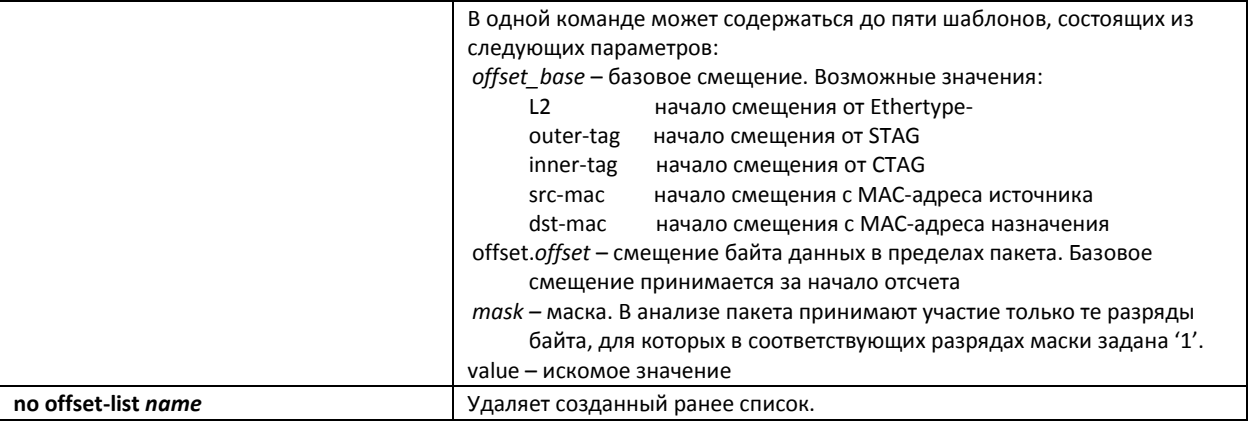

### *5.31.4 Настройка временных интервалов «time-range» для списков доступа*

В данном разделе приводятся команды настройки временных интервалов для списков ACL.

Создание и вход в режим редактирования профиля конфигурации «time-range», осуществляется по команде: **time-range** *range\_name*. Например, для создания профиля временных интервалов под названием *http-allowed* необходимо выполнить следующие команды:

console# console# **configure**  console(config)# **time-range** *http-allowed* console(config-time-range)#

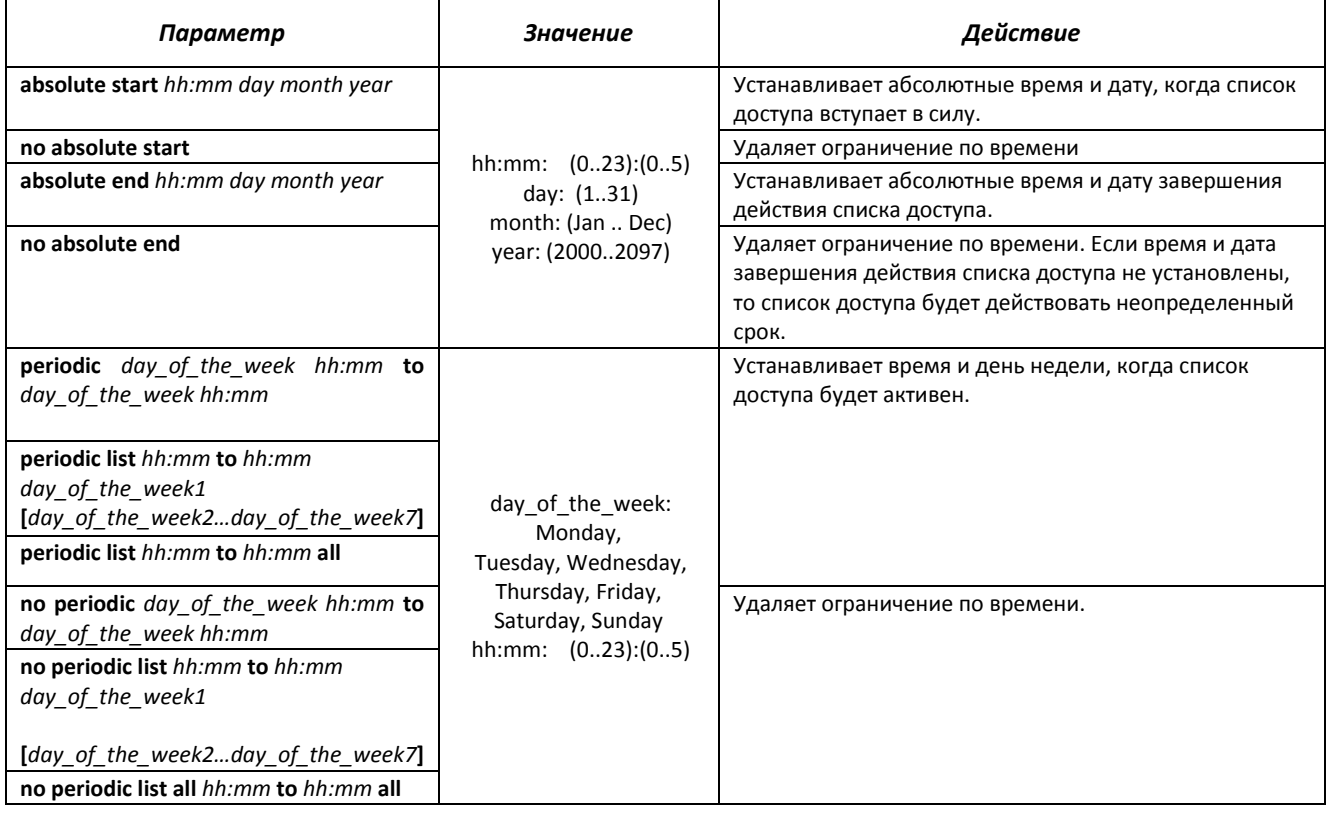

#### Таблица 5.249 – Команды режима конфигурирования временных интервалов

## *5.32* **Конфигурирование защиты от DoS-атак**

Данный класс команд позволяет блокировать некоторые распространенные классы DoS-атак.

#### *Команды режима глобального конфигурирования*

Командная строка в режиме глобального конфигурирования имеет вид:

console (config)#

#### Таблица 5.250 – Команды для настройки защиты от DoS-атак

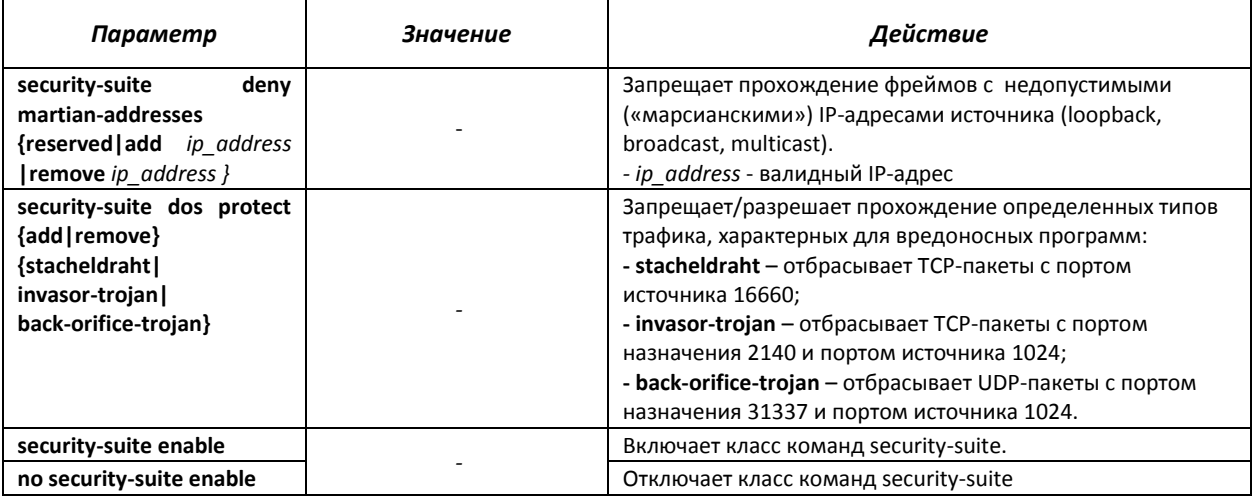

#### Команды режима конфигурирования интерфейса Ethernet, группы портов

Командная строка в режиме конфигурирования интерфейса Ethernet, группы портов имеет вид: console (config-if)#

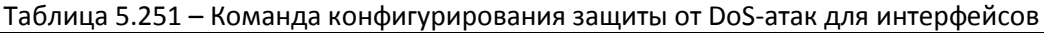

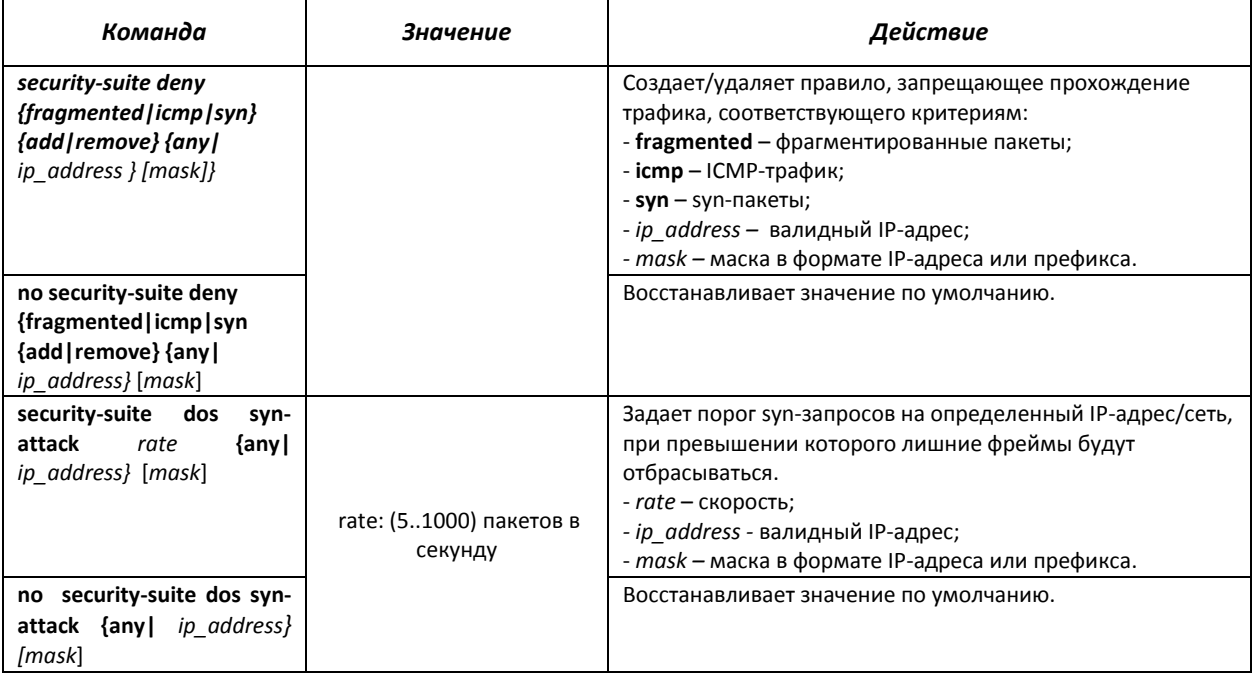

## 5.33 Качество обслуживания - QOS

По умолчанию на всех портах коммутатора используется организация очереди пакетов по методу FIFO: первый пришел - первый ушёл (First In - First Out). Во время интенсивной передачи трафика при использовании данного метода могут возникнуть проблемы, поскольку устройством игнорируются все пакеты, не вошедшие в буфер очереди FIFO, и соответственно теряются безвозвратно. Решает данную проблему метод, организующий очереди по приоритету трафика. Mexaнизм QOS (Quality of service - качество обслуживания), реализованный в коммутаторе MES2124, позволяет организовать четыре очереди приоритета пакетов в зависимости от типа передаваемых данных.

## 5.33.1 Настройка QoS

#### Команды режима глобального конфигурирования

Вид запроса командной строки режима глобального конфигурирования:

console(config)#

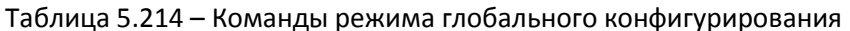

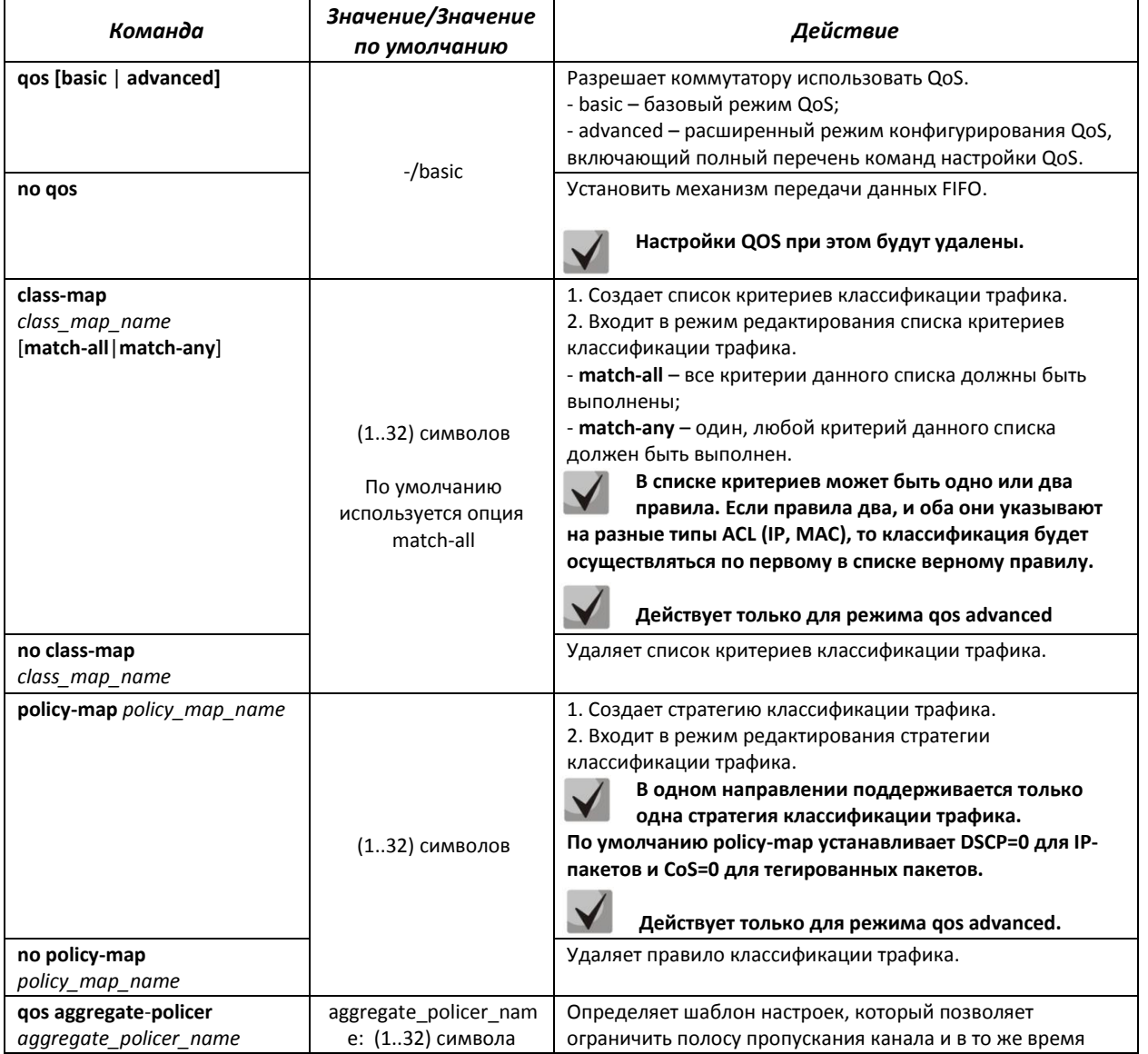

# AGLTEX

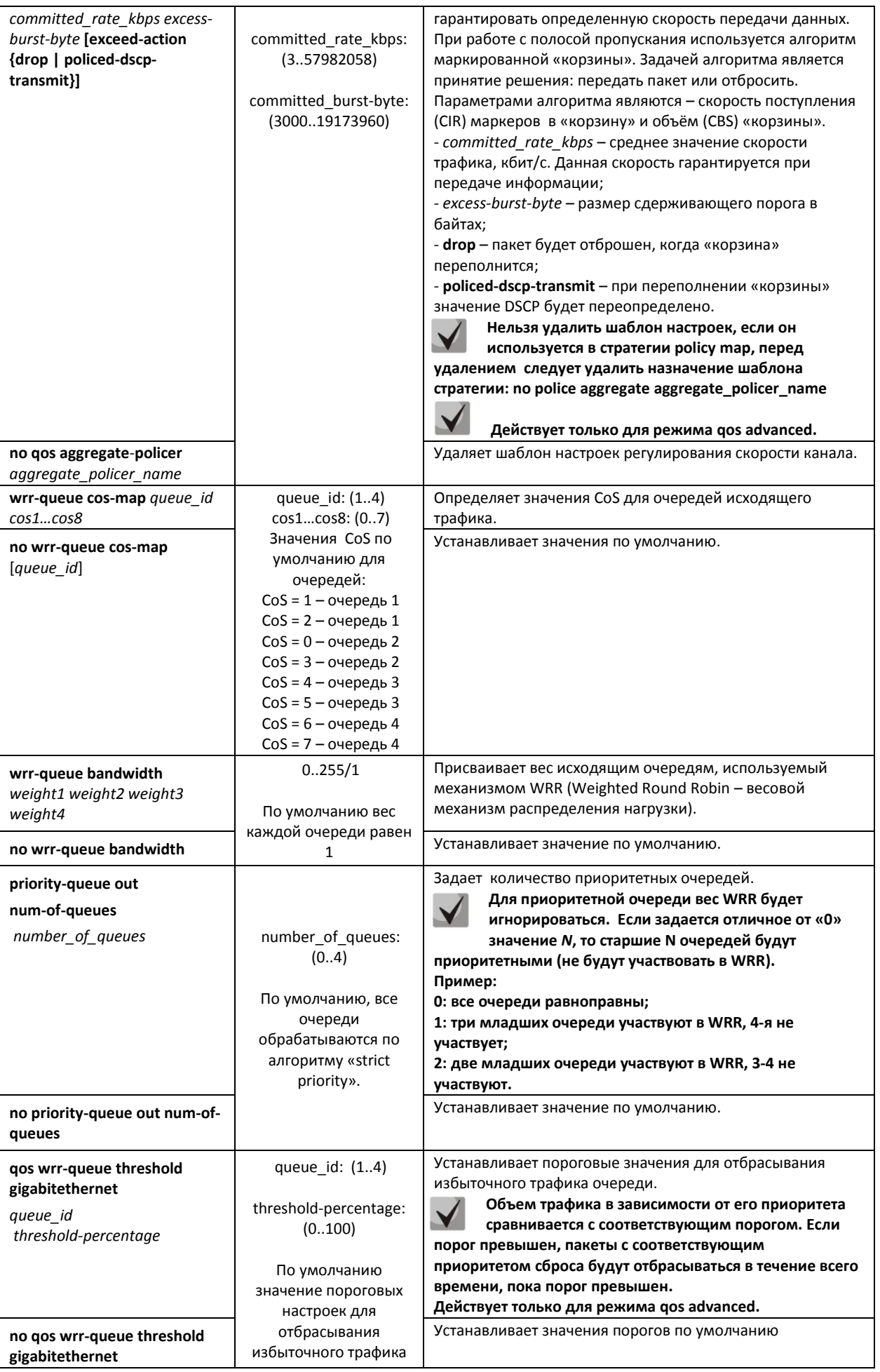

## Seltex

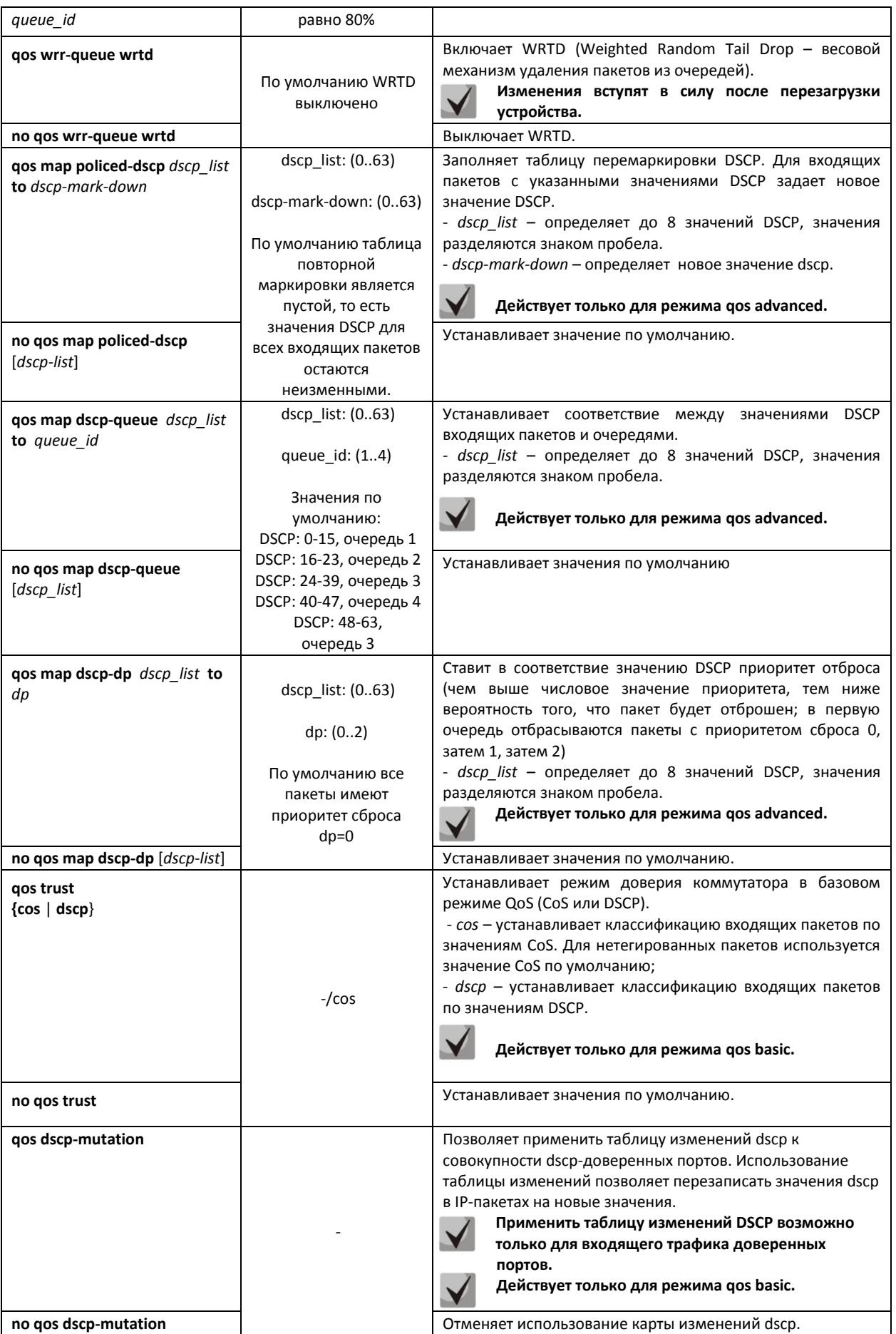

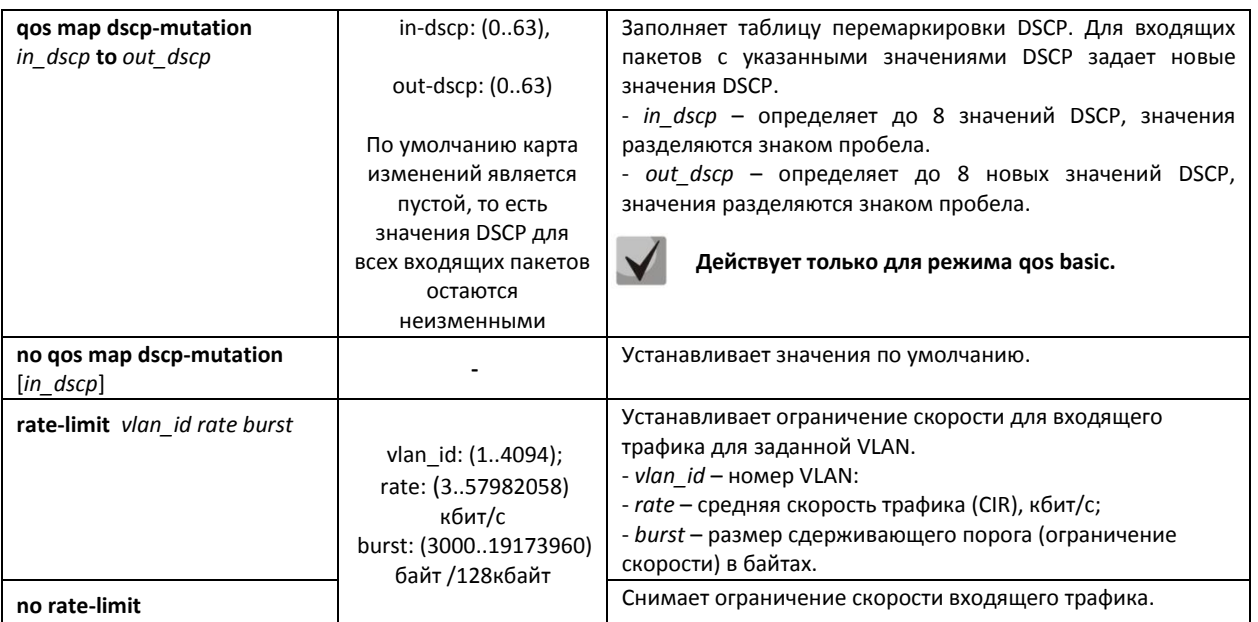

#### Команды режима редактирования списка критериев классификации трафика

Вид запроса командной строки режима редактирования списка критериев классификации трафика:

```
console# configure
console (config) # class-map class map name [match-all | match-any]
console(config-cmap)#
```
Таблица 5.252 - Команды режима редактирования списка критериев классификации трафика

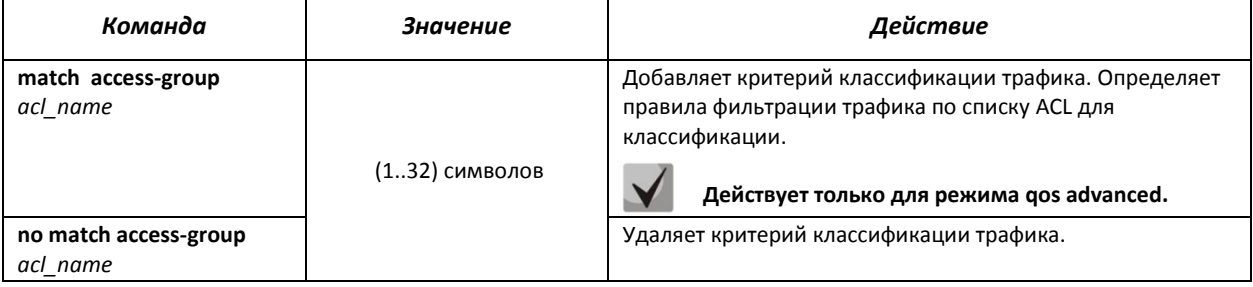

### Команды режима редактирования стратегии классификации трафика

Вид запроса командной строки режима редактирования стратегии классификации трафика:

console# configure console (config)# policy-map policy map name console(config-pmap)#

#### Таблица 5.216 – Команды режима редактирования стратегии классификации трафика

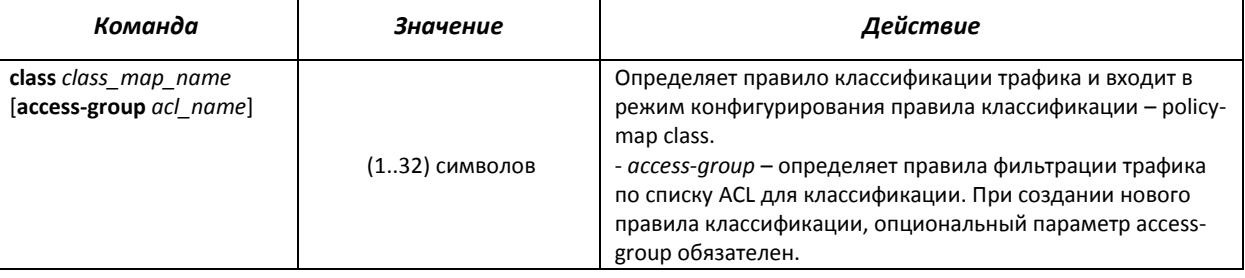

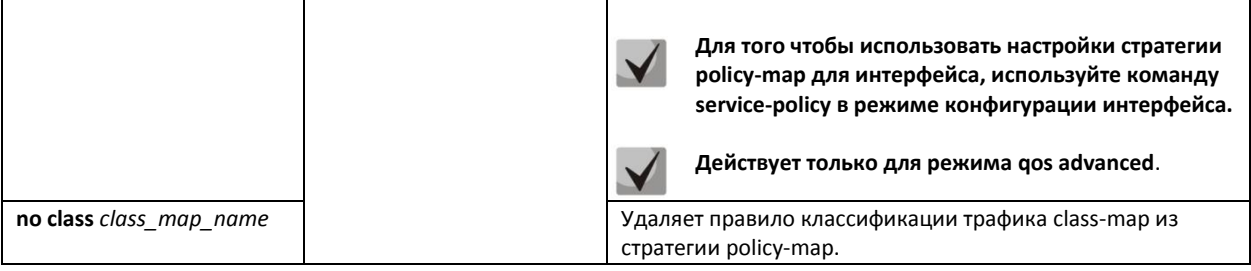

## Команды режима конфигурирования правила классификации

Вид запроса командной строки режима конфигурирования правила классификации:

```
console# configure
\texttt{console}(\texttt{config})\texttt{\# policy-map\_} \texttt{poly\_map\_name}console (config-pmap) # class class map name [access-group acl- name]
\cosh(\cosh(\frac{\pi}{2}-\cosh(\frac{\pi}{2})))
```
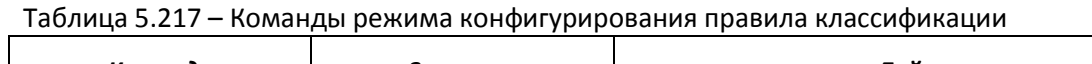

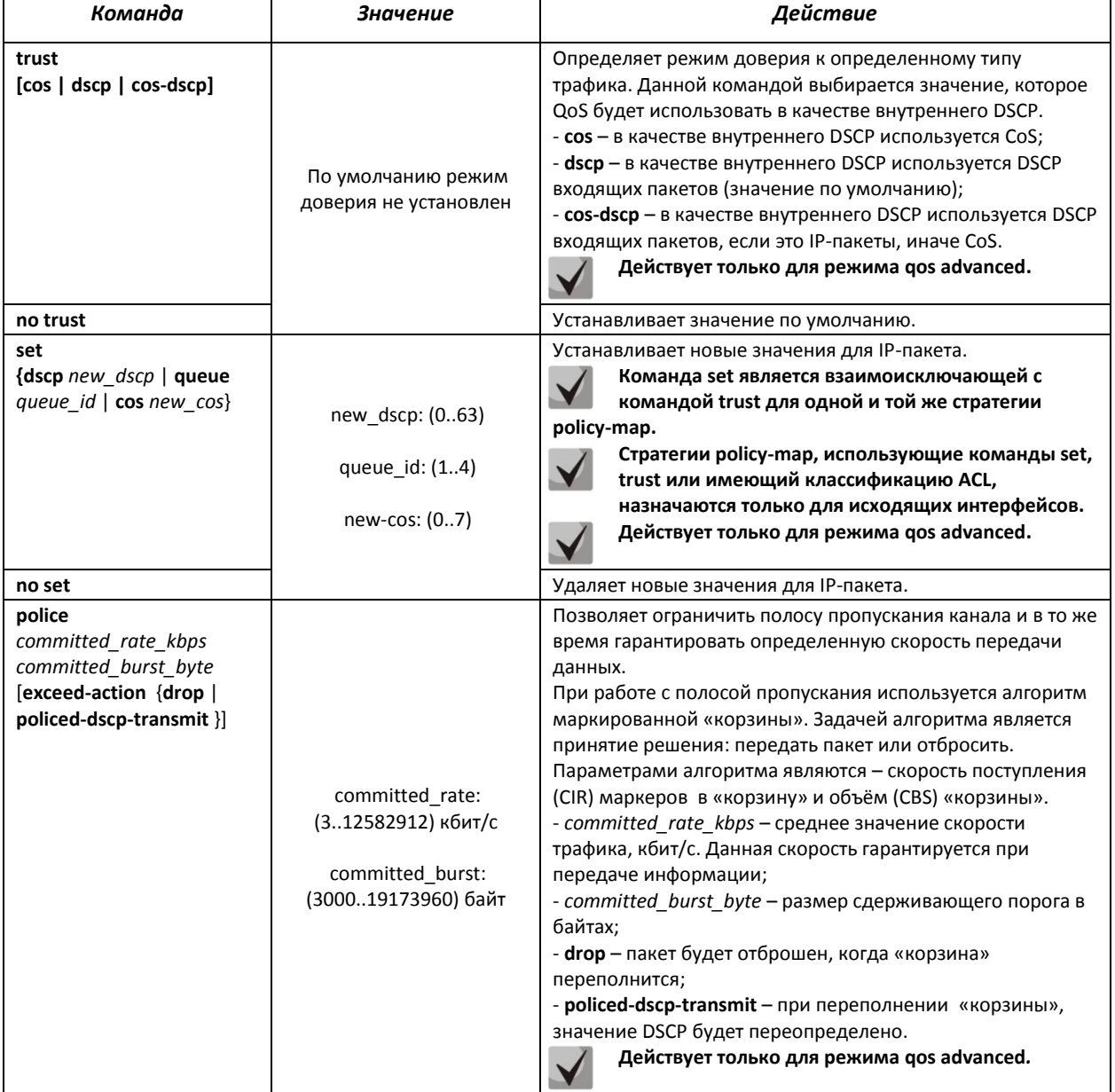

ľ

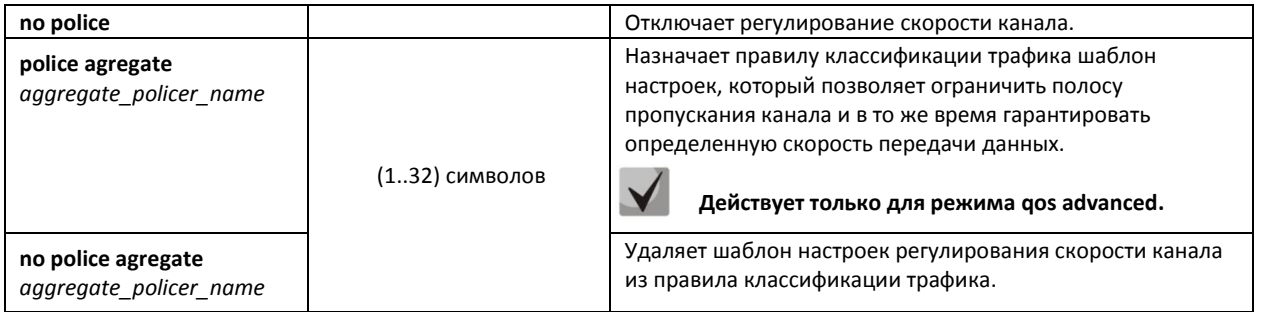

## *Команды режима конфигурирования интерфейса Ethernet, группы портов*

Вид запроса командной строки режима конфигурирования интерфейса Ethernet, группы портов:

console(config-if)#

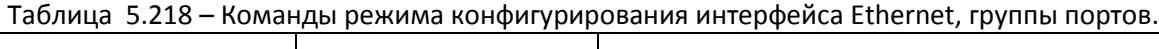

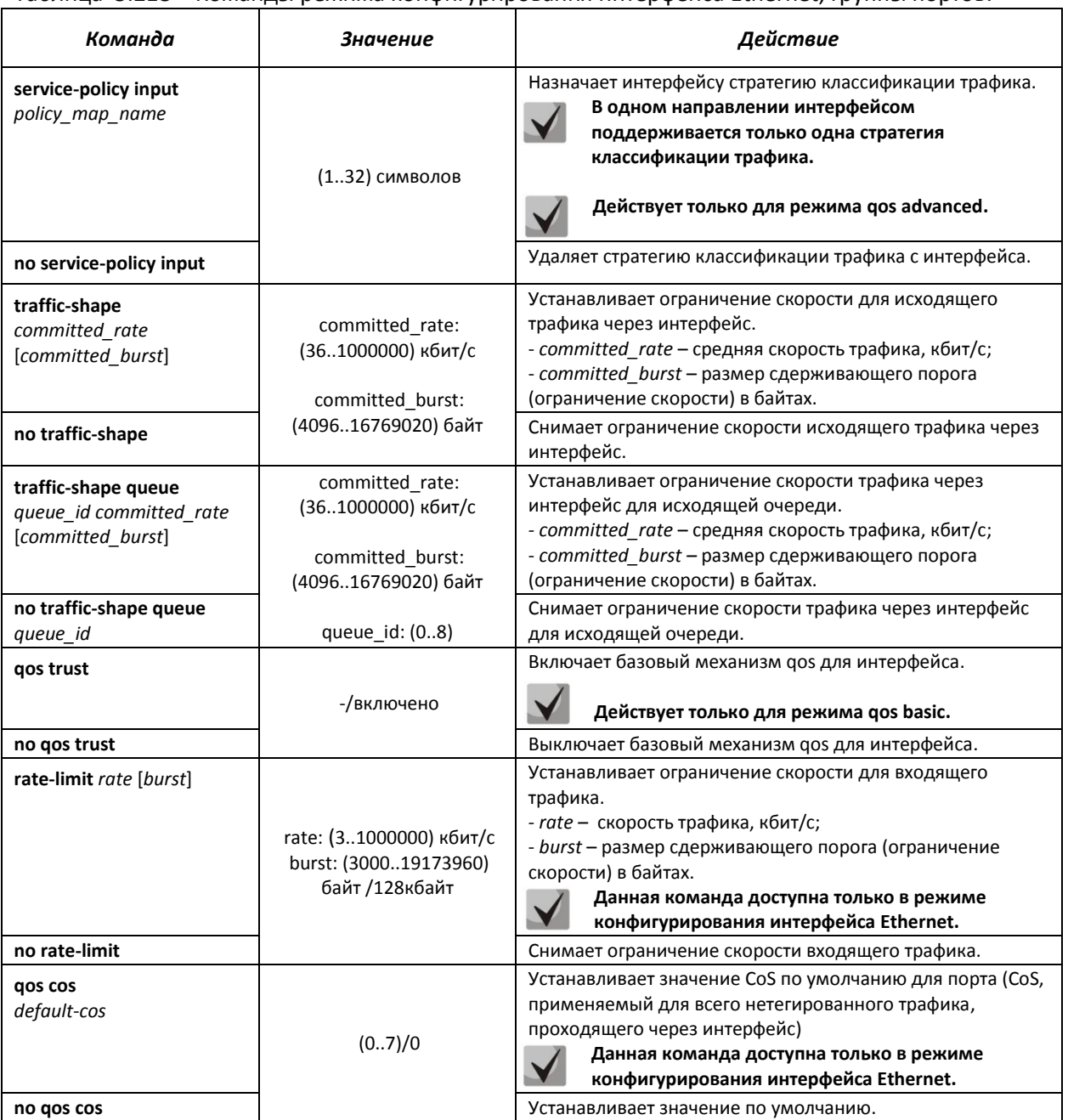

### *Команды режима EXEC*

#### Вид запроса командной строки режима EXEC:

console#

#### Таблица 5.219 – Команды режима EXEC

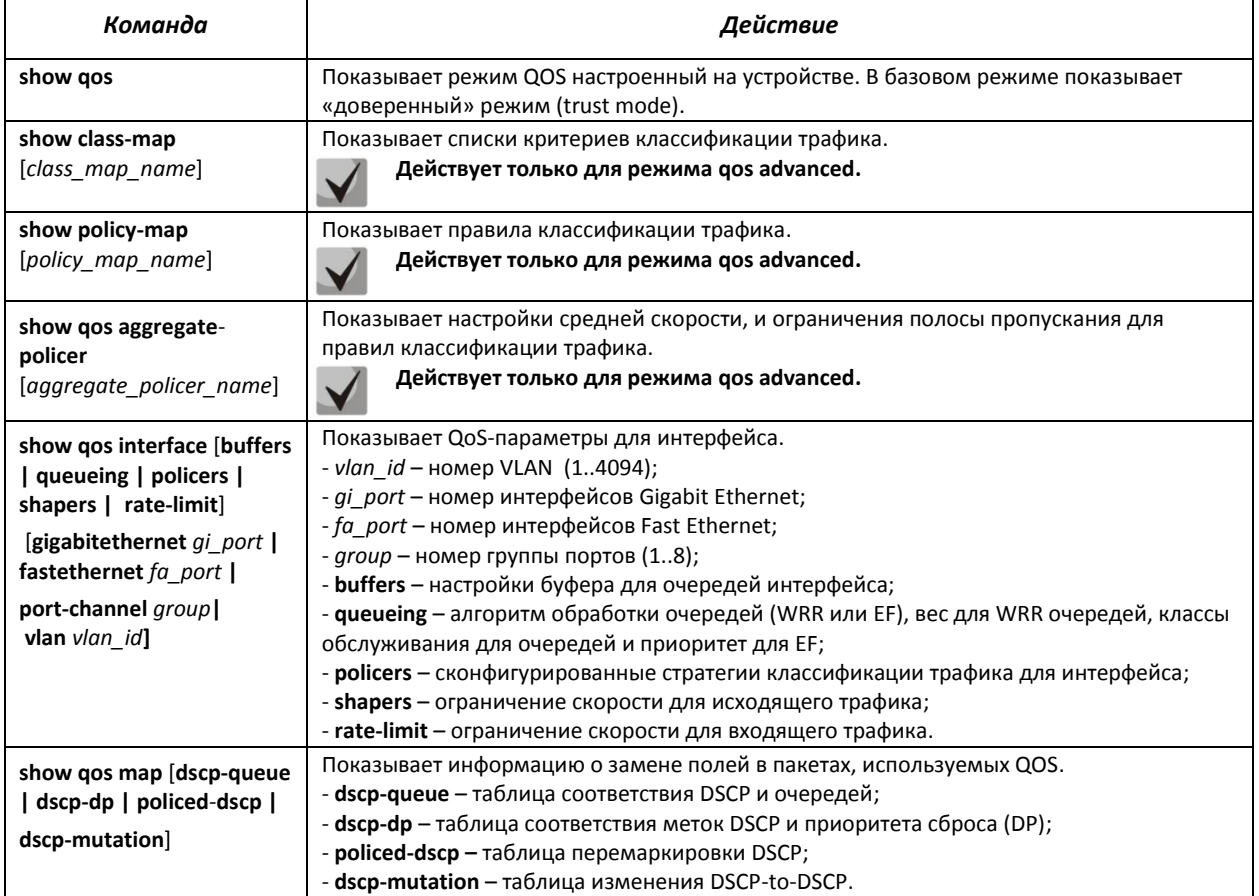

#### *Примеры выполнения команд.*

 Включить режим QoS advanced. Распределить трафик по очередям, пакеты с DSCP 12 в первую очередь, пакеты с DSCP 16 во вторую. Восьмая очередь – приоритетная. Создать стратегию классификации трафика по списку ACL, разрешающему передачу TCP-пакетов с DSCP 12 и 16 и ограничивающую скорость – средняя скорость 1000 Кбит/с, порог ограничения 200000 байт. Использовать данную стратегию на интерфейсах Ethernet 14 и 16.

```
console# 
console# configure 
console(config)# ip access-list tcp_ena
console(config-ip-al)# permit tcp any any dscp 12
console(config-ip-al)# permit tcp any any dscp 16
console(config-ip-al)# exit
console(config)# qos advanced
console(config)# qos map dscp-queue 12 to 1
console(config)# qos map dscp-queue 16 to 2
console(config)# priority-queue out num-of-queues 1
console(config)# policy-map traffic
console(config-pmap)# class class1 access-group tcp_ena
console(config-pmap-c)# police 1000 200000 exceed-action drop
console(config-pmap-c)# exit
console(config-pmap)# exit
```

```
console(config)# interface gigabitethernet 1/0/14
console(config-if)# service-policy input
console(config-if)# exit
console(config)# interface gigabitethernet 1/0/16
console(config-if)# service-policy input
console(config-if)# exit
console(config)#
```
### *5.33.2 Статистика QoS*

#### *Команды режима глобального конфигурирования*

Вид запроса командной строки режима глобального конфигурирования:

console(config)#

#### Таблица 5.253 – Команды режима глобального конфигурирования

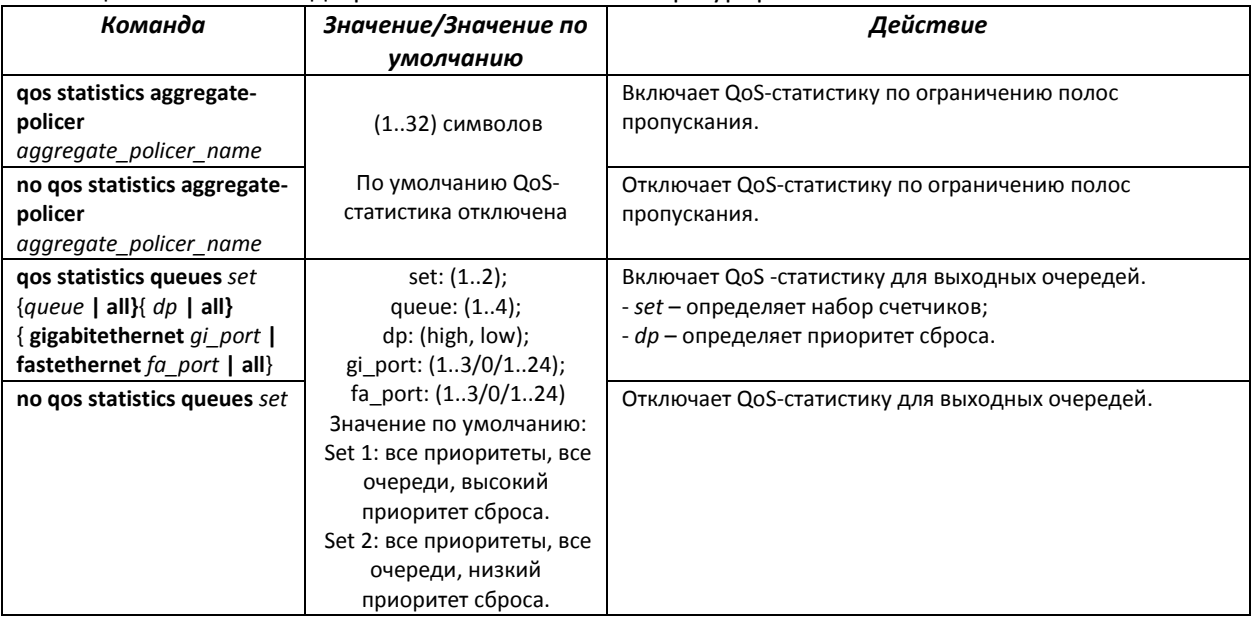

### *Команды режима конфигурирования интерфейса Ethernet, группы портов*

Вид запроса командной строки режима конфигурирования интерфейса Ethernet, группы портов:

console(config-if)#

#### Таблица 5.221 – Команды режима конфигурирования интерфейса Ethernet

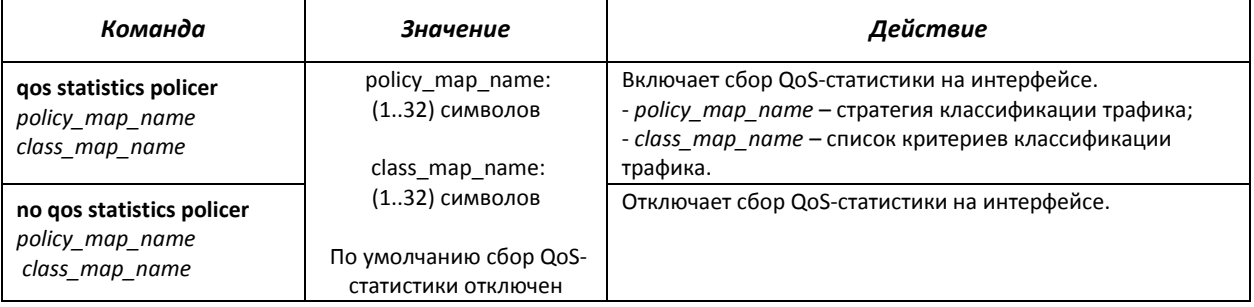

#### *Команды режима EXEC*

Вид запроса командной строки режима EXEC:

console#

## Таблица 5.222 - Команды режима ЕХЕС.

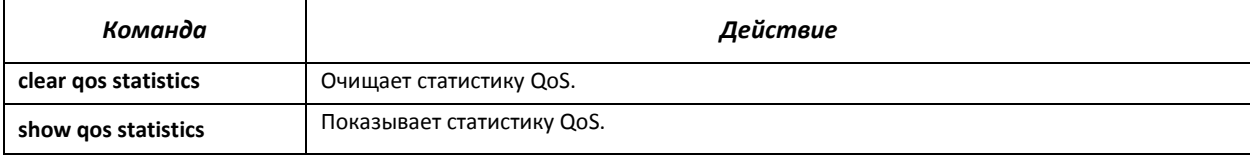

#### СЕРВИСНОЕ МЕНЮ, СМЕНА ПРОГРАММНОГО ОБЕСПЕЧЕНИЯ 6

## 6.1 Меню Startup

Меню Startup используется для выполнения специальных процедур, таких как: обновление программного обеспечения, удаление содержимого флэш-памяти, восстановление пароля, диагностика, задание скорости работы терминала, работа с параметрами стека устройства.

Для входа в меню Startup необходимо прервать загрузку нажатием клавиши <Esc> или <Enter> в течение первых двух секунд после появления сообщения автозагрузки (по окончании выполнения процедуры POST).

Startup Menu

```
[1]Download Software
    Erase Flash File
[2]Password Recovery Procedure
\lceil 3 \rceil[4] Set Terminal Baud-Rate
[5] Stack menu
[6] Back
Enter your choice or press 'ESC' to exit:
```
Для выхода из меню и загрузки устройства нажмите клавишу <6>, либо <esc>.

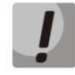

Если в течение 15 секунд (значение по умолчанию) не выбран ни один из пунктов меню, то загрузка устройства продолжится. Время ожидания можно увеличить с помощью команд консоли.

Таблица 6.1 - Описание меню Startup

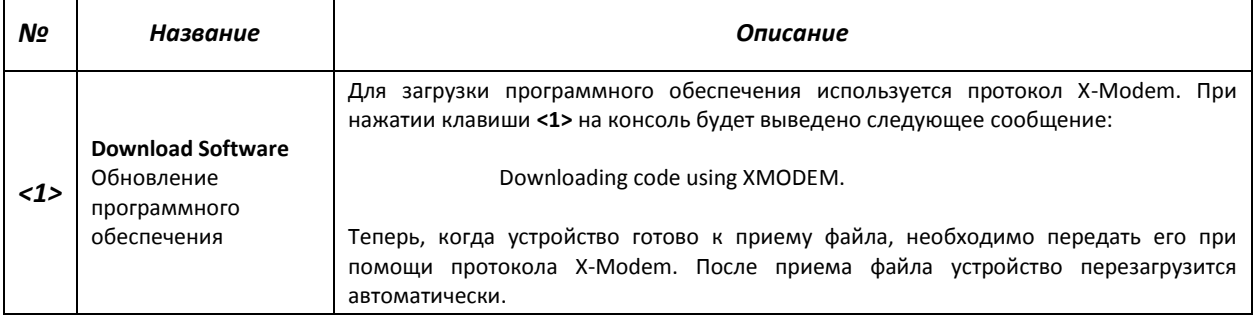

# Seltex

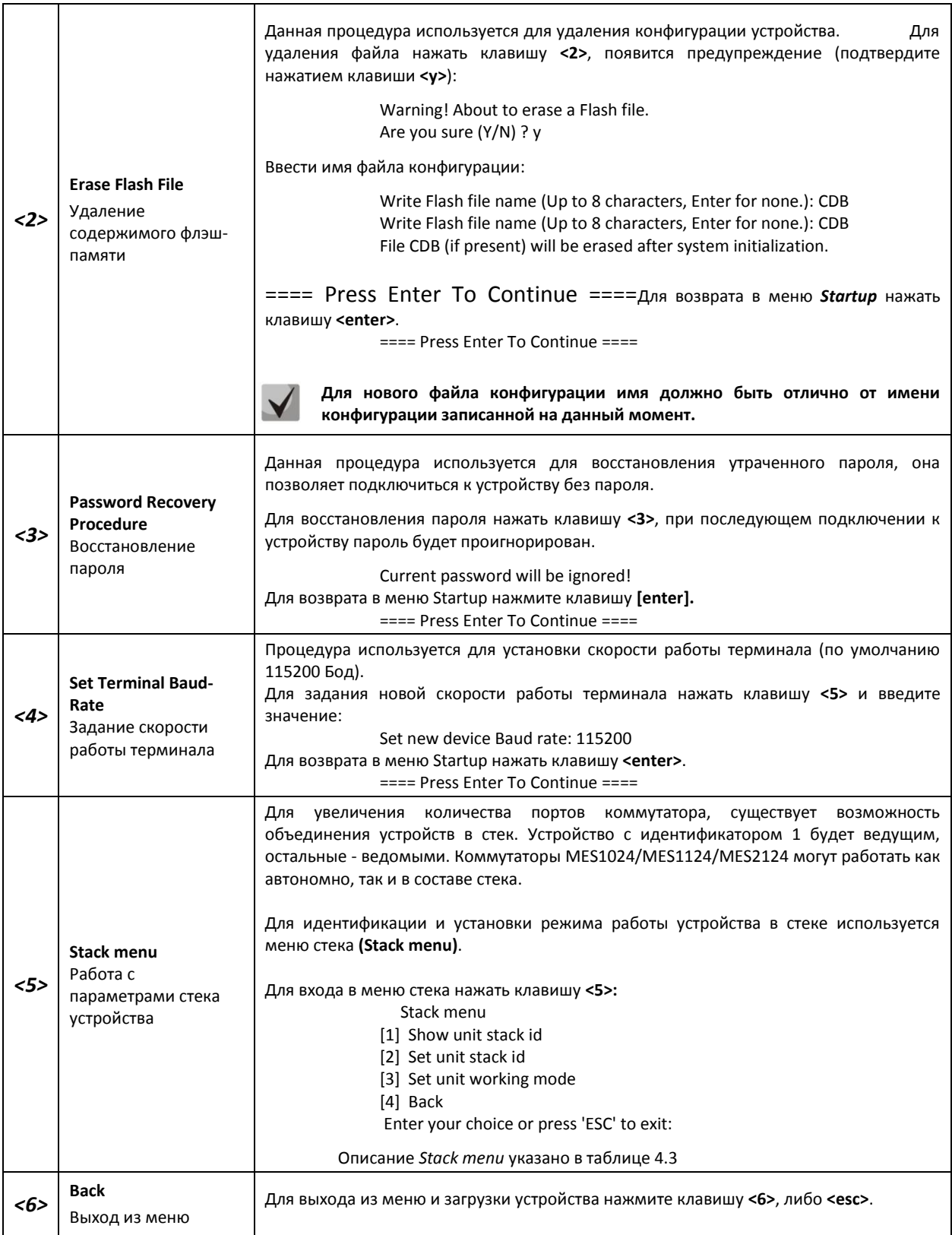

## Таблица 6.2 – Описание меню Stack menu**,** работа с параметрами стека устройства

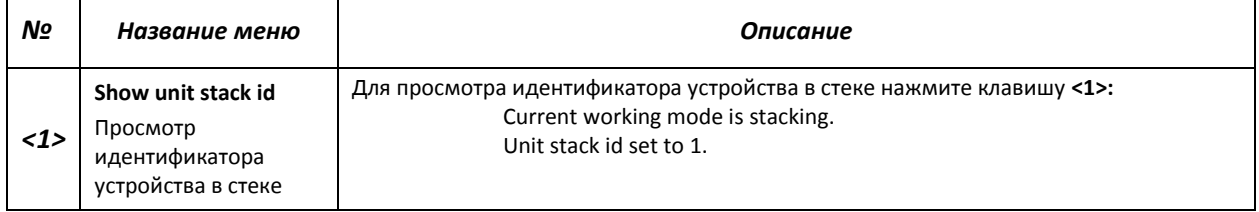

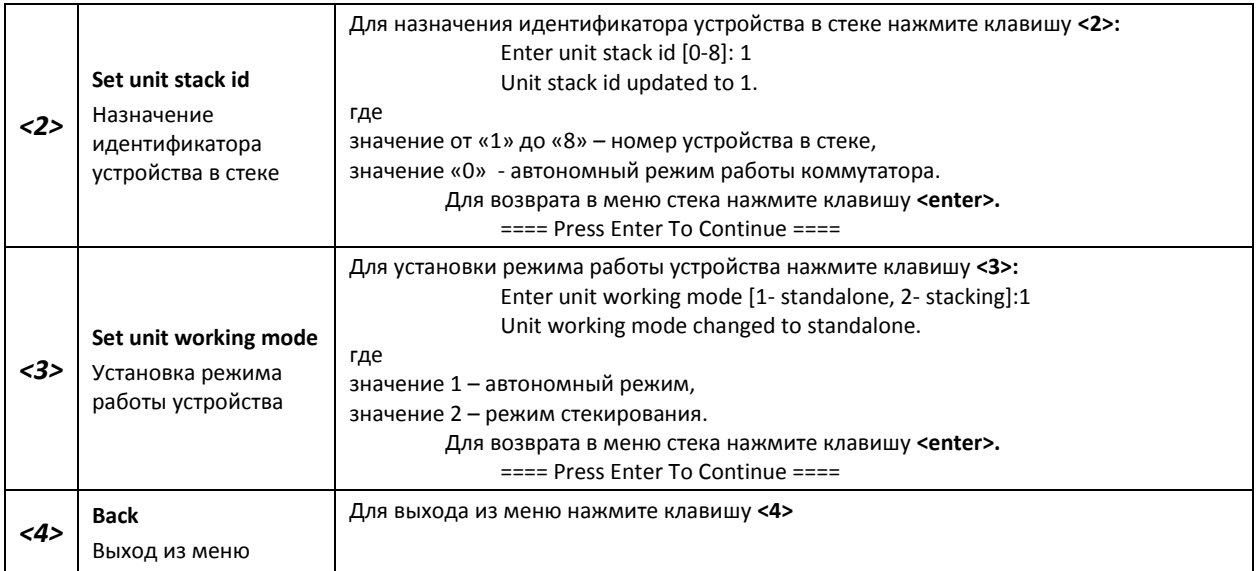

## *6.2* **Обновление программного обеспечения с сервера TFTP**

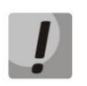

**Сервер TFTP должен быть запущен и настроен на компьютере, с которого будет загружаться программное обеспечение. Сервер должен иметь разрешение на чтение файлов начального загрузчика и/или системного ПО. Компьютер с запущенным TFTPсервером должен быть доступен для коммутатора (можно проконтролировать, выполнив на коммутаторе команду ping ,A.B.C.D-, где A.B.C.D – IP-адрес компьютера).**

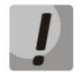

**Обновление программного обеспечения может осуществляться только привилегированным пользователем.**

## *6.2.1 Обновление системного программного обеспечения*

Загрузка устройства осуществляется из файла системного программного обеспечения (ПО), который хранится во флэш-памяти. При обновлении, новый файл системного ПО сохраняется в специально выделенной области памяти. При загрузке устройство запускает активный файл системного ПО. Выбор активного файла задается командой:

```
boot system { image-1 | image-2 } [unit unit_id]
```
где *unit\_id* – номер устройства в стеке (для устройства, работающего в автономном режиме, номер устройства не задается), **image-1***,* **image-2** – файл системного ПО.

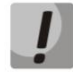

## **При работе в стеке, если номер устройства не задан, данная команда применяется к ведущему устройству.**

Для просмотра текущей версии системного программного обеспечения, работающего на устройстве, введите команду *show version*:

```
console# show version
```

```
SW version 1.1.44[e9e72ef0] ( date 16-Nov-2015 time 18:20:13 )
Boot version 0.0.0.3 ( date 23-Feb-2011 time 17:40:14 )
HW version 01.03
```
Процедура обновления ПО:

Командой сору скопировать новый файл программного обеспечения на устройство в выделенную область памяти (image2). Формат команды:

copy tftp:// tftp\_ip\_address/[directory/]filename image

Пример выполнения команды:

console# copy tftp://192.168.16.34/file1 image

```
Accessing file 'file1' on 192.168.16.34
Loading file1 from 192.168.16.34:
Copy took 00:01:11 [hh:mm:ss]
```
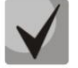

Знак восклицания указывает на то, что идет процесс копирования. Каждый восклицательный знак соответствует успешной передаче 10 пакетов по 512 байт информации каждый. Точка указывает на то, что в процессе копирования произошел таймаут ожидания пакетов от ТFTP-сервера. Несколько точек в строке может означать, что возникла ошибка в процессе копирования.

Командой **boot** выберите активный файл системного ПО для последующей загрузки:

```
console# boot system image-2
```
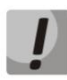

Если не выбран новый загруженный файл системного ПО активным, то устройство выполнит загрузку с использованием текущего активного образа.

Убедитесь, что правильно выбран активный файл системного ПО. Для просмотра данных о версиях программного обеспечения и их активности введите команду show bootvar:

console# show bootvar

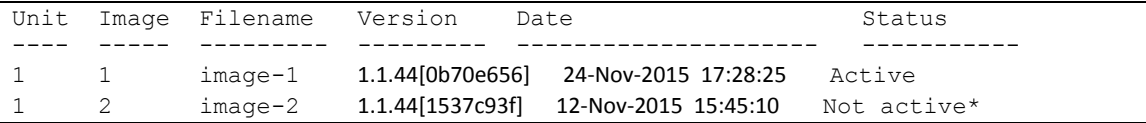

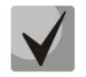

Символом «\*» отмечается файл программного обеспечения, который будет исполняться при последующей загрузке.

Перезагрузите коммутатор командой reload.

console# reload

```
This command will reset the whole system and disconnect your current
session. Do you want to continue (y/n) [n]?
```
Подтвердите перезагрузку вводом 'у'.

## .elte>

### 6.2.2 Обновление загрузочного файла устройства (начального загрузчика)

Начальный загрузчик запускается сразу после включения питания устройства. Посредством загрузочного файла осуществляется процедура «тестирования системы при включении» (POST), распаковка и запуск файла системного ПО. При обновлении новый файл начального загрузчика сохраняется на flash на месте старого.

Для просмотра текущей версии загрузочного файла, работающего на устройстве, введите команду show version:

```
console# show version
SW version   1.1.44 [e9e72ef0]   ( date  16-Nov-2015 time  18:20:13 )
              0.0.0.3 (date 23-Feb-2011 time 17:40:14)
Boot version
             01.03
HW version
```
Процедура обновления ПО:

1. Командой сору скопировать новый загрузочный файл на устройство. Формат команды: copy tftp://tftp\_ip\_address/[directory/]filename boot.

console# copy tftp://192.168.16.34/332448-10018.rfb boot

```
Erasing file..done.
Copy: 2739187 bytes copied in 00:01:18 [hh:mm:ss]
```
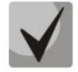

Знак восклицания указывает на то, что идет процесс копирования. Каждый восклицательный знак соответствует успешной передаче 10 пакетов по 512 байт информации каждый. Точка указывает на то, что в процессе копирования произошел таймаут ожидания пакетов от ТFTP-сервера. Несколько точек в строке может означать, что возникла ошибка в процессе копирования.

2. Перезагрузите коммутатор командой reload.

```
console# reload
```

```
This command will reset the whole system and disconnect your current
session. Do you want to continue (y/n) [n]?
```
Подтвердите перезагрузку вводом 'у'.
## **ПРИЛОЖЕНИЕ А ПРИМЕРЫ ПРИМЕНЕНИЯ И КОНФИГУРИРОВАНИЯ УСТРОЙСТВА**

## **Настройка протокола множества связующих деревьев (MSTP)**

Протокол MSTP позволяет строить множество связующих деревьев для отдельных групп VLAN на коммутаторах локальной сети, что позволяет балансировать нагрузку. Для простоты рассмотрим случай с тремя коммутаторами, объединенными в кольцевую топологию.

Пусть vlan 10, 20, 30 объединяются в первом экземпляре MSTP, vlan 40, 50, 60 объединяются во втором экземпляре. Необходимо, чтобы трафик VLAN-ов 10, 20, 30 между первым и вторым коммутаторами передавался напрямую, а трафик VLAN-ов 40, 50, 60 передавался транзитом через коммутатор 3. Коммутатор 2 назначим корневым для внутреннего связующего дерева (IST – Internal Spanning Tree) в котором передается служебная информация. Коммутаторы объединяются в кольцо, используя порты g1 и g2. Ниже приведена схема, изображающая логическую топологию сети.

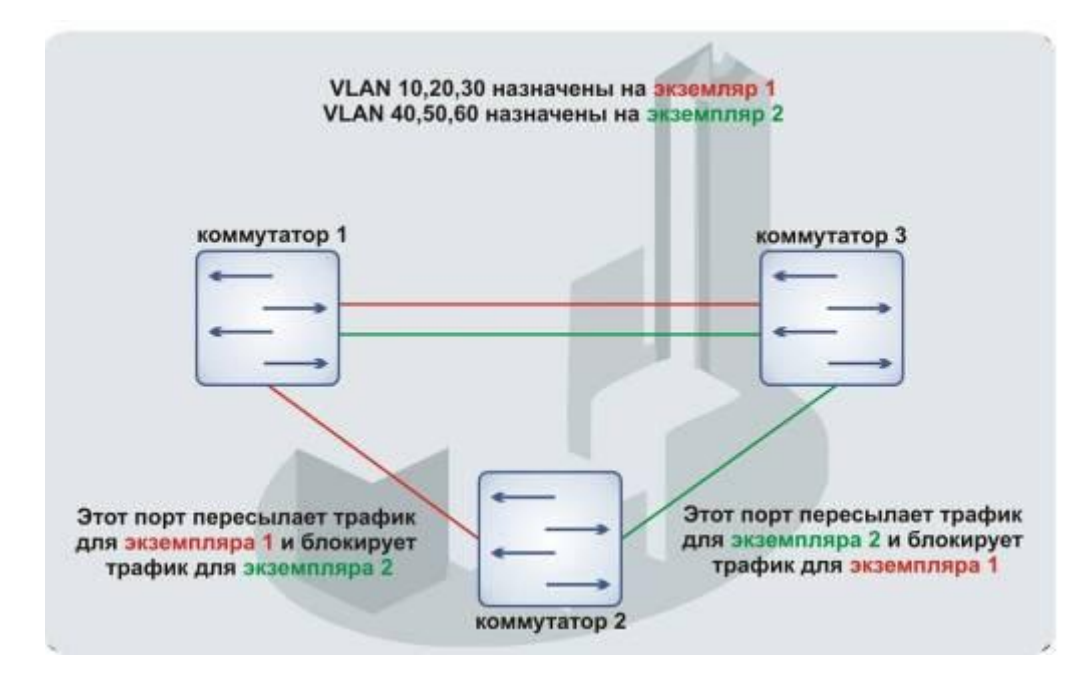

*Рисунок 19- Настройка протокола множества связующих деревьев*

Когда один из коммутаторов выходит из строя, либо обрывается канал, множество деревьев MSTP перестраивается, что позволяет минимизировать последствия аварии. Ниже приведен процесс конфигурации коммутаторов. Для более быстрой настройки создается общий конфигурационный шаблон, который загружается на TFTP-сервер и используется впоследствии для настройки всех коммутаторов.

1. Создание шаблона и конфигурация первого коммутатора

```
console# configure
console(config)# vlan database
console(config-vlan)# vlan 10,20,30,40,50,60
console(config-vlan)# exit
console(config)# interface vlan 1
console(config-if)# ip address 192.168.16.1 /24
console(config-if)# exit
console(config)# spanning-tree mode mstp
console(config)# interface range gigabitethernet 1/0/1-2
```
# $\triangle$  eltex

console(config-if)# **switchport mode trunk** console(config-if)# **switchport trunk allowed vlan add** 10,20,30,40,50,60 console(config-if)# **exit** console(config)# **spanning-tree mst configuration** console(config-mst)# **name sandbox** console(config-mst)# **instance** 1 **add vlan** 10,20,30 console(config-mst)# **instance** 2 **add vlan** 40,50,60 console(config-mst)# **exit** console(config)# **do copy running-config startup-config**

```
01-Oct-2006 01:09:34 %COPY-I-FILECPY: Files Copy - source URL running-
config destination URL flash://startup-config
01-Oct-2006 01:09:44 %COPY-N-TRAP: The copy operation was completed 
successfully
Copy succeeded
```
console(config)# **do copy startup-config tftp://192.168.16.2/mstp.conf**

```
01-Oct-2006 01:10:44 %COPY-I-FILECPY: Files Copy - source URL 
flash://startup-config destination URL tftp://192.168.16.2/mstp.conf
01-Oct-2006 01:10:44 %COPY-N-TRAP: The copy operation was completed 
successfully
!
```
Copy: 726 bytes copied in 00:00:01 [hh:mm:ss]

console(config)# **spanning-tree mst** 1 **priority** 0 console(config)# **end**

### 2. Конфигурация второго коммутатора

```
console# configure 
console(config)# interface vlan 1
console(config-if)# ip address 192.168.16.1 /24
console(config-if)# do copy tftp://192.168.16.2/mstp.conf startup-config
```
01-Oct-2006 02:17:14 %COPY-I-FILECPY: Files Copy - source URL tftp://192.168.16.2/mstp.conf destination URL flash://startup-config ............01-Oct-2006 02:17:27 %COPY-N-TRAP: The copy operation was completed successfully !

726 bytes copied in 00:00:13 [hh:mm:ss]

console(config-if)# **do reload**

```
You haven't saved your changes. Are you sure you want to continue ? 
(Y/N)[N] Y
This command will reset the whole system and disconnect your current 
session. Do you want to continue ? (Y/N)[N] Y
Shutting down ...
```

```
console# configure 
console(config)# interface vlan 1
console(config-if)# no ip address
console(config-if)# ip address 192.168.16.100 /24
console(config-if)# exit
console(config)# spanning-tree priority 0
console(config)# end
```
### 3. Конфигурация третьего коммутатора

console# **configure** 

console(config)# **interface vlan** 1 console(config-if)# **ip address** 192.168.16.1 /24 console(config-if)# **do copy tftp://**192.168.16.2**/mstp.conf startup-config**

01-Oct-2006 02:17:14 %COPY-I-FILECPY: Files Copy - source URL tftp://192.168.16.2/mstp.conf destination URL flash://startup-config ............01-Oct-2006 02:17:27 %COPY-N-TRAP: The copy operation was completed successfully ! 726 bytes copied in 00:00:13 [hh:mm:ss]

console(config-if)# **do reload** 

You haven't saved your changes. Are you sure you want to continue ? (Y/N)[N] Y This command will reset the whole system and disconnect your current session. Do you want to continue ? (Y/N)[N] Y Shutting down ...

```
console# configure 
console(config)# interface vlan 1
console(config-if)# no ip address
console(config-if)# ip address 192.168.16.101 /24 
console(config-if)# exit
console(config)# spanning-tree mst 2 priority 0
console(config)# end
```
## **Настройка selective-qinq**

### **Добавление SVLAN**

Данный пример описывает, как добавлять метку SVLAN 20 ко всем VLAN за исключением VLAN 27.

```
console#configure 
console(config)#vlan database 
console(config-vlan)#vlan 20,27
console(config-vlan)#exit
console(config)#interface GigabitEthernet 1/0/24
console(config-if)#switchport mode trunk
console(config-if)#switchport trunk allowed vlan add 20,27
console(config-if)#selective-qinq list ingress add_vlan 27 
console(config-if)#selective-qinq list ingress permit ingress_vlan 20
```
#### **Подмена CVLAN**

В сетях передачи данных довольно часто возникают задачи, связанные с подменой VLAN (например, для коммутаторов уровня доступа существует типовая конфигурация, но пользовательский трафик, VOIP и трафик для управления требуется передавать в разных VLAN на различных направлениях). В этом случае было бы удобно воспользоваться функцией подмены CVLAN для замены типизированных VLAN на VLAN для требуемого направления. Рассмотрим конфигурацию коммутатора, в котором осуществляется подмена VLAN 100, 101 и 102 на 200, 201 и 202:

console#**configure** console(config)#**vlan database** console(config-vlan)#**vlan** 200-202

# *<u>SELTEX</u>*

```
console(config-vlan)#exit
console(config)#interface GigabitEthernet 1/0/24
console(config-if)#switchport mode trunk
console(config-if)#switchport trunk allowed vlan add 200-202
console(config-if)#selective-qinq list ingress override_vlan 200 
ingress_vlan 100
console(config-if)#selective-qinq list ingress override_vlan 201
ingress_vlan 101
console(config-if)#selective-qinq list ingress override_vlan 202
ingress_vlan 102
```
## **Настройка Multicast-TV VLAN.**

Функция *«Multicast-TV VLAN»* дает возможность использовать для передачи многоадресного трафика одну VLAN в сети оператора и доставлять этот трафик пользователям даже в том случае, если они не являются членами этой VLAN. За счет функции «Multicast-TV VLAN» может быть сокращена нагрузка на сеть оператора за счет отсутствия дублирования многоадресных данных, например, при предоставлении услуги IPTV.

Схема применения функции предполагает, что порты пользователей работают в режиме «access» или «customer» и принадлежат к любой VLAN за исключением multicast-tv VLAN. Пользователи имеют возможность только получать многоадресный трафик из multicast-tv VLAN и не могут передавать данные в этой VLAN. Кроме того, в коммутаторе должен быть настроен портисточник multicast-трафика, который должен быть участником multicast-tv VLAN.

## **Функция «Multicast-tv VLAN» работает только совместно с IGMP версий 1 и 2.**

#### **Пример настройки для порта в режиме работы access**

1. Включить фильтрацию многоадресных данных

console(config)# **bridge multicast filtering**

2. Настроить VLAN пользователей (VID 100-124), multicast-tv VLAN (VID 1000), VLAN управления (VID 1200)

console(config)# **vlan database** console(config-vlan)# **vlan** 100-124,1000,1200 console(config-vlan)# **exit**

3. Настроить порты пользователей.

```
console(config)# interface range fa1/0/1-24
console(config-if)# switchport mode access
console(config-if)# switchport access vlan 100
console(config-if)# switchport access multicast-tv vlan 1000
console(config-if)# bridge multicast unregistered filtering
console(config-if)# exit
```
4. Настроить uplink-порт, разрешив передачу многоадресного трафика, трафика пользователей и управление.

```
console(config)# interface gi1/0/1
console(config-if)# switchport mode trunk
console(config-if)# switchport trunk allowed vlan add 100-124,1000,1200
console(config-if)# exit
```
5. Настроить igmp snooping глобально и на интерфейсах.

```
console(config)# ip igmp snooping
console(config)# ip igmp snooping vlan 1000
console(config)# ip igmp snooping vlan 1000 querier
console(config)# ip igmp snooping vlan 100
console(config)# ip igmp snooping vlan 101
console(config)# ip igmp snooping vlan 102
console(config)# ip igmp snooping vlan 103
…
console(config)# ip igmp snooping vlan 124
```
6. Настроить интерфейс управления

```
console(config)# interface vlan 1200
console(config-if)# ip address 192.168.33.100 255.255.255.0
console(config-if)# exit
```
#### **Пример настройки для порта в режиме «customer»**

Данный тип подключения может быть использован для того, чтобы помечать пользовательские IGMP-report'ы определенных VLAN (CVLAN) отдельными внешними метками (SVLAN).

1. Включить фильтрацию многоадресных данных

console(config)# **bridge multicast filtering**

2. Настроить VLAN пользователей (VID 100), multicast-tv VLAN (VID 1000, 1001), VLAN управления (VID 1200)

console(config)# **vlan database** console(config-vlan)# **vlan** 100,1000-1001,1200 console(config-vlan)# **exit**

3. Настроить порт пользователя

console(config)# **interface** fa1/0/1 console(config-if)# **switchport mode customer** console(config-if)# **switchport customer vlan** 100 console(config-if)# **switchport customer multicast-tv vlan add** 1000,1001 console(config-if)# **exit**

4. Настроить uplink-порт, разрешив передачу многоадресного трафика, трафика пользователей и управление

```
console(config)# interface gi1/0/1
console(config-if)# switchport mode trunk
console(config-if)# switchport trunk allowed vlan add 100,1000-1001,1200
console(config-if)# exit
```
5. Настроить igmp snooping глобально и на интерфейсах, добавить правила маркировки пользовательских IGMP-report'ов

```
console(config)# ip igmp snooping
console(config)# ip igmp snooping vlan 100
console(config)# ip igmp snooping map cpe vlan 5 multicast-tv vlan 1000
console(config)# ip igmp snooping map cpe vlan 6 multicast-tv vlan 1001
```
### 6. Настроить интерфейс управления

```
console (config) # interface vlan 1200
console (config-if) \sharp ip address 192.168.33.100 255.255.255.0
console(config-if)# exit
```
## Настройка авторизации IGMP-запросов через RADIUS

В данном примере описывается процесс настройки авторизации IGMP-запросов через Radiusсервер. IP-адрес коммутатора - 10.113.113.2, IP-адрес Radius-сервера - 10.113.113.1, МАС-адрес клиента - 00:1B:21:4F:F8:1F, диапазон разрешенных Multicast-групп: 233.7.0.0/16, порт клиента -FastEthernet 1/0/1

#### Настройки Radius-сервера (freeRadius)

1. Содержимое файла "/etc/freeradius/clients.conf"

```
client 10.113.113.0/24 {
 secret = mestestnastype = ciscoshortname = private\rightarrow
```
2. Содержимое файла "/etc/freeradius/users"

```
001B214FF81F Cleartext-Password := "001B214FF81F", NAS-PORT == 1, Framed-
IP-Address = \sim "233.7.*.*", NAS-IP-Address == "10.113.113.2"
```
#### Настройки коммутатора

```
console (config) # bridge multicast filtering
console (config) # vlan database
console (config) # vlan 30
console (config)# exit
console (config) # ip igmp snooping
console (config) # ip igmp snooping vlan 30
console (config) # radius-server host 10.113.113.1 usage igmp-auth key
mestest
console (config) \# interface range fastethernet 1/0/1-10console (config) # switchport access vlan 30
console(config)# bridge multicast unregistered filtering
console (config) # multicast snooping authorization radius
\texttt{console}(\texttt{config})\texttt{\# exit}console (config) # interface gigabitethernet 1/0/4
console (config) # switchport mode trunk
console(config)# switchport trunk allowed vlan add 30
console (config) # exit
console(config)# interface vlan 1
console(config)# ip address 10.113.113.2 255.255.255.0
console (config) # no ip address dhcp
console(config)# exit
```
# **ПРИЛОЖЕНИЕ Б ТИПОВЫЕ СХЕМЫ ПОСТРОЕНИЯ СЕТЕЙ НА БАЗЕ ПРОТОКОЛА EAPS**

1. Топология простое «кольцо»

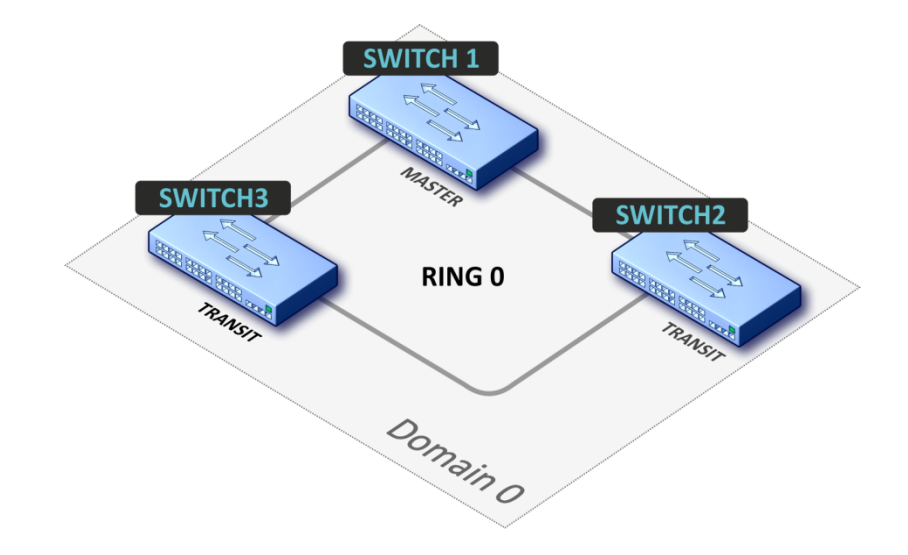

В топологии сети только одно кольцо. В этом случае необходимо определить для него только EAPS domain.

2. Топология один домен с несколькими «кольцами»

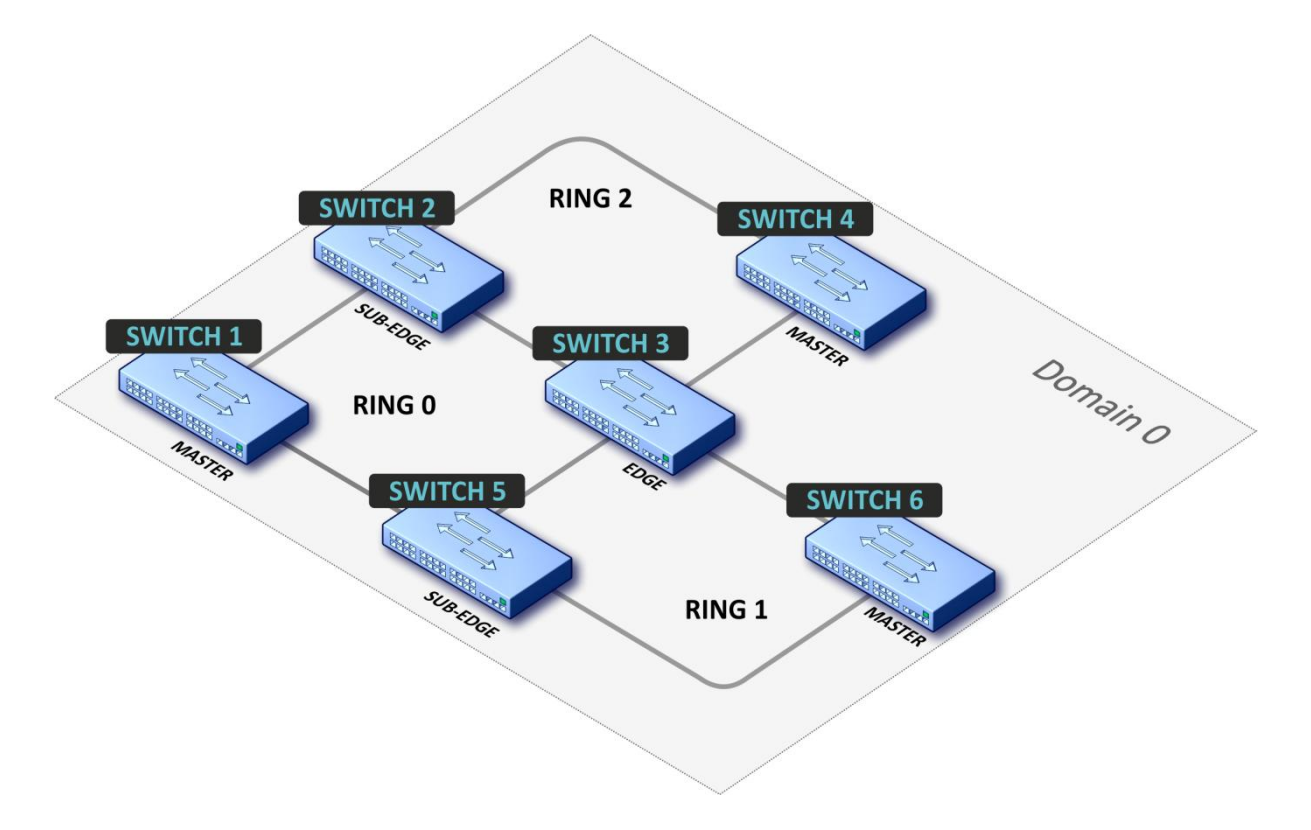

В топологии сети 3 кольца (может быть 2 и более) и 2 общих узла между ними. В этом случае необходимо определить EAPS-domain и установить одно кольцо в качестве основного, а другие как вторичные.

3. Топология несколько доменов со смежными «кольцами»

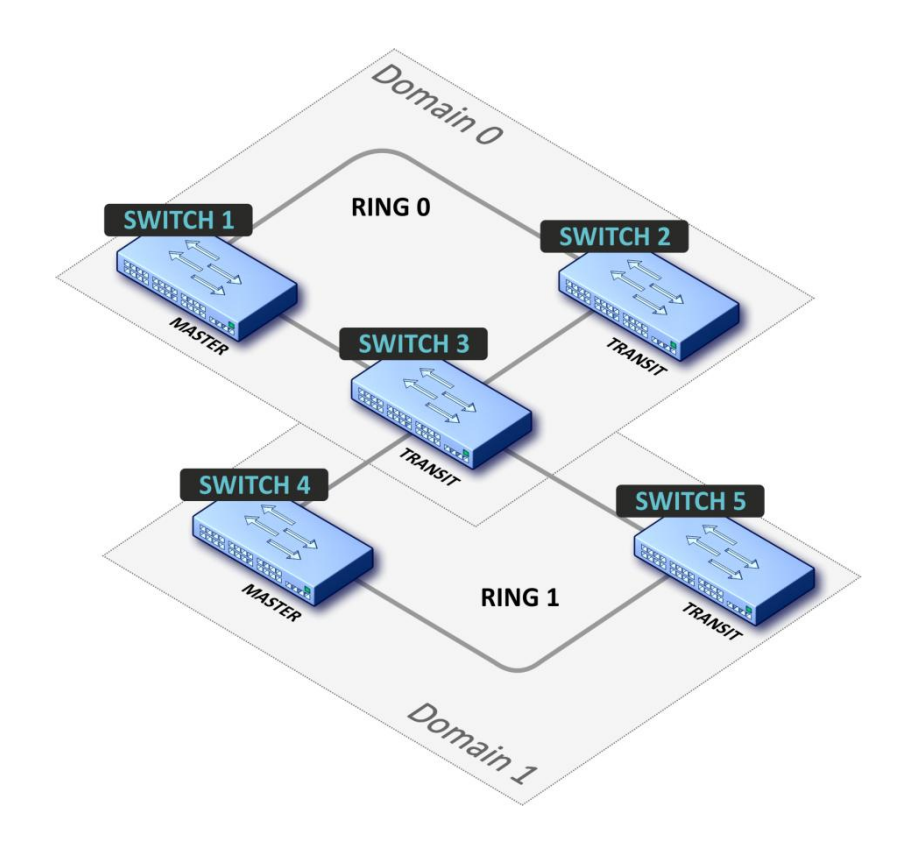

В топологии сети 2 кольца (может быть более двух) с одним общим узлом. В этом случае необходимо определить EAPS-domain для каждого кольца.

# ПРИЛОЖЕНИЕ В ОПИСАНИЕ ПРОЦЕССОВ КОММУТАТОРА

## Таблица - Описание процессов коммутатора

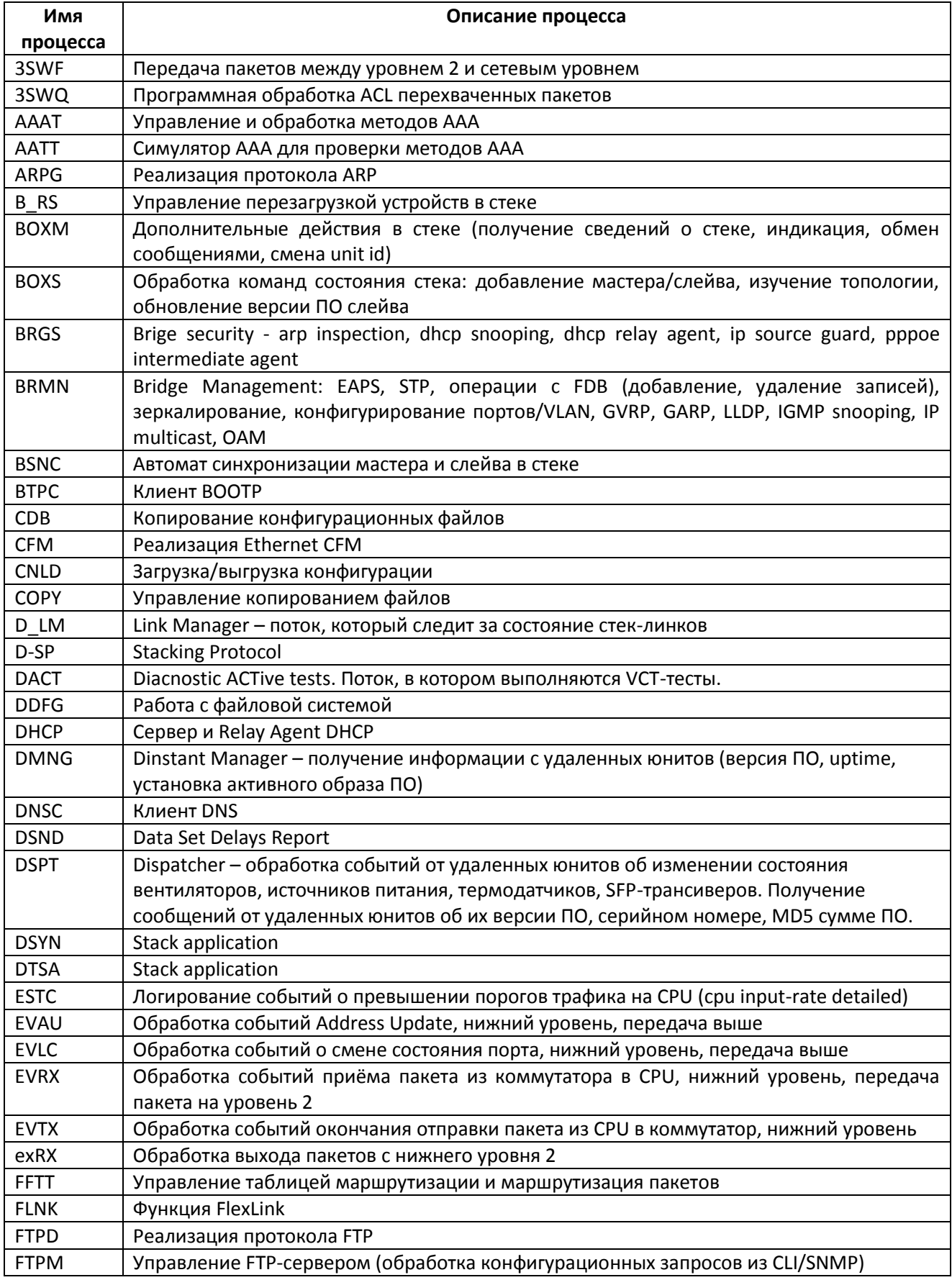

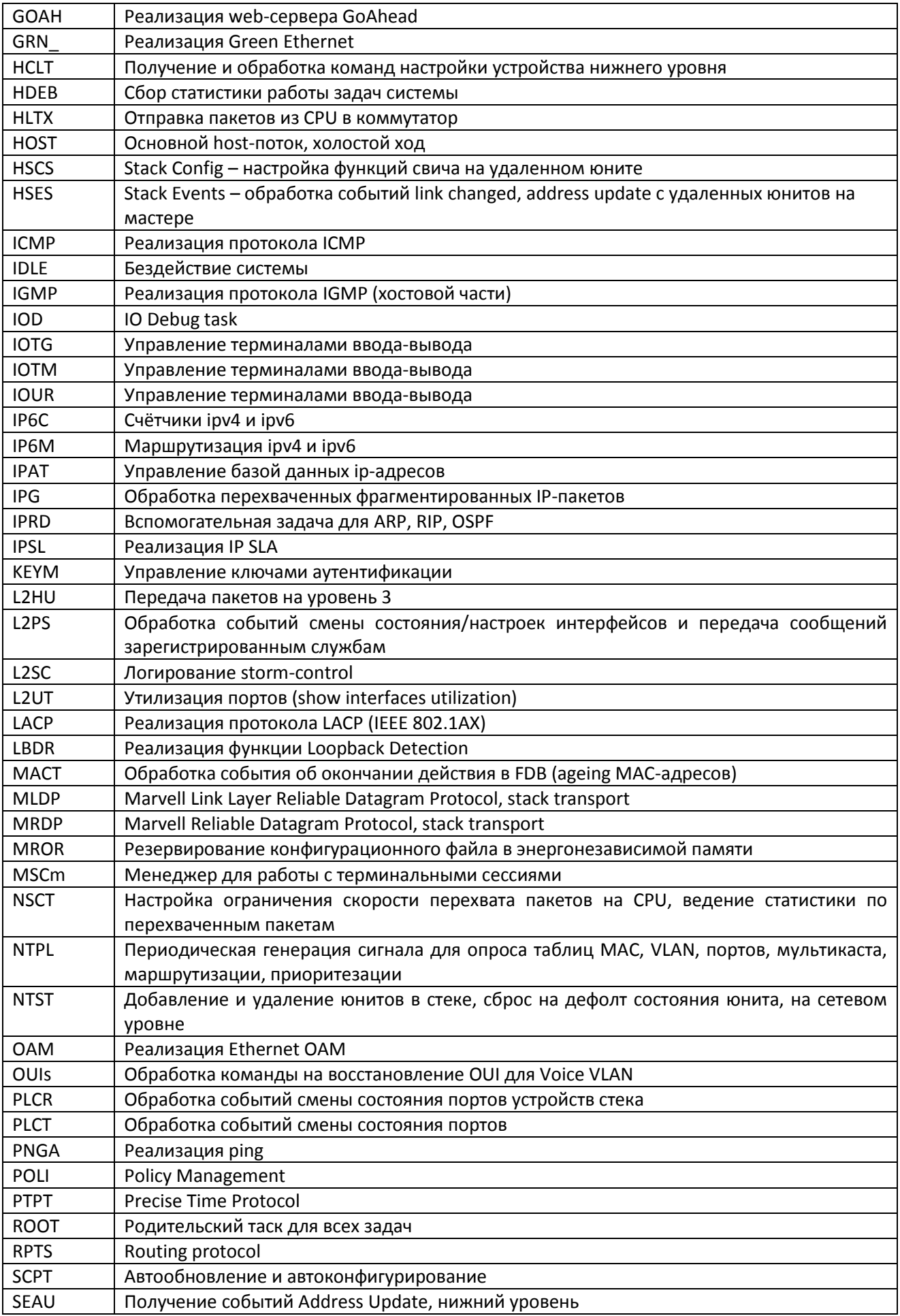

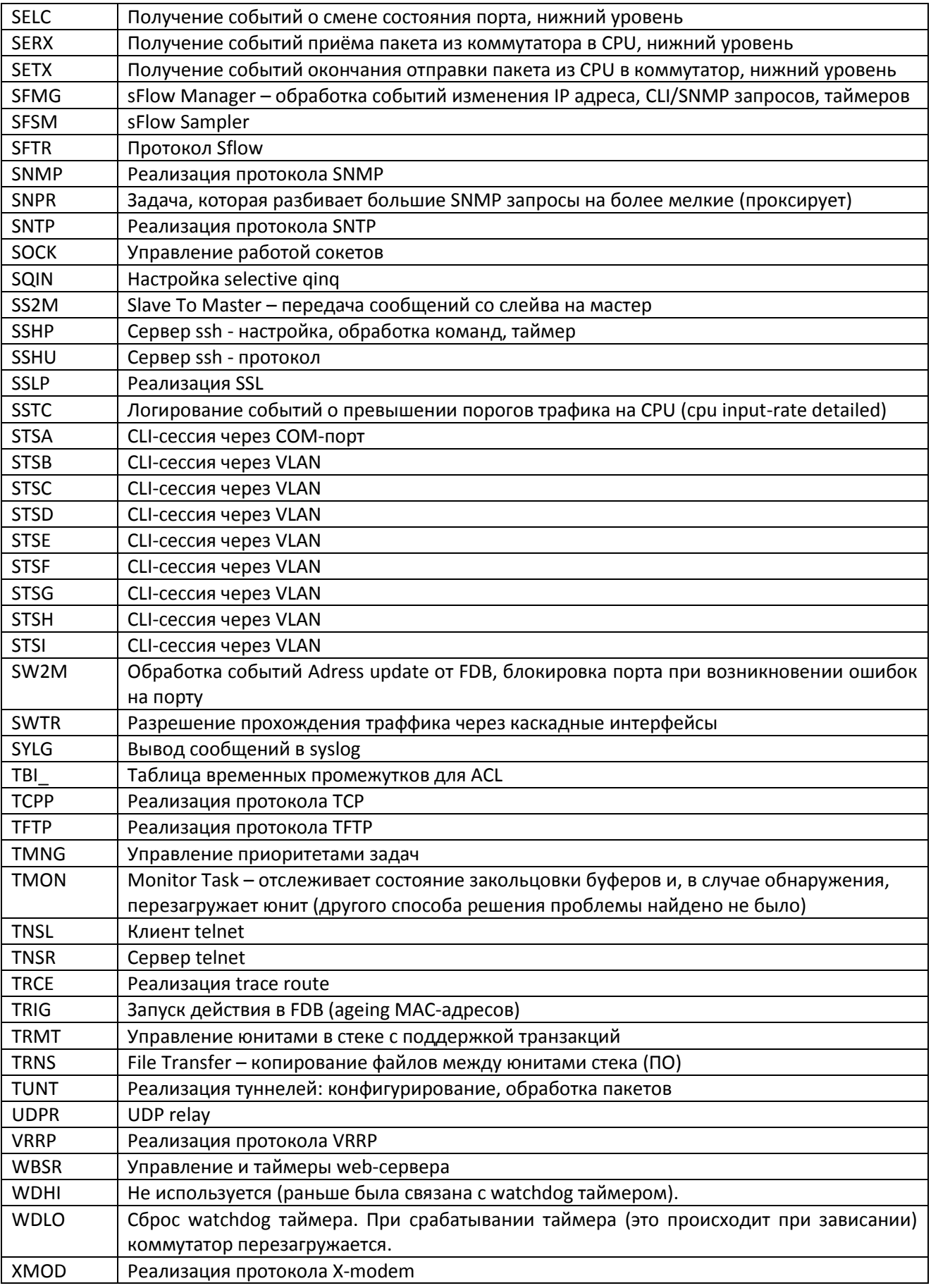

### **ТЕХНИЧЕСКАЯ ПОДДЕРЖКА**

Для получения технической консультации по вопросам эксплуатации оборудования ООО «Предприятие «Элтекс» Вы можете обратиться в Сервисный центр компании:

Российская Федерация ,630020, г. Новосибирск, ул. Окружная, дом 29 в. Телефон: +7(383) 274-47-87 +7(383) 272-83-31 E-mail: techsupp@eltex.nsk.ru

На официальном сайте компании Вы можете найти техническую документацию и программное обеспечение для продукции ООО «Предприятие «Элтекс», обратиться к в базе знаний, оставить интерактивную заявку или проконсультироваться у инженеров Сервисного центра на техническом форуме.

Официальный сайт компании: [http://eltex.nsk.ru](http://eltex.nsk.ru/) Технический форум: <http://eltex.nsk.ru/forum> База знаний: http://eltex.nsk.ru/support/knowledge Центр загрузок: http://eltex.nsk.ru/support/downloads